# Маршрутизаторы ELTEX серии ME. Справочник команд CLI версии 3.0

Eltex Network OS for ME5k series ver. 3.0

## Оглавление

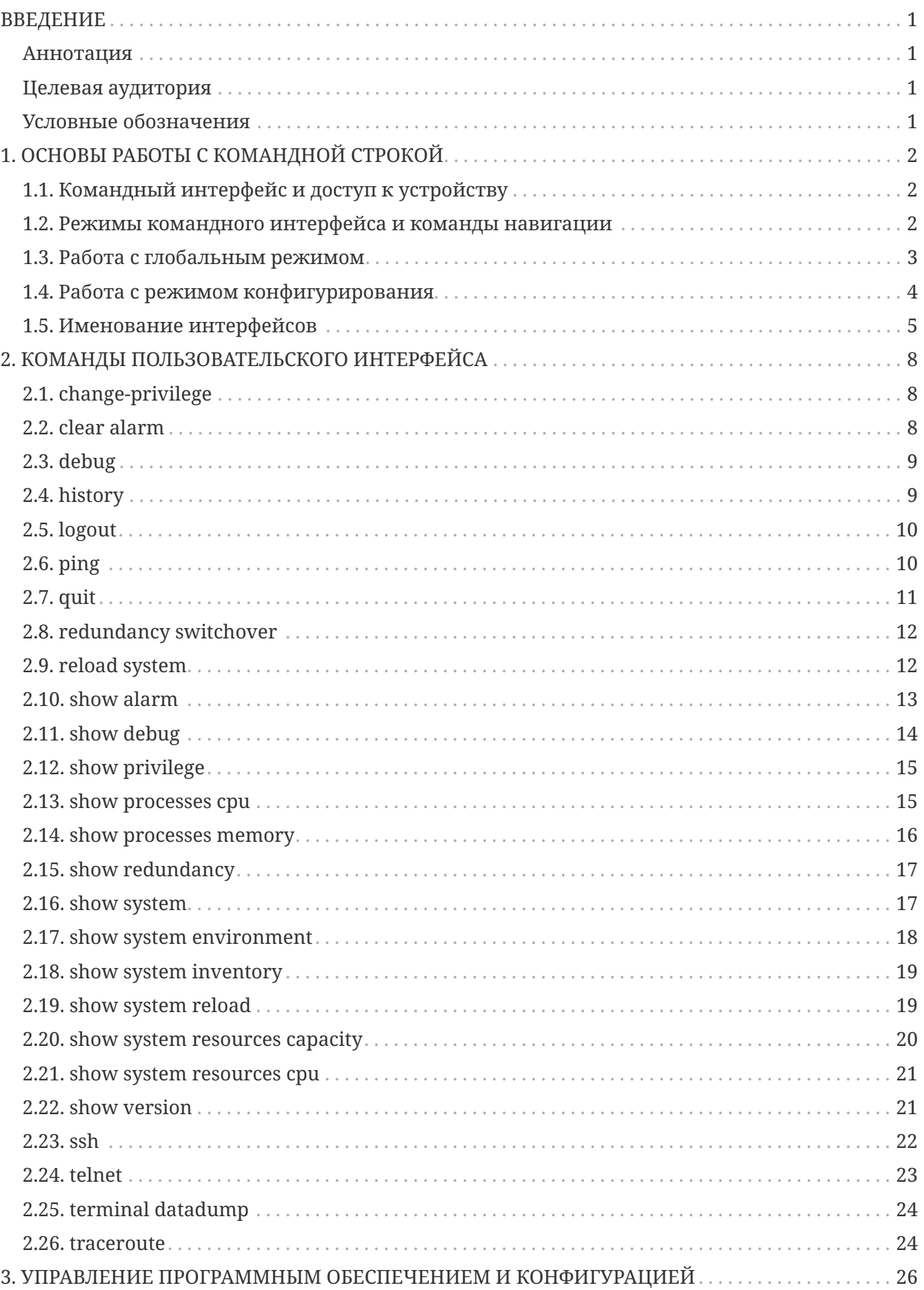

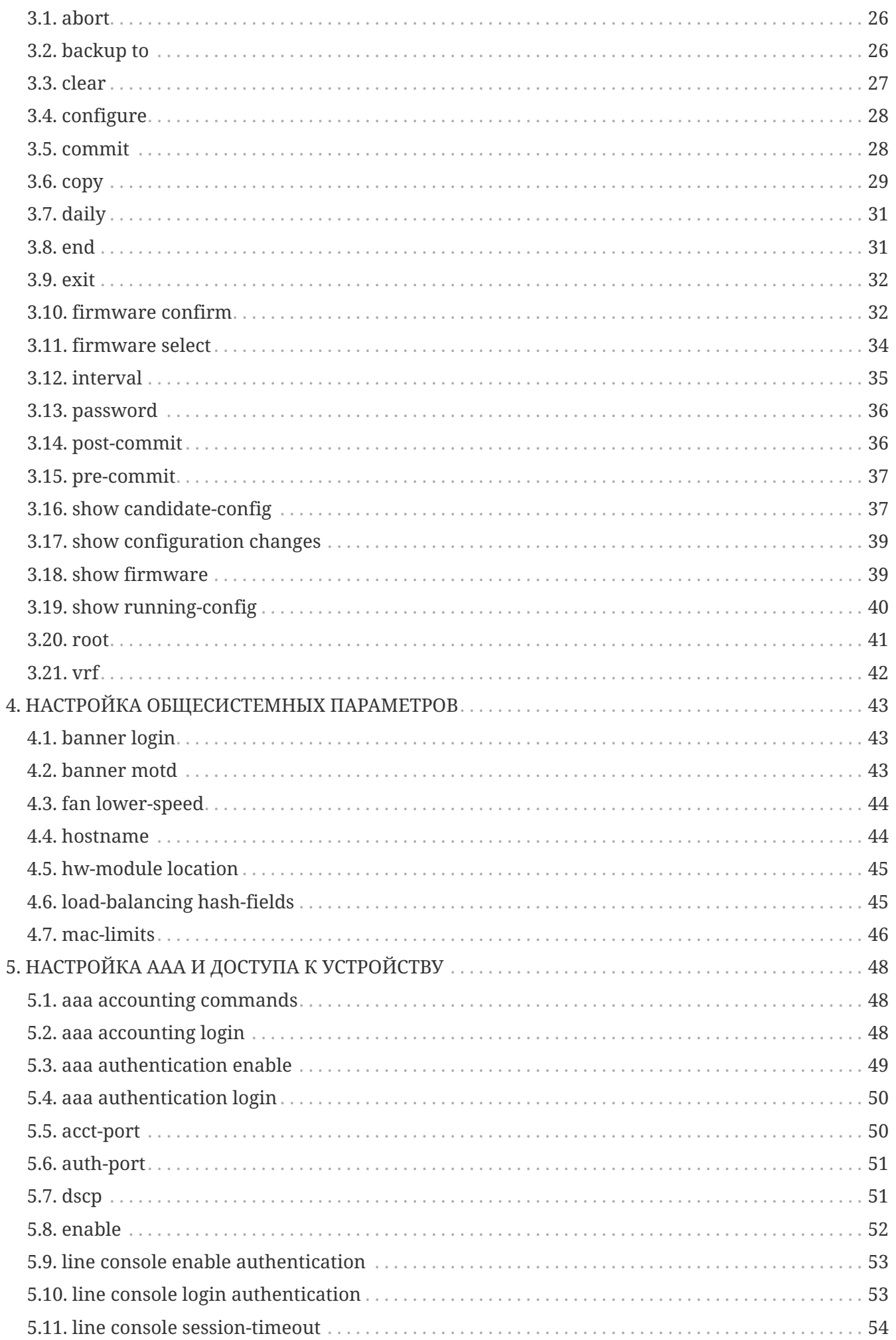

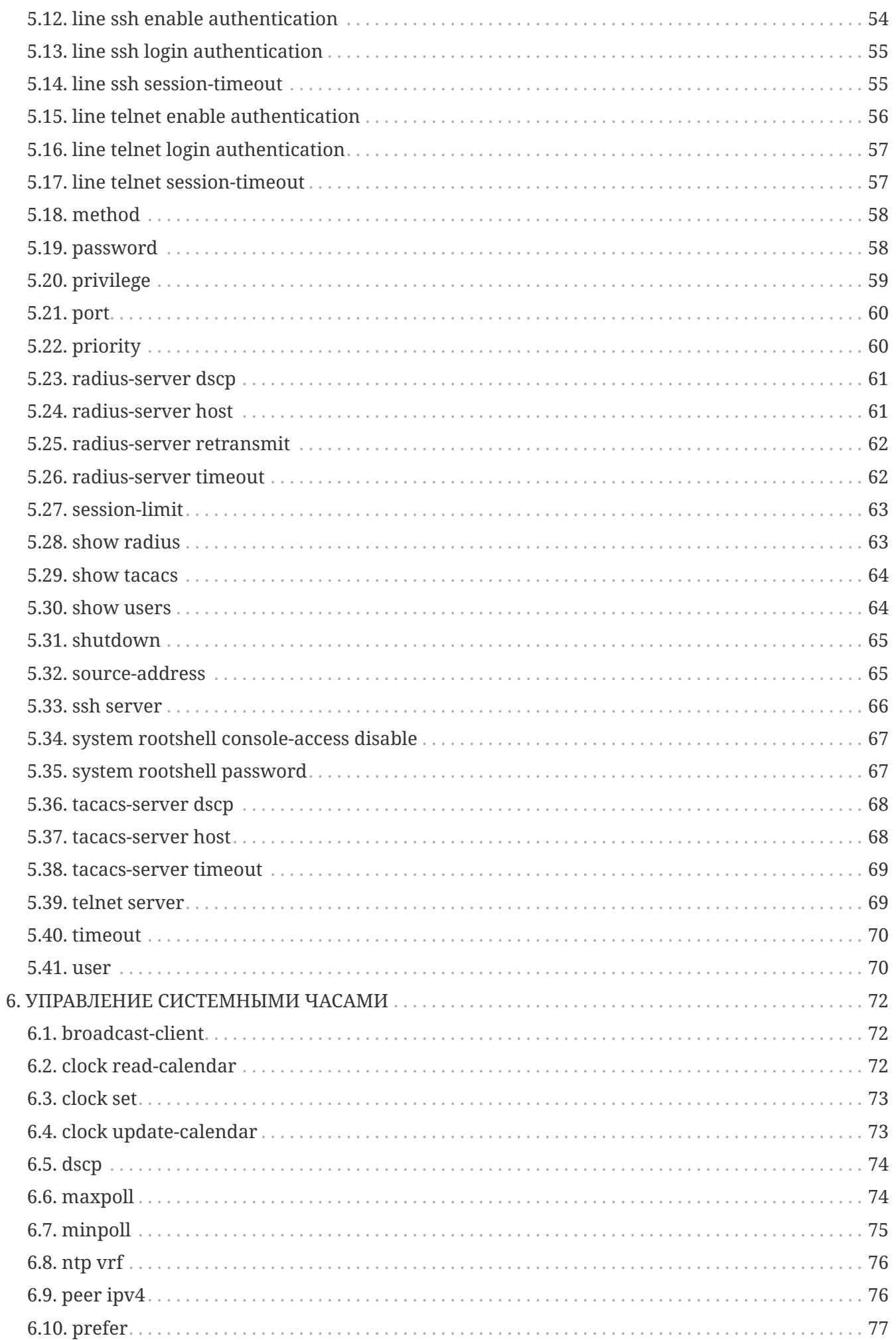

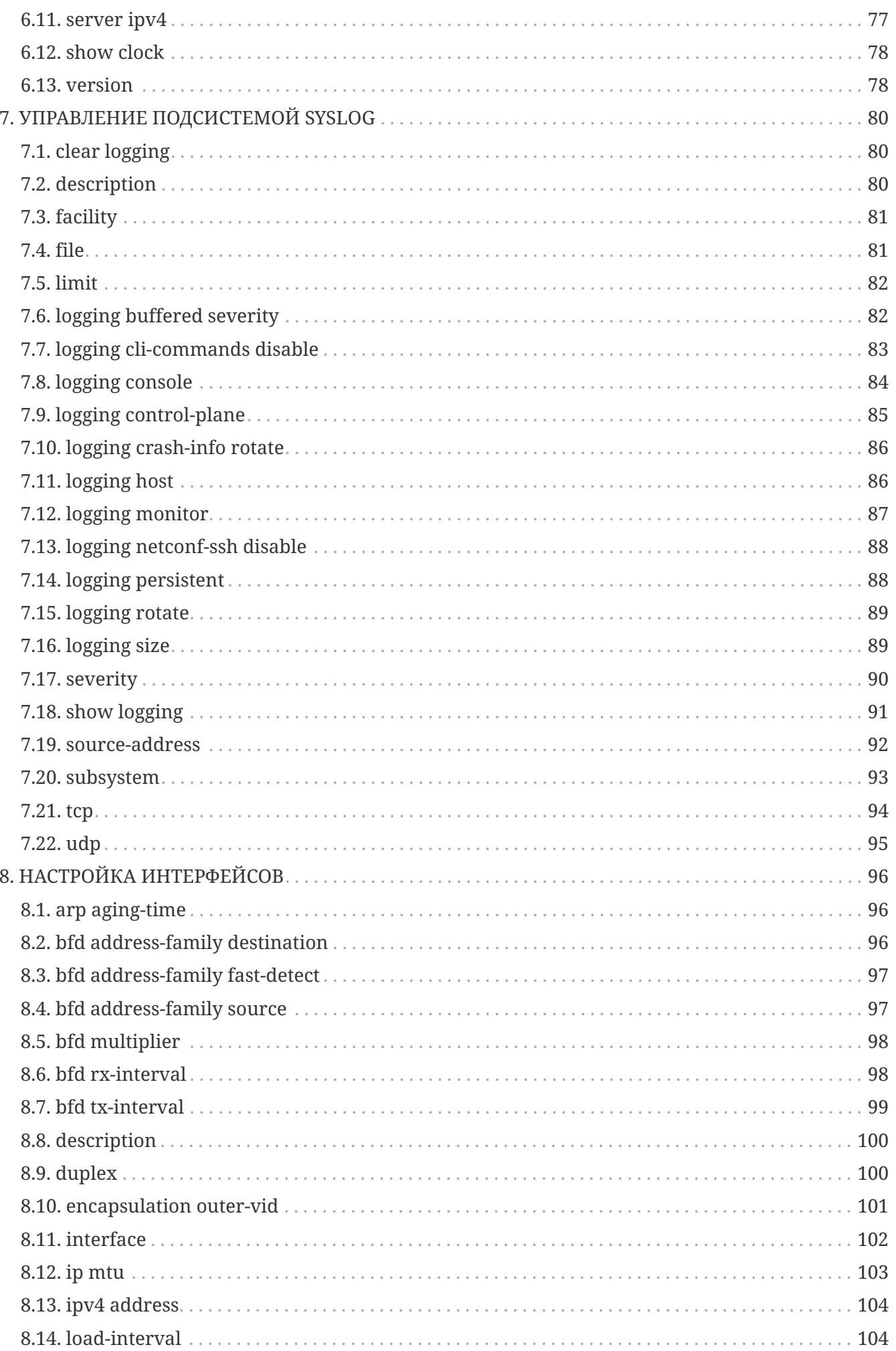

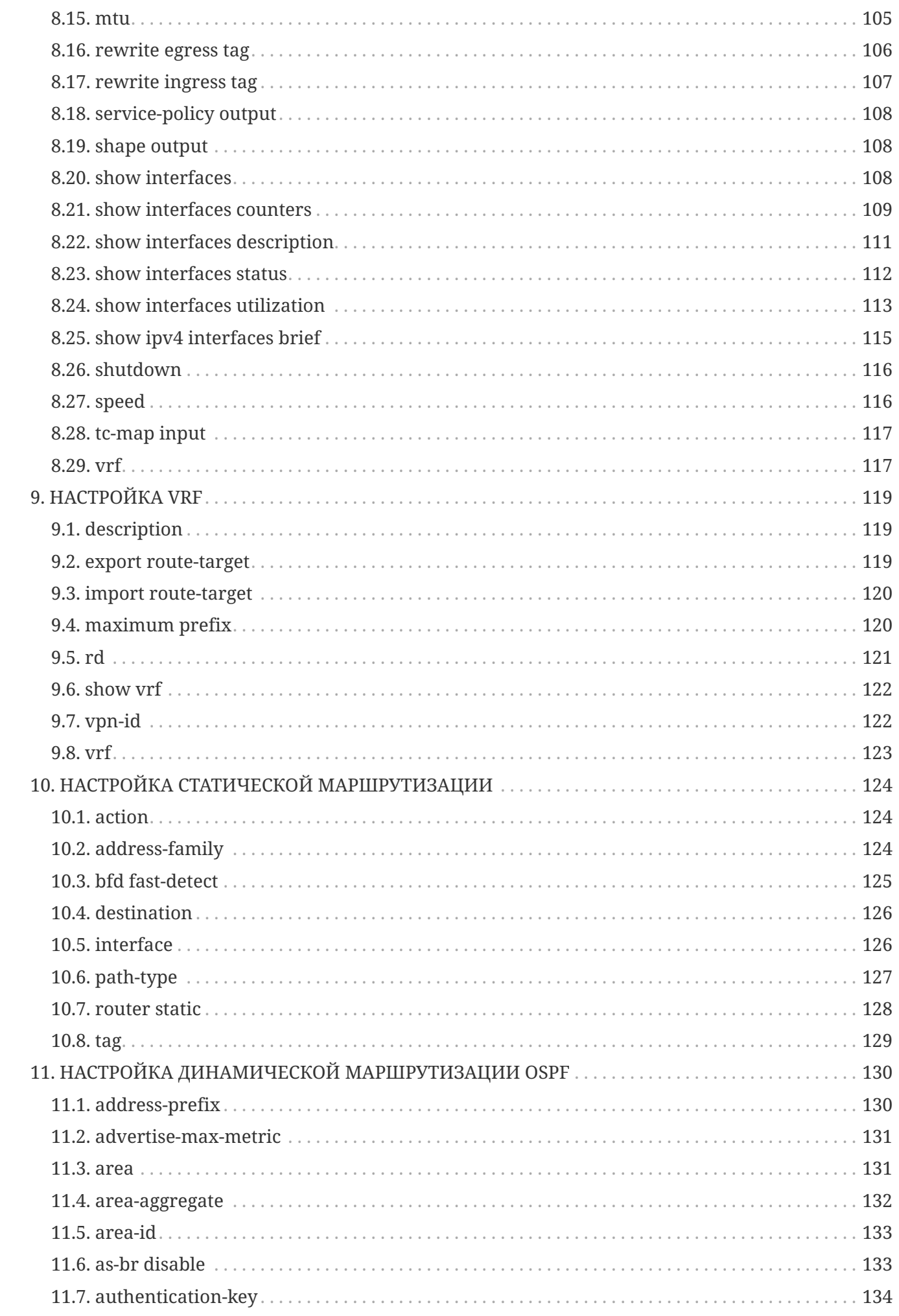

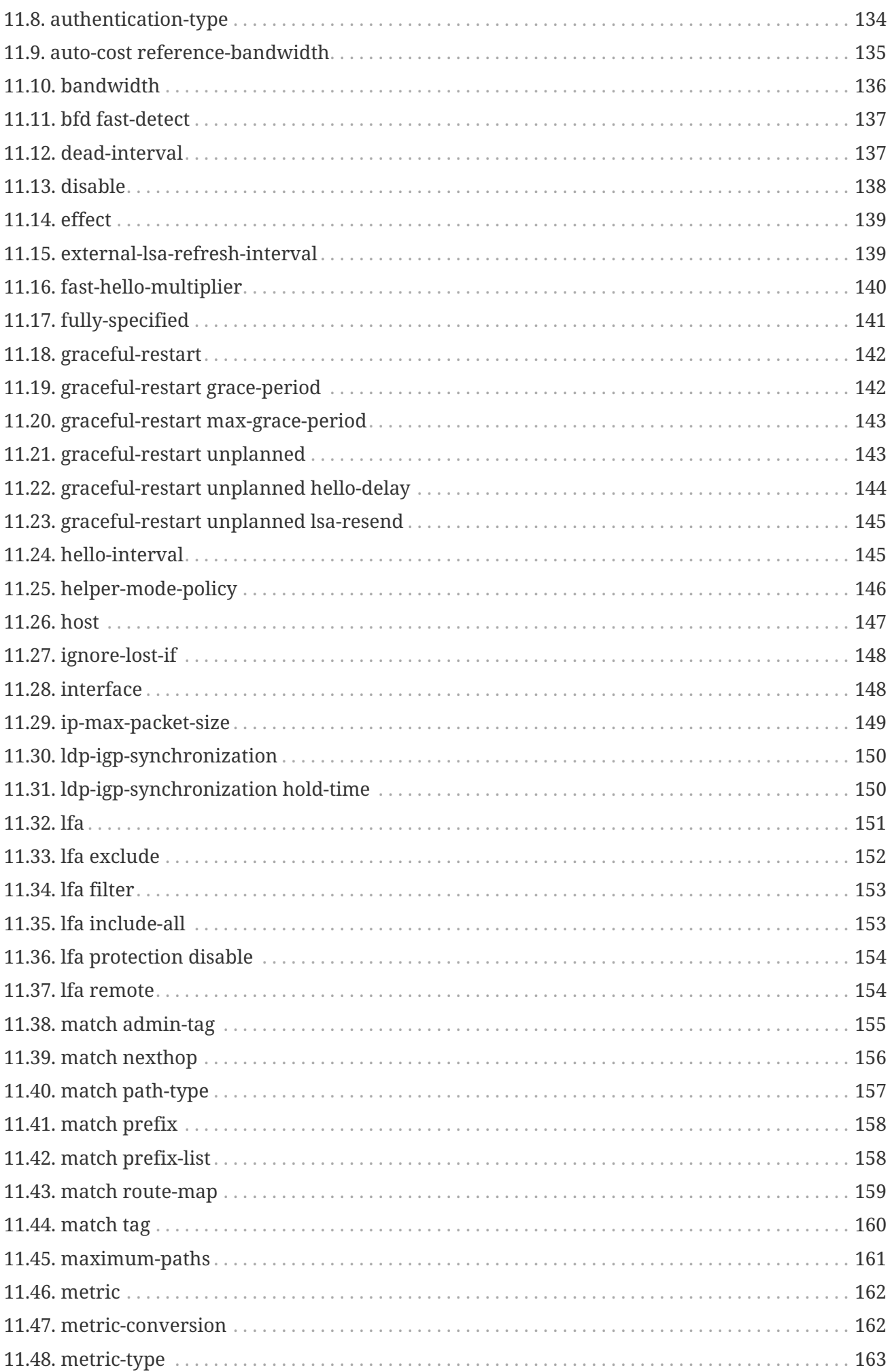

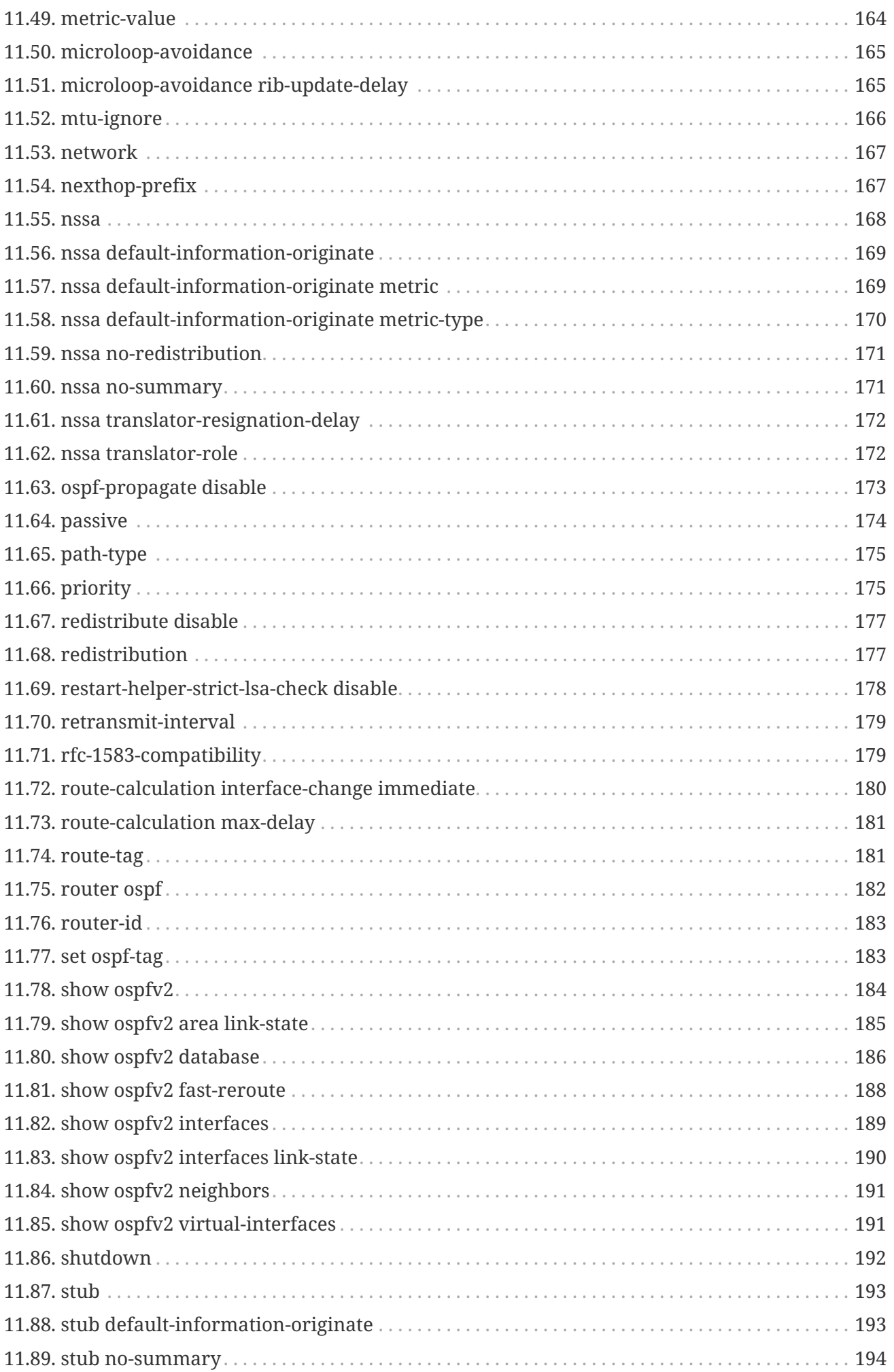

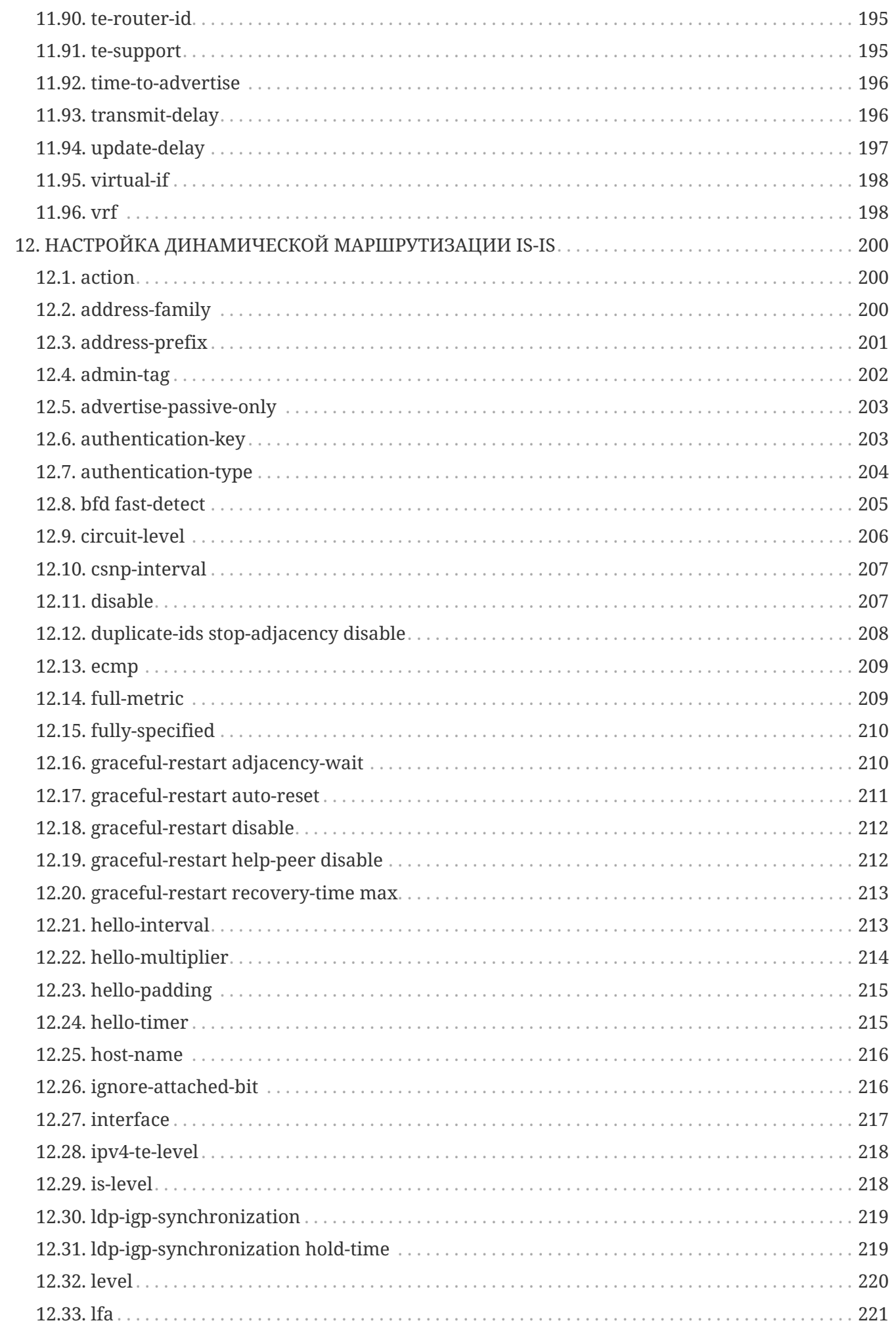

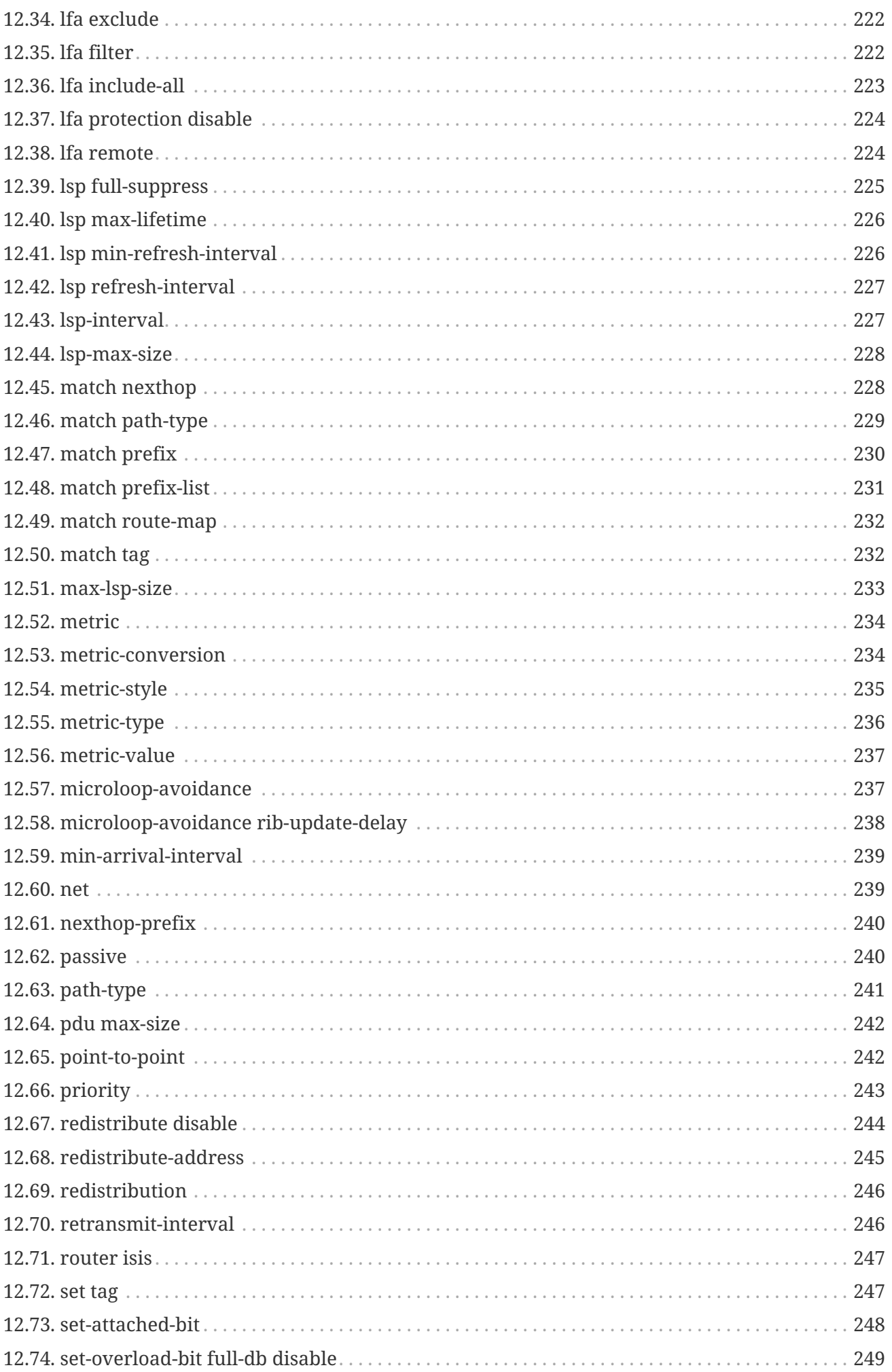

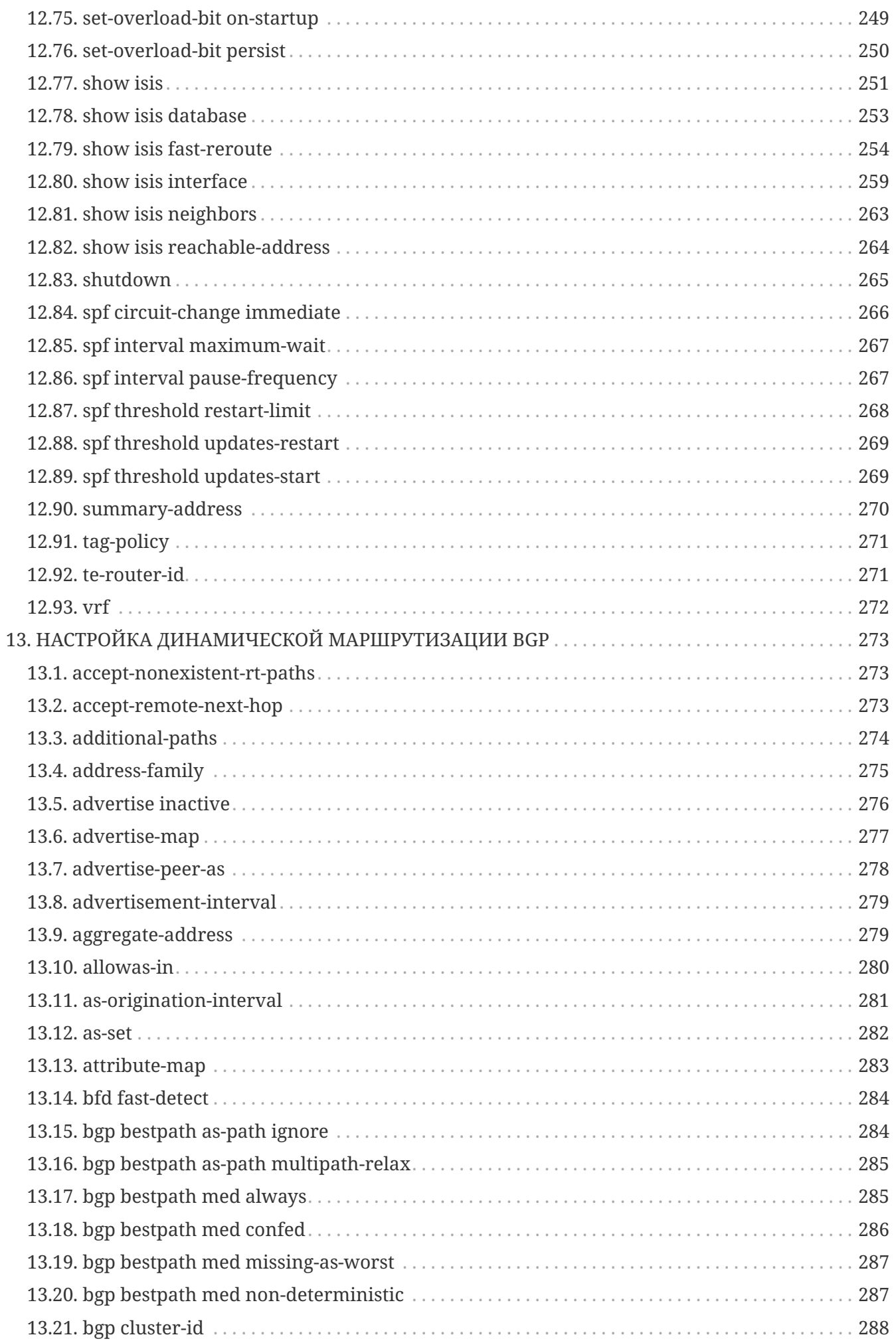

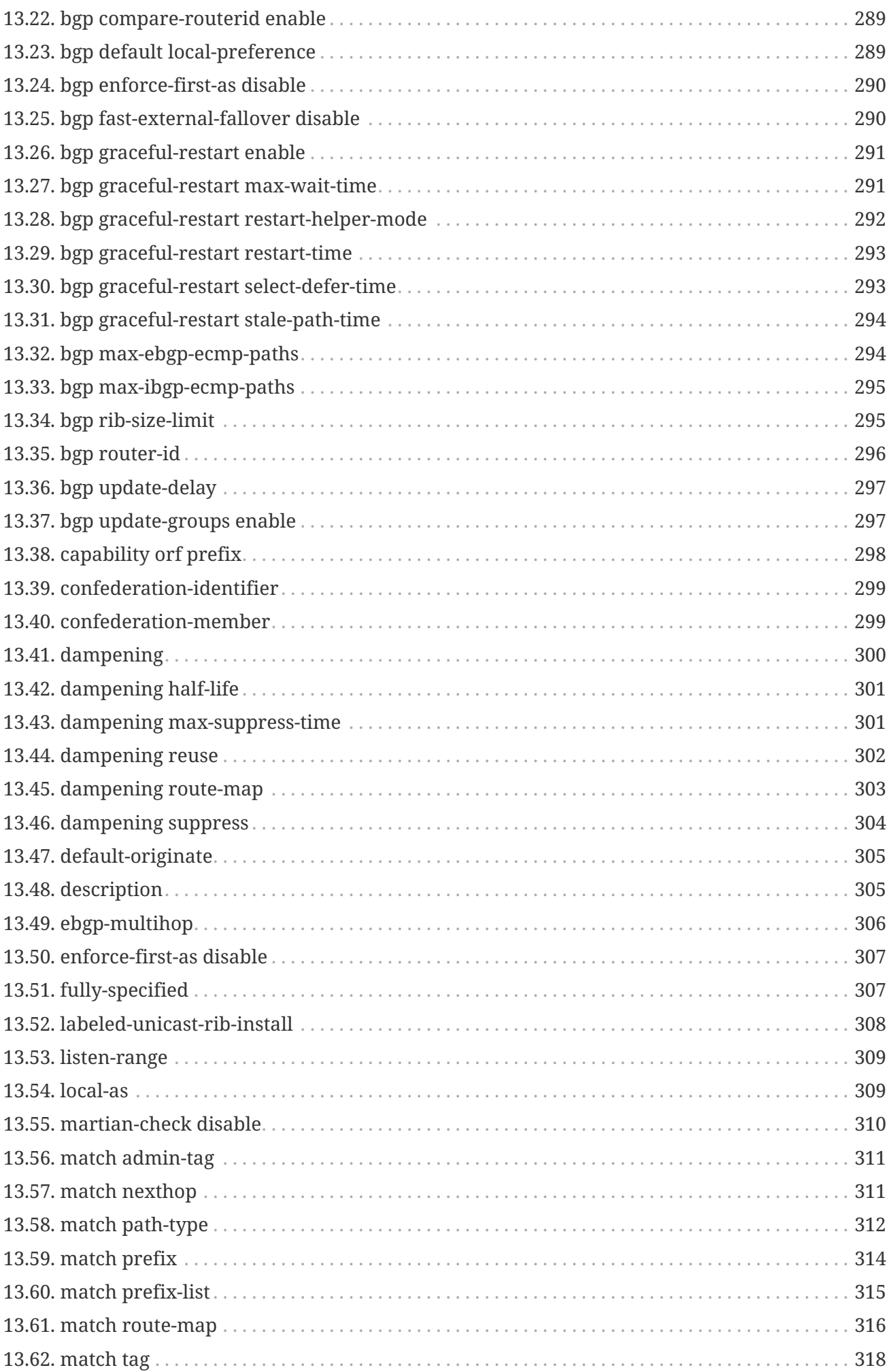

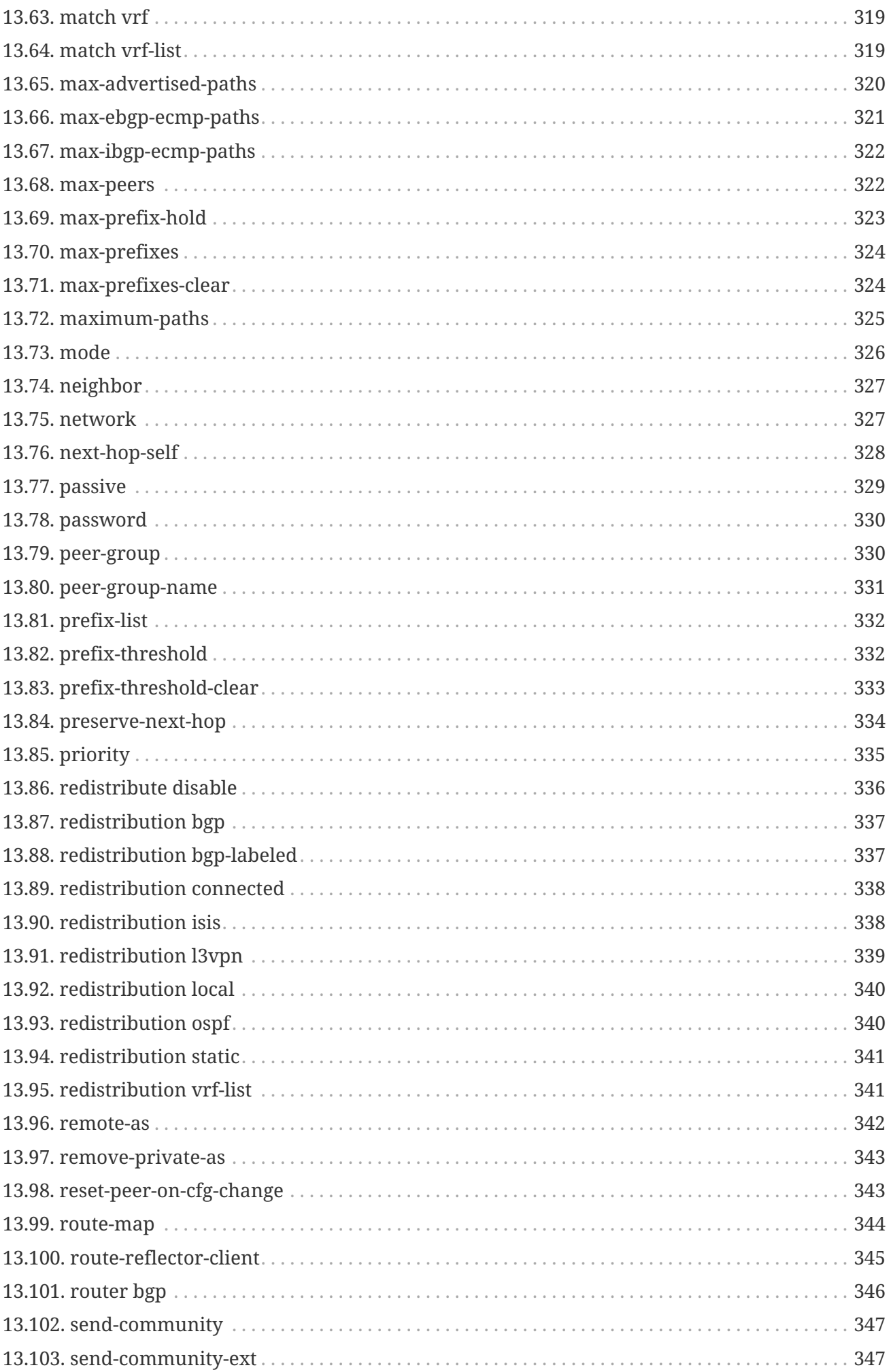

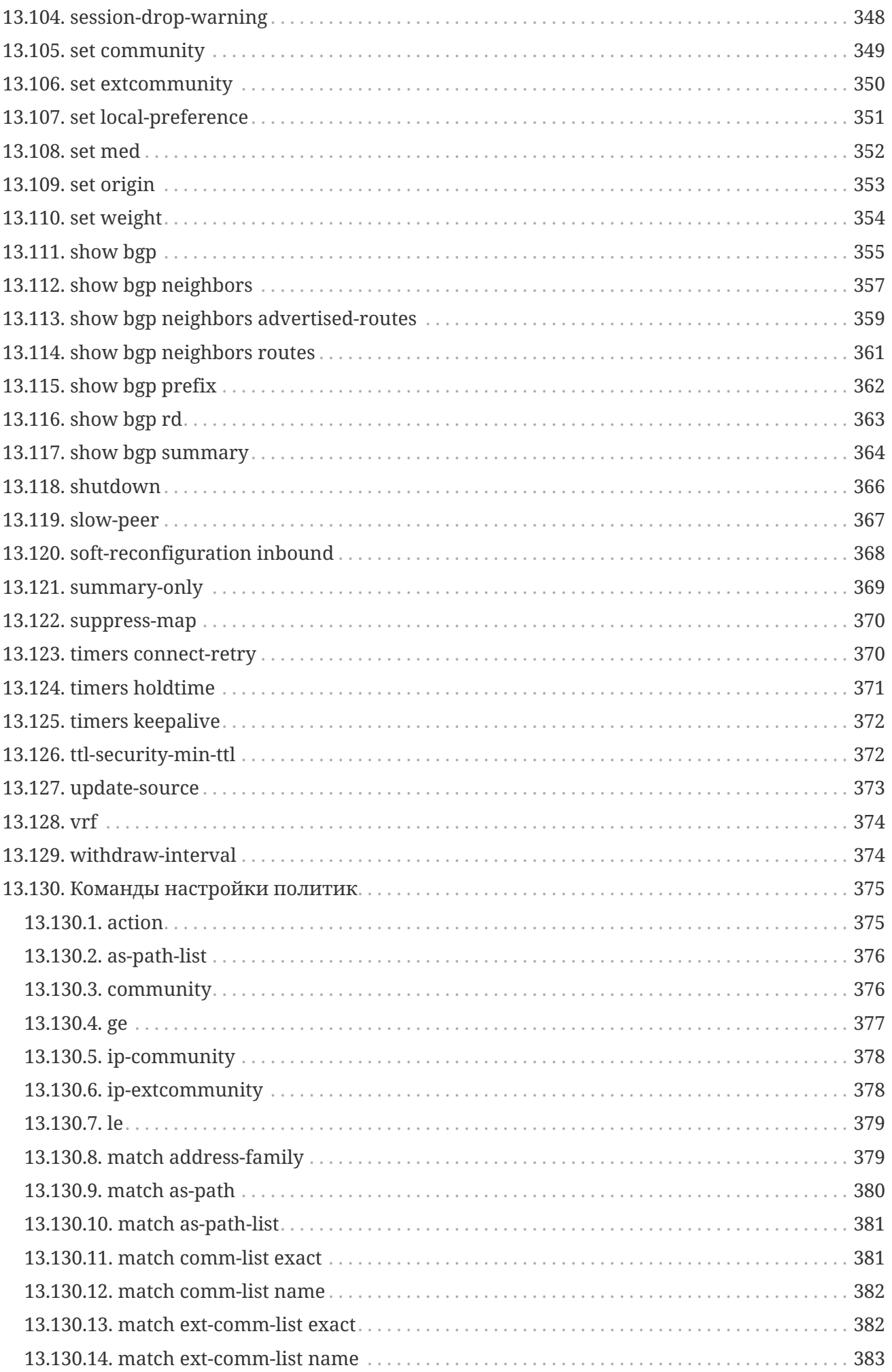

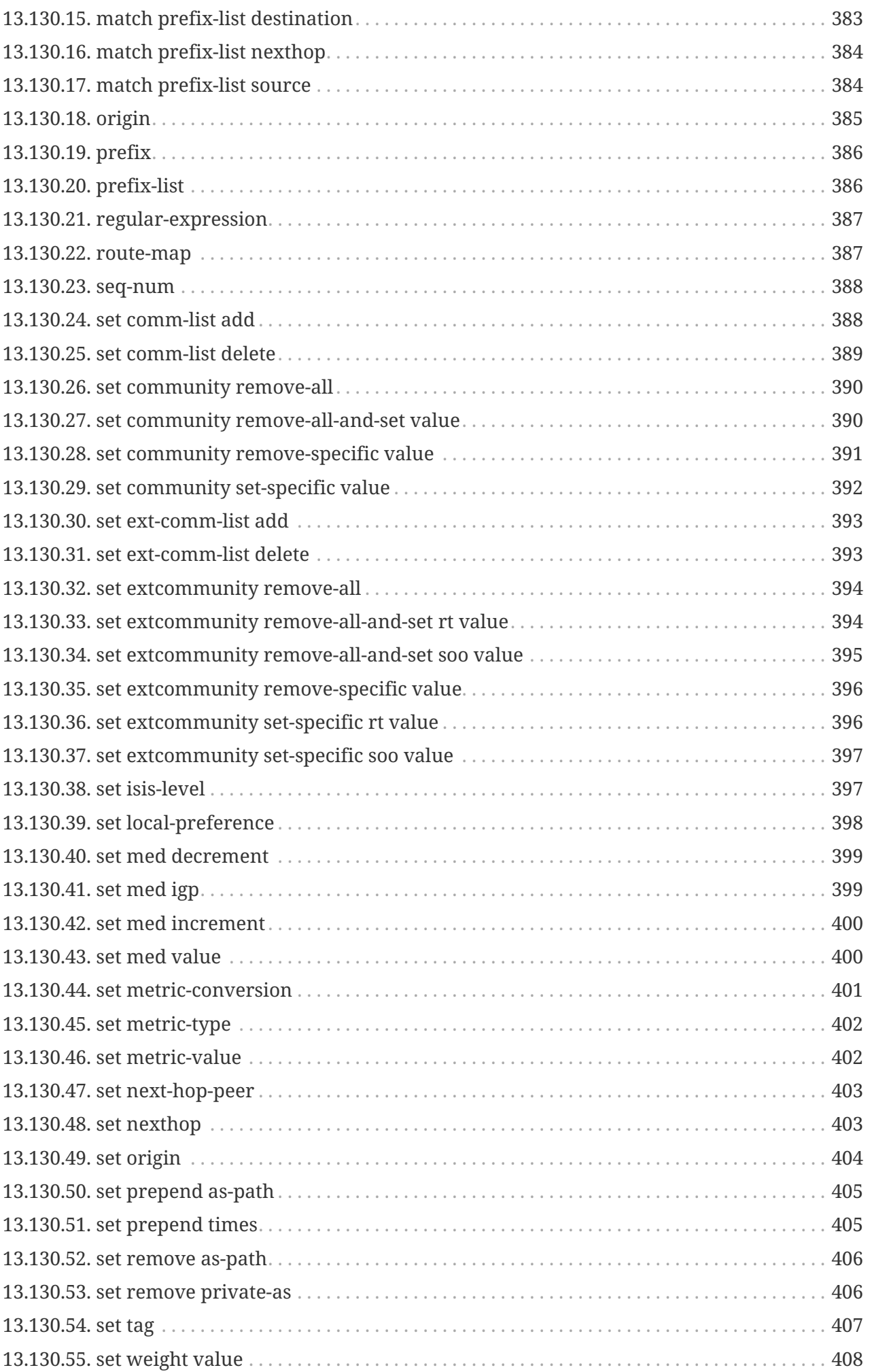

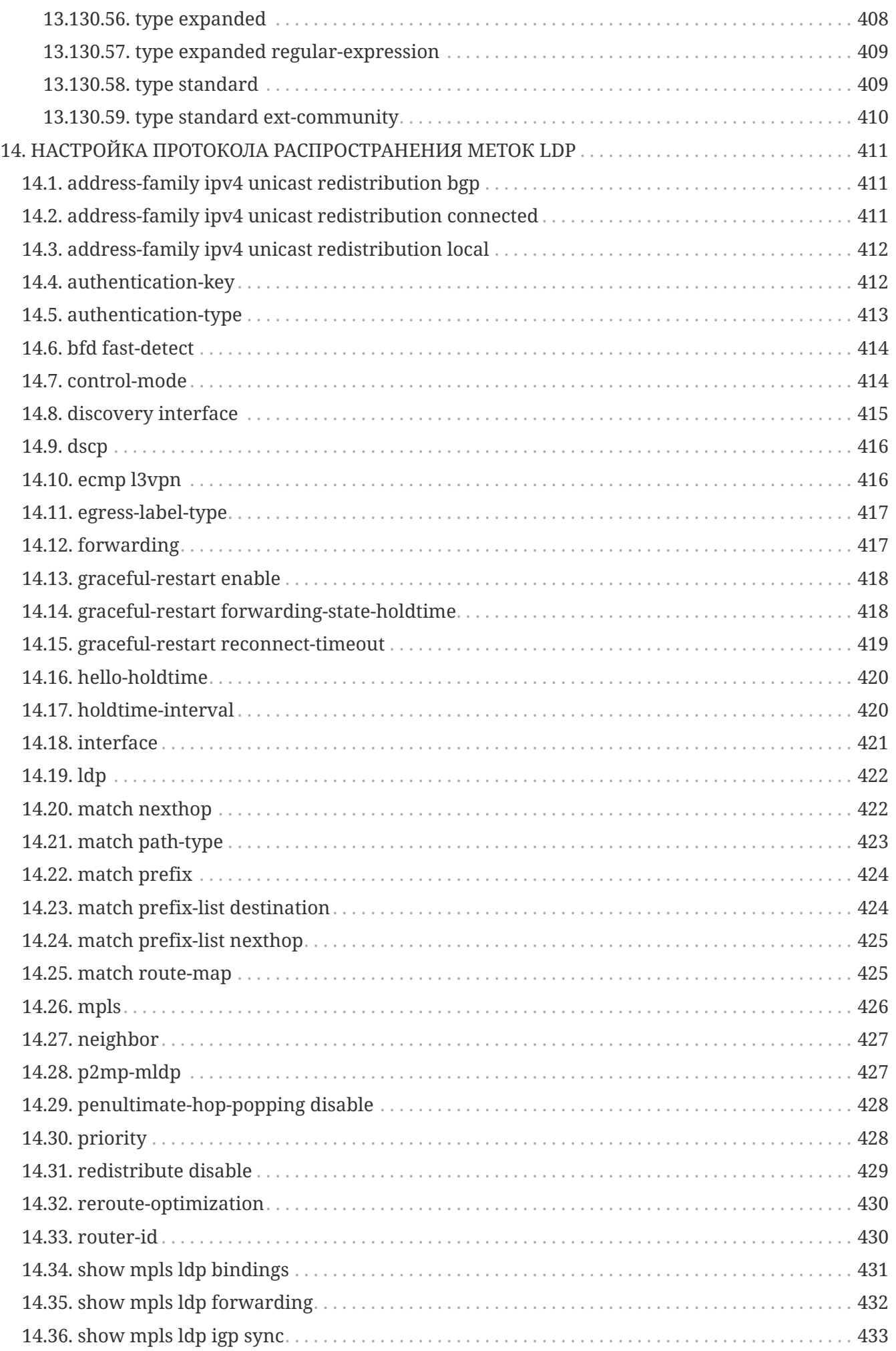

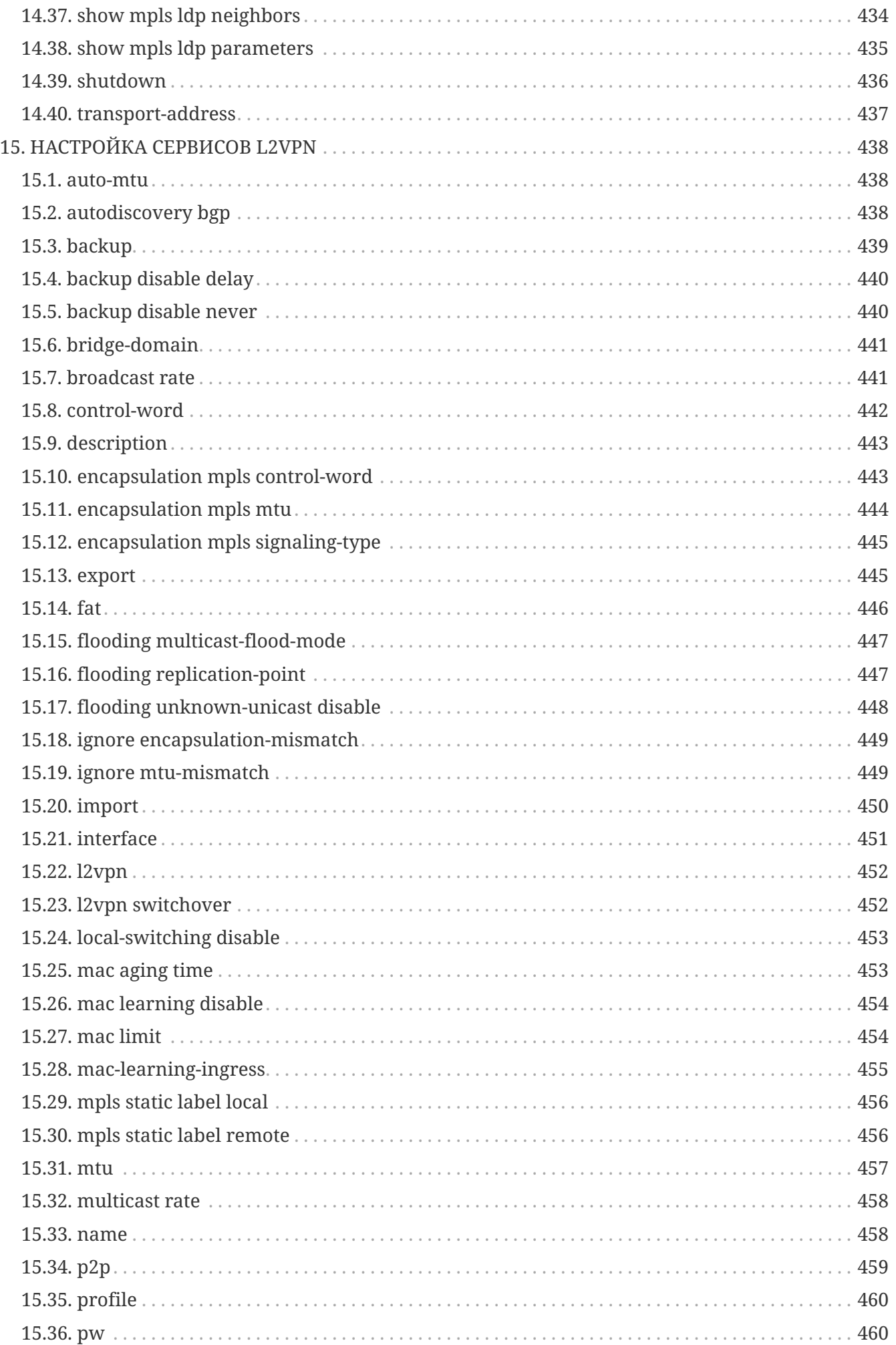

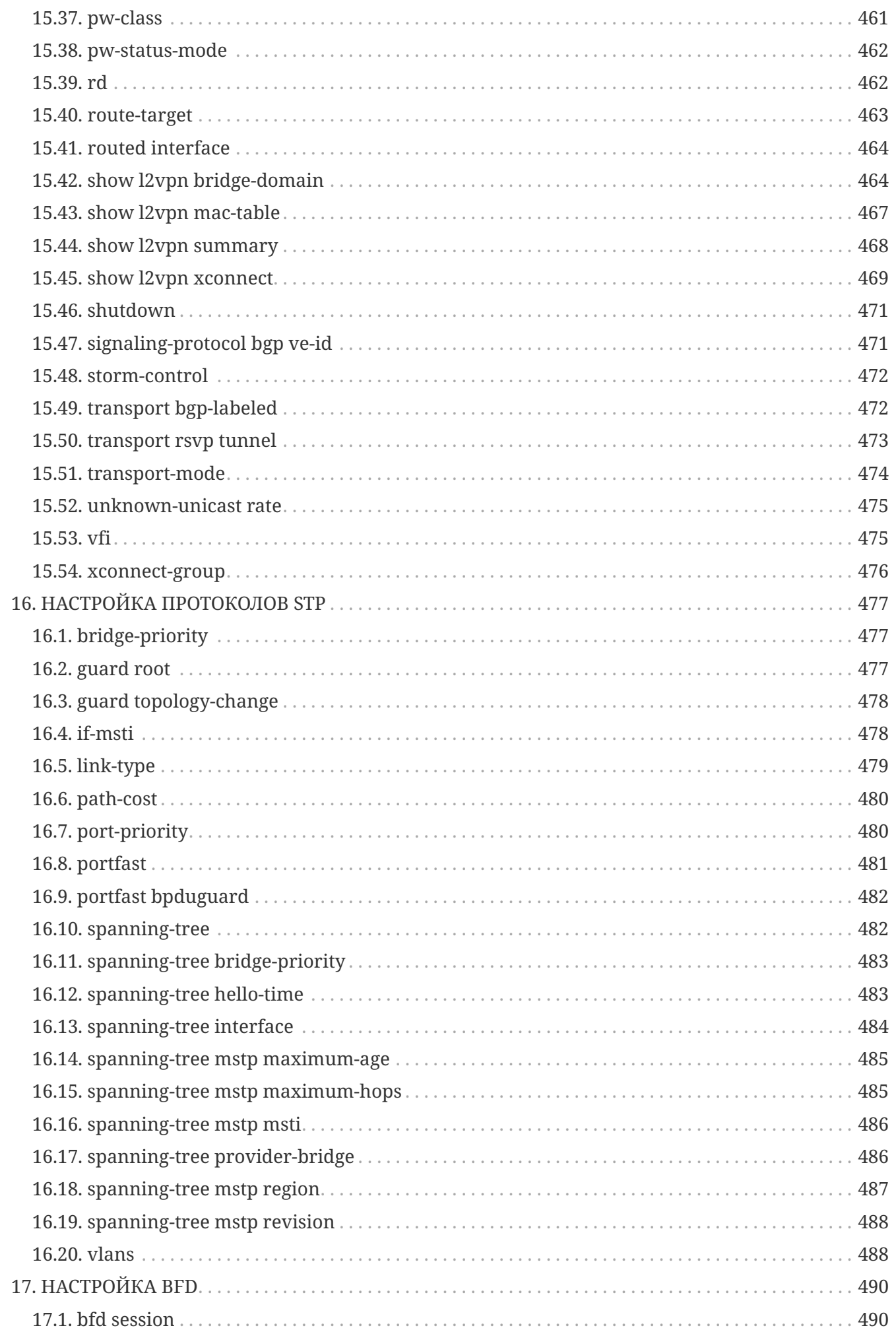

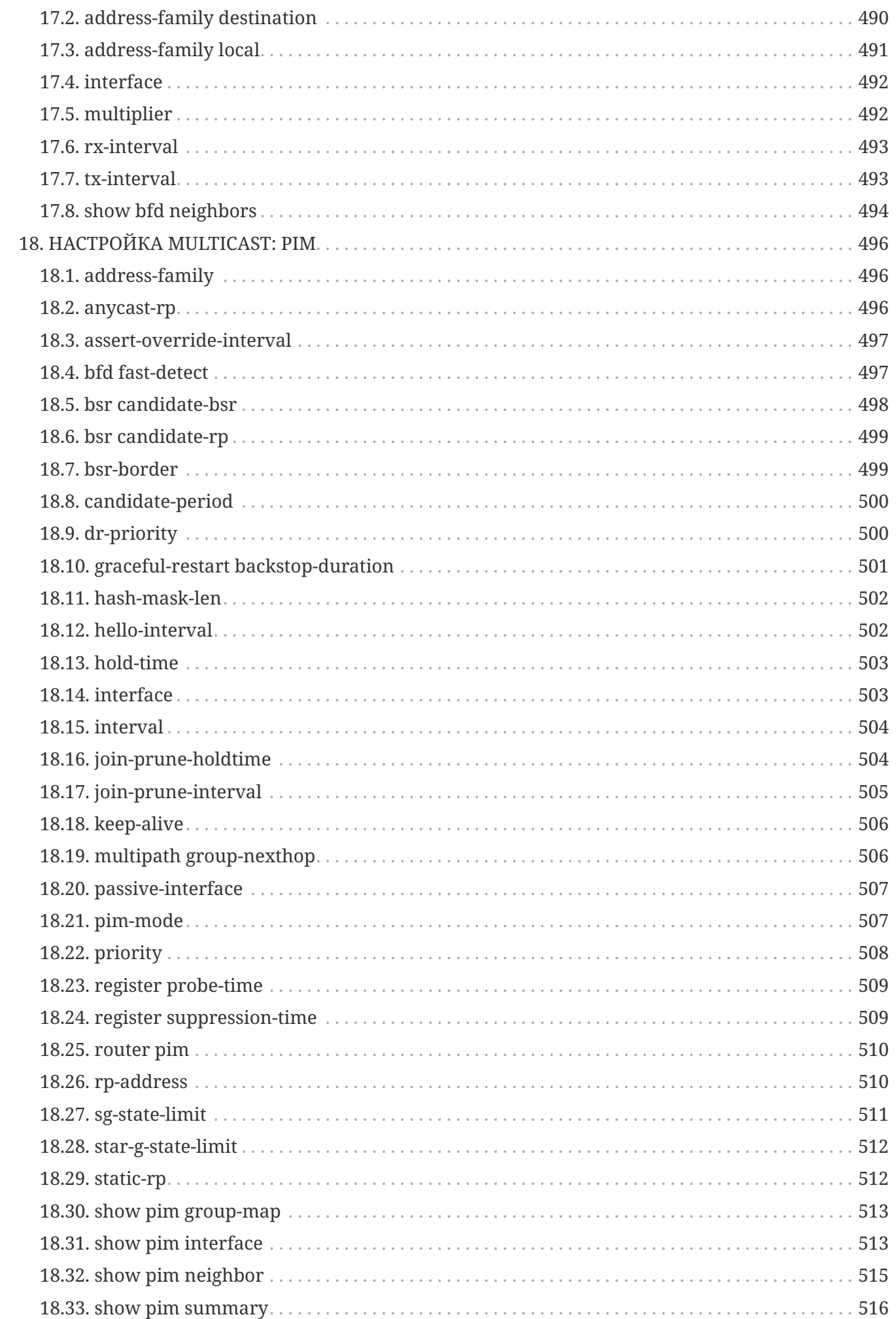

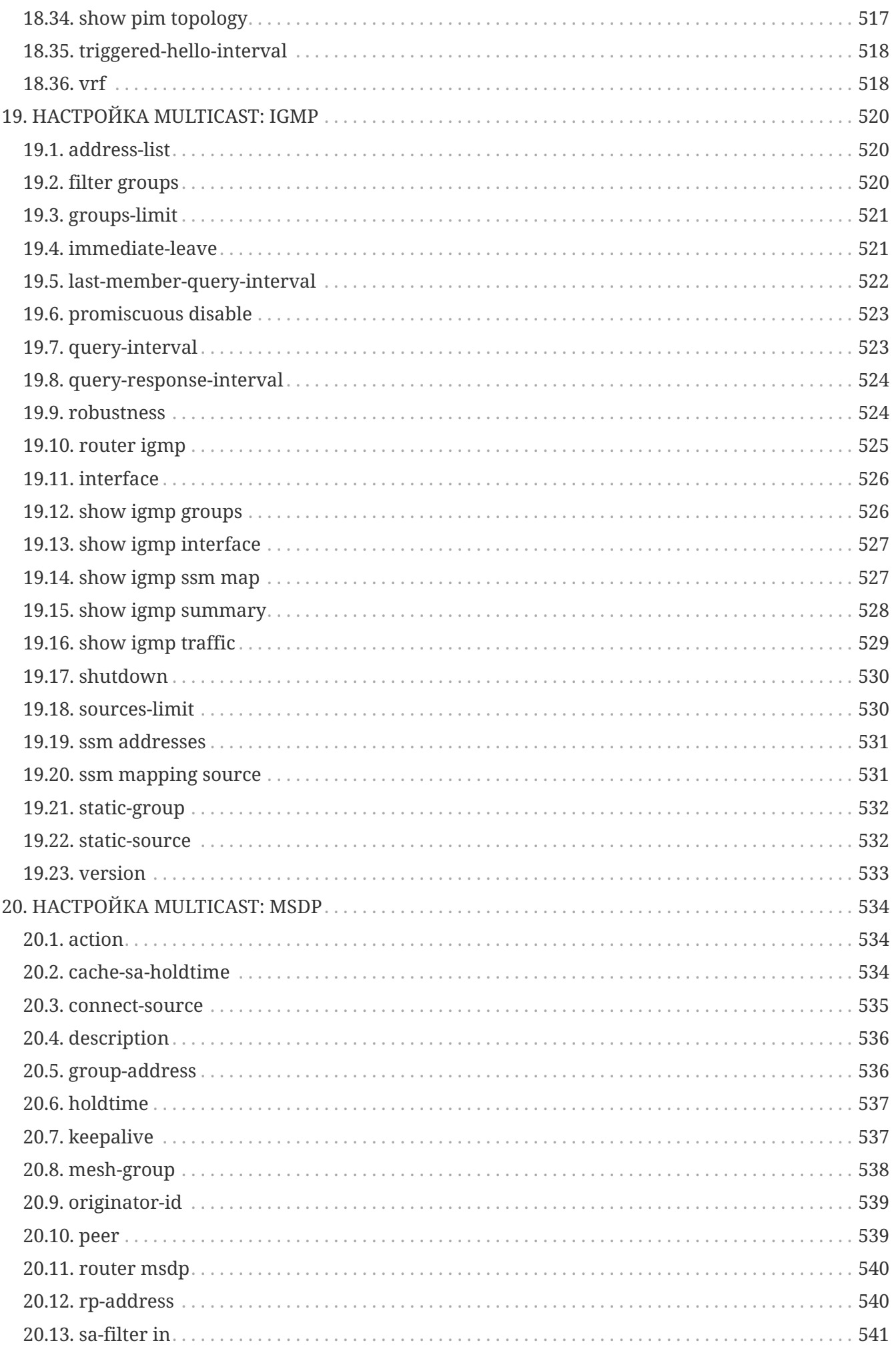

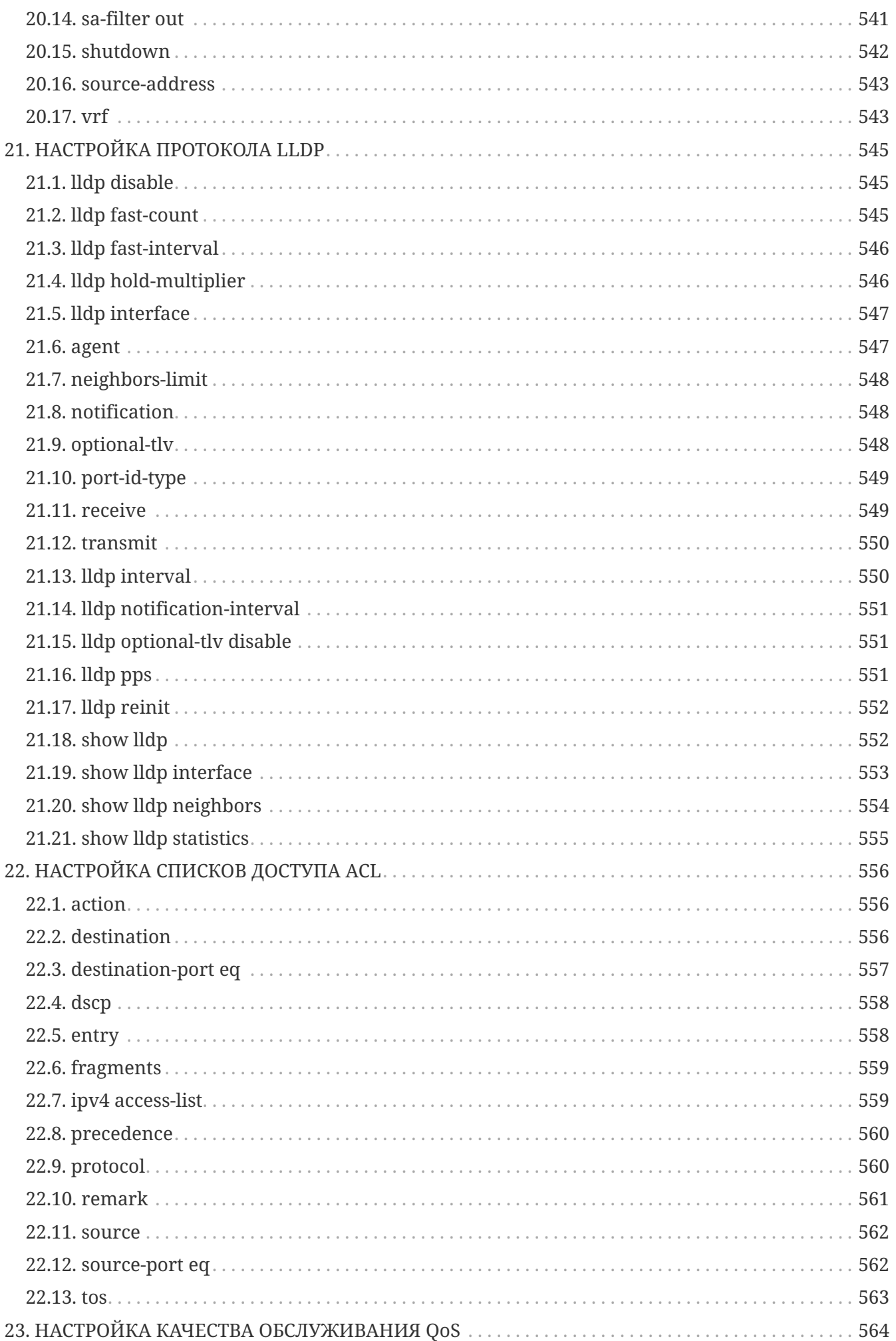

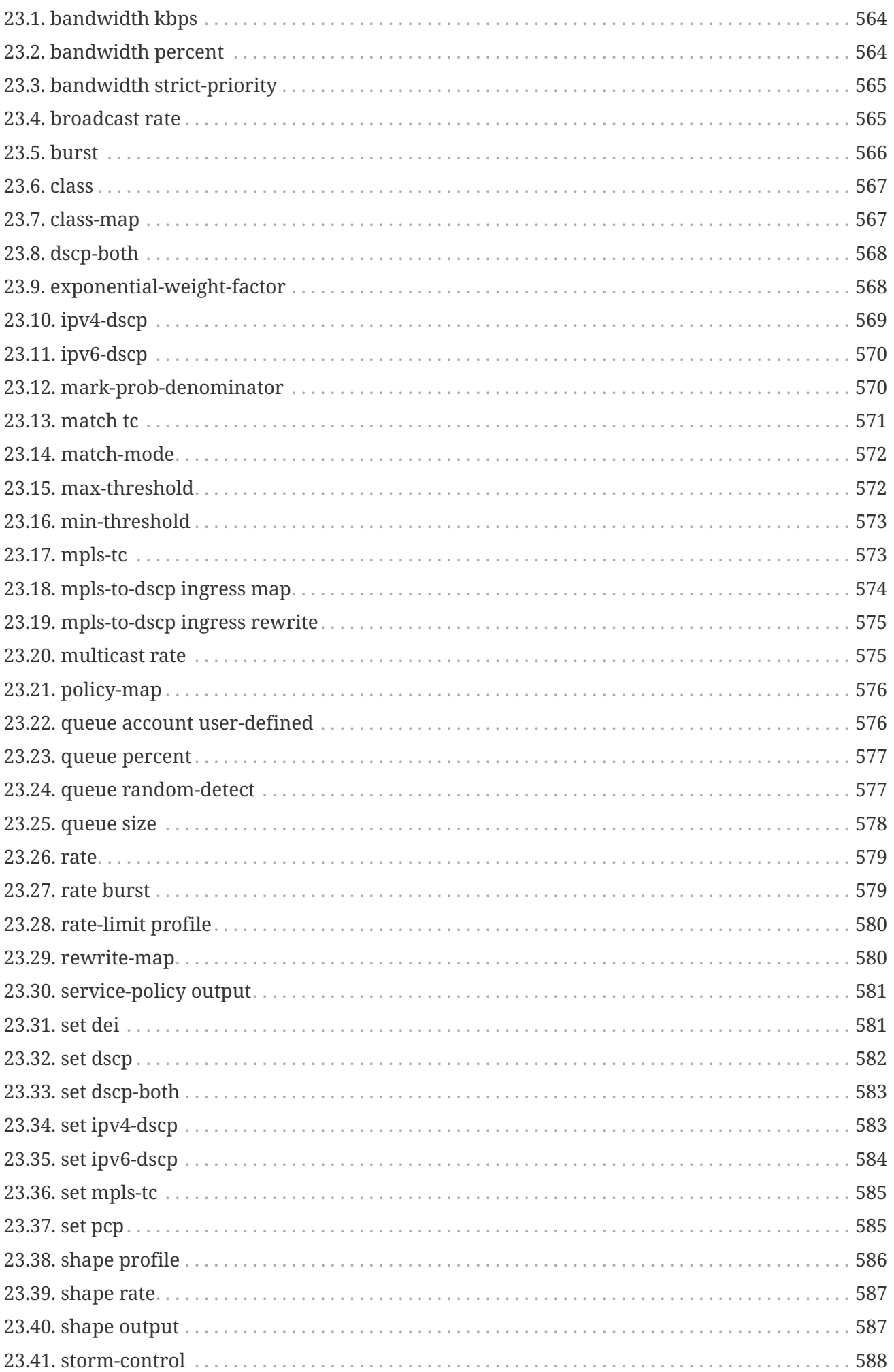

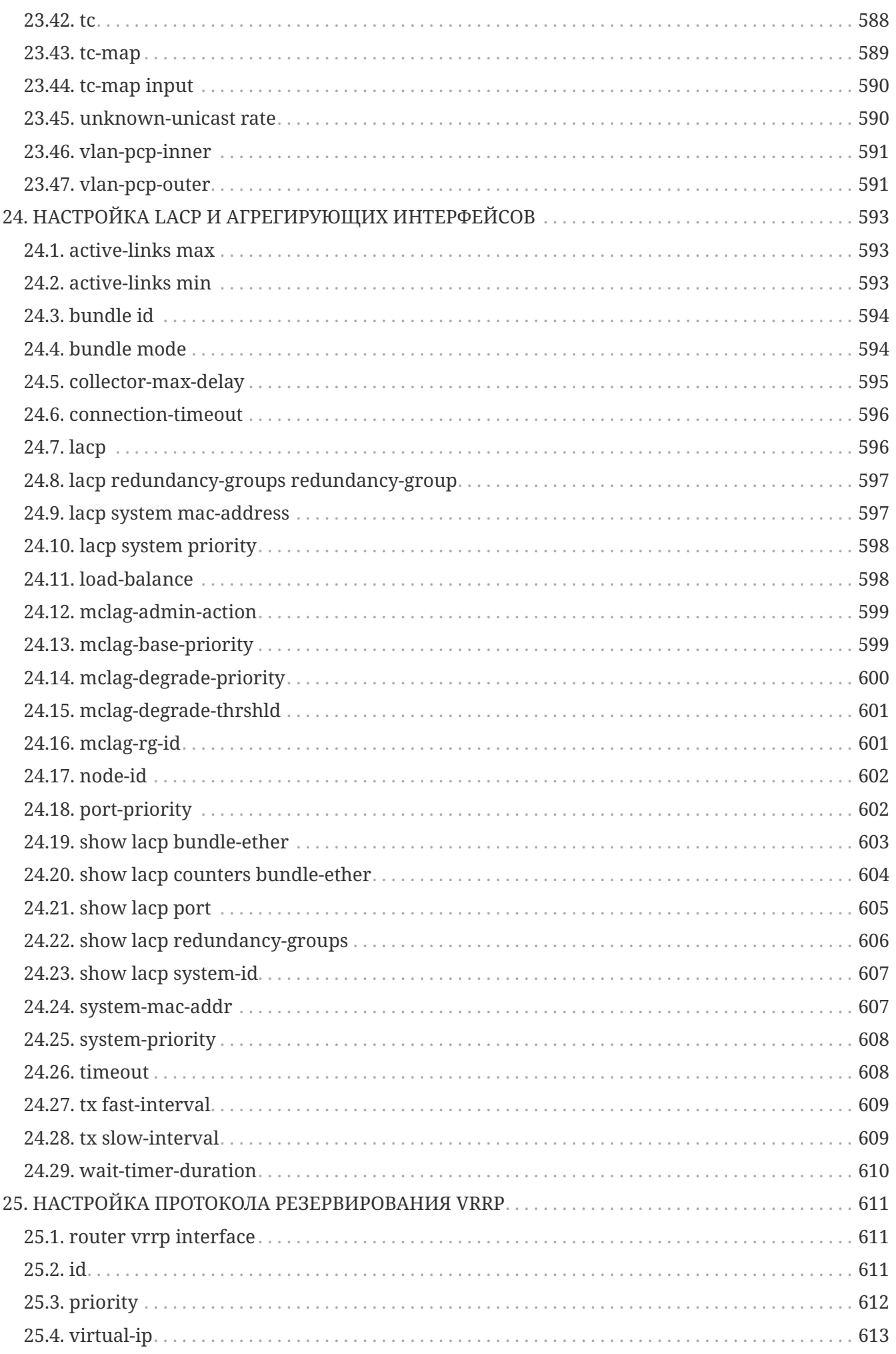

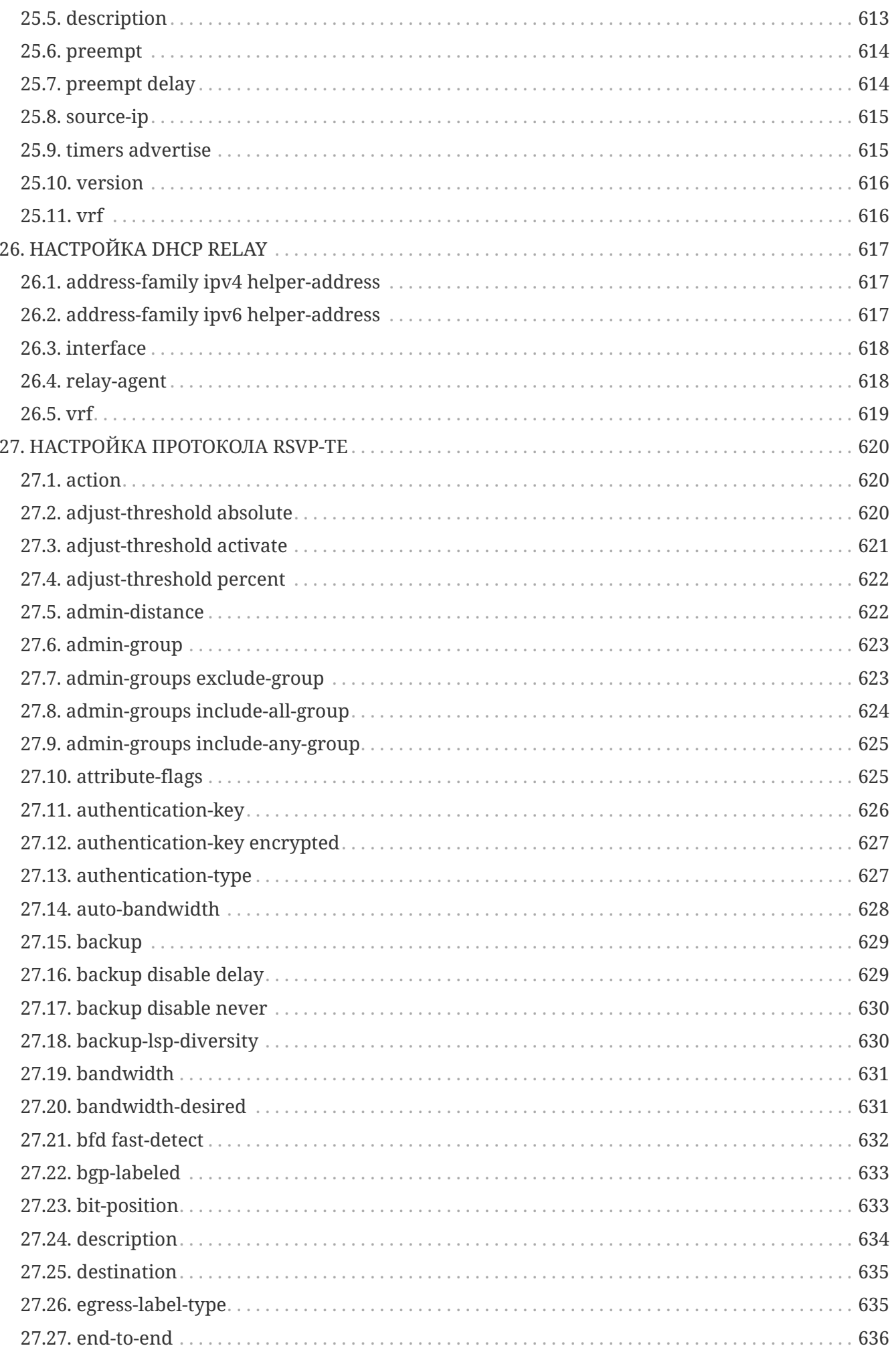

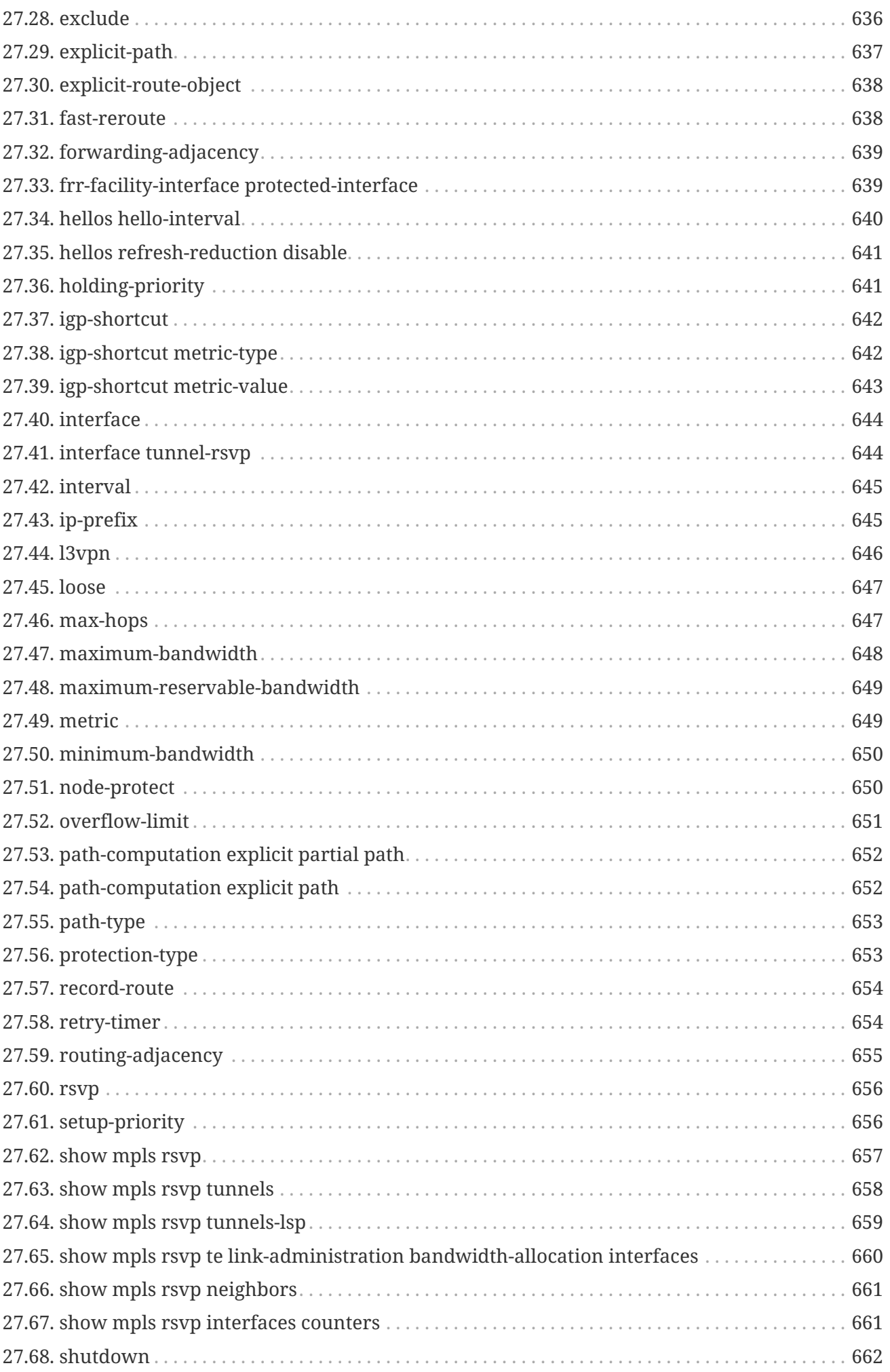

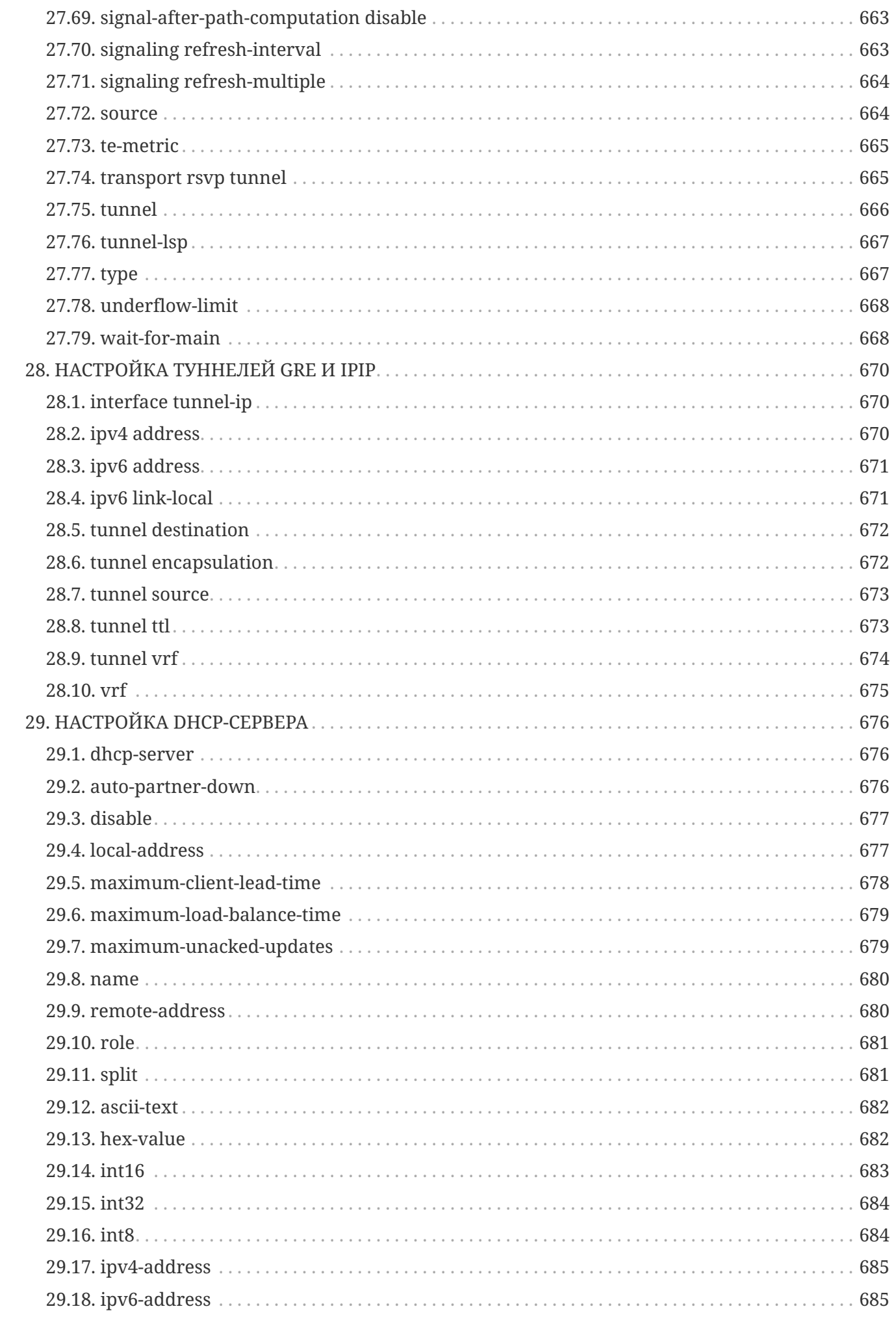

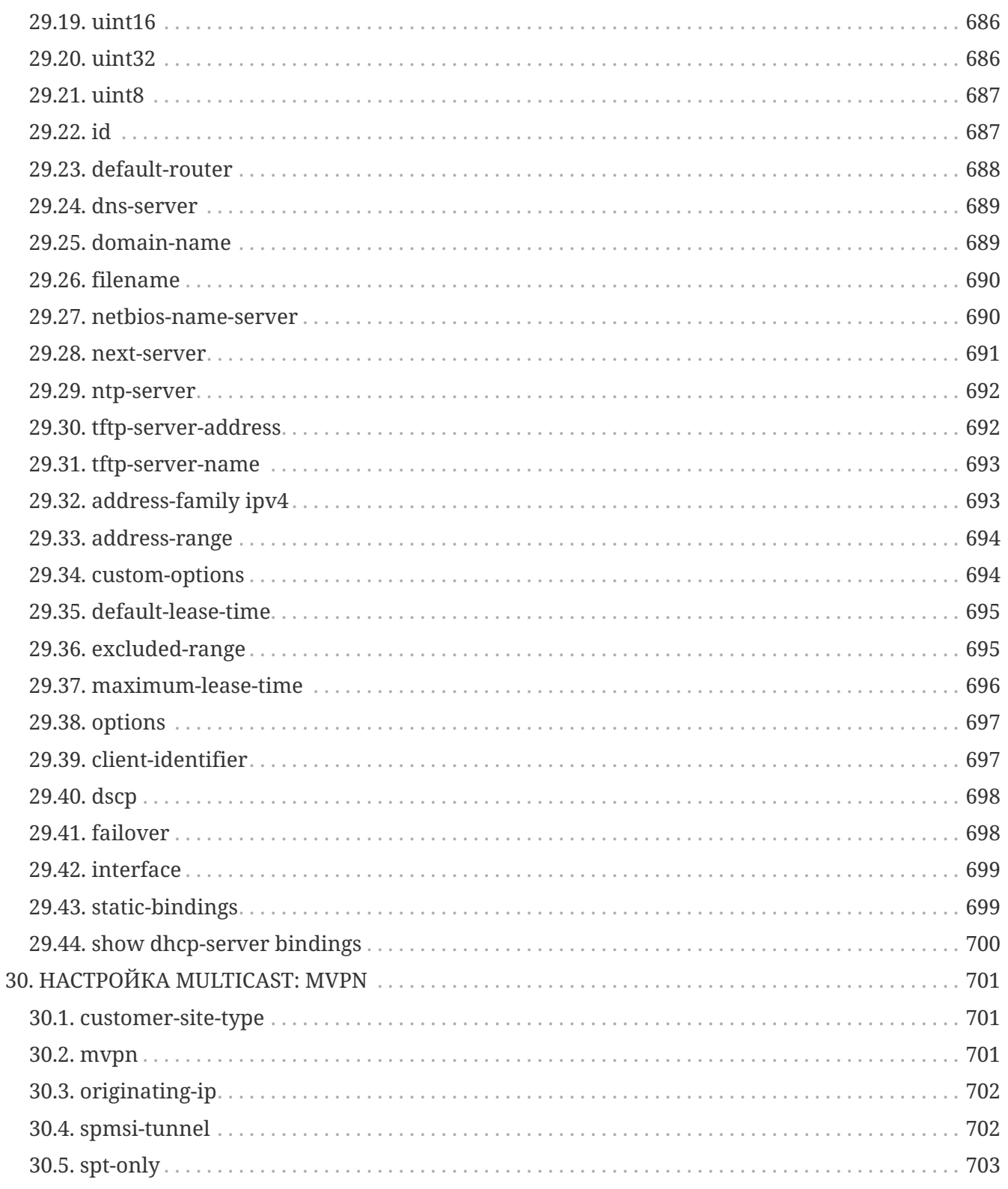

## <span id="page-27-0"></span>**ВВЕДЕНИЕ**

### <span id="page-27-1"></span>**Аннотация**

В настоящем руководстве приведено описание команд CLI для администратора маршрутизаторов ELTEX серии ME.

Интерфейс командной строки (Command Line Interface, CLI) — интерфейс, предназначенный для управления, просмотра состояния и мониторинга устройства. Для работы потребуется любая установленная на ПК программа, поддерживающая работу по протоколу Telnet, SSH или прямое подключение через консольный порт (например, Putty/SecureCRT).

### <span id="page-27-2"></span>Целевая аудитория

Справочник команд CLI предназначен для технического персонала, выполняющего настройку и мониторинг маршрутизаторов серии ME посредством интерфейса командной строки (CLI). Квалификация технического персонала предполагает знание основ работы стека протоколов TCP/IP и принципов построения IP/MPLS-сетей.

## <span id="page-27-3"></span>Условные обозначения

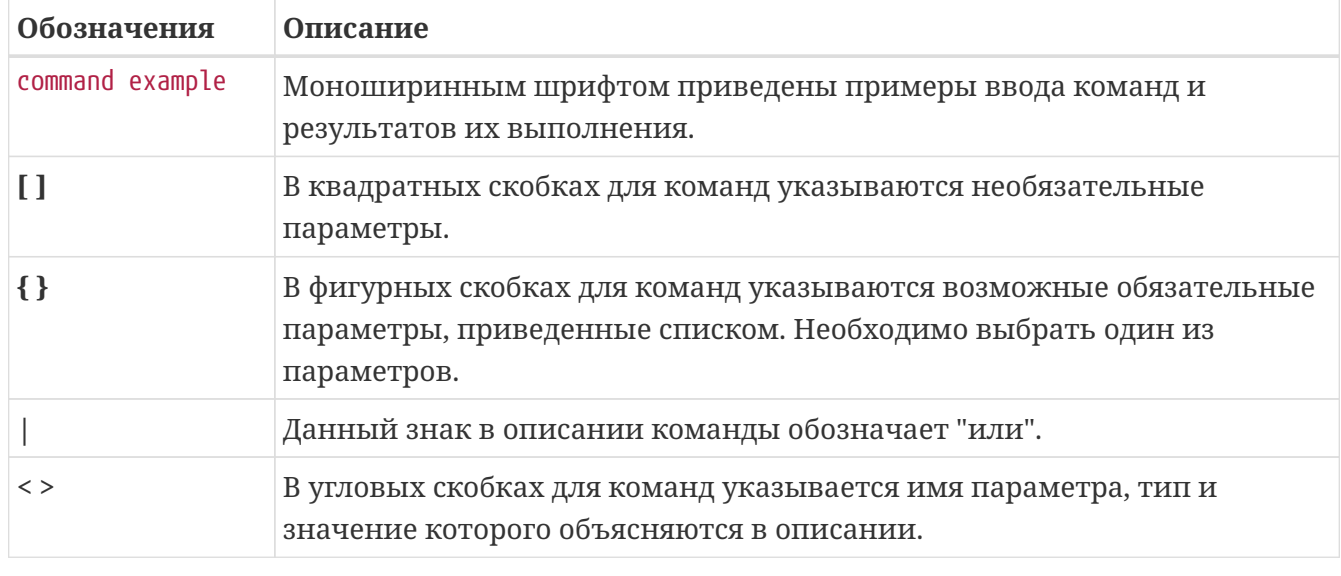

Таблица 1. Обозначения в примерах и описаниях команд

Примечания содержат важную информацию. советы или **IMPORTANT** рекомендации по использованию и настройке устройства.

Предупреждения информируют пользователя о ситуациях, которые могут **CALITION** нанести вред устройству, привести к некорректной работе системы, потере данных или нарушению прохождения и обработки трафика.

## <span id="page-28-0"></span>Chapter 1. OCHOBbI PABOTbI C **КОМАНДНОЙ СТРОКОЙ**

## <span id="page-28-1"></span>1.1. Командный интерфейс и доступ к устройству

Основным инструментом настройки и управления устройством является интерфейс командной строки (CLI).

Учётной записью по умолчанию является admin с паролем password. Данной учётной записью можно воспользоваться для авторизации на устройстве и получения доступа к командному интерфейсу в процессе первоначальной настройки.

Операционная система устройства имеет систему разделения **IMPORTANT** привилегий пользователей. Пользователю **admin** по умолчанию назначены максимальные привилегии - уровень р15.

Командный интерфейс устройства поддерживает функцию автоматического дополнения команд. Эта функция активируется при нажатии клавиши табуляции <TAB>. Также интерфейс командной строки имеет функцию контекстной подсказки. На любом этапе ввода команды можно получить подсказку о следующих возможных элементах команды путём ввода вопросительного знака <?>.

### <span id="page-28-2"></span>1.2. Режимы командного интерфейса и команды навигации

Интерфейс командной строки имеет два основных режима - глобальный режим и режим конфигурирования. Для удобства оператора при переходе между режимами меняется приглашение командной строки.

Вид приглашения командной строки в глобальном режиме

```
0/ME5100:EOS#
```
Вид приглашения командной строки в режиме конфигурирования

```
0/ME5100:EOS(config)#
```
Таблица 2. Основные команды навигации и переходов в интерфейсе командной строки

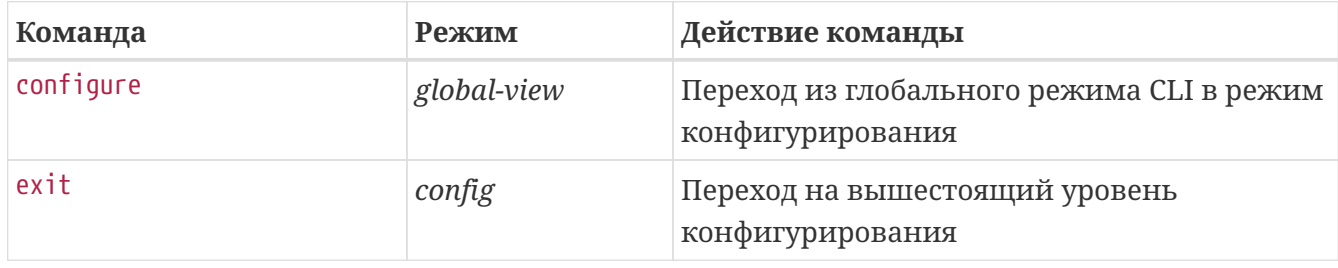

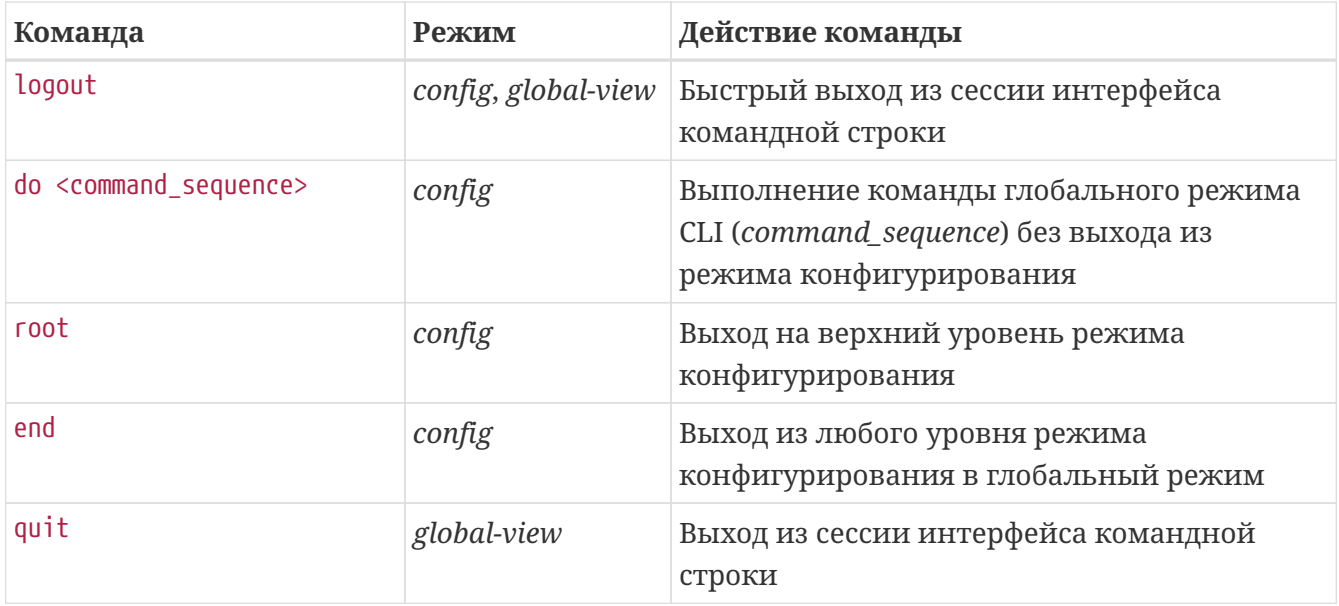

### <span id="page-29-0"></span>1.3. Работа с глобальным режимом

В глобальном режиме интерфейса командной строки доступны команды просмотра оперативного состояния системы (show-команды), команды управления компонентами системы (например, reload, hw-module), запуска различных диагностических тестов и работы с образами операционной системы.

Для уменьшения объема отображаемых данных в ответ за запросы пользователя и облегчения поиска необходимой информации можно воспользоваться фильтрацией. Для фильтрации вывода команд нужно добавить в конец командной строки символ "|" и использовать одну из опций фильтрации:

- begin выводить всё после строки, содержащей заданный шаблон;
- include выводить все строки, содержащие заданный шаблон;
- exclude выводить все строки, не содержащие заданный шаблон;
- count произвести подсчёт количества строк в выводе команды.

При необходимости включить в шаблон поиска символ пробела необходимо заключить весь шаблон в двойные кавычки.

Фильтры можно стекировать, указывая несколько фильтров через символы "|".

Пример: использование фильтров

```
0/ME5100:example_router01# show running-config | begin "telnet server"
Thu Mar 23 12:03:57 2017
telnet server vrf mgmt-intf
xit
user admin
 password encrypted
$6$zMGqwSsQnYcfDrxH$6TGyBVbqUB8s2InhRT4QA5VADoCc4zGhILDKjTxgVt7H0TBzxmbwNkpkHSkHNAU9qC
```

```
zdQ/ZeonlI8EOrkII620
    privilege p15
exit
```
hostname example\_router01#

### <span id="page-30-0"></span>**1.4. Работа с режимом конфигурирования**

В режиме конфигурирования командный интерфейс системы позволяет производить настройку устройства. Переход в режим конфигурирования производится командой configure. В режиме конфигурирования интерфейс принимает и распознает команды настройки соответствующих разделов. Все введенные команды, в свою очередь, формируют общую конфигурацию устройства.

Командный интерфейс системы работает с двумя экземплярами конфигурации устройства:

- Текущая конфигурация (*running-config*). Текущая конфигурация — это конфигурация, которая в данный момент применена и используется на маршрутизаторе.
- Кандидат-конфигурация (*candidate-config*). Кандидат-конфигурация — это конфигурация, которая включает в себя изменения, внесенные оператором в процессе сеанса конфигурирования. Кандидат-конфигурация может быть применена в качестве текущей.

```
IMPORTANT
             Все введенные в режиме конфигурирования команды не
             применяются по мере ввода, а заносятся в кандидат-конфигурацию
             (candidate-config).
```
В обычном состоянии системы кандидат-конфигурация идентична текущей. После внесения изменений в кандидат-конфигурацию её можно либо применить (скопировать в текущую), либо отменить.

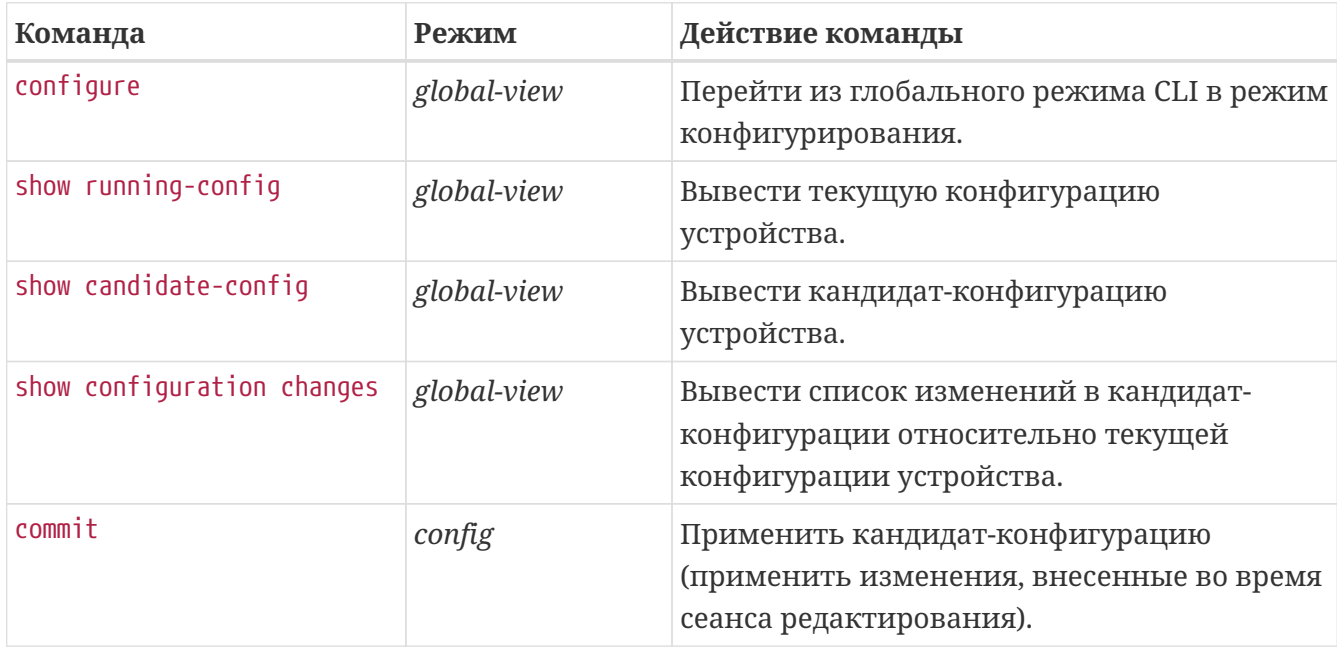

*Таблица 3. Основные команды работы с экземплярами конфигурации*

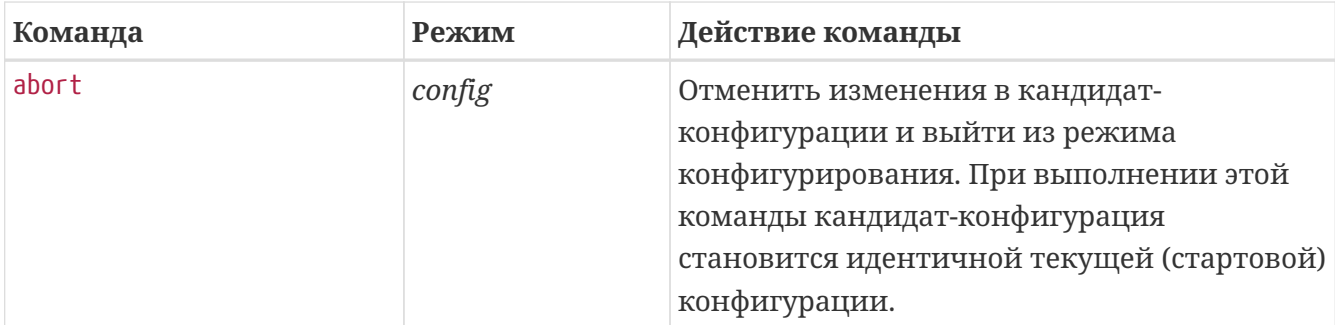

#### выполнении commit При команды текущая конфигурация **IMPORTANT** автоматически сохраняется на устройстве в качестве загрузочной. Отдельной команды сохранения конфигурации на устройстве нет.

Текущая версия командного интерпретатора не поддерживает несколько кандидат-конфигураций и независимое конфигурирование устройства из разных сессий. Кандидат-конфигурация в любой момент времени **CAUTION** является единой для всего устройства. Таким образом, команды commit и abort, введенные оператором, могут повлиять на изменения, внесенные в других сессиях конфигурирования.

Пример: настройка системного имени (hostname)

```
EOS login: admin
Password:
\starWelcome to ME5100
                                    ÷
0/ME5100:EOS# config
0/ME5100:EOS(config)# hostname example_router01
0/ME5100:EOS(config)# do show configuration changes
Tue Jan 18 21:37:19 2000
hostname example router01
0/ME5100:EOS(config)# commit
Tue Jan 18 21:37:23 2000
Commit successfully completed in 0.031951 sec
0/ME5100:example router01(config)# end
0/ME5100:example router01#
```
### <span id="page-31-0"></span>1.5. Именование интерфейсов

При работе маршрутизатора используются сетевые интерфейсы различного типа и назначения. Система именования позволяет однозначно адресовать интерфейсы по их функциональному назначению и местоположению в системе. Далее в таблице приведен перечень типов интерфейсов.

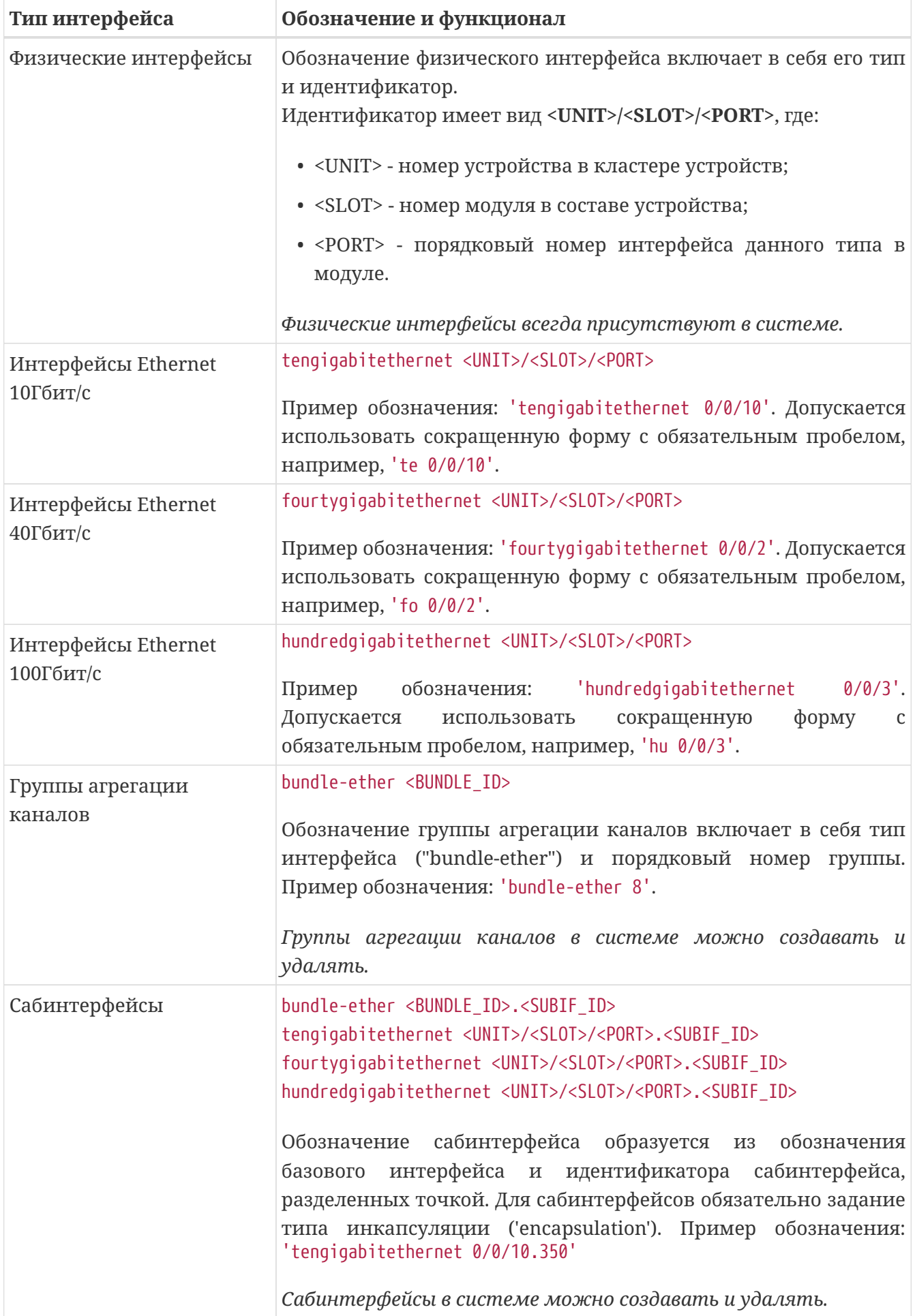

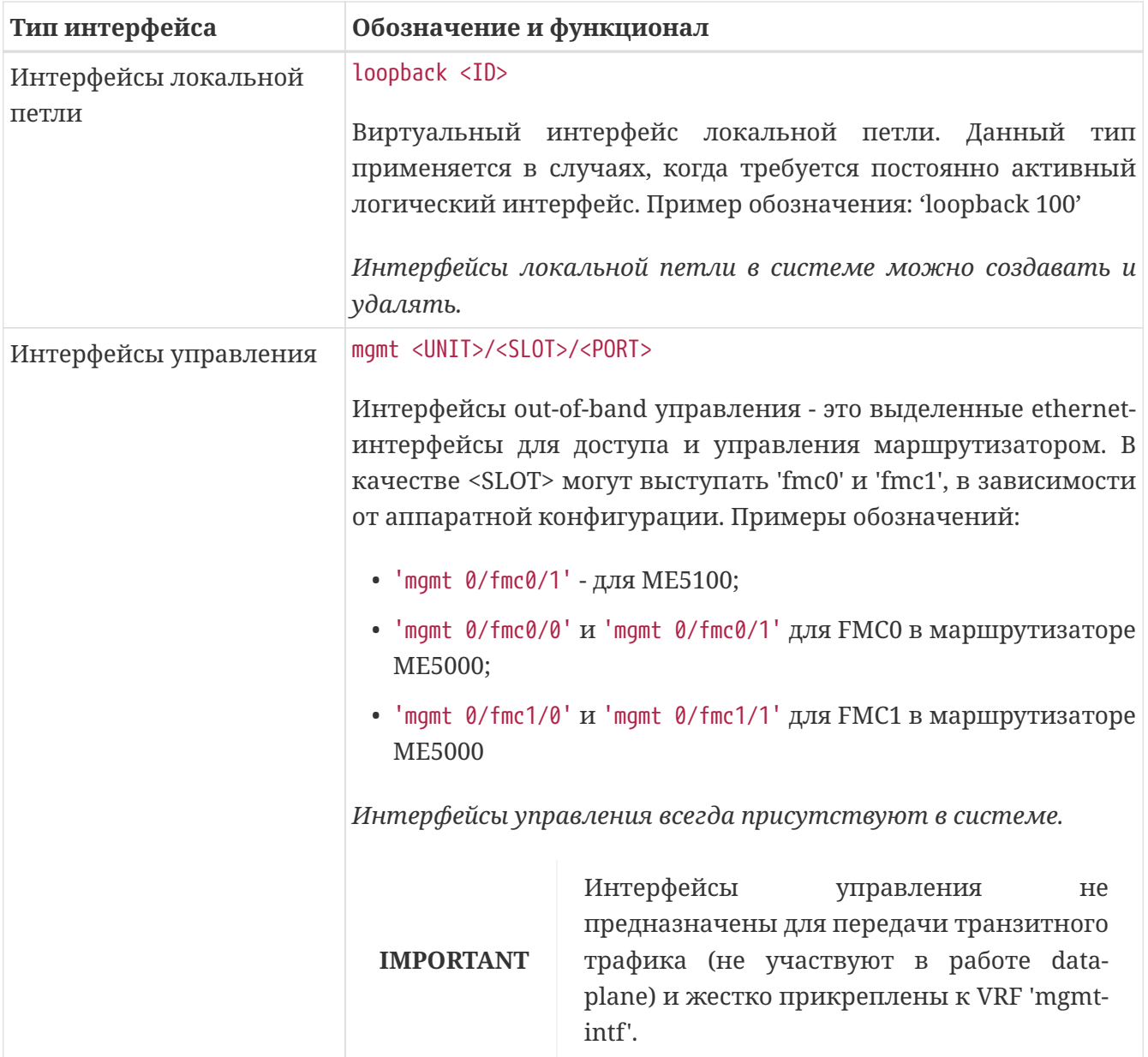

- 1. Количество физических интерфейсов в системе зависит от модели маршрутизатора и установленных линейных модулей.
- 2. Текущая версия ПО не поддерживает кластеризацию. Номер устройства в кластере <UNIT> может принимать только значение 0.

**NOTE**

## <span id="page-34-0"></span>**Chapter 2. КОМАНДЫ ПОЛЬЗОВАТЕЛЬСКОГО ИНТЕРФЕЙСА**

## <span id="page-34-1"></span>**2.1. change-privilege**

Данной командой осуществляется переход на соответствующий уровень привилегий.

### **Синтаксис**

**change-privilege { p1 | p2 | … | p15 } [** *PASSWORD* **]**

### **Параметры**

• *PASSWORD* — пароль для перехода на требуемый уровень.

### **Необходимый уровень привилегий**

p1

### **Командный режим**

GLOBAL

### **Пример**

```
0/ME5100:example_router01> change-privilege p15 mypassword
0/ME5100:example_router01#
```
### <span id="page-34-2"></span>**2.2. clear alarm**

Данная команда очищает активные аварии в системе.

### **Синтаксис**

**clear alarm {all |** *ID* **}**

### **Параметры**

- **all** очищаются все активные аварии
- *ID* — очищается авария с указанным идентификатором.

### **Необходимый уровень привилегий**

p15

### **Командный режим**

GLOBAL

### **Пример**

0/ME5100:example router01# clear alarm 300

### <span id="page-35-0"></span>**2.3. debug**

Данная команда включает генерацию дополнительной отладочной информации в программных системах устройства. Отладочная информация будет направляться и регистрироваться в системе syslog.

Использование отрицательной формы команды отключает соответствующую отладку.

#### **Синтаксис**

**[no] debug { all | {** *SYSTEM* **{all |** *SUBSYSTEM* **} } }**

#### **Параметры**

- *SYSTEM* — название программной системы, для которой включается дополнительная отладка. Ключевое слово '**all**' включает отладку для всех систем.
- *SUBSYSTEM* — название подсистемы, для которого включается дополнительная отладка. Ключевое слово '**all**' включает отладку для всех подсистем указанной системы.

#### **Необходимый уровень привилегий**

p15

#### **Командный режим**

GLOBAL

#### **Пример**

0/ME5100:example\_router01# debug isis all

#### **CAUTION**

Включение генерации дополнительной отладочной информации может, в зависимости от условий, привести к повышенной нагрузке на систему, вплоть до отказа программных компонентов и прерывания трафика. Данную команду следует использовать с осторожностью и не применять на находящихся в эксплуатации устройствах.

### <span id="page-35-1"></span>**2.4. history**

Данная команда выводит список команд, использовавшихся в текущей сессии.

#### **Синтаксис**

**history** *DEPTH*

#### **Параметры**

• *DEPTH* — число последних введенных команд для отображения ('0' для отображения всех команд, хранящихся в истории сессии).

#### **Необходимый уровень привилегий**

p1
### Командный режим

GLOBAL, ALL-CONFIG

### Пример

```
0/ME5100:example_router01# history 10
  30 history 50
  31 history 20
  32 end
  33 sh run
  34 history
  35 history 10
  36 show running-config router isis
  37 show running-config aaa
  38 show running-config lldp
  39 history 10
0/ME5100:example_router01#
```
# 2.5. logout

Данной командой завершается текущий сеанс работы пользователя с интерфейсом командной строки CLI.

#### Синтаксис

logout

#### Параметры

Команда не содержит аргументов.

#### Необходимый уровень привилегий

 $p1$ 

Командный режим

GLOBAL, ALL-CONFIG

#### Пример

0/ME5100:example\_router01# logout Connection closed by foreign host.

# 2.6. ping

Данная команда используется для проверки доступности указанного сетевого устройства по протоколу IPv4. Для проверки используется метод ICMP echo request.

### Синтаксис

ping DST IP [ count COUNT ] [ donotfrag ] [ interval INT ] [ size SIZE ] [ source SRC IP ] [ timeout TIMEOUT ] [ ttl TTL ] [ type TOS ] [ vrf VRF\_NAME ]

# Параметры

- DST\_IP адрес устройства, на который будут отправляться ICMP-запросы;
- count COUNT количество отправляемых пакетов-запросов;
- donotfrag устанавливать в отправляемых запросах флаг "do not fragment";
- interval INT интервал между отправкой запросов, в миллисекундах, принимает значения 100..10000 мс:
- size SIZE размер отправляемых пакетов, в байтах, принимает значения 64-16383;
- source  $SRC$   $IP$   $-$  IP-адрес отправителя.  $\mathbf{B}$ качестве данного адреса может использоваться только принадлежащий маршрутизатору IP;
- timeout TIMEOUT время ожидания ответа, в секундах, принимает значения 1..10;
- ttl TTL время жизни пакета, принимает значения 1..255;
- type TOS значение ToS (type of service) пакета, принимает значения 0..255;
- vrf VRF\_NAME имя экземпляра VRF.

#### Необходимый уровень привилегий

 $p1$ 

#### Командный режим

**GLOBAL** 

#### Пример

```
0/ME5100:example_router01# ping 100.64.13.1 count 10 size 500
Sending 10, 500-byte ICMP Echos to 100.64.13.1,
request send interval is 0.100 seconds,
response wait timeout is 2.000 seconds:
11111111111Success rate is 100 percent (10/10), round-trip min/avg/max = 0.105/0.113/0.148 ms
0/ME5100:example_router01#
```
**TIP** Прерывание отправки пакетов производится комбинацией клавиш 'Ctrl+C'

# 2.7. quit

Данной командой завершается текущий сеанс работы пользователя с интерфейсом командной строки CLI.

#### Синтаксис

quit

### **Параметры**

Команда не содержит аргументов.

### **Необходимый уровень привилегий**

p1

**Командный режим**

GLOBAL

**Пример**

0/ME5100:example\_router01# quit Connection closed by foreign host.

# **2.8. redundancy switchover**

Данной командой производится принудительное переключение ролей MASTER/SLAVE между резервируемыми модулями управления и коммутации устройства. Команда действует только на системах с двумя модулями управления и коммутации.

# **Синтаксис**

**redundancy switchover**

# **Параметры**

Команда не содержит аргументов.

# **Необходимый уровень привилегий**

p15

# **Командный режим**

GLOBAL

# **Пример**

0/ME5100:example\_router01# redundancy switchover

# **CAUTION**

Принудительное переключение ролей MASTER/SLAVE на системах с двумя модулями управления и коммутации может привести к прерываниям трафика. Данную команду следует использовать с крайней осторожностью. Команда не снабжена диалогом подтверждения.

# **2.9. reload system**

Данная команда осуществляет полную перезагрузку маршрутизатора. Команда имеет диалог подтверждения. Для отмены введенной команды на перезагрузку следует нажать 'n'

в диалоге подтверждения.

#### **Синтаксис**

**reload system**

#### **Параметры**

Команда не содержит аргументов.

**Необходимый уровень привилегий**

p15

**Командный режим**

GLOBAL

**Пример**

```
0/ME5100:example_router01# reload system
Do you really want to reload system? (y/n): [n]
```
**CAUTION** Перезагрузка системы приводит к полной переинициализации устройства. Во время перезагрузки полностью прерывается прохождение трафика через маршрутизатор.

# **2.10. show alarm**

Данная команда выводит список активных аварий в системе.

#### **Синтаксис**

**show alarm**

#### **Параметры**

Команда не содержит аргументов.

#### **Необходимый уровень привилегий**

 $p2$ 

**Командный режим**

GLOBAL

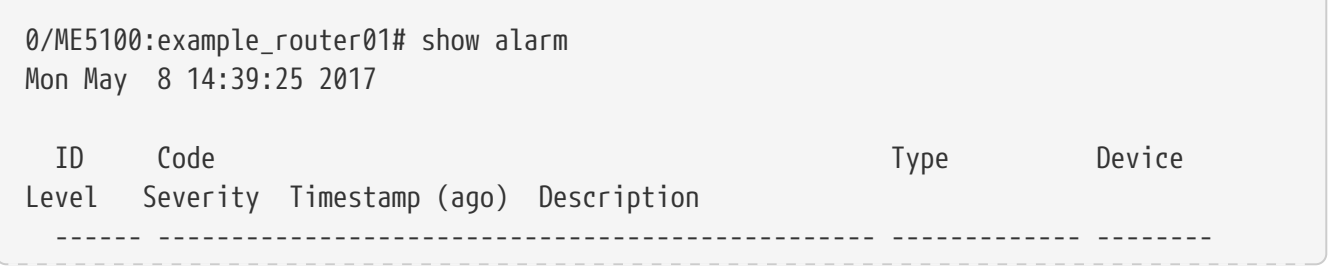

# 2.11. show debug

Данная команда показывает состояние дополнительной отладки в программных системах устройства. В случае, если дополнительная отладка включена для какой-либо подсистемы, она будет указана в выводе данной команды. Системы и подсистемы с отключенной отладкой выводиться не будут.

#### Синтаксис

show debug [ SYSTEM ]

# Параметры

• SYSTEM - название программной системы, для которой будет показано состояние дополнительной отладки.

### Необходимый уровень привилегий

 $p2$ 

### Командный режим

**GLOBAL** 

```
0/ME5100:example_router01# show debug
Mon May 8 14:50:11 2017
  System
                   Subsystem
              ...... ....
                               ------------
  pp-mgr
                    агр
                    cmdgeneral
                    12mpls
                    interfaces
                    egress-obj
                    routes
                    ip-addrs
                    sfp-monitoring
                    sync
                    vpn
                    hw-api
  if-mgr
                    cmd
                    general
                    interfaces
                    sync-nbase
```

```
  sync-os
                        sync-phys
                        sync-mapper
                        sync-neighbor
0/ME5100:example_router01#
```
# **2.12. show privilege**

Данная команда показывает уровень привилегий пользователя в текущей сессии CLI.

# **Синтаксис**

**show privilege**

# **Параметры**

Команда не содержит аргументов.

**Необходимый уровень привилегий**

p2

**Командный режим**

GLOBAL

# **Пример**

```
0/ME5100:example_router01# show privilege
Mon May 8 14:58:53 2017
```

```
Current privilege level is 15
```
# **2.13. show processes cpu**

Данная команда показывает потребление процессорного времени (нагрузку на центральный процессор устройства и модулей) внутренними процессами устройства.

# **Синтаксис**

**show processes cpu**

#### **Параметры**

Команда не содержит аргументов.

#### **Необходимый уровень привилегий**

p2

```
Командный режим
```
GLOBAL

```
0/ME5100:example router01# show processes cpu
Wed Aug 23 17:42:02 2017
   CPU utilization per board:
   1Min 5Min 15Min Unit
    -------- -------- -------- ---------
   1.08% 1.33% 1.03% 0/ME5100
   CPU utilization per process:
   1Min 5Min 15Min Unit Process
    -------- -------- -------- --------- --------
   0.88% 0.92% 0.90% 0/ME5100 pp-manager
  0.10% 0.11% 0.10% 0/ME5100 syslog-ng
  0.02% - - 0/ME5100 clish(192.168.16.113)
   0.01% 0.01% 0.01% 0/ME5100 dcsi
 \langle \ldots \rangle
```
# **2.14. show processes memory**

Данная команда показывает потребление оперативной памяти внутренними процессами устройства.

#### **Синтаксис**

**show processes memory**

#### **Параметры**

Команда не содержит аргументов.

#### **Необходимый уровень привилегий**

p2

#### **Командный режим**

GLOBAL

```
0/ME5100:example router01# show processes memory
Mon May 8 15:00:08 2017
   Unit Process Allocated, kB
   -------- --------------------- --------------
   0/ME5100 pp-manager 1181056
   0/ME5100 dcsi 92672
   0/ME5100 netconfd 42560
   0/ME5100 if-manager 17344
   0/ME5100 PCT_CSS 14950.92
\langle \ldots \rangle
```
# **2.15. show redundancy**

Данная команда показывает оперативное состояние резервирования модулей управления маршрутизатора. Модуль управления маршрутизатора может находиться в режимах: MASTER — модуль является ведущим; SLAVE — модуль является ведомым и находится в режиме горячего резерва; STANDALONE — модуль работает в системе, не поддерживающей резервирования модулей управления.

### **Синтаксис**

**show redundancy**

### **Параметры**

Команда не содержит аргументов.

### **Необходимый уровень привилегий**

p2

# **Командный режим**

GLOBAL

# **Пример**

0/ME5100:example\_router01# show redundancy Mon May 8 15:12:16 2017

This unit (0/ME5100) is in STANDALONE role

# **2.16. show system**

Данной командой осуществляется просмотр общей информации об устройстве.

#### **Синтаксис**

**show system**

#### **Параметры**

Команда не содержит аргументов.

#### **Необходимый уровень привилегий**

p2

#### **Командный режим**

GLOBAL

# **Пример**

0/ME5100:example router01# show system Tue Sep 19 02:47:40 2017

```
  System type: Eltex ME5100 carrier router
System name: example router01
  System software: Eltex Network OS for ME5k version 1.7.0.253R
  System uptime: 0 hours, 49 minutes, 24 seconds
  System restarted at: Tue Sep 19 01:58:16 2017
  System MAC address: a8:f9:4b:8b:2b:80
Power supply 1 is present, status ON
  Power supply 2 is not present
  System has no active/unconfirmed alarms
```
# **2.17. show system environment**

Данной командой осуществляется вывод показаний температурных датчиков устройства и просмотр информации о состоянии вентиляторов устройства.

#### **Синтаксис**

**show system environment**

#### **Параметры**

Команда не содержит аргументов.

#### **Необходимый уровень привилегий**

p2

#### **Командный режим**

GLOBAL

```
0/ME5100:example router01# show system environment
Mon May 8 15:22:51 2017
   Hardware environment information for chassis 0
   Main system module is: ME5100
    CPU temperature (int/ext): 23 C / 26 C
     Switching engine temperature (int/ext): 23 C / 30 C
     Lookup engine temperature (int/ext): 22 C / 29 C
     Board sensor (inlet) temperature: 22 C
     System fan speed is set to 30%
     Current fan speeds:
       Fan 1: 4080 RPM
       Fan 2: 3660 RPM
       Fan 3: 3720 RPM
```
Power supply 1 fan speed is 9240 RPM

Power supply 2 fan speed is not present

# **2.18. show system inventory**

Данной командой осуществляется просмотр информации об имеющихся в маршрутизаторе компонентах, их типах, номерах аппаратных ревизий и серийных номерах.

### **Синтаксис**

**show system inventory**

# **Параметры**

Команда не содержит аргументов.

```
Необходимый уровень привилегий
```
p2

**Командный режим**

GLOBAL

### **Пример**

```
0/ME5100:example_router01# show system inventory
Mon May 8 15:26:26 2017
   Hardware inventory information for chassis 0
     Main system module is ME5100
     Serial number: ME09000035
     MAC address: a8:f9:4b:8b:bb:a0
     Hardware version: 3v1
   Hardware revision: 1
     Module in power supply slot 1 is PM350-220/12
      Serial number: PM06001605
     Hardware version: 2v4
     Module in power supply slot 2 is not present
```
# **2.19. show system reload**

Данной командой осуществляется просмотр информации о времени и причине перезагрузки устройства или отдельных слотов для модульных устройств.

#### **Синтаксис**

**show system reload**

#### **Параметры**

Команда не содержит аргументов.

#### **Необходимый уровень привилегий**

p2

#### **Командный режим**

GLOBAL

#### **Пример**

```
0/FMC0:example_router02# show system reload
Thu Feb 7 14:57:35 2019
 Location Restarted at Reload reason
   ------------ -------------------------- --------------
   0/1 Wed Jan 30 12:44:13 2019 Reload by admin from 192.168.16.93 telnet
   0/8 Wed Jan 30 12:44:11 2019 Reload by admin from 192.168.16.93 telnet
   0/9 Wed Jan 30 12:44:12 2019 Reload by admin from 192.168.16.93 telnet
   0/FMC0 Wed Jan 30 12:43:37 2019 Reload by admin from 192.168.16.93 telnet
   0/FMC1 Wed Jan 30 12:43:33 2019 Reload by admin from 192.168.16.93 telnet
0/FMC0:example_router02#
```
# **2.20. show system resources capacity**

Данной командой осуществляется просмотр информации о текущем использовании памяти устройства.

#### **Синтаксис**

**show system resources capacity**

#### **Параметры**

Команда не содержит аргументов.

#### **Необходимый уровень привилегий**

p2

# **Командный режим**

GLOBAL

```
0/ME5100:example_router01# show system resources capacity
Thu Feb 7 15:06:27 2019
   Memory resources for ME5100:
```
 RAM: 1771 MB / 7852 MB (22.55% used) ROOTFS: 1489 MB / 3696 MB (40.29% used) TMPFS: 274 MB / 1024 MB (26.76% used) 0/ME5100:example\_router01#

# **2.21. show system resources cpu**

Данной командой осуществляется просмотр информации о текущем использовании процессора устройства.

### **Синтаксис**

**show system resources cpu**

### **Параметры**

Команда не содержит аргументов.

#### **Необходимый уровень привилегий**

p2

#### **Командный режим**

GLOBAL

#### **Пример**

```
0/ME5100:example_router01# show system resources cpu
Thu Feb 7 15:06:31 2019
   CPU resources for ME5100
   CPU Number Last 5 sec Last 1 min Last 5 min
   ----------- ----------- ----------- -----------
   CPU 0 4.68% 5.03% 5.18%
   CPU 1 3.60% 3.88% 3.92%
   CPU 2 0.00% 0.12% 0.07%
   CPU 3 0.36% 1.87% 3.88%
   CPU 4 1.26% 4.86% 4.08%
   CPU 5 0.00% 1.83% 0.90%
   CPU 6 2.34% 2.96% 1.45%
   CPU 7 3.97% 3.86% 3.39%
```
0/ME5100:example\_router01#

# **2.22. show version**

Данная команда выводит полный номер версии работающего в данный момент на устройстве программного обеспечения.

#### **Синтаксис**

**show version**

#### **Параметры**

Команда не содержит аргументов.

#### **Необходимый уровень привилегий**

p2

#### **Командный режим**

GLOBAL

# **Пример**

```
0/ME5100:example router01# show version
Mon May 8 15:28:27 2017
```

```
Eltex ME5100 carrier router running Network OS for ME5k ver. 1.5.0.205R (04-May-2017
06:38:47)
```
# **2.23. ssh**

Данная команда используется для подключения к удаленному узлу по протоколу SSH.

#### **Синтаксис**

**ssh** *HOST\_IPv4* **[ escape** *STRING* **] [ interface** *SRC\_IF* **] [ port** *PORT* **] [ user** *USERNAME* **] [ vrf** *VRF\_NAME* **]**

#### **Параметры**

- *HOST\_IPv4* — адрес узла, к которому будет производиться подключение;
- **escape** *STRING* Escape-последовательность, при вводе которой сессия будет разорвана;
- **interface** *SRC IF* интерфейс устройства, с адреса которого будет устанавливаться сессия;
- **port** *PORT* — номер TCP-порта, на который будет устанавливаться сессия, по умолчанию 22;
- **user** *USERNAME* — имя пользователя, по умолчанию совпадает с пользователем в текущей сессии CLI;
- **vrf** *VRF* — имя экземпляра VRF.

#### **Необходимый уровень привилегий**

p1

# **Командный режим**

GLOBAL

### **Пример**

```
0/ME5100:example_router01# ssh 192.168.17.17 user van
van@192.168.17.17's password:
Linux crazymeta 4.9.0-2-amd64 #1 SMP Debian 4.9.18-1 (2017-03-30) x86_64
The programs included with the Debian GNU/Linux system are free software;
the exact distribution terms for each program are described in the
individual files in /usr/share/doc/*/copyright.
Debian GNU/Linux comes with ABSOLUTELY NO WARRANTY, to the extent
permitted by applicable law.
You have new mail.
Last login: Tue May 2 10:30:17 2017 from 192.168.16.113
van@crazymeta:~$
```
# **2.24. telnet**

Данная команда используется для подключения к удаленному узлу по протоколу Telnet.

#### **Синтаксис**

**telnet** *HOST\_IPv4* **[ escape** *STRING* **] [ interface** *SRC\_IF* **] [ port** *PORT* **] [ vrf** *VRF\_NAME* **]**

#### **Параметры**

- *HOST\_IPv4* — адрес узла, к которому будет производиться подключение;
- **escape** *STRING* Escape-последовательность, при вводе которой сессия будет разорвана;
- **interface** *SRC\_IP* — интерфейс устройства, с адреса которого будет устанавливаться сессия;
- **port** *PORT* — номер TCP-порта, на который будет устанавливаться сессия, по умолчанию 22;
- $\mathbf{vrf}$  *VRF* имя экземпляра VRF.

#### **Необходимый уровень привилегий**

 $p1$ 

# **Командный режим**

GLOBAL

# **Пример**

0/ME5100:example\_router01# telnet 192.168.17.150

```
Entering character mode
Escape character is '^]'.
```

```
DR30-17-150 login: admin
Password:
\star\starWelcome to ME5000
0/FMC0:DR30-17-150#
```
# 2.25. terminal datadump

Команда используется для выключения постраничного режима вывода данных в сессии СLI. Команда действует только на текущую сессию СLI. Использование отрицательной формы команды включает постраничный режим вывода данных.

### Синтаксис

[no] terminal datadump

### Параметры

Команда не содержит аргументов.

### Необходимый уровень привилегий

 $p1$ 

Командный режим

**GLOBAL** 

# Пример

0/ME5100:example\_router01# terminal datadump

# 2.26. traceroute

Данная команда используется для трассировки маршрута до указанного сетевого устройства по протоколу IPv4.

# Синтаксис

```
traceroute DST IP [ maxttl MAXTTL ] [ minttl MINTTL ] [ probe PROBES ] [ protocol { icmp |
tcp | udp } ] [ source SRC_IP ] [ timeout TIMEOUT ] [ type TOS ] [ vrf VRF_NAME ]
```
# Параметры

- DST\_IP адрес устройства, до которого будет выполняться трассировка;
- maxttl MAXTTL максимальное значение TTL;
- minttl MINTTL минимальное значение TTL;
- **probe** *PROBES* — количество запросов на каждом из шагов трассировки;
- **protocol { icmp | tcp | udp }** — протокол, используемый при выполнении трассировки, по умолчанию UDP;
- **source** *SRC\_IP* IP-адрес отправителя, в качестве данного адреса может использоваться только принадлежащий маршрутизатору IP;
- **timeout** *TIMEOUT* — время ожидания ответа, в секундах, принимает значения 1..10;
- **type** *TOS* — значение ToS (type of service) пакета, принимает значения 0..255;
- **vrf** *VRF\_NAME* имя экземпляра VRF.

### **Необходимый уровень привилегий**

 $p1$ 

#### **Командный режим**

GLOBAL

#### **Пример**

0/ME5100:example\_router01# traceroute 192.168.25.254 probe 4 timeout 3 Traceroute to 192.168.25.254 (192.168.25.254), 30 hops max, 60 byte packets 1 192.168.16.1 (192.168.16.1) 4.666 ms 5.179 ms 5.835 ms 6.341 ms 2 192.168.25.254 (192.168.25.254) 0.192 ms 0.194 ms 0.186 ms 0.159 ms

# **Chapter 3. УПРАВЛЕНИЕ ПРОГРАММНЫМ ОБЕСПЕЧЕНИЕМ И КОНФИГУРАЦИЕЙ**

# **3.1. abort**

Данная команда очищает кандидат-конфигурацию устройства (отменяет изменения, внесенные в конфигурацию, но еще не примененные). При вводе команды внутри режимов конфигурирования происходит также выход в глобальный режим устройства.

# **Синтаксис**

**abort**

# **Параметры**

Команда не содержит аргументов.

**Необходимый уровень привилегий**

p15

# **Командный режим**

GLOBAL, ANY-CONFIG

# **Пример**

```
0/ME5100:example_router01# configure
0/ME5100:example_router01(config)# hostname NEW-HOSTNAME
0/ME5100:example_router01(config)# do show configuration changes
Wed May 10 15:34:18 2017
```
hostname NEW-HOSTNAME 0/ME5100:example\_router01(config)# abort 0/ME5100:example\_router01#

# **3.2. backup to**

Команда создает элемент резервирования конфигурации и переходит в режим настройки этого элемента. Идентификатором элемента является URL, указанный в данной команде. После создания элемента резервирования полная конфигурация устройства будет выгружаться по указанному URL на удаленный сервер периодически либо после применения конфигурации — в зависимости от настройки элемента. Допустимо создание нескольких элементов.

Отрицательная форма команды (no) удаляет соответствующий элемент резервирования.

# **Синтаксис**

**[no] backup to** *URL*

# **Параметры**

• *URL* — параметр, определяющий протокол, адрес сервера, а также имя каталога на сервере.

### **Необходимый уровень привилегий**

p15

### **Командный режим**

config

### **Пример**

```
0/ME5100:example_router01(config)# backup to tftp://192.168.16.113/backup_directory/
0/ME5100:example_router01(config-to)#
```
#### **NOTE**

Для того, чтобы конфигурация начала выгружаться на удаленный сервер, необходимо в настройке элемента резервирования указать как минимум один из режимов — 'on-commit' или 'interval'

# **3.3. clear**

Данная команда очищает кандидат-конфигурацию устройства (отменяет изменения, внесенные в конфигурацию, но еще не примененные).

#### **Синтаксис**

**clear**

#### **Параметры**

Команда не содержит аргументов.

#### **Необходимый уровень привилегий**

p15

#### **Командный режим**

ANY-CONFIG

```
0/ME5100:example router01# configure
0/ME5100:example_router01(config)# hostname NEW-HOSTNAME
0/ME5100:example_router01(config)# do show configuration changes
Wed May 10 15:34:18 2017
```

```
hostname NEW-HOSTNAME
0/ME5100:example router01(config)# clear
0/ME5100:example_router01(config)# do show configuration changes
Tue May 16 19:39:44 2017
```
# **3.4. configure**

Данной командой осуществляется переход в режим конфигурирования (настройки) маршрутизатора. Команды, введенные в режиме конфигурирования, вносятся в кандидатконфигурацию и применяются только после ввода команды 'commit'.

### **Синтаксис**

**configure**

### **Параметры**

Команда не содержит аргументов.

**Необходимый уровень привилегий**

p15

# **Командный режим**

GLOBAL

# **Пример**

0/ME5100:example\_router01# configure 0/ME5100:example\_router01(config)#

# **3.5. commit**

Данная команда позволяет применить (сделать действующими) изменения конфигурации, произведенные во всех сессиях конфигурирования. "Running-конфигурация" замещается "candidate-конфигурацией" и новая конфигурация записывается в энергонезависимую память для использования при загрузке устройства.

При использовании команды с параметром 'confirmed' производится применение с последующим подтверждением. При выполнении 'commit confirmed' применяется кандидатконфигурация, после чего запускается таймер обратного отсчёта. Если в течение работы таймера изменения будут подтверждены повторной командой 'commit', то таймер обратного отсчёта сбрасывается, конфигурация считается успешно примененной и сохраняется в энергонезависимую память. Если таймер обратного отработает до конца и повторной команды 'commit' не последует, то изменения будут отменены (произойдет возврат к предыдущей конфигурации) и кандидат-конфигурация будет очищена.

#### **Синтаксис**

**commit [ confirmed** *SECS* **] [ replace ]**

# **Параметры**

- **confirmed** *SECS* — применить конфигурацию с последующим подтверждением. Таймер обратного отсчета запускается на <SECS> секунд;
- **replace** — провести операцию замены текущей конфигурации на конфигурацию, представляющую собой слияние настроек по умолчанию и изменений, внесенных в текущих сессиях редактирования. Изменения, внесенные в текущих сессиях редактирования, можно просмотреть командой 'show configuration changes'. Таким образом, команда 'commit replace' может быть применена для сброса конфигурации устройства. Команду следует использовать с осторожностью.

#### **Необходимый уровень привилегий**

p15

### **Командный режим**

ANY-CONFIG

# **Пример**

```
0/ME5100:example_router01(config)# commit confirmed 30
Wed May 10 15:10:28 2017
```
Commit successfully completed in 0.092728 sec 0/ME5100:example\_router01(config)# commit Wed May 10 15:10:30 2017

Commit successfully completed in 0.115530 sec

# **3.6. copy**

Данная команда служит для копирования файлов между различными источниками и местами назначениями. Команда позволяет произвести копирование конфигураций и образов ПО.

# **Синтаксис**

**copy** *SOURCE DESTINATION* **[ vrf** *VRF\_NAME* **]**

# **Параметры**

- *SOURCE* — источник, возможны следующие варианты:
	- fs://running-config — действующая конфигурация устройства;
	- ftp://user@host[:port]/path — адрес файла на FTP-сервере, где:
		- user — имя пользователя;
		- host адрес сервера;
		- $\blacksquare$  port ТСР-порт сервера;
		- path путь и имя файла.
- scp://user@host[:port]/path — адрес файла на SCP-сервере, где:
	- user — имя пользователя;
	- host адрес сервера;
	- $\blacksquare$  port ТСР-порт сервера;
	- path путь и имя файла.
- tftp://host[:port]/path — адрес файла на TFTP-сервере, где:
	- host — адрес сервера;
	- $\bullet$  port UDP-порт сервера;
	- path — путь и имя файла.
- *DESTINATION* — назначение, возможны следующие варианты:
	- fs://candidate-config — кандидат-конфигурация устройства;
	- fs://firmware — альтернативный образ программного обеспечения устройства;
	- ftp://user@host[:port]/path — адрес файла на FTP-сервере, где:
		- user — имя пользователя;
		- host адрес сервера;
		- $\blacksquare$  port ТСР-порт сервера;
		- path путь и имя файла.
	- scp://user@host[:port]/path — адрес файла на SCP-сервере, где:
		- user — имя пользователя;
		- host адрес сервера;
		- port TCP-порт сервера;
		- path путь и имя файла.
	- tftp://host[:port]/path — адрес файла на TFTP-сервере, где:
		- host адрес сервера;
		- port UDP-порт сервера;
		- path — путь и имя файла.
- **vrf** *VRF\_NAME* — имя экземпляра VRF, который будет использован при операциях копирования с удаленным сервером.

# **Необходимый уровень привилегий**

p15

# **Командный режим**

GLOBAL

# **Пример**

0/ME5100:example\_router01# copy fs://running-config

#### **IMPORTANT**

<SOURCE> fs://firmware' Команда ' CODV является **OCHOBHLIM** инструментом для проведения обновления ПО устройства. При ее выполнении с удаленного сервера скачивается файл образа ПО, проверяется на применимость на данной модели маршрутизатора и распаковывается на неактивный (альтернативный) раздел. Для получения дополнительной информации по процессу обновления ПО следует ознакомиться с описанием команд 'firmware'.

# 3.7. daily

Данной командой производится включение и настройка ежедневной выгрузки файла конфигурации на удаленный сервер. Команда применяется в режиме настройки элемента резервирования конфигурации "backup to".

# Синтаксис

daily HH:MM:SS no daily

#### Параметры

• HH:MM:SS - установка времени (в 24-часовом формате) ежедневной выгрузки файла конфигурации.

Необходимый уровень привилегий

p15

#### Командный режим

config-backup-to

#### Пример

```
0/ME5100:example_router01# config
0/ME5100:example router01(config)# backup to tftp://192.168.16.245/me5100/
0/ME5100:example_router01(config-to)# daily 14:30:00
```
# 3.8. end

Данной командой осуществляется выход из режима конфигурирования в глобальный режим. В случае наличия непримененных изменений они будут утеряны при выходе, поэтому команда снабжена диалогом подтверждения.

#### Синтаксис

end

### **Параметры**

Команда не содержит аргументов.

#### **Необходимый уровень привилегий**

p15

### **Командный режим**

ANY-CONFIG

# **Пример**

```
0/ME5100:example_router01(config-isis)# end
0/ME5100:example router01#
```
# **3.9. exit**

Данной командой осуществляется переход вверх по уровням конфигурации, вплоть до глобального режима. При переходе в глобальный режим и при наличии непримененных изменений эти изменения будут утеряны, поэтому команда снабжена диалогом подтверждения.

#### **Синтаксис**

**exit**

# **Параметры**

Команда не содержит аргументов.

# **Необходимый уровень привилегий**

p15

# **Командный режим**

ANY-CONFIG

# **Пример**

```
0/ME5100:example_router01(config-level)# exit
0/ME5100:example_router01(config-tengigabitethernet)# exit
0/ME5100:example_router01(config-isis)# exit
0/ME5100:example_router01(config)# exit
Uncommitted changes found, commit them before exiting? (y/n/cancel): [cancel] n
0/ME5100:example_router01#
```
# **3.10. firmware confirm**

Данная команда подтверждает выбор текущего (загруженного) образа ПО в качестве загрузочного для последующих запусков устройства.

Команду следует применять после первой загрузки маршрутизатора с новым образом программного обеспечения. При такой загрузке активный образ ПО будет находиться в статусе TESTING ("проверка"), и без использования данной команды-подтверждения при последующей перезагрузке будет запущено ПО с другого образа (т.е. предыдущая версия). Команда является частью набора для работы с образами программного обеспечения устройства.

#### Синтаксис

firmware confirm

#### Параметры

Команда не содержит аргументов.

#### Необходимый уровень привилегий

 $p15$ 

#### Командный режим

**GLOBAL** 

#### Пример

example\_router01 login: admin Password:  $\star$  $\star$ Welcome to ME5100 Warning: Firmware upgrade is in progress (consult 'show firmware' for details). To finalize upgrade type 'firmware confirm'. Otherwise previous version will be used next time. 0/ME5100:example\_router01# show firmware Tue May 16 17:17:00 2017 Image Running Boot Version Unit Date 0/ME5100 0 FALLBACK\* 15-May-2017 11:17:03  $N_{\Omega}$ 1.5.0.220R 0/ME5100 1 Yes TESTING 1.5.0.221R 15-May-2017 23:58:34 0/ME5100:example router01# firmware confirm 0/ME5100:example\_router01# show firmware Tue May 16 17:17:11 2017 Unit Image Running Boot Version Date 0/ME5100 0 1.5.0.220R 15-May-2017 11:17:03 No  $\star$ 0/ME5100 1 Yes 1.5.0.221R 15-May-2017 23:58:34

# **3.11. firmware select**

Данной командой выбирается образ ПО, с которого будет производиться следующая загрузка устройства.

На маршрутизаторе имеется два раздела и, соответственно, два образа программного обеспечения. В каждый момент времени один из образов является активным (с активного раздела производится загрузка устройства), а другой - альтернативным. Команда позволяет выбрать в качестве загрузочного один из двух этих разделов. Команда является частью набора для работы с образами программного обеспечения устройства.

### **Синтаксис**

# **firmware select { alternate [ confirmed** *SECONDS* **] | current }**

# **Параметры**

- **alternate** — выбор альтернативного образа ПО в качестве временно загрузочного. Альтернативный образ будет запущен при следующей загрузке устройства. После загрузки этот образ будет иметь состояние TESTING ("проверка"). Для последующей установки образа в качестве загрузочного (активного) на постоянной основе следует воспользоваться командой 'firmware confirm'.
- **current** — выбор активного образа ПО в качестве загрузочного.
- **confirmed** — включение отката устройства на предыдущую версию ПО при не подтверждении вновь установленного командой 'firmware confirm' в течение заданного времени.
- *SECONDS* — время задержки подтверждения вновь установленного ПО в секундах *(0- 86400)*.

#### **Необходимый уровень привилегий**

p15

# **Командный режим**

GLOBAL

```
0/ME5100:example router01# show firmware
Tue May 16 16:46:09 2017
   Unit Image Running Boot Version Date
                           ------- ----------------
 0/ME5100 0 Yes * 1.5.0.220R 15-May-2017 11:17:03
   0/ME5100 1 No 1.5.0.221R 15-May-2017 23:58:34
0/ME5100:example_router01# firmware select alternate
0/ME5100:example_router01# show firmware
Tue May 16 16:47:54 2017
   Unit Image Running Boot Version Date
  --------- ------ -------- ------------- --------------------- ---------------------
```
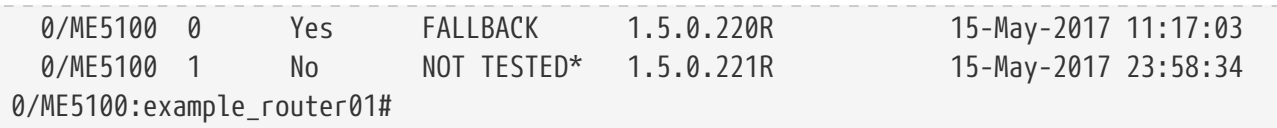

При скачивании ПО командой 'copy' новая версия всегда устанавливается в альтернативный образ; после скачивания ПО следует выбрать альтернативный образ в качестве загрузочного и устройство командой 'reload system'. перезагрузить После перезагрузки следует подтвердить работоспособность нового ПО командой 'firmware confirm' - данной командой подтверждается выбор нового образа и раздел становится загрузочным на постоянной основе. Без использования 'firmware confirm' при последующей перезагрузке произойдёт обратное переключение активного и альтернативного образов и будет загружена предыдущая версия ПО.

# 3.12. interval

**IMPORTANT** 

Данной командой производится включение и настройка периодической выгрузки файла конфигурации на удаленный сервер. Команда применяется в режиме настройки элемента резервирования конфигурации "backup to".

Отрицательная форма команды отключает периодическую выгрузку файла конфигурации на удаленный сервер и удаляет соответствующую настройку интервала выгрузки.

# Синтаксис

interval **MINUTES** no interval

# Параметры

• MINUTES - значение интервала (в минутах, принимает значения от 1 до 43200), через который будет производиться периодическая выгрузка файла конфигурации.

# Необходимый уровень привилегий

p15

Командный режим

config-backup-to

```
0/ME5100:example_router01# config
0/ME5100:example router01(config)# backup to tftp://192.168.16.245/me5100/
0/ME5100:example_router01(config-to)# interval 1440
```
# **3.13. password**

Данной командой задается пароль пользователя, который будет использован при операциях выгрузки файла конфигурации на удаленный сервер. Команда применяется в режиме настройки элемента резервирования конфигурации "backup to".

Отрицательная форма команды удаляет пароль пользователя из данного элемента резервирования.

#### **Синтаксис**

```
password [ encrypted ] PASSWORD
no password
```
#### **Параметры**

- **encrypted** — ключевое слово, обозначающее, что пароль будет введен в зашифрованном виде;
- *PASSWORD* — пароль пользователя для использования в аутентификации используемого протокола выгрузки.

### **Необходимый уровень привилегий**

p15

### **Командный режим**

config-backup-to

# **Пример**

```
0/ME5100:example router01# config
0/ME5100:example_router01(config)# backup to ftp://user@192.168.16.245/me5100/
0/ME5100:example_router01(config-to)# password simplepassword
```
# **3.14. post-commit**

Данной командой производится включение выгрузки файла конфигурации на удаленный сервер после каждого выполнения операции commit. Команда применяется в режиме настройки элемента резервирования конфигурации "backup to".

Отрицательная форма команды отключает выгрузку файла конфигурации после выполнения операций commit.

# **Синтаксис**

**[no] post-commit**

# **Параметры**

Команда не содержит аргументов.

### **Необходимый уровень привилегий**

p15

### **Командный режим**

config-backup-to

# **Пример**

```
0/ME5100:example router01# config
0/ME5100:example_router01(config)# backup to tftp://192.168.16.245/me5100/
0/ME5100:example_router01(config-to)# post-commit
```
# **3.15. pre-commit**

Данной командой производится включение выгрузки файла конфигурации на удаленный сервер перед каждым выполнением операции commit. Команда применяется в режиме настройки элемента резервирования конфигурации "backup to".

Отрицательная форма команды отключает выгрузку файла конфигурации после выполнения операций commit.

### **Синтаксис**

**[no] pre-commit**

# **Параметры**

Команда не содержит аргументов.

#### **Необходимый уровень привилегий**

p15

#### **Командный режим**

config-backup-to

# **Пример**

```
0/ME5100:example_router01# config
0/ME5100:example_router01(config)# backup to tftp://192.168.16.245/me5100/
0/ME5100:example_router01(config-to)# pre-commit
```
# **3.16. show candidate-config**

Данная команда выводит кандидат-конфигурацию устройства — конфигурацию, в которую вносятся изменения по мере конфигурирования устройства оператором. Кандидатконфигурация применяется в качестве активной после применения команд 'commit'.

#### Синтаксис

#### show candidate-config [ CONFIG\_BLOCK ]

#### Параметры

• CONFIG BLOCK-при вводе данного параметра будет отображена не вся конфигурация, а только блок, соответствующий введенному имени. Имена блоков жестко фиксированы, их названия доступны в СLI по контекстной подсказке (по символу '?'), а перечень доступных блоков зависит от уровня привилегий оператора.

#### Необходимый уровень привилегий

 $p10$ 

#### Командный режим

GLOBAL

```
0/ME5100:example_router01# show candidate-config
Tue May 16 18:37:32 2017
aaa authentication login AAA-TAC
  method tacacs
  method local
exit
backup to tftp://192.168.16.245/me5100/
  interval 1440
  on-commit
  vrf mgmt-intf
exit
clock timezone gmt 7
```

```
\sim 10
```

```
0/ME5100:example_router01# show candidate-config router isis
Tue May 16 18:48:24 2017
router isis 1
 is-level level-2
 net 49.0002.0000.0000.0101.00
 host-name er01
 interface tengigabitethernet 0/0/3
    point-to-point
 exit
 interface tengigabitethernet 0/0/1.4001
    point-to-point
 exit
 interface bundle-ether 1.12
```

```
  exit
    interface loopback 1
      passive
    exit
exit
```
# **3.17. show configuration changes**

Данная команда выводит изменения в кандидат-конфигурации относительно текущей активной конфигурации устройства — то есть изменения, которые были внесены в сессиях конфигурирования, но еще не применены.

# **Синтаксис**

**show configuration changes**

### **Параметры**

Команда не содержит аргументов.

### **Необходимый уровень привилегий**

p10

**Командный режим**

GLOBAL

### **Пример**

```
0/ME5100:example_router01(config)# hostname new_hostname
0/ME5100:example_router01(config)# do show configuration changes
Tue May 16 18:41:20 2017
```
hostname new\_hostname 0/ME5100:example\_router01(config)#

# **3.18. show firmware**

Данная команда служит для просмотра информации об образах программного обеспечения, загруженных на устройство.

Команда является частью набора для работы с образами программного обеспечения устройства.

**Синтаксис**

**show firmware**

#### **Параметры**

Команда не содержит аргументов.

#### **Необходимый уровень привилегий**

p2

#### **Командный режим**

GLOBAL

#### **Пример**

```
0/ME5100:example_router01# show firmware
Thu May 11 16:24:57 2017
   Unit Image Running Boot Version Date
   --------- ------ -------- ------------- --------------------- ---------------------
  0/ME5100 0 No 1.5.0.210R 05-May-2017 12:51:57
  0/ME5100 1 Yes * 1.5.0.213R 10-May-2017 14:20:45
```
# **3.19. show running-config**

Данная команда выводит текущую конфигурацию устройства — конфигурацию, которая на данный момент является активной.

#### **Синтаксис**

```
show running-config [ CONFIG_BLOCK ]
```
#### **Параметры**

• *CONFIG\_BLOCK* — при вводе данного параметра будет отображена не вся конфигурация, а только блок, соответствующий введенной строке. Имена блоков жестко фиксированы, их названия доступны в CLI по контекстной подсказке (по символу '?'), а перечень доступных блоков зависит от уровня привилегий оператора.

#### **Необходимый уровень привилегий**

p10

#### **Командный режим**

GLOBAL

```
0/ME5100:example_router01# show running-config
Tue May 16 18:47:27 2017
aaa authentication login AAA-TAC
    method tacacs
    method local
exit
backup to tftp://192.168.16.245/me5100/
    interval 1440
```

```
on-commit
  vrf mgmt-intf
exit
clock timezone gmt 7
\sim 100/ME5100:example_router01# show running-config router isis
Tue May 16 18:48:01 2017
router isis 1
  is-level level-2
  net 49.0002.0000.0000.0101.00
  host-name er01
  interface tengigabitethernet 0/0/3
    point-to-point
  exit
  interface tengigabitethernet 0/0/1.4001
    point-to-point
  exit
  interface bundle-ether 1.12
  exit
  interface loopback 1
   passive
  exit
exit
```
# 3.20. root

Данной командой осуществляется переход на верхний уровень режима конфигурирования.

Синтаксис

root

#### Параметры

Команда не содержит аргументов.

#### Необходимый уровень привилегий

 $p15$ 

Командный режим

ANY-CONFIG

#### Пример

0/ME5100:example\_router01# configure

```
0/ME5100:example_router01(config)# router isis 1
0/ME5100:example router01(config-isis)# interface tengigabitethernet 0/0/1.4001
0/ME5100:example_router01(config-tengigabitethernet-sub)# root
0/ME5100:example_router01(config)#
```
# 3.21. vrf

Данной командой производится назначение экземпляра VRF, в котором будет работать элемент резервирования конфигурации "backup to".

Отрицательная форма команды настраивает элемент резервирования конфигурации для работы в глобальной таблице маршрутизации.

# Синтаксис

vrf VRF\_NAME no vrf

# Параметры

• VRF - имя экземпляра VRF, в котором будет производиться работа с удаленным сервером для данного элемента резервирования конфигурации.

# Необходимый уровень привилегий

 $p15$ 

# Командный режим

config-backup-to

```
0/ME5100:example_router01# configure
0/ME5100:example_router01(config)# backup to tftp://192.168.16.245/me5100/
0/ME5100:example router01(config-to)# vrf mgmt-intf
```
# **Chapter 4. НАСТРОЙКА ОБЩЕСИСТЕМНЫХ ПАРАМЕТРОВ**

# **4.1. banner login**

Команда позволяет задать сообщение системы при входе пользователя.

# **Синтаксис**

**banner login** *STRING*

# **Параметры**

• *STRING* — строка-сообщение

# **Необходимый уровень привилегий**

p15

**Командный режим**

config

# **Пример**

0/ME5100:example\_router01(config)# banner login "This is a login banner"

# **4.2. banner motd**

Команда позволяет задать "сообщение дня" при входе пользователя.

# **Синтаксис**

**banner motd** *STRING*

# **Параметры**

• *STRING* — строка-сообщение

**Необходимый уровень привилегий**

p15

**Командный режим** config

# **Пример**

0/ME5100:example\_router01(config)# banner motd "This is a motd banner"

# **4.3. fan lower-speed**

Данной командой устанавливается минимальная скорость вращения вентиляторов системы охлаждения устройства, в процентах. После настройки данного параметра скорость работы вентиляторов не будет опускаться ниже указанного значения.

#### **Синтаксис**

**fan lower-speed** *PERCENT*

### **Параметры**

• *PERCENT* — минимальная скорость работы вентиляторов охлаждения, в процентах, от 0 до 100.

### **Необходимый уровень привилегий**

p15

### **Командный режим**

config

### **Пример**

0/ME5100:example\_router01(config)# fan lower-speed 60

#### **CAUTION**

По умолчанию скорость вращения вентиляторов устанавливается в оптимальное значение и адаптивно регулируется при изменении температуры компонентов. Не следует настраивать данный параметр без необходимости.

# **4.4. hostname**

Данная команда устанавливает системное имя устройства.

#### **Синтаксис**

**hostname** *HOSTNAME*

#### **Параметры**

• *HOSTNAME* — системное имя маршрутизатора. Принимаются строки длиной от 1 до 62 символов, состоящие из заглавных и строчных букв латинского алфавита (A-Z, a-z), цифр, а также точек, знаков подчеркивания и дефисов.

#### **Необходимый уровень привилегий**

p15

#### **Командный режим**

config

# **4.5. hw-module location**

Данная команда позволяет перейти в режим настройки различных параметров аппаратного модуля в составе устройства (config-hw-module-location).

# **Синтаксис**

**hw-module location** *LOCATION*

### **Параметры**

• *LOCATION* — местоположение аппаратного модуля в системе. Имеет формат <UNIT>/<SLOT>, где <UNIT> - номер устройства в кластере устройств, а <SLOT> - номер модуля в составе устройства. Для ME5100 в одиночном режиме в качестве данного параметра следует указывать 0/0.

**Необходимый уровень привилегий**

p15

### **Командный режим**

config

### **Пример**

```
0/ME5100:example_router01(config)# hw-module location 0/0
0/ME5100:example router01(config-location)#
```
# **4.6. load-balancing hash-fields**

Данная команда позволяет указать, какие поля в пакетах проходящего трафика будут учитываться при балансировке этого трафика по параллельным путям.

К такой балансировке относится балансировка по составным интерфейсам группы агрегации каналов (Bundle-ether) и балансировка по путям equal-cost multipath (ECMP).

Можно включать балансировку по нескольким полям, по отдельной команде на каждое поле. Отрицательная форма команды отключает учет соответствующего поля в пакетах при балансировке трафика.

# **Синтаксис**

**[no] load-balancing hash-fields { ip-dst | ip-src | mac-dst | mac-src | mpls }**

# **Параметры**

- **ip-dst** IP-адрес получателя в IP-пакете;
- **ip-src** IP-адрес отправителя в IP-пакете;
- **mac-dst** MAC-адрес получателя в Ethernet-кадре;
- **mac-src** MAC-адрес отправителя в Ethernet-кадре;
- **mpls** MPLS-метки в стеке меток MPLS-пакета.

#### **Необходимый уровень привилегий**

p15

#### **Командный режим**

config

### **Пример**

```
0/ME5100:example_router01(config)# load-balancing hash-fields ip-dst
0/ME5100:example_router01(config)# load-balancing hash-fields ip-src
0/ME5100:example_router01(config)# load-balancing hash-fields mpls
```
### **IMPORTANT**

По умолчанию в системе отключен учет всех возможных при балансировке полей, балансировка трафика при этом не производится.

# **4.7. mac-limits**

Данная команда переключает на указанном аппаратном модуле режим работы ограничений по количеству MAC-адресов в бридж-доменах. Команда является аппаратноспецифичной — ее действие зависит от модели аппаратного модуля, для которого она выполняется.

### **Синтаксис**

```
mac-limits { configuration-based | hardware-maximum }
no mac-limits
```
### **Параметры**

- **configuration-based** — основной режим работы модуля, используется по умолчанию. В данном режиме работают сконфигурированные ограничения по количествам MACадресов в бридж-доменах, однако максимально возможное ограничение для любого бридж-домена зависит от модели устройства и составляет:
	- для ME5100 — до 64000 MAC-адресов на бридж-домен;
	- для LC18XGE — до 64000 MAC-адресов на бридж-домен;
- **hardware-maximum** — при включении данного режима отключаются все ограничители MAC-адресов в бридж-доменах на данном модуле, при этом в любом бридж-домене может заучиться любое количество адресов в пределах аппаратной емкости модуля/устройства.

#### **Необходимый уровень привилегий**

p15

# **Командный режим**

config-hw-module-location

```
0/ME5100:example_router01(config)# hw-module location 0/0
0/ME5100:example_router01(config-location)# mac-limits hardware-maximum
```
# **Chapter 5. НАСТРОЙКА AAA И ДОСТУПА К УСТРОЙСТВУ**

# **5.1. aaa accounting commands**

Данная команда включает учет выполненных оператором устройства команд путем отправки сообщений на удаленный AAA-сервер. Отрицательная форма команды отключает соответствующий механизм учета команд.

# **Синтаксис**

# **[no] aaa accounting commands { start-only | start-stop | stop-only } tacacs**

# **Параметры**

- **start-only** — учетное сообщение отправляется только при запуске команды;
- **start-stop** учетное сообщение отправляется при запуске и завершении команды;
- **stop-only** — учетное сообщение отправляется только при завершении команды;
- **tacacs** — учетные сообщения будут направляться на сконфигурированные TACACS+ серверы.

## **Необходимый уровень привилегий**

p15

## **Командный режим**

config

# **Пример**

0/ME5100:example\_router01(config)# aaa accounting commands start-stop tacacs

# **5.2. aaa accounting login**

Данная команда включает учет событий успешного подключения к устройству путем отправки сообщений на удаленный AAA-сервер. Отрицательная форма команды отключает соответствующий механизм учета команд.

## **Синтаксис**

# **[no] aaa accounting login start-stop { radius | tacacs }**

# **Параметры**

- **start-stop** учетное сообщение отправляется при запуске и завершении команды;
- **radius** — учетные сообщения будут направляться на сконфигурированные RADIUSсерверы;
- **tacacs** — учетные сообщения будут направляться на сконфигурированные TACACS+

серверы.

**Необходимый уровень привилегий**

p15

**Командный режим**

config

**Пример**

```
0/ME5100:example_router01(config)# aaa accounting login start-stop radius
0/ME5100:example_router01(config)# aaa accounting login start-stop tacacs
```
**NOTE**

Параметры **radius** и **tacacs** не являются взаимоисключающими, учет может производиться путем обоих методов.

# **5.3. aaa authentication enable**

Данная команда создает в конфигурации устройства именованный список методов, используемых для enable-аутентификации (аутентификации процесса повышения привилегий) и позволяет перейти в режим настройки этого списка (config-aaaauthentication-enable).

Список методов, в сконфигурированной последовательности, будет применен при выполнении enable-аутентификации. Переход к следующему методу списка осуществляется только при невозможности воспользоваться предыдущим методом (например, в случае недоступности AAA-сервера, на который ссылается метод). Если при проверке метода будет получен четкий отказ от соответствующего источника (например, RADIUS Access-reject), то аутентификация будет считаться неудавшейся и перехода к следующему методу производиться не будет.

Отрицательная форма команды удаляет соответствующий именованный список методов.

**Синтаксис**

**[no] aaa authentication enable** *LISTNAME*

**Параметры**

• *LISTNAME* — имя списка методов.

**Необходимый уровень привилегий**

p15

**Командный режим**

config

**Пример**

0/ME5100:example\_router01(config)# aaa authentication enable ENABLE-LIST

# **5.4. aaa authentication login**

Данная команда создает в конфигурации устройства именованный список методов, используемых для аутентификации при входе в систему и позволяет перейти в режим настройки этого списка (config-aaa-authentication-login).

Список методов, в сконфигурированной последовательности, будет применен при выполнении аутентификации операторов устройства. Переход к следующему методу списка осуществляется только при невозможности воспользоваться предыдущим методом (например, в случае недоступности AAA-сервера, на который ссылается метод). Если при проверке метода будет получен четкий отказ от соответствующего источника (например, RADIUS Access-reject), то аутентификация будет считаться неудавшейся и перехода к следующему методу производиться не будет.

Отрицательная форма команды удаляет соответствующий именованный список методов.

### **Синтаксис**

**[no] aaa authentication login** *LISTNAME*

### **Параметры**

• *LISTNAME* — имя списка методов.

**Необходимый уровень привилегий**

p15

**Командный режим**

config

### **Пример**

```
0/ME5100:example_router01(config)# aaa authentication login LOGIN-LIST
0/ME5100:example_router01(config-login)#
```
# **5.5. acct-port**

Данной командой настраивается UDP-порт, который будет использоваться при отправке сообщений AAA-учета на удаленный RADIUS-сервер. Команда используется внутри раздела настройки RADIUS-сервера (config-aaa-radius-server-host). Отрицательная форма команды устанавливает номер используемого порта в значение по умолчанию.

### **Синтаксис**

**acct-port** *PORT* **no acct-port**

### **Параметры**

• *PORT* — номер UDP-порта, принимает значения от 1 до 65535.

### **Необходимый уровень привилегий**

p15

### **Командный режим**

config-aaa-radius-server-host

### **Пример**

```
0/ME5100:example_router01(config)# radius-server host 192.168.16.245 vrf mgmt-intf
0/ME5100:example_router01(config-host)# acct-port 1899
```
# **5.6. auth-port**

Данной командой настраивается UDP-порт, который будет использоваться при выполнении аутентификации на RADIUS-сервер. Команда используется внутри раздела настройки RADIUS-сервера (config-aaa-radius-server-host). Отрицательная форма команды устанавливает номер используемого порта в значение по умолчанию.

### **Синтаксис**

**auth-port** *PORT* **no auth-port**

## **Параметры**

• *PORT* — номер UDP-порта, принимает значения от 1 до 65535.

### **Необходимый уровень привилегий**

p15

## **Командный режим**

config-aaa-radius-server-host

## **Пример**

```
0/ME5100:example_router01(config)# radius-server host 192.168.16.245 vrf mgmt-intf
0/ME5100:example_router01(config-host)# auth-port 1896
```
# **5.7. dscp**

Данная команда устанавливает значение поля DSCP, с которым будут генерироваться IPпакеты от локальных SSH- и telnet-серверов.

Отрицательная форма команды устанавливает значение по умолчанию.

### **Синтаксис**

**dscp** *DSCP\_VAL* **no dscp**

## **Параметры**

• *DSCP\_VAL* — значение DSCP для пакетов, принимает значения 0..63.

**Необходимый уровень привилегий**

p15

# **Командный режим**

config-ssh-server-vrf config-telnet-server-vrf

# **Пример**

```
0/ME5100:example_router01(config)# telnet server vrf default
0/ME5100:example_router01(config-vrf)# dscp 32
```
# **5.8. enable**

Данная команда позволяет перейти в режим задания пароля (config-enable) для смены привилегий пользователя на указанный уровень. Отрицательная форма команды удаляет соответствующий раздел конфигурации вместе с паролем, если он был сконфигурирован.

# **Синтаксис**

```
[no] enable { p1 | p2 | .. | p14 | p15 }
```
# **Параметры**

• **p1..p15** — уровни привилегий, для которых будет задаваться пароль.

## **Необходимый уровень привилегий**

p15

**Командный режим**

config

# **Пример**

```
0/ME5100:example_router01(config)# enable p15
0/ME5100:example_router01(config-enable)# password enable-15
```
**NOTE**

Для применения конфигурации раздела enable требуется обязательное задание пароля внутри данного раздела командой 'password'.

# **5.9. line console enable authentication**

Команда включает enable-аутентификацию (аутентификацию при переходе на разные уровни привилегий) на консольном порту устройства через ранее сконфигурированный список методов AAA ('aaa authentication enable'). После выполнения данной команды enable-аутентификация на консоли будет проводиться по методам, указанным в этом списке.

Отрицательная форма команды возвращает тип аутентификации по умолчанию.

# **Синтаксис**

# **line console enable authentication** *LISTNAME* **no line console enable authentication**

## **Параметры**

• *LISTNAME* — имя списка методов, который будет использоваться для enableаутентификации пользователей на консольном порту устройства.

**Необходимый уровень привилегий**

p15

## **Командный режим**

config

# **Пример**

0/ME5100:example\_router01(config)# line console enable authentication ENABLE-LIST

# **5.10. line console login authentication**

Команда включает аутентификацию входа пользователей на консольном порту устройства через ранее сконфигурированный список методов AAA ('aaa authentication login'). После выполнения данной команды аутентификация входа через консоль будет проводиться по методам, указанным в этом списке.

Отрицательная форма команды возвращает тип аутентификации по умолчанию.

## **Синтаксис**

# **line console login authentication** *LISTNAME* **no line console login authentication**

# **Параметры**

• *LISTNAME* — имя списка методов, который будет использоваться для аутентификации входа пользователей через консольный порт устройства.

# **Необходимый уровень привилегий**

p15

### **Командный режим**

config

### **Пример**

```
0/ME5100:example_router01(config)# line console login authentication LOGIN-LIST
```
# **5.11. line console session-timeout**

Данная команда задает период неактивности подключенного на консольном порту пользователя, по истечении которого сессия пользователя будет принудительно завершена.

Отрицательная форма команды устанавливает для периода неактивности значение по умолчанию - 30 минут.

### **Синтаксис**

**line console session-timeout** *TIMEOUT* **no line console session-timeout**

### **Параметры**

• *TIMEOUT* — значение таймаута, в минутах, принимает значения от 1 до 1440.

### **Необходимый уровень привилегий**

p15

```
Командный режим
```
config

## **Пример**

0/ME5100:example\_router01(config)# line console session-timeout 600

# **5.12. line ssh enable authentication**

Команда включает enable-аутентификацию (аутентификацию при переходе на разные уровни привилегий) подключенных по протоколу SSH пользователей через ранее сконфигурированный список методов AAA ('aaa authentication enable'). После выполнения данной команды enable-аутентификация подключенных по протоколу SSH пользователей будет проводиться по методам, указанным в этом списке.

Отрицательная форма команды возвращает тип аутентификации по умолчанию.

# **Синтаксис**

**line ssh enable authentication** *LISTNAME* **no line ssh enable authentication**

## **Параметры**

• *LISTNAME* — имя списка методов, который будет использоваться для enableаутентификации пользователей, подключенных по протоколу SSH.

### **Необходимый уровень привилегий**

p15

**Командный режим**

config

### **Пример**

0/ME5100:example\_router01(config)# line ssh enable authentication ENABLE-LIST

# **5.13. line ssh login authentication**

Команда включает аутентификацию входа пользователей при подключении по протоколу SSH через ранее сконфигурированный список методов AAA ('aaa authentication login'). После выполнения данной команды аутентификация входа подключенных по протоколу SSH пользователей будет проводиться по методам, указанным в этом списке.

Отрицательная форма команды возвращает тип аутентификации по умолчанию.

### **Синтаксис**

**line ssh login authentication** *LISTNAME* **no line ssh login authentication**

## **Параметры**

• *LISTNAME* — имя списка методов, который будет использоваться для аутентификации входа пользователей при подключении по протоколу SSH.

### **Необходимый уровень привилегий**

p15

**Командный режим**

config

## **Пример**

0/ME5100:example\_router01(config)# line ssh login authentication LOGIN-LIST

# **5.14. line ssh session-timeout**

Данная команда задает период неактивности для подключенных по протоколу SSH пользователей, по истечении которого сессии таких пользователей будет принудительно завершены.

Отрицательная форма команды устанавливает для периода неактивности значение по умолчанию - 30 минут.

```
Синтаксис
```
**line ssh session-timeout** *TIMEOUT* **no line ssh session-timeout**

# **Параметры**

```
• TIMEOUT — значение таймаута, в минутах, принимает значения от 1 до 1440.
```
**Необходимый уровень привилегий**

p15

## **Командный режим**

config

**Пример**

0/ME5100:example\_router01(config)# line ssh session-timeout 600

# **5.15. line telnet enable authentication**

Команда включает enable-аутентификацию (аутентификацию при переходе на разные уровни привилегий) подключенных по протоколу Telnet пользователей через ранее сконфигурированный список методов AAA ('aaa authentication enable'). После выполнения данной команды enable-аутентификация подключенных по протоколу Telnet пользователей будет проводиться по методам, указанным в этом списке.

Отрицательная форма команды возвращает тип аутентификации по умолчанию.

## **Синтаксис**

**line telnet enable authentication** *LISTNAME* **no line telnet enable authentication**

## **Параметры**

• *LISTNAME* - имя списка методов, который будет использоваться для enableаутентификации пользователей, подключенных по протоколу Telnet

**Необходимый уровень привилегий**

p15

### **Командный режим**

config

## **Пример**

0/ME5100:example router01(config)# line telnet enable authentication ENABLE-LIST

# **5.16. line telnet login authentication**

Команда включает аутентификацию входа пользователей при подключении по протоколу Telnet через ранее сконфигурированный список методов AAA ('aaa authentication login'). После выполнения данной команды аутентификация входа подключенных по протоколу Telnet пользователей будет проводиться по методам, указанным в этом списке.

Отрицательная форма команды возвращает тип аутентификации по умолчанию.

### **Синтаксис**

**line telnet login authentication** *LISTNAME* **no line telnet login authentication**

### **Параметры**

• *LISTNAME* — имя списка методов, который будет использоваться для аутентификации входа пользователей при подключении по протоколу Telnet.

**Необходимый уровень привилегий**

p15

**Командный режим**

config

**Пример**

0/ME5100:example\_router01(config)# line telnet login authentication LOGIN-LIST

# **5.17. line telnet session-timeout**

Данная команда задает период неактивности для подключенных по протоколу Telnet пользователей, по истечении которого сессии таких пользователей будет принудительно завершены.

Отрицательная форма команды устанавливает для периода неактивности значение по умолчанию - 30 минут.

**Синтаксис**

```
line telnet session-timeout TIMEOUT
no line telnet session-timeout
```
**Параметры**

• *TIMEOUT* — значение таймаута, в минутах, принимает значения от 1 до 1440.

### **Необходимый уровень привилегий**

p15

```
Командный режим
```
config

0/ME5100:example\_router01(config)# line telnet session-timeout 600

# **5.18. method**

Данная команда создает метод аутентификации внутри соответствующего списка аутентификации.

Отрицательная форма команды удаляет соответствующий метод из списка аутентификации.

### **Синтаксис**

**[no] method { local | tacacs | radius }**

#### **Параметры**

- **local** метод устанавливает локальную аутентификацию, то есть аутентификацию согласно настройкам 'enable' и 'user' в текущей конфигурации;
- **tacacs** — метод устанавливает аутентификацию через сконфигурированные TACACS+ серверы;
- **radius** — метод устанавливает аутентификацию через сконфигурированные RADIUSсерверы.

**Необходимый уровень привилегий**

p15

#### **Командный режим**

config-aaa-authentication-enable config-aaa-authentication-login

### **Пример**

```
0/ME5100:example_router01(config)# aaa authentication login LOGIN-LIST
0/ME5100:example_router01(config-login)# method tacacs
0/ME5100:example_router01(config-login)# method local
```
# **5.19. password**

При использовании в разделе настройки TACACS+ и RADIUS-серверов (config-aaa-radiusserver-vrf-host-ipv4, config-aaa-radius-server-host-ipv4, config-aaa-tacacs-server-vrf-host-ipv4) данная команда задает ключ, который будет использован при обращении к соответствующему серверу.

При использовании в разделе настройки локальных пользователей (config-user) команда задает пароль для локального пользователя.

При использовании в разделе настройки смены привилегий пользователя (config-enable) команда задает пароль для перехода на указанный уровень привилегий.

### **Синтаксис**

**password [ encrypted ]** *STRING* **no password**

### **Параметры**

- **encrypted** обозначает, что далее будет приведен пароль в зашифрованном виде;
- *STRING* — строка-пароль.

### **Командный режим**

config-aaa-radius-server-host config-aaa-tacacs-server-host config-enable config-user

## **Пример**

```
0/ME5100:example_router01(config)# radius-server host 192.168.16.245 vrf mgmt-intf
0/ME5100:example_router01(config-host)# password secretkey
```
# **5.20. privilege**

Данная команда задает уровень привилегий локального пользователя в соответствующем разделе настройки.

Отрицательная форма команды устанавливает значение по умолчанию (p1).

### **Синтаксис**

```
privilege { p1 | p2 | .. | p14 | p15 }
no privilege
```
### **Параметры**

• **p1**..**p15** — уровень привилегий, который будет назначаться локальному пользователю при входе в систему.

### **Командный режим**

config-user

```
0/ME5100:example_router01(config)# user fred
0/ME5100:example_router01(config-user)# privilege p15
```
# **5.21. port**

При использовании в разделе настройки TACACS+-сервера (config-aaa-tacacs-server-host-ipv4 и config-aaa-tacacs-server-vrf-host-ipv4) данная команда задает номер порта, по которому маршрутизатор будет обращаться к удаленному TACACS+-серверу.

При использовании в разделах настройки SSH- и Telnet-серверов (config-ssh-server-vrf и config-telnet-server-vrf) команда задает номер порта, по которому будет принимать входящие соединения соответствующий локальный сервер.

Отрицательная форма команды устанавливает значение по умолчанию.

### **Синтаксис**

**port** *PORT* **no port**

## **Параметры**

• *PORT* — номер порта, принимает значения от 1 до 65535.

## **Командный режим**

config-aaa-tacacs-server-host-ipv4 config-aaa-tacacs-server-vrf-host-ipv4 config-ssh-server-vrf config-telnet-server-vrf

# **Пример**

```
0/ME5100:example_router01(config)# tacacs-server host ipv4 192.168.16.245
0/ME5100:example_router01(config-ipv4)# port 993
```
0/ME5100:example\_router01(config)# telnet server vrf default 0/ME5100:example\_router01(config-vrf)# port 20023

# **5.22. priority**

Данная команда назначает приоритет (очередность) использования указанному TACACS+ или RADIUS-серверу.

Отрицательная форма команды устанавливает значение по умолчанию.

## **Синтаксис**

**priority** *PRIO* **no priority**

## **Параметры**

• *PRIO* — приоритет заданного AAA-сервера в общем списке серверов.

### **Командный режим**

config-aaa-radius-server-host config-aaa-tacacs-server-host

### **Пример**

```
0/ME5100:example_router01(config)# tacacs-server host 192.168.16.245 vrf mgmt-intf
0/ME5100:example_router01(config-host)# priority 10
```
# **5.23. radius-server dscp**

Данная команда устанавливает значение поля DSCP, с которым будут генерироваться IPпакеты, отправляемые на RADIUS-серверы.

Отрицательная форма команды устанавливает значение по умолчанию (63).

#### **Синтаксис**

**radius-server dscp** *DSCP\_VAL* **no radius-server dscp**

#### **Параметры**

• *DSCP\_VAL* — значение DSCP для пакетов, принимает значения 0..63.

#### **Командный режим**

config

### **Пример**

0/ME5100:example\_router01(config)# radius-server dscp 32

# **5.24. radius-server host**

Данная команда создает в конфигурации RADIUS-сервер с указанным IPv4-адресом и переходит в режим настройки его параметров (config-aaa-radius-server-host). Соединение с таким сервером будет производиться внутри указанного VRF либо в глобальной таблице маршрутизации (GRT).

Отрицательная форма команды удаляет RADIUS-сервер из конфигурации устройства.

#### **Синтаксис**

**[no] radius-server host ipv4** *SERVERADDR* **[ vrf** *VRF\_NAME* **]**

### **Параметры**

- *SERVERADDR* IPv4-адрес удаленного сервера;
- *VRF\_NAME* — название экземпляра VRF, внутри которого будет производиться взаимодействие с сервером.

### **Командный режим**

config

## **Пример**

```
0/ME5100:example_router01(config)# radius-server host 192.168.16.245 vrf mgmt-intf
0/ME5100:example_router01(config-host)#
```
# **5.25. radius-server retransmit**

Данная команда задает количество попыток соединения с RADIUS-сервером.

Отрицательная форма команды устанавливает значение по умолчанию (3 попытки).

### **Синтаксис**

**radius-server retransmit** *RETRIES* **[no] radius-server retransmit**

### **Параметры**

• *RETRIES* — количество попыток установления соединения, принимает значения 1..10.

#### **Командный режим**

config

### **Пример**

```
0/ME5100:example_router01(config)# radius-server retransmit 5
```
# **5.26. radius-server timeout**

Данная команда задает время ожидания ответа от RADIUS-серверов, в секундах.

Отрицательная форма команды устанавливает значение по умолчанию (3 секунды).

### **Синтаксис**

**radius-server timeout** *SECS* **[no] radius-server timeout**

#### **Параметры**

• *SECS* — время ожидания ответа от сервера, принимает значение 1..30 сек.

```
Командный режим
```
config

# **5.27. session-limit**

Данная команда устанавливает ограничение на максимальное количество одновременно подключенных по протоколам SSH и Telnet пользователей (управляющих сессий).

Отрицательная форма команды устанавливает значение по умолчанию (10 соединений).

### **Синтаксис**

**session-limit** *SESSIONS* **[no] session-limit**

### **Параметры**

• *SESSIONS* — максимальное количество одновременно подключенных пользователей, принимает значения 1..20.

### **Командный режим**

config-ssh-server-vrf config-telnet-server-vrf

### **Пример**

```
0/ME5100:example_router01(config)# ssh server vrf mgmt-intf
0/ME5100:example_router01(config-vrf)# session-limit 19
```
# **5.28. show radius**

Данная команда выводит список сконфигурированных на устройстве RADIUS-серверов и параметров работы с ними.

### **Синтаксис**

**show radius**

### **Параметры**

Данная команда не содержит аргументов

### **Командный режим**

GLOBAL

```
0/ME5100:example_router01# show radius
Thu Jul 13 16:41:45 2017
   Global Timeout: 3
   Retransmit: 3
```
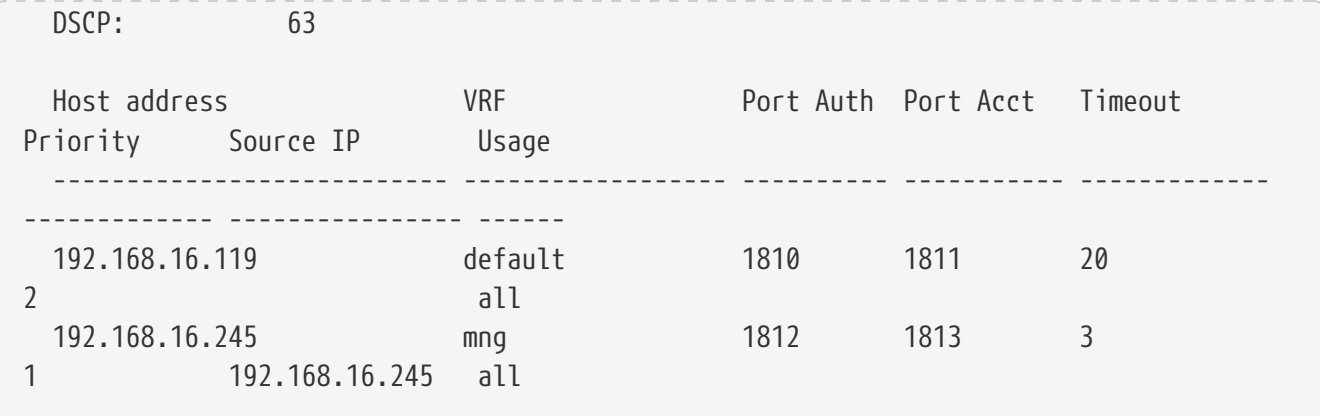

# **5.29. show tacacs**

Данная команда выводит список сконфигурированных на устройстве серверов TACACS+ и параметров работы с ними.

#### **Синтаксис**

**show tacacs**

### **Параметры**

Данная команда не содержит аргументов

### **Командный режим**

GLOBAL

### **Пример**

```
0/ME5100: example router01# show tacacs
Thu Jul 13 16:47:47 2017
   Global Timeout: 4 (sec)
   DSCP : 63
   Host address Port Priority VRF
    ---------------- ------- --------- ----
   192.168.16.245 49 1 mng
```
# **5.30. show users**

Данная команда выводит список подключенных пользователей устройства и параметры соответствующих сессий.

#### **Синтаксис**

**show users**

### **Параметры**

Данная команда не содержит аргументов

### **Командный режим**

GLOBAL

### **Пример**

```
0/ME5100:example_router01# show users
Thu Jul 13 16:52:03 2017
 SID Username Host Logged in at Login/Idle time
Level
  ------ --------- ----------------------- ------------------ ---------------------
------
   3 * admin 192.168.16.113 telnet 16:07:36 13.07.17 00h44m27s/00h00m00s
p15
   4 van 192.168.16.113 ssh 16:51:50 13.07.17 00h00m13s/00h00m07s
p15
   Total sessions: 2, * - current session
```
# **5.31. shutdown**

Данная команда отключает соответствующий SSH- или Telnet-сервер на устройстве.

Отрицательная форма команды включает соответствующий сервер.

### **Синтаксис**

**[no] shutdown**

## **Параметры**

Команда не содержит параметров

### **Командный режим**

config-ssh-server-vrf config-telnet-server-vrf

## **Пример**

```
0/ME5100:example_router01(config)# ssh server vrf mgmt-intf
0/ME5100:example_router01(config-vrf)# shutdown
```
# **5.32. source-address**

Данная команда позволяет выбрать адрес, который будет использоваться в качестве IPадреса отправителя при отправке пакетов на RADIUS-сервер. Следует указывать адрес, принадлежащий интерфейсу маршрутизатора в соответствующем VRF.

Отрицательная форма команды возвращает значение по умолчанию (в качестве IP-адреса

отправителя пакетов будет использоваться адрес выходящего интерфейса устройства).

#### **Синтаксис**

**source-address** *IPv4\_ADDR* **no source-address**

#### **Параметры**

• *IPv4\_ADDR* — IPv4-адрес отправителя для пакетов.

#### **Командный режим**

config-aaa-radius-server-host

### **Пример**

```
0/ME5100:example_router01(config)# radius-server host 192.168.16.245 vrf mgmt-intf
0/ME5100:example_router01(config-host)# source-address 192.168.17.151
```
# **5.33. ssh server**

Данная команда создает в конфигурации SSH-сервер и осуществляет переход в режим настройки его параметров (config-ssh-server-vrf). При запуске SSH-сервера в каком-либо VRF (либо в глобальной таблице маршрутизации) устройство начинает принимать соединения по протоколу SSH на тех своих интерфейсах, которые включены в указанный VRF.

Отрицательная форма команды удаляет соответствующий SSH-сервер с устройства.

#### **Синтаксис**

```
[no] ssh server vrf { default | VRF_NAME }
```
### **Параметры**

• *VRF\_NAME* — название экземпляра VRF, внутри которого SSH-сервер будет принимать соединения.

### **Командный режим**

config

### **Пример**

```
0/ME5100:example_router01(config)# ssh server vrf mgmt-intf
0/ME5100:example router01(config-vrf)#
```
**IMPORTANT**

В целях обеспечения безопасности устройства и ограничения возможности несанкционированного доступа не рекомендуется запускать Telnet- и SSH-серверы в тех VRF, для которых это не требуется явно политикой доступа к устройству. Рекомендуется осуществлять управление устройством в специально выделенном для этих целей VRF.

# **5.34. system rootshell console-access disable**

Команда запрещает доступ в операционную систему под пользователем root через консольный порт RS232

Отрицательная форма команды разрешает доступ

### **Синтаксис**

**[no] system rootshell console-access disable**

### **Параметры**

Команда не содержит аргументов

### **Необходимый уровень привилегий**

p10

**Командный режим**

config

### **Пример**

```
0/ME5100:example_router01(config)# system rootshell console-access disable
0/ME5100:example router01(config)#
```
# **5.35. system rootshell password**

Команда задает пароль для доступа к операционной системе под пользователем root

Команда не имеет отрицательной формы, пароль может быть только изменен

### **Синтаксис**

**system rootshell password** *PASSWORD* **system rootshell password encrypted** *ENCRYPTED\_STRING* **no system rootshell password**

### **Параметры**

- *PASSWORD* строка с паролем, резрешены ASCII символы;
- *ENCRYPTED\_STRING* — строка с паролем в зашифрованном виде, генерируемая устройством

### **Необходимый уровень привилегий**

p10

```
Командный режим
```
config

```
0/ME5100:example router01(config)# system rootshell password Secret123
0/ME5100:example_router01(config)#
```
# **5.36. tacacs-server dscp**

Данная команда устанавливает значение поля DSCP, с которым будут генерироваться IPпакеты, отправляемые на серверы TACACS+.

Отрицательная форма команды устанавливает значение по умолчанию (63).

#### **Синтаксис**

**tacacs-server dscp** *DSCP\_VAL* **no tacacs-server dscp**

#### **Параметры**

```
• DSCP_VAL — значение DSCP для пакетов, принимает значения 0..63.
```
#### **Командный режим**

config

### **Пример**

```
0/ME5100:example_router01(config)# tacacs-server dscp 32
```
# **5.37. tacacs-server host**

Данная команда создает в конфигурации сервер TACACS+ с указанным IPv4-адресом и переходит в режим настройки его параметров (config-aaa-tacacs-server-host). Соединение с таким сервером будет производиться внутри указанного VRF либо в глобальной таблице маршрутизации (GRT).

Отрицательная форма команды удаляет соответствующий сервер TACACS+ из конфигурации устройства.

#### **Синтаксис**

**[no] tacacs-server host ipv4** *SERVERADDR* **[ vrf** *VRF\_NAME* **]**

#### **Параметры**

- *SERVERADDR* IPv4-адрес удаленного сервера;
- *VRF\_NAME* — название экземпляра VRF, внутри которого будет производиться взаимодействие с сервером.

### **Командный режим**

config

0/ME5100:example\_router01(config)# tacacs-server host 192.168.16.245 vrf mgmt-intf 0/ME5100:example\_router01(config-host)#

# **5.38. tacacs-server timeout**

Данная команда задает время ожидания ответа от серверов TACACS+, в секундах.

Отрицательная форма команды устанавливает значение по умолчанию (3 секунды).

#### **Синтаксис**

**tacacs-server timeout** *SECS* **[no] tacacs-server timeout**

#### **Параметры**

• *SECS* — время ожидания ответа от серверов, принимает значение 1..30 сек.

#### **Командный режим**

config

### **Пример**

0/ME5100:example\_router01(config)# tacacs-server timeout 20

# **5.39. telnet server**

Данная команда создает в конфигурации Telnet-сервер и осуществляет переход в режим настройки его параметров (config-telnet-server-vrf). При запуске Telnet-сервера в каком-либо VRF (либо в глобальной таблице маршрутизации) устройство начинает принимать соединения по протоколу Telnet на тех своих интерфейсах, которые включены в указанный VRF.

Отрицательная форма команды удаляет соответствующий Telnet-сервер с устройства.

### **Синтаксис**

**[no] telnet server vrf { default |** *VRF\_NAME* **}**

#### **Параметры**

• *VRF\_NAME* — название экземпляра VRF, внутри которого SSH-сервер будет принимать соединения.

### **Командный режим**

config

#### **Пример**

0/ME5100:example\_router01(config)# telnet server vrf default

**IMPORTANT**

В целях обеспечения безопасности устройства и ограничения возможности несанкционированного доступа не рекомендуется запускать Telnet- и SSH-серверы в тех VRF, для которых это не требуется явно политикой доступа к устройству. Рекомендуется осуществлять управление устройством в специально выделенном для этих целей VRF.

# **5.40. timeout**

Данная команда задает время ожидания ответа от указанного RADIUS-сервера, в секундах.

Отрицательная форма команды устанавливает значение по умолчанию (равное глобальной настройке radius-server timeout).

#### **Синтаксис**

**timeout** *SECS* **[no] timeout**

### **Параметры**

• *SECS* — время ожидания ответа от сервера, принимает значение 1..30 сек.

### **Командный режим**

config-aaa-radius-server-host

### **Пример**

```
0/ME5100:example_router01(config)# radius-server host 192.168.16.245 vrf mgmt-intf
0/ME5100:example_router01(config-host)# timeout 20
```
# **5.41. user**

Данная команда создает в конфигурации устройства учетную запись локального пользователя и осуществляет переход в режим настройки параметров этой учетной записи (config-user).

Отрицательная форма команды удаляет учетную запись локального пользователя из конфигурации устройства.

### **Синтаксис**

**[no] user** *USERNAME*

### **Параметры**

• *USERNAME* — имя учетной записи. Имя может содержать строчные буквы латинского алфавита, содержать арабские цифры, знаки дефиса и подчеркивания и иметь длину не более 32 символов. Имя должно начинаться со строчной буквы латинского алфавита.

# **Командный режим**

config

# **Пример**

0/ME5100:example\_router01(config)# user vasily 0/ME5100:example\_router01(config-user)#

# **Chapter 6. УПРАВЛЕНИЕ СИСТЕМНЫМИ ЧАСАМИ**

# **6.1. broadcast-client**

Данной командой включается режим приёма широковещательных сообщений NTPсерверов, при этом устройство работает в качестве NTP-клиента. Если в конфигурации устройства заданы NTP пиры и серверы, то в широковещательном режиме они игнорируются.

Использование отрицательной формы команды выключает широковещательный режим.

# **Синтаксис**

**[no] broadcast-client**

# **Параметры**

Команда не содержит аргументов

# **Необходимый уровень привилегий**

p10

# **Командный режим**

config-ntp-vrf

# **Пример**

```
0/ME5100:example_router01(config)# ntp vrf mgmt-intf
0/ME5100:example_router01(config-vrf)# broadcast-client
```
# **6.2. clock read-calendar**

Данная команда синхронизирует значение программных часов системы со значением аппаратных часов.

## **Синтаксис**

**clock read-calendar**

## **Параметры**

Команда не содержит аргументов.

# **Необходимый уровень привилегий**

p10

## **Командный режим**

GLOBAL

0/ME5100:example\_router01# clock read-calendar

# **6.3. clock set**

Данная команда устанавливает время и дату в программных часах системы.

### **Синтаксис**

**clock set** *HH:MM:SS DAY MONTH YEAR*

### **Параметры**

- *HH:MM:SS* — время в 24-часовом формате — часы, минуты, секунды.
- *DAY* — день месяца, 1-31.
- *MONTH* месяц в текстовом виде. Допустимые параметры: January, February, March, April, May, June, July, August, September, October, November, December. Значение является регистронезависимым.

### **Необходимый уровень привилегий**

p10

### **Командный режим**

GLOBAL

**Пример**

```
0/ME5100:example_router01# clock set 12:11:00 8 may 2017
```
# **6.4. clock update-calendar**

Данная команда записывает в аппаратные часы устройства значение программных часов.

### **Синтаксис**

**clock update-calendar**

### **Параметры**

Команда не содержит аргументов.

### **Необходимый уровень привилегий**

p10

**Командный режим**

GLOBAL

# **6.5. dscp**

Данная команда задаёт значение кода DSCP для использования в IP-заголовке исходящих пакетов NTP-сервера.

Использование отрицательной формы команды устанавливает значение DSCP по умолчанию (0).

### **Синтаксис**

**[no] dscp** *DSCP\_VAL*

#### **Параметры**

• *DSCP\_VAL* — параметр DSCP в заголовке исходящих пакетов NTP, принимает значения *0..63*;

**Необходимый уровень привилегий**

p10

#### **Командный режим**

config-ntp-vrf

#### **Пример**

```
0/ME5100:example router01(config)# ntp vrf default
0/ME5100:example router01(config-vrf)# dscp 60
```
# **6.6. maxpoll**

Данная команда устанавливает максимальное значение интервала времени между отправкой сообщений NTP-серверу.

Использование отрицательной формы команды устанавливает значение по умолчанию (10, что соответствует 1024 секундам).

#### **Синтаксис**

**maxpoll** *INTERVAL\_EXPONENT* **no maxpoll**

#### **Параметры**

• *INTERVAL\_EXPONENT* — максимальное значение интервала опроса (степень). Параметр команды используется как показатель степени двойки при вычислении длительности интервала в секундах. Сам интервал вычисляется путем возведения двойки в степень, заданную параметром команды. Принимает значения *4..17*.

### **Необходимый уровень привилегий**

p10

### **Командный режим**

config-ntp-vrf-peer-ipv4 config-ntp-vrf-server-ipv4

## **Пример**

```
0/ME5100:example router01(config)# ntp vrf default
0/ME5100:example_router01(config-vrf)# server ipv4 192.168.16.36
0/ME5100:example_router01(config-ipv4)# maxpoll 15
```
# **6.7. minpoll**

Данная команда устанавливает минимальное значение интервала времени между отправкой сообщений NTP-серверу.

Использование отрицательной формы команды устанавливает значение по умолчанию (6, что соответствует 64 секундам).

### **Синтаксис**

**minpoll** *INTERVAL\_EXPONENT* **no minpoll**

## **Параметры**

• *INTERVAL\_EXPONENT* — минимальное значение интервала опроса (степень). Параметр команды используется как показатель степени двойки при вычислении длительности интервала в секундах. Сам интервал вычисляется путем возведения двойки в степень, заданную параметром команды. Принимает значения *4..17*.

### **Необходимый уровень привилегий**

p10

## **Командный режим**

config-ntp-vrf-peer-ipv4 config-ntp-vrf-server-ipv4

```
0/ME5100:example router01(config)# ntp vrf default
0/ME5100:example_router01(config-vrf)# server ipv4 192.168.16.36
0/ME5100:example_router01(config-ipv4)# minpoll 3
```
# **6.8. ntp vrf**

Команда включает протокол ntp в заданном vrf и переходит в режим его конфигурирования

Отрицательная форма команды отключает протокол ntp в заданном vrf и удаляет всю связанную конфигурацию

## **Синтаксис**

**[no] ntp vrf { default |** *VRF\_NAME* **}**

### **Параметры**

• *VRF NAME* — имя экземпляра VRF, в котором будет запущен широковещательный клиент NTP. VRF по умолчанию - **default**

### **Необходимый уровень привилегий**

p10

**Командный режим**

config

## **Пример**

```
0/ME5100:example_router01(config)# ntp vrf mgmt-intf
0/ME5100:example_router01(config-vrf)#
```
# **6.9. peer ipv4**

Данная команда используется для установления партнерских отношений между NTPсерверами и перехода в командный режим config-ntp-vrf-peer-ipv4. NTP-сервер на маршрутизаторе работает в режиме двусторонней активности с удаленным NTP-сервером, указанным в команде. В случае потери связи одного из партнеров с вышестоящим NTPсервером, он сможет синхронизировать время по серверу-партнеру.

Использование отрицательной формы команды удаляет заданного NTP-партнера.

**Синтаксис**

**[no] peer ipv4** *IPv4\_ADDR*

## **Параметры**

• *IPv4 ADDR* — IPv4-адрес партнера;

## **Необходимый уровень привилегий**

p10

**Командный режим**

config-ntp-vrf

```
0/ME5100: example router01(config)# ntp vrf default
0/ME5100:example_router01(config-vrf)# peer ipv4 192.168.16.36
0/ME5100:example_router01(config-ipv4)#
```
# **6.10. prefer**

Данная команда отмечает текущий NTP-сервер как предпочтительный. При прочих равных условиях данный NTP-сервер будет выбран для синхронизации среди всех рабочих NTPсерверов.

Использование отрицательной формы команды устанавливает значение по умолчанию.

## **Синтаксис**

**[no] prefer**

## **Параметры**

Команда не содержит аргументов.

### **Необходимый уровень привилегий**

p10

### **Командный режим**

config-ntp-vrf-peer-ipv4 config-ntp-vrf-server-ipv4

## **Пример**

```
0/ME5100:example router01(config)# ntp vrf default
0/ME5100:example_router01(config-vrf)# server ipv4 192.168.16.36
0/ME5100:example_router01(config-ipv4)# prefer
```
# **6.11. server ipv4**

Данная команда используется для создания NTP-сервера и перехода в командный режим config-ntp-vrf-server-ipv4. Маршрутизатор работает с указанным NTP-сервером в режиме односторонней активности. В данном режиме локальные часы маршрутизатора могут синхронизироваться с удаленным NTP сервером.

Использование отрицательной формы команды удаляет заданный NTP-сервер.

## **Синтаксис**

**[no] ntp server ipv4** *IPv4\_ADDR*

## **Параметры**

• *IPv4\_ADDR* — IPv4-адрес сервера;

### **Необходимый уровень привилегий**

p10

### **Командный режим**

config-ntp-vrf

# **Пример**

```
0/ME5100:example_router01(config)# ntp vrf default
0/ME5100:example_router01(config-vrf)# server ipv4 192.168.16.36
0/ME5100:example_router01(config-ipv4)#
```
# **6.12. show clock**

Данная команда выводит текущее время и дату.

#### **Синтаксис**

**show clock**

### **Параметры**

Команда не содержит аргументов.

### **Необходимый уровень привилегий**

 $p2$ 

## **Командный режим**

GLOBAL

## **Пример**

```
0/ME5100:example_router01# show clock
Mon May 8 14:41:31 2017
```
# **6.13. version**

Данной командой устанавливается версия NTP-протокола.

Использование отрицательной формы команды устанавливает значение по умолчанию (NTPv4).

### **Синтаксис**

```
version { NTPv1 | NTPv2 | NTPv3 | NTPv4 }
no version
```
# **Параметры**

Данная команда не содержит параметров.

# **Необходимый уровень привилегий**

p10

# **Командный режим**

config-ntp-vrf-peer-ipv4 config-ntp-vrf-server-ipv4

```
0/ME5100:example_router01(config)# ntp vrf default
0/ME5100:example_router01(config-vrf)# server ipv4 192.168.16.36
0/ME5100:example_router01(config-ipv4)# version NTPv3
```
# **Chapter 7. УПРАВЛЕНИЕ ПОДСИСТЕМОЙ SYSLOG**

# **7.1. clear logging**

Данная команда производит очистку локального журнала устройства.

# **Синтаксис**

**clear logging**

# **Параметры**

Команда не содержит аргументов.

## **Необходимый уровень привилегий**

p15

**Командный режим**

GLOBAL

# **Пример**

0/ME5100:example\_router01# clear logging

# **7.2. description**

Данная команда задает описание для текущего удаленного сервера журналирования. Команда выполняется в режиме настройки сервера журналирования.

Использование отрицательной формы команды удаляет описание сервера.

**Синтаксис**

**description** *STRING* **no description**

## **Параметры**

• *STRING* — описание удаленного сервера журналирования (строка). Максимальная длина строки - 32 символа, при наличии в описании символов пробела следует заключать всю строку в кавычки.

## **Необходимый уровень привилегий**

p10

## **Командный режим**

config-logging-host

# **7.3. facility**

Данная команда задает категорию (syslog facility) для сообщений, отправляемых на удаленный сервер журналирования. Команда выполняется в режиме настройки сервера журналирования.

Использование отрицательной формы команды устанавливает значение по умолчанию — local0.

### **Синтаксис**

```
facility { local0 | local1 | local2 | local3 | local4 | local5 | local6 | local7 }
no facility
```
#### **Параметры**

В качестве аргументов данной команды используются зарезервированные ключевые слова local0..local7. Выбор аргумента является локально значимым только для удаленного сервера журналирования. К выбору доступны только указанные категории; категории 0..15 (согласно RFC3164) не используются.

#### **Необходимый уровень привилегий**

p10

**Командный режим**

config-logging-host

#### **Пример**

```
0/ME5100:example_router01(config)# logging host 10.7.32.4 vrf default
0/ME5100:example_router01(config-host)# facility local3
```
# **7.4. file**

Команда задает имя файла журнала, содержимое которого будет сохраняться после перезагрузки устройства (см. команду [logging persistent](#page-114-0)).

Отрицательная форма команды удаляет настройку.

**Синтаксис**

```
file <FILENAME>
no file
```
#### **Параметры**

• *<FILENAME>* — строковое значение имени файла (допустимые символы - [0-9a-zA-Z\_.-]).
#### **Необходимый уровень привилегий**

p10

#### **Командный режим**

config-logging-persistent

#### **Пример**

```
0/ME5100:ar1.135(config)# logging persistent
0/ME5100:ar1.135(config-persistent)# file messages
0/ME5100:ar1.135(config-file)#
```
### **7.5. limit**

Команда задает максимальный размер, занимаемый архивами журнала control plane (см. команду [logging control-plane\)](#page-111-0).

Отрицательная форма команды устанавливает значение по умолчанию — 20 МБайт.

#### **Синтаксис**

**limit** *MB* **no limit**

#### **Параметры**

```
• MB — размер в мегабайтах (10-300).
```
**Необходимый уровень привилегий**

p10

#### **Командный режим**

config-logging-control-plane

#### **Пример**

```
0/ME5100:ar1.135(config)# logging control-plane internal
0/ME5100:ar1.135(config-control-plane)# limit 100
0/ME5100:ar1.135(config-control-plane)#
```
## **7.6. logging buffered severity**

Данная команда задает минимальную степень важности (severity) сообщений, сохраняемых в локальном журнале устройства.

Заданная степень важности используется в качестве фильтра — все системные события, имеющие важность равную или более высокую, чем заданная, подлежат записи в журнал событий устройства.

Согласно RFC3164 имеются следующие стандартные значения степеней важности:

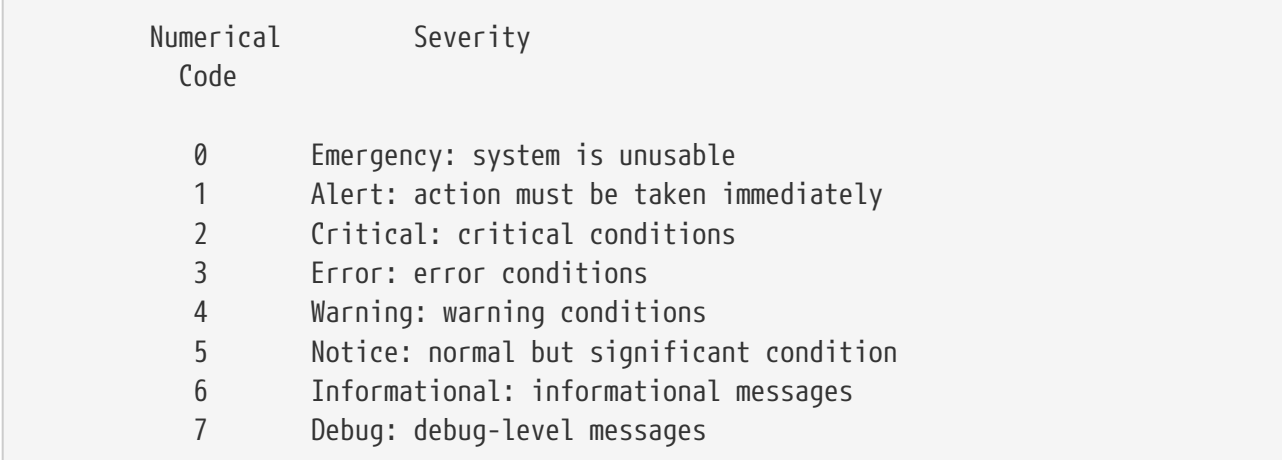

```
Использование отрицательной формы команды устанавливает значение по
умолчанию — debug(7).
```
#### **Синтаксис**

**logging buffered severity { alert | crit | debug | emerg | error | info | none | notice | warning }**

**no logging buffered severity**

#### **Параметры**

В качестве аргументов данной команды используются зарезервированные ключевые слова, обозначающие уровни критичности. Указание ключевого слова none отключает запись любых сообщений в журнал событий устройства.

#### **Необходимый уровень привилегий**

p10

#### **Командный режим**

config

#### **Пример**

0/ME5100:example\_router01(config)# logging buffered severity info

### **7.7. logging cli-commands disable**

Данной командой отключается учет введенных пользователями команд в системе журналирования событий.

Использование отрицательной формы команды возвращает поведение по умолчанию, учет введенных пользователем команд в системе журналирования устройства ведется.

#### **Синтаксис**

**[no] logging cli-commands disable**

#### **Параметры**

Команда не содержит аргументов.

#### **Необходимый уровень привилегий**

p10

**Командный режим**

config

**Пример**

0/ME5100:example\_router01(config)# logging cli-commands disable

## **7.8. logging console**

Данная команда задает минимальную степень важности (severity) сообщений, выводимых на аппаратную консоль устройства.

Заданная степень важности используется в качестве фильтра — все системные события, имеющие важность равную или более высокую, чем заданная, подлежат выводу на аппаратную консоль.

Согласно RFC3164 имеются следующие стандартные значения степеней важности:

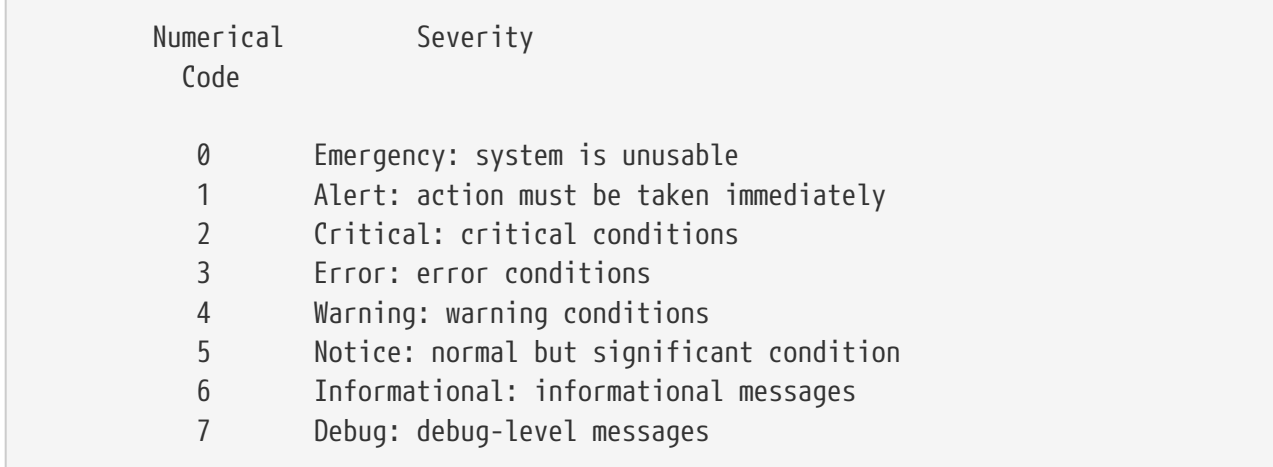

Использование отрицательной формы команды устанавливает значение по умолчанию — info(6).

#### **Синтаксис**

**logging console { alert | crit | debug | emerg | error | info | none | notice | warning } no logging console**

#### **Параметры**

В качестве аргументов данной команды используются зарезервированные ключевые слова, обозначающие уровни критичности. Указание ключевого слова none отключает отображение любых сообщений в аппаратной консоли устройства.

#### **Необходимый уровень привилегий**

p10

#### **Командный режим**

config

#### **Пример**

0/ME5100:example\_router01(config)# logging console alert

#### **IMPORTANT**

Не рекомендуется устанавливать низкие уровни важности для отображения на аппаратной консоли. Значение по умолчанию является оптимальным для нормального функционирования устройства.

## <span id="page-111-0"></span>**7.9. logging control-plane**

Команда позволяет включить журналирование событий заданной подсистемы роутингпроцесса (control plane) и входит в режим ввода дополнительных настроек.

Отрицательная форма команды отключает журналирование и удаляет все вложенные настройки.

**Синтаксис**

#### **logging control-plane { internal | problem-detection | signal } no logging control-plane**

#### **Параметры**

- **internal** внутренние трассировки (Internal trace);
- **problem-detection** трассировки ошибок (Problem detection trace);
- **signal** — сигнальные трассировки (Signal trace).

**Необходимый уровень привилегий**

p10

#### **Командный режим**

config

#### **Пример**

0/ME5100:ar1.135(config)# logging control-plane internal 0/ME5100:ar1.135(config-control-plane)#

## **7.10. logging crash-info rotate**

Команда задает количество сохраняемых на устройстве архивов с диагностической информацией, создаваемых в случаях непредвиденных ошибок ПО.

Отрицательная форма команды устанавливает значение по умолчанию — 5.

#### **Синтаксис**

**logging crash-info rotate** *NUMBER* **no logging crash-info rotate**

#### **Параметры**

• *NUMBER* — количество файлов *(1..50)*.

#### **Необходимый уровень привилегий**

p10

#### **Командный режим**

config

#### **Пример**

0/ME5100:ar1.135(config)# logging crash-info rotate 7

## **7.11. logging host**

Данной командой включается отправка SYSLOG-сообщений на сервер удаленного журналирования и производится переход в режим настройки параметров этого сервера (config-logging-host). В конфигурации устройства можно задавать несколько серверов удаленного журналирования.

Использование отрицательной формы команды отключает отправку SYSLOG-сообщений на сервер удаленного журналирования и удаляет настройку этого сервера из конфигурации устройства.

#### **Синтаксис**

**[no] logging host** *IPv4\_ADDR* **vrf { default |** *VRF\_NAME* **}**

#### **Параметры**

- *IPv4\_ADDR* IPv4-адрес сервера удаленного журналирования;
- *VRF\_NAME* — имя экземпляра VRF, в котором будет осуществляться связь с указанным сервером.

#### **Необходимый уровень привилегий**

p10

config

#### **Пример**

```
0/ME5100:example_router01(config)# logging host 10.7.32.9 vrf default
```
## **7.12. logging monitor**

Данная команда задает минимальную степень важности (severity) сообщений, которые будут отображаться в сессиях удаленного управления устройством (Telnet/SSH).

Заданная степень важности используется в качестве фильтра — все системные события, имеющие важность равную или более высокую, чем заданная, подлежат отображению в сессиях удаленного управления.

Согласно RFC3164 имеются следующие стандартные значения степеней важности:

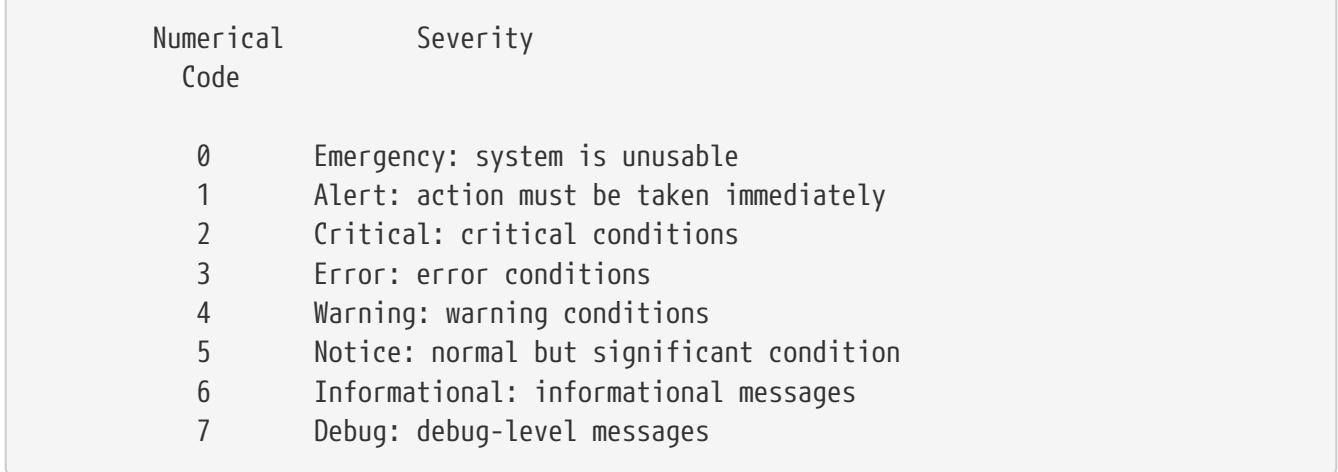

Использование отрицательной формы команды устанавливает значение по умолчанию — none.

#### **Синтаксис**

**logging monitor { alert | crit | debug | emerg | error | info | none | notice | warning } no logging monitor**

#### **Параметры**

В качестве аргументов данной команды используются зарезервированные ключевые слова, обозначающие уровни критичности. Указание ключевого слова none отключает отображение любых сообщений в сессиях удаленного управления устройством.

#### **Необходимый уровень привилегий**

p10

#### **Командный режим**

config

0/ME5100:example\_router01(config)# logging monitor warning

#### **IMPORTANT**

Не рекомендуется устанавливать низкие уровни важности (ниже notice(5)) для отображения на удаленных подключениях, так как при большом потоке сообщений управление устройством может оказаться затрудненным.

### **7.13. logging netconf-ssh disable**

Команда позволяет отключить журналирование запросов по протоколу netconf.

Отрицательная форма команды возращает поведение по умолчанию - журналирование netconf ведется.

#### **Синтаксис**

**[no] logging netconf-ssh disable**

#### **Параметры**

Команда не содержит аргументов.

#### **Необходимый уровень привилегий**

p10

**Командный режим**

config

#### **Пример**

0/ME5100:ar1.135(config)# logging netconf-ssh disable

### **7.14. logging persistent**

Команда входит в режим конфигурирования параметров журналов событий, сохраняемых на устройстве при перезагрузках.

Отрицательная форма команды удаляет настройки журналов.

#### **Синтаксис**

**[no] logging persistent**

#### **Параметры**

Команда не содержит аргументов.

#### **Необходимый уровень привилегий**

p10

#### **Командный режим**

config

#### **Пример**

```
0/ME5100:ar1.135(config)# logging persistent
0/ME5100:ar1.135(config-persistent)#
```
### **7.15. logging rotate**

Данная команда задает количество файлов, используемых системой журналирования устройства в процессе ротации файлов журнала.

Отрицательная форма команды устанавливает значение по умолчанию — 2.

#### **Синтаксис**

**logging rotate** *FILE\_COUNT* **no logging rotate**

#### **Параметры**

• *FILE\_COUNT* — количество файлов журнала, хранящихся на устройстве в процессе ротации. Может принимать значения от 2 до 1000.

#### **Необходимый уровень привилегий**

p10

#### **Командный режим**

config

#### **Пример**

```
0/ME5100:example_router01(config)# logging rotate 20
0/ME5100:example router01(config-host)# tcp 513
```
#### **IMPORTANT**

Команду рекомендуется использовать совместно с logging size. На системах, находящихся в эксплуатации, не следует задавать значения более 10; вместо этого рекомендуется использование удаленных серверов журналирования.

## **7.16. logging size**

Данная команда задает максимальный размер файлов журнала, используемых системой журналирования устройства в процессе ротации. При достижении файлом заданного

размера он подлежит ротации, при этом старый файл удаляется.

Отрицательная форма команды устанавливает значение по умолчанию (10000 KiB).

#### **Синтаксис**

**logging size** *FILE\_SIZE* **no logging size**

#### **Параметры**

• *FILE\_SIZE* — максимальный размер файлов журнала, хранящихся на устройстве в процессе ротации, указывается в KiB. Может принимать значения от 100 до 100000 KiB.

#### **Необходимый уровень привилегий**

p10

#### **Командный режим**

config

#### **Пример**

0/ME5100:example\_router01(config)# logging size 20000

#### **IMPORTANT**

На системах, находящихся в эксплуатации, не следует задавать чрезмерно большие значения (60000 KiB и более); вместо этого рекомендуется использование удаленных серверов журналирования.

### **7.17. severity**

Данная команда задает минимальную степень важности (severity) сообщений, отправляемых на удаленный сервер журналирования. Команда выполняется в режиме настройки сервера журналирования.

Заданная степень важности используется в качестве фильтра — все системные события, имеющие важность равную или более высокую, чем заданная, подлежат отправке на удаленный сервер.

Согласно RFC3164 имеются следующие стандартные значения степеней важности:

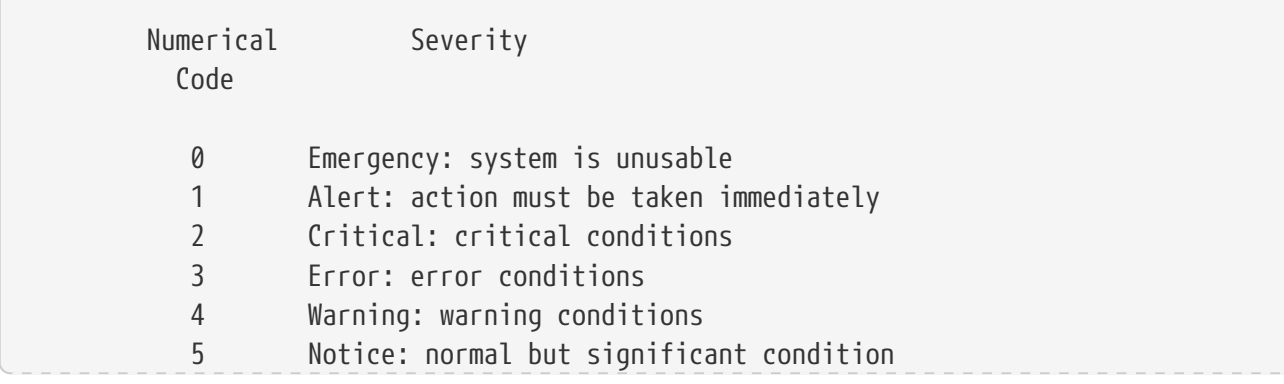

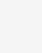

Использование отрицательной формы команды устанавливает значение по умолчанию — info(6) для logging host и warning(4) для logging persistent.

#### **Синтаксис**

**severity { alert | crit | debug | emerg | error | info | none | notice | warning } no severity**

#### **Параметры**

В качестве аргументов данной команды используются зарезервированные ключевые слова, обозначающие уровни критичности. Указание ключевого слова none отключает отправку сообщений на удаленный сервер журналирования.

#### **Необходимый уровень привилегий**

p10

#### **Командный режим**

config-logging-persistent-file-subsystem config-logging-persistent-file config-logging-host

#### **Пример**

```
0/ME5100:example_router01(config)# logging host 10.7.32.4 vrf default
0/ME5100:example_router01(config-host)# severity notice
```
### **7.18. show logging**

Данная команда выводит в терминал в постраничном режиме содержимое журнала событий устройства, с сортировкой от старых записей к новым. Также выводится информация о настройках системы журналирования.

#### **Синтаксис**

**show logging [ last** *COUNT* **] [ location** *LOCATION* **]**

#### **Параметры**

- *COUNT* — при указании данного параметра будет выведено только *COUNT* последних записей в системном журнале устройства;
- *LOCATION* — при указании данного параметра будет выведено содержимое журнала указанного аппаратного модуля системы.

#### **Необходимый уровень привилегий**

p2

GLOBAL

#### **Пример**

```
0/ME5100:example_router01# show logging
Fri Jul 14 16:18:40 2017
   Syslog logging
      User command logging: enabled
      Console logging: level warning
     Monitor logging: level none
      Buffer logging: level debug
   Log Buffer
      2017-07-14T16:08:57+07:00 syslog-ng Connection failed; fd='12',
server='AF_INET(10.7.32.9:514)', local='AF_INET(0.0.0.0:0)', error='Network is
unreachable (128)'
      2017-07-14T16:08:57+07:00 syslog-ng Initiating connection failed, reconnecting;
time_reopen='60'
      2017-07-14T16:08:57+07:00 pp-manager %PP_MGR-D-IP_ADDRS: Invoked:
'pp_ip_address_find_local'
      2017-07-14T16:08:57+07:00 pp-manager %PP_MGR-D-IP_ADDRS: Done:
'pp_ip_address_find_local', return code: 0
      2017-07-14T16:08:57+07:00 pp-manager %PP_MGR-D-IP_ADDRS: Invoked:
'pp_ip_address_find_local'
```
### **7.19. source-address**

Команда задает IP-адрес источник для отправки событий на удаленный сервер.

Отрицательная форма команды удаляет настройку, при этом адрес будет определен автоматически.

#### **Синтаксис**

**[no] source-address** *IP\_ADDRESS*

#### **Параметры**

*IP\_ADDRESS* — значение IP-адреса версии 4 или 6.

#### **Необходимый уровень привилегий**

p10

#### **Командный режим**

config-logging-host

```
0/ME5100:ar1.135(config)# logging host 10.0.0.1
0/ME5100:ar1.135(config-host)# source-address 10.0.0.100
0/ME5100:ar1.135(config-host)#
```
### **7.20. subsystem**

Команда позволяет задать подсистему, сообщения которой будут собираться в заданный файл журнала. Для одного файла журнала можно задать несколько подсистем.

Отрицательная форма команды удаляет настройку, при этом в файле журнала не будут фиксироваться события от указанной подсистемы.

#### **Синтаксис**

**subsystem** *SUBSYSTEM* **no subsystem**

#### **Параметры**

• *SUBSYSTEM* — имя подсистемы. Cписок доступных подсистем приведен ниже.

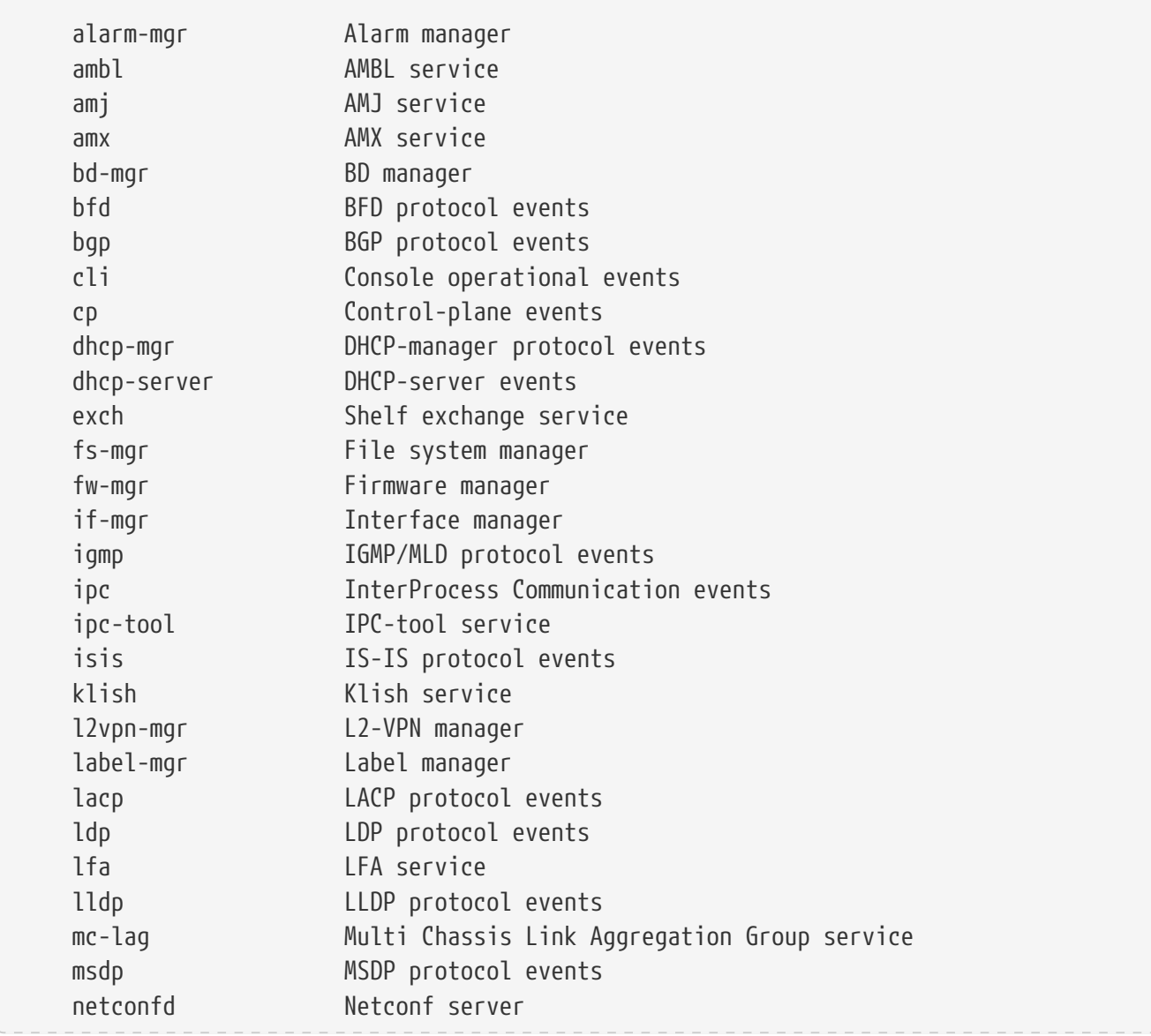

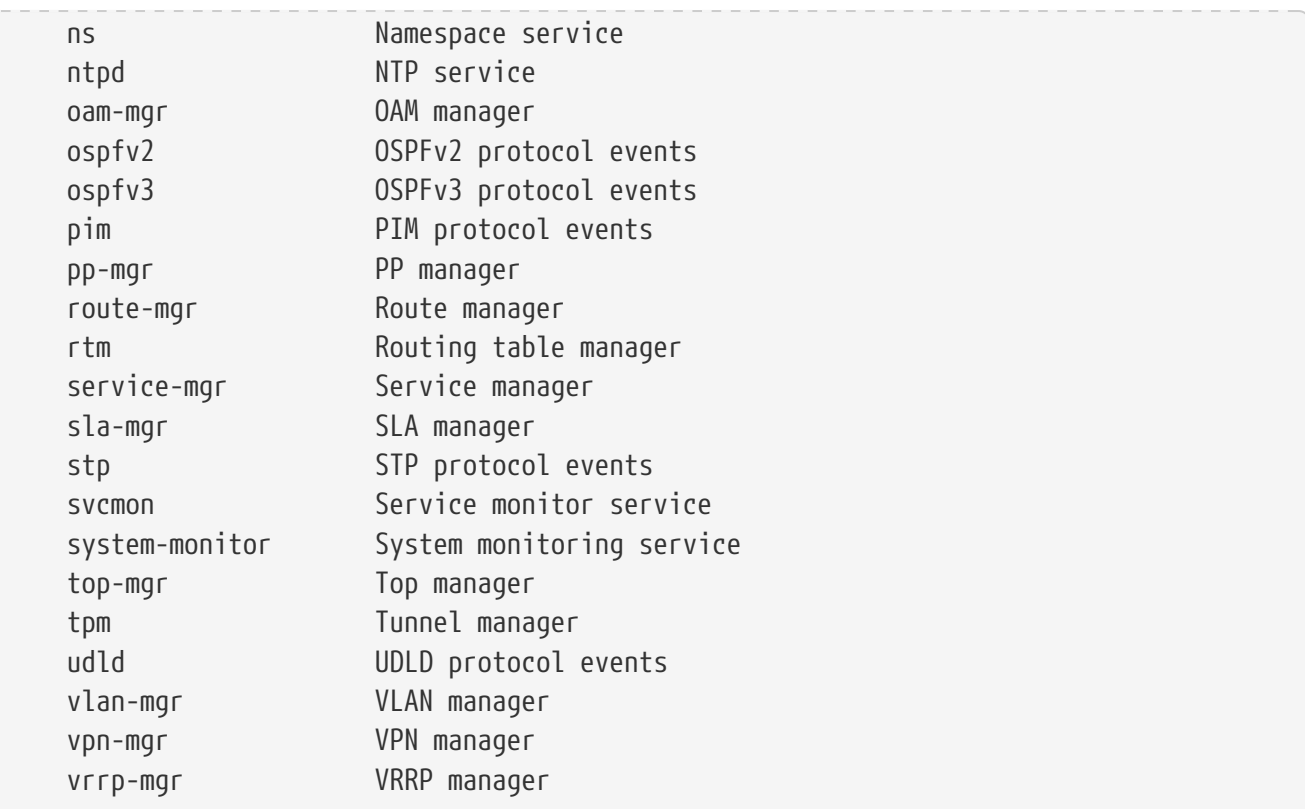

#### **Необходимый уровень привилегий**

p10

#### **Командный режим**

config-logging-persistent-file

#### **Пример**

0/ME5100:ar1.135(config)# logging persistent 0/ME5100:ar1.135(config-persistent)# file bgp.log 0/ME5100:ar1.135(config-file)# subsystem bgp 0/ME5100:ar1.135(config-subsystem)#

### **7.21. tcp**

Данная команда устанавливает режим работы по протоколу TCP для текущего удаленного сервера журналирования и задает номер используемого порта. Команда выполняется в режиме настройки сервера журналирования.

Использование отрицательной формы команды устанавливает стандартный режим работы — по UDP-порту 514.

#### **Синтаксис**

**tcp** *PORT* **no tcp**

#### **Параметры**

• *PORT* — номер порта, может принимать значения от 1 до 65535.

#### **Необходимый уровень привилегий**

p10

**Командный режим**

config-logging-host

#### **Пример**

```
0/ME5100:example_router01(config)# logging host 10.7.32.4 vrf default
0/ME5100:example_router01(config-host)# tcp 513
```
## **7.22. udp**

Данная команда устанавливает режим работы по протоколу UDP для текущего удаленного сервера журналирования и задает номер используемого порта. Команда выполняется в режиме настройки сервера журналирования.

Использование отрицательной формы команды устанавливает стандартный режим работы — по UDP-порту 514.

#### **Синтаксис**

**udp** *PORT* **no udp**

#### **Параметры**

• *PORT* — номер порта, может принимать значения от 1 до 65535.

#### **Необходимый уровень привилегий**

p10

**Командный режим**

config-logging-host

```
0/ME5100:example_router01(config)# logging host 10.7.32.4 vrf default
0/ME5100:example router01(config-host)# udp 513
```
# **Chapter 8. НАСТРОЙКА ИНТЕРФЕЙСОВ**

## **8.1. arp aging-time**

Данная команда позволяет установить время жизни ARP-записей на указанном интерфейсе.

Отрицательная форма команды возвращает значение по умолчанию (240).

#### **Синтаксис**

**arp aging-time** *MIN* **no arp aging-time**

#### **Параметры**

• *MIN* — время жизни ARP пакетов в минутах.

#### **Необходимый уровень привилегий**

p10

#### **Командный режим**

config-interface-bundle-ether config-interface-bundle-ether-sub config-interface-fortygigabitethernet config-interface-fortygigabitethernet-sub config-interface-gigabitethernet config-interface-gigabitethernet-sub config-interface-hundredgigabitethernet config-interface-hundredgigabitethernet-sub config-interface-tengigabitethernet config-interface-tengigabitethernet-sub

#### **Пример**

0/ME5100:example\_router01(config)# interface tengigabitethernet 0/0/6.16 0/ME5100:example\_router01(config-tengigabitethernet-sub)# arp aging-time 6 0/ME5100:example\_router01(config-tengigabitethernet-sub)#

### **8.2. bfd address-family destination**

Данная команда позволяет задать IPv4/IPv6 адрес назначения для создания Bidirectional Forwarding Detection сессии на агрегированном интерфейсе (microBFD).

Отрицательная форма команды удаляет из конфигурации IPv4/IPv6 адрес назначения microBFD сессии.

#### **Синтаксис**

**bfd address-family {ipv4 | ipv6} destination** {*IPv4\_FORMAT* | *IPv6\_FORMAT*} **no bfd address-family {ipv4 | ipv6} destination**

#### **Необходимый уровень привилегий**

p10

#### **Командный режим**

config-interface-bundle

#### **Пример**

```
0/ME5100:example_router01(config)# interface bundle-ether 10
0/ME5100:example_router01(config-bundle-ether)# bfd address-family ipv4 destination
1.1.1.1
0/ME5100:example_router01(config-bundle-ether)#
```
## **8.3. bfd address-family fast-detect**

Данная команда позволяет включить механизм microBFD для данного интерфейса.

Отрицательная форма команды выключает механизм microBFD для данного интерфейса.

#### **Синтаксис**

**[no] bfd address-family { ipv4 | ipv6 } fast-detect**

#### **Параметры**

Команда не содержит параметров.

**Необходимый уровень привилегий**

p10

#### **Командный режим**

config-interface-bundle

#### **Пример**

```
0/ME5100:example_router01(config)# interface bundle-ether 10
0/ME5100:example router01(config-bundle-ether)# bfd address-family ipv4 fast-detect
0/ME5100:example_router01(config-bundle-ether)#
```
### **8.4. bfd address-family source**

Данная команда позволяет задать IPv4/IPv6 адрес источника для создания Bidirectional Forwarding Detection сессии на агрегированном интерфейсе (microBFD).

Отрицательная форма команды удаляет из конфигурации IPv4/IPv6 адрес источника microBFD сессии.

#### **Синтаксис**

**bfd address-family {ipv4 | ipv6} source** {*IPv4\_FORMAT* | *IPv6\_FORMAT*} **no bfd address-family {ipv4 | ipv6} source**

#### **Необходимый уровень привилегий**

p10

#### **Командный режим**

config-interface-bundle

#### **Пример**

```
0/ME5100:example_router01(config)# interface bundle-ether 10
0/ME5100:example_router01(config-bundle-ether)# bfd address-family ipv4 source 1.1.1.1
0/ME5100:example_router01(config-bundle-ether)#
```
## **8.5. bfd multiplier**

Данная команда позволяет установить множитель для microBFD сессии. Если за время, равное произведению множителя и [bfd rx-interval](#page-4-0) не пришло ни одного microBFD пакета, то microBFD сессия переходит в состояние Down.

Отрицательная форма команды возвращает значение по умолчанию (2).

**Синтаксис**

**bfd multiplier** *NUMBER* **no bfd multiplier**

**Параметры**

• *NUMBER* — число, которое определяет множитель microBFD сессии.

**Необходимый уровень привилегий**

p10

**Командный режим**

config-interface-bundle

#### **Пример**

```
0/ME5100:example_router01(config)# interface bundle-ether 10
0/ME5100:example_router01(config-bundle-ether)# bfd multiplier 4
0/ME5100:example_router01(config-bundle-ether)#
```
### **8.6. bfd rx-interval**

Данная команда позволяет установить таймер для приема microBFD пакетов.

Отрицательная форма команды возвращает значение по умолчанию (100).

#### **Синтаксис**

**bfd rx-interval** *MSEC* **no bfd rx-interval**

#### **Параметры**

• *MSEC* — значение таймера в миллисекундах.

**Необходимый уровень привилегий**

p10

#### **Командный режим**

config-interface-bundle

#### **Пример**

```
0/ME5100:example_router01(config)# interface bundle-ether 10
0/ME5100:example_router01(config-bundle-ether)# bfd rx-interval 50
0/ME5100:example router01(config-bundle-ether)#
```
## **8.7. bfd tx-interval**

Данная команда позволяет установить таймер для передачи microBFD пакетов.

Отрицательная форма команды возвращает значение по умолчанию (100).

#### **Синтаксис**

**bfd tx-interval** *MSEC* **no bfd tx-interval**

#### **Параметры**

• *MSEC* — значение таймера в миллисекундах.

**Необходимый уровень привилегий**

p10

**Командный режим**

config-interface-bundle

```
0/ME5100:example_router01(config)# interface bundle-ether 10
0/ME5100:example_router01(config-bundle-ether)# bfd tx-interval 50
0/ME5100:example_router01(config-bundle-ether)#
```
## <span id="page-126-0"></span>**8.8. description**

Данная команда позволяет установить описание для интерфейса. Само описание доступно в команде [show interface](#page-134-0) и в команде [show interface description](#page-137-0). При использовании в описании символом пробела необходимо заключать строку-параметр в двойные кавычки.

Отрицательная форма команды удаляет описание для интерфейса.

#### **Синтакисис**

**description** *STRING* **no description**

#### **Параметры**

• *STRING* — строка, которая будет использована как описание интерфейса.

#### **Необходимый уровень привилегий**

p10

#### **Командный режим**

config-interface-bundle-ether config-interface-bundle-ether-sub config-interface-fortygigabitethernet config-interface-fortygigabitethernet-sub config-interface-gigabitethernet config-interface-gigabitethernet-sub config-interface-hundredgigabitethernet config-interface-hundredgigabitethernet-sub config-interface-loopback config-interface-mgmt config-interface-tengigabitethernet config-interface-tengigabitethernet-sub

#### **Пример**

```
0/ME5100:example_router01(config)# interface tengigabitethernet 0/0/6.16
0/ME5100:example_router01(config-tengigabitethernet-sub)# description TEST
0/ME5100:example_router01(config-tengigabitethernet-sub)#
```
### **8.9. duplex**

Данная команда позволяет установить в конфигурации значение режима дуплекса для физического интерфейса.

Отрицательная форма команды возвращает значение по умолчанию (auto).

#### **Синтаксис**

```
duplex { auto | full | half }
```
#### **no duplex**

#### **Параметры**

- **auto** — параметр, который позволяет использовать согласование режима дуплекса;
- **full** — параметр, который устанавливает полнодуплексный режим на интерфейсе;
- **half** — параметр, который устанавливает полудуплексный режим на интерфейсе.

**Необходимый уровень привилегий**

p10

#### **Командный режим**

config-interface-fortygigabitethernet config-interface-gigabitethernet config-interface-hundredgigabitethernet

config-interface-tengigabitethernet

#### **Пример**

```
0/ME5100:example_router01(config)# interface tengigabitethernet 0/0/6
0/ME5100:example_router01(config-tengigabitethernet)# duplex full
0/ME5100:example_router01(config-tengigabitethernet)#
```
### **8.10. encapsulation outer-vid**

Данная команда позволяет назначить внешний и внутренний VLAN ID для указанного сабинтерфейса.

Отрицательная форма команды удаляет данную настройку.

#### **IMPORTANT**

Создать сабинтерфейс командой [interface](#page-128-0) без использования данной команды невозможно.

#### **Синтаксис**

```
encapsulation outer-vid { VID } [ inner-vid { VID } ]
no encapsulation
```
#### **Параметры**

- **inner-vid** данный параметр позволяет задать внутренний VLAN ID для данного сабинтерфейса.
- *VID* — данный параметр задает VLAN ID для данного сабинтерфейса.

#### **Необходимый уровень привилегий**

p10

#### **Командный режим**

config-interface-bundle-ether-sub

config-interface-fortygigabitethernet-sub config-interface-gigabitethernet-sub config-interface-hundredgigabitethernet-sub config-interface-tengigabitethernet-sub

#### **Пример**

```
0/ME5100:example_router01(config)# interface tengigabitethernet 0/0/6.12
0/ME5100:example router01(config-tengigabitethernet-sub)# encapsulation outer-vid 12
inner-vid 100
0/ME5100:example_router01(config-tengigabitethernet-sub)#
```
## <span id="page-128-0"></span>**8.11. interface**

Данная команда позволяет войти в режим конфигурации определенного интерфейса.

Отрицательная форма команды удаляет всю конфигурацию из интерфейса (для сабинтерфейсов и Bundle интерфейсов — команда так же удаляет указанные интерфейсы с устройства).

#### **Синтаксис**

**[no] interface bundle-ether** *PORT[.SUB]* **[no] interface loopback** *PORT*

**[no] interface { fortygigabitethernet | gigabitethernet | hundredgigabitethernet | tengigabitethernet }** *DEVICE/SLOT/PORT[.SUB]* **[no] interface mgmt** *DEVICE/FMC\_ID/PORT*

- **bundle-ether** — параметр, который позволяет войти в конфигурацию агрегированного интерфейса;
- **fortygigabitethernet** — параметр, который позволяет войти в конфигурацию 40Gbit Ethernet-интерфейса;
- **gigabitethernet** — параметр, который позволяет войти в конфигурацию 1Gbit Ethernetинтерфейса;
- **hundredgigabitethernet** — параметр, который позволяет войти в конфигурацию 100Gbit Ethernet-интерфейса;
- **loopback** — параметр, который позволяет войти в конфигурацию loopback интерфейса (интерфейса локальной петли);
- **mgmt** — параметр, который позволяет войти в конфигурацию Out-of-Band Ethernetинтерфейса;
- **tengigabitethernet** — параметр, который позволяет войти в конфигурацию 10Gbit Ethernet-интерфейса;
- *DEVICE* — параметр, который отвечает за номер шасси для данного интерфейса;
- *FMC\_ID* параметр, который отвечает за номер FMC для данного интерфейса;
- *PORT* — параметр, который отвечает за номер порта для данного интерфейса;
- *SLOT* — параметр, который отвечает за номер слота для данного интерфейса;
- *SUB* — параметр, который отвечает за номер сабинтерфейса.

#### **Необходимый уровень привилегий**

p10

#### **Командный режим**

config

#### **Пример**

```
0/ME5100:example_router01(config)# interface tengigabitethernet 0/0/6.12
0/ME5100:example_router01(config-tengigabitethernet-sub)#
```
## <span id="page-129-0"></span>**8.12. ip mtu**

Данная команда позволяет установить в конфигурации правило для задания IPv4/IPv6 Maximum Transmission Unit (MTU).

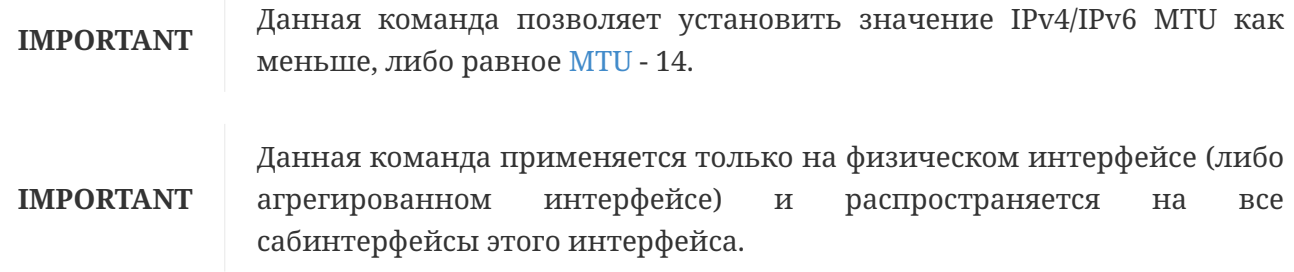

Отрицательная форма команды возвращает значение по умолчанию (1500).

#### **Синтаксис**

**ip mtu** *INTEGER* **no ip mtu**

#### **Параметры**

• *INTEGER* — значение IPv4/IPv6 MTU.

#### **Необходимый уровень привилегий**

p10

#### **Командный режим**

config-interface-bundle-ether config-interface-fortygigabitethernet config-interface-gigabitethernet config-interface-hundredgigabitethernet config-interface-tengigabitethernet

```
0/ME5100:example_router01(config)# interface tengigabitethernet 0/0/1
0/ME5100:example_router01(config-tengigabitethernet)# ip mtu 6000
0/ME5100:example_router01(config-tengigabitethernet)#
```
## **8.13. ipv4 address**

Данная команда позволяет установить IPv4-адрес на интерфейсе.

Отрицательная форма команды удаляет IPv4-адрес с интерфейса.

#### **Синтаксис**

**[no] ipv4 address** *IPv4\_ADDRESS\_PREFIXLEN*

#### **Параметры**

• *IPv4\_ADDRESS\_PREFIXLEN* — значение IPv4-адреса и длины сетевой маски.

#### **Необходимый уровень привилегий**

p10

#### **Командный режим**

config-interface-bundle-ether config-interface-bundle-ether-sub config-interface-fortygigabitethernet config-interface-fortygigabitethernet-sub config-interface-gigabitethernet config-interface-gigabitethernet-sub config-interface-hundredgigabitethernet config-interface-hundredgigabitethernet-sub config-interface-loopback config-interface-mgmt config-interface-tengigabitethernet config-interface-tengigabitethernet-sub

#### **Пример**

```
0/ME5100:example_router01(config)# interface tengigabitethernet 0/0/6.16
0/ME5100:example_router01(config-tengigabitethernet-sub)# ipv4 address 10.1.1.3/24
0/ME5100:example_router01(config-tengigabitethernet-sub)#
```
### **8.14. load-interval**

Данная команда позволяет задать в конфигурации интервал для расчета загрузки на интерфейсе.

Отрицательная форма команды возвращает значение по умолчанию (300).

#### **Синтаксис**

**load-interval** *SEC* **no load-interval**

#### **Параметры**

• *SEC* — значение интервала в секундах.

#### **Командный режим**

config-interface-bundle-ether config-interface-bundle-ether-sub config-interface-fortygigabitethernet config-interface-fortygigabitethernet-sub config-interface-gigabitethernet config-interface-gigabitethernet-sub config-interface-hundredgigabitethernet config-interface-hundredgigabitethernet-sub config-interface-loopback config-interface-tengigabitethernet config-interface-tengigabitethernet-sub

#### **Пример**

```
0/ME5100:example_router01(config)# interface tengigabitethernet 0/0/6.16
0/ME5100:example_router01(config-tengigabitethernet-sub)# load-interval 60
0/ME5100:example_router01(config-tengigabitethernet-sub)#
```
### **8.15. mtu**

Данная команда позволяет установить в конфигурации правило для задания Layer 2 Maximum Transmission Unit (L2 MTU).

**IMPORTANT**

Данная команда позволяет установить значение L2 MTU как больше либо равное [IP MTU](#page-129-0) + 14.

Отрицательная форма команды возвращает значение по умолчанию (1522).

**Синтаксис**

**mtu** *INTEGER* **no mtu**

#### **Параметры**

• *INTEGER* — значение L2 MTU.

**Необходимый уровень привилегий**

p10

config-interface-bundle-ether config-interface-fortygigabitethernet config-interface-gigabitethernet config-interface-hundredgigabitethernet config-interface-tengigabitethernet

#### **Пример**

0/ME5100:example\_router01(config)# interface tengigabitethernet 0/0/1 0/ME5100:example\_router01(config-tengigabitethernet)# mtu 1700 0/ME5100:example\_router01(config-tengigabitethernet)#

### **8.16. rewrite egress tag**

Данная команда позволяет задать в конфигурации интерфейса правило для манипуляции VLAN-тегами для исходящих Ethernet-кадров интерфейса. Команда применима только для интерфейсов, находящихся в режиме layer2-коммутации (т.е. на интерфейсах, на которых не задан IP-адрес).

Отрицательная форма команды удаляет данное правило из конфигурации.

**NOTE**

В операциях **replace** значение *VID* равное 0 означает не производить операций над тэгом

#### **Синтаксис**

```
rewrite egress tag exchange
rewrite egress tag pop { one | two }
rewrite egress tag push outer-vid VID [ outer-type TYPE [ inner-vid VID [ inner-type TYPE ] ]
rewrite egress tag replace outer-vid VID [ outer-type TYPE ] [ inner-vid { VID | remove } [
inner-type TYPE ] ]
no rewrite egress
```
- **inner-vid** — параметр, который определяет внутренний VLAN-тег;
- **outer-vid** — параметр, который определяет внешний VLAN-тег;
- **one** параметр, который обозначает количество удаляемых из кадра VLAN-тегов (удаляется один тег);
- **two** — параметр, который обозначает количество удаляемых из кадра VLAN-тегов (удаляется два тега);
- **remove** — параметр, при указании которого второй тег будет снят (удален) с пакета. Параметр применяется только для операции replace;
- **outer-type** EtherType внешнего тэга;
- **inner-type** EtherType внутреннего тэга;
- *TYPE* — значение EtherType тэга *(8100, 88a8, 9100)*;
- *VID* соответствующее значение VLAN ID в теге, 0 не производить операций над тэгом.

config-interface-bundle-ether-sub config-interface-fortygigabitethernet-sub config-interface-gigabitethernet-sub config-interface-hundredgigabitethernet-sub config-interface-tengigabitethernet-sub

#### **Пример (к исходящим кадрам будет добавлен VLAN-тег 100)**

```
0/ME5100:example_router01(config)# interface tengigabitethernet 0/0/1.100
0/ME5100:example_router01(config-tengigabitethernet)# rewrite egress tag push outer-
vid 100
0/ME5100:example_router01(config-tengigabitethernet)#
```
### **8.17. rewrite ingress tag**

Данная команда позволяет задать в конфигурации интерфейса правило для манипуляции VLAN-тегами для входящих в интерфейс Ethernet-кадров. Команда применима только для интерфейсов, находящихся в режиме layer2-коммутации (т.е. на интерфейсах, на которых не задан IP-адрес).

Отрицательная форма команды удаляет данное правило из конфигурации.

#### **Синтаксис**

**rewrite ingress tag exchange rewrite ingress tag pop { one | two } rewrite egress tag push outer-vid** *VID* **[ outer-type** *TYPE* **[ inner-vid** *VID* **[ inner-type** *TYPE* **] ] rewrite egress tag replace outer-vid** *VID* **[ outer-type** *TYPE* **] [ inner-vid {** *VID* **| remove } [ inner-type** *TYPE* **] ] no rewrite ingress**

- **inner-vid** — параметр, который определяет внутренний VLAN-тег;
- **outer-vid** — параметр, который определяет внешний VLAN-тег;
- **one** параметр, который обозначает количество удаляемых из кадра VLAN-тегов (удаляется один тег);
- **two** — параметр, который обозначает количество удаляемых из кадра VLAN-тегов (удаляется два тега);
- **remove** — параметр, при указании которого второй тег будет снят (удален) с пакета. Параметр применяется только для операции replace;
- **outer-type** EtherType внешнего тэга;
- **inner-type** EtherType внутреннего тэга;
- *TYPE* — значение EtherType тэга *(8100, 88a8, 9100)*;
- *VID* соответствующее значение VLAN ID в теге, 0 не производить операций над тэгом.

config-interface-bundle-ether-sub config-interface-fortygigabitethernet-sub config-interface-gigabitethernet-sub config-interface-hundredgigabitethernet-sub config-interface-tengigabitethernet-sub

#### **Пример (со входящих кадров будет снят внешний тег)**

```
0/ME5100:example_router01(config)# interface tengigabitethernet 0/0/1.100
0/ME5100:example_router01(config-tengigabitethernet)# rewrite ingress tag pop one
0/ME5100:example_router01(config-tengigabitethernet)#
```
## **8.18. service-policy output**

Информацию по данной команде смотрите в разделе [QoS](#page-590-0), команда [service-policy output.](#page-607-0)

## **8.19. shape output**

Информацию по данной команде смотрите в разделе [QoS](#page-590-0), команда [shape output](#page-613-0).

### <span id="page-134-0"></span>**8.20. show interfaces**

Данная команда отображает оперативное состояние и статистику по интерфейсам устройства.

#### **Синтаксис**

**show interfaces show interfaces bundle-ether** *PORT[.SUB]* **show interfaces { fortygigabitethernet | gigabitethernet | hundredgigabitethernet | tengigabitethernet }** *DEVICE/SLOT/PORT[.SUB]* **show interfaces loopback** *PORT* **show interfaces mgmt** *DEVICE/FMC\_ID/PORT*

- *DEVICE* параметр, который отвечает за номер шасси для данного интерфейса;
- *FMC\_ID* параметр, который отвечает за номер FMC для данного интерфейса;
- *PORT* — параметр, который отвечает за номер порта для данного интерфейса;
- *SLOT* — параметр, который отвечает за номер слота для данного интерфейса;

• *SUB* — параметр, который отвечает за номер сабинтерфейса.

#### **Необходимый уровень привилегий**

p2

#### **Командный режим**

GLOBAL

#### **Пример**

```
0/ME5100:example_router01# show interfaces tengigabitethernet 0/0/1
Tue Oct 3 05:23:20 2017
    tengigabitethernet 0/0/1 is up
      Interface index is 25
      Hardware is tengigabitethernet, address is a8:f9:4b:8b:2b:81
      Link is up for 19 hours, 55 minutes, 15 seconds
      Description is not set
      IPv4 address is null
      IPv6 address is null
      Interface is bound to VRF none
      Interface is in layer2 forwarding mode
     ARP aging time is 240 minutes
      Interface MTU is 1522
      Full, 10G, link type is auto, media type is 10G-Fiber
      Flow control is rx
      300 seconds input rate is 0 bit/s
      300 seconds output rate is 0 bit/s
      300 seconds input unicast rate is 0 pps
      300 seconds output unicast rate is 0 pps
      300 seconds input multicast rate is 0 pps
      300 seconds output multicast rate is 0 pps
      300 seconds input broadcast rate is 0 pps
      300 seconds output broadcast rate is 0 pps
        0 packets input, 0 bytes received
        0 broadcasts, 0 multicasts
        0 input errors, 0 FCS
        0 oversize, 0 internal MAC
        3 packets output, 270 bytes sent
        0 broadcasts, 3 multicasts
        0 output errors, collisions
        0 excessive collisions, 0 late collisions
        0 symbol errors, 0 carrier, 0 SQE test error
0/ME5100:example_router01#
```
### **8.21. show interfaces counters**

Данная команда выводит в табличном виде информацию по счётчикам интерфейсов.

#### **Синтаксис**

#### **show interfaces counters**

#### **Параметры**

Команда не содержит параметров.

#### **Необходимый уровень привилегий**

p2

#### **Командный режим**

GLOBAL

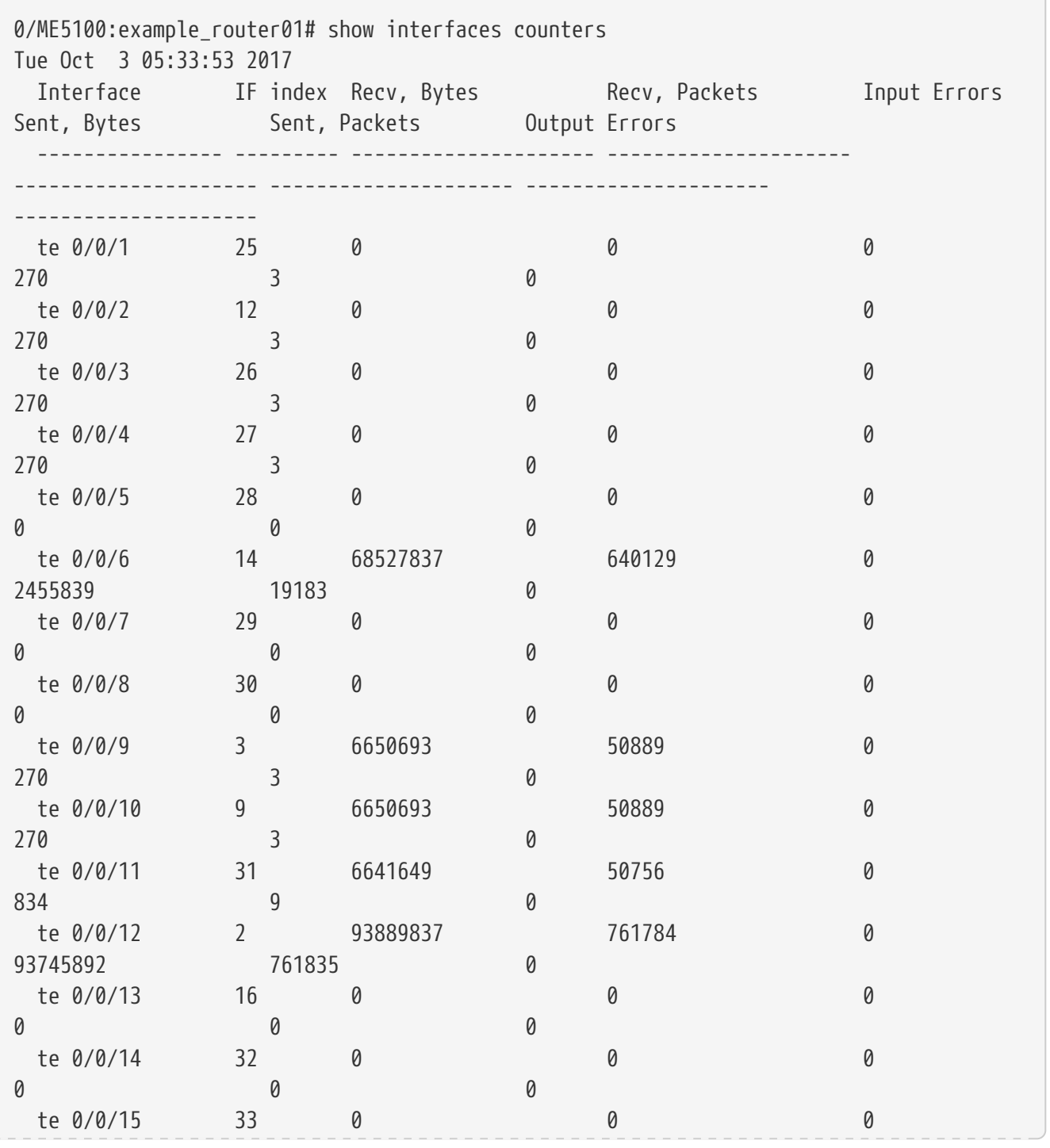

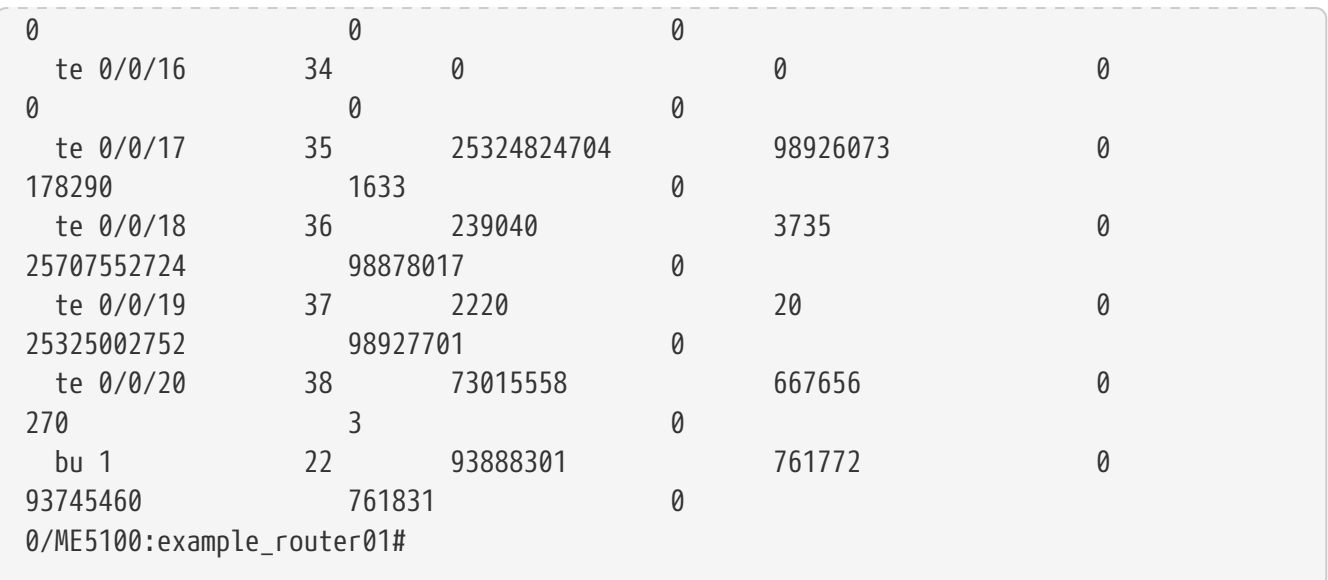

## <span id="page-137-0"></span>**8.22. show interfaces description**

Данная команда выводит в табличном виде описания интерфейсов ([description](#page-126-0)).

#### **Синтаксис**

**show interfaces description**

#### **Параметры**

Команда не содержит параметров.

#### **Необходимый уровень привилегий**

p2

#### **Командный режим**

GLOBAL

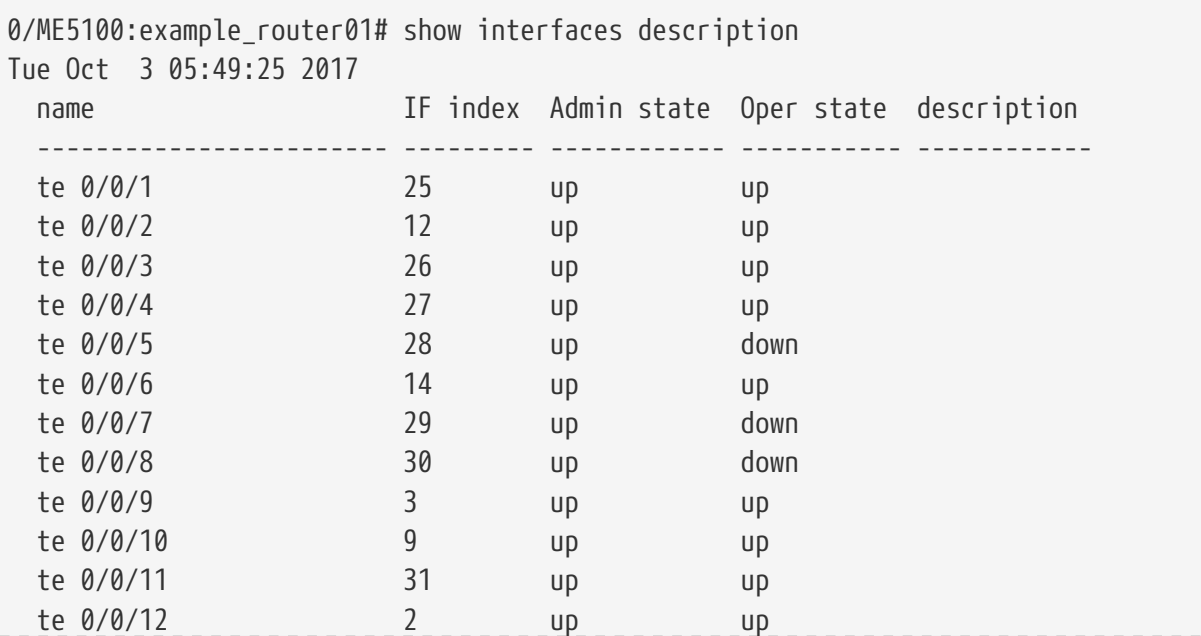

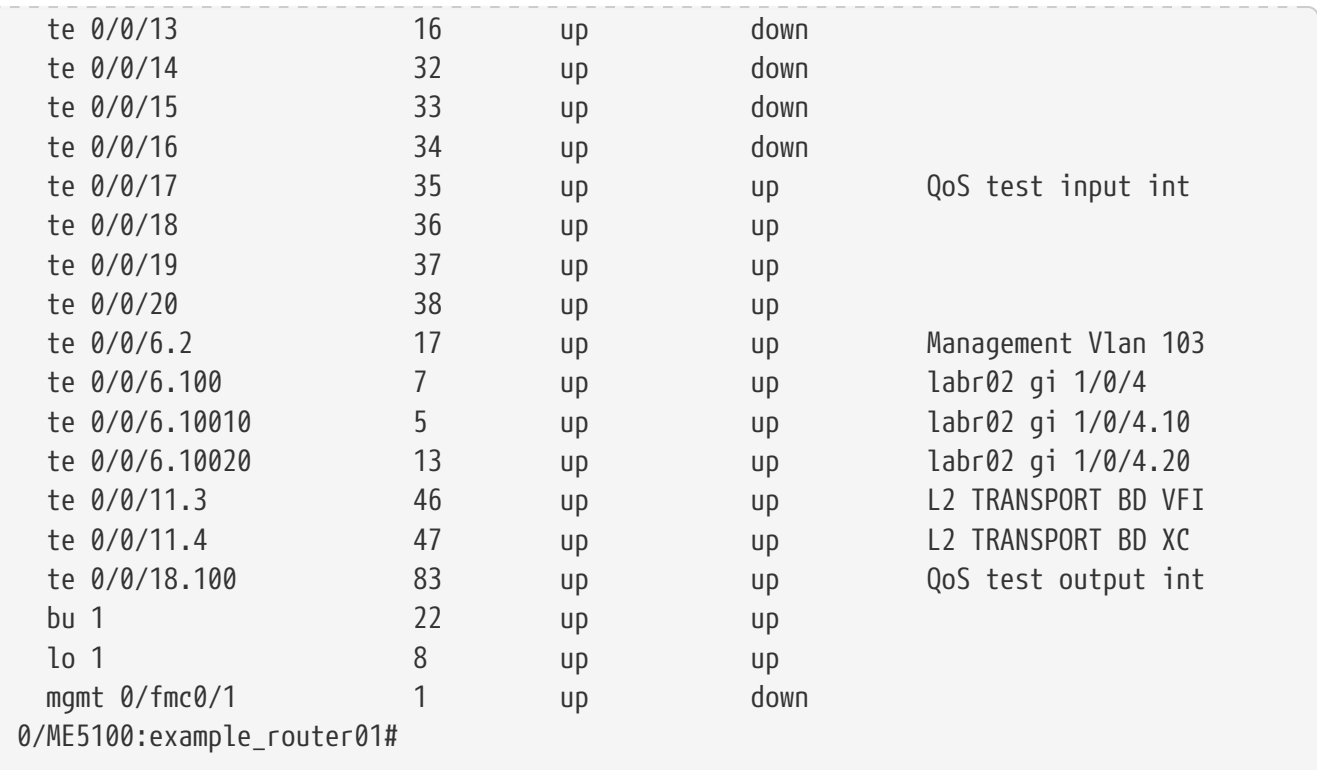

## **8.23. show interfaces status**

Данная команда выводит в табличном виде информацию по текущим состояниям физических и агрегированных интерфейсов.

#### **Синтаксис**

**show interface status**

#### **Параметры**

Команда не содержит параметров.

#### **Необходимый уровень привилегий**

p2

#### **Командный режим**

GLOBAL

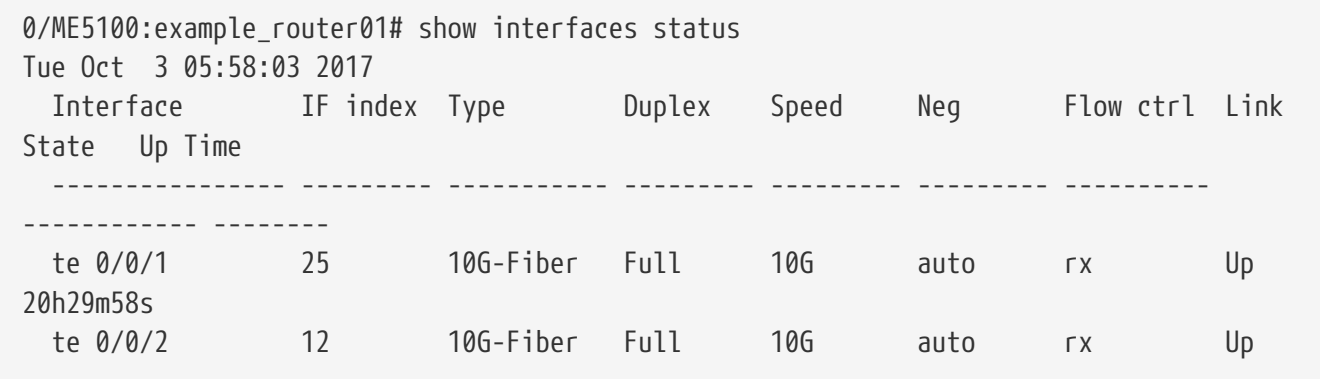

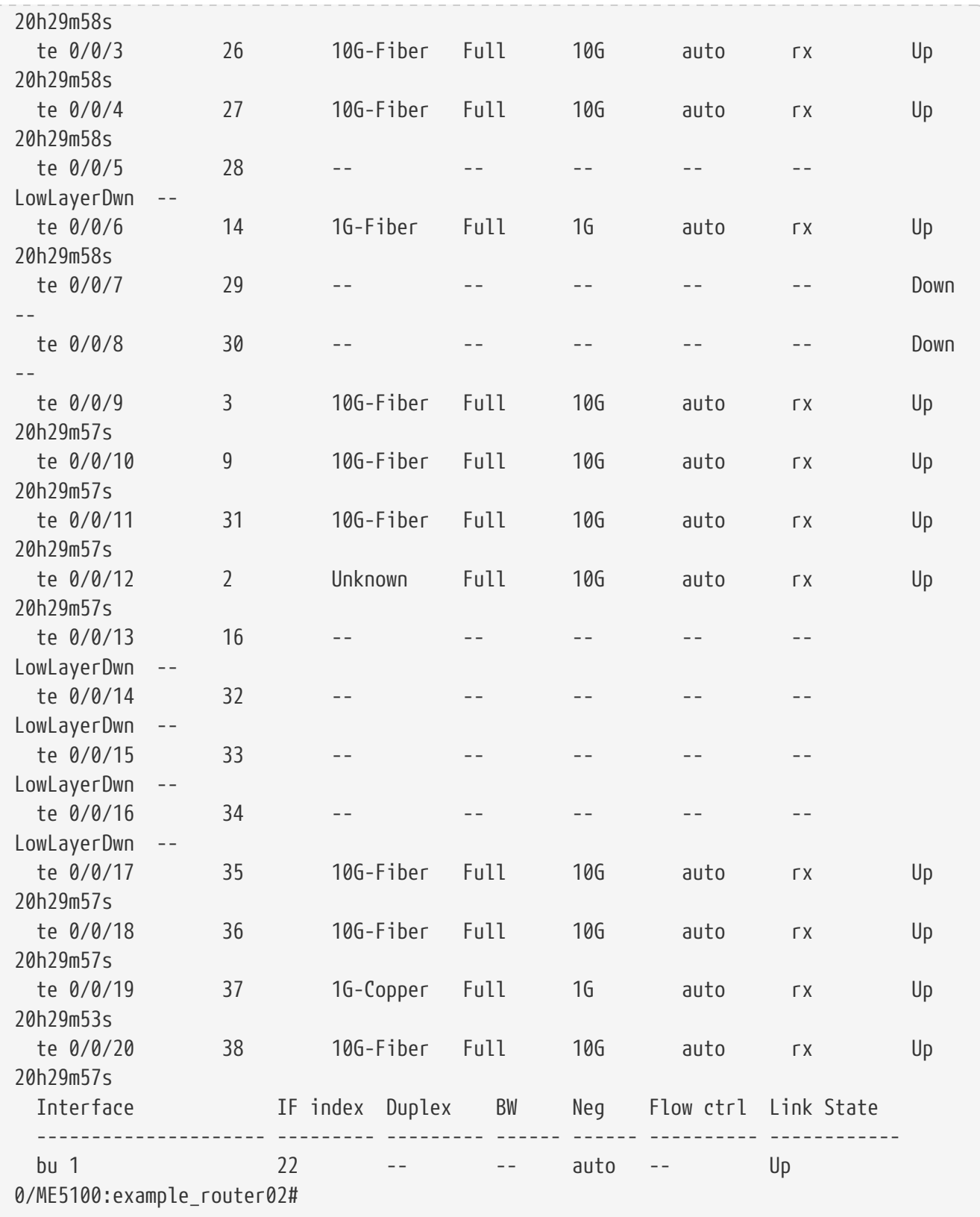

## **8.24. show interfaces utilization**

Данная команда выводит в табличном виде информацию по текущим загрузке физических и агрегированных интерфейсов.

#### **Синтаксис**

**show interfaces utilization**

#### **Параметры**

Команда не содержит параметров.

#### **Необходимый уровень привилегий**

p2

#### **Командный режим**

GLOBAL

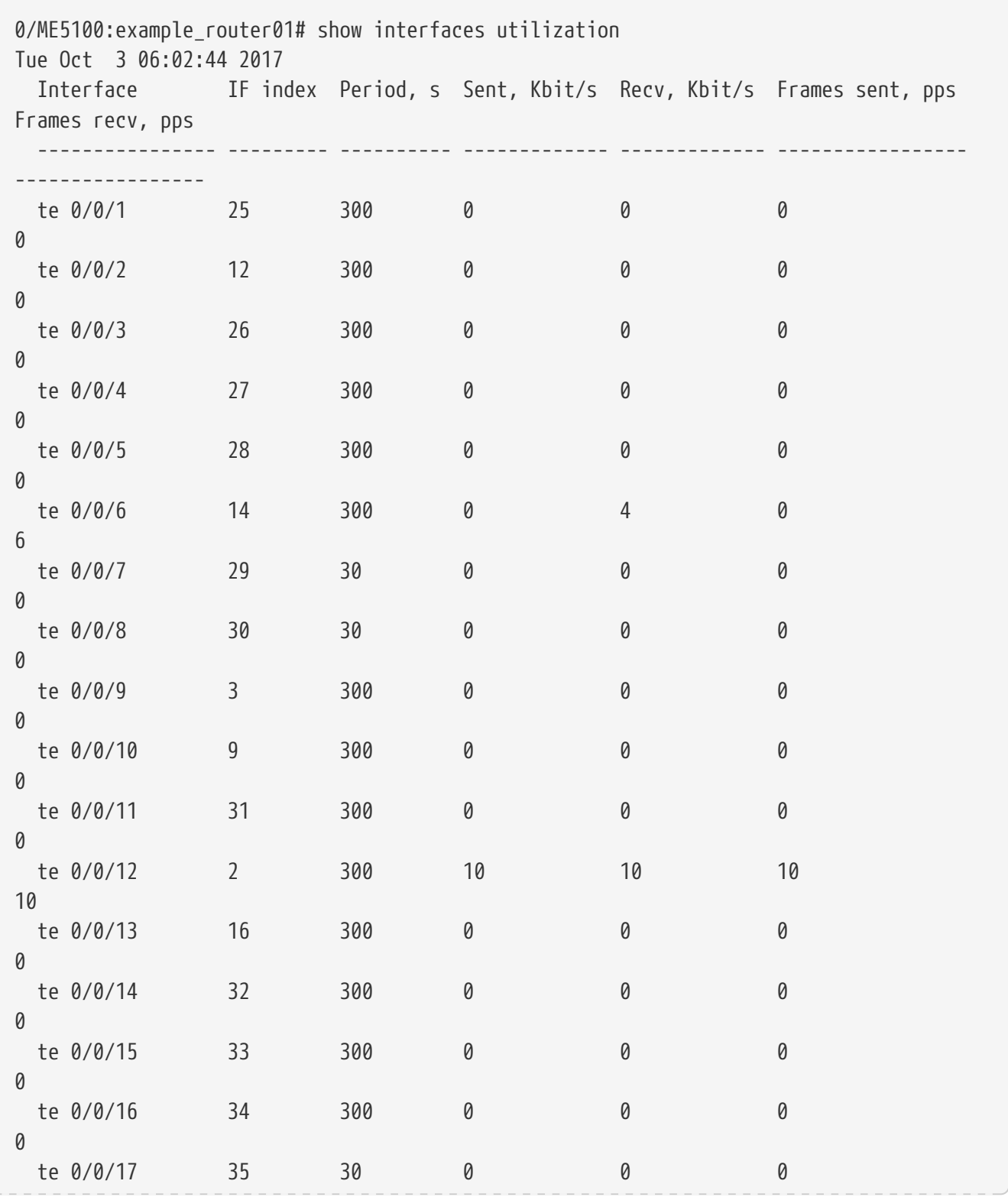

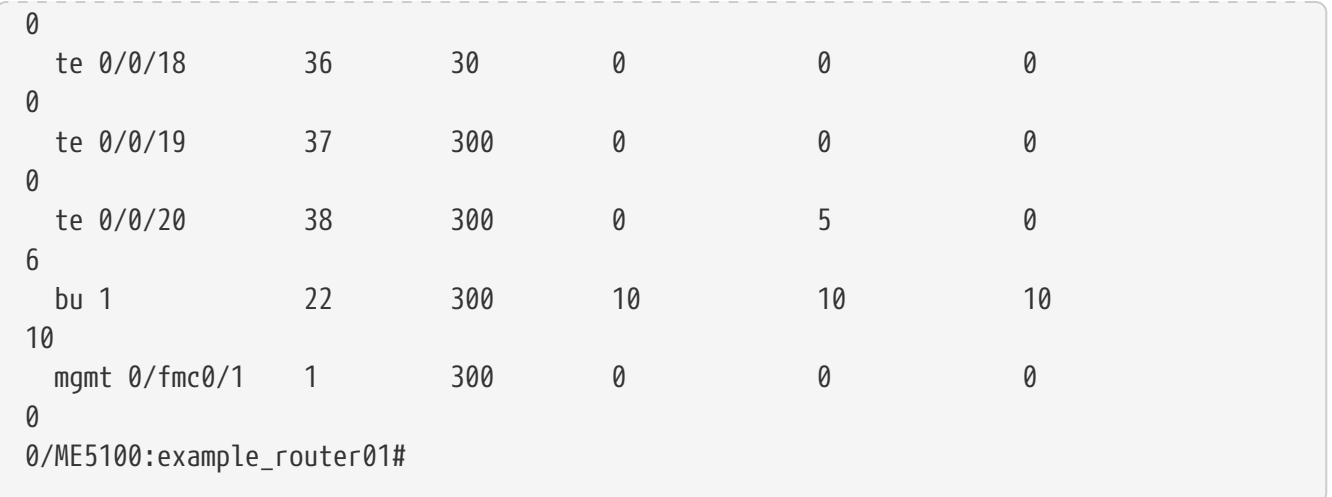

## **8.25. show ipv4 interfaces brief**

Данная команда отображает все существующие в системе Layer 3 (L3) интерфейсы, их адреса и принадлежность к VRF.

#### **Синтаксис**

**show ipv4 interfaces brief**

#### **Параметры**

Команда не содержит параметров.

#### **Необходимый уровень привилегий**

p2

#### **Командный режим**

GLOBAL

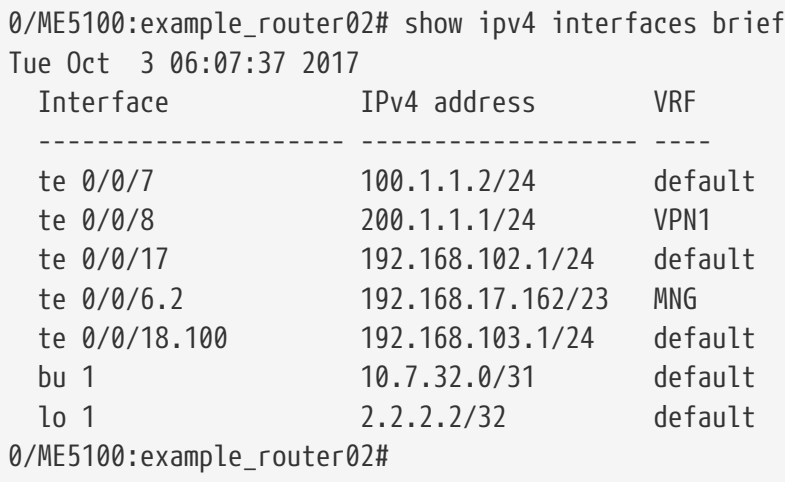

## **8.26. shutdown**

Данная команда позволяет создать в конфигурации правило для административного выключения интерфейса и перевода его в состояние administratively down.

Отрицательная форма команды удаляет это правило.

#### **Синтаксис**

#### **[no] shutdown**

#### **Параметры**

Команда не содержит параметров.

#### **Командный режим**

config-interface-bundle-ether config-interface-bundle-ether-sub config-interface-fortygigabitethernet config-interface-fortygigabitethernet-sub config-interface-gigabitethernet config-interface-gigabitethernet-sub config-interface-hundredgigabitethernet config-interface-hundredgigabitethernet-sub config-interface-loopback config-interface-mgmt config-interface-tengigabitethernet config-interface-tengigabitethernet-sub

#### **Пример**

```
0/ME5100:example_router01(config)# interface tengigabitethernet 0/0/1.100
0/ME5100:example_router01(config-tengigabitethernet)# shutdown
0/ME5100:example_router01(config-tengigabitethernet)#
```
## **8.27. speed**

Данная команда позволяет задать режим скорости на Ethernet-интерфейсе.

Отрицательная форма команды возвращает значение по умолчанию (**auto**).

#### **Синтаксис**

```
speed { 10 | 100 | 100G | 10G | 1G | 40G | auto }
no speed
```
- **10** параметр, который соответствует скорости 10Мб/с;
- **100** — параметр, который соответствует скорости 100Мб/с;
- **100G** — параметр, который соответствует скорости 100Гб/с;
- **10G** — параметр, который соответствует скорости 10Гб/с;
- **1G** параметр, который соответствует скорости 1Г/с;
- 40G параметр, который соответствует скорости 40Гб/с;
- **auto** — параметр, который выставляет интерфейс в режим автоматического согласования скорости.

config-interface-fortygigabitethernet config-interface-gigabitethernet config-interface-hundredgigabitethernet config-interface-tengigabitethernet

#### **Пример**

```
0/ME5100:example_router01(config)# interface tengigabitethernet 0/0/1
0/ME5100:example_router01(config-tengigabitethernet)# speed 1G
0/ME5100:example_router01(config-tengigabitethernet)#
```
### **8.28. tc-map input**

Информацию по данной команде смотрите в разделе [QoS](#page-590-0), команда [tc-map input.](#page-616-0)

### **8.29. vrf**

Данная команда относит интерфейс к указанной Virtual Routing & Forwarding сущности (VRF).

Отрицательная форма команды возвращает интерфейс в Global Routing Table (GRT).

#### **Синтаксис**

**vrf** *NAME* **no vrf**

#### **Параметры**

• *NAME* — параметр, который определяет имя VRF, к которому будет привязан интерфейс.

#### **Командный режим**

config-interface-bundle-ether config-interface-bundle-ether-sub config-interface-fortygigabitethernet config-interface-fortygigabitethernet-sub config-interface-gigabitethernet config-interface-gigabitethernet-sub config-interface-hundredgigabitethernet
config-interface-hundredgigabitethernet-sub config-interface-loopback config-interface-mgmt config-interface-tengigabitethernet config-interface-tengigabitethernet-sub

```
0/ME5100:example_router01(config)# interface tengigabitethernet 0/0/1
0/ME5100:example_router01(config-tengigabitethernet)# vrf TEST
0/ME5100:example_router01(config-tengigabitethernet)#
```
# **Chapter 9. НАСТРОЙКА VRF**

Данный раздел посвящен настройке экземпляров VRF (Virtual Routing and Forwarding).

## **9.1. description**

Данная команда позволяет задать в конфигурации описание для текущего VRF.

Отрицательная форма команды удаляет данное описание из конфигурации.

## **Синтаксис**

**description** *STRING* **no description**

## **Параметры**

• *STRING* — текстовое представление описания.

## **Необходимый уровень привилегий**

p10

## **Командный режим**

config-vrf

## **Пример**

```
0/ME5100:example router01(config)# vrf test
0/ME5100:example_router01(config-vrf)# description test
0/ME5100:example router01(config-vrf)#
```
## **9.2. export route-target**

Данная команда позволяет задать в конфигурации, какой Route Target будет использоваться для экспорта в данном VRF.

Отрицательная форма команды удаляет данный Route Target для экспорта в данном VRF.

## **Синтаксис**

**[no] export route-target** *RT\_FORMAT*

## **Параметеры**

- *RT\_FORMAT* — значение Route Target в формате AS:nn, либо IPv4:nn, где:
	- AS значение в формате Autonomous System;
	- IPv4 значение в формате IPv4-адреса;
	- nn число.

#### **Необходимый уровень привилегий**

p10

#### **Командный режим**

config-vrf

## **Пример**

```
0/ME5100:example_router01(config)# vrf test
0/ME5100:example_router01(config-vrf)# export route-target 10.0.0.1:200
0/ME5100:example router01(config-vrf)#
```
## **9.3. import route-target**

Данная команда позволяет задать в конфигурации, какой Route Target будет использоваться для импорта в данном VRF.

Отрицательная форма команды удаляет данный Route Target для импорта в данном VRF.

#### **Синтаксис**

#### **[no] import route-target** *RT\_FORMAT*

#### **Параметеры**

- *RT\_FORMAT* — значение Route Target в формате AS:nn, либо IPv4:nn, где:
	- AS значение в формате Autonomous System;
	- IPv4 значение в формате IPv4-адреса;
	- nn число.

#### **Необходимый уровень привилегий**

p10

#### **Командный режим**

config-vrf

## **Пример**

```
0/ME5100:example_router01(config)# vrf test
0/ME5100:example_router01(config-vrf)# import route-target 10.0.0.1:200
0/ME5100:example_router01(config-vrf)#
```
## **9.4. maximum prefix**

Данная команда позволяет ограничить максимальное количество маршрутов в данном VRF.

Отрицательная форма команды возвращает значение по умолчанию (0).

#### **Синтаксис**

**maximum prefix** *NUMBER* **no maximum prefix**

#### **Параметры**

• *NUMBER* — число, которое обозначает максимальное число маршрутов. Значение 0 означает, что число маршрутов неограничено.

#### **Необходимый уровень привилегий**

p10

### **Командный режим**

config-vrf

## **Пример**

```
0/ME5100:example_router01(config)# vrf test
0/ME5100:example_router01(config-vrf)# maximum prefix 100
0/ME5100:example router01(config-vrf)#
```
## **9.5. rd**

Данная команда позволяет задать в конфигурации Route Distinguisher для данного VRF.

Отрицательная форма команды удаляет данный Route Distinguisher для данного VRF.

## **Синтаксис**

**rd** *RD\_FORMAT* **no rd**

#### **Параметры**

- *RD\_FORMAT* — значение RD в формате AS:nn, либо IPv4:nn, где:
	- AS значение в формате Autonomous System;
	- IPv4 значение в формате IPv4-адреса;
	- nn число.

## **Необходимый уровень привилегий**

p10

## **Командный режим**

config-vrf

```
0/ME5100:example_router01(config)# vrf test
0/ME5100:example_router01(config-vrf)# rd 10.0.0.1:200
```
## **9.6. show vrf**

Данная команда отображает информацию по активным VRF.

#### **Синтаксис**

**show vrf { all |** *STRING* **}**

#### **Параметры**

- **all** параметр, который выбирает все активные VRF;
- *STRING* — имя VRF-сущности.

#### **Необходимый уровень привилегий**

p2

#### **Командный режим**

GLOBAL

#### **Пример**

```
0/ME5100:example_router01# show vrf test
Fri Nov 10 05:04:00 2017
 VRF RD Interface
  ------------------------------- ------------------ ------------
 test test 1:1 te 0/0/1
 test test 1:1 te 0/0/2
0/ME5100:example_router01#
```
## **9.7. vpn-id**

Данная команда задает в конфигурации VRF определенный VPN ID, как описано в [RFC 2685.](http://tools.ietf.org/html/rfc2685)

Отрицательная форма команды удаляет VPN ID из конфигурации.

#### **Синтаксис**

**vpn-id** *VPN\_ID\_FORMAT* **[no] vpn-id**

#### **Параметры**

• *VPN\_ID\_FORMAT* — параметр, который отвечает за уникальный идентификатор VPN в формате Organizationally Unique Identifier:Index.

#### **Необходимый уровень привилегий**

p10

## **Командный режим**

config-vrf

## **Пример**

```
0/ME5100:example_router01(config)# vrf test
0/ME5100:example_router01(config-vrf)# vpn-id 100:100
0/ME5100:example router01(config-vrf)#
```
## **9.8. vrf**

Данная команда позволяет создать в конфигурации экземпляр VRF и перейти в режим его конфигурации (config-vrf).

Отрицательная форма команды удаляет данный экземпляр из конфигурации.

## **Синтаксис**

**[no] vrf** *STRING*

## **Параметры**

• *STRING* — имя VRF сущности.

#### **Необходимый уровень привилегий**

p10

**Командный режим**

config

## **Пример**

0/ME5100:example\_router01(config)# vrf test 0/ME5100:example\_router01(config-vrf)#

# **Chapter 10. НАСТРОЙКА СТАТИЧЕСКОЙ МАРШРУТИЗАЦИИ**

Статическая маршрутизация — это механизм, при помощи которого в системе можно вручную создавать, удалять и модифицировать IP-маршруты. Статические маршруты могут быть заданы как в глобальной таблице маршрутизации, так и внутри VRF.

## **10.1. action**

Задание действия для пакетов для данного маршрута при маршрутизации трафика.

Отрицательная форма команды устанавливает значение по умолчанию (**forward**).

## **Синтаксис**

**action { discard | forward | local | reject} no action**

## **Параметры**

- **discard** — отбросить пакеты, редистрибуция разрешена;
- **forward** — отправить пакеты по маршруту;
- **local** — отбросить пакеты, редистрибуция запрещена;
- **reject** — не инсталлировать маршрут.

**Необходимый уровень привилегий**

p10

## **Командный режим**

config-router-static-destination-interface

## **Пример**

```
0/ME5100:example_router01(config)# router static
0/ME5100:example_router01(config-static)# address-family ipv4 unicast
0/ME5100:example_router01(config-unicast)# destination 40.10.0.0/16 40.10.0.1
0/ME5100:example_router01(config-destination)# interface tengigabitethernet 0/0/7
0/ME5100:example_router01(config-tengigabitethernet)# action reject
0/ME5100:example_router01(config-tengigabitethernet)#
```
## **10.2. address-family**

Команда производит переход в режим настройки маршрутов соответствующего семейства протоколов (AFI/SAFI).

Отрицательная форма удаляет все статические маршруты в указанной паре AFI/SAFI.

#### **Синтаксис**

**[no] address-family { ipv4 | ipv6 } { multicast | unicast }**

#### **Параметры**

- **ipv4**
- **ipv6**
- **multicast**
- **unicast**

**Необходимый уровень привилегий**

p10

## **Командный режим**

configure

## **Пример**

```
0/ME5100:example_router01(config)# router static
0/ME5100:example_router01(config-static)# address-family ipv4 unicast
0/ME5100:example router01(config-unicast)#
```
## **10.3. bfd fast-detect**

Включение протокола быстрого обнаружения отказов BFD для статического маршрута. Данная команда инициирует создание BFD-сессии с устройством, адрес которого указан в качестве nexthop для текущего маршрута. При переходе BFD-сессии в неактивное состояние маршрут также будет удален из числа активных до следующего поднятия сессии. Трафик по неактивном маршруту также перестанет направляться.

Отрицательная форма команды отключает использование этого протокола.

## **Синтаксис**

## **[no] bfd fast-detect**

## **Параметры**

Данная команда не содержит параметров.

## **Необходимый уровень привилегий**

p10

## **Командный режим**

config-router-static-destination-interface

## **Пример**

0/ME5100:example\_router01(config)# router static

```
0/ME5100:example_router01(config-static)# address-family ipv4 unicast
0/ME5100:example_router01(config-unicast)# destination 40.10.0.0/16 40.10.0.1
0/ME5100:example router01(config-destination)# interface tengigabitethernet 0/0/7
0/ME5100:example_router01(config-tengigabitethernet)# bfd fast-detect
0/ME5100:example_router01(config-tengigabitethernet)#
```
## **10.4. destination**

Создание статического маршрута в конфигурации семейства AFI/SAFI.

Отрицательная форма команды удаляет заданный статический маршрут.

#### **Синтаксис**

**[no] destination {** *IPv4\_pref* **|** *IPv6\_pref* **} {** *IPv4\_nhop* **|** *IPv6\_nhop* **}**

## **Параметры**

- **IPv4\_pref (X.X.X.X/N)** IPv4 префикс маршрута;
- **IPv6** pref  $(X:X:X:X:N)$  IPv6 префикс маршрута;
- **IPv4** nhop  $(X, X, X)$  IPv4 адрес следующего узла (nexthop) для маршрута;
- **IPv6 nhop (X:X:X:X:X)** IPv6 адрес следующего узла (nexthop) для маршрута.

#### **Необходимый уровень привилегий**

p10

## **Командный режим**

config-router-static-ipv4-unicast config-router-static-ipv6-unicast config-router-static-ipv4-multicast config-router-static-ipv6-multicast

## **Пример**

```
0/ME5100:example router01(config)# router static
0/ME5100:example_router01(config-static)# address-family ipv4 unicast
0/ME5100:example_router01(config-unicast)# destination 40.10.0.0/16 40.10.0.1
0/ME5100:example_router01(config-destination)#
```
## **10.5. interface**

Команда принудительно задает интерфейс, через который будет направлен трафик по данному статическому маршруту, и производит переход в режим настройки дополнительных параметров статического маршрута.

Отрицательная форма команды удаляет данный интерфейс из текущего маршрута.

#### **Синтаксис**

**[no] interface** *IFACE*

#### **Параметры**

• *IFACE* — интерфейс.

```
Необходимый уровень привилегий
```
p10

## **Командный режим**

config-router-static-destination

## **Пример**

```
0/ME5100:example_router01(config)# router static
0/ME5100:example_router01(config-static)# address-family ipv4 unicast
0/ME5100:example_router01(config-unicast)# destination 40.10.0.0/16 40.10.0.1
0/ME5100:example_router01(config-destination)# interface tengigabitethernet 0/0/7
0/ME5100:example_router01(config-tengigabitethernet)#
```
## **10.6. path-type**

Задание атрибута **path-type** для данного маршрута.

Отрицательная форма команды устанавливает значение по умолчанию (**static**).

## **Синтаксис**

**path-type** *TYPE* **no path-type**

## **Параметры**

- **bgp-external**;
- **bgp-internal**;
- **bgp-vpn**;
- **connected**;
- **i3-connected**;
- **i3-local**;
- **isis-level1-external**;
- **isis-level1-internal**;
- **isis-level2-external**;
- **isis-level2-internal**;
- **none**;
- **ospf-inter-area**;
- **ospf-intra-area**;
- **ospf-type1-external**;
- **ospf-type1-nssa**;
- **ospf-type2-external**;
- **ospf-type2-nssa**;
- **static**

#### **Необходимый уровень привилегий**

p10

#### **Командный режим**

config-router-static-destination-interface

## **Пример**

```
0/ME5100:example_router01(config)# router static
0/ME5100:example_router01(config-static)# address-family ipv4 unicast
0/ME5100:example_router01(config-unicast)# destination 40.10.0.0/16 40.10.0.1
0/ME5100:example_router01(config-destination)# interface tengigabitethernet 0/0/7
0/ME5100:example_router01(config-tengigabitethernet)# path-type i3-connected
0/ME5100:example_router01(config-tengigabitethernet)#
```
## **10.7. router static**

Включение поддержки статической маршрутизации и переход в режим настройки статических маршрутов.

Отрицательная форма команды удаляет все статические маршруты в vrf default.

#### **Синтаксис**

#### **[no] router static**

#### **Параметры**

Команда не содержит аргументов.

#### **Необходимый уровень привилегий**

p10

#### **Командный режим**

configure

## **Пример**

0/ME5100:example router01(config)# router static 0/ME5100:example\_router01(config-static)#

## **10.8. tag**

Задание тега маршрута. Данный тег является внутренним параметром маршрута, который может быть использован в дальнейшем, например, в правилах редистрибуции.

Отрицательная форма команды удаляют тег с текущего маршрута.

## **Синтаксис**

**tag** *TAG* **no tag**

## **Параметры**

• *TAG* — Тег маршрута, принимает числовые значения 1..65535.

## **Необходимый уровень привилегий**

p10

## **Командный режим**

config-router-static-destination

```
0/ME5100:example_router01(config)# router static
0/ME5100:example_router01(config-static)# address-family ipv4 unicast
0/ME5100:example_router01(config-unicast)# destination 40.10.0.0/16 40.10.0.1
0/ME5100:example_router01(config-destination)# tag 3
0/ME5100:example_router01(config-destination)#
```
# **Chapter 11. НАСТРОЙКА ДИНАМИЧЕСКОЙ МАРШРУТИЗАЦИИ OSPF**

Протокол динамической маршрутизации OSPF (Open Shortest Path First) является частью семейства протоколов IGP (Interior Gateway Protocol).

Существует три версии протокола OSPF:

- v1 — в данный момент практически нигде не используется;
- v2 — используется для обмена маршрутной информацией протокола IPv4;
- v3 — используется для обмена маршрутной информацией протокола IPv6.

Для обмена маршрутной информацией используются пакеты LSA (Link-state Advertisements), сами маршруты (Link-state Update (LSU)) записываются в локальную для каждого маршрутизатора базу данных LSDB (Link-state Database). Поиск лучшего маршрута основан на алгоритме Shortest Path First Эдсгера Вибе Дeйкстры. Больше информации в [RFC 2328](http://tools.ietf.org/html/rfc2328) и [RFC 5340.](http://tools.ietf.org/html/rfc5340)

## **11.1. address-prefix**

Данная команда позволяет отфильтровать OSPFv2 IP LFA FRR маршруты в правиле [lfa filter](#page-179-0) по префиксу, для которого будет рассчитываться альтернативный маршрут.

Отрицательная форма команды удаляет фильтр по префиксу (таким образом в правило попадают все OSPFv2 IP LFA FRR маршруты).

**Синтаксис**

```
address-prefix IPv4_PREFIX_FORMAT
[no] address-prefix
```
## **Параметры**

• *IPv4\_PREFIX\_FORMAT* — значение IPv4-префикса для фильтрации.

## **Необходимый уровень привилегий**

p10

## **Командный режим**

config-router-ospfv2-lfa-filter config-router-ospfv2-vrf-lfa-filter config-router-ospfv3-lfa-filter config-router-ospfv3-vrf-lfa-filter

```
0/ME5100:example_router01(config)# router ospfv2 PROCESS_NAME
0/ME5100:example_router01(config-ospfv2)# lfa filter FILTER
0/ME5100:example_router01(config-filter)# address-prefix 10.0.0.0/8
```
## **11.2. advertise-max-metric**

Команда устанавливает максимальную метрику для non-stub линков на период вермени, заданный командой [time-to-advertise](#page-222-0)

Отрицательная форма команды выключает завышение метрики non-stub линков

#### **Синтаксис**

**[no] advertise-max-metric**

#### **Параметры**

Команда не содержит аргументов

**Необходимый уровень привилегий**

p10

#### **Командный режим**

config-router-ospfv2 config-router-ospfv2-vrf config-router-ospfv3 config-router-ospfv3-vrf

#### **Пример**

```
0/ME5100:example_router01(config)# router ospfv2 PROCESS_NAME
0/ME5100:example_router01(config-ospfv2)# advertise-max-metric
0/ME5100:example_router01(config-ospfv2)#
```
## **11.3. area**

Данная команда создает в конфигурации устройства определенную зону OSPFv2 и позволяет перейти в режим настройки конфигурации этой зоны. В режиме конфигурации зоны возможно, в первую очередь, непосредственно конфигурировать интерфейсы, которые будут участвовать в процессе маршрутизации OSPFv2.

Отрицательная форма команды удаляет данную area.

#### **Синтаксис**

**[no] area** *AREA*

#### **Параметры**

• *AREA* — значение OSPFv2 area в формате IPv4-адреса.

#### **Необходимый уровень привилегий**

p10

### **Командный режим**

config-router-ospfv2 config-router-ospfv2-vrf config-router-ospfv3 config-router-ospfv3-vrf

## **Пример**

```
0/ME5100:example_router01(config)# router ospfv2 PROCESS_NAME
0/ME5100:example_router01(config-ospfv2)# area 0.0.0.0
0/ME5100:example_router01(config-area)#
```
## <span id="page-158-0"></span>**11.4. area-aggregate**

Данная команда позволяет создать в конфигурации правило для суммарного маршрута с LSA Type 3 или LSA Type 7.

Отрицательная форма команды удаляет данное правило из конфигурации.

#### **Синтаксис**

#### **[no] area-aggregate { nssa-external-lsa | summary-lsa }** *IPv4\_PREFIX\_FORMAT*

#### **Параметры**

- *IPv4\_PREFIX\_FORMAT* — значение префикса в формате IPv4-подсети
- **nssa-external-lsa** LSA NSSA external link (Type 7 LSA)
- **summary-lsa** OSPF summary LSA (Type 3 LSA)

#### **Необходимый уровень привилегий**

p10

## **Командный режим**

config-router-ospfv2-area config-router-ospfv2-vrf-area config-router-ospfv3-area config-router-ospfv3-vrf-area

```
0/ME5100:example_router01(config)# router ospfv2 PROCESS_NAME
0/ME5100:example_router01(config-ospfv2)# area 0.0.0.0
0/ME5100:example_router01(config-area)# area-aggregate summary-lsa 10.0.0.0/8
0/ME5100:example_router01(config-area-aggregate)#
```
## **11.5. area-id**

Команда задает номер области (Area ID) для маршрута, анонсируемого командой [host.](#page-173-0)

Отрицательная форма команды удаляет настройку.

#### **Синтаксис**

**area-id** *AREA* **no area-id**

## **Параметры**

• *AREA* — значение OSPF area в формате IPv4-адреса.

#### **Необходимый уровень привилегий**

p10

## **Командный режим**

config-router-ospfv2-host config-router-ospfv2-vrf-host config-router-ospfv3-host config-router-ospfv3-vrf-host

## **Пример**

```
0/ME5100:example_router01(config)# router_ospfv2_PROCESS_NAME
0/ME5100:example_router01(config-ospfv2)# host 10.10.10.10
0/ME5100:example_router01(config-host)# area-id 10.0.0.0
```
## **11.6. as-br disable**

Данная команда выключает в данном OSPFv2-процессе функционал Autonomous System Border Router (ASBR).

Отрицательная форма команды возвращает поведение по умолчанию, маршрутизатор выступает в роли ASBR в случае наличия на устройстве других протоколов маршрутизации.

## **Синтаксис**

**[no] as-br disable**

## **Параметры**

Команда не содержит аргументов.

#### **Необходимый уровень привилегий**

p10

## **Командный режим**

config-router-ospfv2 config-router-ospfv2-vrf

```
config-router-ospfv3
config-router-ospfv3-vrf
```
## **Пример**

```
0/ME5100:example_router01(config)# router_ospfv2_PROCESS_NAME
0/ME5100:example_router01(config-ospfv2)# as-br disable
0/ME5100:example_router01(config-ospfv2)#
```
## **11.7. authentication-key**

Данная команда создает в конфигурации ключ аутентификации OSPF сессий на указанном интерфейсе.

Отрицательная форма команды удаляет данный ключ из конфигурации.

## **Синтаксис**

**authentication-key [ encrypted ]** *KEY* **no authentication-key**

#### **Параметры**

- *KEY* — ключ аутентификации в открытом виде *(1..255)*
- **encrypted** модификатор, указывающий, что ключ задан в шифрованном виде

#### **Необходимый уровень привилегий**

p10

## **Командный режим**

config-router-ospfv2-area-interface config-router-ospfv2-virtual-if config-router-ospfv2-vrf-area-interface config-router-ospfv2-vrf-virtual-if

## **Пример**

```
0/ME5100:example_router01(config)# router ospfv2 PROCESS_NAME
0/ME5100:example_router01(config-ospfv2)# area 0.0.0.0
0/ME5100:example_router01(config-area)# interface tengigabitethernet 0/0/1
0/ME5100:example_router01(config-tengigabitethernet)# authentication-key test
0/ME5100:example_router01(config-tengigabitethernet)#
```
## **11.8. authentication-type**

Команда задает тип шифрования, используемый при аутентификации.

Отрицательная форма команды возвращает значение по умолчанию (**none**).

#### **Синтаксис**

**authentication-type { hmacsha1 | hmacsha256 | hmacsha384 | hmacsha512 | md5 | none | simple-password } [no] authentication-type**

#### **Параметры**

- **hmacsha1** — тип шифрования
- **hmacsha256**
- **hmacsha384**
- **hmacsha512**
- **md5**
- **none**
- **simple-password**

**Необходимый уровень привилегий**

p10

#### **Командный режим**

config-router-ospfv2-area-interface config-router-ospfv2-vrf-area-interface config-router-ospfv2-virtual-interface config-router-ospfv2-vrf-virtual-interface

## **Пример**

```
0/ME5100:example_router01(config)# router ospfv2 PROCESS_NAME
0/ME5100:example_router01(config-ospfv2)# area 0.0.0.0
0/ME5100:example_router01(config-area)# interface tengigabitethernet 0/0/1
0/ME5100:example_router01(config-tengigabitethernet)# authentication-type md5
0/ME5100:example_router01(config-tengigabitethernet)#
```
## **11.9. auto-cost reference-bandwidth**

Команда задает референсное (максимальное) значение пропускной способности (bandwidth), относительно которого будет высчитываться стоимость интерфейса. Стоимость интерфейса с референсным значением будет равна единице.

Отрицательная форма команды удаляет настройку.

#### **Синтаксис**

**auto-cost reference-bandwidth** *KBPS* **no auto-cost reference-bandwidth**

## **Параметры**

• *KBPS* —  значение пропускной способности в килобитах в секунду *(1..100000000)*

#### **Необходимый уровень привилегий**

p10

#### **Командный режим**

config-router-ospfv2 config-router-ospfv2-vrf config-router-ospfv3 config-router-ospfv3-vrf

## **Пример**

```
0/ME5100:example_router01(config)# router ospfv2 PROCESS_NAME
0/ME5100:example_router01(config-ospfv2)# auto-cost reference-bandwidth 1000000
0/ME5100:example_router01(config-ospfv2)#
```
## **11.10. bandwidth**

Команда задает значение пропускной способности (bandwidth) на интерфейсе, которое будет использовано при подсчете стоимости (cost) данного интерфейса относительно референсного значения.

Отрицательная форма команды удаляет настройку.

#### **Синтаксис**

**bandwidth** *KBPS* **no bandwidth**

## **Параметры**

• *KBPS* —  значение пропускной способности в килобитах в секунду *(1..100000000)*

## **Необходимый уровень привилегий**

p10

## **Командный режим**

config-router-ospfv2-area-interface config-router-ospfv2-vrf-area-interface config-router-ospfv3-area-interface config-router-ospfv3-vrf-area-interface

```
0/ME5100:example_router01(config)# router ospfv2 PROCESS_NAME
0/ME5100:example_router01(config-ospfv2)# area 0.0.0.0
0/ME5100:example_router01(config-area)# interface tengigabitethernet 0/0/1
0/ME5100:example_router01(config-tengigabitethernet)# bandwidth 100000
0/ME5100:example_router01(config-tengigabitethernet)#
```
## **11.11. bfd fast-detect**

Данная команда включает механизм BFD (Bidirectional Forwarding Detection) для OSPFv2 соседей на данном интерфейсе. Протокол BFD предназначен для ускорения обнаружения обрыва OSPF сессии.

Отрицательная форма команды отключает поддержку BFD для данного интерфейса.

## **Синтаксис**

**[no] bfd fast-detect**

## **Параметры**

Команда не содержит аргументов.

## **Необходимый уровень привилегий**

p10

## **Командный режим**

config-router-ospfv2-area-interface config-router-ospfv2-virtual-interface config-router-ospfv2-vrf-area-interface config-router-ospfv2-vrf-virtual-interface config-router-ospfv3-area-interface config-router-ospfv3-virtual-interface config-router-ospfv3-vrf-area-interface config-router-ospfv3-vrf-virtual-interface

## **Пример**

```
0/ME5100:example_router01(config)# router_ospfv2_PROCESS_NAME
0/ME5100:example_router01(config-ospfv2)# area 0.0.0.0
0/ME5100:example_router01(config-area)# interface tengigabitethernet 0/0/1
0/ME5100:example_router01(config-tengigabitethernet)# bfd fast-detect
0/ME5100:example_router01(config-tengigabitethernet)#
```
## <span id="page-163-0"></span>**11.12. dead-interval**

Данная команда позволяет задать в конфигурации значение OSPF Dead Interval.

Отрицательная форма команды возвращает Dead Interval значение по умолчанию (40).

## **Синтаксис**

```
dead-interval { * SECONDS | *minimal }
no dead-interval
```
## **Параметры**

• *SECONDS* — значение таймера Dead Interval в секундах *(2..65535)*

• **minimal** — включение механизма Fast Hello, dead interval - 1 секунда

## **Необходимый уровень привилегий**

p10

## **Командный режим**

config-router-ospfv2-area-interface config-router-ospfv2-virtual-interface config-router-ospfv2-vrf-area-interface config-router-ospfv2-vrf-virtual-interface config-router-ospfv3-area-interface config-router-ospfv3-virtual-interface config-router-ospfv3-vrf-area-interface config-router-ospfv3-vrf-virtual-interface

## **Пример**

```
0/ME5100:example_router01(config)# router ospfv2 PROCESS_NAME
0/ME5100:example_router01(config-ospfv2)# area 0.0.0.0
0/ME5100:example_router01(config-area)# interface tengigabitethernet 0/0/1
0/ME5100:example_router01(config-tengigabitethernet)# dead-interval 10
0/ME5100:example_router01(config-tengigabitethernet)#
```
## **11.13. disable**

Данная команда запрещает добавление отфильтрованных OSPFv2 IP LFA FRR маршрутов при использовании фильтра [lfa filter](#page-179-0).

Отрицательная форма команды разрешает добавление отфильтрованных OSPFv2 IP LFA FRR маршрутов.

## **Синтаксис**

**[no] disable**

## **Параметры**

Команда не содержит аргументов.

## **Необходимый уровень привилегий**

p10

## **Командный режим**

config-router-ospfv2-lfa-filter config-router-ospfv2-vrf-lfa-filter config-router-ospfv3-lfa-filter config-router-ospfv3-vrf-lfa-filter

```
0/ME5100:example_router01(config)# router ospfv2 PROCESS_NAME
0/ME5100:example_router01(config-ospfv2)# lfa filter FILTER
0/ME5100:example_router01(config-filter)# disable
0/ME5100:example router01(config-filter)#
```
## **11.14. effect**

Данная команда позволяет создать в конфигурации условие анонсирования суммарного префикса, указанного в [area-aggregate](#page-158-0).

Отрицательная форма команды возвращает значение по умолчанию (advertise-matching).

#### **Синтаксис**

**effect { advertise-matching | do-not-advertise-matching } no effect**

#### **Параметры**

- **advertise-matching** — параметр, при выборе которого префикс анонсируется, если есть префикс входящий в префикс [area-aggregate;](#page-158-0)
- **do-not-advertise-matching** — параметр, при выборе которого префикс не анонсируется, если есть префикс входящий в префикс [area-aggregate.](#page-158-0)

#### **Необходимый уровень привилегий**

p10

## **Командный режим**

config-router-ospfv2-area-area-aggregate config-router-ospfv2-vrf-area-area-aggregate config-router-ospfv3-area-area-aggregate config-router-ospfv3-vrf-area-area-aggregate

## **Пример**

0/ME5100:example\_router01(config)# router ospfv2 PROCESS\_NAME 0/ME5100:example\_router01(config-ospfv2)# area 0.0.0.0 0/ME5100:example\_router01(config-area)# area-aggregate summary-lsa 10.0.0.0/8 0/ME5100:example\_router01(config-area-aggregate)# effect advertise-matching 0/ME5100:example\_router01(config-area-aggregate)#

## **11.15. external-lsa-refresh-interval**

Команда задает интервал между обновлениями external LSA, принадлежащих маршрутизатору.

Отрицательная форма команды возвращает значение по умолчанию — 1800 секунд.

#### **Синтаксис**

```
external-lsa-refresh-interval SECONDS
no external-lsa-refresh-interval
```
## **Параметры**

• *SECONDS* — временной интервал в секугндах *(1..3599)*

**Необходимый уровень привилегий**

p10

## **Командный режим**

config-router-ospfv2 config-router-ospfv2-vrf config-router-ospfv3 config-router-ospfv3-vrf

## **Пример**

```
0/ME5100:example_router01(config)# router ospfv2 PROCESS_NAME
0/ME5100:example_router01(config-ospfv2)# external-lsa-refresh-interval 60
0/ME5100:example_router01(config-ospfv2)#
```
## **11.16. fast-hello-multiplier**

Данная команда позволяет установить в конфигурации число пакетов, которые отправляются за одну секунду при использовании режима Fast Hello (см. [dead-interval\)](#page-163-0).

Отрицательная форма команды возвращает значение по умолчанию (5).

## **Синтаксис**

**fast-hello-multiplier** *MULTIPLIER* **[no] fast-hello-multiplier**

## **Параметры**

• *MULTIPLIER* — число OSPF Hello пакетов, которые будут отправляться за секунду *(3..20)*

## **Необходимый уровень привилегий**

p10

## **Командный режим**

config-router-ospfv2-area-interface config-router-ospfv2-virtual-interface config-router-ospfv2-vrf-area-interface config-router-ospfv2-vrf-virtual-interface config-router-ospfv3-area-interface config-router-ospfv3-virtual-interface config-router-ospfv3-vrf-area-interface config-router-ospfv3-vrf-virtual-interface

```
0/ME5100:example_router01(config)# router_ospfv2_PROCESS_NAME
0/ME5100:example_router01(config-ospfv2)# area 0.0.0.0
0/ME5100:example_router01(config-area)# interface tengigabitethernet 0/0/1
0/ME5100:example_router01(config-tengigabitethernet)# fast-hello-multiplier 7
0/ME5100:example_router01(config-tengigabitethernet)#
```
## **IMPORTANT**

Для включения механизма Fast Hello необходимо установить параметр [dead-interval](#page-163-0) в значение **minimal**.

## **11.17. fully-specified**

Данная команда позволяет фильтровать только хостовые (/32) маршруты в [lfa filter.](#page-179-0)

Отрицательная форма команды удаляет данный фильтр.

## **Синтаксис**

**[no] fully-specified**

## **Параметры**

Команда не содержит аргументов.

#### **Необходимый уровень привилегий**

p10

## **Командный режим**

config-router-ospfv2-lfa-filter config-router-ospfv2-redistribution-local config-router-ospfv2-vrf-lfa-filter config-router-ospfv2-vrf-redistribution-local config-router-ospfv3-lfa-filter config-router-ospfv3-redistribution-local config-router-ospfv3-vrf-lfa-filter config-router-ospfv3-vrf-redistribution-local

```
0/ME5100:example_router01(config)# router ospfv2 PROCESS_NAME
0/ME5100:example_router01(config-ospfv2)# lfa filter FILTER
0/ME5100:example_router01(config-filter)# fully-specified
0/ME5100:example_router01(config-filter)#
```
## **11.18. graceful-restart**

Данная команда включает поддержку механизма OSPF Graceful Restart.

Отрицательная форма команды выключает поддержку механизма OSPF Graceful Restart.

#### **Синтаксис**

#### **[no] graceful-restart**

#### **Параметры**

Команда не содержит аргументов.

## **Необходимый уровень привилегий**

p10

## **Командный режим**

config-router-ospfv2 config-router-ospfv2-vrf config-router-ospfv3 config-router-ospfv3-vrf

## **Пример**

```
0/ME5100:example_router01(config)# router_ospfv2_PROCESS_NAME
0/ME5100:example_router01(config-ospfv2)# graceful-restart
0/ME5100:example_router01(config-ospfv2)#
```
## **11.19. graceful-restart grace-period**

Данная команда устанавливает в конфигурации значение таймера grace-period.

Отрицательная форма команды удаляет значение таймера grace-period из конфигурации.

#### **Синтаксис**

**graceful-restart grace-period** *SECONDS* **[no graceful-restart grace-period]**

## **Параметры**

• *SECONDS* — значение таймера Graceful Restart Grace period *(1..1800)*.

## **Необходимый уровень привилегий**

p10

## **Командный режим**

```
config-router-ospfv2
config-router-ospfv2-vrf
config-router-ospfv3
config-router-ospfv3-vrf
```

```
0/ME5100:example_router01(config)# router_ospfv2_PROCESS_NAME
0/ME5100:example_router01(config-ospfv2)# graceful-restart grace-period 600
0/ME5100:example_router01(config-ospfv2)#
```
## **11.20. graceful-restart max-grace-period**

Данная команда устанавливает в конфигурации таймер, который ограничивает максимальное время Graceful Restart для OSPF Graceful Restart Helper.

Отрицательная форма команды удаляет из конфигурации данный таймер.

#### **Синтаксис**

**graceful-restart max-grace-period** *SECONDS* **[no] graceful-restart max-grace-period**

#### **Параметры**

• *SECONDS* — значение таймера max-grace-period в секундах *(1..1800)*.

#### **Необходимый уровень привилегий**

p10

#### **Командный режим**

config-router-ospfv2-area-interface config-router-ospfv2-virtual-interface config-router-ospfv2-vrf-area-interface config-router-ospfv2-vrf-virtual-interface config-router-ospfv3-area-interface config-router-ospfv3-virtual-interface config-router-ospfv3-vrf-area-interface config-router-ospfv3-vrf-virtual-interface

#### **Пример**

```
0/ME5100:example_router01(config)# router ospfv2 PROCESS_NAME
0/ME5100:example_router01(config-ospfv2)# area 0.0.0.0
0/ME5100:example_router01(config-area)# interface tengigabitethernet 0/0/1
0/ME5100:example router01(config-tengigabitethernet)# graceful-restart max-grace-
period 600
0/ME5100:example_router01(config-tengigabitethernet)#
```
## **11.21. graceful-restart unplanned**

Данная команда включает механизм незапланированного OSPF Graceful Restart.

Отрицательная форма команды выключает данный механизм.

#### **Синтаксис**

## **[no] graceful-restart unplanned**

## **Параметры**

Команда не содержит аргументов.

## **Необходимый уровень привилегий**

p10

## **Командный режим**

config-router-ospfv2 config-router-ospfv2-vrf config-router-ospfv3 config-router-ospfv3-vrf

## **Пример**

```
0/ME5100:example_router01(config)# router ospfv2 PROCESS_NAME
0/ME5100:example_router01(config-ospfv2)# graceful-restart unplanned
0/ME5100:example_router01(config-ospfv2)#
```
## **11.22. graceful-restart unplanned hello-delay**

Команда задает задержку начала отсылки OSPF Hello по окончании незапланированного рестарта (Unplaned Graceful Restart). По истечении действия этого таймера останавливается рассылка grace LSA.

Отрицательная форма команды возвращает значение по умолчанию — 30 секунд.

## **Синтаксис**

**graceful-restart unplanned hello-delay** *SECONDS* **no graceful-restart unplanned hello-delay**

## **Параметры**

• *SECONDS* — задержка в секундах *(1-65535)*

## **Необходимый уровень привилегий**

p10

## **Командный режим**

config-router-ospfv2-area-interface config-router-ospfv2-virtual-if config-router-ospfv2-vrf-area-interface config-router-ospfv2-vrf-virtual-if config-router-ospfv3-area-interface config-router-ospfv3-virtual-if config-router-ospfv3-vrf-area-interface

## **Пример**

```
0/ME5100:example_router01(config)# router_ospfv2_PROCESS_NAME
0/ME5100:example_router01(config-ospfv2)# area 0.0.0.0
0/ME5100:example_router01(config-area)# interface tengigabitethernet 0/0/1
0/ME5100:example_router01(config-tengigabitethernet)# graceful-restart unplanned
hello-delay 60
0/ME5100:example_router01(config-tengigabitethernet)#
```
## **11.23. graceful-restart unplanned lsa-resend**

Команда задает интервал повторных отсылок grace LSA при незапланированном рестарте (Unplaned Graceful Restart).

Отрицательная форма команды возвращает значение по умолчанию — 0, при этом повторных отсылок не производится.

## **Синтаксис**

```
graceful-restart unplanned lsa-resend SECONDS
no graceful-restart unplanned lsa-resend
```
#### **Параметры**

• *SECONDS* — значение интервала в секундах *(0..65535)*

#### **Необходимый уровень привилегий**

p10

#### **Командный режим**

config-router-ospfv2-area-interface config-router-ospfv2-vrf-area-interface config-router-ospfv3-area-interface config-router-ospfv3-vrf-area-interface

## **Пример**

```
0/ME5100:example_router01(config)# router ospfv2 PROCESS_NAME
0/ME5100:example_router01(config-ospfv2)# area 0.0.0.0
0/ME5100:example_router01(config-area)# interface tengigabitethernet 0/0/1
0/ME5100:example_router01(config-tengigabitethernet)# graceful-restart unplanned lsa-
resend 10
0/ME5100:example_router01(config-tengigabitethernet)#
```
## **11.24. hello-interval**

Данная команда устанавливает значение OSPF Hello Timer.

Отрицательная форма команды возвращает значение по умолчанию (10).

#### **Синтаксис**

**hello-interval** *SECONDS* **no hello-interval**

#### **Параметры**

• *SECONDS* — значение OSPFv2 Hello Timer в секундах *(0..65535)*.

**Необходимый уровень привилегий**

p10

## **Командный режим**

config-router-ospfv2-area-interface config-router-ospfv2-virtual-interface config-router-ospfv2-vrf-area-interface config-router-ospfv2-vrf-virtual-interface config-router-ospfv3-area-interface config-router-ospfv3-virtual-interface config-router-ospfv3-vrf-area-interface config-router-ospfv3-vrf-virtual-interface

## **Пример**

```
0/ME5100:example_router01(config)# router_ospfv2_PROCESS_NAME
0/ME5100:example_router01(config-ospfv2)# area 0.0.0.0
0/ME5100:example_router01(config-area)# interface tengigabitethernet 0/0/1
0/ME5100:example_router01(config-tengigabitethernet)# hello-interval 20
0/ME5100:example_router01(config-tengigabitethernet)#
```
## **11.25. helper-mode-policy**

Данная команда позволяет добавить определенный режим поддержки Graceful Restart Helper.

Отрицательная форма команды удаляет определенный вид поддержки.

## **Синтаксис**

## **[no] helper-mode-policy { reload | software | switch | unknown }**

## **Параметры**

- **reload** — включает поддержку Graceful Restart Helper при перезагрузке удаленного устройства;
- **software** — включает поддержку Graceful Restart Helper при обновлении удаленного устройства;
- **switch** — включает поддержку Graceful Restart Helper при смене мастерства между активным и запасным модулями управления;

• **unknown** — включает поддержку Graceful Restart Helper для всех остальных случаев.

#### **Необходимый уровень привилегий**

p10

#### **Командный режим**

config-router-ospfv2-area-interface config-router-ospfv2-virtual-interface config-router-ospfv2-vrf-area-interface config-router-ospfv2-vrf-virtual-interface config-router-ospfv3-area-interface config-router-ospfv3-virtual-interface config-router-ospfv3-vrf-area-interface config-router-ospfv3-vrf-virtual-interface

#### **Пример**

```
0/ME5100:example_router01(config)# router ospfv2 PROCESS_NAME
0/ME5100:example_router01(config-ospfv2)# area 0.0.0.0
0/ME5100:example_router01(config-area)# interface tengigabitethernet 0/0/1
0/ME5100:example_router01(config-tengigabitethernet)# helper-mode-policy reload
0/ME5100:example_router01(config-tengigabitethernet)#
```
## <span id="page-173-0"></span>**11.26. host**

Данная команда позволяет объявить в OSPF указанный хостовый маршрут с определенной метрикой и с определенной Area ID.

Отрицательная форма команды удаляет из анонсов OSPF указанный хостовый маршрут.

#### **Синтаксис**

```
[no] host { IPv4_ADDRESS | IPv6_ADDRESS }
```
#### **Параметры**

- *IPv4\_ADDRESS* IPv4-адрес хоста;
- *IPv6\_ADDRESS* IPv6-адрес хоста.

## **Необходимый уровень привилегий**

p10

## **Командный режим**

config-router-ospfv2 config-router-ospfv2-vrf config-router-ospfv3 config-router-ospfv3-vrf

```
0/ME5100:example_router01(config)# router ospfv2 PROCESS_NAME
0/ME5100:example_router01(config-ospfv2)# host 10.10.10.10
0/ME5100:example_router01(config-host)#
```
**CAUTION**

Данная команда может объявить **любой** хостовый маршрут, даже если такого маршрута нет на устройстве.

## **11.27. ignore-lost-if**

Команда позволяет игнорировать отсутсвующие интерфейсы при рестарте (Graceful Restart).

Отрицательная форма команды удаляет настройку.

#### **Синтаксис**

**[no] ignore-lost-if**

#### **Параметры**

Команда не содержит аргументов.

#### **Необходимый уровень привилегий**

p10

#### **Командный режим**

config-router-ospfv2 config-router-ospfv2-vrf config-router-ospfv3 config-router-ospfv3-vrf

## **Пример**

```
0/ME5100:example_router01(config)# router ospfv2 PROCESS_NAME
0/ME5100:example_router01(config-ospfv2)# ignore-lost-if
0/ME5100:example_router01(config-ospfv2)#
```
## **11.28. interface**

Данная команда добавляет интерфейс в конфигурацию зоны и позволяет протоколу OSPF функционировать на данном интерфейсе.

Отрицательная форма команды убирает интерфейс из конфигурации зоны.

**Синтаксис**

**[no] interface** *IF*

#### **Параметры**

• *IF* — имя интерфейса.

#### **Необходимый уровень привилегий**

p10

#### **Командный режим**

config-router-ospfv2-area config-router-ospfv2-vrf-area config-router-ospfv3-area config-router-ospfv3-vrf-area

#### **Пример**

```
0/ME5100:example_router01(config)# router ospfv2 PROCESS_NAME
0/ME5100:example_router01(config-ospfv2)# area 0.0.0.0
0/ME5100:example_router01(config-area)# interface tengigabitethernet 0/0/1
0/ME5100:example_router01(config-tengigabitethernet)#
```
## **11.29. ip-max-packet-size**

Данная команда задает максимальный размер OSPF пакетов, которые может получить данный [virtual-if.](#page-224-0)

Отрицательная форма команды снимает данное ограничение с OSPF пакетов.

#### **Синтаксис**

**ip-max-packet-size** *BYTES* **[no] ip-max-packet-size**

## **Параметры**

• *BYTES* - максимальный размер пакета в байтах *(1..65535)*.

#### **Необходимый уровень привилегий**

p10

## **Командный режим**

config-router-ospfv2-virtual-interface config-router-ospfv2-vrf-virtual-interface config-router-ospfv3-virtual-interface config-router-ospfv3-vrf-virtual-interface

```
0/ME5100:example_router01(config)# router ospfv2 PROCESS_NAME
0/ME5100:example_router01(config-ospfv2)# virtual-if 0.0.0.1 11.11.11.11
0/ME5100:example_router01(config-virtual-if)# ip-max-packet-size 1000
0/ME5100:example_router01(config-virtual-if)#
```
## **11.30. ldp-igp-synchronization**

Данная команда позволяет использовать механизм синхронизации между протоколами OSPFv2 и LDP. Таким образом, если происходит обрыв LDP сессии через какой-либо интерфейс, то для этого интерфейса выставляется максимальная метрика для протокола OSPFv2. Аналогично, при разрыве OSPFv2-соседства через какой-либо интерфейс, LDP соседство разрывается.

Отрицательная форма команды отключает синхронизацию c LDP на данном интерфейсе.

## **Синтаксис**

**[no] ldp-igp-synchronization**

#### **Параметры**

Команда не содержит аргументов.

## **Необходимый уровень привилегий**

p10

## **Командный режим**

config-router-ospfv2-area-interface config-router-ospfv2-vrf-area-interface

## **Пример**

```
0/ME5100:example_router01(config)# router_ospfv2_PROCESS_NAME
0/ME5100:example_router01(config-ospfv2)# area 0.0.0.0
0/ME5100:example_router01(config-area)# interface tengigabitethernet 0/0/1
0/ME5100:example_router01(config-tengigabitethernet)# ldp-igp-synchronization
0/ME5100:example_router01(config-tengigabitethernet)#
```
## **11.31. ldp-igp-synchronization hold-time**

Команда задает время, на которое завышается метрика для интерфейса без LDP.

Отрицательная форма команды возвращает значение по умолчанию — 0, при котором нет ограничения по времени завышения метрики.

#### **Синтаксис**

**ldp-igp-synchronization hold-time** *SECONDS* **no ldp-igp-synchronization hold-time**

#### **Параметры**

• *SECONDS* — значение в секундах *(0..65535)*

#### **Необходимый уровень привилегий**

p10

#### **Командный режим**

config-router-ospfv2-area-interface config-router-ospfv2-vrf-area-interface

## **Пример**

```
0/ME5100:example_router01(config)# router ospfv2 PROCESS_NAME
0/ME5100:example_router01(config-ospfv2)# area 0.0.0.0
0/ME5100:example_router01(config-area)# interface tengigabitethernet 0/0/1
0/ME5100:example_router01(config-tengigabitethernet)# ldp-igp-synchronization hold-
time 60
0/ME5100:example_router01(config-tengigabitethernet)#
```
## **11.32. lfa**

В режиме конфигурации интерфейса, который участвует в OSPF-процессе (config-routerospfv2-area-interface и config-router-ospfv2-vrf-area-interface), данная команда включает поддержку протокола OSPF IP Loop-Free Alternate Fast Reroute (OSPF IP LFA FRR) для данного интерфейса.

В режиме конфигурации OSPF-процесса (config-router-ospfv2 и config-router-ospfv2-vrf) данная команда включает поддержку OSPF IP LFA FRR для данного OSPFv2-процесса маршрутизации.

В режиме конфигурации интерфейса, который участвует в OSPF-процессе (config-routerospfv2-area-interface и config-router-ospfv2-vrf-area-interface), отрицательная форма команды отключает поддержку данного протокола для интерфейса, который участвует в OSPFv2 процессе.

В режиме конфигурации OSPF-процесса (config-router-ospfv2 и config-router-ospfv2-vrf) отрицательная форма команды отключает поддержку данного протокола для OSPFv2 процесса.

#### **Синтаксис**

**[no] lfa**

## **Параметры**

Команда не содержит аргументов.

#### **Необходимый уровень привилегий**

p10

#### **Командный режим**

config-router-ospfv2 config-router-ospfv2-area-interface config-router-ospfv2-vrf config-router-ospfv2-vrf-area-interface

config-router-ospfv3 config-router-ospfv3-area-interface config-router-ospfv3-vrf config-router-ospfv3-vrf-area-interface

## **Пример**

```
0/ME5100:example_router01(config)# router ospfv2 PROCESS_NAME
0/ME5100:example_router01(config-ospfv2)# area 0.0.0.0
0/ME5100:example_router01(config-area)# interface tengigabitethernet 0/0/1
0/ME5100:example_router01(config-tengigabitethernet)# lfa
0/ME5100:example_router01(config-tengigabitethernet)#
```
**IMPORTANT** Механизм LFA работает только для point-to-point интерфейсов (см. директиву [network\)](#page-193-0).

## **11.33. lfa exclude**

Команда запрещает расчет альтернативных маршрутов через данный интерфейс.

Отрицательная форма команды возвращает поведения по умолчанию, при включении lfa, в расчете альтернативных маршрутов участвуют все интерфейсы процесса OSPF.

#### **Синтаксис**

**[no] lfa exclude**

#### **Параметры**

Команда не содержит аргументов.

## **Необходимый уровень привилегий**

p10

## **Командный режим**

config-router-ospfv2-area-interface config-router-ospfv2-vrf-area-interface config-router-ospfv3-area-interface config-router-ospfv3-vrf-area-interface

```
0/ME5100:example_router01(config)# router_ospfv2_PROCESS_NAME
0/ME5100:example_router01(config-ospfv2)# area 0.0.0.0
0/ME5100:example_router01(config-area)# interface tengigabitethernet 0/0/1
0/ME5100:example_router01(config-tengigabitethernet)# lfa exclude
0/ME5100:example_router01(config-tengigabitethernet)#
```
## <span id="page-179-0"></span>**11.34. lfa filter**

Данная команда создает в конфигурации именованное правило для фильтрации в таблице маршрутизации OSPF IP LFA FRR запасных маршрутов и переводит в режим конфигурирования этого правила.

Отрицательная форма команды удаляет данное правило.

#### **Синтаксис**

**[no] lfa filter** *STRING*

#### **Параметры**

• *STRING* — имя правила *(1..128)*.

#### **Необходимый уровень привилегий**

p10

#### **Командный режим**

config-router-ospfv2 config-router-ospfv2-vrf config-router-ospfv3 config-router-ospfv3-vrf

## **Пример**

```
0/ME5100:example_router01(config)# router ospfv2 PROCESS_NAME
0/ME5100:example_router01(config-ospfv2)# lfa filter FILTER
0/ME5100:example_router01(config-filter)#
```
## **11.35. lfa include-all**

Данная команда включает возможность построения альтернативных маршрутов для всех интерфейсов, участвующих в OSPF-процессе маршрутизации.

Отрицательная форма команды выключает возможность построения альтернативных шлюзов для всех интерфейсов, участвующих в OSPF-процессе маршрутизации.

## **Синтаксис**

**[no] lfa include-all**

#### **Параметры**

Команда не содержит аргументов.

#### **Необходимый уровень привилегий**

p10

## **Командный режим**

config-router-ospfv2
```
config-router-ospfv2-vrf
config-router-ospfv3
config-router-ospfv3-vrf
```
# **Пример**

```
0/ME5100:example_router01(config)# router ospfv2 PROCESS_NAME
0/ME5100:example_router01(config-ospfv2)# lfa include-all
0/ME5100:example_router01(config-filter)#
```
# **11.36. lfa protection disable**

Данная команда отключает LFA-защиту маршрутов, построенных через указанный интерфейс.

Отрицательная форма команды разрешает LFA-защиту маршрутов, построенных через данный интерфейс.

# **Синтаксис**

**[no] lfa protection disable**

#### **Параметры**

Команда не содержит аргументов.

**Необходимый уровень привилегий**

p10

#### **Командный режим**

config-router-ospfv2-area-interface config-router-ospfv2-vrf-area-interface config-router-ospfv3-area-interface config-router-ospfv3-vrf-area-interface

# **Пример**

```
0/ME5100:example_router01(config)# router ospfv2 PROCESS_NAME
0/ME5100:example_router01(config-ospfv2)# area 0.0.0.0
0/ME5100:example_router01(config-area)# interface tengigabitethernet 0/0/1
0/ME5100:example_router01(config-tengigabitethernet)# lfa protection disable
0/ME5100:example_router01(config-tengigabitethernet)#
```
# **11.37. lfa remote**

Данная команда включает поддержку OSPFv2 IP Remote Loop-Free Alternate Fast Reroute (RLFA FRR). Подробнее в [RFC 7490](http://tools.ietf.org/html/rfc7490)

Отрицательная форма команды отключает поддержку OSPFv2 IP Remote Loop-Free Alternate Fast Reroute.

# **Синтаксис**

**[no] lfa remote**

# **Параметры**

Команда не содержит аргументов.

# **Необходимый уровень привилегий**

p10

# **Пример**

```
0/ME5100:example_router01(config)# router ospfv2 PROCESS_NAME
0/ME5100:example_router01(config-ospfv2)# lfa remote
0/ME5100:example router01(config-filter)#
```
# **11.38. match admin-tag**

Команда фильтрует по административному тэгу маршруты, перераспределяемые в заданном правиле редистрибуции из IS-IS в OSPF.

Отрицательная форма команды удаляет фильтрацию.

# **Синтаксис**

**match admin-tag** *TAG* **no match admin-tag**

# **Параметры**

• *TAG* — числовое значение administrative tag *(0..4294967295)*

# **Необходимый уровень привилегий**

p10

# **Командный режим**

config-router-ospfv2-redistribution-isis config-router-ospfv2-vrf-redistribution-isis config-router-ospfv3-redistribution-isis config-router-ospfv3-vrf-redistribution-isis

```
0/ME5100:example_router01(config)# router ospfv2 PROCESS_NAME
0/ME5100:example_router01(config-ospfv2)# redistribution isis ISIS
0/ME5100:example_router01(config-isis)# match admin-tag 100
0/ME5100:example_router01(config-isis)# no match admin-tag
```
# **11.39. match nexthop**

Данная команда создает в конфигурации устройства ограничение на использование определенных IPv4-префиксов в определенном правиле редистрибуции. Разрешается использовать префиксы, у которых IPv4 адрес шлюза входит в указанный префикс.

Отрицательная форма команды разрешает использовать в данном правиле редистрибуции все префиксы, которые есть в указанном протоколе.

#### **Синтаксис**

**match nexthop** *IPv4\_PREFIX\_FORMAT* **[no] match nexthop**

#### **Параметры**

• *IPv4\_PREFIX\_FORMAT* - значение префикса в формате IPv4-подсети.

#### **Необходимый уровень привилегий**

p10

#### **Командный режим**

config-router-ospfv2-redistribution-bgp config-router-ospfv2-redistribution-connected config-router-ospfv2-redistribution-isis config-router-ospfv2-redistribution-local config-router-ospfv2-redistribution-static config-router-ospfv2-vrf-redistribution-bgp config-router-ospfv2-vrf-redistribution-connected config-router-ospfv2-vrf-redistribution-isis config-router-ospfv2-vrf-redistribution-local config-router-ospfv2-vrf-redistribution-static config-router-ospfv3-redistribution-bgp config-router-ospfv3-redistribution-connected config-router-ospfv3-redistribution-isis config-router-ospfv3-redistribution-local config-router-ospfv3-redistribution-static config-router-ospfv3-vrf-redistribution-bgp config-router-ospfv3-vrf-redistribution-connected config-router-ospfv3-vrf-redistribution-isis config-router-ospfv3-vrf-redistribution-local config-router-ospfv3-vrf-redistribution-static

#### **Пример**

0/ME5100:example\_router01(config)# router ospfv2 PROCESS\_NAME 0/ME5100:example\_router01(config-ospfv2)# redistribution connected CONNECTED

# **11.40. match path-type**

Данная команда позволяет создать в конфигурации фильтр, с помощью которого можно отфильтровать используемые в редистрибуции из Border Gateway Protocol [\(BGP\)](#page-299-0) или из Intermediate System to Intermediate System [\(IS-IS\)](#page-226-0) маршруты по их типу.

Отрицательная форма команды возвращает значение по умолчанию (**none**).

# **Синтаксис**

**match path-type { bgp-external | bgp-internal | none }** match path-type { isis-level1-external | isis-level1-internal | isis-level2-external | isis**level2-internal | none } no match path-type**

# **Параметры**

- **bgp-external** External BGP (eBGP) маршрут;
- **bgp-internal** Internal BGP (iBGP) маршрут;
- **isis-level1-external** IS-IS Level 1 маршрут, полученный через редистрибуцию;
- isis-level1-internal IS-IS Level 1 маршрут, полученный через анонс подсети;
- **isis-level2-external** IS-IS Level 2 маршрут, полученный через редистрибуцию;
- **isis-level2-internal** IS-IS Level 2 маршрут, полученный через анонс подсети.
- **none** — все типы маршрутов.

# **Необходимый уровень привилегий**

p10

# **Командный режим**

config-router-ospfv2-redistribution-bgp config-router-ospfv2-redistribution-isis config-router-ospfv2-vrf-redistribution-bgp config-router-ospfv2-vrf-redistribution-isis config-router-ospfv3-redistribution-bgp config-router-ospfv3-redistribution-isis config-router-ospfv3-vrf-redistribution-bgp config-router-ospfv3-vrf-redistribution-isis

```
0/ME5100:example_router01(config)# router ospfv2 PROCESS_NAME
0/ME5100:example_router01(config-ospfv2)# redistribution bgp RULE
0/ME5100:example_router01(config-bgp)# path-type-filter bgp-external
0/ME5100:example router01(config-bgp)#
```

```
0/ME5100:example_router01(config)# router ospfv2 PROCESS_NAME
0/ME5100:example_router01(config-ospfv2)# redistribution isis RULE
0/ME5100:example_router01(config-isis)# path-type-filter isis-level1-internal
0/ME5100:example_router01(config-isis)#
```
# **11.41. match prefix**

Данная команда создает в конфигурации устройства ограничение на использование определенных IPv4-префиксов в определенном правиле редистрибуции. Разрешается использовать в правиле редистрибуции указанный префикс и все входящие в него подсети.

Отрицательная форма команды разрешает использовать в данном правиле редистрибуции все префиксы, которые есть в указанном протоколе.

#### **Синтаксис**

**match prefix** *IPv4\_PREFIX\_FORMAT* **no match prefix**

#### **Параметры**

• *IPv4\_PREFIX\_FORMAT* - значение префикса в формате IPv4-подсети.

#### **Необходимый уровень привилегий**

p10

#### **Командный режим**

config-router-ospfv2-redistribution config-router-ospfv2-vrf-redistribution config-router-ospfv3-redistribution config-router-ospfv3-vrf-redistribution

#### **Пример**

```
0/ME5100:example_router01(config)# router ospfv2 PROCESS_NAME
0/ME5100:example_router01(config-ospfv2)# redistribution connected CONNECTED
0/ME5100:example_router01(config-connected)# match prefix 10.1.1.1/32
0/ME5100:example_router01(config-connected)#
```
# **11.42. match prefix-list**

Команда позволяет фильтровать по значению IP-префикса либо nexthop в соответствии с префикс-листом [\(prefix-list\)](#page-412-0) при перераспределении маршрутов из других протоколов.

Отрицательная форма команды отменяет фильтрацию редистрибьюции.

#### **Синтаксис**

**match prefix-list { destination | nexthop }** *PREFIX\_LIST*

# **no match prefix-list destination no match prefix-list nexthop**

# **Параметры**

• *PREFIX\_LIST* — строковое значение имени префикс-листа *(1..32)*

# **Необходимый уровень привилегий**

p10

# **Командный режим**

config-router-ospfv2-redistribution-bgp config-router-ospfv2-redistribution-connected config-router-ospfv2-redistribution-isis config-router-ospfv2-redistribution-local config-router-ospfv2-redistribution-static config-router-ospfv2-vrf-redistribution-bgp config-router-ospfv2-vrf-redistribution-connected config-router-ospfv2-vrf-redistribution-isis config-router-ospfv2-vrf-redistribution-local config-router-ospfv2-vrf-redistribution-static config-router-ospfv3-redistribution-bgp config-router-ospfv3-redistribution-connected config-router-ospfv3-redistribution-isis config-router-ospfv3-redistribution-local config-router-ospfv3-redistribution-static config-router-ospfv3-vrf-redistribution-bgp config-router-ospfv3-vrf-redistribution-connected config-router-ospfv3-vrf-redistribution-isis config-router-ospfv3-vrf-redistribution-local config-router-ospfv3-vrf-redistribution-static

# **Пример**

```
0/ME5100:example_router01(config)# router ospfv2 PROCESS_NAME
0/ME5100:example_router01(config-ospfv2)# redistribution bgp BGP-Redist
0/ME5100:example_router01(config-bgp)# match prefix-list destination PfxLst01
0/ME5100:example_router01(config-bgp)#
```
# **11.43. match route-map**

Команда позволяет фильтровать по значению IP-префикса в соответствии с [route-map](#page-413-0)) при перераспределении маршрутов из других протоколов.

Отрицательная форма команды отменяет фильтрацию редистрибьюции.

# **Синтаксис**

```
match route-map ROUTE_MAP
```
#### **Параметры**

• *ROUTE\_MAP* — строковое значение имени route-map *(1..32)*

#### **Необходимый уровень привилегий**

p10

#### **Командный режим**

config-router-ospfv2-redistribution-bgp config-router-ospfv2-redistribution-connected config-router-ospfv2-redistribution-isis config-router-ospfv2-redistribution-local config-router-ospfv2-redistribution-static config-router-ospfv2-vrf-redistribution-bgp config-router-ospfv2-vrf-redistribution-connected config-router-ospfv2-vrf-redistribution-isis config-router-ospfv2-vrf-redistribution-local config-router-ospfv2-vrf-redistribution-static config-router-ospfv3-redistribution-bgp config-router-ospfv3-redistribution-connected config-router-ospfv3-redistribution-isis config-router-ospfv3-redistribution-local config-router-ospfv3-redistribution-static config-router-ospfv3-vrf-redistribution-bgp config-router-ospfv3-vrf-redistribution-connected config-router-ospfv3-vrf-redistribution-isis config-router-ospfv3-vrf-redistribution-local config-router-ospfv3-vrf-redistribution-static

# **Пример**

```
0/ME5100:example_router01(config)# router ospfv2 PROCESS_NAME
0/ME5100:example_router01(config-ospfv2)# redistribution bgp BGP-Redist
0/ME5100:example_router01(config-bgp)# match route-map RouteMap01
0/ME5100:example router01(config-bgp)#
```
# **11.44. match tag**

Команда включает фильтрацию перераспределяемых static-маршрутов по tag

Отрицательная форма команды отключает фильтрацию

#### **Синтаксис**

**match tag** *TAG* **no match tag**

# **Параметры**

• *TAG* — числовое значение тэга *(1..65535)*

# **Необходимый уровень привилегий**

p10

# **Командный режим**

config-router-ospfv2-redistribution-static config-router-ospfv2-vrf-redistribution-static config-router-ospfv3-redistribution-static config-router-ospfv3-vrf-redistribution-static

# **Пример**

```
0/ME5100:example_router01(config)# router ospfv2 PROCESS_NAME
0/ME5100:example_router01(config-ospfv2)# redistribution static STATIC
0/ME5100: example router01(config-static)# match tag 500
0/ME5100:example_router01(config-static)#
```
# **11.45. maximum-paths**

Команда задает максимальное число ECMP маршрутов устанавливаемых в OSPF RIB

Отрицательная форма команды возвращает значение по умолчанию *(5)*

# **Синтаксис**

**maximum-paths** *NUM* **no maximum-paths**

# **Параметры**

• *NUM* — количество ECMP маршрутов *(1..8)*

# **Необходимый уровень привилегий**

p10

# **Командный режим**

config-router-ospfv2 config-router-ospfv2-virtual-if config-router-ospfv2-vrf config-router-ospfv2-vrf-virtual-if config-router-ospfv3 config-router-ospfv3-virtual-if config-router-ospfv3-vrf config-router-ospfv3-vrf-virtual-if

# **Пример**

0/ME5100:example\_router01(config)# router ospfv2 PROCESS\_NAME

```
0/ME5100:example_router01(config-ospfv2)# maximum-paths 8
0/ME5100:example_router01(config-ospfv2)#
```
# **11.46. metric**

Данная команда устанавливает значение метрики интерфейса.

Отрицательная форма команды возвращает значение метрики по умолчанию (1).

#### **Синтаксис**

**metric** *METRIC* **[no] metric**

#### **Параметры**

• *METRIC* — значение метрики для интерфейса *(0..65535)*.

#### **Необходимый уровень привилегий**

p10

#### **Командный режим**

config-router-ospfv2-area-interface config-router-ospfv2-host config-router-ospfv2-vrf-area-interface config-router-ospfv2-vrf-host config-router-ospfv3-area-interface config-router-ospfv3-host config-router-ospfv3-vrf-area-interface config-router-ospfv3-vrf-host

# **Пример**

```
0/ME5100:example_router01(config)# router ospfv2 PROCESS_NAME
0/ME5100:example_router01(config-ospfv2)# area 0.0.0.0
0/ME5100:example_router01(config-area)# interface tengigabitethernet 0/0/1
0/ME5100:example_router01(config-tengigabitethernet)# metric 10
0/ME5100:example_router01(config-tengigabitethernet)#
```
# **11.47. metric-conversion**

Данная команда позволяет производить математические операции между метрикой протокола, из которого происходит редистрибуция, и значением метрики для данного правила редистрибуции [metric-value.](#page-190-0)

Отрицательная форма команды возвращает значение по умолчанию (**constant**).

# **Синтаксис**

**metric-conversion { constant | inverse | same | scale-down | scale-up | truncate }**

#### **no metric-conversion**

#### **Параметры**

- **constant** — используется значение метрики в конфигурации правила редистрибуции;
- **inverse** — используется абсолютная разница между значением метрики исходного протокола маршрутизации и значения метрики в конфигурации правила редистрибуции;
- **same** — используется значение метрики исходного протокола маршрутизации;
- **scale-down** — используется значение метрики исходного протокола маршрутизации, деленное на значение метрики в конфигурации правила редистрибуции;
- **scale-up** — используется значение метрики исходного протокола маршрутизации, умноженное на значение метрики в конфигурации правила редистрибуции;
- **truncate** — используется меньшее из значений исходного протокола маршрутизации и значения метрики в конфигурации правила редистрибуции.

#### **Необходимый уровень привилегий**

p10

#### **Командный режим**

config-router-ospfv2-redistribution config-router-ospfv2-vrf-redistribution config-router-ospfv3-redistribution config-router-ospfv3-vrf-redistribution

#### **Пример**

```
0/ME5100:example_router01(config)# router_ospfv2_PROCESS_NAME
0/ME5100:example_router01(config-ospfv2)# redistribution local local
0/ME5100:example_router01(config-local)# metric-conversion same
0/ME5100:example_router01(config-local)#
```
# **11.48. metric-type**

Команда позволяет задать тип external маршрута при редистрибуции из другого протокола маршрутизации.

Отрицательная форма команды возвращает значение по умолчанию (**ospf-type2-external**).

**Синтаксис**

```
metric-type { ospf-type1-external | ospf-type2-external }
no metric-type
```
**Параметры**

- **ospf-type1-external** OSPF External Type1;
- **ospf-type2-external** OSPF External Type2.

#### **Необходимый уровень привилегий**

p10

#### **Командный режим**

config-router-ospfv2-redistribution config-router-ospfv2-vrf-redistribution config-router-ospfv3-redistribution config-router-ospfv3-vrf-redistribution

# **Пример**

```
0/ME5100:example_router01(config)# router ospfv2 PROCESS_NAME
0/ME5100:example_router01(config-ospfv2)# redistribution isis ISIS
0/ME5100:example_router01(config-isis)# metric-type ospf-type1-external
0/ME5100:example_router01(config-isis)# no metric-type
0/ME5100:example_router01(config-isis)#
```
# <span id="page-190-0"></span>**11.49. metric-value**

Данная команда позволяет установить базовое значение метрики для правила редистрибуции.

Отрицательная форма команды возвращает значение по умолчанию (0).

#### **Синтаксис**

**metric-value** *METRIC* **no metric-value**

#### **Параметры**

• *METRIC* — значение метрики *(0..16777215)*

#### **Необходимый уровень привилегий**

p10

#### **Командный режим**

config-router-ospfv2-redistribution config-router-ospfv2-vrf-redistribution config-router-ospfv3-redistribution config-router-ospfv3-vrf-redistribution

```
0/ME5100:example_router01(config)# router ospfv2 PROCESS_NAME
0/ME5100:example_router01(config-ospfv2)# redistribution static STATIC
0/ME5100:example_router01(config-static)# metric-value 10
0/ME5100:example_router01(config-static)#
```
# **11.50. microloop-avoidance**

Команда включает механизмы защиты от микро петель при перестроениях топологии в случае использования FRR.

Отрицательная форма команды отключает защиту.

# **Синтаксис**

# **[no] microloop-avoidance**

# **Параметры**

Команда не содержит аргументов

# **Command Default**

# **Необходимый уровень привилегий**

p10

# **Командный режим**

config-router-ospfv2 config-router-ospfv2-vrf config-router-ospfv3 config-router-ospfv3-vrf

# **Пример**

```
0/ME5100:example_router01(config)# router_ospfv2_PROCESS_NAME
0/ME5100:example_router01(config-ospfv2)# microloop-avoidance
0/ME5100:example_router01(config-ospfv2)#
```
# **11.51. microloop-avoidance rib-update-delay**

Команда задает задержку обновления таблицы маршрутизации при перестроении топологии для избежания образования петель.

Отрицательная форма команды возвращает значение по умолчанию — 5000 миллисекунд.

# **Синтаксис**

# **microloop-avoidance rib-update-delay** *MILLISECONDS* **no microloop-avoidance rib-update-delay**

# **Параметры**

• *MILLISECONDS* — значение задержки в миллисекундах *(1..4294967295)*

#### **Необходимый уровень привилегий**

p10

#### **Командный режим**

config-router-ospfv2 config-router-ospfv2-vrf config-router-ospfv3 config-router-ospfv3-vrf

# **Пример**

```
0/ME5100:example_router01(config)# router ospfv2 PROCESS_NAME
0/ME5100:example_router01(config-ospfv2)# microloop-avoidance rib-update-delay 1000
0/ME5100:example_router01(config-ospfv2)#
```
# **11.52. mtu-ignore**

Данная команда отключает проверку значения MTU в OSPF Database Description пакетах при установлении соседства на текущем интерфейсе.

Отрицательная форма команды включает проверку значения MTU в OSPF DB Description пакетах, если значение больше MTU интерфейса, соседство не устанавливается.

#### **Синтаксис**

**[no] mtu-ignore**

#### **Параметры**

Команда не содержит аргументов.

#### **Необходимый уровень привилегий**

p10

# **Командный режим**

config-router-ospfv2-area-interface config-router-ospfv2-virtual-interface config-router-ospfv2-vrf-area-interface config-router-ospfv2-vrf-virtual-interface config-router-ospfv3-area-interface config-router-ospfv3-virtual-interface config-router-ospfv3-vrf-area-interface config-router-ospfv3-vrf-virtual-interface

```
0/ME5100:example_router01(config)# router ospfv2 PROCESS_NAME
0/ME5100:example_router01(config-ospfv2)# area 0.0.0.0
0/ME5100:example_router01(config-area)# interface tengigabitethernet 0/0/1
0/ME5100:example_router01(config-tengigabitethernet)# mtu-ignore
0/ME5100:example_router01(config-tengigabitethernet)#
```
# **11.53. network**

Данная команда позволяет задать используемый тип интерфейса.

Отрицательная форма команды возвращает значение по умолчанию (**broadcast**).

#### **Синтаксис**

**network { broadcast | loopback | nbma | point-to-multipoint | point-to-point | undefined } no network**

# **Параметры**

- **broadcast** — широковещательная сеть со множественным доступом;
- **loopback** loopback интерфейс;
- **nmba** — сеть множественного доступа без широковещательных доменов;
- **point-to-multipoint** сеть типа "точка-многоточка";
- **point-to-point** — сеть типа "точка-точка".

#### **Необходимый уровень привилегий**

p10

#### **Командный режим**

config-router-ospfv2-area-interface config-router-ospfv2-vrf-area-interface config-router-ospfv3-area-interface config-router-ospfv3-vrf-area-interface

# **Пример**

```
0/ME5100:example_router01(config)# router_ospfv2_PROCESS_NAME
0/ME5100:example_router01(config-ospfv2)# area 0.0.0.0
0/ME5100:example_router01(config-area)# interface tengigabitethernet 0/0/1
0/ME5100:example_router01(config-tengigabitethernet)# network point-to-point
0/ME5100:example_router01(config-tengigabitethernet)#
```
# **11.54. nexthop-prefix**

Данная команда создает в конфигурации фильтр по адресу шлюза для [lfa filter.](#page-179-0)

Отрицательная форма команды удаляет из конфигурации данный фильтр.

#### **Синтаксис**

```
nexthop-prefix { IPv4_PREFIX_FORMAT | IPv6_PREFIX_FORMAT }
[no] nexthop-prefix
```
# **Параметры**

• *IPv4\_PREFIX\_FORMAT* — значение IPv4-префикса;

• *IPv6\_PREFIX\_FORMAT* — значение IPv6-префикса.

#### **Необходимый уровень привилегий**

p10

#### **Командный режим**

config-router-ospfv2-lfa-filter config-router-ospfv2-vrf-lfa-filter config-router-ospfv3-lfa-filter config-router-ospfv3-vrf-lfa-filter

#### **Пример**

```
0/ME5100:example_router01(config)# router ospfv2 PROCESS_NAME
0/ME5100:example_router01(config-ospfv2)# lfa filter FILTER
0/ME5100:example_router01(config-filter)# nexthop-prefix 10.0.0.0/8
0/ME5100:example_router01(config-filter)#
```
# **11.55. nssa**

Данная команда меняет тип указанной зоны (area) на NSSA ("Not-So-Stubby Area").

Отрицательная форма команды отменяет изменение типа area.

#### **Синтаксис**

**[no]nssa**

#### **Параметры**

Команда не содержит параметроы.

#### **Необходимый уровень привилегий**

p10

#### **Командный режим**

config-router-ospfv2-area config-router-ospfv2-vrf-area config-router-ospfv3-area config-router-ospfv3-vrf-area

```
0/ME5100:example_router01(config)# router ospfv2 PROCESS_NAME
0/ME5100:example_router01(config-ospfv2)# area 0.0.0.1
0/ME5100:example router01(config-area)# nssa
0/ME5100:example_router01(config-area)#
```
# **11.56. nssa default-information-originate**

Данная команда включает анонсирование маршрута по умолчанию в заданной NSSA области.

Отрицательная форма команды отключает анонсирование маршрута по умолчанию.

#### **Синтаксис**

**[no] nssa default-information-originate**

#### **Параметры**

Команда не содержит аргументов.

#### **Необходимый уровень привилегий**

p10

#### **Командный режим**

config-router-ospfv2-area config-router-ospfv2-vrf-area config-router-ospfv3-area config-router-ospfv3-vrf-area

# **Пример**

```
0/ME5100:example_router01(config)# router ospfv2 PROCESS_NAME
0/ME5100:example_router01(config-ospfv2)# area 0.0.0.1
0/ME5100:example_router01(config-area)# nssa default-information-originate
0/ME5100:example_router01(config-area)#
```
# **11.57. nssa default-information-originate metric**

Команда задает метрику маршрута по умолчанию для NSSA зоны.

Отрицательная форма команды возвращает значение по умолчанию (**1**).

#### **Синтаксис**

```
nssa default-information-originate metric METRIC
no nssa default-information-originate metric
```
#### **Параметры**

• *METRIC* — числовое значение метрики *(0-2147483647)*

#### **Необходимый уровень привилегий**

p10

# **Командный режим**

config-router-ospfv2-area config-router-ospfv2-vrf-area

# **Пример**

```
0/ME5100:example_router01(config)# router_ospfv2_PROCESS_NAME
0/ME5100:example_router01(config-ospfv2)# area 0.0.0.1
0/ME5100:example_router01(config-area)# nssa default-information-originate metric 10
0/ME5100:example_router01(config-area)# no nssa default-information-originate metric
0/ME5100:example_router01(config-area)#
```
# **11.58. nssa default-information-originate metric-type**

Команда задает тип метрики маршрута по умолчанию для NSSA зоны.

Отрицательная форма команды возвращает значение по умолчанию (**standard**).

#### **Синтаксис**

```
nssa default-information-originate metric-type { external-type-1 | external-type-2 |
standard }
```
**no nssa default-information-originate metric-type**

# **Параметры**

- **external-type-1** External OSPF type 1 метрика;
- **external-type-2** External OSPF type 2 метрика;
- **standard** — стандартная OSPF метрика.

#### **Необходимый уровень привилегий**

p10

# **Командный режим**

config-router-ospfv2-area config-router-ospfv2-vrf-area config-router-ospfv3-area config-router-ospfv3-vrf-area

```
0/ME5100:example_router01(config)# router ospfv2 PROCESS_NAME
0/ME5100:example_router01(config-ospfv2)# area 0.0.0.1
0/ME5100:example_router01(config-area)# nssa default-information-originate metric-type
external-type-1
0/ME5100:example_router01(config-area)#
```
# **11.59. nssa no-redistribution**

Данная команда выключает поддержку анонсирования префиксов, которые получены через редистрибуцию (LSA Type 5).

Отрицательная форма команды включает поддержку анонсирования этих префиксов.

#### **Синтаксис**

#### **[no] nssa no-redistribution**

#### **Параметры**

Команда не содержит аргументов.

#### **Необходимый уровень привилегий**

p10

#### **Командный режим**

```
config-router-ospfv2-area
config-router-ospfv2-vrf-area
config-router-ospfv3-area
config-router-ospfv3-vrf-area
```
# **Пример**

```
0/ME5100:example_router01(config)# router ospfv2 PROCESS_NAME
0/ME5100:example_router01(config-ospfv2)# area 0.0.0.1
0/ME5100:example_router01(config-area)# nssa no-redistribution
0/ME5100:example_router01(config-area)#
```
# **11.60. nssa no-summary**

Данная команда выключает импорт в STUB-зону префиксов, которые получены через суммарные маршруты (LSA Type 3).

Отрицательная форма команды включает импорт таких префиксов.

#### **Синтаксис**

**[no] nssa no-summary**

#### **Параметры**

Команда не содержит аргументов.

#### **Необходимый уровень привилегий**

p10

**Командный режим**

config-router-ospfv2-area

```
config-router-ospfv2-vrf-area
config-router-ospfv3-area
config-router-ospfv3-vrf-area
```
# **Пример**

```
0/ME5100:example_router01(config)# router ospfv2 PROCESS_NAME
0/ME5100:example_router01(config-ospfv2)# area 0.0.0.1
0/ME5100:example_router01(config-area)# nssa no-summary
0/ME5100:example_router01(config-area)#
```
# **11.61. nssa translator-resignation-delay**

Команда задает интервал проверки маршрутизатором того, что он все еще выбранный ABR Translator в указанной NSSA зоне (маршрутизатор, который транслирует LSA Type 7 в LSA Type 5).

Отрицательная форма команды возвращает значение по умолчанию **40** секунд.

#### **Синтаксис**

```
nssa translator-resignation-delay SECONDS
no nssa translator-resignation-delay
```
#### **Параметры**

• *SECONDS* — время перевыборов в секундах *(0-2147483)*

**Необходимый уровень привилегий**

p10

#### **Командный режим**

config-router-ospfv2-area config-router-ospfv2-vrf-area config-router-ospfv3-area config-router-ospfv3-vrf-area

# **Пример**

```
0/ME5100:example_router01(config)# router ospfv2 PROCESS_NAME
0/ME5100:example_router01(config-ospfv2)# area 0.0.0.1
0/ME5100:example_router01(config-area)# nssa translator-resignation-delay 10
0/ME5100:example_router01(config-area)# no nssa translator-resignation-delay
0/ME5100:example_router01(config-area)#
```
# **11.62. nssa translator-role**

Команда позволяет включить режим, в котором маршрутизатор, являющийся ABR, будет транслировать LSA Type 7 заданной NSSA зоны в LSA Type 5 вне зависимости от победы в

выбрах translator (**always**).

Отрицательная форма команды возвращает значение по умолчанию - **candidate**. Маршрутизатор будет транслировать сообщения только в том случае, если он выбран на роль translator.

# **Синтаксис**

**nssa translator-role { always | candidate } no nssa translator-role**

# **Параметры**

- **always** — транслировать LSA всегда;
- **candidate** — транслировать LSA в случае победы в выборах.

# **Необходимый уровень привилегий**

p10

# **Командный режим**

config-router-ospfv2-area config-router-ospfv2-vrf-area config-router-ospfv3-area config-router-ospfv3-vrf-area

# **Пример**

```
0/ME5100:example_router01(config)# router ospfv2 PROCESS_NAME
0/ME5100:example_router01(config-ospfv2)# area 0.0.0.1
0/ME5100:example_router01(config-area)# nssa translator-role always
0/ME5100:example_router01(config-area)#
```
# **11.63. ospf-propagate disable**

Данная команда отключает опцию OSPF propagate tag.

Отрицательная форма команды включает поддержку OSPF propagate tag.

# **Синтаксис**

**[no]ospf-propagate disable**

# **Параметры**

Команда не содержит аргументов.

# **Необходимый уровень привилегий**

p10

# **Командный режим**

config-router-ospfv2-redistribution

config-router-ospfv2-vrf-redistribution config-router-ospfv3-redistribution config-router-ospfv3-vrf-redistribution

# **Пример**

```
0/ME5100:example_router01(config)# router ospfv2 PROCESS_NAME
0/ME5100:example_router01(config-ospfv2)# redistribution connected CONNECTED
0/ME5100:example_router01(config-connected)# ospf-propagate disable
0/ME5100:example_router01(config-connected)#
```
# **11.64. passive**

Данная команда отключает прием и передачу OSPF-пакетов на данном интерфейсе.

Отрицательная форма команды включает прием и передачу OSPF-пакетов на данном интерфейсе.

# **Синтаксис**

**[no] passive**

#### **Параметры**

Команда не содержит аргументов.

#### **Необходимый уровень привилегий**

p10

# **Командный режим**

config-router-ospfv2-area-interface config-router-ospfv2-virtual-interface config-router-ospfv2-vrf-area-interface config-router-ospfv2-vrf-virtual-interface config-router-ospfv3-area-interface config-router-ospfv3-virtual-interface config-router-ospfv3-vrf-area-interface config-router-ospfv3-vrf-virtual-interface

```
0/ME5100:example_router01(config)# router ospfv2 PROCESS_NAME
0/ME5100:example_router01(config-ospfv2)# area 0.0.0.0
0/ME5100:example_router01(config-area)# interface tengigabitethernet 0/0/1
0/ME5100:example_router01(config-tengigabitethernet)# passive
0/ME5100:example_router01(config-tengigabitethernet)#
```
# **11.65. path-type**

Данная команда позволяет создать в конфигурации фильтр по определенному типу OSPF IP LFA FRR маршрута.

Отрицательная форма команды удаляет данный фильтр из конфигурации.

# **Синтаксис**

**path-type { none | ospf-inter-area | ospf-intra-area | ospf-type1-external | ospf-type1-nssa | ospf-type2-external | ospf-type2-nssa }**+ **no path-type**

# **Параметры**

- **none** не определенный тип OSPFv2-маршрута;
- **ospf-inter-area** OSPFv2-маршрут пришедший из другой Area;
- **ospf-intra-area** OSPFv2-маршрут пришедший из этой же Area;
- **ospf-type1-external** OSPFv2-маршрут, пришедший как LSA Type 5 External Type 1;
- **ospf-type1-nssa** OSPFv2-маршрут, пришедший как LSA Type 7 External Type 1;
- **ospf-type2-external** OSPFv2-маршрут, пришедший как LSA Type 5 External Type 2;
- **ospf-type2-nssa** OSPFv2-маршрут, пришедший как LSA Type 7 External Type 2.

# **Необходимый уровень привилегий**

p10

# **Командный режим**

config-router-ospfv2-lfa-filter config-router-ospfv2-vrf-lfa-filter config-router-ospfv3-lfa-filter config-router-ospfv3-vrf-lfa-filter

# **Пример**

```
0/ME5100:example_router01(config)# router_ospfv2_PROCESS_NAME
0/ME5100:example_router01(config-ospfv2)# lfa filter FILTER
0/ME5100:example_router01(config-filter)# path-type ospf-intra-area
0/ME5100:example router01(config-filter)#
```
# **11.66. priority**

В режиме конфигурации редистрибуции (config-router-ospfv2-redistribution и config-routerospfv2-vrf-redistribution) данная команда устанавливает приоритет для правила редистрибуции.

В режиме конфигурации интерфейса (config-router-ospf-area-interface и config-router-ospf-vrfarea-interface) данная команда устанавливает приоритет для данного маршрутизатора для выбора Designated Router/Backup Designated Router(DR/BDR) для широковещательных сетей.

В режиме конфигурации LFA фильтрации (config-router-ospfv2-lfa-filter и config-router-ospfv2 vrf-lfa-filter) данная команда устанавливает приоритет для правила фильтрации.

Отрицательная форма команды в режиме конфигурации редистрибуции(config-routerospfv2-redistribution и config-router-ospfv2-vrf-redistribution) возвращает значение по умолчанию (2147483646).

Отрицательная форма команды в режиме конфигурации интерфейса (config-router-ospfarea-interface и config-router-ospf-vrf-area-interface) возвращает значение по умолчанию (1).

Отрицательная форма команды в режиме конфигурации LFA фильтрации (config-routerospfv2-lfa-filter и config-router-ospfv2-vrf-lfa-filter) возвращает значение по умолчанию (2147483646).

#### **Синтаксис**

**priority** *PRIORITY* **no priority**

#### **Параметры**

• *PRIORITY* — значение приоритета *(0..2147483647)*.

#### **Необходимый уровень привилегий**

p10

#### **Командный режим**

config-router-ospfv2-area-interface config-router-ospfv2-redistribution config-router-ospfv2-vrf-area-interface config-router-ospfv2-vrf-redistribution config-router-ospfv3-area-interface config-router-ospfv3-redistribution config-router-ospfv3-vrf-area-interface config-router-ospfv3-vrf-redistribution

```
0/ME5100:example_router01(config)# router ospfv2 PROCESS_NAME
0/ME5100:example_router01(config-ospfv2)# redistribution connected CONNECTED
0/ME5100:example_router01(config-connected)# priority 10
0/ME5100:example_router01(config-connected)#
```

```
0/ME5100:example_router01(config)# router ospfv2 PROCESS_NAME
0/ME5100:example_router01(config-ospfv2)# area 0.0.0.0
0/ME5100:example_router01(config-area)# interface tengigabitethernet 0/0/1
0/ME5100:example_router01(config-tengigabitethernet)# priority 20
0/ME5100:example_router01(config-tengigabitethernet)#
```
# **11.67. redistribute disable**

Данная команда отключает редистрибуцию для данного правила.

Отрицательная форма команды включает редистрибуцию для данного правила.

#### **Синтаксис**

#### **[no] redistribute disable**

#### **Параметры**

Команда не содержит аргументов.

#### **Необходимый уровень привилегий**

p10

# **Командный режим**

config-router-ospfv2-redistribution config-router-ospfv2-vrf-redistribution config-router-ospfv3-redistribution config-router-ospfv3-vrf-redistribution

# **Пример**

```
0/ME5100:example_router01(config)# router_ospfv2_PROCESS_NAME
0/ME5100:example_router01(config-ospfv2)# redistribution local local
0/ME5100:example_router01(config-local)# redistribute disable
```
# **11.68. redistribution**

Данная команда создает правило для передачи маршрутов определенного происхождения (другие протоколы маршрутизации, статические маршруты и т.п.) в процесс маршрутизации OSPFv2. Механизм такой передачи также называется редистрибуцией.

Отрицательная форма команды удаляет соответствующее правило из конфигурации.

**Синтаксис**

**[no] redistribution { bgp | connected | isis | local | static }** *STRING*

# **Параметры**

- **{ bgp | connected | isis | local | static }** протокол, из которого будет происходить редистрибуция;
- *STRING* — имя правила для редистрибуции.

#### **Необходимый уровень привилегий**

p10

#### **Командный режим**

config-router-ospfv2 config-router-ospfv2-vrf config-router-ospfv3 config-router-ospfv3-vrf

# **Пример**

```
0/ME5100:example_router01(config)# router ospfv2 PROCESS_NAME
0/ME5100:example_router01(config-ospfv2)# redistribution bgp RULE
0/ME5100:example router01(config-bgp)#
```
# **11.69. restart-helper-strict-lsa-check disable**

Данная команда отключает строгую проверку LSA. Это означает, что если устройство является OSPF Gracefull Restart Helper, и на этот интерфейс приходит новый LSA, то процесс Gracefull Restart прекращается.

Отрицательная форма команды включает строгую проверку LSA.

#### **Синтаксис**

**[no] restart-helper-strict-lsa-check disable**

#### **Параметры**

Команда не содержит аргументов.

#### **Необходимый уровень привилегий**

p10

# **Командный режим**

config-router-ospfv2-area-interface config-router-ospfv2-virtual-interface config-router-ospfv2-vrf-area-interface config-router-ospfv2-vrf-virtual-interface config-router-ospfv3-area-interface config-router-ospfv3-virtual-interface config-router-ospfv3-vrf-area-interface config-router-ospfv3-vrf-virtual-interface

```
0/ME5100:example_router01(config)# router_ospfv2_PROCESS_NAME
0/ME5100:example_router01(config-ospfv2)# area 0.0.0.0
0/ME5100:example_router01(config-area)# interface tengigabitethernet 0/0/1
0/ME5100:example_router01(config-tengigabitethernet)# restart-helper-strict-lsa-check
disable
```
# **11.70. retransmit-interval**

Данная команда позволяет установить в конфигурации интервал, определяющий, сколько пройдет времени между получением от OSPF-соседа LSA и отправкой её другим соседям.

Отрицательная форма команды возвращает значение по умолчанию (5).

#### **Синтаксис**

**retransmit-interval** *SECONDS* **no retransmit-interval**

# **Параметры**

• *SECONDS* — значение таймера в секундах *(1..1800)*.

**Необходимый уровень привилегий**

p10

#### **Командный режим**

config-router-ospfv2-area-interface config-router-ospfv2-virtual-interface config-router-ospfv2-vrf-area-interface config-router-ospfv2-vrf-virtual-interface config-router-ospfv3-area-interface config-router-ospfv3-virtual-interface config-router-ospfv3-vrf-area-interface config-router-ospfv3-vrf-virtual-interface

# **Пример**

```
0/ME5100:example_router01(config)# router_ospfv2_PROCESS_NAME
0/ME5100:example_router01(config-ospfv2)# area 0.0.0.0
0/ME5100:example_router01(config-area)# interface tengigabitethernet 0/0/1
0/ME5100:example_router01(config-tengigabitethernet)# retransmit-interval 10
0/ME5100:example_router01(config-tengigabitethernet)#
```
# **11.71. rfc-1583-compatibility**

Команда включает режим соответствия [RFC 1583](http://tools.ietf.org/html/rfc1583) для протокола OSPFv2.

Отрицательная форма команды отключает указанный режим.

#### **Синтаксис**

**[no] rfc-1583-compatibility**

#### **Параметры**

Команда не содержит аргументов.

#### **Необходимый уровень привилегий**

p10

#### **Командный режим**

config-router-ospfv2 config-router-ospfv2-vrf

**Пример**

```
0/ME5100:example_router01(config)# router ospfv2 PROCESS_NAME
0/ME5100:example_router01(config-ospfv2)# rfc-1583-compatibility
0/ME5100:example_router01(config-ospfv2)#
```
# **11.72. route-calculation interface-change immediate**

Команда позволяет запускать пересчет протокола OSPF непосредственно после изменения состояния интерфейса, входящего в протокол.

Отрицательная форма команды удаляет настройку. При этом пересчет запускается с задержкой (см. команду [route-calculation max-delay\)](#page-207-0).

#### **Синтаксис**

#### **[no] route-calculation interface-change immediate**

#### **Параметры**

Команда не содержит аргументов.

#### **Необходимый уровень привилегий**

p10

#### **Командный режим**

config-router-ospfv2 config-router-ospfv2-vrf config-router-ospfv3 config-router-ospfv3-vrf

```
0/ME5100:example_router01(config)# router ospfv2 PROCESS_NAME
0/ME5100:example_router01(config-ospfv2)# route-calculation interface-change immediate
0/ME5100:example_router01(config-ospfv2)#
```
# <span id="page-207-0"></span>**11.73. route-calculation max-delay**

Команда задает задержку пересчета таблицы маршрутизации при изменении базы данных OSPF LSDB.

Отрицательная форма команды возвращает значение по умолчанию (**0**). В этом случае при каждом изменении в LSDB RIB пересчитывается сразу.

# **Синтаксис**

**route-calculation-max-delay** *MILLISECONDS* **no route-calculation-max-delay**

# **Параметры**

• *MILLISECONDS* — задержка пересчета RIB в миллисекундах *(0-2147483647)*

# **Необходимый уровень привилегий**

p10

# **Командный режим**

config-router-ospfv2 config-router-ospfv2-vrf config-router-ospfv3 config-router-ospfv3-vrf

# **Пример**

```
0/ME5100:example_router01(config)# router ospfv2 PROCESS_NAME
0/ME5100:example_router01(config-ospfv2)# route-calculation-max-delay 100
0/ME5100:example_router01(config-ospfv2)#
```
# **11.74. route-tag**

Команда задает тэг суммарным маршрутам типа LSA Type-5 при агрегировании маршрутов типа LSA Type-7.

Отрицательная форма команды возвращает значение по умолчанию (**0**).

# **Синтаксис**

**route-tag** *TAG* **no route-tag**

# **Параметры**

• *TAG* — числовое значение тэга *(0-2147483647)*

# **Необходимый уровень привилегий**

p10

#### **Командный режим**

config-router-ospfv3-area-area-aggregate config-router-ospfv3-vrf-area-area-aggregate

# **Пример**

```
0/ME5100:example_router01(config)# router ospfv3 PROCESS_NAME
0/ME5100:example_router01(config-ospfv3)# area 0.0.0.1
0/ME5100:example_router01(config-area)# area-aggregate nssa-external-lsa
FF00:0001::0/32
0/ME5100:example_router01(config-area-aggregate)# route-tag 100
0/ME5100:example_router01(config-area-aggregate)# no route-tag
0/ME5100:example_router01(config-area-aggregate)#
```
# **11.75. router ospf**

Данная команда создает в конфигурации устройства процесс маршрутизации OSPFv2 и позволяет перейти в режим настройки этого процесса (config-router-ospfv2).

Отрицательная форма команды удаляет данный процесс.

# **Синтаксис**

```
[no] router { ospfv2 | ospfv3 } STRING
```
# **Параметры**

- *STRING* — имя OSPF процесса маршрутизации *(1..64)*;
- **ospfv2** OSPFv2 процесс (для IPv4);
- **ospfv3** OSPFv3 процесс (для IPv6);

# **Необходимый уровень привилегий**

p10

# **Командный режим**

config

# **Пример**

```
0/ME5100:example_router01(config)# router ospfv2 PROCESS_NAME
0/ME5100:example_router01(config-ospfv2)#
```
# **IMPORTANT**

Возможно создание только по одной копии OSPFv2, OSPFv3 процесса маршрутизации.

# **11.76. router-id**

Данная команда задает в конфигурации OSPFv2 router ID для данного OSPF процесса.

Отрицательная форма команды удаляет данное значение из конфигурации, при этом сразу же применяется router ID по умолчанию. Порядок выбора по умолчанию:

- 1. старший IPv4-адрес Loopback-интерфейса;
- 2. IPv4-адрес Loopback-интерфейса;
- 3. старший IPv4-адрес интерфейса (кроме Loopback);
- 4. IPv4-адрес интерфейса (кроме Loopback).

# **Синтаксис**

**router-id** *IPv4\_FORMAT* **no router-id**

# **Параметры**

◦ *IPv4\_FORMAT* — значение router ID в формате IPv4-адреса.

# **Необходимый уровень привилегий**

p10

# **Командный режим**

config-router-ospfv2 config-router-ospfv2-vrf config-router-ospfv3 config-router-ospfv3-vrf

# **Пример**

```
0/ME5100:example_router01(config)# router ospfv2 PROCESS_NAME
0/ME5100:example_router01(config-ospfv2)#router-id 10.1.1.1
0/ME5100:example_router01(config-ospfv2)#
```
**NOTE** Нельзя использовать 0.0.0.0 в качестве OSPF router-id.

# **IMPORTANT**

При изменении OSPFv2 router ID **все** OSPF-соседства разрываются и переустанавливаются заново, что приводит к перерыву трафика через устройство. Команду следует использовать с осторожностью.

# **11.77. set ospf-tag**

Данная команда позволяет установить tag для всех маршрутов, которые попадают под данное правило редистрибуции.

Отрицательная форма команды устанавливает tag в значение по умолчанию (0).

#### **Синтаксис**

**set ospf-tag** *TAG* **no set ospf-tag**

# **Параметры**

*TAG* — тег, назначаемый префиксам в данном правиле редистрибуции *(0..4294967295)*.

**Необходимый уровень привилегий**

p10

# **Командный режим**

config-router-ospfv2-redistribution config-router-ospfv2-vrf-redistribution config-router-ospfv3-redistribution config-router-ospfv3-vrf-redistribution

# **Пример**

```
0/ME5100:example_router01(config)# router ospfv2 PROCESS_NAME
0/ME5100:example_router01(config-ospfv2)# redistribution local local
0/ME5100:example_router01(config-local)# set ospf-tag 10
0/ME5100:example_router01(config-local)#
```
# **11.78. show ospfv2**

Данная команда отображает сводную информацию по OSPFv2 процессу маршрутизации.

# **Синтаксис**

```
show ospfv2 [vrf { all | VRF_NAME }]
```
# **Параметры**

• *VRF\_NAME* — имя Virtual Routing and Forwarding сущности.

# **Необходимый уровень привилегий**

 $p2$ 

# **Командный режим**

GLOBAL

```
0/ME5100:example router01# show ospfv2
Thu Jul 20 16:29:59 2017
   Routing Process: test, with ID 33.33.33.33
      Router is an area border router
      Graceful restart: not-restarting, remaining time: 0, reason: completed
      Number of new LSA originated: 18
```

```
  Number of new LSA received: 2
  Number of external LSA (LS type 5): 1, checksum: 0x00004702
  Number of type-11 LSAs in the external database (opaque): 0, checksum: 0x00000000
  Number of LSA in LSD at checksum checked: 0
  Number of updates 0 pending, 0 merged
  Number errors:
      instance id: 0, bad IP header length: 0
      header length: 0, bad IP header length: 0
      no virtual link: 0, version: 0
      bad source: 0, resource errors: 0
  Number of packets received have been dropped: 0
     Area 0.0.0.0, up
      Area can carry data traffic: false
      SPF algorithm executed 19 times
      Number of number of area border routers: 1, Autonomous routers: 1
      Number of Translator State changes: 0
      NSSA Border router state: disabled
      Number of LSA (LS type-1) count: 1, checksum: 0x00008689
      Number of LSA with LS type-2 count: 0
      Number of LSA with LS type-3 count: 1, checksum: 0x0000A109
      Number of LSA with LS type-4 count: 0, checksum: 0x00000000
      Number of LSA with LS type-7 (NSSA) count: 0, checksum: 0x00000000
      Number of LSA with LS type-10 (opaque) count: 0, checksum: 0x00000000
      Number of with LS type-7 (NSSA): 0, checksum: 0x00000000
      Total number of LSA: 2, checksum: 0x00012792
      Number of interfaces in this area is: 5
     Area 0.0.0.1, up
      Area can carry data traffic: false
      SPF algorithm executed 19 times
      Number of number of area border routers: 1, Autonomous routers: 0
      Number of Translator State changes: 0
      NSSA Border router state: disabled
      Number of LSA (LS type-1) count: 2, checksum: 0x000110DB
      Number of LSA with LS type-2 count: 0
      Number of LSA with LS type-3 count: 1, checksum: 0x000093E2
      Number of LSA with LS type-4 count: 0, checksum: 0x00000000
      Number of LSA with LS type-7 (NSSA) count: 0, checksum: 0x00000000
      Number of LSA with LS type-10 (opaque) count: 0, checksum: 0x00000000
      Number of with LS type-7 (NSSA): 0, checksum: 0x00000000
      Total number of LSA: 3, checksum: 0x0001A4BD
      Number of interfaces in this area is: 2
```
# **11.79. show ospfv2 area link-state**

Данная команда выводит информацию о всех LSA, которые порождены в OSPFv2 area.

#### **Синтаксис**

**show ospfv2 [vrf { all |** *VRF\_NAME* **}] area link-state**

#### **Параметры**

• *VRF\_NAME* — имя Virtual Routing and Forwarding сущности.

#### **Необходимый уровень привилегий**

p2

#### **Командный режим**

GLOBAL

#### **Пример**

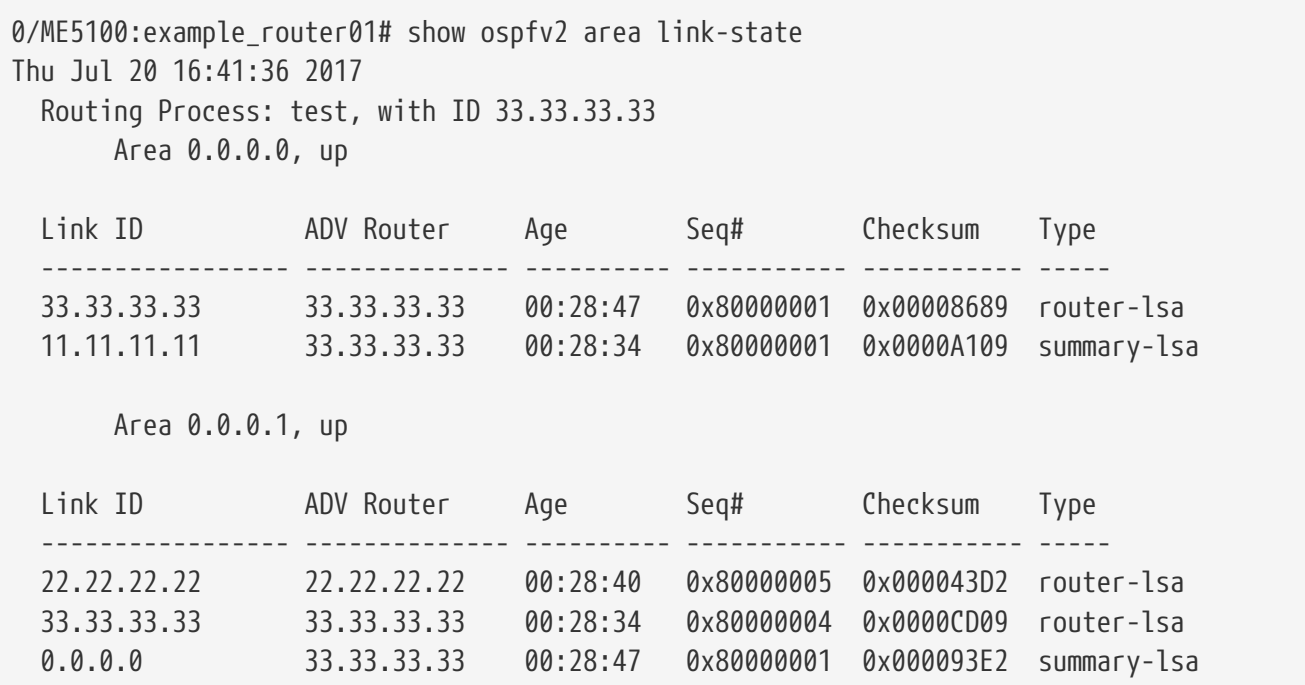

# **11.80. show ospfv2 database**

Данная команда выводит полную информацию по OSPFv2 Link-State Database (OSPFv2 LSDB).

#### **Синтаксис**

**show ospfv2 [vrf { all |** *VRF\_NAME* **}] database [detailed]**

#### **Параметры**

- *VRF\_NAME* имя Virtual Routing and Forwarding сущности;
- **detailed** — параметр для вывода детальной информации по OSPFv2 LSDB.

#### **Необходимый уровень привилегий**

p2

#### **Командный режим**

GLOBAL

#### **Пример**

0/ME5100:example router01# show ospfv2 database Thu Jul 20 17:08:22 2017 Routing Process: test, with ID 33.33.33.33 OSPF Link State Database (Area 0.0.0.0) Link ID ADV Router Age Seq# Checksum Type ----------------- -------------- ---------- ----------- ----------- ----- 33.33.33.33 33.33.33.33 00:25:34 0x80000002 0x0000848A router-lsa 10.10.14.0 33.33.33.33 00:16:15 0x80000001 0x0000FDB7 summary-lsa 11.11.11.11 33.33.33.33 00:18:52 0x80000001 0x0000A109 summary-lsa 100.99.223.0 33.33.33.33 00:19:12 0x80000001 0x000033FC summary-lsa Link State Database, Link-Local for network Links (Interface Tengigabitethernet 0/0/1, Area 0.0.0.0) Link State Database, Link-Local for network Links (Interface Tengigabitethernet 0/0/9, Area 0.0.0.0) Link State Database, Link-Local for network Links (Interface Tengigabitethernet 0/0/1.30, Area 0.0.0.0) Link State Database, Link-Local for network Links (Interface Loopback 1, Area 0.0.0.0) Link State Database, Link-Local for network Links (Interface Loopback 2, Area 0.0.0.0) OSPF Link State Database (Area 0.0.0.1) Link ID ADV Router Age Seq# Checksum Type

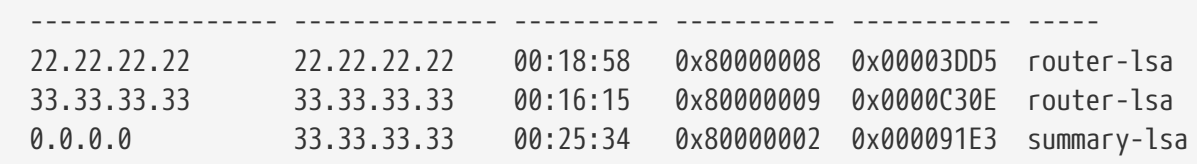

 Link State Database, Link-Local for network Links (Interface Tengigabitethernet 0/0/2, Area 0.0.0.1)

 Link State Database, Link-Local for network Links (Interface Tengigabitethernet 0/0/1.101, Area 0.0.0.1)

```
  External Link States:
   Link ID ADV Router Age Seq# Checksum Type
LSA
                     ---------------------- ----
   65.65.65.65 33.33.33.33 00:25:23 0x80000002 0x00004503 external-lsa
0000020541414141212121218000000245030024ffffffff800000000000000000000000
```
# **11.81. show ospfv2 fast-reroute**

Данная команда отображает информацию, связанную с OSPF IP LFA FRR.

#### **Синтаксис**

```
show ospfv2 fast-reoute [ ipv4 { IPv4_FORMAT }| ipv6 { IPv6_FORMAT } | summary]
```
#### **Параметры**

- *IPv4\_FORMAT* — значение искомого префикса в формате IPv4-адреса.
- **summary** — суммарный вывод по протоколу OSPF IP LFA FRR.

#### **Необходимый уровень привилегий**

 $p2$ 

#### **Командный режим**

GLOBAL

```
0/ME5100:example_router01# show ospfv2 fast-reroute
Fri Jul 21 13:53:36 2017
   OSPFv2 Router test
      The destination Internet address prefix: 11.11.11.11/32
        Reason: primary-hop, providing-protection is false, primary-excluded is false,
candidate-excluded is false, loop-free is true, overloaded is false, primary is true,
remote-lfa is false, node-protecting is false
        The router ID of the next hop router on this path: 11.11.11.11, metric 1
        Primary next hop:
            router address: 10.10.14.11
            local network interface: Tengigabitethernet 0/0/1.101
        Candidate:
            LFA router address: 10.10.14.11
            local network interface: Tengigabitethernet 0/0/1.101
        Attached:
            router ID:
            local network interface:
      The destination Internet address prefix: 11.11.11.11/32
        Reason: best-candidate, providing-protection is true, primary-excluded is false,
```

```
candidate-excluded is false, loop-free is true, overloaded is false, primary is false,
remote-lfa is false, node-protecting is true
        The router ID of the next hop router on this path: 22.22.22.22, metric 2
        Primary next hop:
            router address: 10.10.14.11
            local network interface: Tengigabitethernet 0/0/1.101
        Candidate:
            LFA router address: 100.99.223.105
            local network interface: Tengigabitethernet 0/0/2
        Attached:
            router ID:
            local network interface:
```
# **11.82. show ospfv2 interfaces**

Данная команда отображает статистику по OSPFv2 интерфейсам.

#### **Синтаксис**

**show ospfv2 [vrf { all |** *VRF\_NAME* **}] interfaces [detailed]**

#### **Параметры**

- *VRF\_NAME* имя Virtual Routing and Forwarding сущности;
- **detailed** параметр для вывода детальной информации по OSPFv2 interfaces.

#### **Необходимый уровень привилегий**

p2

# **Командный режим**

GLOBAL

```
0/ME5100:example_router01# show ospfv2 interfaces
Fri Jul 21 11:00:12 2017
   Routing Process: test, with ID 22.22.22.22
      Router is an area border router
        Area 0.0.0.0, up
          Interface Tengigabitethernet 0/0/1.101, state: designated-router, status: up
            Changed state: 2 time, Administrative group 0
            Designated Router IP addr: 10.10.24.32
            Backup Designated Router IP addr: 0.0.0.0
            Subnet mask: 255.255.255.0
            Remote peer index: 0
            Number of LSA count: 0, checksum: 0x00000000
        Area 0.0.0.1, up
```
Interface Tengigabitethernet 0/0/2, state: point-to-point, status: up Changed state: 5 time, Administrative group 0 Designated Router IP addr: 0.0.0.0 Backup Designated Router IP addr: 0.0.0.0 Subnet mask: 255.255.255.0 Remote peer index: 0 Number of LSA count: 0, checksum: 0x00000000 Interface Loopback 7999, state: loopback, status: up Changed state: 1 time, Administrative group 0 Designated Router IP addr: 0.0.0.0 Backup Designated Router IP addr: 0.0.0.0 Subnet mask: 255.255.255.255 Remote peer index: 0 Number of LSA count: 0, checksum: 0x00000000

# <span id="page-216-0"></span>**11.83. show ospfv2 interfaces link-state**

Данная команда отображает LSA Type 2 информацию по всем интерфейсам.

#### **Синтаксис**

**show ospfv2 [vrf { all |** *VRF\_NAME* **}] interfaces link-state**

#### **Параметры**

```
• VRF_NAME — имя Virtual Routing and Forwarding сущности.
```
#### **Необходимый уровень привилегий**

 $p2$ 

#### **Командный режим**

GLOBAL

#### **Пример**

….жно попытаться сгенерировать LSA Type 2

```
0/ME5100:example_router01# show ospfv2 interfaces link-state
Wed Aug 2 12:18:50 2017
    Routing Process: test, with ID 22.22.22.22
      Router is an area border router
  Interface Loopback 1, state: loopback, status: up Area 0.0.0.1
        Interface Loopback 2, state: down, status: down Area 0.0.0.0
```
## 11.84. show ospfv2 neighbors

Данная команда отображает информацию по OSPFv2 соседям.

#### Синтаксис

show ospfv2 [vrf { all | VRF\_NAME }] neighbors [detailed | virtual interfaces]

#### Параметры

- VRF\_NAME имя Virtual Routing and Forwarding сущности;
- detailed параметр для вывода детальной информации по OSPFv2 interfaces;
- · virtual interfaces параметр для вывода информации по OSPFv2 соседствам, построенным через virtual-if.

#### Необходимый уровень привилегий

 $p2$ 

#### Командный режим

GLOBAL

#### Пример

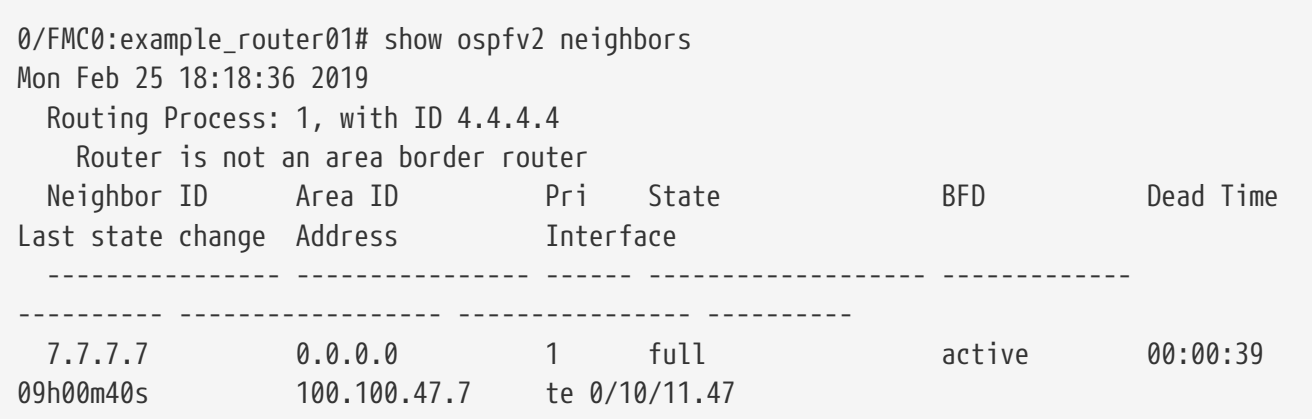

## 11.85. show ospfv2 virtual-interfaces

Данная команда отображает информацию по OSPFv2 Virtual Interface. Данный интерфейс используется для того, чтобы подключить backbone area (area 0) через transit area.

#### Синтаксис

show ospfv2 [vrf { all | VRF\_NAME \*}] virtual-interfaces [detailed | link-state] \*

#### Параметры

- VRF\_NAME имя Virtual Routing and Forwarding сущности;
- detailed параметр для вывода детальной информации по OSPFv2 Virtual Interface;

• **link-state** — параметр для вывода [link-state](#page-216-0) информации.

#### **Необходимый уровень привилегий**

p2

#### **Командный режим**

GLOBAL

#### **Пример**

```
0/ME5100:example_router01# show ospfv2 virtual-interfaces
Thu Jul 20 18:02:57 2017
   Routing Process: test, with ID 22.22.22.22
      Router is an area border router
          Interface Virtual-interface, area-id: 0.0.0.1, router-id: 11.11.11.11, state:
point-to-point, status: up
            Changed state: 1 time(s)
            Administrative group 0
            Number of LSA count: 0, checksum: 0x00000000
```
# **11.86. shutdown**

Команда позволяет приостановить работу протокола OSPF на заданном интерфейсе.

Отрицательная форма команды возобновляет работу протокола.

#### **Синтаксис**

**[no] shutdown**

#### **Параметры**

Команда не содержит аргументов.

#### **Необходимый уровень привилегий**

p10

#### **Командный режим**

config-router-ospfv2-area-interface config-router-ospfv2-virtual-if config-router-ospfv2-vrf-area-interface config-router-ospfv2-vrf-virtual-if config-router-ospfv3-area-interface config-router-ospfv3-virtual-if config-router-ospfv3-vrf-area-interface config-router-ospfv3-vrf-virtual-if

```
0/ME5100:example_router01(config)# router ospfv2 PROCESS_NAME
0/ME5100:example_router01(config-ospfv2)# area 0.0.0.0
0/ME5100:example_router01(config-area)# interface tengigabitethernet 0/0/1
0/ME5100:example_router01(config-tengigabitethernet)# shutdown
0/ME5100:example_router01(config-tengigabitethernet)#
```
# **11.87. stub**

Команда меняет тип зоны на STUB Area.

Отрицательная форма команды удаляет настройку.

#### **Синтаксис**

**[no] stub**

#### **Параметры**

Команда не содержит аргументов.

#### **Необходимый уровень привилегий**

p10

#### **Командный режим**

config-router-ospfv2-area config-router-ospfv2-vrf-area config-router-ospfv3-area config-router-ospfv3-vrf-area

#### **Пример**

```
0/ME5100:example_router01(config)# router_ospfv2_PROCESS_NAME
0/ME5100:example_router01(config-ospfv2)# area 0.0.0.1
0/ME5100:example_router01(config-area)# stub
0/ME5100:example_router01(config-area)#
```
# **11.88. stub default-information-originate**

Данная команда включает анонсирование маршрута по умолчанию в заданной STUB-зоны с метрикой 1. При указании параметра *metric* маршруту присваивается заданная метрика.

Отрицательная форма команды отключает анонсирование маршрута по умолчанию.

#### **Синтаксис**

```
stub default-information-originate [ metric METRIC ]
no stub default-information-originate
```
#### **Параметры**

• *METRIC* — метрика маршрута по умолчанию *(0..16777214)*

#### **Необходимый уровень привилегий**

p10

#### **Командный режим**

config-router-ospfv2-area config-router-ospfv2-vrf-area config-router-ospfv3-area config-router-ospfv3-vrf-area

### **Пример**

```
0/ME5100:example_router01(config)# router ospfv2 PROCESS_NAME
0/ME5100:example_router01(config-ospfv2)# area 0.0.0.1
0/ME5100:example router01(config-area)# stub default-information-originate metric 5
0/ME5100:example_router01(config-area)#
```
# **11.89. stub no-summary**

Данная команда устанавливает тип текущей зоны в "Totally Stubby Area".

Отрицательная форма команды отменяет изменение типа зоны.

#### **Синтаксис**

**[no]stub no-summary**

#### **Параметры**

Команда не содержит аргументов.

#### **Необходимый уровень привилегий**

p10

#### **Командный режим**

config-router-ospfv2-area config-router-ospfv2-vrf-area config-router-ospfv3-area config-router-ospfv3-vrf-area

```
0/ME5100:example_router01(config)# router ospfv2 PROCESS_NAME
0/ME5100:example_router01(config-ospfv2)# area 0.0.0.1
0/ME5100:example_router01(config-area)# stub no-summary
0/ME5100:example_router01(config-area)#
```
# **11.90. te-router-id**

Команда задает Traffic Engineering (TE) Router ID

Отрицательная форма команды удаляет настройку

### **Синтаксис**

**te-router-id** *IP\_ADDR* **no te-router-id**

## **Параметры**

• *IP\_ADDR* — значение Router ID в формате IP адреса *IPv4 (A.B.C.D)* или *IPv6 (X:X:X:X::X)*

### **Необходимый уровень привилегий**

p10

## **Командный режим**

config-router-ospfv2 config-router-ospfv3

## **Пример**

```
0/ME5100:example_router01(config)# router ospfv2 PROCESS_NAME
0/ME5100:example_router01(config-ospfv2)# te-router-id 10.0.0.1
```
# **11.91. te-support**

Команда включает OSPF TE расширения для заданного интерфейса

Отрицательная форма команды отключает TE Extensions

## **Синтаксис**

**[no] te-support**

## **Параметры**

Команда не содержит аргументов

## **Необходимый уровень привилегий**

p10

## **Командный режим**

config-router-ospfv2-area-interface config-router-ospfv3-area-interface

## **Пример**

0/ME5100:example\_router01(config)# router ospfv2 PROCESS\_NAME

```
0/ME5100:example_router01(config-ospfv2)# area 0.0.0.0
0/ME5100:example_router01(config-area)# interface tengigabitethernet 0/0/1
0/ME5100:example_router01(config-tengigabitethernet)# te-support
0/ME5100:example_router01(config-tengigabitethernet)#
```
# **11.92. time-to-advertise**

Команда задает время в секундах после активации OSPF процесса, в течение которого nonstub линки анонсируются с максимально допустимой метрикой при условии, что задана команда [advertise-max-metric](#page-157-0) Нулевое значение отключает сброс метрики non-stub линков в нормальное состояние при использовании команды **advertise-max-metric**

Отрицательная форма команды возвращает значение по умолчанию (600)

#### **Синтаксис**

**time-to-advertise** *SECONDS* **no time-to-advertise**

#### **Параметры**

• *SECONDS* — время в секундах *(0..86400)*

#### **Необходимый уровень привилегий**

p10

#### **Командный режим**

config-router-ospfv2 config-router-ospfv2-vrf config-router-ospfv3 config-router-ospfv3-vrf

#### **Пример**

```
0/ME5100:example_router01(config)# router ospfv2 PROCESS_NAME
0/ME5100:example_router01(config-ospfv2)# time-to-advertise 1200
```
# **11.93. transmit-delay**

Данная команда увеличивает LSA Age на значение параметра *SECONDS* для учета задержек передачи и распространения OSPFv2-пакетов.

Отрицательная форма команды возвращает значение по умолчанию(1).

#### **Синтаксис**

```
transmit-delay SECONDS
no transmit-delay
```
#### **Параметры**

• *SECONDS* — значение таймера в секундах.

#### **Необходимый уровень привилегий**

p10

#### **Командный режим**

config-router-ospfv2-area-interface config-router-ospfv2-virtual-interface config-router-ospfv2-vrf-area-interface config-router-ospfv2-vrf-virtual-interface config-router-ospfv3-area-interface config-router-ospfv3-virtual-interface config-router-ospfv3-vrf-area-interface config-router-ospfv3-vrf-virtual-interface

#### **Пример**

```
0/ME5100:example_router01(config)# router_ospfv2_PROCESS_NAME
0/ME5100:example_router01(config-ospfv2)# area 0.0.0.0
0/ME5100:example_router01(config-area)# interface tengigabitethernet 0/0/1
0/ME5100:example_router01(config-tengigabitethernet)# transmit-delay 10
0/ME5100:example_router01(config-tengigabitethernet)#
```
# **11.94. update-delay**

Команда задает задержку отправки LS update пакета, что позволяет включить в пакет большее количество LSA и уменьшить протокольный трафик. Настройка применяется для интерфейса.

Отрицательная форма команды возвращает значение по умолчанию — 30 миллисекунд.

#### **Синтаксис**

**update-delay** *MILLISECONDS* **no update-delay**

#### **Параметры**

• *MILLISECONDS* — значение задержки в миллисекундах *(0..3600000)*

#### **Необходимый уровень привилегий**

p10

#### **Командный режим**

config-router-ospfv2-area-interface config-router-ospfv2-virtual-if config-router-ospfv2-vrf-area-interface config-router-ospfv2-vrf-virtual-if config-router-ospfv3-area-interface

```
config-router-ospfv3-virtual-if
config-router-ospfv3-vrf-area-interface
config-router-ospfv3-vrf-virtual-if
```
## **Пример**

```
0/ME5100:example_router01(config)# router ospfv2 PROCESS_NAME
0/ME5100:example_router01(config-ospfv2)# area 0.0.0.0
0/ME5100:example_router01(config-area)# interface tengigabitethernet 0/0/1
0/ME5100:example_router01(config-tengigabitethernet)# update-delay 150
0/ME5100:example_router01(config-tengigabitethernet)#
```
# <span id="page-224-0"></span>**11.95. virtual-if**

Данная команда создает в конфигурации OSPF Virtual Interface и переводит в режим его настройки. Такой интерфейс используется для того, чтобы подключить backbone-зону (area 0) через транзитную зону.

Отрицательная форма команды удаляет данный OSPF Virtual Interface.

#### **Синтаксис**

**[no] virtual-if** *AREA\_ID ROUTER\_ID*

#### **Параметры**

- *AREA\_ID* параметр, который указывает на определенную OSPF Area, см. [area;](#page-157-1)
- *ROUTER\_ID* — параметр, который указывает на определенный OSPF Router ID, см. [router-id](#page-209-0).

#### **Необходимый уровень привилегий**

p10

#### **Командный режим**

config-router-ospfv2 config-router-ospfv2-vrf config-router-ospfv3 config-router-ospfv3-vrf

#### **Пример**

```
0/ME5100:example_router01(config)# router ospfv2 PROCESS_NAME
0/ME5100:example_router01(config-ospfv2)# virtual-if 0.0.0.1 11.11.11.11
0/ME5100:example_router01(config-virtual-if)#
```
## **11.96. vrf**

Данная команда создает в конфигурации процесс маршрутизации OSPF в указанном Virtual

Routing and Forwarding (VRF).

Отрицательная форма команды удаляет из конфигурации процесс маршрутизации OSPF в указанном VRF.

#### Синтаксис

[no] vrf STRING

### Параметры

• STRING - имя VRF, в котором будет функционировать протокол OSPF (1..31).

### Необходимый уровень привилегий

p10

### Командный режим

config-router-ospfv2 config-router-ospfv3

```
0/ME5100:example_router01(config)# router ospfv2 PROCESS_NAME
0/ME5100:example_router01(config-ospfv2)# vrf TEST
0/ME5100:example router01(config-vrf)#
```
# **Chapter 12. НАСТРОЙКА ДИНАМИЧЕСКОЙ МАРШРУТИЗАЦИИ IS-IS**

Протокол динамической маршрутизации IS-IS (Intermediate System to Intermediate System) является одним из протоколов семейства IGP (Interior Gateway Protocol). Для обмена маршрутной информацией используются пакеты LSP (Link-state Packet), сами маршруты записываются в локальную для каждого маршрутизатора базу данных LSDB (Link-state Database). Поиск лучшего маршрута основан на алгоритме Shortest Path First Эдсгера Вибе Дейкстры. Больше информации в RFC 7142.

# 12.1. action

Данная команда позволяет создать в конфигурации правило, по которому будет определяться, произойдет ли редистрибуция маршрутов из одного IS-IS уровня в другой tagpolicy, если в Link-state Packet (LSP) будет определенный tag.

Отрицательная форма команды возвращает значение по умолчанию (permit).

## Синтаксис

action { permit | deny } no action

## Параметры

- permit данный параметр разрешает использование префиксов в редистрибуции;
- deny данный параметр запрещает использование префиксов в редистрибуции.

## Необходимый уровень привилегий

 $p10$ 

## Командный режим

config-router-isis-tag-policy config-router-isis-vrf-tag-policy

## Пример

```
0/ME5100:example router01(config)# router isis PROCESS NAME
0/ME5100:example_router01(config-isis)# tag-policy l1-to-l2 POLICY
0/ME5100:example_router01(config-tag-policy)# action deny
0/ME5100:example router01(config-tag-policy)#
```
# 12.2. address-family

Команда входит в режим конфигурирования параметров IS-IS для заданного семейства адресов. В режиме конфигурации интерфейса данная команда так же включает обмен маршрутами указанного семейства.

Отрицательная форма команды удаляет настройки и всю вложенную конфигурацию. Для интерфейса выключается обмен маршрутами указанного семейства.

### **Синтаксис**

**[no] address-family { ipv4 | ipv6 } unicast**

## **Параметры**

- **ipv4** семейство адресов IPv4 Unicast;
- **ipv6** семейство адресов IPv6 Unicast.

### **Необходимый уровень привилегий**

p10

### **Командный режим**

config-router-isis config-router-isis-interface config-router-isis-vrf config-router-isis-vrf-interface

## **Пример**

```
0/ME5100:example_router01(config)# router isis PROCESS_NAME
0/ME5100:example_router01(config-isis)# interface tengigabitethernet 0/0/1
0/ME5100:example_router01(config-tengigabitethernet)# address-family ipv4 unicast
0/ME5100:example_router01(config-unicast)#
```
# **12.3. address-prefix**

Данная команда позволяет отфильтровать IS-IS IP LFA FRR маршруты в правиле [lfa filter](#page-248-0) по префиксу, для которого строится IS-IS IP LFA FRR маршрут.

Отрицательная форма команды удаляет настройку.

#### **Синтаксис**

**address-prefix** { *IPv4\_PREFIX\_FORMAT* | *IPv6\_PREFIX\_FORMAT* } **[no] address-prefix**

#### **Параметры**

- *IPv4\_PREFIX\_FORMAT* — значение IPv4-префикса для фильтрации.
- *IPv6\_PREFIX\_FORMAT* — значение IPv6-префикса для фильтрации.

#### **Необходимый уровень привилегий**

p10

#### **Командный режим**

config-router-isis-address-family-ipv4-unicast-lfa-filter config-router-isis-address-family-ipv6-unicast-lfa-filter config-router-isis-vrf-address-family-ipv4-unicast-lfa-filter config-router-isis-vrf-address-family-ipv6-unicast-lfa-filter

### **Пример**

```
0/ME5100:example_router01(config)# router isis PROCESS_NAME
0/ME5100:example_router01(config-isis)# address-family ipv4 unicast
0/ME5100:example_router01(config-unicast)# lfa filter FILTER
0/ME5100:example_router01(config-filter)# address-prefix 10.0.0.0/8
0/ME5100:example router01(config-filter)#
```
# **12.4. admin-tag**

В режиме конфигурации интерфейса, участвующего в IS-IS процессе маршрутизации (configrouter-isis-interface и config-router-isis-vrf-interface) данная команда создает в конфигурации правило для анонсирования данного [interface](#page-243-0) с определенным tag.

В режиме конфигурации правила для [summary-address](#page-296-0) (config-router-isis-summary-address и config-router-isis-vrf-summary-address) данная команда устанавливает определенный tag для суммарного маршрута.

В режиме конфигурации интерфейса, участвующего в IS-IS процессе маршрутизации отрицательная форма команды удаляет из конфигурации данное правило.

В режиме конфигурации правила для [summary-address](#page-296-0) (config-router-isis-summary-address и config-router-isis-vrf-summary-address) отрицательная форма команды удаляет из конфигурации данный tag.

#### **Синтаксис**

**admin-tag** *TAG* **no admin-tag**

#### **Параметры**

• *TAG* — tag, с которым будет анонсироваться данный интерфейс.

## **Необходимый уровень привилегий**

p10

#### **Командный режим**

config-router-isis-interface config-router-isis-summary-address config-router-isis-vrf-interface config-router-isis-vrf-summary-address

#### **Пример**

0/ME5100:example\_router01(config)# router isis PROCESS\_NAME 0/ME5100:example\_router01(config-isis)# interface tengigabitethernet 0/0/1 0/ME5100:example\_router01(config)# router isis PROCESS\_NAME 0/ME5100:example\_router01(config-isis)# summary-address 10.0.0.0/8 0/ME5100:example\_router01(config-summary-address)# admin-tag 10 0/ME5100:example\_router01(config-summary-address)#

# **12.5. advertise-passive-only**

Команда позволяет анонсировать в IS-IS только пассивные интерфейсы (см. команду isispassive

Отрицательная форма команды возвращает поведение по умолчани - анонсируются все интерфейсы, заведенные в IS-ISОтрицательная форма команды возвращает поведение по умолчани - анонсируются все интерфейсы, заведенные в IS-IS.

#### **Синтаксис**

**[no] advertise-passive-only**

#### **Параметры**

Команда не содержит аргументов.

**Необходимый уровень привилегий**

p10

**Командный режим**

config-router-isis config-router-isis-vrf

#### **Пример**

```
0/ME5100:example_router01(config)# router isis PROCESS_NAME
0/ME5100:example_router01(config-isis)# advertise-passive-only
0/ME5100:example_router01(config-isis)#
```
# **12.6. authentication-key**

В режиме конфигурации определенного уровня IS-IS для всего протокола (config-router-isislevel и config-router-isis-vrf-level) данная команда задает ключ, используемый для аутентификации методом, указанным в [authentication-type.](#page-230-0)

В режиме конфигурации определенного уровня IS-IS для интерфейса (config-router-isisinterface и config-router-isis-vrf-interface) данная команда задает ключ, используемый для аутентификации методом, указанным в [authentication-type.](#page-230-0)

В режиме конфигурации определенного уровня IS-IS для всего протокола (config-router-isislevel и config-router-isis-vrf-level) отрицательная форма команды удаляет из конфигурации ключ для аутентификации.

В режиме конфигурации определенного уровня IS-IS для интерфейса (config-router-isisinterface и config-router-isis-vrf-interface) отрицательная форма команды удаляет из конфигурации ключ для аутентификации.

### Синтаксис

authentication-key { STRING | encrypted HEX STRING } [no] authentication-key

### Параметры

- STRING clear-text пароль, используемый для аутентификации (1..20);
- HEX\_STRING строковое представление зашифрованного ключа (2..40).

### Необходимый уровень привилегий

 $p10$ 

### Командный режим

config-router-isis-interface config-router-isis-interface-level config-router-isis-level config-router-isis-vrf-interface config-router-isis-vrf-interface-level config-router-isis-vrf-level

## Пример

```
0/ME5100:example router01(config)# router isis PROCESS NAME
0/ME5100: example router01(config-isis)# level level-2
0/ME5100:example_router01(config-level)# authentication-key KEY
0/ME5100:example_router01(config-level)#
```

```
0/ME5100:example router01(config)# router isis PROCESS NAME
0/ME5100:example router01(config-isis)# interface tengigabitethernet 0/0/1
0/ME5100:example_router01(config-tengigabitethernet)# level level-2
0/ME5100:example_router01(config-level)# authentication-key KEY
0/ME5100:example_router01(config-level)#
```
# <span id="page-230-0"></span>12.7. authentication-type

В режиме конфигурации определенного уровня IS-IS для всего протокола (config-router-isislevel и config-router-isis-vrf-level) данная команда задает тип аутентификации.

В режиме конфигурации определенного уровня IS-IS для интерфейса (config-router-isis-

interface и config-router-isis-vrf-interface) данная команда задает тип аутентификации.

В режиме конфигурации определенного уровня IS-IS для всего протокола (config-router-isislevel и config-router-isis-vrf-level) отрицательная форма команды возвращает значение по умолчанию (none).

В режиме конфигурации определенного уровня IS-IS для интерфейса (config-router-isisinterface и config-router-isis-vrf-interface) отрицательная форма команды возвращает значение по умолчанию (none).

### **Синтаксис**

**authentication-type { hmac-md5 | hmacsha1 | hmacsha256 | hmacsha384 | hmacsha512 | none | simple-password } [no] authentication-type**

### **Параметры**

• **{ hmac-md5 | hmacsha1 | hmacsha256 | hmacsha384 | hmacsha512 | none | simplepassword }** — способ аутентификации.

### **Необходимый уровень привилегий**

p10

### **Командный режим**

config-router-isis-interface config-router-isis-interface-level config-router-isis-level config-router-isis-vrf-interface config-router-isis-vrf-interface-level config-router-isis-vrf-level

#### **Пример**

```
0/ME5100:example_router01(config)# router isis PROCESS_NAME
0/ME5100:example_router01(config-isis)# level level-2
0/ME5100:example_router01(config-level)# authentication-type hmac-md5
0/ME5100:example_router01(config-level)#
```

```
0/ME5100:example_router01(config)# router isis PROCESS_NAME
0/ME5100:example_router01(config-isis)# interface tengigabitethernet 0/0/1
0/ME5100:example_router01(config-tengigabitethernet)# level level-2
0/ME5100:example_router01(config-level)# authentication-type hmac-md5
0/ME5100:example_router01(config-level)#
```
# **12.8. bfd fast-detect**

Данная команда включает механизм BFD (Bidirectional Forwarding Detection) для IS-ISсоседей на данном интерфейсе. Протокол BFD предназначен для ускорения обнаружения обрыва соседства протокола IS-IS.

Отрицательная форма команды отключает поддержку BFD для данного интерфейса.

#### **Синтаксис**

#### **[no] bfd fast-detect**

#### **Параметры**

Команда не содержит аргументов

#### **Необходимый уровень привилегий**

p10

#### **Командный режим**

config-router-isis-interface-address-family-ipv4-unicast config-router-isis-interface-address-family-ipv6-unicast config-router-isis-vrf-interface-address-family-ipv4-unicast config-router-isis-vrf-interface-address-family-ipv6-unicast

#### **Пример**

```
0/ME5100:example_router01(config)# router isis PROCESS_NAME
0/ME5100:example_router01(config-isis)# interface tengigabitethernet 0/0/1
0/ME5100:example router01(config-tengigabitethernet)# address-family ipv4 unicast
0/ME5100:example_router01(config-unicast)# bfd fast-detect
0/ME5100:example_router01(config-unicast)#
```
# **12.9. circuit-level**

Данная команда определяет, на каком уровне (level-1, level-2 или оба) будет работать текущий [интерфейс.](#page-243-0)

Отрицательная форма команды возвращает значение по умолчанию (level-1-2).

#### **Синтаксис**

```
circuit-level { level-1 | level-1-2 | level-2 }
no circuit-level
```
#### **Параметры**

- **level-1** IS-IS будет работать только на 1 уровне;
- **level-1-2** IS-IS будет работать и на 1, и на 2 уровне;
- **level-2** IS-IS будет работать только на 2 уровне.

#### **Необходимый уровень привилегий**

p10

#### **Командный режим**

config-router-isis-interface config-router-isis-vrf-interface

```
0/ME5100:example_router01(config)# router isis PROCESS_NAME
0/ME5100:example_router01(config-isis)# interface tengigabitethernet 0/0/1
0/ME5100:example_router01(config-tengigabitethernet)# circuit-level level-2
0/ME5100:example_router01(config-tengigabitethernet)#
```
# **12.10. csnp-interval**

Данная команда устанавливает в конфигурации интервал отправки Complete Sequence Number Protocol Data Units (CSNP PDUs).

Отрицательная форма команды возвращает значение по умолчанию (10).

#### **Синтаксис**

**csnp-interval** *SECONDS* **no csnp-interval**

#### **Параметры**

• *SECONDS* — интервал между отправкой двух последовательных CSNP в секундах *(1..600)*.

**Необходимый уровень привилегий**

p10

#### **Командный режим**

config-router-isis-interface-level config-router-isis-vrf-interface-level

#### **Пример**

```
0/ME5100:example_router01(config)# router isis PROCESS_NAME
0/ME5100:example_router01(config-isis)# interface tengigabitethernet 0/0/1
0/ME5100:example_router01(config-tengigabitethernet)# level level-2
0/ME5100:example_router01(config-level)# csnp-interval 16
0/ME5100:example_router01(config-level)#
```
# **12.11. disable**

Данная команда запрещает добавление отфильтрованных IS-IS IP LFA FRR маршрутов при использовании фильтра [lfa filter](#page-248-0).

Отрицательная форма команды разрешает добавление отфильтрованных IS-IS IP LFA FRR маршрутов.

**Синтаксис [no] disable**

#### **Параметры**

Команда не содержит аргументов.

#### **Необходимый уровень привилегий**

p10

#### **Командный режим**

config-router-isis-address-family-ipv4-unicast-lfa-filter config-router-isis-address-family-ipv6-unicast-lfa-filter config-router-isis-vrf-address-family-ipv4-unicast-lfa-filter config-router-isis-vrf-address-family-ipv6-unicast-lfa-filter

### **Пример**

```
0/ME5100:example_router01(config)# router isis PROCESS_NAME
0/ME5100:example_router01(config-isis)# address-family ipv4 unicast
0/ME5100:example_router01(config-unicast)# lfa filter FILTER
0/ME5100:example_router01(config-filter)# disable
0/ME5100:example_router01(config-filter)#
```
# **12.12. duplicate-ids stop-adjacency disable**

Команда позволяет устанавливать IS-IS сессии с соседями, имеющими одинаковые System ID, но разные SNPA адреса, на одном интерфейсе в одном IS-IS уровне.

Отрицательная форма команды возвращает поведение по умолчанию, при пересечении System ID соседство не строится.

#### **Синтаксис**

**[no] duplicate-ids stop-adjacency disable**

#### **Параметры**

Команда не содержит аргументов.

```
Необходимый уровень привилегий
```
p10

#### **Командный режим**

config-router-isis config-router-isis-vrf

```
0/ME5100:example_router01(config)# router isis PROCESS_NAME
0/ME5100:example_router01(config-isis)# duplicate-ids stop-adjacency disable
0/ME5100:example_router01(config-isis)#
```
# **12.13. ecmp**

Данная команда задает максимальное количество равнозначных маршрутов (Equal-cost multi-path routing - ECMP), полученных от протокола IS-IS.

Отрицательная форма команды возвращает значение по умолчанию (4).

#### **Синтаксис**

**ecmp** *NUMBER* **no ecmp**

#### **Параметры**

• *NUMBER* — максимальное количество равнозначных маршрутов до префикса *(1..32)*.

#### **Необходимый уровень привилегий**

p10

#### **Командный режим**

config-router-isis config-router-isis-vrf

#### **Пример**

```
0/ME5100:example_router01(config)# router isis PROCESS_NAME
0/ME5100:example_router01(config-isis)# ecmp 2
0/ME5100:example_router01(config-isis)#
```
# **12.14. full-metric**

Данная команда создает в конфигурации параметр, который будет использоваться в качестве wide метрики (см. [metric-style\)](#page-261-0) для анонсирования суммарного префикса.

Отрицательная форма команды возвращает значение по умолчанию (20).

#### **Синтаксис**

**full-metric** *NUMBER* **[no] full-metric**

**Параметры**

• *NUMBER* — значение метрики *(1..16777215)*.

#### **Необходимый уровень привилегий**

p10

#### **Командный режим**

config-router-isis-summary-address config-router-isis-vrf-summary-address

```
0/ME5100:example_router01(config)# router isis PROCESS_NAME
0/ME5100:example_router01(config-isis)# summary-address 10.0.0.0/8
0/ME5100:example_router01(config-summary-address)# full-metric 30
0/ME5100:example_router01(config-summary-address)#
```
# **12.15. fully-specified**

Данная команда позволяет фильтровать только хостовые (/32) маршруты в [lfa filter.](#page-248-0)

Отрицательная форма команды удаляет данный фильтр.

#### **Синтаксис**

**[no] fully-specified**

#### **Параметры**

Команда выполняется без параметров.

#### **Необходимый уровень привилегий**

p10

#### **Командный режим**

config-router-isis-address-family-ipv4-unicast-lfa-filter config-router-isis-address-family-ipv4-unicast-redistribution-local config-router-isis-address-family-ipv6-unicast-lfa-filter config-router-isis-address-family-ipv6-unicast-redistribution-local config-router-isis-vrf-address-family-ipv4-unicast-lfa-filter config-router-isis-vrf-address-family-ipv4-unicast-redistribution-local config-router-isis-vrf-address-family-ipv6-unicast-lfa-filter config-router-isis-vrf-address-family-ipv6-unicast-redistribution-local

#### **Пример**

```
0/ME5100:example_router01(config)# router isis PROCESS_NAME
0/ME5100:example_router01(config-isis)# address-family ipv4 unicast
0/ME5100:example_router01(config-unicast)# lfa filter FILTER
0/ME5100:example_router01(config-filter)# fully-specified
0/ME5100:example_router01(config-filter)#
```
# <span id="page-236-0"></span>**12.16. graceful-restart adjacency-wait**

Данная команда устанавливает в конфигурации значение таймера IS-IS Graceful Restart (GR) adjacency-wait. Этот таймер определяет, сколько времени пройдет перед тем, как IS-IS процесс начнет устанавливать соседство заново.

Отрицательная форма команды возвращает значение по умолчанию (10).

#### **Синтаксис**

**graceful-restart adjacency-wait** *SECONDS* **no graceful-restart adjacency-wait**

#### **Параметры**

• *SECONDS* — значение таймера IS-IS GR adjacency-wait в секундах *(1..3600)*.

**Необходимый уровень привилегий**

p10

#### **Командный режим**

config-router-isis config-router-isis-vrf

#### **Пример**

```
0/ME5100:example_router01(config)# router isis PROCESS_NAME
0/ME5100:example_router01(config-isis)# graceful-restart adjacency-wait 600
0/ME5100:example_router01(config-isis)#
```
# **12.17. graceful-restart auto-reset**

Данная команда создает в конфигурации правило, согласно которому при смене параметра [graceful-restart adjacency-wait](#page-236-0) он будет применен мгновенно.

Отрицательная форма команды удаляет из конфигурации данное правило.

#### **Синтаксис**

**[no] graceful-restart auto-reset**

#### **Параметры**

Команда не содержит аргументов.

#### **Необходимый уровень привилегий**

p10

#### **Командный режим**

config-router-isis config-router-isis-vrf

```
0/ME5100:example_router01(config)# router isis PROCESS_NAME
0/ME5100:example_router01(config-isis)# graceful-restart auto-reset
0/ME5100:example router01(config-isis)#
```
# **12.18. graceful-restart disable**

Данная команда отключает поддержку протокола IS-IS Graceful Restart (GR).

Отрицательная форма команды включает поддержку данного протокола.

#### **Синтаксис**

**[no] graceful-restart disable**

#### **Параметры**

Команда не содержит аргументов.

#### **Необходимый уровень привилегий**

p10

#### **Командный режим**

config-router-isis config-router-isis-vrf

#### **Пример**

```
0/ME5100:example_router01(config)# router isis PROCESS_NAME
0/ME5100:example_router01(config-isis)# graceful-restart disable
0/ME5100:example_router01(config-isis)#
```
# **12.19. graceful-restart help-peer disable**

Данная команда позволяет выключить поддержку IS-IS Graceful Restart (GR) Helper на данном устройстве.

Отрицательная форма команды включает поддержку IS-IS Graceful Restart (GR) Helper.

#### **Синтаксис**

#### **[no] graceful-restart help-peer disable**

#### **Параметры**

Команда не содержит аргументов.

#### **Необходимый уровень привилегий**

p10

#### **Командный режим**

config-router-isis config-router-isis-vrf

```
0/ME5100:example_router01(config)# router isis PROCESS_NAME
0/ME5100:example_router01(config-isis)# graceful-restart help-peer disable
0/ME5100:example_router01(config-isis)#
```
# **12.20. graceful-restart recovery-time max**

Данная команда задает в конфигурации максимальное значение таймера, по истечении которого произойдет перезапуск IS-IS процесса. Реальное значение таймера высчитывается как минимум из двух значений: собственно значение graceful-restart recovery-time max и оставшееся время до разрыва соседства, полученное от IS-IS соседа.

Отрицательная форма команды возвращает значение по умолчанию (65535).

#### **Синтаксис**

**graceful-restart recovery-time max** *SECONDS* **no graceful-restart recovery-time max**

#### **Параметры**

• *SECONDS* — максимальное значение таймера IS-IS GR recovery-time в секундах *(1..65535)*.

#### **Необходимый уровень привилегий**

p10

#### **Командный режим**

config-router-isis config-router-isis-vrf

#### **Пример**

```
0/ME5100:example_router01(config)# router isis PROCESS_NAME
0/ME5100:example_router01(config-isis)# graceful-restart recovery-time max 600
0/ME5100:example_router01(config-isis)#
```
# **12.21. hello-interval**

Команда задает интервал в секундах между отправкой Hello PDU для заданного интерфейса на заданном уровне (level).

Отрицательная форма команды возвращаетзначение по умолчанию - 1 секунда.

**Синтаксис**

**hello-interval** *SECONDS* **no hello-interval**

#### **Параметры**

• *SECONDS* — интервал между отправкой *Hello PDU* в секундах *(1..120)*.

#### **Необходимый уровень привилегий**

p10

#### **Командный режим**

config-router-isis-interface-level config-router-isis-vrf-interface-level

### **Пример**

```
0/ME5100:example_router01(config)# router isis PROCESS_NAME
0/ME5100:example_router01(config-isis)# interface tengigabitethernet 0/0/1
0/ME5100:example_router01(config-tengigabitethernet)# level level-1
0/ME5100:example_router01(config-level)# hello-interval 60
0/ME5100:example router01(config-level)#
```
# **12.22. hello-multiplier**

Команда задает множитель параметра [hello-timer](#page-241-0) для получения Hold Time в Hello пакете. *(Hold Time = hello-timer \* hello-multiplier)*

Отрицательная форма команды возвращает значение по умолчанию (3).

#### **Синтаксис**

**hello-multiplier** *NUMBER* **no hello-multiplier**

#### **Параметры**

• *NUMBER* — значение множителя *(2..100)*.

#### **Необходимый уровень привилегий**

p10

#### **Командный режим**

config-router-isis-interface config-router-isis-interface-level config-router-isis-vrf-interface config-router-isis-vrf-interface-level

```
0/ME5100:example_router01(config)# router isis PROCESS_NAME
0/ME5100:example_router01(config-isis)# interface tengigabitethernet 0/0/1
0/ME5100:example_router01(config-tengigabitethernet)# level level-2
0/ME5100:example_router01(config-level)# hello-multiplier 5
```
# **12.23. hello-padding**

Данная команда задает режим использования IS-IS Padding TLV (8) в IS-IS Hello (IIH). Не использовать - disable, использовать только до установления соседства - adaptive.

Отрицательная форма команды включает использование IS-IS Padding TLV (8) в IS-IS Hello (IIH).

#### **Синтаксис**

**[no] hello-padding { disable | adaptive }**

#### **Параметры**

- **adaptive** — использовать padding до установления соседства;
- **disable** — не использовать padding

**Необходимый уровень привилегий**

p10

#### **Командный режим**

config-router-isis-interface config-router-isis-vrf-interface

#### **Пример**

```
0/ME5100:example_router01(config)# router isis PROCESS_NAME
0/ME5100:example_router01(config-isis)# interface tengigabitethernet 0/0/1
0/ME5100:example_router01(config-tengigabitethernet)# hello-padding disable
0/ME5100:example_router01(config-tengigabitethernet)#
```
# <span id="page-241-0"></span>**12.24. hello-timer**

Данная команда задает максимальный интервал между отправкой последовательных IS-IS Hello.

Отрицательная форма команды возвращает значение по умолчанию (9).

#### **Синтаксис**

**hello-timer** *SECONDS* **no hello-timer**

#### **Параметры**

• *SECONDS* — интервал между отправкой двух последовательных IIH в секундах *(3..600)*.

#### **Необходимый уровень привилегий**

p10

#### **Командный режим**

config-router-isis-interface config-router-isis-interface-level config-router-isis-vrf-interface config-router-isis-vrf-interface-level

#### **Пример**

```
0/ME5100:example_router01(config)# router isis PROCESS_NAME
0/ME5100:example_router01(config-isis)# interface tengigabitethernet 0/0/1
0/ME5100:example_router01(config-tengigabitethernet)# level level-2
0/ME5100:example_router01(config-level)# hello-timer 5
0/ME5100:example_router01(config-level)#
```
## **12.25. host-name**

Команда задает имя маршрутизатора (hostname), используемое в IS-IS TLV Type 137.

Отрицательная форма команды удаляет данный параметр из конфигурации.

#### **Синтаксис**

**host-name** *STRING* **no host-name**

#### **Параметры**

• *STRING* — строка, которая будет использована в IS-IS TLV Type 137 *(1..255)*.

#### **Необходимый уровень привилегий**

p10

#### **Командный режим**

config-router-isis config-router-isis-vrf

#### **Пример**

```
0/ME5100:example_router01(config)# router isis PROCESS_NAME
0/ME5100:example_router01(config-isis)# host-name ME5100-example_router01
0/ME5100:example_router01(config-isis)#
```
# **12.26. ignore-attached-bit**

Команда отключает установку маршрута по умолчанию при получении Level 1 LSP с включенным attached bit

Отрицательная форма команды возвращает поведение по умолчанию, default маршрут устанавливается

#### **Синтаксис**

**[no] ignore-attached-bit**

#### **Параметры**

Команда не содержит аргументов

#### **Необходимый уровень привилегий**

p10

#### **Командный режим**

config-router-isis config-router-isis-vrf

### **Пример**

```
0/ME5100:example_router01(config)# router isis PROCESS_NAME
0/ME5100:example_router01(config-isis)# ignore-attached-bit
0/ME5100:example_router01(config-isis)#
```
# <span id="page-243-0"></span>**12.27. interface**

Данная команда включает протокол маршрутизации IS-IS на данном интерфейсе и переходит в режим ввода дополнительных настроек.

Отрицательная форма команды выключает протокол маршрутизации IS-IS на данном интерфейсе.

#### **Синтаксис**

**[no] interface** *IF*

#### **Параметры**

• *IF* — имя интерфейса

**Необходимый уровень привилегий**

p10

#### **Командный режим**

config-router-isis config-router-isis-vrf

```
0/ME5100:example_router01(config)# router isis PROCESS_NAME
0/ME5100:example_router01(config-isis)# interface tengigabitethernet 0/0/1
0/ME5100:example_router01(config-tengigabitethernet)#
```
# **12.28. ipv4-te-level**

Команда включает Traffic Engineering (TE) на заданном уровне. При включении TE на этом уровне необходимо использовать *metric-style wide*.

Отрицательная форма команды отключает TE.

#### **Синтаксис**

```
ipv4-te-level { level-1 | level-2 | none } *
*no ipv4-te-level
```
### **Параметры**

- **level-1** — включение TE для ISIS Level-1;
- **level-2** — включение TE для ISIS Level-2;
- **none** — отключение TE.

### **Необходимый уровень привилегий**

p10

### **Командный режим**

config-router-isis

### **Пример**

```
0/ME5100:example_router01(config)# router isis PROCESS_NAME
0/ME5100:example_router01(config-isis)# ipv4-te-level level-2
0/ME5100:example_router01(config-isis)#
```
# **12.29. is-level**

Команда задает уровень IS-IS для процесаа машрутизации.

Отрицательная форма команды возвращает значение по умолчанию (level-1-2).

#### **Синтаксис**

```
[no] is-level { level-1 | level-1-2 | level-2 }
```
## **Параметры**

- **level-1** — протокол IS-IS будет работать только на 1 уровне протокола IS-IS;
- **level-1-2** — протокол IS-IS будет работать на 1 и на 2 уровне протокола IS-IS;
- **level-2** — протокол IS-IS будет работать только на 2 уровне протокола IS-IS.

## **Необходимый уровень привилегий**

p10

#### Командный режим

config-router-isis config-router-isis-vrf

#### Пример

```
0/ME5100:example_router01(config)# router isis PROCESS_NAME
0/ME5100: example router01(config-isis)# is-level level-2
0/ME5100:example_router01(config-isis)#
```
# 12.30. ldp-igp-synchronization

Данная команда позволит использовать механизм синхронизации между протоколами IS-IS и LDP. Таким образом, если происходит обрыв LDP сессии через какой-либо интерфейс, то для этого интерфейса выставляется максимальная метрика для протокола IS-IS. Аналогично, при разрыве IS-IS соседства через какой-либо интерфейс, LDP соседство разрывается.

Отрицательная форма команды отключает синхронизацию на интерфейсе.

#### Синтаксис

[no] ldp-igp-synchronization

#### Параметры

Команда не содержит аргументов.

Необходимый уровень привилегий

 $p10$ 

#### Командный режим

config-router-isis-interface config-router-isis-vrf-interface

#### Пример

```
0/ME5100:example router01(config)# router isis PROCESS NAME
0/ME5100:example_router01(config-isis)# interface tengigabitethernet 0/0/1
0/ME5100:example router01(config-tengigabitethernet)# ldp-igp-synchronization
0/ME5100:example router01(config-tengigabitethernet)#
```
# 12.31. Idp-igp-synchronization hold-time

Команда задает время завышения метрики в случае отсутствия на интерфейсе LDPсоседства.

Отрицательная форма команды возвращает значение по умолчанию - 0, при котором

метрика завышается на весь период отсутсвия LDP-соседства на интерфейсе.

#### Синтаксис

Idp-igp-synchronization hold-time SECONDS no Idp-igp-synchronization hold-time

#### Параметры

• SECONDS — временной период в секундах (0..65535)

#### Необходимый уровень привилегий

 $p10$ 

#### Командный режим

config-router-isis-interface config-router-isis-vrf-interface

#### Пример

```
0/ME5100:example_router01(config)# router isis PROCESS_NAME
0/ME5100:example_router01(config-isis)# interface tengigabitethernet 0/0/1
0/ME5100:example router01(config-tengigabitethernet)# ldp-igp-synchronization hold-
time 120
0/ME5100:example_router01(config-tengigabitethernet)#
```
# **12.32. level**

В режиме конфигурации процесса маршрутизации IS-IS (config-router-isis и config-router-isisvrf) данная команда позволяет войти в режим конфигурации определенного IS-IS уровня для данного процесса маршрутизации.

В режиме конфигурации интерфейса, который участвует в IS-IS процессе маршрутизации (config-router-isis-interface и config-router-isis-vrf-interface) данная команда позволяет войти в режим конфигурации определенного IS-IS уровня для данного интерфейса.

В режиме конфигурации процесса маршрутизации IS-IS (config-router-isis и config-router-isisvrf) отрицательная форма команды удаляет всю конфигурацию данного уровня в данном процессе маршрутизации.

В режиме конфигурации интерфейса, который участвует в IS-IS процессе маршрутизации (config-router-isis-interface и config-router-isis-vrf-interface) отрицательная форма команды удаляет всю конфигурацию данного уровня на данном интерфейсе.

#### Синтаксис

```
[no] level { level-1 | level-2 }
```
#### Параметры

• level-1 - вход в режим конфигурирования 1 уровня протокола IS-IS;

• level-2 - вход в режим конфигурирования 2 уровня протокола IS-IS.

## Необходимый уровень привилегий

 $p10$ 

## Командный режим

config-router-isis config-router-isis-interface config-router-isis-vrf config-router-isis-vrf-interface

## Пример

```
0/ME5100:example_router01(config)# router isis PROCESS_NAME
0/ME5100: example router01(config-isis)# level level-2
0/ME5100:example router01(config-level)#
```

```
0/ME5100:example router01(config)# router isis PROCESS NAME
0/ME5100:example router01(config-isis)# interface tengigabitethernet 0/0/1
0/ME5100:example_router01(config-tengigabitethernet)# level level-2
0/ME5100:example router01(config-level)#
```
# 12.33. Ifa

Данная команда включает поддержку протокола IS-IS IP Loop-Free Alternate Fast Reroute (IS-IS IP LFA FRR) для данного интерфейса или семейства адресов. При использовании команды на интерфейсе, для маршрутов данного интерфейса будут расчитываться альтернативные маршруты.

Отрицательная форма команды отключает поддержку данного протокола для интерфейса или семейства адресов.

## Синтаксис

[no] lfa

## Параметры

Команда не содержит аргументов.

## Необходимый уровень привилегий

 $p10$ 

## Командный режим

config-router-isis-address-family-ipv4-unicast config-router-isis-address-family-ipv6-unicast config-router-isis-interface config-router-isis-vrf-address-family-ipv4-unicast config-router-isis-vrf-address-family-ipv6-unicast

```
config-router-isis-vrf-interface
```
#### **Пример**

```
0/ME5100:example_router01(config)# router isis PROCESS_NAME
0/ME5100:example_router01(config-isis)# interface tengigabitethernet 0/0/1
0/ME5100:example_router01(config-tengigabitethernet)# lfa
0/ME5100:example_router01(config-tengigabitethernet)#
```
#### **IMPORTANT**

Механизм LFA работает только для интерфейсов типа point-to-point (см. команду [point-to-point](#page-268-0)).

# **12.34. lfa exclude**

Команда исключает заданный интерфейс из расчета альтернативных маршрутов.

Отрицательная форма команды удаляет исключение.

#### **Синтаксис**

**[no] lfa exclude**

#### **Параметры**

Команда не содержит аргументов.

#### **Необходимый уровень привилегий**

p10

#### **Командный режим**

config-router-isis-interface config-router-isis-vrf-interface

## **Пример**

```
0/ME5100:example_router01(config)# router isis PROCESS_NAME
0/ME5100:example_router01(config-isis)# interface tengigabitethernet 0/0/1
0/ME5100:example_router01(config-tengigabitethernet)# lfa exclude
0/ME5100:example_router01(config-tengigabitethernet)#
```
# <span id="page-248-0"></span>**12.35. lfa filter**

Данная команда создает в конфигурации именованное правило фильтрации маршрутов, для которых и из которых будут расчитываться альтернативы.

Отрицательная форма команды удаляет данное правило.

#### **Синтаксис**

**[no] lfa filter** *STRING*

#### **Параметры**

• *STRING* — имя правила *(1..128)*.

#### **Необходимый уровень привилегий**

p10

#### **Командный режим**

config-router-isis-address-family-ipv4-unicast config-router-isis-address-family-ipv6-unicast config-router-isis-vrf-address-family-ipv4-unicast config-router-isis-vrf-address-family-ipv6-unicast

#### **Пример**

```
0/ME5100:example_router01(config)# router isis PROCESS_NAME
0/ME5100:example_router01(config-isis)# address-family ipv4 unicast
0/ME5100:example_router01(config-unicast)# lfa filter FILTER
0/ME5100:example_router01(config-filter)#
```
# <span id="page-249-0"></span>**12.36. lfa include-all**

Команда разрешает расчет альтернативных маршрутов для всех интерфейсов, участвующих в IS-IS процессе маршрутизации.

Отрицательная форма команды возвращает поведение по умолчанию, включение LFA защиты производится для каждого интерфейса отдельно.

#### **Синтаксис**

**[no] lfa include-all**

#### **Параметры**

Команда не содержит аргументов.

#### **Необходимый уровень привилегий**

p10

#### **Командный режим**

config-router-isis-address-family-ipv4-unicast config-router-isis-address-family-ipv6-unicast config-router-isis-vrf-address-family-ipv4-unicast config-router-isis-vrf-address-family-ipv6-unicast

```
0/ME5100:example_router01(config)# router isis PROCESS_NAME
0/ME5100:example_router01(config-isis)# address-family ipv4 unicast
0/ME5100:example_router01(config-unicast)# lfa include-all
0/ME5100:example router01(config-unicast)#
```
# **12.37. lfa protection disable**

Команда выключает расчет альтернативных маршрутов для данного интерфейса.

Отрицательная форма команды возвращает поведение по умолчанию, при использовании команды [lfa include-all](#page-249-0) альтернативные маршруты рассчитываются для всех интерфейсов.

#### **Синтаксис**

**[no] lfa protection disable**

#### **Параметры**

Команда не содержит аргументов.

#### **Необходимый уровень привилегий**

p10

#### **Командный режим**

config-router-isis-interface config-router-isis-vrf-interface

#### **Пример**

```
0/ME5100:example_router01(config)# router isis PROCESS_NAME
0/ME5100:example_router01(config-isis)# interface tengigabitethernet 0/0/1
0/ME5100:example_router01(config-tengigabitethernet)# lfa protection disable
0/ME5100:example_router01(config-tengigabitethernet)#
```
# **12.38. lfa remote**

Данная команда включает поддержку IS-IS IP Remote Loop-Free Alternate Fast Reroute (RLFA FRR). При этом механизм LFA расчитывает альтернативные маршруты через удаленные (indirectly connected) next-hop в случаях, когда отсутствуют directly connected альтернативы. Больше информации в [RFC 7490](http://tools.ietf.org/html/rfc7490).

Отрицательная форма команды отключает поддержку IS-IS IP Remote Loop-Free Alternate Fast Reroute.

#### **Синтаксис**

**[no] lfa remote**

#### **Параметры**

Команда не содержит аргументов.

## **Необходимый уровень привилегий**

p10

## **Командный режим**

config-router-isis-address-family-ipv4-unicast config-router-isis-address-family-ipv6-unicast config-router-isis-vrf-address-family-ipv4-unicast config-router-isis-vrf-address-family-ipv6-unicast

## **Пример**

```
0/ME5100:example_router01(config)# router isis PROCESS_NAME
0/ME5100:example_router01(config-isis)# address-family ipv4 unicast
0/ME5100:example_router01(config-unicast)# lfa remote
0/ME5100:example_router01(config-unicast)#
```
# **12.39. lsp full-suppress**

Команда задает типы маршрутов, которые будут удалены из Local LSP после ее переполнения.

Отрицательная форма команды возвращает значение по умолчанию (external).

## **Синтаксис**

```
lsp full-suppress { external | none }
[no] lsp full-suppress
```
## **Параметры**

- **external** static и маршруты, полученные редистрибуцией из других протоколов будут удалены при переполнении LSDB;
- **none** — при переполнении не будет применяться дополнительная конфигурация, влекущая за собой увеличение размера LSDB.

## **Необходимый уровень привилегий**

p10

## **Командный режим**

config-router-isis config-router-isis-vrf

```
0/ME5100:example_router01(config)# router isis PROCESS_NAME
0/ME5100:example_router01(config-isis)# lsp full-suppress none
```
# **12.40. lsp max-lifetime**

Данная команда задает значение IS-IS таймера, используемого для подсчета времени жизни Link-state Packet (LSP) в Link-state Database.

Отрицательная форма команды возвращает значение по умолчанию (1200).

#### **Синтаксис**

**lsp max-lifetime** *SECONDS* **[no] lsp max-lifetime**

#### **Параметры**

• *SECONDS* — время жизни LSP в секундах, *(350..65535)*.

**Необходимый уровень привилегий**

p10

#### **Командный режим**

config-router-isis config-router-isis-vrf

#### **Пример**

```
0/ME5100:example_router01(config)# router isis PROCESS_NAME
0/ME5100:example_router01(config-isis)# lsp max-lifetime 400
0/ME5100:example_router01(config-isis)#
```
# **12.41. lsp min-refresh-interval**

Команда задает минимальный интервал обновления LSP для указанного уровня. Интервал задается в миллисекундах и не может превышать значение [lsp-refresh-interval](#page-253-0)

Отрицательная форма команды возвращает значение по умолчанию, 5000 мс.

#### **Синтаксис**

```
lsp min-refresh-interval MILLISECONDS
no lsp min-refresh-interval
```
### **Параметры**

• *MILLISECONDS* — временной интервал в миллисекундах *(1-65535000)*

# **Необходимый уровень привилегий**

p10

### **Командный режим**

config-router-isis-level config-router-isis-vrf-level

## **Пример**

```
0/ME5100:example_router01(config)# router isis PROCESS_NAME
0/ME5100:example_router01(config-isis)# level level-2
0/ME5100:example_router01(config-level)# lsp min-refresh-interval 1000
0/ME5100:example_router01(config-level)#
```
# <span id="page-253-0"></span>**12.42. lsp refresh-interval**

Команда задает время пересчета LSP.

Отрицательная форма команды задает значение по умолчанию (900).

#### **Синтаксис**

**lsp refresh-interval** *SECONDS* **[no] lsp refresh-interval**

#### **Параметры**

• *SECONDS* — время обновления LSP в секундах.

**Необходимый уровень привилегий**

p10

#### **Командный режим**

config-router-isis config-router-isis-vrf

#### **Пример**

```
0/ME5100:example_router01(config)# router isis PROCESS_NAME
0/ME5100:example_router01(config-isis)# lsp refresh-interval 100
0/ME5100:example_router01(config-isis)#
```
# **12.43. lsp-interval**

Данная команда задает значение IS-IS таймера, используемого для настройки задержки между успешными передачами IS-IS Link-state Packets (LSPs).

Отрицательная форма команды возвращает значение по умолчанию (100).

#### **Параметры**

• *MILLISECONDS* — интервал между приемом двух последовательных LSPs в миллисекундах *(1..65535)*.

#### **Необходимый уровень привилегий**

p10

#### **Командный режим**

config-router-isis-interface-level config-router-isis-vrf-interface-level

#### **Пример**

```
0/ME5100:example_router01(config)# router isis PROCESS_NAME
0/ME5100:example_router01(config-isis)# interface tengigabitethernet 0/0/1
0/ME5100:example_router01(config-tengigabitethernet)# level level-2
0/ME5100:example_router01(config-level)# lsp-interval 10
0/ME5100:example router01(config-level)#
```
# **12.44. lsp-max-size**

Команда задает максимальный размер протокольных сообщений (LSP, SNP) отсылаемых маршрутизатором в заданном уровне (level)

Отрицательная форма команды возвращает значение по умолчанию *(1492)*

#### **Синтаксис**

**lsp-max-size** *BYTES* **no lsp-max-size**

#### **Параметры**

• *BYTES* — максимальный размер пакета в байтах *(512..16000)*

#### **Необходимый уровень привилегий**

p10

### **Командный режим**

config-router-isis-level config-router-isis-vrf-level

### **Пример**

```
0/ME5100:example_router01(config)# router isis PROCESS_NAME
0/ME5100: example router01(config-isis)# level level-2
0/ME5100:example_router01(config-level)# lsp-max-size 1600
```
# **12.45. match nexthop**

Команда задает префикс для фильтрации маршрутов по nexthop в заданном правиле редистрибуции.

Отрицательная форма команды удаляет фильтрацию.

### **Синтаксис**

**match nexthop** { *IPV6\_PREFIX* | *IPv4\_PREFIX* } **no match nexthop**

#### **Параметры**

- *IPv4\_PREFIX* IPv4 подсеть;
- *IPV6 PREFIX* IPv6 подсеть.

#### **Необходимый уровень привилегий**

p10

#### **Командный режим**

config-router-isis-address-family-ipv4-unicast-redistribution config-router-isis-address-family-ipv6-unicast-redistribution config-router-isis-vrf-address-family-ipv4-unicast-redistribution config-router-isis-vrf-address-family-ipv6-unicast-redistribution

### **Пример**

# **12.46. match path-type**

Команда включает фильтрацию маршрутов перераспределяемых из BGP или OSPF в указанном правиле редистрибуции. Фильтрация производится по типу маршрута.

Отрицательная форма команды возвращает значение по умолчанию (**none**), что выключает фильтрацию.

#### **Синтаксис**

```
match path-type { bgp-external | bgp-internal | none } *
```
**\*match path-type { ospf-inter-area | ospf-intra-area | ospf-type1-external | ospf-type1-nssa | ospf-type2-external | ospf-type2-nssa | none } no match path-type**

### **Параметры**

- **none** — отключает фильтрацию;
- **bgp-external** External BGP маршруты;
- **bgp-internal** Internal BGP маршруты;
- **ospf-inter-area** OSPF Inter-Area (IA) маршруты;
- **ospf-intra-area** OSPF Intra-Area (EA) маршруты;
- **ospf-type1-external** OSPF External (LSA Type 5) Type 1 маршруты;
- **ospf-type1-nssa** OSPF Not-So-Stubby-Area (LSA Type 5) Type 1 маршруты;
- **ospf-type2-external** OSPF External (LSA Type 5) Type 2 маршруты;

• **ospf-type2-nssa** — OSPF Not-So-Stubby-Area (LSA Type 5) Type 2 маршруты;

#### **Необходимый уровень привилегий**

p10

#### **Командный режим**

config-router-isis-address-family-ipv4-unicast-redistribution-bgp config-router-isis-address-family-ipv4-unicast-redistribution-ospf config-router-isis-address-family-ipv6-unicast-redistribution-bgp config-router-isis-address-family-ipv6-unicast-redistribution-ospf config-router-isis-vrf-address-family-ipv4-unicast-redistribution-bgp config-router-isis-vrf-address-family-ipv4-unicast-redistribution-ospf config-router-isis-vrf-address-family-ipv6-unicast-redistribution-bgp config-router-isis-vrf-address-family-ipv6-unicast-redistribution-ospf

#### **Пример**

```
0/ME5100:example_router01(config)# router isis PROCESS_NAME
0/ME5100:example_router01(config-isis)# address-family ipv4 unicast
0/ME5100:example router01(config-unicast)# redistribution bgp RULE
0/ME5100:example_router01(config-bgp)# match path-type bgp-external
0/ME5100:example router01(config-bgp)#
```
# **12.47. match prefix**

Данная команда создает в конфигурации устройства ограничение на использование определенных IP-префиксов в определенном правиле редистрибуции. Разрешается использовать в правиле редистрибуции указанный префикс и все входящие в него подсети.

Отрицательная форма команды удаляет фильтрацию.

#### **Синтаксис**

```
address-prefix-filter { IPv4_PREFIX_FORMAT | IPv6_PREFIX_FORMAT }
no address-prefix-filter
```
#### **Параметры**

- *IPv4\_PREFIX\_FORMAT* значение префикса в формате IPv4-подсети.
- *IPv6\_PREFIX\_FORMAT* значение префикса в формате IPv6-подсети.

#### **Необходимый уровень привилегий**

p10

#### **Командный режим**

config-router-isis-address-family-ipv4-unicast-redistribution config-router-isis-address-family-ipv6-unicast-redistribution config-router-isis-vrf-address-family-ipv4-unicast-redistribution config-router-isis-vrf-address-family-ipv6-unicast-redistribution

```
0/ME5100:example_router01(config)# router isis PROCESS_NAME
0/ME5100:example_router01(config-isis)# address-family ipv4 unicast
0/ME5100:example_router01(config-unicast)# redistribution bgp RULE
0/ME5100:example_router01(config-bgp)# match prefix 10.0.0.0/8
0/ME5100:example_router01(config-bgp)#
```
# **12.48. match prefix-list**

Команда позволяет фильтровать по значению IP-префикса либо nexthop в соответствии с префикс-листом [\(prefix-list\)](#page-412-0) при перераспределении маршрутов из других протоколов.

Отрицательная форма команды отменяет фильтрацию редистрибьюции.

#### **Синтаксис**

```
match prefix-list { destination | nexthop } PREFIX_LIST
no match prefix-list destination
no match prefix-list nexthop
```
#### **Параметры**

• *PREFIX\_LIST* — строковое значение имени префикс-листа *(1..32)*

#### **Необходимый уровень привилегий**

p10

#### **Командный режим**

config-router-isis-address-family-redistribution-bgp config-router-isis-address-family-redistribution-connected config-router-isis-address-family-redistribution-local config-router-isis-address-family-redistribution-ospf config-router-isis-address-family-redistribution-static config-router-isis-vrf-address-family-redistribution-bgp config-router-isis-vrf-address-family-redistribution-connected config-router-isis-vrf-address-family-redistribution-local config-router-isis-vrf-address-family-redistribution-ospf config-router-isis-vrf-address-family-redistribution-static

```
0/ME5100:example_router01(config)# router isis PROCESS_NAME
0/ME5100:example_router01(config-isis)# address-family ipv4 unicast
0/ME5100:example_router01(config-unicast)# redistribution local Local-Redist
0/ME5100:example router01(config-local)# match prefix-list destination PfxLst01
0/ME5100:example_router01(config-local)#
```
# **12.49. match route-map**

Команда позволяет фильтровать по значению IP-префикса в соответствии с [route-map](#page-413-0)) при перераспределении маршрутов из других протоколов.

Отрицательная форма команды отменяет фильтрацию редистрибьюции.

### **Синтаксис**

**match route-map** *ROUTE\_MAP* **no match route-map**

### **Параметры**

• *ROUTE\_MAP* — строковое значение имени route-map *(1..32)*

#### **Command Default**

#### **Необходимый уровень привилегий**

p10

#### **Командный режим**

config-router-isis-address-family-redistribution-bgp config-router-isis-address-family-redistribution-connected config-router-isis-address-family-redistribution-local config-router-isis-address-family-redistribution-ospf config-router-isis-address-family-redistribution-static config-router-isis-vrf-address-family-redistribution-bgp config-router-isis-vrf-address-family-redistribution-connected config-router-isis-vrf-address-family-redistribution-local config-router-isis-vrf-address-family-redistribution-ospf config-router-isis-vrf-address-family-redistribution-static

### **Пример**

```
0/ME5100:example_router01(config)# router isis PROCESS_NAME
0/ME5100:example_router01(config-isis)# address-family ipv4 unicast
0/ME5100:example_router01(config-unicast)# redistribution bgp BGPRedist
0/ME5100:example_router01(config-bgp)# match route-map RouteMAP01
0/ME5100:example router01(config-bgp)#
```
# **12.50. match tag**

Команда позволяет перераспределить статические маршруты с заданным тэгом в указанном правиле редистрибуции.

Отрицательная форма команды удаляет фильтрацию по тэгу.

#### **Синтаксис**

**match tag** *TAG*

#### **no match tag**

#### **Параметры**

• *TAG* — тэг (administrative tag) *(1..65535)*

#### **Необходимый уровень привилегий**

p10

#### **Командный режим**

config-router-isis-address-family-ipv4-unicast-redistribution-static config-router-isis-address-family-ipv6-unicast-redistribution-static config-router-isis-vrf-address-family-ipv4-unicast-redistribution-static config-router-isis-vrf-address-family-ipv6-unicast-redistribution-static

## **Пример**

```
0/ME5100:example_router01(config)# router isis PROCESS_NAME
0/ME5100:example_router01(config-isis)# address-family ipv4 unicast
0/ME5100:example_router01(config-unicast)# redistribution static RULE
0/ME5100:example_router01(config-static)# match tag 100
0/ME5100:example_router01(config-static)#
```
# **12.51. max-lsp-size**

Команда задает максимальный размер LSP для указанного IS-IS уровня.

Отрицательная форма команды удаляет ограничения на размер LSP.

#### **Синтаксис**

**max-lsp-size** *LSP\_SIZE* **no max-lsp-size**

#### **Параметры**

• *LSP\_SIZE* — размер LSP в байтах *(512..16000)*

#### **Необходимый уровень привилегий**

p10

# **Командный режим**

config-router-isis-level config-router-isis-vrf-level

```
0/ME5100:example_router01(config)# router isis PROCESS_NAME
0/ME5100: example router01(config-isis)# level level-2
0/ME5100:example_router01(config-level)# max-lsp-size 1500
```
# **12.52. metric**

В режиме конфигурации IS-IS уровня интерфейса, участвующего в IS-IS процессе маршрутизации (config-router-isis-interface-level и config-router-isis-vrf-interface-level), данная команда устанавливает в конфигурации определенное значение метрики для интерфейса.

В режиме конфигурации IS-IS уровня интерфейса, участвующего в IS-IS процессе маршрутизации (config-router-isis-interface-level и config-router-isis-vrf-interface-level), отрицательная форма команды возвращает значение метрики по умолчанию(1).

#### **Синтаксис**

**metric** *METRIC* **[no] metric**

### **Параметры**

• *METRIC* — значение метрики для интерфейса *(1..16777215)*.

### **Необходимый уровень привилегий**

p10

#### **Командный режим**

config-router-isis-interface-level config-router-isis-summary-address config-router-isis-vrf-interface-level config-router-isis-vrf-summary-address

### **Пример**

```
0/ME5100:example_router01(config)# router isis PROCESS_NAME
0/ME5100:example_router01(config-isis)# interface tengigabitethernet 0/0/8.10
0/ME5100:example router01(config-tengigabitethernet-sub)# level level-2
0/ME5100:example_router01(config-level)# metric 10
0/ME5100:example_router01(config-level)#
```

```
0/ME5100:example_router01(config)# router isis PROCESS_NAME
0/ME5100:example_router01(config-isis)# summary-address 10.0.0.0/8
0/ME5100:example_router01(config-summary-address)# metric 30
0/ME5100:example_router01(config-summary-address)#
```
# **12.53. metric-conversion**

Данная команда позволяет производить математические операции между метрикой протокола, из которого происходит редистрибуция, и значением метрики для данного правила редистрибуции [metric-value.](#page-263-0)

Отрицательная форма команды по умолчанию (**constant**). Значение по умолчанию равно метрике, сконфигурированной для данного правила редистрибуции [metric-value](#page-263-0).

#### **Синтаксис**

**metric-conversion { constant | inverse | same | scale-down | scale-up | truncate } no metric-conversion**

#### **Параметры**

- **constant** — используется значение метрики в конфигурации правила редистрибуции;
- **inverse** — используется абсолютная разница между значением метрики исходного протокола маршрутизации и значения метрики в конфигурации правила редистрибуции;
- **same** — используется значение метрики исходного протокола маршрутизации;
- **scale-down** — используется значение метрики исходного протокола маршрутизации, деленное на значение метрики в конфигурации правила редистрибуции;
- **scale-up** — используется значение метрики исходного протокола маршрутизации, умноженное на значение метрики в конфигурации правила редистрибуции;
- **truncate** — используется меньшее из значений исходного протокола маршрутизации и значения метрики в конфигурации правила редистрибуции.

#### **Необходимый уровень привилегий**

p10

#### **Командный режим**

config-router-isis-address-family-ipv4-unicast-redistribution config-router-isis-address-family-ipv6-unicast-redistribution config-router-isis-vrf-address-family-ipv4-unicast-redistribution config-router-isis-vrf-address-family-ipv6-unicast-redistribution

### **Пример**

```
0/ME5100:example_router01(config)# router isis PROCESS_NAME
0/ME5100:example_router01(config-isis)# address-family ipv4 unicast redistribution bgp
RIII F
0/ME5100:example_router01(config-bgp)# metric-conversion same
0/ME5100:example router01(config-bgp)#
```
# **12.54. metric-style**

Данная команда позволяет выбрать тип метрики, который будет использоваться в данном [IS-IS Level](#page-246-0).

Отрицательная форма команды возвращает значение по умолчанию (**both**).

### **Синтаксис**

```
metric-style { both | narrow | wide }
```
**[no] metric-style**

**Параметры**

- **both** — параметр, который позволяет использовать и **wide** и **narrow** метрики;
- **narrow** — параметр, который позволяет использовать только **narrow** метрику;
- **wide** — параметр, который позволяет использовать только **wide** метрику.

#### **Необходимый уровень привилегий**

p10

#### **Командный режим**

config-router-isis-level config-router-isis-vrf-level

### **Пример**

```
0/ME5100:example_router01(config)# router isis PROCESS_NAME
0/ME5100:example_router01(config-isis)# level level-2
0/ME5100:example_router01(config-level)# metric-style wide
0/ME5100:example router01(config-level)#
```
# **12.55. metric-type**

Команда назначает тип маршрутам, перераспределенным в IS-IS заданным правилом редистрибуции.

Отрицательная форма команды удаляет настройку.

#### **Синтаксис**

```
metric-type { isis-level1-external | isis-level1-internal | isis-level2-external | isis-level2-
internal }
no metric-type
```
### **Параметры**

- **isis-level1-external** тип маршрута IS-IS уровня 1, полученный через редистрибуцию;
- isis-level1-internal тип маршрута IS-IS уровня 1, полученный анонсированием префикса;
- **isis-level2-external** тип маршрута IS-IS уровня 2, полученный через редистрибуцию;
- isis-level2-internal тип маршрута IS-IS уровня 2, полученный анонсированием префикса;

#### **Необходимый уровень привилегий**

p10

#### **Командный режим**

config-router-isis-address-family-ipv4-unicast-redistribution

config-router-isis-address-family-ipv6-unicast-redistribution config-router-isis-vrf-address-family-ipv4-unicast-redistribution config-router-isis-vrf-address-family-ipv6-unicast-redistribution

# **Пример**

```
0/ME5100:example_router01(config)# router isis PROCESS_NAME
0/ME5100:example_router01(config-isis)# address-family ipv4 unicast
0/ME5100:example_router01(config-unicast)# redistribution bgp RULE
0/ME5100:example_router01(config-bgp)# metric-type isis-level1-external
```
# <span id="page-263-0"></span>**12.56. metric-value**

Данная команда позволяет установить базовое значение метрики для правила редистрибуции.

Отрицательная форма команды возвращает значение по умолчанию (0).

### **Синтаксис**

**metric-value** *METRIC* **no metric-value**

#### **Параметры**

• *METRIC* — значение метрики *(0..16777215)*.

**Необходимый уровень привилегий**

p10

### **Командный режим**

config-router-isis-address-family-ipv4-unicast-redistribution config-router-isis-address-family-ipv6-unicast-redistribution config-router-isis-vrf-address-family-ipv4-unicast-redistribution config-router-isis-vrf-address-family-ipv6-unicast-redistribution

### **Пример**

```
0/ME5100:example_router01(config)# router isis PROCESS_NAME
0/ME5100:example_router01(config-isis)# address-family ipv4 unicast redistribution bgp
RULE
0/ME5100:example_router01(config-bgp)# metric-value 10
0/ME5100:example_router01(config-bgp)#
```
# **12.57. microloop-avoidance**

Команда включает механизмы защиты от микро петель при перестроениях топологии в случае использования FRR.

Отрицательная форма команды отключает защиту.

### **Синтаксис**

**[no] microloop-avoidance**

#### **Параметры**

Команда не содержит аргументов

**Необходимый уровень привилегий** p10

**Командный режим**

config-router-isis config-router-isis-vrf

## **Пример**

0/ME5100:example\_router01(config)# router isis PROCESS\_NAME 0/ME5100:example\_router01(config-isis)# microloop-avoidance

# **12.58. microloop-avoidance rib-update-delay**

Команда задает задержку обновления таблицы маршрутизации при перестроении топологии для избежания образования петель.

Отрицательная форма команды возвращает значение по умолчанию — 5000 миллисекунд.

#### **Синтаксис**

**microloop-avoidance rib-update-delay** *MILLISECONDS* **no microloop-avoidance rib-update-delay**

### **Параметры**

• *MILLISECONDS* — значение задержки в миллисекундах *(1..4294967295)*

### **Необходимый уровень привилегий**

p10

# **Командный режим**

config-router-isis config-router-isis-vrf

```
0/ME5100:example_router01(config)# router isis PROCESS_NAME
0/ME5100:example_router01(config-isis)# microloop-avoidance rib-update-delay 1000
```
# **12.59. min-arrival-interval**

Команда ограничивает частоту приема IS-IS LSP на заданном интерфейсе для указанного уровня, задавая минимальный интервал между пакетами в миллисекундах.

Отрицательная форма команды снимает ограничение (0).

### **Синтаксис**

**min-arrival-interval** *MILLISECONDS* **no min-arrival-interval**

## **Параметры**

• *MILLISECONDS* — интервал в миллисекундах *(0..65535)*.

### **Необходимый уровень привилегий**

p10

## **Командный режим**

config-router-isis-interface-level config-router-isis-vrf-interface-level

## **Пример**

```
0/ME5100:example_router01(config)# router isis PROCESS_NAME
0/ME5100:example_router01(config-isis)# interface tengigabitethernet 0/0/1
0/ME5100:example_router01(config-tengigabitethernet)# level level-2
0/ME5100:example_router01(config-level)# min-arrival-interval 10
```
# **12.60. net**

Данная команда задает параметр network entity title (NET) для данного IS-IS процесса маршрутизации.

Отрицательная форма команды удаляет NET из конфигурации данного IS-IS процесса маршрутизации.

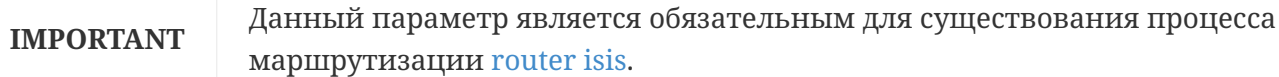

### **Синтаксис**

**net** *NSAP* **no net**

### **Параметры**

• *NSAP* — адрес, который будет использоваться в параметре NET в формате Network Service Access Point address (NSAP), *XX.XXXX.XXXX.XXXX.XXXX.00*.

#### **Необходимый уровень привилегий**

p10

#### **Командный режим**

config-router-isis config-router-isis-vrf

### **Пример**

```
0/ME5100:example_router01(config)# router isis PROCESS_NAME
0/ME5100:example_router01(config-isis)# net 49.0000.0000.0000.0001.00
0/ME5100:example_router01(config-isis)#
```
# **12.61. nexthop-prefix**

Данная команда создает в конфигурации фильтр по адресу шлюза для [lfa filter.](#page-248-0)

Отрицательная форма команды удаляет из конфигурации данный фильтр.

#### **Синтаксис**

```
nexthop-prefix IPv4_PREFIX_FORMAT
[no] nexthop-prefix
```
### **Параметры**

• *IPv4\_PREFIX\_FORMAT* — значение IPv4-префикса для фильтрации.

### **Необходимый уровень привилегий**

p10

### **Командный режим**

config-router-isis-address-family-ipv4-unicast-lfa-filter config-router-isis-address-family-ipv6-unicast-lfa-filter config-router-isis-vrf-address-family-ipv4-unicast-lfa-filter config-router-isis-vrf-address-family-ipv6-unicast-lfa-filter

### **Пример**

```
0/ME5100:example_router01(config)# router isis PROCESS_NAME
0/ME5100:example_router01(config-isis)# address-family ipv4 unicast
0/ME5100:example_router01(config-unicast)# lfa filter FILTER
0/ME5100:example_router01(config-filter)# nexthop-prefix 10.0.0.0/8
0/ME5100:example router01(config-filter)#
```
# **12.62. passive**

Данная команда отключает прием и передачу IS-IS пакетов на данном интерфейсе.

Отрицательная форма команды включает прием и передачу IS-IS пакетов на данном интерфейсе.

### **Синтаксис**

**[no] passive**

### **Параметры**

Команда не содержит аргументов.

#### **Необходимый уровень привилегий**

p10

#### **Командный режим**

config-router-isis-interface config-router-isis-vrf-interface

### **Пример**

```
0/ME5100:example_router01(config)# router isis PROCESS_NAME
0/ME5100:example_router01(config-isis)# interface tengigabitethernet 0/0/8.10
0/ME5100:example_router01(config-tengigabitethernet-sub)# passive
0/ME5100:example_router01(config-tengigabitethernet-sub)#
```
# **12.63. path-type**

Данная команда позволяет создать в конфигурации фильтр по определенному типу IS-IS IP LFA FRR маршрута.

Отрицательная форма команды удаляет данный фильтр из конфигурации.

### **Синтаксис**

```
path-type { isis-level1-external | isis-level1-internal | isis-level2-external | isis-level2-
internal | none }
no path-type
```
### **Параметры**

- isis-level1-external IS-IS маршрут, пришедший от соседа, который является IS-IS соседом уровня 1, полученный в результате редистрибуции;
- isis-level1-internal IS-IS маршрут, пришедший от соседа, который является IS-IS соседом уровня 1, полученный в результате анонсирования префикса;
- isis-level2-external IS-IS маршрут, пришедший от соседа, который является IS-IS соседом уровня 2, полученный в результате редистрибуции;
- isis-level2-internal IS-IS маршрут, пришедший от соседа, который является IS-IS соседом уровня 2, полученный в результате анонсирования префикса;
- **none** — не определенный тип IS-IS маршрута.

#### **Необходимый уровень привилегий**

p10

#### **Командный режим**

config-router-isis-address-family-unicast-lfa-filter config-router-isis-vrf-address-family-unicast-lfa-filter

#### **Пример**

```
0/ME5100:example_router01(config)# router isis PROCESS_NAME
0/ME5100:example router01(config-isis)# address-family ipv4 unicast lfa filter FILTER
0/ME5100:example_router01(config-filter)# path-type isis-level1-external
0/ME5100:example router01(config-filter)#
```
# **12.64. pdu max-size**

Команда задает максимальный размер пакета (PDU) обрабатываемого на данном уровне (level)

Отрицательная форма команды возвращает значение по умолчанию *(1500)*

#### **Синтаксис**

**pdu max-size** *BYTES* **no pdu max-size**

### **Параметры**

• *BYTES* — максимальный размер пакеты в байтах *(512..16000)*

### **Необходимый уровень привилегий**

p10

### **Командный режим**

config-router-isis config-router-isis-interface config-router-isis-vrf config-router-isis-vrf-interface

### **Пример**

```
0/ME5100:example_router01(config)# router isis PROCESS_NAME
0/ME5100:example_router01(config-isis)# level level-2
0/ME5100:example_router01(config-level)# pdu max-size 9000
```
# **12.65. point-to-point**

Данная команда переводит текущий интерфейс IS-IS в режим работы point-to-point.

Отрицательная форма команды удаляет данное правило.

## **Синтаксис**

# **[no] point-to-point**

## **Параметры**

Команда не содержит аргументов.

**Необходимый уровень привилегий**

p10

## **Командный режим**

config-router-isis-interface config-router-isis-vrf-interface

# **Пример**

```
0/ME5100:example_router01(config)# router isis PROCESS_NAME
0/ME5100:example_router01(config-isis)# interface tengigabitethernet 0/0/8.10
0/ME5100:example_router01(config-tengigabitethernet-sub)# point-to-point
0/ME5100:example_router01(config-tengigabitethernet-sub)#
```
# **12.66. priority**

В режиме конфигурации [lfa filter](#page-248-0) (config-router-isis-address-family-unicast-lfa-filter и configrouter-isis-vrf-address-family-unicast-lfa-filter) данная команда устанавливает приоритет для правила фильтрации.

В режиме конфигурации [redistribution](#page-272-0) (config-router-isis-address-family-unicast-redistribution и config-router-isis-vrf-address-family-unicast-redistribution) данная команда устанавливает приоритет для правила редистрибуции.

В режиме конфигурации уровня IS-IS для интерфейса, участвующего в IS-IS процессе (configrouter-isis-interface и config-router-isis-vrf-interface) данная команда устанавливает приоритет для данного маршрутизатора при выборе Designated Intermediate System (DIS) маршрутизатора.

В режиме конфигурации [lfa filter](#page-248-0) (config-router-isis-address-family-unicast-lfa-filter и configrouter-isis-vrf-address-family-unicast-lfa-filter) отрицательная форма команды возвращает значение по умолчанию (2147483646).

В режиме конфигурации [redistribution](#page-272-0) (config-router-isis-address-family-unicast-redistribution и config-router-isis-vrf-address-family-unicast-redistribution) отрицательная форма команды возвращает значение по умолчанию (2147483646).

В режиме конфигурации уровня IS-IS для интерфейса, участвующего в IS-IS процессе (configrouter-isis-interface и config-router-isis-vrf-interface) возвращает значение по умолчанию (64).

#### **Синтаксис**

**priority** *PRIORITY* **no priority**

### **Параметры**

• *PRIRORITY* — значение приоритета.

#### **Необходимый уровень привилегий**

p10

#### **Командный режим**

config-router-isis-address-family-unicast-lfa-filter config-router-isis-vrf-address-family-unicast-lfa-filter config-router-isis-address-family-unicast-redistribution config-router-isis-vrf-address-family-unicast-redistribution config-router-isis-interface-level config-router-isis-vrf-interface-level

#### **Пример**

```
0/ME5100:example_router01(config)# router isis PROCESS_NAME
0/ME5100:example_router01(config-isis)# address-family ipv4 unicast lfa filter FILTER
0/ME5100:example_router01(config-filter)# priority 15
0/ME5100:example_router01(config-filter)#
```

```
0/ME5100:example_router01(config)# router isis PROCESS_NAME
0/ME5100:example_router01(config-isis)# address-family ipv4 unicast redistribution bgp
RULE
0/ME5100:example_router01(config-bgp)# priority 10
0/ME5100:example_router01(config-bgp)#
```

```
0/ME5100:example_router01(config)# router isis PROCESS_NAME
0/ME5100:example_router01(config-isis)# interface tengigabitethernet 0/0/8.10
0/ME5100:example_router01(config-tengigabitethernet-sub)# level level-2
0/ME5100:example_router01(config-level)# priority 10
0/ME5100:example_router01(config-level)#
```
# **12.67. redistribute disable**

Данная команда отключает редистрибуцию для данного правила.

Отрицательная форма команды включает редистрибуцию для данного правила.

#### **Синтаксис**

**[no] redistribute disable**

## **Параметры**

Команда не содержит аргументов.

# **Необходимый уровень привилегий**

p10

# **Командный режим**

config-router-isis-address-family-unicast-redistribution config-router-isis-vrf-address-family-unicast-redistribution

# **Пример**

```
0/ME5100:example_router01(config)# router isis PROCESS_NAME
0/ME5100:example_router01(config-isis)# address-family ipv4 unicast redistribution bgp
RULE
0/ME5100:example_router01(config-bgp)# redistribute disable
0/ME5100:example router01(config-bgp)#
```
# **12.68. redistribute-address**

Данная команда позволяет создать в конфигурации правило для редистрибуции определенного маршрута второго уровня IS-IS (IS-IS Level 2) в первый уровень (IS-IS Level 1).

Отрицательная форма команды удаляет данное правило.

# **Синтаксис**

**[no] redistribute-address** *IPv4\_PREFIX\_FORMAT*

# **Параметры**

• *IPv4\_PREFIX\_FORMAT* — маршрут IS-IS Level 2 в формате IPv4-префикса.

# **Необходимый уровень привилегий**

p10

# **Командный режим**

config-router-isis config-router-isis-vrf

```
0/ME5100:example_router01(config)# router isis PROCESS_NAME
0/ME5100:example_router01(config-isis)# redistribute-address 10.0.0.0/8
0/ME5100:example_router01(config-isis)#
```
# <span id="page-272-0"></span>**12.69. redistribution**

Данная команда создает правило правило для передачи маршрутов определенного происхождения (другие протоколы маршрутизации, статические маршруты и т.п.) в процесс маршрутизации IS-IS. Механизм такой передачи также называется редистрибуцией.

Отрицательная форма команды удаляет определенное правило из конфигурации.

#### **Синтаксис**

**[no] redistribution { bgp | connected | ospf | local | static }** *STRING*

#### **Параметры**

- **bgp, connected, ospf, local, static** — протокол, из которого будет происходить редистрибуция;
- *STRING* — имя правила для редистрибуции.

#### **Необходимый уровень привилегий**

p10

#### **Командный режим**

config-router-isis-address-family-ipv4-unicast config-router-isis-address-family-ipv6-unicast config-router-isis-vrf-address-family-ipv4-unicast config-router-isis-vrf-address-family-ipv6-unicast

#### **Пример**

```
0/ME5100:example_router01(config)# router isis PROCESS_NAME
0/ME5100:example_router01(config-isis)# address-family ipv4 unicast
0/ME5100:example_router01(config-unicast)# redistribution bgp RULE
0/ME5100:example router01(config-bgp)#
```
# **12.70. retransmit-interval**

Данная команда устанавливает интервал для пересылок Link-state Packet (LSP).

Отрицательная форма команды устанавливает значение по умолчанию (10).

#### **Синтаксис**

```
retransmit-interval SECONDS
no retransmit-interval
```
#### **Параметры**

• *SECONDS* — интервал между пересылками одной и той же LSP в секундах.

#### **Необходимый уровень привилегий**

p10

#### **Командный режим**

config-router-isis-interface-level config-router-isis-vrf-interface-level

# **Пример**

```
0/ME5100:example_router01(config)# router isis PROCESS_NAME
0/ME5100:example_router01(config-isis)# interface tengigabitethernet 0/0/8.10
0/ME5100:example_router01(config-tengigabitethernet-sub)# level level-2
0/ME5100:example_router01(config-level)# retransmit-interval 15
0/ME5100:example_router01(config-level)#
```
# <span id="page-273-0"></span>**12.71. router isis**

Данная команда создает в конфигурации устройства процесс маршрутизации IS-IS и позволяет перейти в режим настройки этого процесса (config-router-isis).

Отрицательная форма команды удаляет данный процесс.

# **Синтаксис**

**[no] router isis** *STRING*

#### **Параметры**

• *STRING* — имя IS-IS процесса маршрутизации *(1..255)*.

**Необходимый уровень привилегий**

p10

**Командный режим**

config

**Пример**

```
0/ME5100:example_router01(config)# router isis PROCESS_NAME
0/ME5100:example_router01(config-isis)#
```
# **12.72. set tag**

Данная команда позволяет установить tag для всех маршрутов, перераспределенным в заданном правиле редистрибуции.

Отрицательная форма команды устанавливает tag в значение по умолчанию (0).

**Синтаксис set tag** *TAG*

**no set tag**

## **Параметры**

*TAG* — tag, который применится ко всем префиксам в данном правиле редистрибуции *(0..4294967295)*.

#### **Необходимый уровень привилегий**

p10

## **Командный режим**

config-router-isis-address-family-ipv4-unicast-redistribution config-router-isis-address-family-ipv6-unicast-redistribution config-router-isis-vrf-address-family-ipv4-unicast-redistribution config-router-isis-vrf-address-family-ipv6-unicast-redistribution

## **Пример**

```
0/ME5100:example_router01(config)# router isis PROCESS_NAME
0/ME5100:example_router01(config-isis)# address-family ipv4 unicast
0/ME5100:example router01(config-unicast)# redistribution bgp RULE
0/ME5100:example_router01(config-bgp)# set tag 100
0/ME5100:example router01(config-bgp)#
```
# **12.73. set-attached-bit**

Данная команда позволяет сконфигурировать различные режимы поведения Attached Bit в Link-state packets (LSPs).

Отрицательная форма команды возвращает значение по умолчанию (attached-clear).

### **Синтаксис**

```
set-attached-bit { attached-clear | attached-no-ovlp-only | attached-no-ovlp-or-rdst | set-
attached }
no set-attached-bit
```
### **Параметры**

- **attached-clear** — параметр, который обозначает, что Attached Bit не будет выставляться;
- **attached-no-ovlp-only** параметр, который обозначает, что Attached Bit будет выставляться при условии наличия соседа с другой IS-IS Area ID (отличной от сконфигурированной).
- **attached-no-ovlp-or-rdst** — параметр, который обозначает, что Attached Bit будет выставляться при условии наличия соседа с другой IS-IS Area ID (отличной от сконфигурированной) или при редистрибуции маршрутов.
- **set-attached** — параметр, который обозначает, что Attached Bit будет выставляться всегда.

#### **Необходимый уровень привилегий**

p10

#### **Командный режим**

config-router-isis config-router-isis-vrf

### **Пример**

```
0/ME5100:example_router01(config)# router isis PROCESS_NAME
0/ME5100:example_router01(config-isis)# set-attached-bit set-attached
0/ME5100:example_router01(config-isis)#
```
# **12.74. set-overload-bit full-db disable**

Данная команда создает в конфигурации правило для выставления Overload Bit при переполненной Link-state Database (LSDB) в Link-state Packets (LSP).

Отрицательная форма команды удаляет данное правило из конфигурации.

#### **Синтаксис**

**[no] set-overload-bit full-db disable**

#### **Параметры**

Команда не содержит аргументов.

#### **Необходимый уровень привилегий**

p10

#### **Командный режим**

config-router-isis config-router-isis-vrf

### **Пример**

```
0/ME5100:example_router01(config)# router isis PROCESS_NAME
0/ME5100:example_router01(config-isis)# set-overload-bit full-db disable
0/ME5100:example_router01(config-isis)#
```
# **12.75. set-overload-bit on-startup**

Данная команда создает в конфигурации правило для выставления Overload Bit после старта устройства.

Отрицательная форма команды удаляет данное правило из конфигурации.

#### **Синтаксис**

```
set-overload-bit on-startup SECONDS
[no] set-overload-bit on-startup
```
# **Параметры**

• *SECONDS* — количество времени, в течении которого будет выставлен Overload Bit, в секундах *(5..86400)*.

**Необходимый уровень привилегий**

p10

### **Командный режим**

config-router-isis-level config-router-isis-vrf-level

## **Пример**

```
0/ME5100:example_router01(config)# router isis PROCESS_NAME
0/ME5100:example_router01(config-isis)# level level-2
0/ME5100:example_router01(config-level)# set-overload-bit on-startup 3600
0/ME5100:example_router01(config-level)#
```
# **12.76. set-overload-bit persist**

Команда позволяет административно установить overload-bit для исключения маршрутизатора из маршрутов, расчитываемых соседними машрутизаторами

Отрицательная форма команды удаляет настройку

### **Синтаксис**

### **[no] set-overload-bit persist**

### **Параметры**

Команда не содержит аргументов

### **Необходимый уровень привилегий**

p10

### **Командный режим**

config-router-isis-level config-router-isis-vrf-level

```
0/ME5100:example_router01(config)# router isis PROCESS_NAME
0/ME5100:example_router01(config-isis)# level level-2
0/ME5100:example_router01(config-level)# set-overload-bit persist
```
# **12.77. show isis**

Данная команда отображает сводную информацию по IS-IS процессу маршрутизации.

#### **Синтаксис**

**show isis [ vrf { all |** *VRF\_NAME* **} ] [ statistics ]**

#### **Параметры**

- *VRF\_NAME* имя Virtual Routing and Forwarding сущности;
- **statistics** — модификатор вывода статистической информации.

#### **Необходимый уровень привилегий**

p2

**Командный режим**

GLOBAL

```
0/ME5100:example_router01# show isis
Thu Apr 5 13:49:51 2018
   IS-IS Router eltex-test
      System Id: 0000.0000.0001
      IS Levels: level-2
      Net: 49.0001.0000.0000.0001.00
      Hostname: AR1
     LSP full-suppress: external
      LSP refresh-interval: 900 secs
      LSP max-lifetime: 1200 secs
      Area-address: 49.0001
      Topologies supported by IS-IS:
        IPv4 Unicast
        level-2  Metric style (generate/accept): wide
        Redistributed ipv4 unicast:
          none bgp redistributed
          none ospf redistributed
          none static redistributed
          none connected redistributed
        Redistributed ipv6 unicast:
          none bgp redistributed
          none ospf redistributed
          none static redistributed
          none connected redistributed
        Interfaces supported by IS-IS
          Bundle-ether 1.21 is down (active in configuration)
```

```
  Loopback 1 is up (passive in configuration)
          Tengigabitethernet 0/0/17 is down (passive in configuration)
          Tengigabitethernet 0/0/5 is down (active in configuration)
          Tengigabitethernet 0/0/6 is up (active in configuration)
          Tengigabitethernet 0/0/5.12 is up (active in configuration)
          Tengigabitethernet 0/0/7.14 is up (active in configuration)
          Bundle-ether 1.12 is up (active in configuration)
0/ME5100:example router01#
0/ME5100:example router01# show isis statistics
Thu Apr 5 13:50:53 2018
    IS-IS Router eltex-test
      Level one:
        Overload state: off
        Corrupted lsps: 0
        Authentication mismatches: 0 failures: 0
        LSP db overloaded: 0 times
        Manual address dropped: 0 times
        Exceed max sequence number: 0 times - exceeded
        Sequence number skipped: 0 times
        Zero-aged copy LSP received: 0 times
        Diff PDU id received: 0 times
        SPF ran at level: 0 times
        Partition changes: 0
        Errors: 0 lsp, 0 csnp, 0 psnp
        LSP: 2 count, 0 in queue
        LSP: 3 fragments rebuilt, 0 retransmitted
        LSP: 8 regenerated, 0 purges
      LSP initiated: 0 locally, 0 remotely
        LSP initiated: 0 due SNP, 0 originated remotely (expired)
        LSP initiated: 0 originated remotely (peer restart)
      Level two:
        Overload state: on
        Corrupted lsps: 0
        Authentication mismatches: 0 failures: 0
        LSP db overloaded: 0 times
        Manual address dropped: 0 times
        Exceed max sequence number: 0 times - exceeded
        Sequence number skipped: 5 times
        Zero-aged copy LSP received: 2 times
        Diff PDU id received: 0 times
        SPF ran at level: 1276 times
        Partition changes: 0
        Errors: 0 lsp, 0 csnp, 0 psnp
        LSP: 15 count, 0 in queue
        LSP: 602 fragments rebuilt, 0 retransmitted
        LSP: 16 regenerated, 0 purges
        LSP initiated: 0 locally, 0 remotely
        LSP initiated: 0 due SNP, 0 originated remotely (expired)
```
LSP initiated: 0 originated remotely (peer restart)

0/ME5100:example\_router01#

# **12.78. show isis database**

Данная команда выводит полную информацию по IS-IS Link-state Database (LSDB).

#### **Синтаксис**

**show isis [ vrf { all |** *VRF\_NAME* **} ] database [ detailed ]**

#### **Параметры**

- *VRF\_NAME* имя Virtual Routing and Forwarding сущности;
- **detailed** — параметр для вывода детальной информации IS-IS LSDB.

#### **Необходимый уровень привилегий**

p2

#### **Командный режим**

GLOBAL

#### **Пример**

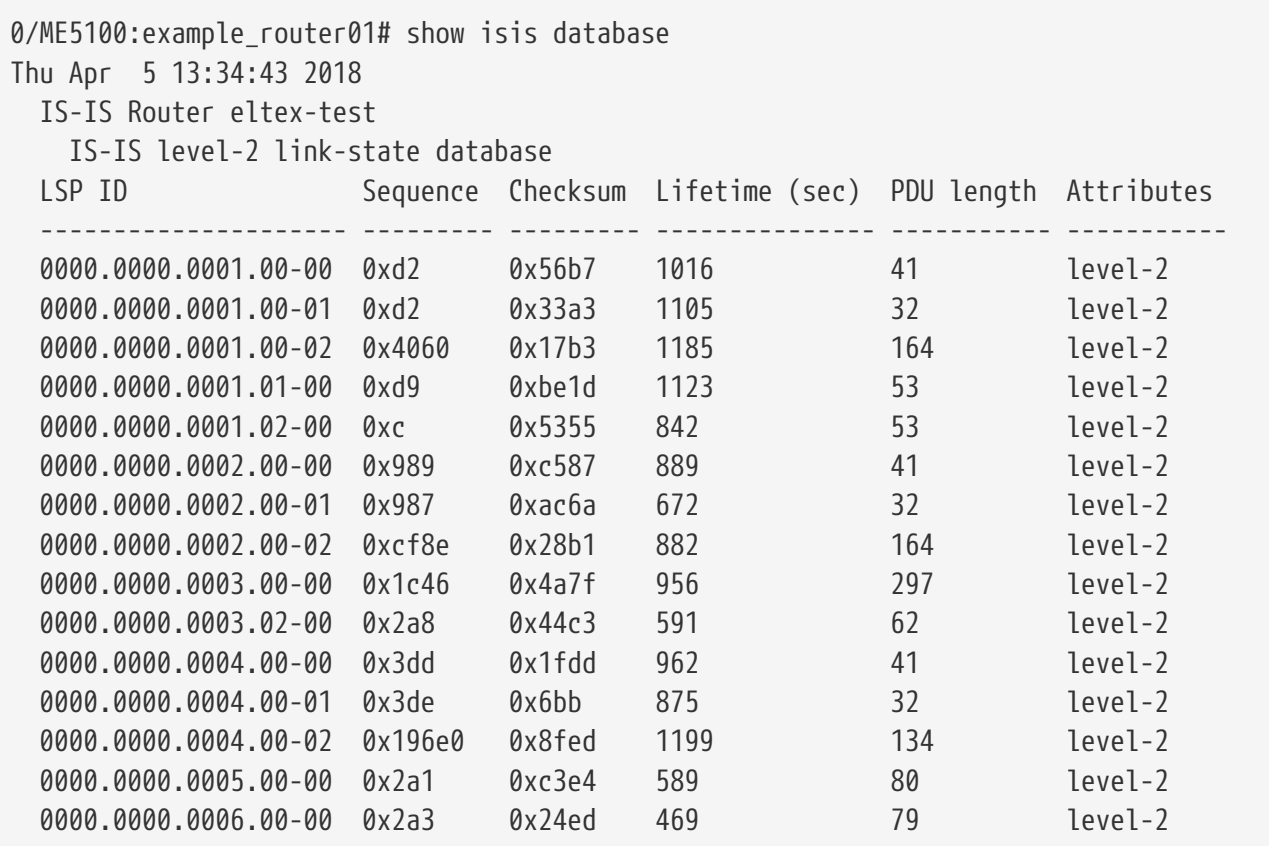

Total LSPs: 15

0/ME5100:example\_router01#

# **12.79. show isis fast-reroute**

Данная команда отображает информацию, связанную с IS-IS IP LFA FRR.

#### **Синтаксис**

**show isis fast-reroute [ ipv4 {** *IPv4\_FORMAT* **} | ipv6 {** *IPv6\_FORMAT* **} | summary ]**

#### **Параметры**

- *IPv4\_FORMAT* — значение искомого префикса в формате IPv4-адреса.
- **summary** — суммарный вывод по протоколу IS-IS IP LFA FRR.

#### **Необходимый уровень привилегий**

p2

### **Командный режим**

GLOBAL

```
0/ME5100:example_router01# show isis fast-reroute
Tue Aug 1 10:35:44 2017
   IS-IS Router test
      The destination Internet address prefix: 100.99.122.0/24
        Reason: best-candidate, providing-protection is true, primary-excluded is false,
candidate-excluded is false, loop-free is true, overloaded is false, primary is false,
remote-lfa is false, node-protecting is true
        The router ID of the next hop router on this path: 0000.0000.0100, metric 20
        Primary next hop:
            router address: 100.99.223.105
            local network interface: Tengigabitethernet 0/0/2
        Candidate:
            LFA router address: 100.99.133.1
            local network interface: Tengigabitethernet 0/0/9
        Attached:
            router ID:
            local network interface:
      The destination Internet address prefix: 100.99.122.0/24
        Reason: primary-hop, providing-protection is false, primary-excluded is false,
candidate-excluded is false, loop-free is true, overloaded is false, primary is true,
remote-lfa is false, node-protecting is false
        The router ID of the next hop router on this path: 0000.0000.0022, metric 1
        Primary next hop:
            router address: 100.99.223.105
            local network interface: Tengigabitethernet 0/0/2
        Candidate:
            LFA router address: 100.99.223.105
            local network interface: Tengigabitethernet 0/0/2
        Attached:
```

```
  router ID:
            local network interface:
      The destination Internet address prefix: 192.168.10.0/24
        Reason: primary-hop, providing-protection is false, primary-excluded is false,
candidate-excluded is false, loop-free is true, overloaded is false, primary is true,
remote-lfa is false, node-protecting is false
        The router ID of the next hop router on this path: 0000.0000.0100, metric 1
        Primary next hop:
            router address: 100.99.133.1
            local network interface: Tengigabitethernet 0/0/9
        Candidate:
            LFA router address: 100.99.133.1
            local network interface: Tengigabitethernet 0/0/9
        Attached:
            router ID:
            local network interface:
      The destination Internet address prefix: 192.168.10.0/24
        Reason: best-candidate, providing-protection is true, primary-excluded is false,
candidate-excluded is false, loop-free is true, overloaded is false, primary is false,
remote-lfa is false, node-protecting is false
        The router ID of the next hop router on this path: 0000.0000.0022, metric 20
        Primary next hop:
            router address: 100.99.133.1
            local network interface: Tengigabitethernet 0/0/9
        Candidate:
            LFA router address: 100.99.223.105
            local network interface: Tengigabitethernet 0/0/2
        Attached:
            router ID:
            local network interface:
      The destination Internet address prefix: 192.168.20.0/24
        Reason: primary-hop, providing-protection is false, primary-excluded is false,
candidate-excluded is false, loop-free is true, overloaded is false, primary is true,
remote-lfa is false, node-protecting is false
        The router ID of the next hop router on this path: 0000.0000.0100, metric 1
        Primary next hop:
            router address: 100.99.133.1
            local network interface: Tengigabitethernet 0/0/9
        Candidate:
            LFA router address: 100.99.133.1
            local network interface: Tengigabitethernet 0/0/9
        Attached:
            router ID:
            local network interface:
      The destination Internet address prefix: 192.168.20.0/24
        Reason: best-candidate, providing-protection is true, primary-excluded is false,
candidate-excluded is false, loop-free is true, overloaded is false, primary is false,
```

```
remote-lfa is false, node-protecting is false
        The router ID of the next hop router on this path: 0000.0000.0022, metric 20
        Primary next hop:
            router address: 100.99.133.1
            local network interface: Tengigabitethernet 0/0/9
        Candidate:
            LFA router address: 100.99.223.105
            local network interface: Tengigabitethernet 0/0/2
        Attached:
            router ID:
            local network interface:
      The destination Internet address prefix: 192.168.30.0/24
        Reason: best-candidate, providing-protection is true, primary-excluded is false,
candidate-excluded is false, loop-free is true, overloaded is false, primary is false,
remote-lfa is false, node-protecting is false
        The router ID of the next hop router on this path: 0000.0000.0100, metric 20
        Primary next hop:
            router address: 100.99.223.105
            local network interface: Tengigabitethernet 0/0/2
        Candidate:
            LFA router address: 100.99.133.1
            local network interface: Tengigabitethernet 0/0/9
        Attached:
            router ID:
            local network interface:
      The destination Internet address prefix: 192.168.30.0/24
        Reason: primary-hop, providing-protection is false, primary-excluded is false,
candidate-excluded is false, loop-free is true, overloaded is false, primary is true,
remote-lfa is false, node-protecting is false
        The router ID of the next hop router on this path: 0000.0000.0022, metric 1
        Primary next hop:
            router address: 100.99.223.105
            local network interface: Tengigabitethernet 0/0/2
        Candidate:
            LFA router address: 100.99.223.105
            local network interface: Tengigabitethernet 0/0/2
        Attached:
            router ID:
            local network interface:
      The destination Internet address prefix: 19.1.1.0/31
        Reason: primary-hop, providing-protection is false, primary-excluded is false,
candidate-excluded is false, loop-free is true, overloaded is false, primary is true,
remote-lfa is false, node-protecting is false
        The router ID of the next hop router on this path: 0000.0000.0100, metric 1
        Primary next hop:
            router address: 100.99.133.1
            local network interface: Tengigabitethernet 0/0/9
        Candidate:
```

```
  LFA router address: 100.99.133.1
            local network interface: Tengigabitethernet 0/0/9
        Attached:
            router ID:
            local network interface:
      The destination Internet address prefix: 19.1.1.0/31
        Reason: best-candidate, providing-protection is true, primary-excluded is false,
candidate-excluded is false, loop-free is true, overloaded is false, primary is false,
remote-lfa is false, node-protecting is false
        The router ID of the next hop router on this path: 0000.0000.0022, metric 20
        Primary next hop:
            router address: 100.99.133.1
            local network interface: Tengigabitethernet 0/0/9
        Candidate:
            LFA router address: 100.99.223.105
            local network interface: Tengigabitethernet 0/0/2
        Attached:
            router ID:
            local network interface:
      The destination Internet address prefix: 19.1.1.2/31
        Reason: primary-hop, providing-protection is false, primary-excluded is false,
candidate-excluded is false, loop-free is true, overloaded is false, primary is true,
remote-lfa is false, node-protecting is false
        The router ID of the next hop router on this path: 0000.0000.0100, metric 1
        Primary next hop:
            router address: 100.99.133.1
            local network interface: Tengigabitethernet 0/0/9
        Candidate:
            LFA router address: 100.99.133.1
            local network interface: Tengigabitethernet 0/0/9
        Attached:
            router ID:
            local network interface:
      The destination Internet address prefix: 19.1.1.2/31
        Reason: best-candidate, providing-protection is true, primary-excluded is false,
candidate-excluded is false, loop-free is true, overloaded is false, primary is false,
remote-lfa is false, node-protecting is false
        The router ID of the next hop router on this path: 0000.0000.0022, metric 20
        Primary next hop:
            router address: 100.99.133.1
            local network interface: Tengigabitethernet 0/0/9
        Candidate:
            LFA router address: 100.99.223.105
            local network interface: Tengigabitethernet 0/0/2
        Attached:
            router ID:
            local network interface:
```

```
  The destination Internet address prefix: 10.0.0.1/32
        Reason: primary-hop, providing-protection is false, primary-excluded is false,
candidate-excluded is false, loop-free is true, overloaded is false, primary is true,
remote-lfa is false, node-protecting is false
        The router ID of the next hop router on this path: 0000.0000.0100, metric 1
        Primary next hop:
            router address: 100.99.133.1
            local network interface: Tengigabitethernet 0/0/9
        Candidate:
            LFA router address: 100.99.133.1
            local network interface: Tengigabitethernet 0/0/9
        Attached:
            router ID:
            local network interface:
      The destination Internet address prefix: 10.0.0.1/32
        Reason: best-candidate, providing-protection is true, primary-excluded is false,
candidate-excluded is false, loop-free is true, overloaded is false, primary is false,
remote-lfa is false, node-protecting is false
        The router ID of the next hop router on this path: 0000.0000.0022, metric 20
        Primary next hop:
            router address: 100.99.133.1
            local network interface: Tengigabitethernet 0/0/9
        Candidate:
            LFA router address: 100.99.223.105
            local network interface: Tengigabitethernet 0/0/2
        Attached:
            router ID:
            local network interface:
      The destination Internet address prefix: 22.22.22.22/32
        Reason: best-candidate, providing-protection is true, primary-excluded is false,
candidate-excluded is false, loop-free is true, overloaded is false, primary is false,
remote-lfa is false, node-protecting is false
        The router ID of the next hop router on this path: 0000.0000.0100, metric 20
        Primary next hop:
            router address: 100.99.223.105
            local network interface: Tengigabitethernet 0/0/2
        Candidate:
            LFA router address: 100.99.133.1
            local network interface: Tengigabitethernet 0/0/9
        Attached:
            router ID:
            local network interface:
      The destination Internet address prefix: 22.22.22.22/32
        Reason: primary-hop, providing-protection is false, primary-excluded is false,
candidate-excluded is false, loop-free is true, overloaded is false, primary is true,
remote-lfa is false, node-protecting is false
        The router ID of the next hop router on this path: 0000.0000.0022, metric 1
        Primary next hop:
```

```
  router address: 100.99.223.105
            local network interface: Tengigabitethernet 0/0/2
        Candidate:
            LFA router address: 100.99.223.105
            local network interface: Tengigabitethernet 0/0/2
        Attached:
            router ID:
            local network interface:
      The destination Internet address prefix: 66.66.66.66/32
        Reason: primary-hop, providing-protection is false, primary-excluded is false,
candidate-excluded is false, loop-free is true, overloaded is false, primary is true,
remote-lfa is false, node-protecting is false
        The router ID of the next hop router on this path: 0000.0000.0100, metric 1
        Primary next hop:
            router address: 100.99.133.1
            local network interface: Tengigabitethernet 0/0/9
        Candidate:
            LFA router address: 100.99.133.1
            local network interface: Tengigabitethernet 0/0/9
        Attached:
            router ID:
            local network interface:
      The destination Internet address prefix: 66.66.66.66/32
        Reason: best-candidate, providing-protection is true, primary-excluded is false,
candidate-excluded is false, loop-free is true, overloaded is false, primary is false,
remote-lfa is false, node-protecting is false
        The router ID of the next hop router on this path: 0000.0000.0022, metric 20
        Primary next hop:
            router address: 100.99.133.1
            local network interface: Tengigabitethernet 0/0/9
        Candidate:
            LFA router address: 100.99.223.105
            local network interface: Tengigabitethernet 0/0/2
        Attached:
            router ID:
            local network interface:
0/ME5100:example_router01#
```
# **12.80. show isis interface**

Данная команда отображает статистику по интерфейсам, которые участвуют в IS-IS процессе маршрутизации.

#### **Синтаксис**

```
show isis [vrf { all | VRF_NAME }] interfaces [statistics]
```
#### **Параметры**

- *VRF\_NAME* имя Virtual Routing and Forwarding сущности;
- **statistics** — параметр для вывода статистики по IS-IS пакетам, полученным через интерфейсы, которые участвуют в IS-IS процессе маршрутизации.

#### **Необходимый уровень привилегий**

p2

#### **Командный режим**

GLOBAL

```
0/ME5100:example_router01# show isis interface
Thu Apr 5 13:35:40 2018
    IS-IS Router eltex-test interface:
    Bundle-ether 1.12
      Last up: 00h42m06s ago
      BFD Fast detect: IPv4 disabled, IPv6 disabled
      Operation state: up
      Disabled creating neighborhood on this interface: false
      Circuit 3 way: enabled
      Extended circuit id: 78
      T1 timer status: stopped
      Media Type: broadcast
      IPv4 Address Family: enabled
      IPv6 Address Family: disabled
      Circuit level: level-2 (Interface circuit type is level-1-2)
      Level one:
        ID: none, ID Hostname: none, DR ID: none, Designated Hostname: none, Configured
metric: 10
      Level two:
        ID: none, ID Hostname: none, DR ID: 0000.0000.0001, Designated Hostname: AR1,
Configured metric: 10
    Bundle-ether 1.21
      Last up: 00h44m51s ago
      BFD Fast detect: IPv4 disabled, IPv6 disabled
      Operation state: down
      Disabled creating neighborhood on this interface: false
      Circuit 3 way: enabled
      Extended circuit id: 865
      T1 timer status: stopped
      Media Type: broadcast
      IPv4 Address Family: enabled
      IPv6 Address Family: disabled
```
 Circuit level: level-2 (Interface circuit type is level-1-2) Level one: ID: none, ID Hostname: none, DR ID: none, Designated Hostname: none, Configured metric: 10 Level two: ID: none, ID Hostname: none, DR ID: none, Designated Hostname: none, Configured metric: 10 Loopback 1 Last up: 00h44m53s ago BFD Fast detect: IPv4 disabled, IPv6 disabled Operation state: up Disabled creating neighborhood on this interface: true Circuit 3 way: enabled Extended circuit id: 25 T1 timer status: stopped Media Type: broadcast IPv4 Address Family: enabled IPv6 Address Family: disabled Circuit level: level-2 (Interface circuit type is level-1-2) Level one: ID: none, ID Hostname: none, DR ID: none, Designated Hostname: none, Configured metric: 0 Level two: ID: none, ID Hostname: none, DR ID: none, Designated Hostname: none, Configured metric: 0 Tengigabitethernet 0/0/17 Last up: 00h44m53s ago BFD Fast detect: IPv4 disabled, IPv6 disabled Operation state: down Disabled creating neighborhood on this interface: true Circuit 3 way: enabled Extended circuit id: 18 T1 timer status: stopped Media Type: broadcast IPv4 Address Family: enabled IPv6 Address Family: disabled Circuit level: level-2 (Interface circuit type is level-1-2) Level one: ID: none, ID Hostname: none, DR ID: none, Designated Hostname: none, Configured metric: 0 Level two: ID: none, ID Hostname: none, DR ID: none, Designated Hostname: none, Configured metric: 0
Tengigabitethernet 0/0/5 Last up: 00h44m53s ago BFD Fast detect: IPv4 disabled, IPv6 disabled Operation state: down Disabled creating neighborhood on this interface: false Circuit 3 way: enabled Extended circuit id: 6 T1 timer status: stopped Media Type: p2p IPv4 Address Family: enabled IPv6 Address Family: disabled Circuit level: level-2 (Interface circuit type is level-1-2) Level one: ID: 0000.0000.0001, ID Hostname: AR1, DR ID: none, Designated Hostname: none, Configured metric: 10 Level two: ID: 0000.0000.0001, ID Hostname: AR1, DR ID: none, Designated Hostname: none, Configured metric: 10 Tengigabitethernet 0/0/6 Last up: 00h42m17s ago BFD Fast detect: IPv4 disabled, IPv6 disabled Operation state: up Disabled creating neighborhood on this interface: false Circuit 3 way: enabled Extended circuit id: 7 T1 timer status: stopped Media Type: p2p IPv4 Address Family: enabled IPv6 Address Family: disabled Circuit level: level-2 (Interface circuit type is level-1-2) Level one: ID: 0000.0000.0001, ID Hostname: AR1, DR ID: none, Designated Hostname: none, Configured metric: 20 Level two: ID: 0000.0000.0003, ID Hostname: DR2\_SRX100, DR ID: none, Designated Hostname: none, Configured metric: 20 Tengigabitethernet 0/0/5.12 Last up: 00h42m17s ago BFD Fast detect: IPv4 enabled, IPv6 disabled Operation state: up Disabled creating neighborhood on this interface: false Circuit 3 way: enabled Extended circuit id: 89 T1 timer status: stopped Media Type: broadcast

 IPv4 Address Family: enabled IPv6 Address Family: disabled Circuit level: level-2 (Interface circuit type is level-1-2) Level one: ID: none, ID Hostname: none, DR ID: none, Designated Hostname: none, Configured metric: 10 Level two: ID: none, ID Hostname: none, DR ID: 0000.0000.0001, Designated Hostname: AR1, Configured metric: 10 Tengigabitethernet 0/0/7.14 Last up: 00h42m18s ago BFD Fast detect: IPv4 enabled, IPv6 disabled Operation state: up Disabled creating neighborhood on this interface: false Circuit 3 way: enabled Extended circuit id: 24 T1 timer status: stopped Media Type: p2p IPv4 Address Family: enabled IPv6 Address Family: disabled Circuit level: level-2 (Interface circuit type is level-1-2) Level one: ID: 0000.0000.0001, ID Hostname: AR1, DR ID: none, Designated Hostname: none, Configured metric: 10 Level two: ID: 0000.0000.0004, ID Hostname: DR1, DR ID: none, Designated Hostname: none, Configured metric: 10 0/ME5100:example\_router01#

# **12.81. show isis neighbors**

Данная команда отображает информацию по IS-IS соседствам.

## **Синтаксис**

**show isis [vrf { all |** *VRF\_NAME* **}] neighbors**

## **Параметры**

• *VRF\_NAME* — имя Virtual Routing and Forwarding сущности.

## **Необходимый уровень привилегий**

p2

```
Командный режим
```
GLOBAL

### **Пример**

0/ME5100:example router01# show isis neighbors Thu Apr 5 13:36:38 2018 IS-IS Router eltex-test adjacency: System Id Hostname Interface State Type SNPA Hold (sec) NSF BFD ---------------- ------------- --------------------- --------- ------------- --------------- ----------- ------ ---- 0000.0000.0002 AR2 bu 1.12 up level-2 A8F9.4B8B.26F9 25 false none 0000.0000.0003 DR2 SRX100 te 0/0/6 up level-2 6487.887D.B8C3 26 true none 0000.0000.0002 AR2 te 0/0/5.12 up level-2 A8F9.4B8B.252F 23 false down 0000.0000.0004 DR1 te 0/0/7.14 init level-2 A8F9.4B8B.9CB1 25 false down 0/ME5100:example\_router01#

## **12.82. show isis reachable-address**

Данная команда отображает информацию о доступных IS-IS префиксах, как локальных, так и изученных от соседей.

### **Синтаксис**

**show isis [ vrf { all |** *VRF\_NAME* **} ] reachable-address [ { ipv4 | ipv6 } [ {** *IPv4\_PREFIX* | *IPv6\_PREFIX* **} ] ]**

### **Параметры**

- *VRF\_NAME* имя Virtual Routing and Forwarding сущности;
- **ipv4** — фильтрация вывода по IPv4;
- **ipv6** — фильтрация вывода по IPv6;
- *IPv4\_PREFIX* — детальная информация по IPv4 префиксу;
- *IPv6\_PREFIX* — детальная информация по IPv6 префиксу.

### **Необходимый уровень привилегий**

p2

### **Командный режим**

GLOBAL

```
0/ME5100:example_router01# show isis reachable-address
Thu Apr 5 13:37:08 2018
   IS-IS Router eltex-test
```
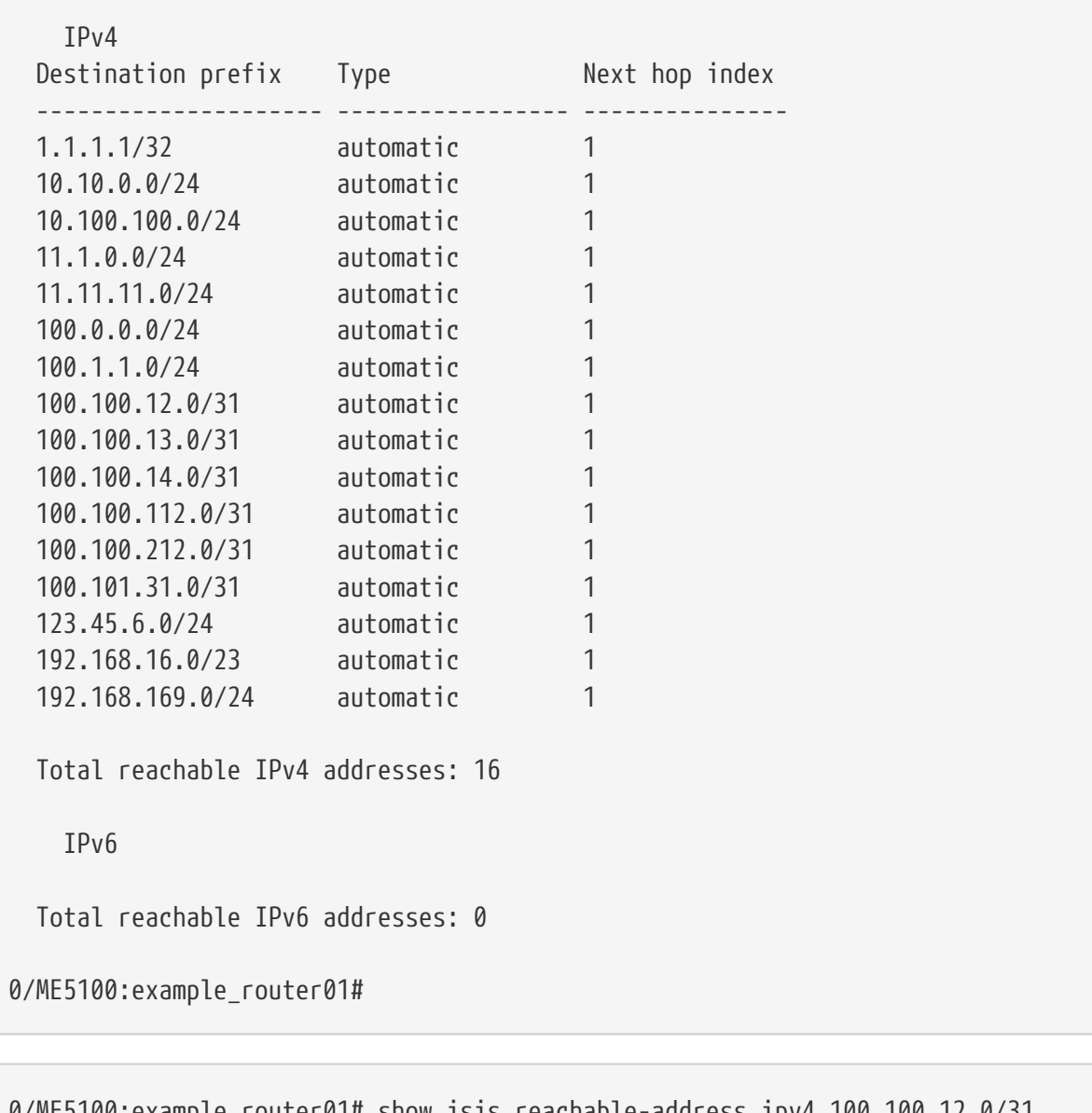

```
0/ME5100:example_router01# show isis reachable-address ipv4 100.100.12.0/31
Thu Apr 5 13:39:41 2018
   IS-IS Router eltex-test
     IS-IS instance: 1
      Destination prefix: 100.100.12.0/31
     State: active
      Dest type: ipv4, Dest admin: enabled, Admin tag: 0, Learned type: automatic
     Metric: 10, Full metric: 10, Metric type: internal
      Route source:: direct, MT ID: 0
```
# **12.83. shutdown**

Данная команда выключает протокол маршрутизации IS-IS на данном интерфейсе для указанного семейства адресов.

Отрицательная форма команды удаляет настройку.

**[no] shutdown**

## **Параметры**

Команда не содержит аргументов.

## **Необходимый уровень привилегий**

p10

## **Командный режим**

config-router-isis-interface config-router-isis-interface-address-family-ipv4-unicast config-router-isis-interface-address-family-ipv6-unicast config-router-isis-vrf-interface config-router-isis-vrf-interface-address-family-ipv4-unicast config-router-isis-vrf-interface-address-family-ipv6-unicast

## **Пример**

```
0/ME5100:example_router01(config)# router isis PROCESS_NAME
0/ME5100:example_router01(config-isis)# interface tengigabitethernet 0/0/8.10
0/ME5100:example_router01(config-tengigabitethernet-sub)# shutdown
0/ME5100:example_router01(config-tengigabitethernet-sub)#
```
# **12.84. spf circuit-change immediate**

Команда позволяет исключить задержку обновления LSP при локальных изменениях. Значение команды *[lsp min-refresh-interval](#page-252-0)* при этом игнорируется.

## **Синтаксис**

**[no] spf circuit-change immediate**

## **Параметры**

Команда не содержит аргументов.

## **Необходимый уровень привилегий**

p10

## **Командный режим**

config-router-isis config-router-isis-vrf

```
0/ME5100:example_router01(config)# router isis PROCESS_NAME
0/ME5100:example_router01(config-isis)# spf circuit-change immediate
```
# <span id="page-293-0"></span>**12.85. spf interval maximum-wait**

Данная команда устанавливает в конфигурации таймер, который устанавливает количество времени между двумя последовательными пересчетами алгоритма Shortest Path First (SPF).

Отрицательная форма команды возвращает значение по умолчанию (5000).

**IMPORTANT**

При использовании [\(BFD\)](#page-231-0) рекомендуется *spf interval maximum-wait* задавать равным 0.

### **Синтаксис**

**spf interval maximum-wait** *MILLISECONDS* **[no] spf interval maximum-wait**

### **Параметры**

• *MILLISECONDS* — значение таймера maximum-wait в миллисекундах *(0..120000)*.

### **Необходимый уровень привилегий**

p10

### **Командный режим**

config-router-isis config-router-isis-vrf

## **Пример**

```
0/ME5100:example_router01(config)# router isis PROCESS_NAME
0/ME5100:example router01(config-isis)# spf interval maximum-wait 0
0/ME5100:example_router01(config-isis)#
```
# **12.86. spf interval pause-frequency**

Команда задает насколько регулярно будет приостанавливаться процесс пересчета маршрутной информации. Параметр задается в очках. При этом чем выше значение, тем дольше не прерывается процесс пересчета.

Отрицательная форма команды возвращает значение по умолчанию, (10000).

## **Синтаксис**

```
spf interval pause-frequency POINTS
no spf interval pause-frequency
```
### **Параметры**

• *POINTS* — интервал между паузами *(0..4294967295)*

### **Необходимый уровень привилегий**

p10

### **Командный режим**

config-router-isis config-router-isis-vrf

## **Пример**

```
0/ME5100:example_router01(config)# router isis PROCESS_NAME
0/ME5100:example_router01(config-isis)# spf interval pause-frequency 1000
0/ME5100:example_router01(config-isis)#
```
# **12.87. spf threshold restart-limit**

Данный параметр создает в конфигурации ограничение на прерывание новыми Link-state Packet (LSP) алгоритма Shortest Path First (SPF).

Отрицательная форма команды возвращает значение по умолчанию (10).

### **Синтаксис**

**spf threshold restart-limit** *NUMBER* **[no] spf threshold restart-limit**

## **Параметры**

• *NUMBER* — параметр, который обозначает, сколько раз может прерваться алгоритм SPF *(0..4294967295)*.

## **Необходимый уровень привилегий**

p10

## **Командный режим**

config-router-isis config-router-isis-vrf

```
0/ME5100:example_router01(config)# router isis PROCESS_NAME
0/ME5100:example_router01(config-isis)# spf threshold restart-limit 5
0/ME5100:example_router01(config-isis)#
```
# **12.88. spf threshold updates-restart**

Данный параметр позволяет создать в конфигурации ограничение на максимальный размер очереди обновлений к Link-state Database (LSDB). При превышении данного параметра, следующее прешедшее обновление вызывает остановку и перезапуск алгоритма Shortest Path First (SPF).

Отрицательная форма команды удаляет данное ограничение.

### **Синтаксис**

**spf threshold updates-restart** *NUMBER* **[no] spf threshold updates-restart**

### **Параметры**

• *NUMBER* — количество обновлений LSDB, которые вызывают её перезапуск *(0..4294967295), default: 4294967295*.

### **Необходимый уровень привилегий**

p10

### **Командный режим**

config-router-isis config-router-isis-vrf

### **Пример**

```
0/ME5100:example_router01(config)# router isis PROCESS_NAME
0/ME5100:example_router01(config-isis)# spf threshold updates-restart 15
0/ME5100:example_router01(config-isis)#
```
### **IMPORTANT**

Данная команда перезаписывает значение таймера, описанного в [spf](#page-293-0) [interval maximum-wait](#page-293-0).

# **12.89. spf threshold updates-start**

Данная команда создает в конфигурации правило для определения количества пакетов, необходимых для запуска алгоритма Shortest Path First (SPF).

Отрицательная форма команды удаляет данное правило из конфигурации.

### **Синтаксис**

**spf threshold updates-start** *NUMBER* **[no] spf threshold updates-start**

## **Параметры**

• *NUMBER* — количество обновлений LSDB, которые вызывают её перезапуск *(0..4294967295), default: 4294967295*.

### **Необходимый уровень привилегий**

p10

### **Командный режим**

config-router-isis config-router-isis-vrf

### **Пример**

```
0/ME5100:example_router01(config)# router isis PROCESS_NAME
0/ME5100:example router01(config-isis)# spf threshold updates-start 15
0/ME5100:example_router01(config-isis)#
```
**IMPORTANT** Данная команда перезаписывает значение таймера, описанного в [spf](#page-293-0) [interval maximum-wait](#page-293-0).

# **12.90. summary-address**

Данная команда создает в конфигурации правило для создания суммарного маршрута из префиксов, полученных от IS-IS Level 1 соседа. Данный суммарный маршрут можно распространить только к IS-IS Level 2 соседям.

Отрицательная форма команды удаляет данное правило.

### **Синтаксис**

**[no] summary-address** { *IPv4\_PREFIX* | *IPv6\_PREFIX* }

## **Параметры**

- *IPv4\_PREFIX* — значение суммарного маршрута в IPv4-формате.
- *IPv6\_PREFIX* — значение суммарного маршрута в IPv6-формате.

## **Необходимый уровень привилегий**

p10

## **Командный режим**

config-router-isis config-router-isis-vrf

```
0/ME5100:example_router01(config)# router isis PROCESS_NAME
0/ME5100:example_router01(config-isis)# summary-address 10.0.0.0/8
0/ME5100:example_router01(config-summary-address)#
```
# **12.91. tag-policy**

Команда создает правило контроля перераспределения маршрутов между IS-IS уровнями основываясь на административном тэге маршрута (administrative tag).

Отрицательная форма команды удаляет данное правило.

**NOTE**

Перераспределение из уровня L2 в уровень L1 необходимо включать отдельно.

### **Синтаксис**

**[no] tag-policy { l1-to-l2 | l2-to-l1 }** *TAG*

### **Параметры**

- **l1-to-l2** — параметр, который обозначает, что редистрибуция будет происходить из IS-IS уровня 1 в IS-IS уровень 2;
- **l2-to-l1** — параметр, который обозначает, что редистрибуция будет происходить из IS-IS уровня 2 в IS-IS уровень 1;
- *TAG* — значение administrative tag *(0..4294967295)*.

### **Необходимый уровень привилегий**

p10

### **Командный режим**

config-router-isis config-router-isis-vrf

### **Пример**

```
0/ME5100:example_router01(config)# router isis PROCESS_NAME
0/ME5100:example_router01(config-isis)# tag-policy l1-to-l2 100
0/ME5100:example router01(config-tag-policy)#
```
## **12.92. te-router-id**

Команда задает идентификатор маршрутизатора (Router ID) для Traffic Engineering (TE) расширения IS-IS.

Отрицательная форма команды удаляет настройку из конфигурации. При этом используется значение из *[mpls router-id](#page-456-0)*.

### **Синтаксис**

**te-router-id** *ROUTERID* **no te-router-id**

### **Параметры**

• *ROUTERID* — IPv4-адрес *(A.B.C.D)*

### **Необходимый уровень привилегий**

p10

### **Командный режим**

config-router-isis

## **Пример**

```
0/ME5100:example_router01(config)# router isis PROCESS_NAME
0/ME5100:example_router01(config-isis)# te-router-id 10.0.0.100
0/ME5100:example_router01(config-isis)#
```
# **12.93. vrf**

Данная команда создает раздел для настройки протокола IS-IS в определенном Virtual Routing and Forwarding (VRF).

Отрицательная форма команды удаляет данный раздел.

### **Синтаксис**

**[no] vrf** *STRING*

## **Параметры**

• *STRING* — имя VRF, в котором будет функционировать протокол IS-IS *(1..31)*.

## **Необходимый уровень привилегий**

p10

## **Командный режим**

config-router-isis config-router-isis-vrf

```
0/ME5100:example_router01(config)# router isis PROCESS_NAME
0/ME5100:example_router01(config-isis)# vrf TEST
0/ME5100:example_router01(config-vrf)#
```
# **Chapter 13. НАСТРОЙКА ДИНАМИЧЕСКОЙ МАРШРУТИЗАЦИИ BGP**

Протокол динамической маршрутизации BGP (Border Gateway Protocol) является основным протоколом глобальной маршрутизации и относится к классу протоколов EGP (Exterior Gateway Protocol). Обмен маршрутной информацией возможен как внутри одной автономной системы ASN (Autonomous System Number) - iBGP (Internal BGP), так и между разными ASN - eBGP (External BGP). Больше информации в [RFC 4271](http://tools.ietf.org/html/rfc4271).

# **13.1. accept-nonexistent-rt-paths**

Команда позволяет принимать VPN маршурты по протоколу BGP для несуществующих на устройстве экземпляров vrf. Данная настройка полезна для маршрутизатора, выступающего в роли Route Reflector.

Отрицательная форма команды возвращает поведение по умолчанию, в BGP RIB попадают только маршруты, атрибут RD которых соответствует import route-target существующих в конфигурации экземпляров vrf.

## **Синтаксис**

## **[no] accept-nonexistent-rt-paths**

## **Параметры**

• команда не содержит аргументов

## **Необходимый уровень привилегий**

p10

## **Командный режим**

config-router-bgp-address-family-vpnv4-unicast config-router-bgp-address-family-vpnv6-unicast

## **Пример**

0/ME5100:example\_router01(config)# router bgp 65535 0/ME5100:example\_router01(config-bgp)# address-family vpnv4 unicast 0/ME5100:example\_router01(config-unicast)# accept-nonexistent-rt-paths 0/ME5100:example\_router01(config-unicast)#

# **13.2. accept-remote-next-hop**

Команда включает прием маршрутов в external BGP сессии с nexthop не из connected-сети в которой поднята сессия.

Отрицательная форма команды возвращает поведение по умолчанию - подобные маршруты отбрасываются.

**[no] accept-remote-next-hop**

### **Параметры**

Команда не содержит аргументов.

### **Необходимый уровень привилегий**

p10

### **Командный режим**

config-router-bgp-neighbor-address-family-ipv4-labeled config-router-bgp-neighbor-address-family-ipv4-mvpn config-router-bgp-neighbor-address-family-ipv4-unicast config-router-bgp-neighbor-address-family-ipv6-labeled config-router-bgp-neighbor-address-family-ipv6-mvpn config-router-bgp-neighbor-address-family-ipv6-unicast config-router-bgp-neighbor-address-family-l2vpn-vpls config-router-bgp-neighbor-address-family-vpnv4-unicast config-router-bgp-neighbor-address-family-vpnv6-unicast config-router-bgp-peer-group-address-family-ipv4-labeled config-router-bgp-peer-group-address-family-ipv4-unicast config-router-bgp-peer-group-address-family-ipv6-labeled config-router-bgp-peer-group-address-family-ipv6-unicast config-router-bgp-peer-group-address-family-l2vpn-vpls config-router-bgp-peer-group-address-family-vpnv4-unicast config-router-bgp-peer-group-address-family-vpnv6-unicast config-router-bgp-vrf-neighbor-address-family-ipv4-unicast config-router-bgp-vrf-neighbor-address-family-ipv6-unicast config-router-bgp-vrf-peer-group-address-family-ipv4-unicast config-router-bgp-vrf-peer-group-address-family-ipv6-unicast

## **Пример**

```
0/ME5100:example_router01(config)# router bgp 65535
0/ME5100:example_router01(config-bgp)# neighbor 10.0.0.100
0/ME5100:example_router01(config-neighbor)# address-family ipv4 unicast
0/ME5100:example_router01(config-unicast)# accept-remote-next-hop
0/ME5100:example_router01(config-unicast)#
```
# **13.3. additional-paths**

Команда управляет возможностью анонсирования и/или приема нескольких маршрутов до префикса (Additional Paths Capability) в указанной Address Family. Команда отвечает только за согласование возможностей в BGP сессии. Для включения же BGP Additional Paths необходимо использовать команды [maximum-paths](#page-351-0) и [max-advertised-paths.](#page-346-0)

Отрицательная форма команды выключает поддержку Additional Paths.

```
additional-paths { both | disable | inherit | receive | send }
no additional-paths
```
## **Параметры**

- **both** — включает прием и анонсирование дополнительных путей;
- disable выключает функцию Additional Paths;
- **inherit** в конфигурации сессии или группы соседей наследуется значение из router bgp afi/safi;
- **receive** — включает только прием дополнительных путей;
- **send** — включает только анонсирование дополнительных путей.

### **Необходимый уровень привилегий**

p10

### **Командный режим**

config-router-bgp-address-family-ipv4-mvpn config-router-bgp-address-family-ipv4-unicast config-router-bgp-address-family-ipv6-mvpn config-router-bgp-address-family-ipv6-unicast config-router-bgp-neighbor-address-family-ipv4-unicast config-router-bgp-neighbor-address-family-ipv6-unicast config-router-bgp-peer-group-address-family-ipv4-unicast config-router-bgp-peer-group-address-family-ipv6-unicast config-router-bgp-vrf-address-family-ipv4-mvpn config-router-bgp-vrf-address-family-ipv4-unicast config-router-bgp-vrf-address-family-ipv6-mvpn config-router-bgp-vrf-address-family-ipv6-unicast config-router-bgp-vrf-neighbor-address-family-ipv4-unicast config-router-bgp-vrf-neighbor-address-family-ipv6-unicast config-router-bgp-vrf-peer-group-address-family-ipv4-unicast config-router-bgp-vrf-peer-group-address-family-ipv6-unicast

## **Пример**

```
0/ME5100:example_router01(config)# router bgp 65535
0/ME5100:example_router01(config-bgp)# address-family ipv4 unicast
0/ME5100:example_router01(config-unicast)# additional-paths both
0/ME5100:example_router01(config-unicast)# no additional-paths
0/ME5100:example_router01(config-unicast)#
```
# **13.4. address-family**

Команда включает обмен маршрутами заданного семейства (AFI/SAFI) для указанного соседа (neighbor), группы (peer group) и переходит в режим настройки параметров этого

семейства. Команда может быть использована и для настройки глобальных параметров Address Family всего BGP процесса.

Отрицательная форма команды отключает указаное семейство и удаляет соответствующие настройки.

### **Синтаксис**

**[no] address-family { ipv4 | ipv6 } { labeled | mvpn | unicast } [no] address-family { vpnv4 | vpnv6 } { unicast } [no] address-family l2vpn vpls**

### **Параметры**

Команда не содержит аргументов.

### **Необходимый уровень привилегий**

p10

### **Командный режим**

config-router-bgp config-router-bgp-neighbor config-router-bgp-peer-group config-router-bgp-vrf config-router-bgp-vrf-neighbor config-router-bgp-vrf-peer-group

## **Пример**

```
0/ME5100:example_router01(config)# router bgp 65535
0/ME5100:example_router01(config-bgp)# neighbor 10.0.0.10
0/ME5100:example_router01(config-neighbor)# address-family ipv4 unicast
0/ME5100:example_router01(config-unicast)# exit
0/ME5100:example_router01(config-neighbor)# no address-family ipv4 unicast
0/ME5100:example_router01(config-neighbor)#
```
# **13.5. advertise inactive**

Команда включает анонсирование маршрутов не установленных в FIB для заданного Address Family.

Отрицательная форма команды возвращает поведение по умолчанию, отключает анонсы неактивных маршрутов.

### **Синтаксис**

**[no] advertise inactive**

### **Параметры**

Команда не содержит аргументов.

### **Необходимый уровень привилегий**

p10

### **Командный режим**

config-router-bgp-address-family-ipv4-mvpn config-router-bgp-address-family-ipv4-unicast config-router-bgp-address-family-ipv6-mvpn config-router-bgp-address-family-ipv6-unicast config-router-bgp-vrf-address-family-ipv4-mvpn config-router-bgp-vrf-address-family-ipv4-unicast config-router-bgp-vrf-address-family-ipv6-mvpn config-router-bgp-vrf-address-family-ipv6-unicast

## **Пример**

```
0/ME5100:example_router01(config)# router bgp 65535
0/ME5100:example router01(config-bgp)# address-family ipv4 unicast
0/ME5100:example_router01(config-unicast)# advertise inactive
0/ME5100:example_router01(config-unicast)# no advertise inactive
0/ME5100:example router01(config-unicast)#
```
# **13.6. advertise-map**

Команда задает имя [route-map](#page-413-0) для фильтрации специфичных маршрутов, AS номера и атрибуты которых будут наследованы агрегированным маршрутом при использовании команды [as-set](#page-308-0).

Отрицательная форма команды снимает ограничения при агрегации маршрутов.

### **Синтаксис**

**advertise-map** *ROUTEMAP* **no advertise-map**

### **Параметры**

• *ROUTEMAP* — строковое имя route-map *(1..32)*

### **Необходимый уровень привилегий**

p10

## **Командный режим**

config-router-bgp-address-family-ipv4-unicast-aggregate-address config-router-bgp-address-family-ipv6-unicast-aggregate-address config-router-bgp-vrf-address-family-ipv4-unicast-aggregate-address config-router-bgp-vrf-address-family-ipv6-unicast-aggregate-address

```
0/ME5100:example_router01(config)# router bgp 65535
0/ME5100:example_router01(config-bgp)# address-family ipv4 unicast
0/ME5100:example_router01(config-unicast)# aggregate-address 192.168.0.0/16
0/ME5100:example_router01(config-aggregate-address)# advertise-map RtMap01
0/ME5100:example_router01(config-aggregate-address)#
```
# **13.7. advertise-peer-as**

Команда отключает проверку отправляемых соседу путей (AS path) на наличие в них номера AS, принадлежащего данному соседу.

**NOTE**

Отключение данной проверки может привести к закольцовке маршрутной информации.

Отрицательная форма команды возвращает поведение по умолчанию, соседу не анонсируются маршруты с AS path, содержащими его ASN.

## **Синтаксис**

**[no] advertise-peer-as**

### **Параметры**

Команда не содержит аргументов.

### **Необходимый уровень привилегий**

p10

### **Командный режим**

config-router-bgp-neighbor-address-family-ipv4-labeled config-router-bgp-neighbor-address-family-ipv4-mvpn config-router-bgp-neighbor-address-family-ipv4-unicast config-router-bgp-neighbor-address-family-ipv6-labeled config-router-bgp-neighbor-address-family-ipv6-mvpn config-router-bgp-neighbor-address-family-ipv6-unicast config-router-bgp-neighbor-address-family-l2vpn-vpls config-router-bgp-neighbor-address-family-vpnv4-unicast config-router-bgp-neighbor-address-family-vpnv6-unicast config-router-bgp-peer-group-address-family-ipv4-labeled config-router-bgp-peer-group-address-family-ipv4-unicast config-router-bgp-peer-group-address-family-ipv6-labeled config-router-bgp-peer-group-address-family-ipv6-unicast config-router-bgp-peer-group-address-family-l2vpn-vpls config-router-bgp-peer-group-address-family-vpnv4-unicast config-router-bgp-peer-group-address-family-vpnv6-unicast config-router-bgp-vrf-neighbor-address-family-ipv4-unicast config-router-bgp-vrf-neighbor-address-family-ipv6-unicast config-router-bgp-vrf-peer-group-address-family-ipv4-unicast config-router-bgp-vrf-peer-group-address-family-ipv6-unicast

## **Пример**

```
0/ME5100:example router01(config)# router bgp 100
0/ME5100:example_router01(config-bgp)# neighbor 10.0.0.100
0/ME5100:example_router01(config-neighbor)# address-family ipv4 unicast
0/ME5100:example_router01(config-unicast)# advertise-peer-as
0/ME5100:example_router01(config-unicast)#
```
## **13.8. advertisement-interval**

Команда задает минимальный интервал в секундах между анонсом или отзывом маршрута (update/withdrawal) и последующим его анонсом.

Отрицательная форма команды возвращает значение по умолчанию (**30**).

### **Синтаксис**

```
advertisement-interval SECONDS
no advertisement-interval
```
### **Параметры**

• *SECONDS* — интервал в секундах. Диапазон допустимых значений: *1..600*.

**Необходимый уровень привилегий**

p10

#### **Командный режим**

config-router-bgp-neighbor config-router-bgp-peergroup config-router-bgp-vrf-neighbor config-router-bgp-vrf-peergroup

### **Пример**

```
0/ME5100:example_router01(config)# router bgp 65535
0/ME5100:example_router01(config-bgp)# neighbor 10.0.0.10
0/ME5100:example_router01(config-neighbor)# advertisement-interval 60
0/ME5100:example_router01(config-neighbor)# no advertisement-interval
```
## **13.9. aggregate-address**

Команда включает агрегацию менее специфичных маршрутов, входящих в указанный префикс, для данного Address Family и входит в режим конфигурации дополнительных параметров.

Отрицательная форма команды выключает агрегацию по указанному префиксу.

**[no] aggregate-address** *{ IPv4\_PREFIX\_FORMAT | IPv6\_PREFIX\_FORMAT }*

### **Параметры**

- *IPv4\_PREFIX\_FORMAT* — значение префикса в формате IPv4-подсети
- *IPv6\_PREFIX\_FORMAT* — значение префикса в формате IPv6-подсети

**Необходимый уровень привилегий**

p10

### **Командный режим**

config-router-bgp-address-family-ipv4-unicast config-router-bgp-address-family-ipv6-unicast config-router-bgp-vrf-address-family-ipv4-unicast config-router-bgp-vrf-address-family-ipv6-unicast

### **Пример**

```
0/ME5100:example_router01(config)# router bgp 65535
0/ME5100:example_router01(config-bgp)# address-family ipv4 unicast
0/ME5100:example_router01(config-unicast)# aggregate-address 192.168.0.0/16
0/ME5100:example_router01(config-aggregate-address)#
```
## **13.10. allowas-in**

Команда разрешает прием маршрутов от соседа, в AS-пути которых присутствует собственная AS (local AS). Данный параметр может быть задан как для соседа, так и для определенного Address Family соседа.

Отрицательная форма команды запрещает прием таких маршрутов, значение по умолчанию (**0**).

### **Синтаксис**

**allowas-in** *INTEGER* **no allowas-in**

#### **Параметры**

• *INTEGER* — задает количество допустимых вхождений собственной AS. Диапазон допустимых значений: *0..10*.

#### **Необходимый уровень привилегий**

p10

#### **Командный режим**

config-router-bgp-neighbor config-router-bgp-neighbor-address-family-ipv4-mvpn config-router-bgp-neighbor-address-family-ipv4-unicast config-router-bgp-neighbor-address-family-ipv6-mvpn config-router-bgp-neighbor-address-family-ipv6-unicast config-router-bgp-neighbor-address-family-l2vpn-vpls config-router-bgp-neighbor-address-family-vpnv4-unicast config-router-bgp-neighbor-address-family-vpnv6-unicast config-router-bgp-peer-group

config-router-bgp-peer-group-address-family-ipv4-unicast config-router-bgp-peer-group-address-family-ipv6-unicast config-router-bgp-peer-group-address-family-l2vpn-vpls config-router-bgp-peer-group-address-family-vpnv4-unicast config-router-bgp-peer-group-address-family-vpnv6-unicast config-router-bgp-vrf-neighbor

config-router-bgp-vrf-neighbor-address-family-ipv4-unicast config-router-bgp-vrf-neighbor-address-family-ipv6-unicast config-router-bgp-vrf-peer-group

config-router-bgp-vrf-peer-group-address-family-ipv4-unicast config-router-bgp-vrf-peer-group-address-family-ipv6-unicast

## **Пример**

```
0/ME5100:example_router01(config)# router bgp 65535
0/ME5100:example_router01(config-bgp)# neighbor 10.0.0.10
0/ME5100:example_router01(config-neighbor)# address-family ipv4 unicast
0/ME5100:example_router01(config-unicast)# allowas-in 10
0/ME5100:example_router01(config-unicast)# no allowas-in
```
# **13.11. as-origination-interval**

Команда задает минимальный интервал между отправкой update-сообщений для одного и того же маршрута в eBGP-сессии.

Отрицательная форма команды возвращает значение по умолчанию — 15 секунд.

## **Синтаксис**

**as-origination-interval** *SECONDS* **no as-origination-interval**

**Параметры**

• *SECONDS* — интервал в секундах *(0..600)*

## **Необходимый уровень привилегий**

p10

## **Командный режим**

config-router-bgp-neighbor config-router-bgp-neighbor-address-family-ipv4-labeled config-router-bgp-neighbor-address-family-ipv4-mvpn

config-router-bgp-neighbor-address-family-ipv4-unicast config-router-bgp-neighbor-address-family-ipv6-labeled config-router-bgp-neighbor-address-family-ipv6-mvpn config-router-bgp-neighbor-address-family-ipv6-unicast config-router-bgp-neighbor-address-family-l2vpn-vpls config-router-bgp-neighbor-address-family-vpnv4-unicast config-router-bgp-neighbor-address-family-vpnv6-unicast config-router-bgp-peer-group

config-router-bgp-peer-group-address-family-ipv4-labeled config-router-bgp-peer-group-address-family-ipv4-unicast config-router-bgp-peer-group-address-family-ipv6-labeled config-router-bgp-peer-group-address-family-ipv6-unicast config-router-bgp-peer-group-address-family-l2vpn-vpls config-router-bgp-peer-group-address-family-vpnv4-unicast config-router-bgp-peer-group-address-family-vpnv6-unicast config-router-bgp-vrf-neighbor

config-router-bgp-vrf-neighbor-address-family-ipv4-unicast config-router-bgp-vrf-neighbor-address-family-ipv6-unicast config-router-bgp-vrf-peer-group

config-router-bgp-vrf-peer-group-address-family-ipv4-unicast config-router-bgp-vrf-peer-group-address-family-ipv6-unicast

## **Пример**

```
0/ME5100:example router01(config)# router bgp 100
0/ME5100:example_router01(config-bgp)# neighbor 10.0.0.100
0/ME5100:example_router01(config-neighbor)# address-family ipv4 unicast
0/ME5100:example router01(config-unicast)# as-origination-interval 5
0/ME5100:example_router01(config-unicast)#
```
# <span id="page-308-0"></span>**13.12. as-set**

Команда включает добавление в атрибут AS\_PATH агрегированного маршрута несортированного AS\_SET, состоящего из AS номеров агрегируемых маршрутов.

Отрицательная форма команды возвращает поведение по умолчанию, AS номера агрегируемых маршрутов не добавляются в AS\_PATH.

## **Синтаксис**

**[no] as-set**

## **Параметры**

Команда не содержит аргументов.

### **Необходимый уровень привилегий**

p10

## **Командный режим**

config-router-bgp-address-family-ipv4-unicast-aggregate-address config-router-bgp-address-family-ipv6-unicast-aggregate-address config-router-bgp-vrf-address-family-ipv4-unicast-aggregate-address config-router-bgp-vrf-address-family-ipv6-unicast-aggregate-address

## **Пример**

```
0/ME5100:example router01(config)# router bgp 65535
0/ME5100:example_router01(config-bgp)# address-family ipv4 unicast
0/ME5100:example_router01(config-unicast)# aggregate-address 192.168.0.0/16
0/ME5100:example_router01(config-aggregate-address)# as-set
0/ME5100:example_router01(config-aggregate-address)# no as-set
```
# **13.13. attribute-map**

Команда задает имя [route-map](#page-413-0), используемой для изменения атрибутов агрегированного маршрута.

Отрицательная форма команды отменяет операции над атрибутами агрегированного марщшрута.

## **Синтаксис**

**attribute-map** *ROUTEMAP* **no attribute-map**

## **Параметры**

• *ROUTEMAP* — строковой имя route-map *(1..32)*

### **Необходимый уровень привилегий**

p10

## **Командный режим**

config-router-bgp-address-family-ipv4-unicast-aggregate-address config-router-bgp-address-family-ipv6-unicast-aggregate-address config-router-bgp-vrf-address-family-ipv4-unicast-aggregate-address config-router-bgp-vrf-address-family-ipv6-unicast-aggregate-address

```
0/ME5100:example_router01(config)# router bgp 65535
0/ME5100:example_router01(config-bgp)# address-family ipv4 unicast
0/ME5100:example_router01(config-unicast)# aggregate-address 192.168.0.0/16
0/ME5100:example_router01(config-aggregate-address)# attribute-map RtMap02
0/ME5100:example_router01(config-aggregate-address)#
```
# **13.14. bfd fast-detect**

Команда включает механизм BFD (Bidirectional Forwarding Detection) для заданного соседа. Этот механизм предназначен для ускорения сходимости протокола BGP.

Отрицательная форма команды отключает механизм BFD для соседа.

## **Синтаксис**

**[no] bfd fast-detect**

## **Параметры**

Команда не содержит аргументов.

## **Необходимый уровень привилегий**

p10

## **Командный режим**

config-router-bgp-neighbor config-router-bgp-peergroup config-router-bgp-vrf-neighbor config-router-bgp-vrf-peergroup

## **Пример**

0/ME5100:example\_router01(config)# router bgp 65535 0/ME5100:example\_router01(config-bgp)# neighbor 10.0.0.10 0/ME5100:example\_router01(config-neighbor)# bfd fast-detect 0/ME5100:example\_router01(config-neighbor)# no bfd fast-detect

# **13.15. bgp bestpath as-path ignore**

Команда исключает учет пути (AS\_PATH) из расчетов при выборе лучшего маршрута (best path) до префикса.

Отрицательная форма команды возвращает поведение по умолчанию, AS\_PATH учитывается при выборе best path.

## **Синтаксис**

## **[no] bgp bestpath as-path ignore**

## **Параметры**

Команда не содержит аргументов.

## **Необходимый уровень привилегий**

p10

## **Командный режим**

config-router-bgp config-router-bgp-vrf

### **Пример**

```
0/ME5100:example_router01(config)# router bgp 65535
0/ME5100:example_router01(config-bgp)# bgp bestpath as-path ignore
0/ME5100:example_router01(config-bgp)# no bgp bestpath as-path ignore
```
# **13.16. bgp bestpath as-path multipath-relax**

Команда позволяет не учитывать AS\_PATH при расчетах нескольких маршрутов до префикса.

Отрицательная форма команды возвращает поведение по умолчанию, AS\_PATH учитывается при расчетах.

### **Синтаксис**

**[no] bgp bestpath as-path multipath-relax**

### **Параметры**

Команда не содержит аргументов.

#### **Необходимый уровень привилегий**

p10

#### **Командный режим**

config-router-bgp config-router-bgp-vrf

### **Пример**

```
0/ME5100:example_router01(config)# router bgp 65535
0/ME5100:example_router01(config-bgp)# bgp bestpath as-path multipath-relax
0/ME5100:example_router01(config-bgp)# no bgp bestpath as-path multipath-relax
```
## **13.17. bgp bestpath med always**

Команда включает учет атрибута Multi Exit Discriminator (MED) при расчетах best path вне зависимости от первой AS в AS\_PATH.

Отрицательная форма команды возвращает поведение по умолчанию, MED учитывается для маршрутов в случаях:

• AS\_PATH не пуст и начинается с AS\_SEQUENCE с одинаковой первой AS;

- AS\_PATH начинается с несортированной AS\_SET, маршрут рассматривается как внутренний (Internal);
- AS\_PATH пуст (Internal).
- AS\_PATH начинается с AS\_CONFED\_SEQ, за которым следует AS\_SEQUENCE. В этом случае сравнение MED производится в зависимости от первой AS в AS\_SEQUENCE.

**[no] bgp bestpath med always**

### **Параметры**

Команда не содержит аргументов.

### **Необходимый уровень привилегий**

p10

### **Командный режим**

config-router-bgp config-router-bgp-vrf

### **Пример**

```
0/ME5100:example_router01(config)# router bgp 65535
0/ME5100:example_router01(config-bgp)# bgp bestpath med always
0/ME5100:example_router01(config-bgp)# no bgp bestpath med always
```
# **13.18. bgp bestpath med confed**

Команда включает учет атрибута Multi Exit Discriminator (MED) при расчетах best path для маршрутов в случаях:

- AS\_PATH содержит только сегмент конфедерации AS\_CONFED\_SEQ;
- AS\_PATH начинается с AS\_CONFED\_SEQ и продолжается несортированной AS\_SET.

В этих случаях, при включении данной команды, маршруты рассматриваются как внутренние (Internal), и атрибут MED этих маршрутов сравнивается с другими внутренними маршрутами.

Отрицательная форма команды возвращает поведение по умолчанию, MED не учитывается для выше описанных маршрутов.

### **Синтаксис**

**[no] bgp bestpath med confed**

### **Параметры**

Команда не содержит аргументов.

### **Необходимый уровень привилегий**

p10

### **Командный режим**

config-router-bgp config-router-bgp-vrf

### **Пример**

```
0/ME5100:example_router01(config)# router bgp 65535
0/ME5100:example_router01(config-bgp)# bgp bestpath med confed
0/ME5100:example_router01(config-bgp)# no bgp bestpath med confed
```
# **13.19. bgp bestpath med missing-as-worst**

Команда выставляет максимально возможную метрику для принятых маршрутов без атрибута MED.

Отрицательная форма команды возвращает поведение по умолчанию, при отсутствии атрибута MED метрика считается равной 0.

### **Синтаксис**

**[no] bgp bestpath med missing-as-worst**

## **Параметры**

Команда не содержит аргументов.

### **Необходимый уровень привилегий**

p10

## **Командный режим**

config-router-bgp config-router-bgp-vrf

## **Пример**

```
0/ME5100:example_router01(config)# router bgp 65535
0/ME5100:example_router01(config-bgp)# bgp bestpath med missing-as-worst
0/ME5100:example_router01(config-bgp)# no bgp bestpath med missing-as-worst
```
# **13.20. bgp bestpath med non-deterministic**

Команда позволяет выбирать лучший маршрут по MED среди маршрутов из разных AS.

Отрицательная форма команды возвращает поведение по умолчанию - по MED сравниваются маршруты из одной AS.

**[no] bgp bestpath med non-deterministic**

## **Параметры**

Команда не содержит аргументов.

## **Необходимый уровень привилегий**

p10

## **Командный режим**

config-router-bgp config-router-bgp-vrf

## **Пример**

```
0/ME5100:example_router01(config)# router bgp 100
0/ME5100:example_router01(config-bgp)# bgp bestpath med non-deterministic
0/ME5100:example_router01(config-bgp)#
```
# **13.21. bgp cluster-id**

Команда задает значение атрибута BGP Cluster ID (идентификатора кластера) для Route Reflector.

Отрицательная форма команды возвращает значение по умолчанию равное [BGP Router](#page-322-0) [Identifier.](#page-322-0)

## **Синтаксис**

```
bgp cluster-id IPv4_ADDRESS_FORMAT
no bgp cluster-id
```
## **Параметры**

• *IPv4\_ADDRESS\_FORMAT* — значение идентификатора в формате IPv4 адреса.

## **Необходимый уровень привилегий**

p10

## **Командный режим**

config-router-bgp config-router-bgp-vrf

```
0/ME5100:example_router01(config)# router bgp 65535
0/ME5100:example_router01(config-bgp)# bgp cluster-id 10.0.0.1
0/ME5100:example_router01(config-bgp)# no bgp cluster-id
```
# **13.22. bgp compare-routerid enable**

Команда включает учет BGP Router ID при выборе лучшего маршрута.

Отрицательная форма команды возвращает поведение по умолчанию, BGP Router ID не учитывается.

## **Синтаксис**

**[no] bgp compare-routerid enable**

## **Параметры**

Команда не содержит аргументов.

## **Необходимый уровень привилегий**

p10

## **Командный режим**

config-router-bgp config-router-bgp-vrf

## **Пример**

```
0/ME5100:example_router01(config)# router bgp 65535
0/ME5100:example_router01(config-bgp)# bgp compare-routerid enable
0/ME5100:example_router01(config-bgp)#
```
# **13.23. bgp default local-preference**

Команда задает значение по умолчанию для Local Preference BGP маршрутов.

Отрицательная форма команды возвращает значение по умолчанию (**100**).

## **Синтаксис**

**bgp default local-preference** *INTEGER* **no bgp default local-preference**

## **Параметры**

• *INTEGER* — числовое значение local preference. Диапазон допустимых значений: *0- 4294967295*.

## **Необходимый уровень привилегий**

p10

### **Командный режим**

config-router-bgp config-router-bgp-vrf

0/ME5100:example router01(config)# router bgp 65535 0/ME5100:example\_router01(config-bgp)# bgp default local-preference 110 0/ME5100:example\_router01(config-bgp)# no bgp default local-preference

# **13.24. bgp enforce-first-as disable**

Команда отключает проверку маршрутов на совпадение первой AS в AS\_PATH с AS соседа.

Отрицательная форма команды возвращает поведение по умолчанию, такая проверка включена.

### **Синтаксис**

**[no] bgp enforce-first-as disable**

### **Параметры**

Команда не содержит аргументов.

### **Необходимый уровень привилегий**

p10

### **Командный режим**

config-router-bgp config-router-bgp-vrf

## **Пример**

```
0/ME5100:example_router01(config)# router bgp 65535
0/ME5100:example_router01(config-bgp)# bgp enforce-first-as disable
0/ME5100:example_router01(config-bgp)# no bgp enforce-first-as disable
```
# **13.25. bgp fast-external-fallover disable**

Команда выключает быстрый разрыв сессии для External BGP соседей подключенных напрямую при падении соответствующего интерфейса. При этом сессия остается активной до исчерпания таймера [holdtime.](#page-397-0)

Отрицательная форма команды возвращает поведение по умолчанию, eBGP сессия рвется сразу после падения интерфейса, к которому подключен сосед.

## **Синтаксис**

## **[no] bgp fast-external-fallover disable**

## **Параметры**

Команда не содержит аргументов.

### **Необходимый уровень привилегий**

p10

### **Командный режим**

config-router-bgp config-router-bgp-vrf

## **Пример**

```
0/ME5100:example_router01(config)# router bgp 65535
0/ME5100:example router01(config-bgp)# bgp fast-external-fallover disable
0/ME5100:example_router01(config-bgp)# no bgp fast-external-fallover disable
```
# <span id="page-317-0"></span>**13.26. bgp graceful-restart enable**

Данная команда включает поддержку Graceful Restart для протокола BGP.

Отрицательная форма команды выключает поддержку Graceful Restart.

### **Синтаксис**

**[no] bgp graceful-restart enable**

### **Параметры**

Команда не содержит аргументов.

**Необходимый уровень привилегий**

p10

## **Командный режим**

config-router-bgp config-router-bgp-vrf

## **Пример**

```
0/ME5100:example_router01(config)# router bgp 65535
0/ME5100:example_router01(config-bgp)# bgp graceful-restart enable
0/ME5100:example_router01(config-bgp)# no bgp graceful-restart enable
```
# **13.27. bgp graceful-restart max-wait-time**

Команда задает максимальное время ожидания активности сессии, установленной с возможностью GR. Это значение используется в том случае, если Restart Time, анонсируемое соседом, больше данного значения.

Отрицательная форма команды возвращает значение по умолчанию, 300 секунд.

**bgp graceful-restart max-wait-time** *SECONDS* **no bgp graceful-restart max-wait-time**

## **Параметры**

• *SECONDS* — временное значение в секундах. Диапазон допустимых значений: *1..3600*.

300

**Необходимый уровень привилегий**

p10

## **Командный режим**

config-router-bgp config-router-bgp-vrf

## **Пример**

```
0/ME5100:example_router01(config)# router bgp 65535
0/ME5100:example_router01(config-bgp)# bgp graceful-restart max-wait-time 120
0/ME5100:example_router01(config-bgp)#
```
# **13.28. bgp graceful-restart restart-helper-mode**

Команда позволяет маршрутизатору выступать только в роли helper при рестарте (Graceful Restart) BGP-соседей. Команда является взаимоисключающей с [bgp graceful-restart enable.](#page-317-0)

Отрицательная форма команды отменяет настройку.

## **Синтаксис**

**[no] bgp graceful-restart restart-helper-mode**

## **Параметры**

Команда не содержит аргументов.

## **Необходимый уровень привилегий**

p10

## **Командный режим**

config-router-bgp config-router-bgp-vrf

```
0/ME5100:example_router01(config)# router bgp 100
0/ME5100:example router01(config-bgp)# bgp graceful-restart restart-helper-mode
0/ME5100:example_router01(config-bgp)#
```
# <span id="page-319-0"></span>**13.29. bgp graceful-restart restart-time**

Команда задает максимальное время ожидания рестарта соседа при включенном и согласованном [Graceful Restart](#page-317-0). В случае анонсирования соседом значения restart time большего чем задано данным параметром, в расчет принимается значение параметра.

Отрицательная форма команды возвращает значение по умолчанию — 200 секунд.

### **Синтаксис**

**bgp graceful-restart restart-time** *SECONDS* **no bgp graceful-restart restart-time**

### **Параметры**

• *SECONDS* — значение таймера в секундах. Допустимый диапазон: *1-3600*.

### **Необходимый уровень привилегий**

p10

### **Командный режим**

config-router-bgp config-router-bgp-vrf

### **Пример**

```
0/ME5100:example_router01(config)# router bgp 65535
0/ME5100:example_router01(config-bgp)# bgp graceful-restart restart-time 360
0/ME5100:example_router01(config-bgp)# no bgp graceful-restart restart-time
```
## **13.30. bgp graceful-restart select-defer-time**

Команда задает время, через которое запустится пересчет маршрутов при локальном рестарте. Значение должно быть больше или равно [bgp graceful-restart restart-time](#page-319-0)

Отрицательная форма команды возвращает значение по умолчанию — 350 секунд.

### **Синтаксис**

```
bgp graceful-restart select-defer-time SECONDS
no bgp graceful-restart select-defer-time
```
### **Параметры**

• *SECONDS* — задержка в секундах *(1..3600)*

### **Необходимый уровень привилегий**

p10

### **Командный режим**

config-router-bgp config-router-bgp-vrf

```
0/ME5100:example_router01(config)# router bgp 65535
0/ME5100:example_router01(config-bgp)# bgp graceful-restart select-defer-time 400
0/ME5100:example_router01(config-bgp)#
```
# **13.31. bgp graceful-restart stale-path-time**

Команда задает время, после которого будут удалены stale-маршруты при рестарте соседа.

Отрицательная форма команды возвращает значение по умолчанию — 350 секунд.

### **Синтаксис**

**bgp graceful-restart stale-path-time no bgp graceful-restart stale-path-time**

### **Параметры**

• *SECONDS* — задержка в секундах *(1..3600)*

**Необходимый уровень привилегий**

p10

### **Командный режим**

config-router-bgp config-router-bgp-vrf

### **Пример**

```
0/ME5100:example_router01(config)# router bgp 65535
0/ME5100:example_router01(config-bgp)# bgp graceful-restart stale-path-time 400
0/ME5100:example router01(config-bgp)#
```
# **13.32. bgp max-ebgp-ecmp-paths**

Команда задает количество используемых эквивалентных eBGP-маршрутов до префикса при включении ECMP (Equal Cost Multi Path).

Отрицательная форма команды возвращает значение по умолчанию, 8.

#### **Синтаксис**

**bgp max-ebgp-ecmp-paths** *INTEGER* **no bgp max-ebgp-ecmp-paths**

#### **Параметры**

• *INTEGER* — количество ECMP-маршрутов. Диапазон допустимых значений: *1..8*.

### **Необходимый уровень привилегий**

p10

### **Командный режим**

config-router-bgp config-router-bgp-vrf

## **Пример**

```
0/ME5100:example_router01(config)# router bgp 65535
0/ME5100:example router01(config-bgp)# bgp max-ebgp-ecmp-paths 4
0/ME5100:example_router01(config-bgp)#
```
# **13.33. bgp max-ibgp-ecmp-paths**

Команда задает количество используемых эквивалентных iBGP-маршрутов до префикса при включении ECMP (Equal Cost Multi Path).

Отрицательная форма команды возвращает значение по умолчанию, 8.

### **Синтаксис**

**bgp max-ibgp-ecmp-paths** *INTEGER* **no bgp max-ibgp-ecmp-paths**

## **Параметры**

• *INTEGER* — количество ECMP-маршрутов. Диапазон допустимых значений: *1..8*.

## **Необходимый уровень привилегий**

p10

## **Командный режим**

config-router-bgp config-router-bgp-vrf

## **Пример**

```
0/ME5100:example_router01(config)# router bgp 65535
0/ME5100:example_router01(config-bgp)# bgp max-ibgp-ecmp-paths 4
0/ME5100:example_router01(config-bgp)#
```
# **13.34. bgp rib-size-limit**

Команда ограничивает допустимый объем BGP RIB для vrf.

Отрицательная форма команды снимает ограничения.

**bgp rib-size-limit** *INTEGER* **no bgp rib-size-limit**

## **Параметры**

• *INTEGER* — максимально допустимое количество маршрутов *(0..4294967295)*

**Необходимый уровень привилегий**

p10

### **Командный режим**

config-router-bgp config-router-bgp-vrf

## **Пример**

```
0/ME5100:example_router01(config)# router bgp 65535
0/ME5100:example_router01(config-bgp)# bgp rib-size-limit 1000000
0/ME5100:example router01(config-bgp)#
```
# <span id="page-322-0"></span>**13.35. bgp router-id**

Команда задает значение атрибута BGP Router Identifier. Данный атрибут является обязательным.

Отрицательная форма команды удаляет значение.

### **Синтаксис**

```
bgp router-id IPv4_ADDRESS_FORMAT
no bgp router-id
```
## **Параметры**

• *IPv4\_ADDRESS\_FORMAT* — значение идентификатора в формате IPv4 адреса.

## **Необходимый уровень привилегий**

p10

## **Командный режим**

config-router-bgp config-router-bgp-vrf

```
0/ME5100:example_router01(config)# router bgp 65535
0/ME5100:example_router01(config-bgp)# bgp router-id 10.0.0.1
0/ME5100:example_router01(config-bgp)# no bgp router-id
```
# **13.36. bgp update-delay**

Команда задает значение задержки между установлением первой сессии и началом отправки маршрутов (UPDATE) в случае, если пересчет локальной BGP RIB еще не закончен. Данная задержка позволяет стабилизировать Local RIB перед отправкой анонсов.

Отрицательная форма команды возвращает значение по умолчанию (**120**).

### **Синтаксис**

**bgp update-delay** *SECONDS* **no bgp update-delay**

### **Параметры**

• *SECONDS* — значение задержки в секундах. Допустимый диапазон: *0-3600*.

### **Необходимый уровень привилегий**

p10

## **Командный режим**

config-router-bgp config-router-bgp-vrf

### **Пример**

```
0/ME5100:example_router01(config)# router bgp 65535
0/ME5100:example_router01(config-bgp)# bgp update-delay 60
0/ME5100:example_router01(config-bgp)# no bgp update-delay
```
# **13.37. bgp update-groups enable**

Команда включает механизм объединения соседей со схожими параметрами в группы, что позволяет сэкономить память за счет уменьшения экземпляров таблиц исходящих обновлений (апдейтов). При использовании данной команды существуют следующие ограничения: \* входящие ORF фильтры от соседей в update-group будут игнорироваться; \* для соседей в update-group не будет осуществляться проверка анонсируемых маршрутов на совпадение next-hop с адресом соседа.

Отрицательная форма команды отключает объединение соседей в группы.

### **Синтаксис**

### **[no] bgp update-groups enable**

### **Параметры**

Команда не содержит аргументов.

### **Необходимый уровень привилегий**

p10
## **Командный режим**

config-router-bgp config-router-bgp-vrf

## **Пример**

```
0/ME5100:example router01(config)# router bgp 65535
0/ME5100:example_router01(config-bgp)# bgp update-groups enable
0/ME5100:example_router01(config-bgp)# no bgp update-groups enable
```
## **13.38. capability orf prefix**

Команда включает ORF capability (Outbound Route Filtering) для указанного Address Family, возможность отослать соседу, принять от него фильтр(ы) маршрутов. Данный функционал позволяет фильтровать анонсы до отправки соседу в соответствии с его входящими фильтрами.

Отрицательная форма команды выключает ORF capability.

## **Синтаксис**

```
capability orf prefix { both | none | send | receive }
no capability orf prefix
```
## **Параметры**

- **none** ORF capability отключена;
- **both** — поддерживаются отправка и прием ORF фильтров;
- **send** — поддерживается только отправка ORF фильтров;
- **receive** — поддерживается только прием ORF фильтров.

### **Необходимый уровень привилегий**

p10

## **Командный режим**

config-router-bgp-neighbor-address-family-ipv4-unicast config-router-bgp-neighbor-address-family-ipv6-unicast config-router-bgp-neighbor-address-family-vpnv4-unicast config-router-bgp-neighbor-address-family-vpnv6-unicast config-router-bgp-vrf-neighbor-address-family-ipv4-unicast config-router-bgp-vrf-neighbor-address-family-ipv6-unicast

```
0/ME5100:example_router01(config)# router bgp 65535
0/ME5100:example_router01(config-bgp)# neighbor 10.0.0.10
0/ME5100:example_router01(config-neighbor)# address-family ipv4 unicast
```
## **13.39. confederation-identifier**

Команда задает идентификатор конфедерации, номер автономной системы (ASN), используемый для установления сессий вне конфедерации. При этом внутри конфедерации используется локальная ASN.

Отрицательная форма команды удаляет настройку.

## **Синтаксис**

**confederation-identifier** *INTEGER* **no confederation-identifier**

## **Параметры**

• *INTEGER* — номер автономной системы для использования вне конфедерации. Диапазон допустимых значений: *0-4294967295*.

## **Необходимый уровень привилегий**

p10

## **Командный режим**

config-router-bgp

## **Пример**

```
0/ME5100:example_router01(config)# router bgp 65535
0/ME5100:example_router01(config-bgp)# confederation-identifier 100
0/ME5100:example_router01(config-bgp)# no confederation-identifier
```
## <span id="page-325-0"></span>**13.40. confederation-member**

Команда включает соседа в конфедерацию (BGP Confederation).

Отрицательная форма команды исключает соседа из конфедерации.

## **Синтаксис**

**[no] confederation-member**

### **Параметры**

Команда не содержит аргументов.

### **Необходимый уровень привилегий**

p10

## **Командный режим**

config-router-bgp-neighbor

```
config-router-bgp-peergroup
config-router-bgp-vrf-neighbor
config-router-bgp-vrf-peergroup
```
## **Пример**

0/ME5100:example\_router01(config)# router bgp 65535 0/ME5100:example\_router01(config-bgp)# neighbor 10.0.0.10 0/ME5100:example\_router01(config-neighbor)# confederation-member 0/ME5100:example\_router01(config-neighbor)# no confederation-member

## **13.41. dampening**

Команда включает механизм защиты от нестабильных маршрутов (route flapping). Суть механизма состоит в назначении 1000 очков (пенальти) за каждый отзыв (withdrawal) маршрута. После достижения suppress limit (см. команду [dampening suppress](#page-330-0)) маршрут переводится в отложенное состояние (suppressed) и убирается из анонсов.

Отрицательная форма команды выключает данный механизм.

## **Синтаксис**

**[no] dampening**

## **Параметры**

Команда не содержит аргументов.

## **Необходимый уровень привилегий**

p10

## **Командный режим**

config-router-bgp-address-family-ipv4-mvpn config-router-bgp-address-family-ipv4-unicast config-router-bgp-address-family-ipv6-mvpn config-router-bgp-address-family-ipv6-unicast config-router-bgp-address-family-l2vpn-vpls config-router-bgp-address-family-vpnv4-unicast config-router-bgp-address-family-vpnv6-unicast config-router-bgp-vrf-address-family-ipv4-mvpn config-router-bgp-vrf-address-family-ipv4-unicast config-router-bgp-vrf-address-family-ipv6-mvpn config-router-bgp-vrf-address-family-ipv6-unicast

```
0/ME5100:example_router01(config)# router bgp 65535
0/ME5100:example_router01(config-bgp)# address-family ipv4 unicast
0/ME5100:example_router01(config-unicast)# dampening
```
## **13.42. dampening half-life**

Команда задает время в минутах, в течение которого с отложенного маршрута снимается половина пенальти в случае, если маршрут стабилизировался.

Отрицательная форма команды возвращает значение по умолчанию (**15**).

#### **Синтаксис**

**dampening half-life** *MINUTES* **no dampening half-life**

### **Параметры**

• *MINUTES* — значение half-life интервала в минутах, диапазон значений: *1..45*.

**Необходимый уровень привилегий**

p10

### **Командный режим**

config-router-bgp-address-family-ipv4-mvpn config-router-bgp-address-family-ipv4-unicast config-router-bgp-address-family-ipv6-mvpn config-router-bgp-address-family-ipv6-unicast config-router-bgp-address-family-l2vpn-vpls config-router-bgp-address-family-vpnv4-unicast config-router-bgp-address-family-vpnv6-unicast config-router-bgp-vrf-address-family-ipv4-mvpn config-router-bgp-vrf-address-family-ipv4-unicast config-router-bgp-vrf-address-family-ipv6-mvpn config-router-bgp-vrf-address-family-ipv6-unicast

### **Пример**

0/ME5100:example\_router01(config)# router bgp 65535 0/ME5100:example\_router01(config-bgp)# address-family ipv4 unicast 0/ME5100:example\_router01(config-unicast)# dampening half-life 10 0/ME5100:example\_router01(config-unicast)# no dampening half-life

## **13.43. dampening max-suppress-time**

Команда задает максимальное время удержания маршрута в отложенном состоянии.

Отрицательная форма команды возвращает значение по умолчанию (**60**).

### **Синтаксис**

**dampening max-suppress-time** *MINUTES*

### **no dampening max-suppress-time**

## **Параметры**

• *MINUTES* — время в минутах, диапазон значений: *1..255*.

## **Необходимый уровень привилегий**

p10

## **Командный режим**

config-router-bgp-address-family-ipv4-mvpn config-router-bgp-address-family-ipv4-unicast config-router-bgp-address-family-ipv6-mvpn config-router-bgp-address-family-ipv6-unicast config-router-bgp-address-family-l2vpn-vpls config-router-bgp-address-family-vpnv4-unicast config-router-bgp-address-family-vpnv6-unicast config-router-bgp-vrf-address-family-ipv4-mvpn config-router-bgp-vrf-address-family-ipv4-unicast config-router-bgp-vrf-address-family-ipv6-mvpn config-router-bgp-vrf-address-family-ipv6-unicast

## **Пример**

```
0/ME5100:example_router01(config)# router bgp 65535
0/ME5100:example_router01(config-bgp)# address-family ipv4 unicast
0/ME5100:example_router01(config-unicast)# dampening max-suppress-time 120
0/ME5100:example_router01(config-unicast)# no dampening max-suppress-time
```
## **13.44. dampening reuse**

Команда задает количество пенальти, при достижении которого отложенный маршрут будет использован вновь.

Отрицательная форма команды возвращает значение по умолчанию (**750**).

### **Синтаксис**

**dampening reuse** *PENALTY* **no dampening reuse**

### **Параметры**

• *PENALTY* — количество очков, выраженное в количестве отзывов (withdraw) маршрута умноженном на 1000. Диапазон допустимых значений: *1..20000*.

### **Необходимый уровень привилегий**

p10

## **Командный режим**

config-router-bgp-address-family-ipv4-mvpn

config-router-bgp-address-family-ipv4-unicast config-router-bgp-address-family-ipv6-mvpn config-router-bgp-address-family-ipv6-unicast config-router-bgp-address-family-l2vpn-vpls config-router-bgp-address-family-vpnv4-unicast config-router-bgp-address-family-vpnv6-unicast config-router-bgp-vrf-address-family-ipv4-mvpn config-router-bgp-vrf-address-family-ipv4-unicast config-router-bgp-vrf-address-family-ipv6-mvpn config-router-bgp-vrf-address-family-ipv6-unicast

## **Пример**

```
0/ME5100:example_router01(config)# router bgp 65535
0/ME5100:example_router01(config-bgp)# address-family ipv4 unicast
0/ME5100:example_router01(config-unicast)# dampening reuse 1500
0/ME5100:example_router01(config-unicast)# no dampening reuse
```
## **13.45. dampening route-map**

Команда применяет route-map для фильтрации маршрутов, на которые будет применен dampening.

Отрицательная форма команды отменяет фильтрацию.

## **Синтаксис**

**dampening route-map** *STRING* **no dampening route-map**

## **Параметры**

• *STRING* — имя route-map *(1..32)*.

## **Необходимый уровень привилегий**

p10

## **Командный режим**

config-router-bgp-address-family-ipv4-mvpn config-router-bgp-address-family-ipv4-unicast config-router-bgp-address-family-ipv6-mvpn config-router-bgp-address-family-ipv6-unicast config-router-bgp-address-family-l2vpn-vpls config-router-bgp-address-family-vpnv4-unicast config-router-bgp-address-family-vpnv6-unicast config-router-bgp-vrf-address-family-ipv4-mvpn config-router-bgp-vrf-address-family-ipv4-unicast config-router-bgp-vrf-address-family-ipv6-mvpn config-router-bgp-vrf-address-family-ipv6-unicast

```
0/ME5100:example_router01(config)# router bgp 65535
0/ME5100:example_router01(config-bgp)# address-family ipv4 unicast
0/ME5100:example_router01(config-unicast)# dampening route-map ROUTE-MAP
0/ME5100:example_router01(config-unicast)# no dampening route-map
```
## <span id="page-330-0"></span>**13.46. dampening suppress**

Команда задает количество пенальти, при достижении которого маршрут переводится в отложенное состояние (suppressed).

Отрицательная форма команды возвращает значение по умолчанию (**2000**).

#### **Синтаксис**

**dampening suppress** *PENALTY* **no dampening suppress**

#### **Параметры**

• *PENALTY* — количество очков, выраженное в количестве отзывов (withdraw) маршрута умноженном на 1000. Диапазон допустимых значений: *1..20000*.

#### **Необходимый уровень привилегий**

p10

### **Командный режим**

config-router-bgp-address-family-ipv4-mvpn config-router-bgp-address-family-ipv4-unicast config-router-bgp-address-family-ipv6-mvpn config-router-bgp-address-family-ipv6-unicast config-router-bgp-address-family-l2vpn-vpls config-router-bgp-address-family-vpnv4-unicast config-router-bgp-address-family-vpnv6-unicast config-router-bgp-vrf-address-family-ipv4-mvpn config-router-bgp-vrf-address-family-ipv4-unicast config-router-bgp-vrf-address-family-ipv6-mvpn config-router-bgp-vrf-address-family-ipv6-unicast

```
0/ME5100:example_router01(config)# router bgp 65535
0/ME5100:example_router01(config-bgp)# address-family ipv4 unicast
0/ME5100:example_router01(config-unicast)# dampening suppress 3000
0/ME5100:example_router01(config-unicast)# no dampening suppress
```
# **13.47. default-originate**

Команда включает анонсирование default-маршрута (0.0.0.0/0) BGP-соседу (группе соседей) для заданного AFI/SAFI. Наличия default в RIB при этом не требуется. В команде возможно указать [route-map.](#page-413-0) При этом операции set, заданные в route-map, будут применены к атрибутам анонсируемого default-маршрута. А в случае наличия в route-map условия match анонсирование default-маршрута будет зависеть от наличия в RIB маршрута, удовлетворяющего этому условию.

Отрицательная форма команды отключает анонсирование default-маршрута.

## **Синтаксис**

## **[no] default-originate [ route-map** *ROUTEMAP* **]**

## **Параметры**

• *ROUTEMAP* — строковое имя route-map *(1..32)*

## **Необходимый уровень привилегий**

p10

## **Командный режим**

config-router-bgp-neighbor-address-family-ipv4-unicast config-router-bgp-neighbor-address-family-ipv6-unicast config-router-bgp-peer-group-address-family-ipv4-unicast config-router-bgp-peer-group-address-family-ipv6-unicast config-router-bgp-vrf-neighbor-address-family-ipv4-unicast config-router-bgp-vrf-neighbor-address-family-ipv6-unicast config-router-bgp-vrf-peer-group-address-family-ipv4-unicast config-router-bgp-vrf-peer-group-address-family-ipv6-unicast

## **Пример**

```
0/ME5100:example router01(config)# router bgp 100
0/ME5100:example_router01(config-bgp)# nei 192.168.141.2 addr ipv4 unicast
0/ME5100:example_router01(config-unicast)# default-originate
0/ME5100:example_router01(config-unicast)#
```
# **13.48. description**

Команда задает описание соседа, peer-группы.

Отрицательная форма команды удаляет настроку.

**Синтаксис**

**description** *DESCRIPTION* **no description**

## **Параметры**

• *DESCRIPTION* — текстовая строка *(1..255)*

## **Необходимый уровень привилегий**

p10

## **Командный режим**

config-router-bgp-neighbor config-router-bgp-peer-group config-router-bgp-vrf-neighbor config-router-bgp-vrf-peer-group

## **Пример**

```
0/ME5100:example_router01(config)# router bgp 65535
0/ME5100:example_router01(config-bgp)# neighbor 10.0.0.10
0/ME5100:example_router01(config-neighbor)# description "Customer #1"
0/ME5100:example_router01(config-neighbor)# no description
0/ME5100:example_router01(config-neighbor)#
```
## **13.49. ebgp-multihop**

Команда включает возможность устанавливать сессию с соседом, находящимся на удалении до 255 хопов, при этом TTL пакетов выставляется равным 255. Возможная удаленность соседа может быть задана модификатором **ttl**.

Отрицательная форма команды возвращает поведение по умолчанию, сессия может устанавливаться только с соседом из connected сети (TTL 1). Отрицательная форма команды с модификатором ttl возвращает значение параметра по умолчанию (**255**).

## **Синтаксис**

```
ebgp-multihop [ ttl TTL ]+ no ebgp-multihop
```
## **Параметры**

• *TTL* - количество прыжков до соседа. Диапазон допустимых значений: *1..255*.

## **Необходимый уровень привилегий**

p10

## **Командный режим**

config-router-bgp-neighbor config-router-bgp-peergroup config-router-bgp-vrf-neighbor config-router-bgp-vrf-peergroup

## **Пример**

0/ME5100:example\_router01(config)# router bgp 65535

```
0/ME5100:example_router01(config-bgp)# neighbor 10.0.0.10
0/ME5100:example_router01(config-neighbor)# ebgp-multihop
0/ME5100:example_router01(config-neighbor)# ebgp-multihop ttl 64
0/ME5100:example_router01(config-neighbor)# no ebgp-multihop ttl
0/ME5100:example_router01(config-neighbor)# no ebgp-multihop
```
## **13.50. enforce-first-as disable**

Команда аналогична команде [bgp enforce-first-as disable](#page-316-0) из режима конфигурации router bgp, только применяется для заданного соседа.

## **Синтаксис**

**enforce-first-as disable no enforce-first-as disable**

## **Параметры**

Команда не содержит аргументов.

## **Необходимый уровень привилегий**

p10

## **Командный режим**

config-router-bgp-neighbor config-router-bgp-peergroup config-router-bgp-vrf-neighbor config-router-bgp-vrf-peergroup

## **Пример**

```
0/ME5100:example_router01(config)# router bgp 65535
0/ME5100:example_router01(config-bgp)# neighbor 10.0.0.10
0/ME5100:example_router01(config-neighbor)# enforce-first-as disable
0/ME5100:example_router01(config-neighbor)# no enforce-first-as disable
```
## **13.51. fully-specified**

Команда позволяет перераспределять local-маршруты с максимально возможной для данного Address Family длиной префикса.

Отрицательная форма команды возвращает поведение по умолчанию, перераспределяются все local-маршруты.

## **Синтаксис**

**[no] fully-specified**

## **Параметры**

Команда не содержит аргументов.

### **Необходимый уровень привилегий**

p10

## **Командный режим**

config-router-bgp-address-family-ipv4-unicast-redistribution-local config-router-bgp-address-family-ipv6-unicast-redistribution-local config-router-bgp-vrf-address-family-ipv4-unicast-redistribution-local config-router-bgp-vrf-address-family-ipv6-unicast-redistribution-local

## **Пример**

```
0/ME5100:example_router01(config)# router bgp 65535
0/ME5100:example_router01(config-bgp)# address-family ipv4 unicast
0/ME5100:example_router01(config-unicast)# redistribution local Redist-Local
0/ME5100:example_router01(config-local)# fully-specified
0/ME5100:example_router01(config-local)# no fully-specified
0/ME5100:example_router01(config-local)#
```
## **13.52. labeled-unicast-rib-install**

Команда включает на пограничном маршрутизаторе (ASBR) установку в FIB Labeled Unicast маршрутов, полученных из соседней AS. Это позволяет совмещать на маршрутизаторе функции ASBR и PE.

Отрицательная форма команды возвращает поведение по умолчанию - Labeled Unicast маршруты, полученные из соседней AS, на ASBR в таблицу маршрутизации не устанавливаются.

## **Синтаксис**

## **[no] labeled-unicast-rib-install**

## **Параметры**

Команда не содержит аргументов.

### **Необходимый уровень привилегий**

p10

## **Командный режим**

config-router-bgp-address-family-ipv4-labeled config-router-bgp-address-family-ipv6-labeled

### **Пример**

0/ME5100:example\_router01(config)# router bgp 100

```
0/ME5100:example_router01(config-bgp)# address-family ipv4 labeled
0/ME5100:example_router01(config-labeled)# labeled-unicast-rib-install
0/ME5100:example_router01(config-labeled)#
```
## <span id="page-335-0"></span>**13.53. listen-range**

Команда создает диапазон адресов динамических соседей (BGP Dynamic Neighbors) и входит в режим конфигурации параметров диапазона. При появлении BGP соединения от хоста из указанного диапазона будет автоматически создана сессия. При этом, если параметры соединения совпадут с соседом, имеющимся в конфигурации, сессия будет статическая, иначе будет создан динамический сосед с параметрами из соответствующей [peer group](#page-356-0).

Отрицательная команда удаляет указанный диапазон.

## **Синтаксис**

**[no] listen-range** *IPv4\_PREFIX\_FORMAT*

## **Параметры**

• *IPv4\_PREFIX\_FORMAT* — значение диапазона в формате IPv4-подсети

## **Необходимый уровень привилегий**

p10

## **Командный режим**

config-router-bgp config-router-bgp-vrf

## **Пример**

```
0/ME5100:example_router01(config)# router bgp 65535
0/ME5100:example_router01(config-bgp)# listen-range 172.16.0.0/24
0/ME5100:example_router01(config-listen-range)#
```
## <span id="page-335-1"></span>**13.54. local-as**

Команда задает альтернативный, отличный от основного, номер локальной автономной системы (AS) для установления сессии с соседом (группой соседей). Данная настройка позволяет устанавливать сессию с заданным соседом используя альтернативный номер AS. При использовании данной команды сессия с соседом устанавливается с использованием номера альтернативной AS. В AS Path полученных в сессии маршрутов добавляется (prepend) номер альтернативной AS. В AS Path анонсируемых маршрутов добавляются номера как основной, так и альтернативной AS. Режим использования local-as может быть изменен командой [mode](#page-352-0).

## **NOTE**

Команда не поддерживается при участии маршрутизатора в конфедерации (BGP Confederation, см. команду [confederation-member\)](#page-325-0).

Отрицательная форма команды удаляет альтернативный номер локальной AS.

#### **Синтаксис**

**local-as** *INTEGER* **no local-as**

#### **Параметры**

• *INTEGER* — номер автономной системы. Диапазон допустимых значений: *0..4294967295*.

#### **Необходимый уровень привилегий**

p10

### **Командный режим**

config-router-bgp-neighbor config-router-bgp-peergroup config-router-bgp-vrf-neighbor config-router-bgp-vrf-peergroup

## **Пример**

```
0/ME5100:example_router01(config)# router bgp 65535
0/ME5100:example_router01(config-bgp)# neighbor 10.0.0.10
0/ME5100:example_router01(config-neighbor)# local-as 65000
0/ME5100:example_router01(config-neighbor)# no local-as
```
## **13.55. martian-check disable**

Команда отключает проверку маршрутов на вхождение в зарезервированные диапазоны (martians check) в указанной Address Family.

Отрицательная форма команды возвращает поведение по умолчанию, включает проверку.

## Синтаксис: **[no] martian-check disable**

### **Параметры**

Команда не содержит аргументов.

### **Необходимый уровень привилегий**

p10

### **Командный режим**

config-router-bgp-address-family-ipv4-unicast config-router-bgp-address-family-ipv6-unicast config-router-bgp-vrf-address-family-ipv4-unicast config-router-bgp-vrf-address-family-ipv6-unicast

```
0/ME5100:example_router01(config)# router bgp 65535
0/ME5100:example_router01(config-bgp)# address-family ipv4 unicast
0/ME5100:example_router01(config-unicast)# martian-check disable
0/ME5100:example_router01(config-unicast)# no martian-check disable
```
## **13.56. match admin-tag**

Команда позволяет перераспределять IS-IS маршруты с заданным тэгом (IS-IS admin tag) в BGP RIB.

Отрицательная форма команды отменяет фильтрацию при редистрибьюции.

## **Синтаксис**

**admin-tag** *INTEGER* **no admin-tag**

## **Параметры**

• *INTEGER* — значение IS-IS тэга. Диапазон допустимых значений: *0..4294967295*.

## **Необходимый уровень привилегий**

p10

## **Командный режим**

config-router-bgp-address-family-ipv4-labeled-redistribution-isis config-router-bgp-address-family-ipv4-unicast-redistribution-isis config-router-bgp-address-family-ipv6-labeled-redistribution-isis config-router-bgp-address-family-ipv6-unicast-redistribution-isis config-router-bgp-address-family-vpnv6-unicast-redistribution-isis config-router-bgp-vrf-address-family-ipv4-unicast-redistribution-isis config-router-bgp-vrf-address-family-ipv6-unicast-redistribution-isis

## **Пример**

```
0/ME5100:example_router01(config)# router bgp 65535
0/ME5100:example_router01(config-bgp)# address-family ipv4 unicast
0/ME5100:example_router01(config-unicast)# redistribution isis Redist-ISIS
0/ME5100:example_router01(config-isis)# match admin-tag 100
0/ME5100:example_router01(config-isis)# no match admin-tag
0/ME5100:example_router01(config-isis)#
```
## **13.57. match nexthop**

Команда включает фильтрацию маршрутов перераспределяемых в указанном правиле редистрибуции. При этом перераспределяются только маршруты, next-hop которых входит в заданный префикс.

Отрицательная форма команды выключает фильтрацию.

## **Синтаксис**

**match nexthop** *{ IPv4\_PREFIX\_FORMAT | IPv6\_PREFIX\_FORMAT }* **no match nexthop**

### **Параметры**

- *IPv4\_PREFIX\_FORMAT* значение префикса в формате IPv4-подсети
- *IPv6\_PREFIX\_FORMAT* значение префикса в формате IPv6-подсети

### **Необходимый уровень привилегий**

p10

## **Командный режим**

config-router-bgp-address-family-ipv4-unicast-redistribution-connected config-router-bgp-address-family-ipv4-unicast-redistribution-isis config-router-bgp-address-family-ipv4-unicast-redistribution-local config-router-bgp-address-family-ipv4-unicast-redistribution-ospf config-router-bgp-address-family-ipv4-unicast-redistribution-static config-router-bgp-address-family-ipv6-unicast-redistribution-connected config-router-bgp-address-family-ipv6-unicast-redistribution-isis config-router-bgp-address-family-ipv6-unicast-redistribution-local config-router-bgp-address-family-ipv6-unicast-redistribution-ospf config-router-bgp-address-family-ipv6-unicast-redistribution-static config-router-bgp-vrf-address-family-ipv4-unicast-redistribution-connected config-router-bgp-vrf-address-family-ipv4-unicast-redistribution-isis config-router-bgp-vrf-address-family-ipv4-unicast-redistribution-local config-router-bgp-vrf-address-family-ipv4-unicast-redistribution-ospf config-router-bgp-vrf-address-family-ipv4-unicast-redistribution-static config-router-bgp-vrf-address-family-ipv6-unicast-redistribution-connected config-router-bgp-vrf-address-family-ipv6-unicast-redistribution-isis config-router-bgp-vrf-address-family-ipv6-unicast-redistribution-local config-router-bgp-vrf-address-family-ipv6-unicast-redistribution-ospf config-router-bgp-vrf-address-family-ipv6-unicast-redistribution-static

## **Пример**

```
0/ME5100:example_router01(config)# router bgp 65535
0/ME5100:example_router01(config-bgp)# address-family ipv4 unicast
0/ME5100:example_router01(config-unicast)# redistribution static Redist-Static
0/ME5100:example_router01(config-static)# match nexthop 192.168.0.0/24
0/ME5100:example_router01(config-static)# no match nexthop
0/ME5100:example router01(config-static)#
```
## **13.58. match path-type**

Команда включает фильтрацию маршрутов перераспределяемых из IS-IS или OSPF в

указанном правиле редистрибуции. Фильтрация производится по типу маршрута.

Отрицательная форма команды возвращает значение по умолчанию (**none**), что выключает фильтрацию.

## **Синтаксис**

**match path-type { none | ospf-inter-area | ospf-intra-area | ospf-type1-external | ospftype1-nssa | ospf-type2-external | ospf-type2-nssa } match path-type { none | isis-level1-external | isis-level1-internal | isis-level2-external | isis-level2-internal } no path-type**

## **Параметры**

- **none** — отключает фильтрацию;
- **ospf-inter-area** OSPF Inter-Area (IA) маршруты;
- **ospf-intra-area** OSPF Intra-Area (EA) маршруты;
- **ospf-type1-external** OSPF External (LSA Type 5) Type 1 маршруты;
- **ospf-type1-nssa** OSPF Not-So-Stubby-Area (LSA Type 5) Type 1 маршруты;
- **ospf-type2-external** OSPF External (LSA Type 5) Type 2 маршруты;
- **ospf-type2-nssa** OSPF Not-So-Stubby-Area (LSA Type 5) Type 2 маршруты;
- **isis-level1-external** IS-IS Level 1 маршрут, полученный через редистрибуцию;
- isis-level1-internal IS-IS Level 1 маршрут, полученный через анонс подсети;
- **isis-level2-external** IS-IS Level 2 маршрут, полученный через редистрибуцию;
- **isis-level2-internal** IS-IS Level 2 маршрут, полученный через анонс подсети.

## **Необходимый уровень привилегий**

p10

## **Командный режим**

config-router-bgp-address-family-ipv4-unicast-redistribution-isis config-router-bgp-address-family-ipv4-unicast-redistribution-ospf config-router-bgp-address-family-ipv6-unicast-redistribution-isis config-router-bgp-address-family-ipv6-unicast-redistribution-ospf config-router-bgp-vrf-address-family-ipv4-unicast-redistribution-isis config-router-bgp-vrf-address-family-ipv4-unicast-redistribution-ospf config-router-bgp-vrf-address-family-ipv6-unicast-redistribution-isis config-router-bgp-vrf-address-family-ipv6-unicast-redistribution-ospf

```
0/ME5100:example_router01(config)# router bgp 65535
0/ME5100:example_router01(config-bgp)# address-family ipv4 unicast
0/ME5100:example_router01(config-unicast)# redistribution ospf Redist-OSPF
0/ME5100:example_router01(config-ospf)# match path-type ospf-type2-external
0/ME5100:example_router01(config-ospf)# no match path-type
```
# **13.59. match prefix**

Команда включает фильтрацию маршрутов перераспределяемых в указанном правиле редистрибуции. При этом перераспределяются только маршруты, входящие в заданный префикс.

Отрицательная форма команды выключает фильтрацию.

## **Синтаксис**

```
match prefix { IPv4_PREFIX_FORMAT | IPv6_PREFIX_FORMAT }
no match prefix
```
## **Параметры**

- *IPv4\_PREFIX\_FORMAT* значение префикса в формате IPv4-подсети
- *IPv6\_PREFIX\_FORMAT* значение префикса в формате IPv4-подсети

## **Необходимый уровень привилегий**

### p10

## **Командный режим**

config-router-bgp-address-family-ipv4-unicast-redistribution-connected config-router-bgp-address-family-ipv4-unicast-redistribution-isis config-router-bgp-address-family-ipv4-unicast-redistribution-local config-router-bgp-address-family-ipv4-unicast-redistribution-ospf config-router-bgp-address-family-ipv4-unicast-redistribution-static config-router-bgp-address-family-ipv6-unicast-redistribution-connected config-router-bgp-address-family-ipv6-unicast-redistribution-isis config-router-bgp-address-family-ipv6-unicast-redistribution-local config-router-bgp-address-family-ipv6-unicast-redistribution-ospf config-router-bgp-address-family-ipv6-unicast-redistribution-static config-router-bgp-vrf-address-family-ipv4-unicast-redistribution-connected config-router-bgp-vrf-address-family-ipv4-unicast-redistribution-isis config-router-bgp-vrf-address-family-ipv4-unicast-redistribution-local config-router-bgp-vrf-address-family-ipv4-unicast-redistribution-ospf config-router-bgp-vrf-address-family-ipv4-unicast-redistribution-static config-router-bgp-vrf-address-family-ipv6-unicast-redistribution-connected config-router-bgp-vrf-address-family-ipv6-unicast-redistribution-isis config-router-bgp-vrf-address-family-ipv6-unicast-redistribution-local config-router-bgp-vrf-address-family-ipv6-unicast-redistribution-ospf config-router-bgp-vrf-address-family-ipv6-unicast-redistribution-static

## **Пример**

0/ME5100:example\_router01(config)# router bgp 65535 0/ME5100:example\_router01(config-bgp)# address-family ipv4 unicast

```
0/ME5100:example_router01(config-unicast)# redistribution connected Redist-Connected
0/ME5100:example_router01(config-connected)# match prefix 192.168.0.0/16
0/ME5100:example_router01(config-connected)# no match prefix
0/ME5100:example_router01(config-connected)#
```
## **13.60. match prefix-list**

Команда позволяет фильтровать по значению IP-префикса либо nexthop в соответствии с префикс-листом [\(prefix-list\)](#page-412-0) при перераспределении маршрутов из других протоколов.

Отрицательная форма команды отменяет фильтрацию редистрибьюции.

### **Синтаксис**

**match prefix-list { destination | nexthop }** *PREFIX\_LIST* **no match prefix-list destination no match prefix-list nexthop**

### **Параметры**

• *PREFIX\_LIST* — строковое значение имени префикс-листа *(1..32)*

## **Необходимый уровень привилегий**

```
p10
```
## **Командный режим**

config-router-bgp-address-family-ipv4-labeled-redistribution-bgp config-router-bgp-address-family-ipv4-labeled-redistribution-connected config-router-bgp-address-family-ipv4-labeled-redistribution-isis config-router-bgp-address-family-ipv4-labeled-redistribution-local config-router-bgp-address-family-ipv4-labeled-redistribution-ospf config-router-bgp-address-family-ipv4-labeled-redistribution-static config-router-bgp-address-family-ipv4-unicast-redistribution-bgp-labeled config-router-bgp-address-family-ipv4-unicast-redistribution-connected config-router-bgp-address-family-ipv4-unicast-redistribution-isis config-router-bgp-address-family-ipv4-unicast-redistribution-local config-router-bgp-address-family-ipv4-unicast-redistribution-ospf config-router-bgp-address-family-ipv4-unicast-redistribution-static config-router-bgp-address-family-ipv6-labeled-redistribution-bgp config-router-bgp-address-family-ipv6-labeled-redistribution-connected config-router-bgp-address-family-ipv6-labeled-redistribution-isis config-router-bgp-address-family-ipv6-labeled-redistribution-local config-router-bgp-address-family-ipv6-labeled-redistribution-ospf config-router-bgp-address-family-ipv6-labeled-redistribution-static config-router-bgp-address-family-ipv6-unicast-redistribution-bgp-labeled config-router-bgp-address-family-ipv6-unicast-redistribution-connected config-router-bgp-address-family-ipv6-unicast-redistribution-isis config-router-bgp-address-family-ipv6-unicast-redistribution-local config-router-bgp-address-family-ipv6-unicast-redistribution-ospf config-router-bgp-address-family-ipv6-unicast-redistribution-static

config-router-bgp-address-family-vpnv4-unicast-redistribution-bgp config-router-bgp-address-family-vpnv4-unicast-redistribution-connected config-router-bgp-address-family-vpnv4-unicast-redistribution-isis config-router-bgp-address-family-vpnv4-unicast-redistribution-local config-router-bgp-address-family-vpnv4-unicast-redistribution-ospf config-router-bgp-address-family-vpnv4-unicast-redistribution-static config-router-bgp-address-family-vpnv6-unicast-redistribution-bgp config-router-bgp-address-family-vpnv6-unicast-redistribution-connected config-router-bgp-address-family-vpnv6-unicast-redistribution-isis config-router-bgp-address-family-vpnv6-unicast-redistribution-local config-router-bgp-address-family-vpnv6-unicast-redistribution-ospf config-router-bgp-address-family-vpnv6-unicast-redistribution-static config-router-bgp-vrf-address-family-ipv4-unicast-redistribution-connected config-router-bgp-vrf-address-family-ipv4-unicast-redistribution-isis config-router-bgp-vrf-address-family-ipv4-unicast-redistribution-l3vpn config-router-bgp-vrf-address-family-ipv4-unicast-redistribution-local config-router-bgp-vrf-address-family-ipv4-unicast-redistribution-ospf config-router-bgp-vrf-address-family-ipv4-unicast-redistribution-static config-router-bgp-vrf-address-family-ipv6-unicast-redistribution-connected config-router-bgp-vrf-address-family-ipv6-unicast-redistribution-isis config-router-bgp-vrf-address-family-ipv6-unicast-redistribution-l3vpn config-router-bgp-vrf-address-family-ipv6-unicast-redistribution-local config-router-bgp-vrf-address-family-ipv6-unicast-redistribution-ospf config-router-bgp-vrf-address-family-ipv6-unicast-redistribution-static

## **Пример**

```
0/ME5100:example router01(config)# router bgp 100
0/ME5100:example_router01(config-bgp)# address-family ipv4 unicast
0/ME5100:example_router01(config-unicast)# redistribution isis ISIS-Redist
0/ME5100:example_router01(config-isis)# match prefix-list destination PfxLst01
0/ME5100:example_router01(config-isis)#
```
## **13.61. match route-map**

Команда позволяет фильтровать по значению IP-префикса в соответствии с [route-map](#page-413-0)) при перераспределении маршрутов из других протоколов.

Отрицательная форма команды отменяет фильтрацию редистрибьюции.

### **Синтаксис**

**match route-map** *ROUTE\_MAP* **no match route-map**

### **Параметры**

• *ROUTE\_MAP* — строковое значение имени route-map *(1..32)*

## p10

### **Командный режим**

config-router-bgp-address-family-ipv4-labeled-redistribution-bgp config-router-bgp-address-family-ipv4-labeled-redistribution-connected config-router-bgp-address-family-ipv4-labeled-redistribution-isis config-router-bgp-address-family-ipv4-labeled-redistribution-local config-router-bgp-address-family-ipv4-labeled-redistribution-ospf config-router-bgp-address-family-ipv4-labeled-redistribution-static config-router-bgp-address-family-ipv4-unicast-redistribution-bgp-labeled config-router-bgp-address-family-ipv4-unicast-redistribution-connected config-router-bgp-address-family-ipv4-unicast-redistribution-isis config-router-bgp-address-family-ipv4-unicast-redistribution-local config-router-bgp-address-family-ipv4-unicast-redistribution-ospf config-router-bgp-address-family-ipv4-unicast-redistribution-static config-router-bgp-address-family-ipv6-labeled-redistribution-bgp config-router-bgp-address-family-ipv6-labeled-redistribution-connected config-router-bgp-address-family-ipv6-labeled-redistribution-isis config-router-bgp-address-family-ipv6-labeled-redistribution-local config-router-bgp-address-family-ipv6-labeled-redistribution-ospf config-router-bgp-address-family-ipv6-labeled-redistribution-static config-router-bgp-address-family-ipv6-unicast-redistribution-bgp-labeled config-router-bgp-address-family-ipv6-unicast-redistribution-connected config-router-bgp-address-family-ipv6-unicast-redistribution-isis config-router-bgp-address-family-ipv6-unicast-redistribution-local config-router-bgp-address-family-ipv6-unicast-redistribution-ospf config-router-bgp-address-family-ipv6-unicast-redistribution-static config-router-bgp-address-family-vpnv4-unicast-redistribution-bgp config-router-bgp-address-family-vpnv4-unicast-redistribution-connected config-router-bgp-address-family-vpnv4-unicast-redistribution-isis config-router-bgp-address-family-vpnv4-unicast-redistribution-local config-router-bgp-address-family-vpnv4-unicast-redistribution-ospf config-router-bgp-address-family-vpnv4-unicast-redistribution-static config-router-bgp-address-family-vpnv6-unicast-redistribution-bgp config-router-bgp-address-family-vpnv6-unicast-redistribution-connected config-router-bgp-address-family-vpnv6-unicast-redistribution-isis config-router-bgp-address-family-vpnv6-unicast-redistribution-local config-router-bgp-address-family-vpnv6-unicast-redistribution-ospf config-router-bgp-address-family-vpnv6-unicast-redistribution-static config-router-bgp-vrf-address-family-ipv4-unicast-redistribution-connected config-router-bgp-vrf-address-family-ipv4-unicast-redistribution-isis config-router-bgp-vrf-address-family-ipv4-unicast-redistribution-l3vpn config-router-bgp-vrf-address-family-ipv4-unicast-redistribution-local config-router-bgp-vrf-address-family-ipv4-unicast-redistribution-ospf config-router-bgp-vrf-address-family-ipv4-unicast-redistribution-static config-router-bgp-vrf-address-family-ipv6-unicast-redistribution-connected config-router-bgp-vrf-address-family-ipv6-unicast-redistribution-isis config-router-bgp-vrf-address-family-ipv6-unicast-redistribution-l3vpn config-router-bgp-vrf-address-family-ipv6-unicast-redistribution-local config-router-bgp-vrf-address-family-ipv6-unicast-redistribution-ospf config-router-bgp-vrf-address-family-ipv6-unicast-redistribution-static

## **Пример**

```
0/ME5100:example router01(config)# router bgp 100
0/ME5100:example_router01(config-bgp)# address-family ipv4 unicast
0/ME5100:example_router01(config-unicast)# redistribution isis ISIS-Redist
0/ME5100:example_router01(config-isis)# match route-map RtMap01
0/ME5100:example router01(config-isis)#
```
## **13.62. match tag**

Команда позволяет ограничивать перераспределение статических маршрутов с определенным тэгом (**route tag**).

Отрицательная форма команды снимает ограничение.

## **Синтаксис**

**match tag** *TAG* **no match tag**

## **Параметры**

• *TAG* — тэг маршрута *(1..65535)*.

## **Необходимый уровень привилегий**

p10

## **Командный режим**

config-router-bgp-address-family-ipv4-unicast-redistribution-static config-router-bgp-address-family-ipv6-unicast-redistribution-static config-router-bgp-vrf-address-family-ipv4-unicast-redistribution-static config-router-bgp-vrf-address-family-ipv6-unicast-redistribution-static

```
0/ME5100:example_router01(config)# router bgp 65535
0/ME5100:example_router01(config-bgp)# address-family ipv4 unicast
0/ME5100:example_router01(config-unicast)# redistribution static Redist-Static
0/ME5100:example_router01(config-static)# match tag 666
0/ME5100: example router01(config-static)# no match tag
0/ME5100:example_router01(config-static)#
```
# **13.63. match vrf**

Команда позволяет перераспределять маршруты в L3VPN из других протоколов для заданного VRF.

Отрицательная форма команды отменяют фильтрацию по VRF.

## **Синтаксис**

**match vrf** *VRFNAME* **no match vrf**

## **Параметры**

• *VRFNAME* — имя VRF *(1..31)*

## **Необходимый уровень привилегий**

p10

## **Командный режим**

config-router-bgp-address-family-vpnv4-unicast-redistribution-bgp config-router-bgp-address-family-vpnv4-unicast-redistribution-connected config-router-bgp-address-family-vpnv4-unicast-redistribution-isis config-router-bgp-address-family-vpnv4-unicast-redistribution-local config-router-bgp-address-family-vpnv4-unicast-redistribution-ospf config-router-bgp-address-family-vpnv4-unicast-redistribution-static config-router-bgp-address-family-vpnv6-unicast-redistribution-bgp config-router-bgp-address-family-vpnv6-unicast-redistribution-connected config-router-bgp-address-family-vpnv6-unicast-redistribution-isis config-router-bgp-address-family-vpnv6-unicast-redistribution-local config-router-bgp-address-family-vpnv6-unicast-redistribution-ospf config-router-bgp-address-family-vpnv6-unicast-redistribution-static

## **Пример**

```
0/ME5100:example router01(config)# router bgp 100
0/ME5100:example_router01(config-bgp)# address-family vpnv4 unicast
0/ME5100:example_router01(config-unicast)# redistribution isis ISIS-Redist
0/ME5100:example_router01(config-isis)# match vrf TestVRF
0/ME5100:example_router01(config-isis)#
```
## **13.64. match vrf-list**

Команда позволяет перераспределять маршруты в L3VPN из других протоколов для VRF из заданного списка vrf-list (см. команду [redistribution vrf-list\)](#page-367-0).

Отрицательная форма команды отменяют фильтрацию по VRF.

### **Синтаксис**

**match vrf-list** *VRFLIST* **no match vrf-list**

## **Параметры**

• *VRFLIST* — имя списка VRF *(1..128)*

## **Необходимый уровень привилегий**

p10

## **Командный режим**

config-router-bgp-address-family-vpnv4-unicast-redistribution-bgp config-router-bgp-address-family-vpnv4-unicast-redistribution-connected config-router-bgp-address-family-vpnv4-unicast-redistribution-isis config-router-bgp-address-family-vpnv4-unicast-redistribution-local config-router-bgp-address-family-vpnv4-unicast-redistribution-ospf config-router-bgp-address-family-vpnv4-unicast-redistribution-static config-router-bgp-address-family-vpnv6-unicast-redistribution-bgp config-router-bgp-address-family-vpnv6-unicast-redistribution-connected config-router-bgp-address-family-vpnv6-unicast-redistribution-isis config-router-bgp-address-family-vpnv6-unicast-redistribution-local config-router-bgp-address-family-vpnv6-unicast-redistribution-ospf config-router-bgp-address-family-vpnv6-unicast-redistribution-static

## **Пример**

```
0/ME5100:example_router01(config)# router bgp 100
0/ME5100:example_router01(config-bgp)# address-family vpnv4 unicast
0/ME5100:example_router01(config-unicast)# redistribution isis ISIS-Redist
0/ME5100:example_router01(config-isis)# match vrf-list TestVRFList
0/ME5100:example_router01(config-isis)#
```
## **13.65. max-advertised-paths**

Команда задает количество маршрутов до префикса, анонсируемых соседу в заданном Address Family. Данный функционал позволяет отдавать несколько маршрутов до одного префикса (см. команды [additional-paths](#page-300-0) и [maximum-paths\)](#page-351-0).

Отрицательная форма команды возвращает значение по умолчанию (**1**).

### **Синтаксис**

**max-advertised-paths** *INTEGER* **no max-advertised-paths**

### **Параметры**

• *INTEGER* — количество маршрутов. Диапазон допустимых значений: *1..32*.

## **Необходимый уровень привилегий**

p10

### **Командный режим**

config-router-bgp-neighbor-address-family-ipv4-unicast config-router-bgp-neighbor-address-family-ipv6-unicast config-router-bgp-peer-group-address-family-ipv4-unicast config-router-bgp-peer-group-address-family-ipv6-unicast config-router-bgp-vrf-neighbor-address-family-ipv4-unicast config-router-bgp-vrf-neighbor-address-family-ipv6-unicast config-router-bgp-vrf-peer-group-address-family-ipv4-unicast config-router-bgp-vrf-peer-group-address-family-ipv6-unicast

## **Пример**

0/ME5100:example\_router01(config)# router bgp 65535 0/ME5100:example\_router01(config-bgp)# neighbor 10.0.0.10 0/ME5100:example router01(config-neighbor)# address-family ipv4 unicast 0/ME5100:example\_router01(config-unicast)# max-advertised-paths 16 0/ME5100:example\_router01(config-unicast)# no max-advertised-paths

## **13.66. max-ebgp-ecmp-paths**

Команда аналогична команде [bgp max-ebgp-ecmp-paths](#page-320-0), только для заданного address-family.

Отрицательная форма команды возвращает значение по умолчанию, 0. При этом используется значение, заданное командой **bgp max-ebgp-ecmp-paths** из **router bgp**.

## **Синтаксис**

**max-ebgp-ecmp-paths** *INTEGER* **no max-ebgp-ecmp-paths**

### **Параметры**

• *INTEGER* — количество ECMP-маршрутов. Диапазон допустимых значений: *0..8*.

### **Необходимый уровень привилегий**

p10

## **Командный режим**

config-router-bgp-address-family-ipv4-unicast config-router-bgp-address-family-ipv6-unicast config-router-bgp-vrf-address-family-ipv4-unicast config-router-bgp-vrf-address-family-ipv6-unicast

### **Пример**

0/ME5100:example\_router01(config)# router bgp 65535

```
0/ME5100:example_router01(config-bgp)# address-family ipv4 unicast
0/ME5100:example router01(config-unicast)# max-ebgp-ecmp-paths 2
0/ME5100:example router01(config-unicast)#
```
## **13.67. max-ibgp-ecmp-paths**

Команда аналогична команде [bgp max-ibgp-ecmp-paths](#page-321-0), только для заданного address-family.

Отрицательная форма команды возвращает значение по умолчанию, 0. При этом используется значение, заданное командой **bgp max-ibgp-ecmp-paths** из **router bgp**.

#### **Синтаксис**

**max-ibgp-ecmp-paths** *INTEGER* **no max-ibgp-ecmp-paths**

#### **Параметры**

• *INTEGER* — количество ECMP-маршрутов. Диапазон допустимых значений: *0..8*.

#### **Необходимый уровень привилегий**

p10

#### **Командный режим**

config-router-bgp-address-family-ipv4-unicast config-router-bgp-address-family-ipv6-unicast config-router-bgp-vrf-address-family-ipv4-unicast config-router-bgp-vrf-address-family-ipv6-unicast

### **Пример**

```
0/ME5100:example_router01(config)# router bgp 65535
0/ME5100:example_router01(config-bgp)# address-family ipv4 unicast
0/ME5100:example_router01(config-unicast)# max-ibgp-ecmp-paths 2
0/ME5100:example router01(config-unicast)#
```
## **13.68. max-peers**

Команда ограничивает количество динамических соседей в заданном [listen-range](#page-335-0)

Отрицательная форма команды возвращает значение по умолчанию (**0**), что снимает ограничение.

**Синтаксис**

**max-peers** *INTEGER* **no max-peers**

#### **Параметры**

• *INTEGER* — задает максимальное количество динамических соседей. Допустимый

диапазон значений: *0..4294967295*.

#### **Необходимый уровень привилегий**

p10

## **Командный режим**

config-router-bgp-listen-range config-router-bgp-vrf-listen-range

**Пример**

```
0/ME5100:example_router01(config)# router bgp 65535
0/ME5100:example_router01(config-bgp)# listen-range 172.16.0.0/24
0/ME5100:example_router01(config-listen-range)# max-peers 32
0/ME5100:example_router01(config-listen-range)# no max-peers
```
## **13.69. max-prefix-hold**

Команда задает время ожидания(задержку) восстановления сессии, разорванной при достижении префиксов принятых от соседа значения [max-prefixes](#page-350-0). При задании параметра равным 0, попытка восстановить сессию не предпринимается.

Отрицательная форма команды возвращает значение по умолчанию (**90**),

**Синтаксис**

**max-prefix-hold** *SECONDS* **no max-prefix-hold**

## **Параметры**

• *SECONDS* — значение задержки в секундах. Допустимый диапазон значений: *0, 30..86400*.

### **Необходимый уровень привилегий**

p10

## **Командный режим**

config-router-bgp-neighbor config-router-bgp-peergroup config-router-bgp-vrf-neighbor config-router-bgp-vrf-peergroup

```
0/ME5100:example router01(config)# router bgp 65535
0/ME5100:example_router01(config-bgp)# neighbor 10.0.0.10
0/ME5100:example_router01(config-neighbor)# max-prefix-hold 120
0/ME5100:example_router01(config-neighbor)# no max-prefix-hold
```
## <span id="page-350-0"></span>**13.70. max-prefixes**

Команда задает максимально допустимое количество префиксов, принимаемых от соседа. При достижении лимита сессия разрывается либо выводится предупредительное сообщение в системный журнал, см. команду [session-drop-warning](#page-374-0).

Отрицательная форма команды возвращает значение по умолчанию (**0**), что снимает ограничение.

### **Синтаксис**

**max-prefixes** *INTEGER* **no max-prefixes**

### **Параметры**

• *INTEGER* — максимально допустимое количество префиксов. Диапазон допустимых значений: *0..2147483647*.

**Необходимый уровень привилегий**

p10

## **Командный режим**

config-router-bgp-neighbor config-router-bgp-peergroup config-router-bgp-vrf-neighbor config-router-bgp-vrf-peergroup

### **Пример**

```
0/ME5100:example_router01(config)# router bgp 65535
0/ME5100:example_router01(config-bgp)# neighbor 10.0.0.10
0/ME5100:example_router01(config-neighbor)# max-prefixes 1024000
0/ME5100:example_router01(config-neighbor)# no max-prefixes
```
## **13.71. max-prefixes-clear**

Команда задает количество префиксов от соседа, при котором будет нотификация об очистке аварии по превышению допустимого количества префиксов, при условии, что такое ограничение для соседа задано (см. команду [max-prefixes\)](#page-350-0).

Отрицательная форма команды удаляет настройку.

### **Синтаксис**

**max-prefixes-clear** *NUMBER* **no max-prefixes-clear**

### **Параметры**

• *NUMBER* — количество префиксов *(0-2147483647)*

## **Необходимый уровень привилегий**

p10

## **Командный режим**

config-router-bgp-neighbor config-router-bgp-peer-group config-router-bgp-vrf-neighbor config-router-bgp-vrf-peer-group

## **Пример**

```
0/ME5100:example_router01(config-bgp)# router bgp 100
0/ME5100:example_router01(config-bgp)# neighbor 10.0.0.10
0/ME5100:example_router01(config-neighbor)# max-prefixes-clear 99000
0/ME5100:example_router01(config-neighbor)#
```
## <span id="page-351-0"></span>**13.72. maximum-paths**

Команда задает количество рассчитываемых и устанавливаемых в RIB маршрутов (best paths) до префикса в заданном Address Family. Данный параметр используется для расчета как iBGP, так и eBGP маршрутов. Команда используется для режима BGP Additional Paths ([additional-paths\)](#page-300-0).

Отрицательная форма команды возвращает значение по умолчанию (**1**).

### **Синтаксис**

**maximum-paths** *INTEGER* **no maximum-paths**

## **Параметры**

• *INTEGER* — количество маршрутов. Диапазон допустимых значений: *1..8*.

## **Необходимый уровень привилегий**

p10

## **Командный режим**

config-router-bgp-address-family-ipv4-mvpn config-router-bgp-address-family-ipv4-unicast config-router-bgp-address-family-ipv6-mvpn config-router-bgp-address-family-ipv6-unicast config-router-bgp-vrf-address-family-ipv4-mvpn config-router-bgp-vrf-address-family-ipv4-unicast config-router-bgp-vrf-address-family-ipv6-mvpn config-router-bgp-vrf-address-family-ipv6-unicast

```
0/ME5100:example_router01(config)# router bgp 65535
0/ME5100:example_router01(config-bgp)# address-family ipv4 unicast
0/ME5100:example_router01(config-unicast)# maximum-paths 8
0/ME5100:example_router01(config-unicast)# no maximum-paths
```
## <span id="page-352-0"></span>**13.73. mode**

Команда задает режим использования альтернативной AS (см. команду [local-as](#page-335-1)) при построении сессии до соседа (группы соседей). Имеется три возможных режима. В случае использования **no-prepend** к AS Path полученных в сессии маршрутов не добавляется номер альтернативной AS. В режиме **no-prepend-replace** в дополнение к предыдущему режиму из AS Path анонсируемых маршрутов удаляется номер основной AS. Режим **no-prepend-replacedual** дополнительно позволяет устанавливать сессию с любым из двух номеров AS (основной и альтернативный), при этом номер, с которым сессия была установлена, и будет добавлен к AS Path анонсируемых маршрутов.

Отрицательная форма команды возвращает поведение по умолчанию, описанное в команде [local-as.](#page-335-1)

## **Синтаксис**

**mode { no-prepend | no-prepend-replace | no-prepend-replace-dual } no mode**

### **Параметры**

- **no-prepend** не добавлять local-as к as-path входящих анонсов;
- **no-prepend-replace** — не добавлять local-as к as-path входящих анонсов и primary-as к as-path исходящих;
- **no-prepend-replace-dual** не добавлять local-as к as-path входящих анонсов и primaryas к as-path исходящих; устанавливать сессию от имени любой из двух AS, в as-path исходящих анонсов добавлять номер, с которым сессия была установлена.

### **Необходимый уровень привилегий**

p10

## **Командный режим**

config-router-bgp-neighbor config-router-bgp-peer-group config-router-bgp-vrf-neighbor config-router-bgp-vrf-peer-group

```
0/ME5100:example_router01(config)# router bgp 100
0/ME5100:example_router01(config-bgp)# neighbor 10.0.0.10
0/ME5100:example_router01(config-neighbor)# mode no-prepend-replace-dual
0/ME5100:example_router01(config-neighbor)#
```
# **13.74. neighbor**

Команда создает BGP соседа (сессию) с заданным IP адресом и переходит в режим конфигурации данного соседа (config-router-bgp-neighbor).

Отрицательная форма команды удаляет указанного соседа и всю связанную конфигурацию.

## **Синтаксис**

**[no] neighbor** { *IPv4\_ADDRESS\_FORMAT* | *IPv6\_ADDRESS\_FORMAT* }

## **Параметры**

- *IPv4 ADDRESS FORMAT* значение идентификатора соседа в формате IPv4 адреса.
- *IPv6\_ADDRESS\_FORMAT* — значение идентификатора соседа в формате IPv6 адреса.

## **Необходимый уровень привилегий**

p10

## **Командный режим**

config-router-bgp config-router-bgp-vrf

## **Пример**

```
0/ME5100:example_router01(config)# router bgp 65535
0/ME5100:example_router01(config-bgp)# neighbor 10.0.0.10
0/ME5100:example_router01(config-neighbor)# exit
0/ME5100:example_router01(config-bgp)# no neighbor 10.0.0.10
```
## **13.75. network**

Команда включает анонсирование указанного префикса в заданном Address Family. Атрибут origin для данного префикса будет выставлен в IGP.

Отрицательная форма команды выключает анонсирование указанного префикса.

**Синтаксис**

**[no] network** *{ IPv4\_PREFIX\_FORMAT | IPv6\_PREFIX\_FORMAT }*

### **Параметры**

- *IPv4\_PREFIX\_FORMAT* — значение префикса в формате IPv4-подсети
- *IPv6\_PREFIX\_FORMAT* — значение префикса в формате IPv6-подсети

### **Необходимый уровень привилегий**

p10

### **Командный режим**

config-router-bgp-address-family-ipv4-unicast

config-router-bgp-address-family-ipv6-unicast config-router-bgp-vrf-address-family-ipv4-unicast config-router-bgp-vrf-address-family-ipv6-unicast

## **Пример**

0/ME5100:example\_router01(config)# router bgp 65535 0/ME5100:example\_router01(config-bgp)# address-family ipv4 unicast 0/ME5100:example\_router01(config-unicast)# network 192.168.0.0/16 0/ME5100:example\_router01(config-unicast)# network 10.10.0.0/24 0/ME5100:example\_router01(config-unicast)# no network 10.10.0.0/24

## **13.76. next-hop-self**

Команда включает замену атрибута next-hop на собственный адрес маршрутизатора при анонсировании маршрутов, полученных через external BGP сессию, в internal BGP сессию. В случае использования модификатора **all** nexthop будет заменен и для маршрутов, полученных через internal BGP сессии, что противоречит [RFC 4456.](http://tools.ietf.org/html/rfc4456)

Отрицательная форма команды возвращает поведение по умолчанию, атрибут next-hop остается неизменным при анонсировании маршрутов в iBGP сессии.

## **Синтаксис**

**[no] next-hop-self [ all ]**

## **Параметры**

Команда не содержит аргументов.

## **Необходимый уровень привилегий**

p10

## **Командный режим**

config-router-bgp-neighbor-address-family-ipv4-labeled config-router-bgp-neighbor-address-family-ipv4-mvpn config-router-bgp-neighbor-address-family-ipv4-unicast config-router-bgp-neighbor-address-family-ipv6-labeled config-router-bgp-neighbor-address-family-ipv6-mvpn config-router-bgp-neighbor-address-family-ipv6-unicast config-router-bgp-neighbor-address-family-l2vpn-vpls config-router-bgp-neighbor-address-family-vpnv4-unicast config-router-bgp-neighbor-address-family-vpnv6-unicast config-router-bgp-peer-group-address-family-ipv4-labeled config-router-bgp-peer-group-address-family-ipv4-unicast config-router-bgp-peer-group-address-family-ipv6-labeled config-router-bgp-peer-group-address-family-ipv6-unicast config-router-bgp-peer-group-address-family-l2vpn-vpls config-router-bgp-peer-group-address-family-vpnv4-unicast config-router-bgp-peer-group-address-family-vpnv6-unicast config-router-bgp-vrf-neighbor-address-family-ipv4-unicast config-router-bgp-vrf-neighbor-address-family-ipv6-unicast config-router-bgp-vrf-peer-group-address-family-ipv4-unicast config-router-bgp-vrf-peer-group-address-family-ipv6-unicast

## **Пример**

```
0/ME5100:example_router01(config)# router bgp 65535
0/ME5100:example_router01(config-bgp)# neighbor 10.0.0.10
0/ME5100:example_router01(config-neighbor)# address-family ipv4 unicast
0/ME5100:example_router01(config-unicast)# next-hop-self
0/ME5100:example_router01(config-unicast)# no next-hop-self
0/ME5100:example router01(config-unicast)#
```
# **13.77. passive**

Команда включает пассивный режим TCP-сессии. При этом сессия не будет инициирована маршрутизатором. Входящие попытки установить сессию принимаются.

Отрицательная форма команды возвращает поведение по умолчанию, маршрутизатор будет производить попытки установить сессию.

## **Синтаксис**

**[no] passive**

## **Параметры**

Команда не содержит атрибутов.

## **Необходимый уровень привилегий**

p10

## **Командный режим**

config-router-bgp-neighbor config-router-bgp-peer-group config-router-bgp-vrf-neighbor config-router-bgp-vrf-peer-group

```
0/ME5100:example_router01(config)# router bgp 100
0/ME5100:example_router01(config-bgp)# neighbor 10.0.0.10
0/ME5100:example_router01(config-neighbor)# passive
0/ME5100:example router01(config-neighbor)#
```
# **13.78. password**

Команда задает пароль для MD5 аутентификации сессии.

Отрицательная форма команды отключает аутентификацию.

## **Синтаксис**

```
password STRING
password encrypted HEX
no password
```
## **Параметры**

- *STRING* — текстовый пароль. Допустимая длина: *1..80*.
- *HEX* — зашифрованный пароль. Допустимая длина: *2..160*.

## **Необходимый уровень привилегий**

p10

## **Командный режим**

config-router-bgp-neighbor config-router-bgp-peergroup config-router-bgp-vrf-neighbor config-router-bgp-vrf-peergroup

## **Пример**

```
0/ME5100:example_router01(config)# router bgp 65535
0/ME5100:example_router01(config-bgp)# neighbor 10.0.0.10
0/ME5100:example_router01(config-neighbor)# password "Secret 123"
0/ME5100:example_router01(config-neighbor)# no password
```
## <span id="page-356-0"></span>**13.79. peer-group**

Команда создает именованную группу соседей с одинаковыми параметрами и входит в режим ее конфигурации. Данная настройка позволяет объединить соседей с одинаковыми параметрами в группу для сокращения размера конфигурации и количества действий пользователя. Настройки группы распространяются на ее участников. Так же, peer group используется для задания параметров динамических соседей (Dynamic Neighbors), см. команду [listen-range](#page-335-0).

Отрицательная форма команды удаляет заданную группу.

## **Синтаксис**

**[no] peer-group** *STRING*

## **Параметры**

• *STRING* — имя группы. Допустимая длина: *1..32*.

## **Необходимый уровень привилегий**

p10

## **Командный режим**

config-router-bgp config-router-bgp-vrf

## **Пример**

```
0/ME5100:example_router01(config)# router bgp 65535
0/ME5100:example_router01(config-bgp)# peer-group PEER Group 01
0/ME5100:example_router01(config-peer-group)#
```
## **13.80. peer-group-name**

Команда задает принадлежность соседа (динамических соседей) к группе соседей с указанным именем, см. команду [peer-group.](#page-356-0)

Отрицательная форма команды убирает принадлежность группе соседей.

## **Синтаксис**

**peer-group-name** *STRING* **no peer-group-name**

## **Параметры**

• *STRING* — имя группы. Допустимая длина: *1..32*.

### **Необходимый уровень привилегий**

p10

## **Командный режим**

config-router-bgp-listen-range config-router-bgp-neighbor config-router-bgp-vrf-listen-range config-router-bgp-vrf-neighbor

```
0/ME5100:example_router01(config)# router bgp 65535
0/ME5100:example_router01(config-bgp)# neighbor 10.0.0.10
0/ME5100:example_router01(config-neighbor)# peer-group-name PEER_Group_01
0/ME5100:example_router01(config-neighbor)# no peer-group-name
0/ME5100:example_router01(config-neighbor)#
```
# **13.81. prefix-list**

Команда включает фильтрацию принятых от соседа, отправляемых ему маршрутов в указанном Address Family в соответствии с заданным prefix-list. Данная фильтрация производится перед применением [route-map.](#page-370-0)

Отрицательная форма команды выключает указанную фильтрацию.

### **Синтаксис**

**prefix-list { in | out }** *STRING* **no prefix-list { in | out }**

## **Параметры**

- **in** — фильтрация принятых маршрутов;
- **out** — фильтрация анонсируемых маршрутов;
- *STRING* — имя prefix-list. Допустимая длина: *1..32*.

## **Необходимый уровень привилегий**

p10

## **Командный режим**

config-router-bgp-neighbor-address-family-ipv4-unicast config-router-bgp-neighbor-address-family-ipv6-unicast config-router-bgp-peer-group-address-family-ipv4-unicast config-router-bgp-peer-group-address-family-ipv6-unicast config-router-bgp-vrf-neighbor-address-family-ipv4-unicast config-router-bgp-vrf-neighbor-address-family-ipv6-unicast config-router-bgp-vrf-peer-group-address-family-ipv4-unicast config-router-bgp-vrf-peer-group-address-family-ipv6-unicast

## **Пример**

```
0/ME5100:example_router01(config)# router bgp 65535
0/ME5100:example_router01(config-bgp)# neighbor 10.0.0.10
0/ME5100:example_router01(config-neighbor)# address-family ipv4 unicast
0/ME5100:example_router01(config-unicast)# prefix-list in PREFIX_IN
0/ME5100:example_router01(config-unicast)# prefix-list out PREFIX_OUT
0/ME5100:example_router01(config-unicast)# no prefix-list out
```
## **13.82. prefix-threshold**

Команда задает уровень принятых в сессии прификсов в процентах от заданного ограничения (см. команду [max-prefixes\)](#page-350-0), при котором будет нотификация о приближении к допустимому количеству префиксов.

Отрицательная форма команды возвращает значение по умолчанию — 75%.

### **Синтаксис**

**prefix-threshold** *PERCENT* **no prefix-threshold**

## **Параметры**

• *PERCENT* — значение в процентах *(0..100%)*

**Необходимый уровень привилегий** p10

## **Командный режим**

config-router-bgp-neighbor config-router-bgp-peer-group config-router-bgp-vrf-neighbor config-router-bgp-vrf-peer-group

## **Пример**

```
0/ME5100:example_router01(config)# router bgp 100
0/ME5100:example_router01(config-bgp)# neighbor 10.0.0.10
0/ME5100:example_router01(config-neighbor)# prefix-threshold 90
0/ME5100:example_router01(config-neighbor)#
```
## **13.83. prefix-threshold-clear**

Команда задает уровень принятых в сессии прификсов в процентах от заданного ограничения (см. команду [max-prefixes](#page-350-0)), при котором будет нотификация об очистке аварии о превышении допустимого количества префиксов.

Отрицательная форма команды удаляет настройку.

## **Синтаксис**

**prefix-threshold-clear** *PERCENT* **no prefix-threshold-clear**

## **Параметры**

• *PERCENT* — значение в процентах *(0..100%)*

## **Необходимый уровень привилегий**

p10

## **Командный режим**

config-router-bgp-neighbor config-router-bgp-peer-group config-router-bgp-vrf-neighbor config-router-bgp-vrf-peer-group
```
0/ME5100:example_router01(config)# router bgp 100
0/ME5100:example_router01(config-bgp)# neighbor 10.0.0.10
0/ME5100:example_router01(config-neighbor)# prefix-threshold-clear 85
0/ME5100:example router01(config-neighbor)#
```
## **13.84. preserve-next-hop**

Команда отключает замену nexthop в анонсах заданной eBGP-сессии.

Отрицательная форма команды возвращает поведение по умолчанию, при анонсировании маршрутов в eBGP сессии nexthop заменяется на локальный connected-адрес.

## **Синтаксис**

**[no] preserve-next-hop**

#### **Параметры**

• Команда не содержит аргументов

## **Необходимый уровень привилегий**

p10

#### **Командный режим**

config-router-bgp-neighbor-address-family-ipv4-mvpn config-router-bgp-neighbor-address-family-ipv4-unicast config-router-bgp-neighbor-address-family-ipv6-mvpn config-router-bgp-neighbor-address-family-ipv6-unicast config-router-bgp-neighbor-address-family-l2vpn-vpls config-router-bgp-neighbor-address-family-vpnv4-unicast config-router-bgp-neighbor-address-family-vpnv6-unicast config-router-bgp-peer-group-address-family-ipv4-unicast config-router-bgp-peer-group-address-family-ipv6-unicast config-router-bgp-peer-group-address-family-l2vpn-vpls config-router-bgp-peer-group-address-family-vpnv4-unicast config-router-bgp-peer-group-address-family-vpnv6-unicast config-router-bgp-vrf-neighbor-address-family-ipv4-unicast config-router-bgp-vrf-neighbor-address-family-ipv6-unicast config-router-bgp-vrf-peer-group-address-family-ipv4-unicast config-router-bgp-vrf-peer-group-address-family-ipv6-unicast

```
0/ME5100:example_router01(config)# router bgp 65535
0/ME5100:example_router01(config-bgp)# neighbor 100.64.0.2
0/ME5100:example_router01(config-neighbor)# address-family ipv4 unicast
0/ME5100:example_router01(config-unicast)# preserve-next-hop
0/ME5100:example_router01(config-unicast)# no preserve-next-hop
```
# **13.85. priority**

Команда задает приоритет указанному правилу редистрибуции. Меньшее значение имеет больший приоритет.

Отрицательная форма команды возвращает значение по умолчанию (**2147483647**).

#### **Синтаксис**

**priority** *PRIORITY* **no priority**

## **Параметры**

• *PRIRORITY* — значение приоритета. Допустимый диапазон значений: *0..2147483647*.

#### **Необходимый уровень привилегий**

p10

## **Командный режим**

config-router-bgp-address-family-ipv4-unicast-redistribution-connected config-router-bgp-address-family-ipv4-unicast-redistribution-isis config-router-bgp-address-family-ipv4-unicast-redistribution-local config-router-bgp-address-family-ipv4-unicast-redistribution-ospf config-router-bgp-address-family-ipv4-unicast-redistribution-static config-router-bgp-address-family-ipv6-unicast-redistribution-connected config-router-bgp-address-family-ipv6-unicast-redistribution-isis config-router-bgp-address-family-ipv6-unicast-redistribution-local config-router-bgp-address-family-ipv6-unicast-redistribution-ospf config-router-bgp-address-family-ipv6-unicast-redistribution-static config-router-bgp-vrf-address-family-ipv4-unicast-redistribution-connected config-router-bgp-vrf-address-family-ipv4-unicast-redistribution-isis config-router-bgp-vrf-address-family-ipv4-unicast-redistribution-local config-router-bgp-vrf-address-family-ipv4-unicast-redistribution-ospf config-router-bgp-vrf-address-family-ipv4-unicast-redistribution-static config-router-bgp-vrf-address-family-ipv6-unicast-redistribution-connected config-router-bgp-vrf-address-family-ipv6-unicast-redistribution-isis config-router-bgp-vrf-address-family-ipv6-unicast-redistribution-local config-router-bgp-vrf-address-family-ipv6-unicast-redistribution-ospf config-router-bgp-vrf-address-family-ipv6-unicast-redistribution-static

```
0/ME5100:example_router01(config)# router bgp 65535
0/ME5100:example_router01(config-bgp)# address-family ipv4 unicast
0/ME5100:example_router01(config-unicast)# redistribution connected Redist-Connected
0/ME5100:example_router01(config-connected)# priority 100
```
# **13.86. redistribute disable**

Команда выключает заданное правило перераспределения маршрутов.

Отрицательная форма команды возвращает поведение по умолчанию, правило включено.

#### **Синтаксис**

**[no] redistribute disable**

#### **Параметры**

Команда не содержит аргументов.

#### **Необходимый уровень привилегий**

p10

#### **Командный режим**

config-router-bgp-address-family-ipv4-unicast-redistribution-connected config-router-bgp-address-family-ipv4-unicast-redistribution-isis config-router-bgp-address-family-ipv4-unicast-redistribution-local config-router-bgp-address-family-ipv4-unicast-redistribution-ospf config-router-bgp-address-family-ipv4-unicast-redistribution-static config-router-bgp-address-family-ipv6-unicast-redistribution-connected config-router-bgp-address-family-ipv6-unicast-redistribution-isis config-router-bgp-address-family-ipv6-unicast-redistribution-local config-router-bgp-address-family-ipv6-unicast-redistribution-ospf config-router-bgp-address-family-ipv6-unicast-redistribution-static config-router-bgp-vrf-address-family-ipv4-unicast-redistribution-connected config-router-bgp-vrf-address-family-ipv4-unicast-redistribution-isis config-router-bgp-vrf-address-family-ipv4-unicast-redistribution-local config-router-bgp-vrf-address-family-ipv4-unicast-redistribution-ospf config-router-bgp-vrf-address-family-ipv4-unicast-redistribution-static config-router-bgp-vrf-address-family-ipv6-unicast-redistribution-connected config-router-bgp-vrf-address-family-ipv6-unicast-redistribution-isis config-router-bgp-vrf-address-family-ipv6-unicast-redistribution-local config-router-bgp-vrf-address-family-ipv6-unicast-redistribution-ospf config-router-bgp-vrf-address-family-ipv6-unicast-redistribution-static

```
0/ME5100:example_router01(config)# router bgp 65535
0/ME5100:example_router01(config-bgp)# address-family ipv4 unicast
0/ME5100:example_router01(config-unicast)# redistribution connected Redist-Connected
0/ME5100:example_router01(config-connected)# redistribute disable
0/ME5100:example_router01(config-connected)# no redistribute disable
```
# **13.87. redistribution bgp**

Команда создает правило перераспределения маршрутов в заданном AFI/SAFI из другигих AFI/SAFI протокола BGP и входит в режим ввода дополнительных настроек.

Отрицательная форма команды удаляет правило редистрибьюции.

## **Синтаксис**

**redistribution bgp** *RULENAME* **no redistribution bgp**

## **Параметры**

• *RULENAME* — строковое имя правила *(1..128)*

## **Необходимый уровень привилегий**

p10

## **Командный режим**

config-router-bgp-address-family-ipv4-labeled config-router-bgp-address-family-ipv6-labeled config-router-bgp-address-family-vpnv4-unicast config-router-bgp-address-family-vpnv6-unicast

## **Пример**

```
0/ME5100:example_router01(config)# router bgp 100
0/ME5100:example_router01(config-bgp)# address-family ipv4 labeled
0/ME5100:example_router01(config-labeled)# redistribution bgp Rule1
0/ME5100:example_router01(config-bgp)#
```
# **13.88. redistribution bgp-labeled**

Команда создает правило перераспределения маршрутов в заданном AFI/SAFI из Labeled Unicast и входит в режим ввода дополнительных настроек.

Отрицательная форма команды удаляет правило редистрибьюции.

## **Синтаксис**

```
redistribution bgp-labeled RULENAME
no redistribution bgp-labeled
```
## **Параметры**

• *RULENAME* — строковое имя правила *(1..128)*

## **Необходимый уровень привилегий**

p10

## **Командный режим**

config-router-bgp-address-family-ipv4-unicast config-router-bgp-address-family-ipv6-unicast

## **Пример**

```
0/ME5100:example router01(config)# router bgp 100
0/ME5100:example_router01(config-bgp)# address-family ipv4 unicast
0/ME5100:example_router01(config-labeled)# redistribution bgp-labeled Rule1
0/ME5100:example_router01(config-bgp)#
```
## **13.89. redistribution connected**

Команда создает правило перераспределения connected маршрутов в BGP RIB указанного Address Family и входит в режим конфигурации дополнительных параметров.

Отрицательная форма команды удаляет указанное правило.

## **Синтаксис**

**[no] redistribution connected** *STRING*

#### **Параметры**

• *STRING* — имя правила редистрибуции. Допустимая длина: *1..128*.

#### **Необходимый уровень привилегий**

p10

## **Командный режим**

config-router-bgp-address-family-ipv4-unicast config-router-bgp-address-family-ipv6-unicast config-router-bgp-vrf-address-family-ipv4-unicast config-router-bgp-vrf-address-family-ipv6-unicast

## **Пример**

```
0/ME5100:example_router01(config)# router bgp 65535
0/ME5100:example_router01(config-bgp)# address-family ipv4 unicast
0/ME5100:example_router01(config-unicast)# redistribution connected Redist-Connected
0/ME5100:example_router01(config-connected)# exit
0/ME5100:example_router01(config-unicast)# no redistribution connected Redist-
Connected
```
## **13.90. redistribution isis**

Команда создает правило перераспределения IS-IS маршрутов в BGP RIB указанного Address Family и входит в режим конфигурации дополнительных параметров.

Отрицательная форма команды удаляет указанное правило.

## **Синтаксис**

**[no] redistribution isis** *STRING*

## **Параметры**

• *STRING* — имя правила редистрибуции. Допустимая длина: *1..128*.

**Необходимый уровень привилегий**

p10

## **Командный режим**

config-router-bgp-address-family-ipv4-unicast config-router-bgp-address-family-ipv6-unicast config-router-bgp-vrf-address-family-ipv4-unicast config-router-bgp-vrf-address-family-ipv6-unicast

## **Пример**

```
0/ME5100:example_router01(config)# router bgp 65535
0/ME5100:example_router01(config-bgp)# address-family ipv4 unicast
0/ME5100:example_router01(config-unicast)# redistribution isis Redist-IS-IS
0/ME5100:example_router01(config-isis)#
```
# **13.91. redistribution l3vpn**

Команда создает правило перераспределения маршрутов в заданном AFI/SAFI из VPNv4(VPNv6) и входит в режим ввода дополнительных настроек.

Отрицательная форма команды удаляет правило редистрибьюции.

## **Синтаксис**

**[no] redistribution l3vpn** *RULENAME*

## **Параметры**

• *RULENAME* — строковое имя правила *(1..128)*

## **Необходимый уровень привилегий**

p10

## **Командный режим**

config-router-bgp-vrf-address-family-ipv4-unicast config-router-bgp-vrf-address-family-ipv6-unicast

## **Пример**

0/ME5100:example router01(config)# router bgp 100 0/ME5100:example\_router01(config-bgp)# address-family ipv4 unicast

# **13.92. redistribution local**

Команда создает правило перераспределения local маршрутов в BGP RIB указанного Address Family и входит в режим конфигурации дополнительных параметров.

Отрицательная форма команды удаляет указанное правило.

## **Синтаксис**

**[no] redistribution local** *STRING*

## **Параметры**

• *STRING* — имя правила редистрибуции. Допустимая длина: *1..128*.

**Необходимый уровень привилегий**

p10

## **Командный режим**

config-router-bgp-address-family-ipv4-unicast config-router-bgp-address-family-ipv6-unicast config-router-bgp-vrf-address-family-ipv4-unicast config-router-bgp-vrf-address-family-ipv6-unicast

## **Пример**

```
0/ME5100:example_router01(config)# router bgp 65535
0/ME5100:example router01(config-bgp)# address-family ipv4 unicast
0/ME5100:example_router01(config-unicast)# redistribution local Redist-Local
0/ME5100:example_router01(config-local)#
```
# **13.93. redistribution ospf**

Команда создает правило перераспределения OSPF маршрутов в BGP RIB указанного Address Family и входит в режим конфигурации дополнительных параметров.

Отрицательная форма команды удаляет указанное правило.

## **Синтаксис**

## **[no] redistribution ospf** *STRING*

## **Параметры**

• *STRING* — имя правила редистрибуции. Допустимая длина: *1..128*.

## **Необходимый уровень привилегий**

p10

## **Командный режим**

config-router-bgp-address-family-ipv4-unicast config-router-bgp-address-family-ipv6-unicast config-router-bgp-vrf-address-family-ipv4-unicast config-router-bgp-vrf-address-family-ipv6-unicast

## **Пример**

```
0/ME5100:example router01(config)# router bgp 65535
0/ME5100:example_router01(config-bgp)# address-family ipv4 unicast
0/ME5100:example_router01(config-unicast)# redistribution ospf Redist-OSPF
0/ME5100:example_router01(config-ospf)#
```
# **13.94. redistribution static**

Команда создает правило перераспределения static маршрутов в BGP RIB указанного Address Family и входит в режим конфигурации дополнительных параметров.

Отрицательная форма команды удаляет указанное правило.

## **Синтаксис**

**[no] redistribution static** *STRING*

## **Параметры**

• *STRING* — имя правила редистрибуции. Допустимая длина: *1..128*.

## **Необходимый уровень привилегий**

p10

## **Командный режим**

config-router-bgp-address-family-ipv4-unicast config-router-bgp-address-family-ipv6-unicast config-router-bgp-vrf-address-family-ipv4-unicast config-router-bgp-vrf-address-family-ipv6-unicast

## **Пример**

```
0/ME5100:example_router01(config)# router bgp 65535
0/ME5100:example_router01(config-bgp)# address-family ipv4 unicast
0/ME5100:example_router01(config-unicast)# redistribution static Redist-Static
0/ME5100:example_router01(config-static)#
```
# **13.95. redistribution vrf-list**

Команда создает в конфигурации экземпляр списка vrf, используемого в дальнейшем при фильтрации по vrf в правиле редистрибьюции (см. команду match vrf-list), и входит в режим

ввода дополнительных настроек.

Отрицательная форма команды удаляет список и вложенные настройки.

#### **Синтаксис**

**redistribution vrf-list** *VRFLISTNAME* **no redistribution vrf-list**

#### **Параметры**

• *VRFLISTNAME* — строковое имя списка VRF *(1-128)*

#### **Необходимый уровень привилегий**

p10

#### **Командный режим**

config-router-bgp-address-family-vpnv4-unicast config-router-bgp-address-family-vpnv6-unicast

#### **Пример**

```
0/ME5100:example_router01(config)# router bgp 100
0/ME5100:example_router01(config-bgp)# address-family vpnv4 unicast
0/ME5100:example_router01(config-unicast)# redistribution vrf-list VRFList01
0/ME5100:example_router01(config-vrf-list)#
```
## **13.96. remote-as**

Команда задает номер автономной системы соседа. Данная настройка обязательна для установления сессии.

Отрицательная форма команды удаляет номер автономной системы.

#### **Синтаксис**

**remote-as** *INTEGER* **no remote-as**

#### **Параметры**

• *INTEGER* — номер автономной системы. Диапазон допустимых значений: *0..4294967295*.

#### **Необходимый уровень привилегий**

p10

#### **Командный режим**

config-router-bgp-neighbor config-router-bgp-peergroup config-router-bgp-vrf-neighbor config-router-bgp-vrf-peergroup

```
0/ME5100:example_router01(config)# router bgp 65535
0/ME5100:example_router01(config-bgp)# neighbor 10.0.0.10
0/ME5100:example_router01(config-neighbor)# remote-as 65000
0/ME5100:example_router01(config-neighbor)# no remote-as
```
## **13.97. remove-private-as**

Команда удаляет из начала AS Path принимаемых в сессии анонсов вхождения приватных ASN (диапазоны: 64512..65534, 4200000000..4294967294). При использовании модификатора **all** приватные AS удаляются во всем пути. Модификатор **replace-as** заменяет приватные номера на номер собственной AS вместо их удаления.

Отрицательная форма команды отменяет модификацию as-path входящих анонсов.

#### **Синтаксис**

**[no] remove-private-as [ all | replace-as ]**

#### **Параметры**

- **all** —*удаление всех вхождений приватных номеров AS из AS Path входящих* маршрутов;
- **replace-as** — замена приватных номеров AS в AS Path входящих маршрутов на номер собственной AS.

**Необходимый уровень привилегий**

p10

#### **Командный режим**

config-router-bgp-neighbor config-router-bgp-peer-group config-router-bgp-vrf-neighbor config-router-bgp-vrf-peer-group

#### **Пример**

```
0/ME5100:example_router01(config)# router bgp 100
0/ME5100:example_router01(config-bgp)# neighbor 10.0.0.10
0/ME5100:example_router01(config-neighbor)# remove-private-as all
0/ME5100:example_router01(config-neighbor)#
```
## **13.98. reset-peer-on-cfg-change**

Команда включает режим, при котором изменения, вносимые в конфигурацию пир-группы и требующие рестарта BGP-сессии для вступления в силу, повлекут сброс сессий, входящих в эту группу.

Отрицательная форма команды возвращает режим по умолчанию, сессии необходимо будет сбрасывать вручную.

#### **Синтаксис**

**[no] reset-peer-on-cfg-change**

## **Параметры**

Команда не содержит аргументов.

**Необходимый уровень привилегий**

p10

#### **Командный режим**

config-router-bgp-peer-group config-router-bgp-vrf-peer-group

## **Пример**

```
0/ME5100:example_router01(config)# router bgp 100
0/ME5100:example_router01(config-bgp)# peer-group Group1
0/ME5100:example_router01(config-peer-group)# reset-peer-on-cfg-change
0/ME5100:example_router01(config-peer-group)#
```
## **13.99. route-map**

Команда включает обработку принимаемых от соседа, отправляемых ему маршрутов в указанном Address Family в соответствии с заданным route-map. Данная обработка производится после применения [prefix-list](#page-358-0).

Отрицательная форма команды выключает указанную обработку.

#### **Синтаксис**

**route-map { in | out }** *STRING* **no route-map { in | out }**

#### **Параметры**

- **in** обработка принятых маршрутов;
- **out** — обработка анонсируемых маршрутов;
- *STRING* — имя route-map. Допустимая длина: *1..32*.

## **Необходимый уровень привилегий**

p10

#### **Командный режим**

config-router-bgp-neighbor-address-family-ipv4-mvpn config-router-bgp-neighbor-address-family-ipv4-unicast config-router-bgp-neighbor-address-family-ipv6-mvpn

config-router-bgp-neighbor-address-family-ipv6-unicast config-router-bgp-neighbor-address-family-l2vpn-vpls config-router-bgp-neighbor-address-family-vpnv4-unicast config-router-bgp-neighbor-address-family-vpnv6-unicast config-router-bgp-peer-group-address-family-ipv4-unicast config-router-bgp-peer-group-address-family-ipv6-unicast config-router-bgp-peer-group-address-family-l2vpn-vpls config-router-bgp-peer-group-address-family-vpnv4-unicast config-router-bgp-peer-group-address-family-vpnv6-unicast config-router-bgp-vrf-neighbor-address-family-ipv4-unicast config-router-bgp-vrf-neighbor-address-family-ipv6-unicast config-router-bgp-vrf-peer-group-address-family-ipv4-unicast config-router-bgp-vrf-peer-group-address-family-ipv6-unicast

## **Пример**

```
0/ME5100:example_router01(config)# router bgp 65535
0/ME5100:example_router01(config-bgp)# neighbor 10.0.0.10
0/ME5100:example_router01(config-neighbor)# address family ipv4 unicast
0/ME5100:example_router01(config-unicast)# route-map in ROUTE_MAP_IN
0/ME5100:example_router01(config-unicast)# route-map out ROUTE_MAP_OUT
0/ME5100:example_router01(config-unicast)# no route-map out
```
# **13.100. route-reflector-client**

Команда объявляет соседа в качестве клиента роут сервера (Route Reflector). Данный параметр может быть задан как для соседа, так и для определенного Address Family соседа. При использовании параметра **meshed** сосед объявляется полносвязным клиентом роут сервера, имеющим сессии с другими клиентами RR.

Отрицательная форма команды отменяет настройку.

## **Синтаксис**

## **[no] route-reflector-client [meshed]**

## **Параметры**

• **meshed** — полносвязный RR клиент.

#### **Необходимый уровень привилегий**

p10

#### **Командный режим**

config-router-bgp-neighbor config-router-bgp-neighbor-address-family-ipv4-mvpn config-router-bgp-neighbor-address-family-ipv4-unicast config-router-bgp-neighbor-address-family-ipv6-mvpn config-router-bgp-neighbor-address-family-ipv6-unicast config-router-bgp-neighbor-address-family-l2vpn-vpls

config-router-bgp-neighbor-address-family-vpnv4-unicast config-router-bgp-neighbor-address-family-vpnv6-unicast config-router-bgp-peer-group

config-router-bgp-peer-group-address-family-ipv4-unicast config-router-bgp-peer-group-address-family-ipv6-unicast config-router-bgp-peer-group-address-family-l2vpn-vpls config-router-bgp-peer-group-address-family-vpnv4-unicast config-router-bgp-peer-group-address-family-vpnv6-unicast config-router-bgp-vrf-neighbor

config-router-bgp-vrf-neighbor-address-family-ipv4-unicast config-router-bgp-vrf-neighbor-address-family-ipv6-unicast config-router-bgp-vrf-peer-group

config-router-bgp-vrf-peer-group-address-family-ipv4-unicast config-router-bgp-vrf-peer-group-address-family-ipv6-unicast

## **Пример**

0/ME5100:example\_router01(config)# router bgp 65535 0/ME5100:example\_router01(config-bgp)# neighbor 10.0.0.10 0/ME5100:example\_router01(config-neighbor)# address family ipv4 unicast 0/ME5100:example\_router01(config-unicast)# route-reflector-client 0/ME5100:example\_router01(config-unicast)# route-reflector-client meshed 0/ME5100:example\_router01(config-unicast)# no route-reflector-client meshed 0/ME5100:example\_router01(config-unicast)# no route-reflector-client

# **13.101. router bgp**

Команда создает процесс BGP маршрутизации с заданным номером автономной системы (AS) и переходит в режим конфигурации этого процесса (config-router-bgp).

Отрицательная форма команды удаляет данный процесс.

## **Синтаксис**

**[no] router bgp** *INTEGER*

## **Параметры**

• *INTEGER* — номер автономной системы процесса BGP маршрутизации. Диапазон допустимых значений: *0-4294967295*.

**Необходимый уровень привилегий**

p10

**Командный режим**

config

#### **Пример**

0/ME5100:example router01(config)# router bgp 65535

# **13.102. send-community**

Команда включает отправку BGP community атрибута в анонсах (UPDATE) к указанному соседу.

Отрицательная форма команды возвращает поведение по умолчанию, атрибут community из анонсов удаляется.

#### **Синтаксис**

**[no] send-community**

#### **Параметры**

Команда не содержит аргументов.

**Необходимый уровень привилегий**

p10

#### **Командный режим**

config-router-bgp-neighbor config-router-bgp-peergroup config-router-bgp-vrf-neighbor config-router-bgp-vrf-peergroup

## **Пример**

```
0/ME5100:example_router01(config)# router bgp 65535
0/ME5100:example_router01(config-bgp)# neighbor 10.0.0.10
0/ME5100:example_router01(config-neighbor)# send-community
0/ME5100:example_router01(config-neighbor)# no send-community
```
## **13.103. send-community-ext**

Команда включает отправку BGP extended community атрибута в анонсах (UPDATE) к указанному соседу.

Отрицательная форма команды возвращает поведение по умолчанию, атрибут extended community из анонсов удаляется.

#### **Синтаксис**

```
send-community-ext
no send-community-ext
```
#### **Параметры**

Команда не содержит аргументов.

#### **Необходимый уровень привилегий**

p10

#### **Командный режим**

config-router-bgp-neighbor config-router-bgp-peergroup config-router-bgp-vrf-neighbor config-router-bgp-vrf-peergroup

## **Пример**

```
0/ME5100:example_router01(config)# router bgp 65535
0/ME5100:example_router01(config-bgp)# neighbor 10.0.0.10
0/ME5100:example_router01(config-neighbor)# send-community-ext
0/ME5100:example_router01(config-neighbor)# no send-community-ext
```
# **13.104. session-drop-warning**

Команда задает поведение при достижении количества префиксов, принятых от соседа, значения [max-prefixes.](#page-350-0) В случае, если задан **warn**, сессия не разрывается, вместо этого генерируется предупреждающее сообщение (Warning) в системном журнале. При использовании значения **drop** сессия рвется.

Отрицательная команда возвращает значение по умолчанию (**drop**), сессия рвется.

#### **Синтаксис**

**session-drop-warning { drop | warn } no session-drop-warning**

## **Параметры**

- **drop** сессия обрывается;
- **warn** — сессия не обрывается, в системный журнал выводится предупредительное сообщение.

#### **Необходимый уровень привилегий**

p10

## **Командный режим**

config-router-bgp-neighbor config-router-bgp-peergroup config-router-bgp-vrf-neighbor config-router-bgp-vrf-peergroup

## **Пример**

0/ME5100:example\_router01(config)# router bgp 65535 0/ME5100:example\_router01(config-bgp)# neighbor 10.0.0.10 0/ME5100:example\_router01(config-neighbor)# session-drop-warning drop 0/ME5100:example\_router01(config-neighbor)# session-drop-warning warn 0/ME5100:example\_router01(config-neighbor)# no session-drop-warning

# **13.105. set community**

Команда назначает атрибут community маршрутам, перераспределенным в BGP RIB из другого протокола через указанное правило редистрибуции.

Отрицательная форма команды отменяет назначение community.

## **Синтаксис**

**set community** *{ COMMUNITY | WellknownCommunity }* **no set community**

## **Параметры**

- *COMMUNITY* BGP community в формате INTEGER или AS:INTEGER. Диапазон допустимых значений: *0..4294967295, 0-65535:0-65535*.
- *WellknownCommunity:*
	- **accept-own** —  Accept own
	- **accept-own-nexthop** —  Accept own nexthop
	- **blackhole** —  Blackhole
	- **gshut** —  Graceful Shutdown
	- **internet** —  Internet
	- **llgr-stale** —  Stale llgr
	- **local-as** —  Do not send outside local AS
	- **no-advertise** —  Do not advertise to any peer
	- **no-export** —  Do not export to next AS
	- **no-llgr** —  No llgr
	- **nopeer** —  Nopeer
	- **route-filter-translated-v4** —  Route filter translated v4
	- **route-filter-translated-v6** —  Route filter translated v6
	- **route-filter-v4** —  Route filter v4
	- **route-filter-v6** —  Route filter v6

## **Необходимый уровень привилегий**

p10

## **Командный режим**

config-router-bgp-address-family-ipv4-unicast-redistribution-connected config-router-bgp-address-family-ipv4-unicast-redistribution-isis

config-router-bgp-address-family-ipv4-unicast-redistribution-local config-router-bgp-address-family-ipv4-unicast-redistribution-ospf config-router-bgp-address-family-ipv4-unicast-redistribution-static config-router-bgp-address-family-ipv6-unicast-redistribution-connected config-router-bgp-address-family-ipv6-unicast-redistribution-isis config-router-bgp-address-family-ipv6-unicast-redistribution-local config-router-bgp-address-family-ipv6-unicast-redistribution-ospf config-router-bgp-address-family-ipv6-unicast-redistribution-static config-router-bgp-vrf-address-family-ipv4-unicast-redistribution-connected config-router-bgp-vrf-address-family-ipv4-unicast-redistribution-isis config-router-bgp-vrf-address-family-ipv4-unicast-redistribution-local config-router-bgp-vrf-address-family-ipv4-unicast-redistribution-ospf config-router-bgp-vrf-address-family-ipv4-unicast-redistribution-static config-router-bgp-vrf-address-family-ipv6-unicast-redistribution-connected config-router-bgp-vrf-address-family-ipv6-unicast-redistribution-isis config-router-bgp-vrf-address-family-ipv6-unicast-redistribution-local config-router-bgp-vrf-address-family-ipv6-unicast-redistribution-ospf config-router-bgp-vrf-address-family-ipv6-unicast-redistribution-static

## **Пример**

```
0/ME5100:example router01(config)# router bgp 65535
0/ME5100:example_router01(config-bgp)# address-family ipv4 unicast
0/ME5100:example_router01(config-unicast)# redistribution connected Redist-Connected
0/ME5100:example_router01(config-connected)# set community 100
0/ME5100:example_router01(config-connected)# set community 65535:100
0/ME5100:example_router01(config-connected)# no set community
```
## **13.106. set extcommunity**

Команда назначает атрибут extended community маршрутам, перераспределенным в BGP RIB из другого протокола через указанное правило редистрибуции.

Отрицательная форма команды отменяет назначение extended community.

#### **Синтаксис**

```
set extcommunity { rt | soo ) value COMMUNITY_EXT
no set extcommunity { rt | soo ) value
```
## **Параметры**

- **rt** extended comunity типа route target;
- **soo** extended comunity типа site of origin;
- *COMMUNITY\_EXT* BGP extended community в одном из форматов: AS:INTEGER, IPv4\_ADDRESS:INTEGER. Диапазон допустимых значений: *0..65535:0..4294967295, 0..4294967295:0..65535, IPv4\_ADDRESS:0..65535*.

#### p10

#### **Командный режим**

config-router-bgp-address-family-ipv4-unicast-redistribution-connected config-router-bgp-address-family-ipv4-unicast-redistribution-isis config-router-bgp-address-family-ipv4-unicast-redistribution-local config-router-bgp-address-family-ipv4-unicast-redistribution-ospf config-router-bgp-address-family-ipv4-unicast-redistribution-static config-router-bgp-address-family-ipv6-unicast-redistribution-connected config-router-bgp-address-family-ipv6-unicast-redistribution-isis config-router-bgp-address-family-ipv6-unicast-redistribution-local config-router-bgp-address-family-ipv6-unicast-redistribution-ospf config-router-bgp-address-family-ipv6-unicast-redistribution-static config-router-bgp-vrf-address-family-ipv4-unicast-redistribution-connected config-router-bgp-vrf-address-family-ipv4-unicast-redistribution-isis config-router-bgp-vrf-address-family-ipv4-unicast-redistribution-local config-router-bgp-vrf-address-family-ipv4-unicast-redistribution-ospf config-router-bgp-vrf-address-family-ipv4-unicast-redistribution-static config-router-bgp-vrf-address-family-ipv6-unicast-redistribution-connected config-router-bgp-vrf-address-family-ipv6-unicast-redistribution-isis config-router-bgp-vrf-address-family-ipv6-unicast-redistribution-local config-router-bgp-vrf-address-family-ipv6-unicast-redistribution-ospf config-router-bgp-vrf-address-family-ipv6-unicast-redistribution-static

## **Пример**

0/ME5100:example\_router01(config)# router bgp 65535 0/ME5100:example\_router01(config-bgp)# address-family ipv4 unicast 0/ME5100:example\_router01(config-unicast)# redistribution connected Redist-Connected 0/ME5100:example router01(config-connected)# set extcommunity soo value 10.0.0.1:65535 0/ME5100:example\_router01(config-connected)# set extcommunity rt value 65535:100 0/ME5100:example\_router01(config-connected)# no set extcommunity rt value

# **13.107. set local-preference**

Команда назначает локальный приоритет (local preference) маршрутам, перераспределенным в BGP RIB из другого протокола через указанное правило редистрибуции.

Отрицательная форма команды отменяет назначение local preference.

## **Синтаксис**

```
set local-preference INTEGER
no set local-preference
```
#### **Параметры**

• *INTEGER* — значение local preference. Диапазон допустимых значений: *0..4294967295*.

#### **Необходимый уровень привилегий**

p10

#### **Командный режим**

config-router-bgp-address-family-ipv4-unicast-redistribution-connected config-router-bgp-address-family-ipv4-unicast-redistribution-isis config-router-bgp-address-family-ipv4-unicast-redistribution-local config-router-bgp-address-family-ipv4-unicast-redistribution-ospf config-router-bgp-address-family-ipv4-unicast-redistribution-static config-router-bgp-address-family-ipv6-unicast-redistribution-connected config-router-bgp-address-family-ipv6-unicast-redistribution-isis config-router-bgp-address-family-ipv6-unicast-redistribution-local config-router-bgp-address-family-ipv6-unicast-redistribution-ospf config-router-bgp-address-family-ipv6-unicast-redistribution-static config-router-bgp-vrf-address-family-ipv4-unicast-redistribution-connected config-router-bgp-vrf-address-family-ipv4-unicast-redistribution-isis config-router-bgp-vrf-address-family-ipv4-unicast-redistribution-local config-router-bgp-vrf-address-family-ipv4-unicast-redistribution-ospf config-router-bgp-vrf-address-family-ipv4-unicast-redistribution-static config-router-bgp-vrf-address-family-ipv6-unicast-redistribution-connected config-router-bgp-vrf-address-family-ipv6-unicast-redistribution-isis config-router-bgp-vrf-address-family-ipv6-unicast-redistribution-local config-router-bgp-vrf-address-family-ipv6-unicast-redistribution-ospf config-router-bgp-vrf-address-family-ipv6-unicast-redistribution-static

## **Пример**

```
0/ME5100:example router01(config)# router bgp 65535
0/ME5100:example_router01(config-bgp)# address-family ipv4 unicast
0/ME5100:example_router01(config-unicast)# redistribution connected Redist-Connected
0/ME5100:example_router01(config-connected)# set local-preference 1000
0/ME5100:example_router01(config-connected)# no set local-preference
0/ME5100:example_router01(config-connected)#
```
## **13.108. set med**

Команда назначает метрику (metric), представленную в анонсах как атрибут MED (Multi-Exit Discriminator), маршрутам, перераспределенным в BGP RIB из другого протокола через указанное правило редистрибуции.

Отрицательная форма команды удаляет настройку.

#### **Синтаксис**

**set med** *INTEGER*

#### **Параметры**

• *INTEGER* — значение metric. Диапазон допустимых значений: *0..4294967295*.

#### **Необходимый уровень привилегий**

p10

#### **Командный режим**

config-router-bgp-address-family-ipv4-unicast-redistribution-connected config-router-bgp-address-family-ipv4-unicast-redistribution-isis config-router-bgp-address-family-ipv4-unicast-redistribution-local config-router-bgp-address-family-ipv4-unicast-redistribution-ospf config-router-bgp-address-family-ipv4-unicast-redistribution-static config-router-bgp-address-family-ipv6-unicast-redistribution-connected config-router-bgp-address-family-ipv6-unicast-redistribution-isis config-router-bgp-address-family-ipv6-unicast-redistribution-local config-router-bgp-address-family-ipv6-unicast-redistribution-ospf config-router-bgp-address-family-ipv6-unicast-redistribution-static config-router-bgp-vrf-address-family-ipv4-unicast-redistribution-connected config-router-bgp-vrf-address-family-ipv4-unicast-redistribution-isis config-router-bgp-vrf-address-family-ipv4-unicast-redistribution-local config-router-bgp-vrf-address-family-ipv4-unicast-redistribution-ospf config-router-bgp-vrf-address-family-ipv4-unicast-redistribution-static config-router-bgp-vrf-address-family-ipv6-unicast-redistribution-connected config-router-bgp-vrf-address-family-ipv6-unicast-redistribution-isis config-router-bgp-vrf-address-family-ipv6-unicast-redistribution-local config-router-bgp-vrf-address-family-ipv6-unicast-redistribution-ospf config-router-bgp-vrf-address-family-ipv6-unicast-redistribution-static

## **Пример**

```
0/ME5100:example_router01(config)# router bgp 65535
0/ME5100:example_router01(config-bgp)# address-family ipv4 unicast
0/ME5100:example_router01(config-unicast)# redistribution connected Redist-Connected
0/ME5100:example_router01(config-connected)# set med 150
0/ME5100:example_router01(config-connected)# no set med
0/ME5100:example_router01(config-connected)#
```
## **13.109. set origin**

Команда задает атрибут origin code для маршрутов, перераспределенных в указанном правиле редистрибуции.

Отрицательная форма команды возвращает поведение по умолчанию, origin code для редистрибцуции задается как incomplete.

#### **Синтаксис**

**set origin { egp | igp | incomplete } no set origin**

## **Параметры**

- *egp* Eterior Gateway Protocol
- *igp* —  Interior Gatewai Protocol
- *incomplete* —  Incomplete (default)

## **Необходимый уровень привилегий**

p10

## **Командный режим**

config-router-bgp-address-family-ipv4-unicast-redistribution-connected config-router-bgp-address-family-ipv4-unicast-redistribution-isis config-router-bgp-address-family-ipv4-unicast-redistribution-local config-router-bgp-address-family-ipv4-unicast-redistribution-ospf config-router-bgp-address-family-ipv4-unicast-redistribution-static config-router-bgp-address-family-ipv6-unicast-redistribution-connected config-router-bgp-address-family-ipv6-unicast-redistribution-isis config-router-bgp-address-family-ipv6-unicast-redistribution-local config-router-bgp-address-family-ipv6-unicast-redistribution-ospf config-router-bgp-address-family-ipv6-unicast-redistribution-static config-router-bgp-vrf-address-family-ipv4-unicast-redistribution-connected config-router-bgp-vrf-address-family-ipv4-unicast-redistribution-isis config-router-bgp-vrf-address-family-ipv4-unicast-redistribution-local config-router-bgp-vrf-address-family-ipv4-unicast-redistribution-ospf config-router-bgp-vrf-address-family-ipv4-unicast-redistribution-static config-router-bgp-vrf-address-family-ipv6-unicast-redistribution-connected config-router-bgp-vrf-address-family-ipv6-unicast-redistribution-isis config-router-bgp-vrf-address-family-ipv6-unicast-redistribution-local config-router-bgp-vrf-address-family-ipv6-unicast-redistribution-ospf config-router-bgp-vrf-address-family-ipv6-unicast-redistribution-static

## **Пример**

```
0/ME5100:example_router01(config)# router bgp 65535
0/ME5100:example_router01(config-bgp)# address-family ipv4 unicast
0/ME5100:example_router01(config-unicast)# redistribution static Redist-Static
0/ME5100:example_router01(config-static)# set origin igp
0/ME5100:example_router01(config-static)# no set origin
0/ME5100:example_router01(config-static)#
```
# **13.110. set weight**

Команда назначает локальный вес (weight) маршрутам, перераспределенным в BGP RIB из

другого протокола через указанное правило редистрибуции.

Отрицательная форма команды отменяет назначение weight.

#### **Синтаксис**

**set weight** *INTEGER* **no set weight**

#### **Параметры**

• *INTEGER* — значение weight. Диапазон допустимых значений: *0..4294967295*.

#### **Необходимый уровень привилегий**

p10

#### **Командный режим**

config-router-bgp-address-family-redistribution-connected config-router-bgp-address-family-redistribution-isis config-router-bgp-address-family-redistribution-ospf config-router-bgp-address-family-redistribution-static config-router-bgp-vrf-address-family-redistribution-connected config-router-bgp-vrf-address-family-redistribution-isis config-router-bgp-vrf-address-family-redistribution-ospf config-router-bgp-vrf-address-family-redistribution-static

## **Пример**

```
0/ME5100:example_router01(config)# router bgp 65535
0/ME5100:example_router01(config-bgp)# address-family ipv4 unicast
0/ME5100:example_router01(config-unicast)# redistribution connected Redist-Connected
0/ME5100:example_router01(config-connected)# set weight 150
0/ME5100:example_router01(config-connected)# no set weight
0/ME5100:example_router01(config-connected)#
```
## **13.111. show bgp**

Команда выводит список BGP маршрутов (BGP RIB). Использование параметров позволяет вывести маршруты из определенных AFI/SAFI/VRF. Без указания параметров команда выводит IPv4 unicast маршруты из глобальной таблицы (vrf default).

## **Синтаксис**

```
show bgp [ vrf { all | VRF_NAME } ] [ all | ipv4 [ all | unicast ] | ipv6 [ all | unicast ] | l2vpn
[ all | vpls ] | vpnv4 [ all | unicast ] ]
```
#### **Параметры**

- **all** позволяет выводить маршруты из всех AFI/SAFI/VRF;
- $\cdot$  **ipv4** IPv4 AFI;
- **ipv6** IPv6 AFI;
- **l2vpn** L2VPN AFI;
- **unicast** Unicast SAFI;
- **vpls** VPLS SAFI (Virtual Private LAN Services);
- **vpnv4** VPNv4 AFI;
- **vrf** — выводит маршруты из VRF;
- *VRF\_NAME* имя VRF.

#### **Необходимый уровень привилегий**

p2

#### **Командный режим**

GLOBAL

```
0/ME5100:example_router01# show bgp
Tue Feb 6 19:40:57 2018
   BGP router identifier 1.1.1.1, local AS number 100
   BGP graceful restart time: 120 secs
   BGP table state: active
   BGP scan interval: 120 secs
   Status codes: d damped, h history, > best, S stale, * active, u untracked, i
internal
   Origin codes: i igp, e egp, ? incomplete
   Network Next hop Metric LocPrf Weight Path
   ------------------------ ---------------- ------- ------- ------- -----
   > 10.10.0.0/24 0 100 32768 i
 * >i 20.20.0.0/32 2.2.2.2 220 120 0 i
 *>i 22.11.0.0/24   2.2.2.2   110   110   0   ?<br>*>i 22.21.21.0/24   2.2.2.2   0   100   0   i
 *>i 22.21.21.0/24 2.2.2.2 0 100 0 i
 *>i 22.22.0.0/24 2.2.2.2 220 120 0 i
 * 50.50.0.0/24 5.5.5.5 0 100 0 i
   *>i 172.16.56.0/24 5.5.5.5 0 100 0 i
   *>i 172.16.56.0/25 5.5.5.5 0 100 0 i
 * >i 172.16.56.128/25 5.5.5.5 0 100 0 i<br>
* 172.16.110.0/24 0 0 0 ?
 * 172.16.110.0/24 0 0 0 ?
   > 172.16.110.0/25 0 100 32768 ?
   > 172.16.110.128/25 0 100 32768 ?
 *>i 172.17.44.0/24   4.4.4.4   0   100   0   i
 *>i 172.17.44.0/25   4.4.4.4   0   100   0   i
   *>i 172.17.44.128/25 4.4.4.4 0 100 0 i
   Total paths: 15
0/ME5100:example_router01#
```
# **13.112. show bgp neighbors**

Команда выводит информацию о BGP соседях. Использование параметров позволяет выводить информацию о соседях из разных VRF, либо фильтровать вывод по отдельному соседу. Без указания параметров команда выводит информацию обо всех соседях из глобальной таблицы (vrf default).

#### **Синтаксис**

**show bgp [ vrf { all | VRF\_NAME } ] neighbors [ NEIGHBOR ]**

#### **Параметры**

- **all** позволяет выводить соседей из всех VRF;
- **vrf** — выводит соседей из VRF;
- *NEIGHBOR* IPv4 адрес соседа;
- *VRF\_NAME* — имя VRF.

#### **Необходимый уровень привилегий**

p2

#### **Командный режим**

GLOBAL

```
0/ME5100: example router01# show bgp neighbors 4.4.4.4
Tue Feb 6 19:41:57 2018
   BGP router identifier 1.1.1.1, local AS number 100
      BGP neighbor is 4.4.4.4
      Description:
       Remote AS 100, local AS 100, internal link
       Remote router ID 4.4.4.4
        BGP STATE: established, LAST EVENT: recv-keepalive
        Last read: 00h00m12s, Last update: 08h59m58s
        Hold time is 180 secs, keepalive interval is 60 secs
        Configured hold time is 180 secs, keepalive interval is 60 secs
        Last error seen is none
        Last error received is 0000, 00h00m00s ago
        Last error sent is 0000, 00h00m00s ago
        Peer in Established state 09h00m01s
        Connections established 1, retried 11
        Local socket: 1.1.1.1:40767, remote: 4.4.4.4:179
        Session authentication: disabled
        ORF entry count is 0
        Stale path timeout time is 0 secs
        Graceful restart is none
        Restart time is 00h00m00s secs
        'idle' hold time is 0 millisecs
```

```
Route refresh msg. sent 0 received 0
        BFD status: not-required
        BFD desired: false
        Confederation member: false
        Reflector client: non-client
        Peer group: not set
        Peer group description:
        Established trap is true
        Backward trap is true
        TCP open mode: active
        BGP neighbor may be up to 255 hops away
        Capabilities sent: mp-ipv4-unicast mp-ipv4-vpn route-refresh route-refresh-
cisco four-octet-as mp-l2vpn-vpls enhanced-route-refresh
        Capabilities received: mp-ipv4-unicast mp-ipv4-vpn route-refresh route-refresh-
cisco four-octet-as mp-l2vpn-vpls enhanced-route-refresh
        Capabilities negotiated: mp-ipv4-unicast mp-ipv4-vpn route-refresh route-
refresh-cisco four-octet-as mp-l2vpn-vpls enhanced-route-refresh
        Maximum prefixes allowed: 0, restart interval: 90 secs
        Prefixes 35 received, 21 in out rib, 21 advertised
        Open msg: received 1, transmitted 1
        Notification msg: received 0, transmitted 0
        Update msg: received 16, transmitted 9
        Keepalives msg: received 619, transmitted 622
      Refresh msg: received 0, transmitted 0
        Total msg: received 636, transmitted 632
        Address Family: IPv4 Unicast
          Status: enabled, state established
            Update group: 0
            Count of local AS allowed in received route: 0
            ORF capability: none
            Nexthop calculation is enabled
            Inbound soft-reconfiguration is disabled
            Route-map name: none imports, none exports
            Prefix lists name: none imports, none exports
            Best paths to advertise: 1, Additional path capability inherit
            In prefixes: 11, 11 RIB stored for peer, 11 accepted, 0 rejected, 11 active
              Denied: 0 policed, 0 martians, 0 looped AS, 0 bad nexthop, 0 AS length, 0
community, 0 locally originated
            Out prefixes: 4, 4 advertised, 0 denied
            In out RIB: 11 local RIB, 11 bests paths
            Flapped: 0, 0 suppressed, 0 historical
            Withdrawn: 0 input, 0 output, 0 explicit input, 0 explicit output
        Address Family: L2VPN VPLS
          Status: enabled, state established
            Update group: 0
            Count of local AS allowed in received route: 0
            Nexthop calculation is enabled
            Inbound soft-reconfiguration is disabled
```

```
  Route-map name: none imports, none exports
            In prefixes: 2, 2 RIB stored for peer, 2 accepted, 0 rejected, 0 active
              Denied: 0 policed, 0 martians, 0 looped AS, 0 bad nexthop, 0 AS length, 0
community, 0 locally originated
            Out prefixes: 1, 1 advertised, 0 denied
            In out RIB: 2 local RIB, 2 bests paths
            Flapped: 0, 0 suppressed, 0 historical
          Withdrawn: 0 input, 0 output, 0 explicit input, 0 explicit output
        Address Family: VPNv4 Unicast
          Status: enabled, state established
            Update group: 0
            Count of local AS allowed in received route: 0
            ORF capability: none
            Nexthop calculation is enabled
            Inbound soft-reconfiguration is disabled
            Route-map name: none imports, none exports
            In prefixes: 22, 22 RIB stored for peer, 22 accepted, 0 rejected, 0 active
              Denied: 0 policed, 0 martians, 0 looped AS, 0 bad nexthop, 0 AS length, 0
community, 0 locally originated
            Out prefixes: 16, 16 advertised, 0 denied
            In out RIB: 22 local RIB, 22 bests paths
            Flapped: 0, 0 suppressed, 0 historical
            Withdrawn: 0 input, 0 output, 0 explicit input, 0 explicit output
0/ME5100:example_router01#
```
# **13.113. show bgp neighbors advertised-routes**

Команда выводит информацию о маршрутах, анонсируемых заданному соседу. Использование параметров позволяет вывести маршруты из определенных AFI/SAFI/VRF. Без указания параметров команда выводит IPv4 unicast маршруты из глобальной таблицы (vrf default).

## **Синтаксис**

**show bgp [ vrf { all | VRF\_NAME } ] [ all | ipv4 unicast | l2vpn vpls | vpnv4 unicast ] neighbors advertised-routes**

## **Параметры**

- **all** позволяет выводить маршруты из всех AFI/SAFI/VRF;
- $\cdot$  **ipv4** IPv4 AFI;
- **l2vpn** L2VPN AFI;
- **unicast** Unicast SAFI;
- **vpls** VPLS SAFI (Virtual Private LAN Services);
- **vpnv4** VPNv4 AFI;
- **vrf** — выводит маршруты из VRF;

• *VRF\_NAME* — имя VRF.

#### **Необходимый уровень привилегий**

p2

#### **Командный режим**

GLOBAL

```
0/ME5100:example_router01# show bgp all neighbors 4.4.4.4 advertised-routes
Tue Feb 6 19:37:46 2018
   BGP router identifier 1.1.1.1, local AS number 100
   BGP graceful restart time: 120 secs
   BGP table state: active
   BGP scan interval: 120 secs
   Advertised ipv4 unicast routes for peer: 4.4.4.4
   Total paths: 0
   Advertised ipv6 unicast routes for peer: 4.4.4.4
   Total paths: 0
   Advertised l2vpn vpls routes for peer: 4.4.4.4
   Route Distinguisher VE ID Next hop Metric LocPrf Advertisement status
Local agr type Path
   --------------------- ------ ---------------- ------- ------- ---------------------
------------------------------- -----
 100:150 1 1.1.1.1 100 advertised
no-aggregation ?
   Total paths: 1
   Advertised vpnv4 unicast routes for peer: 4.4.4.4
 Route Distinguisher IP Prefix Next hop Metric LocPrf
Advertisement status Local agr type Path
    --------------------- --------------------- ---------------- ------- -------
--------------------- ------------------------------- -----
  100:36 1.0.0.0/8 1.1.1.1 100
advertised no-aggregation ?
  100:36 10.10.36.0/24 1.1.1.1 100
advertised no-aggregation ?
 100:36 10.10.36.1/32 1.1.1.1 100:36
advertised no-aggregation ?
 100:36 100.64.36.36/32 1.1.1.1
```
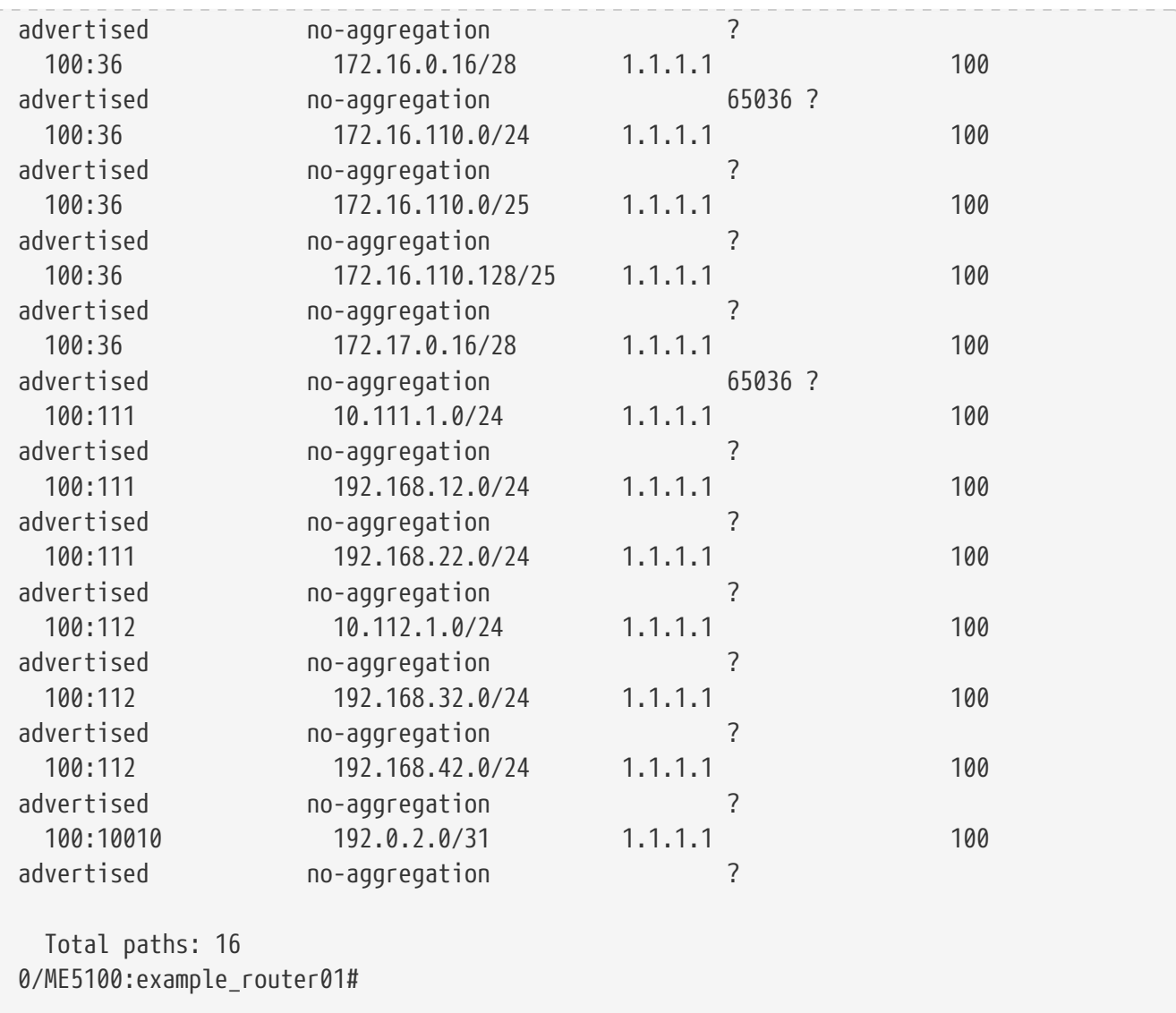

## **13.114. show bgp neighbors routes**

Команда выводит информацию о маршрутах, принимаемых от заданного соседа. Использование параметров позволяет вывести маршруты из определенных AFI/SAFI/VRF. Без указания параметров команда выводит IPv4 unicast маршруты из глобальной таблицы (vrf default).

## **Синтаксис**

**show bgp [ vrf { all | VRF\_NAME } ] [ all | ipv4 unicast | l2vpn vpls | vpnv4 unicast ] neighbors routes**

## **Параметры**

- **all** позволяет выводить маршруты из всех AFI/SAFI/VRF;
- **ipv4** IPv4 AFI;
- **l2vpn** L2VPN AFI;
- **unicast** Unicast SAFI;
- **vpls** VPLS SAFI (Virtual Private LAN Services);
- **vpnv4** VPNv4 AFI;
- **vrf** — выводит маршруты из VRF;
- *VRF\_NAME* — имя VRF.

#### **Необходимый уровень привилегий**

p2

#### **Командный режим**

GLOBAL

#### **Пример**

```
0/ME5100:example_router01# show bgp ipv4 unicast neighbors 4.4.4.4 routes
Tue Feb 6 19:42:33 2018
   BGP router identifier 1.1.1.1, local AS number 100
   BGP graceful restart time: 120 secs
   BGP table state: active
   BGP scan interval: 120 secs
   Status codes: d damped, h history, > best, S stale, * active, u untracked, i
internal
   Origin codes: i igp, e egp, ? incomplete
   Received bgp routes from neighbor: 4.4.4.4
   Network Next hop Metric LocPrf Weight Path
   ------------------------ ---------------- ------- ------- ------- -----
 * >i 20.20.0.0/32 2.2.2.2 220 120 0 i<br>
* -i 20.11.0.0/24 2.2.2.2 110 110 0 ?
 *>i 22.11.0.0/24 2.2.2.2 110 110 0 ?
  *>i 22.21.21.0/24 2.2.2.2 0 100 0 i
  *>i 22.22.0.0/24 2.2.2.2 220 120 0 i
  *>i 50.50.0.0/24 5.5.5.5 0 100 0 i
   *>i 172.16.56.0/24 5.5.5.5 0 100 0 i
   *>i 172.16.56.0/25 5.5.5.5 0 100 0 i
 * >i 172.16.56.128/25 5.5.5.5 0 100 0 i
 * >i 172.17.44.0/24 4.4.4.4 0 100 0 i
 *>i 172.17.44.0/25   4.4.4.4   0   100   0   i
 * >i 172.17.44.128/25 4.4.4.4 0 100 0 i
   Total paths: 11
0/ME5100:example router01#
```
# **13.115. show bgp prefix**

Команда выводит информацию о маршрутах до заданного префикса для указанного vrf. Без указания параметра vrf команда выводит информацию из глобальной таблицы (vrf default).

#### **Синтаксис**

**show bgp [ vrf { all | VRF\_NAME } ] [ ipv4 unicast ] prefix** *IPv4\_PREFIX\_FORMAT*

#### **Параметры**

- $\cdot$  **ipv4** IPv4 AFI;
- **unicast** Unicast SAFI;
- *IPv4 PREFIX FORMAT* значение префикса в формате IPv4-подсети;
- *VRF\_NAME* имя VRF.

#### **Необходимый уровень привилегий**

p2

#### **Командный режим**

GLOBAL

## **Пример**

```
0/ME5100:example_router01# show bgp prefix 172.16.56.0/24
Tue Feb 6 19:43:19 2018
   BGP router identifier 1.1.1.1, local AS number 100
   BGP routing table entry for 172.16.56.0/24
      Path #1
     AS path:
      5.5.5.5 from 4.4.4.4
        Origin igp, metric 0, local-pref 100, weight 0, active, internal, best
        Address family: ipv4/unicast
        The path ID for this NLRI: 0
        Aggregator AS: 100, Address: 5.5.5.5, Atomic aggregate: present
        Originator ID: 5.5.5.5
        Is not stale, is not history
        Route flap penalty: 0, flap count 0, is not suppressed
        Route flap time left: Route flap time left: 00:00:00, time start: 09h07m50s ago
        Route is not ECMP
   Total paths: 1
0/ME5100:example_router01#
```
## **13.116. show bgp rd**

Команда выводит список маршрутов с указанным RD (Route Distinguisher).

#### **Синтаксис**

**show bgp { l2vpn vpls | vpnv4 unicast } rd RD**

## **Параметры**

- **l2vpn** L2VPN AFI;
- **unicast** Unicast SAFI;
- **vpls** VPLS SAFI (Virtual Private LAN Services);
- **vpnv4** VPNv4 AFI;
- *RD* Route Distinguisher в формате *INTEGER:INTEGER*.

#### **Необходимый уровень привилегий**

p2

#### **Командный режим**

GLOBAL

## **Пример**

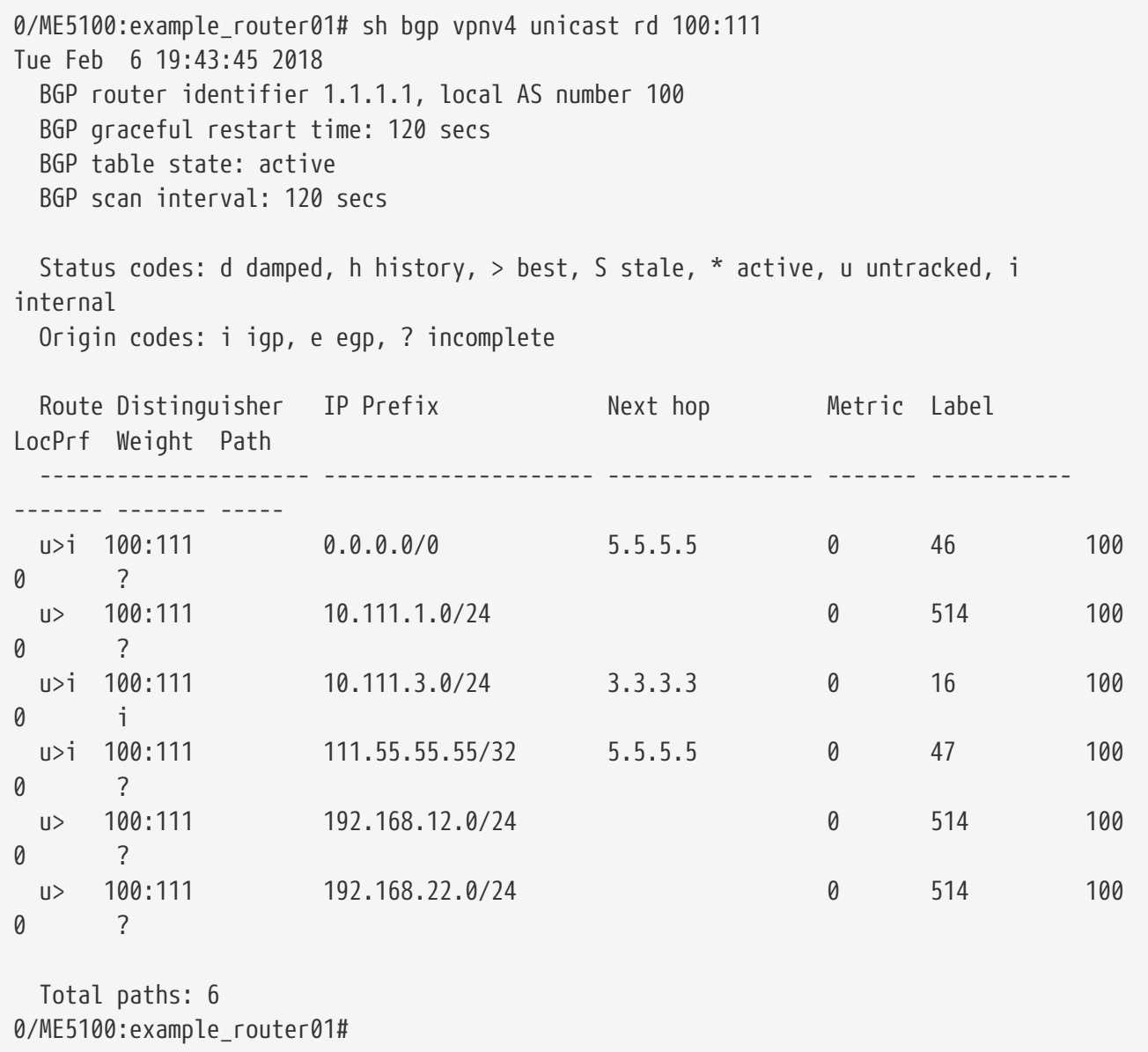

## **13.117. show bgp summary**

Команда выводит суммарную информацию о BGP сессиях в указанном vrf. Использование параметров позволяет выбрать vrf, а так же вывести суммарную информацию для определенного AFI/SAFI. Без указания параметров выводится информация для IPv4 Unicast vrf default.

#### **Синтаксис**

**show bgp [ vrf { all | VRF\_NAME } ] [ all [ all ] | ipv4 { all | unicast } | l2vpn { all | evpn | vpls } | vpnv4 { all | unicast } ] summary**

#### **Параметры**

- **all** позволяет выводить маршруты из всех AFI/SAFI/VRF;
- **evpn** EVPN SAFI (Ethernet VPN);
- **ipv4** IPv4 AFI;
- **l2vpn** L2VPN AFI;
- **unicast** Unicast SAFI;
- **vpls** VPLS SAFI (Virtual Private LAN Services);
- **vpnv4** VPNv4 AFI;
- **vrf** — выводит маршруты из VRF;
- *VRF\_NAME* имя VRF.

#### **Необходимый уровень привилегий**

p2

#### **Командный режим**

GLOBAL

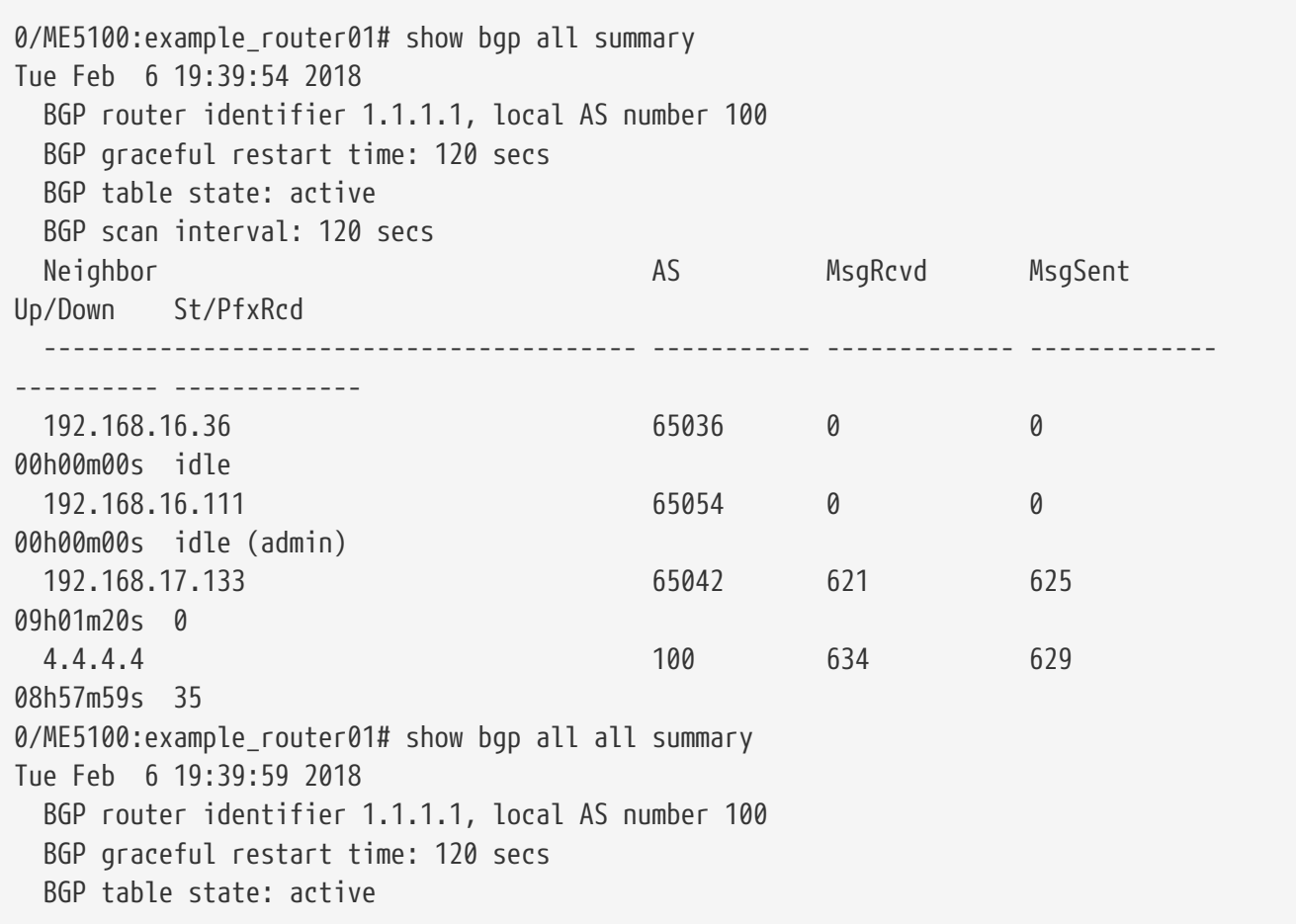

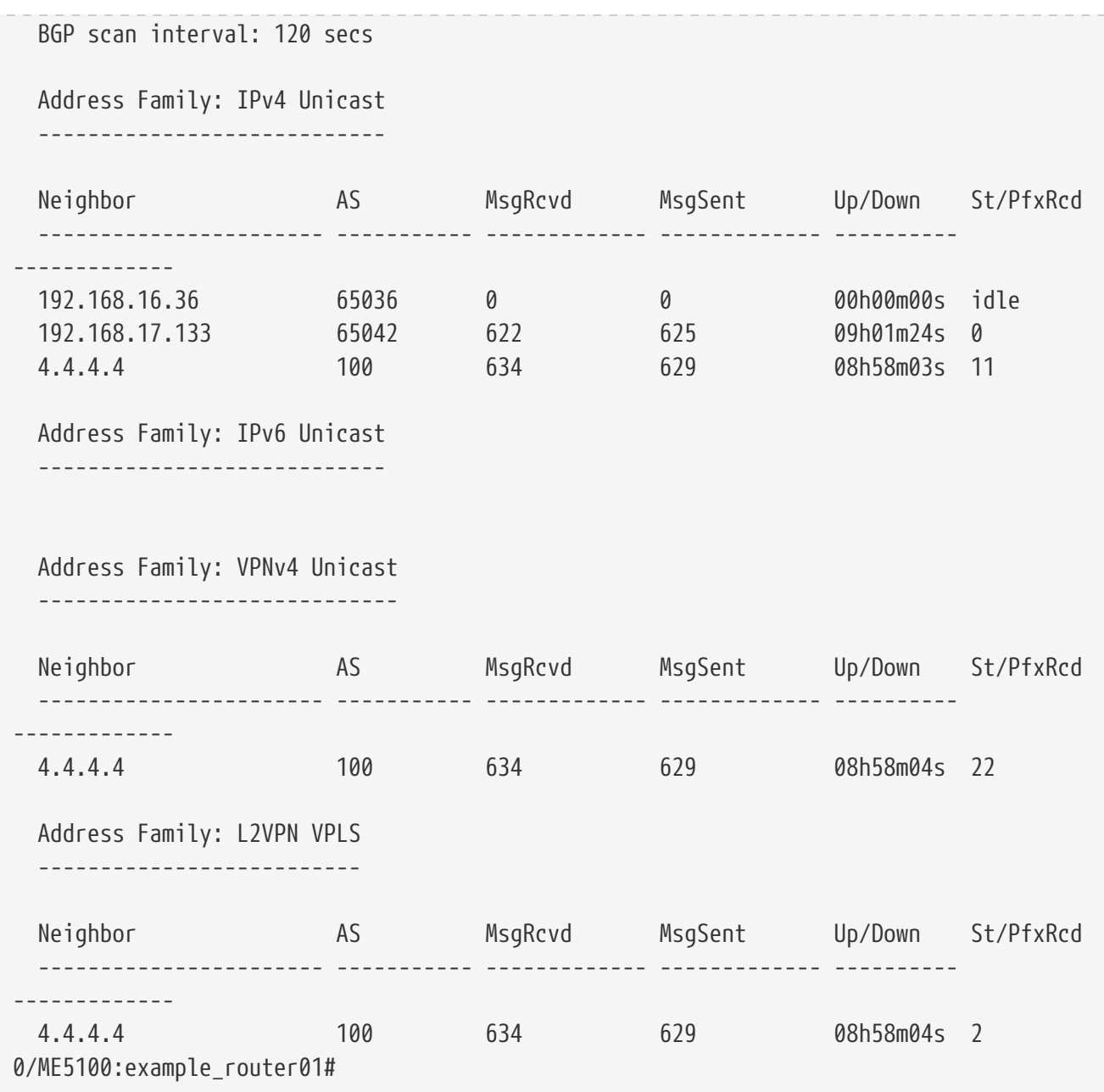

# **13.118. shutdown**

Команда административно выключает сессию с соседом (группой соседей), либо выключает заданную Address Family для соседа (peer-группы).

Отрицательная форма команды возвращает поведение по умолчанию, сессия и заведенная Address Family включены.

## **Синтаксис**

## **[no] shutdown**

## **Параметры**

Команда не содержит аргументов.

## **Необходимый уровень привилегий**

p10

#### **Командный режим**

config-router-bgp-neighbor

config-router-bgp-neighbor-address-family-ipv4-unicast config-router-bgp-neighbor-address-family-ipv6-unicast config-router-bgp-neighbor-address-family-l2vpn-vpls config-router-bgp-neighbor-address-family-vpnv4-unicast config-router-bgp-neighbor-address-family-vpnv6-unicast config-router-bgp-peer-group-address-family-ipv4-unicast config-router-bgp-peer-group-address-family-ipv6-unicast config-router-bgp-peer-group-address-family-l2vpn-vpls config-router-bgp-peer-group-address-family-vpnv4-unicast config-router-bgp-peer-group-address-family-vpnv6-unicast config-router-bgp-vrf-neighbor

config-router-bgp-vrf-neighbor-address-family-ipv4-unicast config-router-bgp-vrf-neighbor-address-family-ipv6-unicast config-router-bgp-vrf-peer-group-address-family-ipv4-unicast config-router-bgp-vrf-peer-group-address-family-ipv6-unicast

## **Пример**

```
0/ME5100:example_router01(config)# router bgp 65535
0/ME5100:example_router01(config-bgp)# neighbor 10.0.0.10
0/ME5100:example_router01(config-neighbor)# shutdown
0/ME5100:example_router01(config-neighbor)# no shutdown
```
## **13.119. slow-peer**

Команда помечает соседа как медленного и имеет смысл при включенной опции [update](#page-323-0)[groups.](#page-323-0) В этом случае UPDATE сообщения данному соседу шлются отдельно от соседей в этой же update group для того, чтобы не замедлять обмен с остальными.

Отрицательная форма команды возвращает поведения по умолчанию, обмен с соседями в одной update group происходит одновременно.

#### **Синтаксис**

**[no] slow-peer**

## **Параметры**

Команда не содержит аргументов.

#### **Необходимый уровень привилегий**

p10

#### **Командный режим**

config-router-bgp-neighbor config-router-bgp-peergroup config-router-bgp-vrf-neighbor

## **Пример**

```
0/ME5100:example_router01(config)# router bgp 65535
0/ME5100:example_router01(config-bgp)# neighbor 10.0.0.10
0/ME5100:example_router01(config-neighbor)# slow-peer
0/ME5100:example_router01(config-neighbor)# no slow-peer
```
## **13.120. soft-reconfiguration inbound**

Команда включает кеширование принятых от соседа маршрутов в указанной Address Family перед тем, как обработать их и поместить в BGP RIB. Данная настройка используется для плавного сброса соседей, не поддерживающих Route Refresh. При включении данной настройки BGP процесс использует дополнительную память. В связи с этим данную команду следует применять с осторожностью.

#### **NOTE**

для возможности использовать Soft Reconfiguration (Reset) в address-family на заданной сессии (соседе) должна быть включена команда soft-reset-withstored-info

Отрицательная форма команды выключает указанный режим для address-family заданной сессии.

#### **Синтаксис**

## **[no] soft-reconfiguration inbound**

## **Параметры**

Команда не содержит аргументов.

#### **Необходимый уровень привилегий**

p10

## **Командный режим**

config-router-bgp-neighbor-address-family-ipv4-mvpn config-router-bgp-neighbor-address-family-ipv4-unicast config-router-bgp-neighbor-address-family-ipv6-mvpn config-router-bgp-neighbor-address-family-ipv6-unicast config-router-bgp-neighbor-address-family-l2vpn-vpls config-router-bgp-neighbor-address-family-vpnv4-unicast config-router-bgp-neighbor-address-family-vpnv6-unicast config-router-bgp-peer-group-address-family-ipv4-unicast config-router-bgp-peer-group-address-family-ipv6-unicast config-router-bgp-peer-group-address-family-l2vpn-vpls config-router-bgp-peer-group-address-family-vpnv4-unicast config-router-bgp-peer-group-address-family-vpnv6-unicast config-router-bgp-vrf-neighbor-address-family-ipv4-unicast

config-router-bgp-vrf-neighbor-address-family-ipv6-unicast config-router-bgp-vrf-peer-group-address-family-ipv4-unicast config-router-bgp-vrf-peer-group-address-family-ipv6-unicast

## **Пример**

0/ME5100:example\_router01(config)# router bgp 65535 0/ME5100:example\_router01(config-bgp)# neighbor 10.0.0.10 0/ME5100:example\_router01(config-neighbor)# address-family ipv4 unicast 0/ME5100:example\_router01(config-unicast)# soft-reconfiguration inbound 0/ME5100:example\_router01(config-unicast)# no soft-reconfiguration inbound

# **13.121. summary-only**

Команда отключает анонсирование более специфичных (агрегируемых) маршрутов, оставляя только агрегированный маршрут, при включенной агрегации, см. команду [aggregate-address.](#page-305-0)

Отрицательная форма команды возвращает поведение по умолчанию, специфичные маршруты анонсируются наравне с агрегированным маршрутом.

## **Синтаксис**

**[no] summary-only**

## **Параметры**

Команда не содержит аргументов.

## **Необходимый уровень привилегий**

p10

## **Командный режим**

config-router-bgp-address-family-ipv4-unicast-aggregate-address config-router-bgp-address-family-ipv6-unicast-aggregate-address config-router-bgp-vrf-address-family-ipv4-unicast-aggregate-address config-router-bgp-vrf-address-family-ipv6-unicast-aggregate-address

```
0/ME5100:example_router01(config)# router bgp 65535
0/ME5100:example router01(config-bgp)# address-family ipv4 unicast
0/ME5100:example_router01(config-unicast)# aggregate-address 192.168.0.0/16
0/ME5100:example_router01(config-aggregate-address)# summary-only
0/ME5100:example_router01(config-aggregate-address)# no summary-only
```
# **13.122. suppress-map**

Команда задает [route-map](#page-413-0) для выборочного запрета анонсирования специфичных маршрутов при агрегации. Использование данной команды отменяет действия команды *[summary-only](#page-395-0)*.

Отрицательная форма команды удаляет запрет.

#### **Синтаксис**

**suppress-map** *ROUTEMAPNAME* **no suppress-map**

## **Параметры**

• *ROUTEMAPNAME* — имя route-map *(1..32)*

## **Необходимый уровень привилегий**

p10

## **Командный режим**

config-router-bgp-address-family-ipv4-unicast-aggregate-address config-router-bgp-address-family-ipv6-unicast-aggregate-address config-router-bgp-vrf-address-family-ipv4-unicast-aggregate-address config-router-bgp-vrf-address-family-ipv6-unicast-aggregate-address

# **Пример**

```
0/ME5100:example router01(config)# router bgp 100
0/ME5100:example_router01(config-bgp)# address-family ipv4 unicast
0/ME5100:example_router01(config-unicast)# aggregate-address 192.168.0.0/16
0/ME5100:example_router01(config-aggregate-address)# suppress-map RtMap01
0/ME5100:example_router01(config-aggregate-address)#
```
# **13.123. timers connect-retry**

Команда задает временной интервал между повторными попытками поднятия BGP-сессии.

Отрицательная форма команды возвращает значение по умолчанию — 120 секунд.

#### **Синтаксис**

**timers connect-retry** *SECONDS* **no timers connect-retry**

#### **Параметры**

• *SECONDS* — интервал в секундах *(1..65535)*

#### **Необходимый уровень привилегий**

p10

# **Командный режим**

config-router-bgp-neighbor config-router-bgp-peer-group config-router-bgp-vrf-neighbor config-router-bgp-vrf-peer-group

# **Пример**

0/ME5100:example router01(config)# router bgp 100 0/ME5100:example\_router01(config-bgp)# neighbor 10.0.0.10 0/ME5100:example\_router01(config-neighbor)# timers connect-retry 90 0/ME5100:example\_router01(config-neighbor)#

# <span id="page-397-0"></span>**13.124. timers holdtime**

Команда задает значение Hold Time для соседа в секундах. Это время, за которое сосед должен прислать KEEPALIVE или UPDATE сообщение, чтобы сессия считалась активной. Hold Time согласуется на этапе обмена OPEN сообщениями, выбирается меньшее из двух значений. Задание нулевого значения holdtime, наравне с нулевым [keepalive](#page-398-0), отключает механизм keepalives/holdtime.

Отрицательная форма команды возвращает значение по умолчанию (**180**).

# **Синтаксис**

**timers holdtime** *SECONDS* **no timers holdtime**

# **Параметры**

• *SECONDS* — значение Hold Time в секундах. Диапазон допустимых значений: *0, 3..65535*.

# **Необходимый уровень привилегий**

p10

# **Командный режим**

config-router-bgp-neighbor config-router-bgp-peergroup config-router-bgp-vrf-neighbor config-router-bgp-vrf-peergroup

```
0/ME5100:example_router01(config)# router bgp 65535
0/ME5100:example_router01(config-bgp)# neighbor 10.0.0.10
0/ME5100:example_router01(config-neighbor)# timers holdtime 90
0/ME5100:example_router01(config-neighbor)# no timers holdtime
```
# <span id="page-398-0"></span>**13.125. timers keepalive**

Команда задает интервал отправки Keepalive сообщений, отправляемых соседу. Интервал задается в секундах. Задание нулевого значения holdtime, наравне с нулевым [holdtime](#page-397-0), отключает механизм keepalives/holdtime.

Отрицательная форма команды возвращает значение по умолчанию (**60**).

## **Синтаксис**

**timers keepalive** *SECONDS* **no timers keepalive**

# **Параметры**

• *SECONDS* — значение таймера Keepalive в секундах. Диапазон допустимых значений: *0..65535*.

**Необходимый уровень привилегий**

p10

# **Командный режим**

config-router-bgp-neighbor config-router-bgp-peergroup config-router-bgp-vrf-neighbor config-router-bgp-vrf-peergroup

# **Пример**

```
0/ME5100:example_router01(config)# router bgp 65535
0/ME5100:example_router01(config-bgp)# neighbor 10.0.0.10
0/ME5100:example_router01(config-neighbor)# timers keepalive 30
0/ME5100:example_router01(config-neighbor)# no timers keepalive
```
# **13.126. ttl-security-min-ttl**

Команда включает защитный механизм Generalized TTL Security Mechanism (GTSM, [RFC](http://tools.ietf.org/html/rfc5082) [5082\)](http://tools.ietf.org/html/rfc5082). Параметр задает минимальный IPv4 TTL (Time To Live), а в случае IPV6 - Hop Limit, для входящих пакетов в указанной BGP сессии. Пакеты с меньшим значением будут отброшены.

# **NOTE**

Для вступления в силу изменений в данной команде необходима переинициализация BGP сессии.

Отрицательная форма команды выключает проверку TTL для заданной сесси.

**Синтаксис**

**ttl-security-min-ttl** *TTL* **no ttl-security-min-ttl**

# **Параметры**

• *TTL* — значение IPv4/TTL, IPv6/HopLimit (*0..255*)

# **Необходимый уровень привилегий**

p10

# **Командный режим**

config-router-bgp-neighbor config-router-bgp-peer-group config-router-bgp-vrf-neighbor config-router-bgp-vrf-peer-group

# **Пример**

```
0/ME5100:example_router01(config)# router bgp 65535
0/ME5100:example_router01(config-bgp)# neighbor 100.64.0.2
0/ME5100:example router01(config-neighbor)# ttl-security-min-ttl 2
0/ME5100:example_router01(config-neighbor)#
```
# **13.127. update-source**

Команда задает интерфейс (адрес) для BGP сессии.

Отрицательная форма команды удаляет настройки, при этом сессия будет устанавливаться от адреса интерфейса, через который доступен сосед.

# **Синтаксис**

```
update-source IPv4_ADDRESS_FORMAT
no update-source
```
# **Параметры**

• *IPv4\_ADDRESS\_FORMAT* — адрес интерфейса в формате IPv4 адреса.

# **Необходимый уровень привилегий**

p10

# **Командный режим**

config-router-bgp-neighbor config-router-bgp-vrf-neighbor

```
0/ME5100:example_router01(config)# router bgp 65535
0/ME5100:example_router01(config-bgp)# neighbor 10.0.0.10
0/ME5100:example_router01(config-neighbor)# update-source 172.16.0.1
0/ME5100:example_router01(config-neighbor)# no update-source
```
# **13.128. vrf**

Команда включает BGP протокол для заданного VRF и переходит в режим настройки параметров BGP указанного VRF.

Отрицательная форма команды выключает BGP в указанном VRF.

## **Синтаксис**

**[no] vrf** *VRF*

## **Параметры**

• *VRF* — имя VRF, строка *(1..31)*.

## **Необходимый уровень привилегий**

p10

# **Командный режим**

config-router-bgp

# **Пример**

```
0/ME5100:example_router01(config)# router bgp 65535
0/ME5100:example_router01(config-bgp)# vrf Test
0/ME5100:example router01(config-vrf)#
```
# **13.129. withdraw-interval**

Команда задает минимальный интервал в секундах между анонсом и последующим отзывом одного и того же маршрута отсылаемыми соседу.

Отрицательная форма команды возвращает значение по умолчанию (**30**).

#### **Синтаксис**

**withdraw-interval** *SECONDS* **no withdraw-interval**

#### **Параметры**

• *SECONDS* — интервал в секундах. Диапазон допустимых значений: *1..600*.

# **Необходимый уровень привилегий**

p10

# **Командный режим**

config-router-bgp-neighbor config-router-bgp-peergroup config-router-bgp-vrf-neighbor config-router-bgp-vrf-peergroup

```
0/ME5100:example_router01(config)# router bgp 65535
0/ME5100:example_router01(config-bgp)# neighbor 10.0.0.10
0/ME5100:example_router01(config-neighbor)# withdraw-interval 60
0/ME5100:example_router01(config-neighbor)# no withdraw-interval
```
# **13.130. Команды настройки политик**

Для различных операций над BGP-маршрутами, таких как фильтрация, изменение атрибутов и т.д., используются списки prefix-list, as-path-list, ip-community и route-map. В данном разделе описаны команды конфигурирования этих элементов.

# **13.130.1. action**

Команда определяет, будут ли маршруты, удовлетворяющие условиям в указанном правиле (seq-num) заданного списка, разрешены или запрещены.

Отрицательная форма команды задает значение по умолчанию - **permit**.

## **Синтаксис**

**action { permit | deny } no action**

# **Параметры**

- **permit** — разрешает маршруты
- **deny** — запрещает маршруты

# **Необходимый уровень привилегий**

p10

# **Командный режим**

config-as-path-list-seq-num config-ip-community-seq-num config-ip-extcommunity-seq-num config-multicast-address-list-seq-num config-multicast-group-list-seq-num config-prefix-list-seq-num config-route-map-seq-num

```
0/ME5100:example_router01(config)# route-map Test
0/ME5100:example_router01(config-route-map)# seq-num 10
0/ME5100:example_router01(config-seq-num)# action permit
0/ME5100:example_router01(config-seq-num)#
```

```
0/ME5100:example_router01(config)# prefix-list Test
0/ME5100:example_router01(config-prefix-list)# seq-num 20
0/ME5100:example_router01(config-seq-num)# action deny
0/ME5100:example_router01(config-seq-num)#
```
# <span id="page-402-0"></span>**13.130.2. as-path-list**

Команда создает в корнфигурации список AS Path и входит в режим ввода дополнительных параметров. Совпадение со списком считается только при условии совпадения со всеми элементами списка.

Отрицательная форма команды даляет заданный список и вложенную конфигурацию.

## **Синтаксис**

**[no] as-path-list** *ASPATHLISTNAME*

## **Параметры**

• *ASPATHLISTNAME* — строковое значение имени списка *(1..32)*

## **Необходимый уровень привилегий**

p10

## **Командный режим**

config

# **Пример**

```
0/ME5100:example_router01(config)# as-path-list ASList1
0/ME5100:example_router01(config-as-path-list)#
```
# **13.130.3. community**

Команда задает значение BGP community в элементе списка ip-community.

Отрицательная форма команды удаляет настройку

## **Синтаксис**

**[no] community** *COMMUNITY* **[no] community** *WELL-KNOWN-COMMUNITY*

#### **Параметры**

- *COMMUNITY* — числовое значение BGP community *(0..4294967295, 0..65535:0..65535)*
- *WELL-KNOWN-COMMUNITY*:
	- **accept-own** —  Accept own
	- **accept-own-nexthop** —  Accept own nexthop
	- **blackhole** —  Blackhole
- **gshut** —  Graceful Shutdown
- **internet** —  Internet
- **llgr-stale** —  Stale llgr
- **local-as** —  Do not send outside local AS
- **no-advertise** —  Do not advertise to any peer
- **no-export** —  Do not export to next AS
- **no-llgr** No llgr
- **nopeer** Nopeer
- **route-filter-translated-v4** —  Route filter translated v4
- **route-filter-translated-v6** —  Route filter translated v6
- **route-filter-v4** —  Route filter v4
- **route-filter-v6** —  Route filter v6

## **Необходимый уровень привилегий**

p10

## **Командный режим**

config-ip-community-seq-num-type-standard

## **Пример**

```
0/ME5100:example_router01(config)# ip-community TestCommList
0/ME5100:example_router01(config-ip-community)# seq-num 10
0/ME5100:example_router01(config-seq-num)# type standard
0/ME5100:example_router01(config-standard)# community 65535:666
0/ME5100:example_router01(config-standard)# community 65535:777
0/ME5100:example_router01(config-standard)#
```
# **13.130.4. ge**

Команда задает минимальную длину префикса.

Отрицательная форма команды удаляет значение.

#### **Синтаксис**

**ge** *INTEGER* **no ge**

#### **Параметры**

• *INTERGER* — длина префикса в битах *(0..128)*

#### **Необходимый уровень привилегий**

p10

# **Командный режим**

config-prefix-list-seq-num

## **Пример**

```
0/ME5100:example_router01(config)# prefix-list Test
0/ME5100:example_router01(config-prefix-list)# seq-num 10
0/ME5100:example router01(config-seg-num)# ge 8
0/ME5100:example_router01(config-seq-num)#
```
# **13.130.5. ip-community**

Команда создает именованный список BGP community и входит в режим его конфигурирования.

Отрицательная форма команды удаляет список.

#### **Синтаксис**

**[no] ip-community** *COMMLIST*

#### **Параметры**

• *COMMLIST* — имя списка ip-community *(1..32)*

#### **Необходимый уровень привилегий**

p10

#### **Командный режим**

config

#### **Пример**

```
0/ME5100:example_router01(config)# ip-community TestCommList
0/ME5100:example router01(config-ip-community)#
```
# **13.130.6. ip-extcommunity**

Команда создает именованный список BGP extended community и входит в режим его конфигурирования.

Отрицательная форма команды удаляет список.

#### **Синтаксис**

**[no] ip-extcommunity** *EXTCOMMLIST*

# **Параметры**

• *EXTCOMMLIST* — имя списка extended community *(1..32)*

# **Необходимый уровень привилегий**

p10

#### **Командный режим**

config

# **Пример**

```
0/ME5100:example_router01(config)# ip-community TestExtCommList
0/ME5100:example_router01(config-ip-community)#
```
# **13.130.7. le**

Команда задает максимальную длину префикса.

Отрицательная форма команды удаляет значение.

#### **Синтаксис**

**le** *INTEGER* **no le**

#### **Параметры**

• *INTERGER* — длина префикса в битах *(0..128)*

**Необходимый уровень привилегий**

p10

#### **Командный режим**

config-prefix-list-seq-num

#### **Пример**

```
0/ME5100:example_router01(config)# prefix-list Test
0/ME5100:example_router01(config-prefix-list)# seq-num 10
0/ME5100:example_router01(config-seq-num)# le 24
0/ME5100:example_router01(config-seq-num)#
```
# **13.130.8. match address-family**

Команда создает условие принадлежности префикса заданному AFI/SAFI.

Отрицательная форма команды удаляет условие.

#### **Синтаксис**

```
match address-family { ipv4 | ipv6 | vpnv4 | vpnv6 }
no match address-family
```
# **Параметры**

- **ipv4** IPv4 unicast
- **ipv6** IPv6 unicast
- **vpnv4** —  IPv4 VPN
- **vpnv6** —  IPv6 VPN

# **Необходимый уровень привилегий**

p10

# **Командный режим**

config-route-map-seq-num

# **Пример**

```
0/ME5100:example_router01(config)# route-map Test
0/ME5100:example_router01(config-route-map)# seq 10
0/ME5100:example_router01(config-seq-num)# match address-family ipv4
0/ME5100:example_router01(config-seq-num)#
```
# **13.130.9. match as-path**

Команда задает регулярное выражение для BGP AS Path.

Отрицательная форма команды удаляет условие.

#### **Синтаксис**

**match as-path** *REGEXP* **no match as-path**

# **Параметры**

• *REGEXP* — строка регулярного выражения *(1..300)*

# **Необходимый уровень привилегий**

p10

# **Командный режим**

config-route-map-seq-num

```
0/ME5100:example_router01(config)# route-map Test
0/ME5100:example_router01(config-route-map)# seq 10
0/ME5100:example router01(config-seg-num)# match as-path ^65054( [0-
9]+)*_(15508|20803|21496|31205)$
0/ME5100:example_router01(config-seq-num)#
```
# **13.130.10. match as-path-list**

Команда задает имя списка AS Path ([as-path-list\)](#page-402-0) для проверки AS-путей маршрутов на совпадение в данном правиле route-map.

Отрицательная форма команды удаляет условие.

## **Синтаксис**

**match as-path-list** *ASPATHLISTNAME* **no match as-path-list**

# **Параметры**

• *ASPATHLISTNAME* — строковое имя списка AS Path *(1..32)*

## **Необходимый уровень привилегий**

p10

# **Командный режим**

config-route-map-seq-num

# **Пример**

```
0/ME5100: example router01(config)# route-map RtMap01
0/ME5100:example_router01(config-route-map)# seq 10
0/ME5100:example_router01(config-seq-num)# match as-path-list ASList1
0/ME5100:example_router01(config-seq-num)#
```
# <span id="page-407-0"></span>**13.130.11. match comm-list exact**

Команда указывает, что набор BGP community маршрута должен полностью совпадать с заданным списком ip-community.

Отрицательная форма команды возвращает поведение по умолчанию — совпадение со списком может быть неполным. Список community маршрута может быть подмножеством ip-community.

#### **Синтаксис**

**[no] match comm-list exact**

#### **Параметры**

Команда не содержит аргументов

#### **Необходимый уровень привилегий**

p10

# **Командный режим**

config-route-map-seq-num

```
0/ME5100:example_router01(config)# route-map Test
0/ME5100:example_router01(config-route-map)# seq 10
0/ME5100:example_router01(config-seq-num)# match comm-list exact
0/ME5100:example_router01(config-seq-num)#
```
# **13.130.12. match comm-list name**

Команда задает ip-community для сравнения набора BGP community маршрута. Точность совпадения задается командой [match comm-list exact.](#page-407-0)

Отрицательная форма команды удаляет условие.

## **Синтаксис**

**match comm-list name** *COMMLIST* **no match comm-list name**

## **Параметры**

• *COMMLIST* — имя списка ip-community *(1..32)*

## **Необходимый уровень привилегий**

p10

## **Командный режим**

config-route-map-seq-num

# **Пример**

```
0/ME5100:example_router01(config)# route-map Test
0/ME5100:example_router01(config-route-map)# seq 10
0/ME5100:example_router01(config-seq-num)# match comm-list name TestCommList
0/ME5100:example_router01(config-seq-num)#
```
# <span id="page-408-0"></span>**13.130.13. match ext-comm-list exact**

Команда аналогична команде [match comm-list exact,](#page-407-0) только предназначена для сравнения BGP extended community.

#### **Синтаксис**

**[no] match ext-comm-list exact**

# **Параметры**

Команда не содержит аргументов

# **Необходимый уровень привилегий**

p10

# **Командный режим**

config-route-map-seq-num

# **Пример**

```
0/ME5100:example_router01(config)# route-map Test
0/ME5100:example_router01(config-route-map)# seq 10
0/ME5100:example_router01(config-seq-num)# match ext-comm-list exact
0/ME5100:example_router01(config-seq-num)#
```
# **13.130.14. match ext-comm-list name**

Команда задает ip-extcommunity для сравнения набора BGP extended community маршрута. Точность совпадения задается командой [match ext-comm-list exact](#page-408-0)

Отрицательная форма команды удаляет условие.

## **Синтаксис**

**match ext-comm-list name** *EXTCOMMLIST* **no match ext-comm-list name**

# **Параметры**

• *EXTCOMMLIST* — имя списка ip-extcommunity *(1..32)*

**Необходимый уровень привилегий**

p10

**Командный режим**

config-route-map-seq-num

# **Пример**

```
0/ME5100:example_router01(config)# route-map Test
0/ME5100:example_router01(config-route-map)# seq 10
0/ME5100:example_router01(config-seq-num)# match ext-comm-list name TestExtCommList
0/ME5100:example_router01(config-seq-num)#
```
# **13.130.15. match prefix-list destination**

Команда задает имя списка prefix-list для сравнения address-атрибута маршрута.

Отрицательная форма команды удаляет условие.

#### **Синтаксис**

**match prefix-list destination** *PREFIXLIST* **no match prefix-list destination**

## **Параметры**

• *PREFIXLIST* — имя списка prefix-list *(1..32)*

## **Необходимый уровень привилегий**

p10

## **Командный режим**

config-route-map-seq-num

**Пример**

```
0/ME5100:example_router01(config)# route-map Test
0/ME5100:example_router01(config-route-map)# seq 10
0/ME5100:example_router01(config-seq-num)# match prefix-list destination
TestPrefixList
0/ME5100:example_router01(config-seq-num)#
```
# **13.130.16. match prefix-list nexthop**

Команда задает имя префикс-листа для сравнения next-hop маршрута.

Отрицательная форма команды удаляет условие.

#### **Синтаксис**

**match prefix-list nexthop** *PREFIXLIST* **no match prefix-list nexthop**

**Параметры**

• *PREFIXLIST* — имя списка prefix-list *(1..32)*

# **Необходимый уровень привилегий**

p10

# **Командный режим**

config-route-map-seq-num

# **Пример**

```
0/ME5100:example_router01(config)# route-map Test
0/ME5100:example_router01(config-route-map)# seq 10
0/ME5100:example_router01(config-seq-num)# match prefix-list nexthop TestPrefixList
0/ME5100:example_router01(config-seq-num)#
```
# **13.130.17. match prefix-list source**

Команда задает имя префикс-листа для сравнения адреса маршрутизатора-источника маршрута.

Отрицательная форма команды удаляет условие.

# **Синтаксис**

**match prefix-list source** *PREFIXLIST* **no match prefix-list source**

# **Параметры**

• *PREFIXLIST* — имя списка prefix-list *(1..32)*

# **Необходимый уровень привилегий**

p10

# **Командный режим**

config-route-map-seq-num

# **Пример**

```
0/ME5100:example_router01(config)# route-map Test
0/ME5100:example_router01(config-route-map)# seq 10
0/ME5100:example_router01(config-seq-num)# match prefix-list source TestPrefixList
0/ME5100:example_router01(config-seq-num)#
```
# **13.130.18. origin**

Команда задает проверку BGP Origin атрибута в списке AS Path.

Отрицательная форма команды удаляет проверку.

# **Синтаксис**

**origin { egp | igp | incomplete } no origin**

# **Параметры**

- **egp** — маршрут получен через EGP-протокол;
- **igp** — маршрут получен через IGP-протокол;
- **incomplete** Incomplete маршрут.

# **Необходимый уровень привилегий**

p10

# **Командный режим**

config-as-path-list-seq-num

```
0/ME5100:example_router01(config)# as-path-list ASList1
0/ME5100:example_router01(config-as-path-list)# seq-num 10
0/ME5100:example_router01(config-seq-num)# origin incomplete
```
# **13.130.19. prefix**

Команда задает префикс в указанном правиле списка prefix-list.

Отрицательная форма команды удаляет условие.

## **Синтаксис**

**prefix** *{ IPv4\_PREFIX | IPv6\_PREFIX }* **no prefix**

# **Параметры**

- *IPv4\_PREFIX* — префикс в формате IPv4 (*A.B.C.D/N*)
- *IPv6\_PREFIX* — префикс в формате IPv6 (*X:X:X:X::X/N*)

## **Необходимый уровень привилегий**

p10

## **Командный режим**

config-prefix-list-seq-num

# **Пример**

```
0/ME5100:example_router01(config)# prefix-list Test
0/ME5100:example_router01(config-prefix-list)# seq-num 10
0/ME5100:example_router01(config-seq-num)# prefix 10.0.0.0/8
0/ME5100:example_router01(config-seq-num)#
```
# **13.130.20. prefix-list**

Команда создает экземпляр списка prefix-list и входит в режим его конфигурирования.

Отрицательная форма команды удаляет список.

#### **Синтаксис**

**[no] prefix-list** *NAME*

#### **Параметры**

• *NAME* — имя списка prefix-list *(1..32)*

# **Необходимый уровень привилегий**

p10

# **Командный режим**

config

```
0/ME5100:example_router01(config)# prefix-list Test
0/ME5100:example_router01(config-prefix-list)#
```
# **13.130.21. regular-expression**

Команда задает регулярное выражение в элементе списка as-path-list или ip-community для проверки AS Path или IP Community, соответственно.

Отрицательная форма команды удаляет настройку.

#### **Синтаксис**

**regular-expression** *REGEXP* **no regular-expression**

# **Параметры**

• *REGEXP* — строка регулярного выражения *(1..300)*

#### **Необходимый уровень привилегий**

p10

## **Командный режим**

config-as-path-list-seq-num config-ip-community-seq-num-type-expanded

#### **Пример**

```
0/ME5100:example_router01(config)# ip-community Test
0/ME5100:example_router01(config-ip-community)# seq-num 10
0/ME5100:example_router01(config-seq-num)# type expanded
0/ME5100:example_router01(config-expanded)# regular-expression 65000:.+
0/ME5100:example_router01(config-expanded)#
```
# <span id="page-413-0"></span>**13.130.22. route-map**

Команда создает экземпляр route-map и входит в режим его конфигурирования.

Отрицательная форма команды удаляет route-map.

#### **Синтаксис**

**[no] route-map** *NAME*

#### **Параметры**

• *NAME* — имя route-map *(1..32)*

#### **Необходимый уровень привилегий**

p10

## **Командный режим**

config

# **Пример**

```
0/ME5100:example_router01(config)# route-map Test
0/ME5100:example router01(config-route-map)#
```
# **13.130.23. seq-num**

Команда создает нумерованное правило в экземпляре route-map, as-path-list, ip-community или prefix-list, и входит в режим его конфигурирования.

Отрицательная форма команды удаляет правило.

## **Синтаксис**

**[no] seq-num** *SEQNUM*

## **Параметры**

• *SEQNUM* — номер правила *(1..4294967295)*

# **Необходимый уровень привилегий**

p10

# **Командный режим**

config-as-path-list config-ip-community config-ip-extcommunity config-multicast-address-list config-multicast-group-list config-prefix-list config-route-map

# **Пример**

```
0/ME5100:example_router01(config)# route-map Test
0/ME5100:example_router01(config-route-map)# seq-num 10
0/ME5100:example_router01(config-seq-num)#
```
# **13.130.24. set comm-list add**

Команда задает именованный список BGP community, который будет добавлен маршрутам, удовлетворяющим условиям указанного правила route-map.

Отрицательная форма команды удаляет настройку.

#### **Синтаксис**

**set comm-list add** *COMMLIST* **no set comm-list add**

# **Параметры**

• *COMMLIST* — имя списка комьюнити *(1..32)*

**Необходимый уровень привилегий**

p10

# **Командный режим**

config-route-map-seq-num

# **Пример**

```
0/ME5100:example_router01(config)# route-map Test
0/ME5100:example_router01(config-route-map)# seq-num 10
0/ME5100:example_router01(config-seq-num)# set comm-list add CommList
0/ME5100:example_router01(config-seq-num)#
```
# **13.130.25. set comm-list delete**

Команда задает именованный список BGP community, который будет удален из маршрутов, удовлетворяющих условиям указанного правила route-map.

Отрицательная форма команды удаляет настройку.

#### **Синтаксис**

**set comm-list delete** *COMMLIST* **no set comm-list delete**

#### **Параметры**

• *COMMLIST* — имя списка комьюнити *(1..32)*

**Необходимый уровень привилегий**

p10

#### **Командный режим**

config-route-map-seq-num

```
0/ME5100:example_router01(config)# route-map Test
0/ME5100:example_router01(config-route-map)# seq-num 10
0/ME5100:example_router01(config-seq-num)# set comm-list delete CommList
0/ME5100:example_router01(config-seq-num)#
```
# **13.130.26. set community remove-all**

Команда удаляет атрибут BGP communities из маршрутов, удовлетворяющих условиям указанного правила route-map.

Отрицательная форма команды удаляет настройку.

#### **Синтаксис**

**[no] set community remove-all**

#### **Параметры**

Команда не содержит аргументов

### **Необходимый уровень привилегий**

p10

## **Командный режим**

config-route-map-seq-num

# **Пример**

```
0/ME5100:example_router01(config)# route-map Test
0/ME5100:example_router01(config-route-map)# seq-num 10
0/ME5100:example_router01(config-seq-num)# set community remove-all
0/ME5100:example router01(config-seg-num)#
```
# **13.130.27. set community remove-all-and-set value**

Команда заменяет атрибут BGP communities заданным значением community.

Отрицательная форма команды удаляет настройку.

#### **Синтаксис**

**set community remove-all-and-set value** *COMMUNITY* **set community remove-all-and-set value** *WELL-KNOWN-COMMUNITY* **no set community remove-all-and-set value**

# **Параметры**

- *COMMUNITY* — числовое значение BGP community *(0..4294967295, 0..65535:0..65535)*
- *WELL-KNOWN-COMMUNITY*:
	- **accept-own** —  Accept own
	- **accept-own-nexthop** —  Accept own nexthop
	- **blackhole** —  Blackhole
	- **gshut** —  Graceful Shutdown
	- **internet** —  Internet
- **llgr-stale** —  Stale llgr
- **local-as** —  Do not send outside local AS
- **no-advertise** —  Do not advertise to any peer
- **no-export** —  Do not export to next AS
- **no-llgr** No llgr
- **nopeer** Nopeer
- **route-filter-translated-v4** —  Route filter translated v4
- **route-filter-translated-v6** —  Route filter translated v6
- **route-filter-v4** —  Route filter v4
- **route-filter-v6** —  Route filter v6

## **Необходимый уровень привилегий**

p10

# **Командный режим**

config-route-map-seq-num

# **Пример**

```
0/ME5100:example_router01(config)# route-map Test
0/ME5100:example_router01(config-route-map)# seq-num 10
0/ME5100:example_router01(config-seq-num)# set community remove-all-and-set value no-
advertise
0/ME5100:example_router01(config-seq-num)#
```
# **13.130.28. set community remove-specific value**

Команда задает регулярное выражение для удаления BGP community из маршрутов, удовлетворяющих условиям указанного правила route-map.

Отрицательная форма команды удаляет настройку.

#### **Синтаксис**

```
set community remove-specific value REGEXP
no set community remove-specific value
```
# **Параметры**

• *REGEXP* — регулярное выражение *(1..300)*

# **Необходимый уровень привилегий**

p10

# **Командный режим**

config-route-map-seq-num

```
0/ME5100:example_router01(config)# route-map Test
0/ME5100:example_router01(config-route-map)# seq-num 10
0/ME5100:example_router01(config-seq-num)# set community remove-specific value 100:.+
0/ME5100:example_router01(config-seq-num)#
```
# **13.130.29. set community set-specific value**

Команда задает значение BGP community для добавления маршрутам, удовлетворяющим условиям указанного правила route-map.

Отрицательная форма команды удаляет настройку.

#### **Синтаксис**

**set community set-specific value** *COMMUNITY* **set community set-specific value** *WELL-KNOWN-COMMUNITY* **no set community set-specific value**

## **Параметры**

- *COMMUNITY* — числовое значение BGP community *(0..4294967295, 0..65535:0..65535)*
- *WELL-KNOWN-COMMUNITY*:
	- **accept-own** —  Accept own
	- **accept-own-nexthop** —  Accept own nexthop
	- **blackhole** —  Blackhole
	- **gshut** —  Graceful Shutdown
	- **internet** —  Internet
	- **llgr-stale** —  Stale llgr
	- **local-as** —  Do not send outside local AS
	- **no-advertise** —  Do not advertise to any peer
	- **no-export** —  Do not export to next AS
	- **no-llgr** No llgr
	- **nopeer** Nopeer
	- **route-filter-translated-v4** —  Route filter translated v4
	- **route-filter-translated-v6** —  Route filter translated v6
	- **route-filter-v4** —  Route filter v4
	- **route-filter-v6** —  Route filter v6

#### **Необходимый уровень привилегий**

p10

# **Командный режим**

config-route-map-seq-num

## **Пример**

```
0/ME5100:example_router01(config)# route-map Test
0/ME5100:example_router01(config-route-map)# seq-num 10
0/ME5100:example router01(config-seg-num)# set community set-specific value no-export
0/ME5100:example_router01(config-seq-num)#
```
# **13.130.30. set ext-comm-list add**

Команда задает именованный список BGP extended community, который будет добавлен маршрутам, удовлетворяющим условиям указанного правила route-map.

Отрицательная форма команды удаляет настройку.

#### **Синтаксис**

```
set ext-comm-list add EXTCOMMLIST
no set ext-comm-list add
```
## **Параметры**

• *EXTCOMMLIST* — имя списка extended community *(1..32)*

**Необходимый уровень привилегий**

p10

**Командный режим**

config-route-map-seq-num

#### **Пример**

```
0/ME5100:example_router01(config)# route-map Test
0/ME5100:example_router01(config-route-map)# seq-num 10
0/ME5100:example_router01(config-seq-num)# set ext-comm-list add ExtCommList
0/ME5100:example_router01(config-seq-num)#
```
# **13.130.31. set ext-comm-list delete**

Команда задает именованный список BGP extended community, который будет удален из маршрутов, удовлетворяющих условиям указанного правила route-map.

Отрицательная форма команды удаляет настройку

#### **Синтаксис**

```
set ext-comm-list delete EXTCOMMLIST
no set ext-comm-list delete
```
### **Параметры**

• *EXTCOMMLIST* — имя списка extended community *(1..32)*

# **Необходимый уровень привилегий**

p10

## **Командный режим**

config-route-map-seq-num

**Пример**

```
0/ME5100:example_router01(config)# route-map Test
0/ME5100:example_router01(config-route-map)# seq-num 10
0/ME5100:example_router01(config-seq-num)# set ext-comm-list delete ExtCommList
0/ME5100:example_router01(config-seq-num)#
```
# **13.130.32. set extcommunity remove-all**

Команда удаляет атрибут BGP extended communities из маршрутов, удовлетворяющих условиям указанного правила route-map.

Отрицательная форма команды удаляет настройку

#### **Синтаксис**

**[no] set extcommunity remove-all**

#### **Параметры**

Команда не содержит аргументов

# **Необходимый уровень привилегий**

p10

# **Командный режим**

config-route-map-seq-num

# **Пример**

```
0/ME5100:example_router01(config)# route-map Test
0/ME5100:example_router01(config-route-map)# seq-num 10
0/ME5100:example_router01(config-seq-num)# set extcommunity remove-all
0/ME5100:example_router01(config-seq-num)#
```
# **13.130.33. set extcommunity remove-all-and-set rt value**

Команда очищает атрибут BGP extended communities и задает значение типа RT (Route Target).

Отрицательная форма команды удаляет настройку.

## **Синтаксис**

**set extcommunity remove-all-and-set rt value** *RT* **no set extcommunity remove-all-and-set rt value**

#### **Параметры**

• *RT* — значение BGP extended community RT *(0..65535:0..4294967295, 0..4294967295:0..65535, IPv4:0..65535)*

#### **Необходимый уровень привилегий**

p10

# **Командный режим**

config-route-map-seq-num

## **Пример**

```
0/ME5100:example_router01(config)# route-map Test
0/ME5100:example_router01(config-route-map)# seq-num 10
0/ME5100:example router01(config-seg-num)# set extcommunity remove-all-and-set rt
value 65535:100
0/ME5100:example_router01(config-seq-num)#
```
# **13.130.34. set extcommunity remove-all-and-set soo value**

Команда очищает атрибут BGP extended communities и задает значение типа SoO (Site of Origin).

Отрицательная форма команды удаляет настройку.

### **Синтаксис**

**set extcommunity remove-all-and-set soo value** *SOO* **no set extcommunity remove-all-and-set soo value**

#### **Параметры**

• *SOO* — значение BGP extended community SoO *(0..65535:0..4294967295, 0..4294967295:0..65535, IPv4:0..65535)*

#### **Необходимый уровень привилегий**

p10

#### **Командный режим**

config-route-map-seq-num

#### **Пример**

0/ME5100:example\_router01(config)# route-map Test

```
0/ME5100:example_router01(config-route-map)# seq-num 10
0/ME5100:example_router01(config-seq-num)# set extcommunity remove-all-and-set soo
value 65535:1
0/ME5100:example_router01(config-seq-num)#
```
# **13.130.35. set extcommunity remove-specific value**

Команда задает регулярное выражение для удаления BGP extended community из маршрутов, удовлетворяющих условиям указанного правила route-map.

Отрицательная форма команды удаляет настройку.

#### **Синтаксис**

**set extcommunity remove-specific value** *REGEXP* **no set extcommunity remove-specific value**

#### **Параметры**

• *REGEXP* — регулярное выражение *(1..300)*

#### **Необходимый уровень привилегий**

p10

#### **Командный режим**

config-route-map-seq-num

#### **Пример**

```
0/ME5100:example_router01(config)# route-map Test
0/ME5100:example_router01(config-route-map)# seq-num 10
0/ME5100:example_router01(config-seq-num)# set extcommunity remove-specific value
^65000:.*$
0/ME5100:example_router01(config-seq-num)#
```
# **13.130.36. set extcommunity set-specific rt value**

Команда задает значение BGP extended community типа RT(Route Target) для добавления маршрутам, удовлетворяющим условиям указанного правила route-map.

Отрицательная форма команды удаляет настройку

#### **Синтаксис**

**set extcommunity set-specific rt value** *RT* **no set extcommunity set-specific rt value**

#### **Параметры**

• *RT* — значение BGP extended community RT *(0..65535:0..4294967295, 0..4294967295:0..65535, IPv4:0..65535)*

# **Необходимый уровень привилегий**

p10

# **Командный режим**

config-route-map-seq-num

# **Пример**

```
0/ME5100:example_router01(config)# route-map Test
0/ME5100:example_router01(config-route-map)# seq-num 10
0/ME5100:example_router01(config-seq-num)# set extcommunity set-specific rt value
65535:1
0/ME5100:example_router01(config-seq-num)#
```
# **13.130.37. set extcommunity set-specific soo value**

Команда задает значение BGP extended community типа SoO(Site of Origin) для добавления маршрутам, удовлетворяющим условиям указанного правила route-map

Отрицательная форма команды удаляет настройку

## **Синтаксис**

```
set extcommunity set-specific soo value SOO
no set extcommunity set-specific soo value
```
# **Параметры**

• *SOO* — значение BGP extended community SoO *(0..65535:0..4294967295, 0..4294967295:0..65535, IPv4:0..65535)*

# **Необходимый уровень привилегий**

p10

# **Командный режим**

config-route-map-seq-num

# **Пример**

```
0/ME5100:example_router01(config)# route-map Test
0/ME5100:example_router01(config-route-map)# seq-num 10
0/ME5100:example_router01(config-seq-num)# set extcommunity set-specific soo value
65535:1
0/ME5100:example_router01(config-seq-num)#
```
# **13.130.38. set isis-level**

Команда позволяет задавть IS-IS Level при перераспределении маршрутов в IS-IS из друших протоколов с использованием route-map.

Отрицательная форма команды удаляет настройку.

# **Синтаксис**

```
set isis-level { isis-level1 | isis-level2 }
no set isis-level
```
# **Параметры**

- **isis-level1** IS-IS Level-1;
- **isis-level2** IS-IS Level-2.

**Необходимый уровень привилегий**

p10

## **Командный режим**

config-route-map-seq-num

# **Пример**

```
0/ME5100:example_router01(config)# route-map RtMap01
0/ME5100:example_router01(config-route-map)# seq 10
0/ME5100:example router01(config-seg-num)# set isis-level isis-level2
0/ME5100:example_router01(config-seq-numем#
```
# **13.130.39. set local-preference**

Команда назначает локальный приоритет (*Local Preference*) маршрутам, удовлетворяющим условиям указанного правила route-map.

Отрицательная форма команды удаляет настройку.

#### **Синтаксис**

```
set local-preference LOCALPREF
no set local-preference
```
# **Параметры**

• *LOCALPREF* — значение Local Preference *(0..4294967295)*

#### **Необходимый уровень привилегий**

p10

# **Командный режим**

config-route-map-seq-num

```
0/ME5100:example_router01(config)# route-map Test
0/ME5100:example_router01(config-route-map)# seq-num 10
0/ME5100:example_router01(config-seq-num)# set local-preference 150
```
# <span id="page-425-0"></span>**13.130.40. set med decrement**

Команда уменьшает на единицу либо на значение, заданное командой [set med value](#page-426-0), метрику маршрута, удовлетворяющего условиям указанного правила route-map.

Отрицательная форма команды удаляет настройку.

## **Синтаксис**

**[no] set med decrement**

## **Параметры**

Команда не содержит аргументов

#### **Необходимый уровень привилегий**

p10

## **Командный режим**

config-route-map-seq-num

# **Пример**

```
0/ME5100:example_router01(config)# route-map Test
0/ME5100:example_router01(config-route-map)# seq-num 10
0/ME5100:example_router01(config-seq-num)# set med decrement
0/ME5100:example_router01(config-seq-num)#
```
# **13.130.41. set med igp**

Команда задает параметр MED (*Multi-Exit Discriminator*) равным значению IGP metric для маршрутов, удовлетворяющих условиям указанного правила route-map.

Отрицательная форма команды удаляет настройку.

#### **Синтаксис**

**[no] set med igp**

#### **Параметры**

Команда не содержит аргументов

#### **Необходимый уровень привилегий**

p10

# **Командный режим**

config-route-map-seq-num

```
0/ME5100:example_router01(config)# route-map Test
0/ME5100:example_router01(config-route-map)# seq-num 10
0/ME5100:example_router01(config-seq-num)# set med igp
0/ME5100:example_router01(config-seq-num)#
```
# <span id="page-426-1"></span>**13.130.42. set med increment**

Команда увеличивает на единицу либо на значение, заданное командой [set med value](#page-426-0), метрику маршрута, удовлетворяющего условиям указанного правила route-map.

Отрицательная форма команды удаляет настройку.

#### **Синтаксис**

#### **[no] set med increment**

#### **Параметры**

Команда не содержит аргументов

#### **Необходимый уровень привилегий**

p10

#### **Командный режим**

config-route-map-seq-num

#### **Пример**

```
0/ME5100:example_router01(config)# route-map Test
0/ME5100:example_router01(config-route-map)# seq-num 10
0/ME5100:example_router01(config-seq-num)# set med increment
0/ME5100:example_router01(config-seq-num)#
```
# <span id="page-426-0"></span>**13.130.43. set med value**

Команда задает значение MED маршрутам, удовлетворяющим условиям указанного правила route-map. При использовании этой команды совместно с командами [set med](#page-426-1) [increment](#page-426-1) или [set med decrement](#page-425-0) заданное значение используется как величина для увеличения или уменьшения соответственно.

Отрицательная форма команды удаляет настройку.

#### **Синтаксис**

**set med value** *MED* **no set med value**

#### **Параметры**

• *MED* — числовое значение Multi-Exit Discriminator *(0..4294967295)*

# **Необходимый уровень привилегий**

p10

# **Командный режим**

config-route-map-seq-num

# **Пример**

```
0/ME5100:example_router01(config)# route-map Test
0/ME5100:example_router01(config-route-map)# seq-num 10
0/ME5100:example_router01(config-seq-num)# set med value 99
0/ME5100:example_router01(config-seq-num)#
```
# <span id="page-427-0"></span>**13.130.44. set metric-conversion**

Команда задает оперцаию над метрикой маршрута в правиле route-map.

Отрицательная форма команды отменяет операцию над метрикой.

#### **Синтаксис**

**set metric-conversion { constant | inverse | same | scale-down | scale-up | truncate } no set metric-conversion**

#### **Параметры**

- **constant** —  использовать заданное командой [set metric-value](#page-428-0) значение;
- **inverse** —  изменить метрику маршрута путем вычитания из 4294967295;
- **same** —  не менять метрику;
- **scale-down** —  использовать значение метрики маршрута деленное на значение, заданное командой *set metric-value* (производится округление результата до целого);
- **scale-up** —  использовать значение метрики маршрута умноженное на значение, заданное командой *set metric-value*;
- **truncate** —  использовать меньшее из полученного в маршруте и заданного командой *set metric-value* значений.

#### **Необходимый уровень привилегий**

p10

#### **Командный режим**

config-route-map-seq-num

```
0/ME5100:example router01(config)# route-map RtMap01
0/ME5100:example_router01(config-route-map)# seq-num 10
0/ME5100:example_router01(config-seq-num)# set metric-conversion same
```
# **13.130.45. set metric-type**

Команда задет тип метрики в правиле route-map.

Отрицательная форма команды удаляет настройку.

## **Синтаксис**

**set metric-type { ext-type-1 | ext-type-2 | external | internal } no set metric-type**

## **Параметры**

- **ext-type-1** — метрика типа OSPF external type 1;
- **ext-type-2** — метрика типа OSPF external type 2;
- **external** метрика типа IS-IS external;
- **internal** метрика типа OSPF или IS-IS internal.

## **Необходимый уровень привилегий**

p10

## **Командный режим**

config-route-map-seq-num

# **Пример**

```
0/ME5100:example_router01(config)# route-map RtMap01
0/ME5100:example_router01(config-route-map)# seq-num 10
0/ME5100:example_router01(config-seq-num)# set metric-type internal
0/ME5100:example router01(config-seg-num)#
```
# <span id="page-428-0"></span>**13.130.46. set metric-value**

Команда задает целочисленное значение метрики маршрута, используемое при операциях над метрикой в команде [set metric-conversion](#page-427-0).

Отрицательная форма 4оманды удаляет настройку.

# **Синтаксис**

```
set metric-value METRICVALUE
no set metric-value
```
#### **Параметры**

• *METRICVALUE* — целочисленное значение метрики *(0..4294967295)*

#### **Необходимый уровень привилегий**

p10

# **Командный режим**

config-route-map-seq-num

## **Пример**

```
0/ME5100:example_router01(config)# route-map RtMap01
0/ME5100:example_router01(config-route-map)# seq-num 10
0/ME5100:example_router01(config-seq-num)# set metric-value 100000
0/ME5100:example_router01(config-seq-num)#
```
# **13.130.47. set next-hop-peer**

Команда позволяет изменить nexthop маршрутов, полученных от BGP-пира и удовлетворяющих условиям заданного правила route-map, на адрес BGP-пира.

Отрицательная форма команды отменяет модификацию nexthop.

#### **Синтаксис**

**[no] set next-hop-peer**

#### **Параметры**

Команда не содержит аргументов.

#### **Необходимый уровень привилегий**

p10

#### **Командный режим**

config-route-map-seq-num

#### **Пример**

```
0/ME5100:example_router01(config)# route-map RtMap01
0/ME5100:example_router01(config-route-map)# seq-num 10
0/ME5100:example_router01(config-seq-num)# set next-hop-peer
0/ME5100:example_router01(config-seq-num)#
```
# **13.130.48. set nexthop**

Команда задает next-hop маршрутам, удовлетворяющим условиям указанного правила route-map.

Отрицательная форма команды удаляет настройку.

#### **Синтаксис**

**set nexthop** *NEXTHOP* **no set nexthop**

# **Параметры**

• *NEXTHOP* — next-hop в формате IPv4 (*A.B.C.D*) или IPv6 (*X:X:X:X::X*) адреса

## **Необходимый уровень привилегий**

p10

#### **Командный режим**

config-route-map-seq-num

**Пример**

```
0/ME5100:example_router01(config)# route-map Test
0/ME5100:example_router01(config-route-map)# seq-num 10
0/ME5100:example_router01(config-seq-num)# set nexthop 10.0.0.1
0/ME5100:example_router01(config-seq-num)#
```
# **13.130.49. set origin**

Команда позволяет задать BGP Origin маршруту в правиле route-map.

Отрицательня форма команды отменяет модификацию Origin.

#### **Синтаксис**

```
set origin { egp | igp | incomplete }
no set origin
```
# **Параметры**

- **egp** — маршрут получен через EGP-протокол;
- **igp** — маршрут получен через IGP-протокол;
- **incomplete** Incomplete маршрут.

#### **Необходимый уровень привилегий**

p10

#### **Командный режим**

config-route-map-seq-num

```
0/ME5100:example_router01(config)# route-map RtMap01
0/ME5100:example_router01(config-route-map)# seq-num 10
0/ME5100:example_router01(config-seq-num)# set origin incomplete
0/ME5100:example_router01(config-seq-num)#
```
# <span id="page-431-1"></span>**13.130.50. set prepend as-path**

Команда задает значение номера AS, которое будет добавлено в начало пути AS Path маршрутов, удовлетворяющих условиям указанного правила route-map. Количество таких дополнений задается командой [set prepend times](#page-431-0).

Отрицательная форма команды удаляет настройку.

#### **Синтаксис**

**set prepend as-path** *ASNUM* **set prepend as-path { last-as | own-as } no set prepend as-path**

## **Параметры**

- *ASNUM* — произвольный номер автономной системы (ASN) *(1-4294967295, 1-65535:1- 65535)*;
- **last-as** — номер автономной системы из начала пути;
- **own-as** — номер собственной автономной системы.

#### **Необходимый уровень привилегий**

p10

#### **Командный режим**

config-route-map-seq-num

#### **Пример**

```
0/ME5100:example_router01(config)# route-map Test
0/ME5100:example_router01(config-route-map)# seq-num 10
0/ME5100:example_router01(config-seq-num)# set prepend as-path last-as
0/ME5100:example_router01(config-seq-num)#
```
# <span id="page-431-0"></span>**13.130.51. set prepend times**

Команда задает количество препендов номера AS, заданного командой [set prepend as-path,](#page-431-1) к началу пути маршрутов, удовлетворяющих условиям указанного правила route-map.

Отрицательная форма команды возвращает значение по умолчанию (1).

#### **Синтаксис**

**set prepend times** *NUMBER* **no set prepend times**

#### **Параметры**

• *NUMBER* — количество препендов *(0-32)*

#### **Необходимый уровень привилегий**

p10
#### **Командный режим**

config-route-map-seq-num

#### **Пример**

```
0/ME5100:example_router01(config)# route-map Test
0/ME5100:example_router01(config-route-map)# seq-num 10
0/ME5100:example router01(config-seg-num)# set prepend times 5
0/ME5100:example_router01(config-seq-num)#
```
### **13.130.52. set remove as-path**

Команда задает регулярное выражение для удаления из пути AS Path маршрутов, удовлетворяющих условиям указанного правила route-map.

Отрицательная форма команды удаляет настройку.

#### **Синтаксис**

**set remove as-path** *REGEXP* **no set remove as-path**

#### **Параметры**

• *REGEXP* - строка регулярного выражения *(1..300)*

**Необходимый уровень привилегий**

p10

**Командный режим**

config-route-map-seq-num

#### **Пример**

```
0/ME5100:example_router01(config)# route-map Test
0/ME5100:example_router01(config-route-map)# seq-num 10
0/ME5100:example_router01(config-seq-num)# set remove as-path (_65535)+
0/ME5100:example_router01(config-seq-num)#
```
### **13.130.53. set remove private-as**

Команда удаляет из пути AS Path маршрута все вхождения приватных ASN (диапазоны: 64512..65534, 4200000000..4294967294). Модификатор **include-last-asn** позволяет полностью очистить as-path.

**NOTE**

Подробнее о зарезервированных диапазонах номеров AS можно узнать из [RFC6996](http://tools.ietf.org/html/rfc6996).

Отрицательная форма команды удаляет настройку.

#### **Синтаксис**

**[no] set remove private-as [ include-last-asn ]**

#### **Параметры**

• **include-last-asn** — удалять последнюю ASN.

#### **Необходимый уровень привилегий**

p10

#### **Командный режим**

config-route-map-seq-num

#### **Пример**

```
0/ME5100:example_router01(config)# route-map Test
0/ME5100:example_router01(config-route-map)# seq-num 10
0/ME5100:example_router01(config-seq-num)# set remove private-as
0/ME5100:example_router01(config-seq-num)#
```
### **13.130.54. set tag**

Команда позволяет пометить маршрут тэгом в правиле route-map.

Отрицательная форма команды удаляет настройку.

#### **Синтаксис**

**set tag** *TAG* **no set tag**

#### **Параметры**

• *TAG* — числовое значение тэга *(0..4294967295)*

#### **Необходимый уровень привилегий**

p10

#### **Командный режим**

config-route-map-seq-num

```
0/ME5100:example_router01(config)# route-map RtMap01
0/ME5100:example_router01(config-route-map)# seq-num 10
0/ME5100:example_router01(config-seq-num)# set tag 123
0/ME5100:example_router01(config-seq-num)#
```
### **13.130.55. set weight value**

Команда задает локальный атрибут "вес" (*weight*) маршрутам, удовлетворяющим условиям указанного правила route-map.

Отрицательная форма команды удаляет настройку.

#### **Синтаксис**

**set weight value** *WEIGHT* **no set weight value**

#### **Параметры**

• *WEIGHT* - числовое значение веса *(0..2147483647)*

#### **Необходимый уровень привилегий**

p10

#### **Командный режим**

config-route-map-seq-num

#### **Пример**

```
0/ME5100:example_router01(config)# route-map Test
0/ME5100:example_router01(config-route-map)# seq-num 10
0/ME5100:example_router01(config-seq-num)# set weight value 1024
0/ME5100:example_router01(config-seq-num)#
```
### <span id="page-434-0"></span>**13.130.56. type expanded**

Команда задает расширенный тип элемента списка ip-community и входит в режим его конфигурирования. Данный тип позволяет использовать регулярные выражения для задания community.

**NOTE** данная команда является взаимоисключающей с командой [type standard](#page-435-0).

Отрицательная форма команды удаляет настройку.

**Синтаксис**

**[no] type expanded**

#### **Параметры**

Команда не содержит аргументов

#### **Необходимый уровень привилегий**

p10

#### **Командный режим**

config-ip-community-seq-num

```
0/ME5100:example_router01(config)# ip-community TestCommList
0/ME5100:example_router01(config-ip-community)# seq-num 10
0/ME5100:example_router01(config-seq-num)# type expanded
0/ME5100:example router01(config-expanded)#
```
### **13.130.57. type expanded regular-expression**

Команда добавляет регулярное выражение для extended community в элемент списка ipextcommunity.

Отрицательная форма команды удаляет настройку.

#### **Синтаксис**

**type expanded regular-expression** *REGEXP* **no type expanded regular-expression**

#### **Параметры**

• *REGEXP* - строка регулярного выражения *(1..300)*

#### **Необходимый уровень привилегий**

p10

#### **Командный режим**

config-ip-extcommunity-seq-num

#### **Пример**

```
0/ME5100:example_router01(config)# ip-extcommunity TestExtCommList
0/ME5100:example_router01(config-ip-extcommunity)# seq-num 10
0/ME5100:example_router01(config-seq-num)# type expanded regular-expression 65000:.+
0/ME5100:example_router01(config-seq-num)#
```
### <span id="page-435-0"></span>**13.130.58. type standard**

Команда задает стандартный тип элемента списка ip-community или ip-extcommunity и входит в режим его конфигурирования

**NOTE** данная команда является взаимоисключающей с командой [type expanded.](#page-434-0)

Отрицательная форма команды удаляет настройку.

#### **Синтаксис**

**[no] type standard**

#### **Параметры**

Команда не содержит аргументов

#### **Необходимый уровень привилегий**

p10

#### **Командный режим**

config-ip-community-seq-num config-ip-extcommunity-seq-num

#### **Пример**

```
0/ME5100:example_router01(config)# ip-community TestCommList
0/ME5100:example_router01(config-ip-community)# seq-num 10
0/ME5100:example_router01(config-seq-num)# type standard
0/ME5100:example_router01(config-standard)#
```
### **13.130.59. type standard ext-community**

Команда добавляет extended community в элемент списка ip-extcommunity.

Отрицательная форма команды удаляет настройку.

#### **Синтаксис**

**type standard ext-community { rt | soo }** *EXTCOMM* **no type standard ext-community**

#### **Параметры**

- *EXTCOMM* — значение BGP extended community *(0..65535:0..4294967295, 0..4294967295:0..65535, IPv4:0..65535)*
- **rt** — тип Route Target
- **soo** — тип Site of Origin

#### **Необходимый уровень привилегий**

p10

#### **Командный режим**

config-ip-extcommunity-seq-num

```
0/ME5100:example_router01(config)# ip-extcommunity TestExtCommList
0/ME5100:example_router01(config-ip-extcommunity)# seq-num 10
0/ME5100:example router01(config-seg-num)# type standard ext-community rt 65000:1
0/ME5100:example_router01(config-seq-num)# type standard ext-community soo 65000:1
0/ME5100:example_router01(config-seq-num)#
```
# **Chapter 14. НАСТРОЙКА ПРОТОКОЛА РАСПРОСТРАНЕНИЯ МЕТОК LDP**

Протокол LDP (Label Distribution Protocol) используется MPLS-маршрутизаторами для обмена информацией о метках. LDP позволяет распространять информацию как о транспортных, так и о сервисных метках.

## **14.1. address-family ipv4 unicast redistribution bgp**

Команда создает правило перераспределения BGP маршрутов в LDP для указанного Address Family и входит в режим ввода дополнительных параметров.

Отрицательная форма команды удаляет указанное правило.

#### **Синтаксис**

**[no] address-family ipv4 unicast redistribution bgp** *STRING*

#### **Параметры**

• *STRING* — имя правила редистрибуции. Допустимая длина: *1..128*.

#### **Необходимый уровень привилегий**

p10

**Командный режим**

config-mpls-ldp

### **Пример**

```
0/ME5100:example_router01(config)# mpls
0/ME5100:example_router01(config-mpls)# ldp
0/ME5100:example router01(config-ldp)# address-family ipv4 unicast redistribution bgp
Redist-BGP
0/ME5100:example router01(config-bgp)#
```
## **14.2. address-family ipv4 unicast redistribution connected**

Команда создает правило перераспределения connected маршрутов в LDP для указанного Address Family и входит в режим ввода дополнительных параметров.

Отрицательная форма команды удаляет указанное правило.

### **Синтаксис**

**[no] address-family ipv4 unicast redistribution connected** *STRING*

#### **Параметры**

• *STRING* — имя правила редистрибуции. Допустимая длина: *1..128*.

#### **Необходимый уровень привилегий**

p10

**Командный режим**

config-mpls-ldp

**Пример**

```
0/ME5100:example_router01(config)# mpls
0/ME5100:example_router01(config-mpls)# ldp
0/ME5100:example_router01(config-ldp)# address-family ipv4 unicast redistribution
connected Redist-Connected
0/ME5100:example router01(config-connected)#
```
## **14.3. address-family ipv4 unicast redistribution local**

Команда создает правило перераспределения local маршрутов в LDP для указанного Address Family и входит в режим ввода дополнительных параметров.

Отрицательная форма команды удаляет указанное правило.

**Синтаксис**

**[no] address-family ipv4 unicast redistribution local** *STRING*

#### **Параметры**

• *STRING* — имя правила редистрибуции. Допустимая длина: *1..128*.

#### **Необходимый уровень привилегий**

p10

**Командный режим**

config-mpls-ldp

#### **Пример**

```
0/ME5100:example_router01(config)# mpls
0/ME5100:example router01(config-mpls)# ldp
0/ME5100:example_router01(config-ldp)# address-family ipv4 unicast redistribution
local redist-local
0/ME5100:example_router01(config-local)#
```
## **14.4. authentication-key**

Команда задает ключ шифрования targeted LDP сессии.

Отрицательная форма команды удаляет ключ из конфигурации.

#### **Синтаксис**

**authentication-key** *PASSWORD* **authentication-key encrypted** *HEX* **no authentication-key**

#### **Параметры**

- *PASSWORD* — текстовое значение ключа аутентификации, ASCII (1..21);
- *HEX* — шестнадцатиричное значение зашифрованного ключа, HEX (2..42).

#### **Необходимый уровень привилегий**

p10

#### **Командный режим**

config-mpls-ldp-neighbor

#### **Пример**

```
0/ME5100:example_router01(config)# mpls
0/ME5100:example router01(config-mpls)# ldp
0/ME5100:example_router01(config-ldp)# neighbor 10.0.0.1
0/ME5100:example_router01(config-neighbor)# authentication-key Secret123
0/ME5100:example_router01(config-neighbor)#
```
## **14.5. authentication-type**

Команда задает тип шифрования targeted LDP сессии.

Отрицательная форма команды удаляет натройку из конфигурации. При этом шифрование сессии не используется.

#### **Синтаксис**

**authentication-type** *AUTHTYPE* **no authentication-type**

#### **Параметры**

*AUTHTYPE* — может принимать значения *md5* - для MD5-шифрования, *none* - без шифрования (используется по умолчанию).

#### **Необходимый уровень привилегий**

p10

**Командный режим**

config-mpls-ldp-neighbor

```
0/ME5100:example router01(config)# mpls
0/ME5100:example_router01(config-mpls)# ldp
0/ME5100:example_router01(config-ldp)# neighbor 10.0.0.1
0/ME5100:example router01(config-neighbor)# authentication-type md5
0/ME5100:example_router01(config-neighbor)#
```
## **14.6. bfd fast-detect**

Команда включает механизм BFD (Bidirectional Forwarding Detection) для LDP сессий на указанном интерфейсе, либо targeted сессии. Этот механизм предназначен для ускорения сходимости протокола LDP.

Отрицательная форма команды отключает механизм BFD.

#### **Синтаксис**

**[no] bfd fast-detect**

#### **Параметры**

Команда не содержит аргументов.

#### **Необходимый уровень привилегий**

p10

#### **Командный режим**

config-mpls-ldp-discovery-interface config-mpls-ldp-neighbor

#### **Пример**

```
0/ME5100:example router01(config)# mpls
0/ME5100:example_router01(config-mpls)# ldp
0/ME5100:example_router01(config-ldp)# neighbor 10.0.0.10
0/ME5100:example_router01(config-neighbor)# bfd fast-detect
0/ME5100:example_router01(config-neighbor)#
```
## **14.7. control-mode**

Команда задает режим выделения меток. По умолчанию используется *ordered*, при котором метка выделяется маршрутам (FEC, Forwarding Equivalence Class), для которых маршрутизатор является egress-LSR, и маршрутам, для которых маршрутизатор получил метку от других. В *independent*-режиме метки выделяются всем маршрутам в таблице маршрутизации.

Отрицательная форма команды удаляет настройку и включает режим по умолчанию *ordered*.

#### **Синтаксис**

```
control-mode { ordered | independent }
no control-mode
```
#### **Параметры**

- **ordered** ordered-режим выделения меток (используется по умолчанию);
- **independent** independent-режим выделения меток.

#### **Необходимый уровень привилегий**

p10

### **Командный режим**

config-mpls-ldp

### **Пример**

```
0/ME5100:example_router01(config)# mpls
0/ME5100:example_router01(config-mpls)# ldp
0/ME5100:example_router01(config-ldp)# control-mode independent
```
## **14.8. discovery interface**

Команда включает построение LDP-соседств на указанном интерфейсе и входит в режим конфигурирования дополнительных параметров.

Отрицательная форма команды выключает обнаружение на интерфейсе и удаляет всю связанную конфигурацию.

### **Синтаксис**

**[no] discovery interface** *INTERFACE*

### **Параметры**

• *INTERFACE* — имя интерфейса, бандла или сабинтерфейса.

### **Необходимый уровень привилегий**

p10

### **Командный режим**

config-mpls-ldp

```
0/ME5100:example_router01(config)# mpls
0/ME5100:example_router01(config-mpls)# ldp
0/ME5100:example_router01(config-ldp)# discovery interface tengigabitethernet 0/0/1
0/ME5100:example_router01(config-tengigabitethernet)# exit
0/ME5100:example_router01(config-ldp)# no discovery interface tengigabitethernet 0/0/1
```
## **14.9. dscp**

Команда задает значение DSCP пакетов обмена по протоколу LDP. Значение задается в десятичном виде и по умолчанию равно 56, что соответствует коду CS7.

Отрицательная форма команды удаляет настройку, возвращая значение по умолчанию (56).

#### **Синтаксис**

**dscp** *DSCP* **no dscp**

#### **Параметры**

• *DSCP* — десятичное значение DSCP *(0..63)*

**Необходимый уровень привилегий**

p10

#### **Командный режим**

config-mpls-ldp

#### **Пример**

```
0/ME5100:example_router01(config)# mpls
0/ME5100:example_router01(config-mpls)# ldp
0/ME5100:example router01(config-ldp)# dscp 46
0/ME5100:example_router01(config-ldp)#
```
### **14.10. ecmp l3vpn**

Команда включает режим использования эквивалентных маршрутов для L3VPN-трафика, применяемый при балансировке трафика.

Отрицательная форма команды выключает данный режим.

#### **Синтаксис**

**[no] ecmp l3vpn**

#### **Параметры**

Команда не содержит аргументов

#### **Необходимый уровень привилегий**

p10

#### **Командный режим**

config-mpls

```
0/ME5100:example router01(config)# mpls
0/ME5100:example_router01(config-mpls)# ecmp l3vpn
```
## **14.11. egress-label-type**

Команда позволяет включить режим отправки нулевой MPLS метки (Explicit-NULL) для сервисов, терминируемых на маршрутизаторе

Отрицательная форма команды возврщает режим по умолчанию, для локально терминируемых сервисов отсылается метка 3 (Implicit-NULL)

#### **Синтаксис**

```
egress-label-type { explicit-null | implicit-null } *
*no egress-label-type
```
#### **Параметры**

- **explicit-null** — режим отправки метки со значением 0
- **implicit-null** режим отправки метки со значением 3

#### **Необходимый уровень привилегий**

p10

#### **Командный режим**

config-mpls-ldp-discovery-interface

#### **Пример**

```
0/ME5100:example router01(config)# mpls
0/ME5100:example_router01(config-mpls)# ldp
0/ME5100:example_router01(config-ldp)# discovery interface tengigabitethernet 0/0/1
0/ME5100:example_router01(config-tengigabitethernet)# egress-label-type explicit-null
0/ME5100:example_router01(config-tengigabitethernet)#
```
## **14.12. forwarding**

Команда входит в режим включения MPLS-маршрутизации для интерфейсов

Отрицательная форма команды выключает MPLS-маршрутизацию и удаляет всю вложенную конфигурацию

#### **Синтаксис**

**[no] forwarding**

#### **Параметры**

Команда не содержит аргументов

#### **Необходимый уровень привилегий**

p10

### **Командный режим**

config-mpls

### **Пример**

```
0/ME5100:example_router01(config)# mpls
0/ME5100:example_router01(config-mpls)# forwarding
0/ME5100:example_router01(config-forwarding)#
```
## **14.13. graceful-restart enable**

Данная команда включает поддержку Graceful Restart для портокола LDP.

Отрицательная форма команды выключает поддержку Graceful Restart.

#### **Синтаксис**

**[no] graceful-restart enable**

### **Параметры**

Команда не содержит аргументов.

#### **Необходимый уровень привилегий**

p10

### **Командный режим**

config-mpls-ldp

### **Пример**

```
0/ME5100:example_router01(config)# mpls
0/ME5100:example_router01(config-mpls)# ldp
0/ME5100:example_router01(config-ldp)# graceful-restart enable
0/ME5100:example_router01(config-ldp)# no graceful-restart enable
0/ME5100:example_router01(config-ldp)#
```
## **14.14. graceful-restart forwarding-state-holdtime**

Команда задает интервал в секундах, в течение которого устройство будет сохранять MPLS маршрутизацию после перезапуска LDP сервиса при выполнении Graceful Restart.

Отрицательная форма команды возвращает значение по умолчанию (**200**).

#### **Синтаксис**

**graceful-restart forwarding-state-holdtime** *SECONDS* **no graceful-restart forwarding-state-holdtime**

#### **Параметры**

• *SECONDS* — значение таймера в секундах. Диапазон допустимых значений: *200..900*

#### **Необходимый уровень привилегий**

p10

#### **Командный режим**

config-mpls-ldp

#### **Пример**

```
0/ME5100:example_router01(config)# mpls
0/ME5100:example_router01(config-mpls)# ldp
0/ME5100:example_router01(config-ldp)# graceful-restart forwarding-state-holdtime 300
0/ME5100:example_router01(config-ldp)# no graceful-restart forwarding-state-holdtime
0/ME5100:example_router01(config-ldp)#
```
## **14.15. graceful-restart reconnect-timeout**

Команда задает интервал в секундах, требуемый устройству на перезапуск LDP сервиса, и анонсируемый в FT Session TLV Initialization сообщения как FT Reconnection Timeout.

Отрицательная форма команды возвращает значение по умолчанию (**200**).

#### **Синтаксис**

**graceful-restart reconnect-timeout** *SECONDS* **no graceful-restart reconnect-timeout**

#### **Параметры**

• *SECONDS* — значение таймера в секундах. Диапазон допустимых значений: *0, 200..900*

#### **Необходимый уровень привилегий**

p10

### **Командный режим**

config-mpls-ldp

```
0/ME5100:example router01(config)# mpls
0/ME5100:example_router01(config-mpls)# ldp
0/ME5100:example_router01(config-ldp)# graceful-restart reconnect-timeout 300
```
## **14.16. hello-holdtime**

Команда задает Hello Hold Time интервал в секундах, анонсируемый в Hello сообщении (Common Hello Parameters TLV). Это время ожидания Hello сообщения на линке или от targeted соседа, в течение которго соседство считается активным. Данный интервал согласуется между соседями при обмене Hello сообщениями и принимает меньшее из двух значений.

Отрицательная форма команды возвращает значение по умолчанию, для интерфейса - **15**, для targeted соседа - **0**. В последнем случае анонсируется Hold Time равный 45 секундам, что является значением по умолчанию согласно протоколу.

#### **Синтаксис**

**hello-holdtime** *SECONDS* **no hello-holdtime**

#### **Параметры**

• *SECONDS* — интервал в секундах. Диапазон допустимых значений: *0..65535*

#### **Необходимый уровень привилегий**

p10

### **Командный режим**

config-mpls-ldp-discovery-interface config-mpls-ldp-neighbor

### **Пример**

0/ME5100:example\_router01(config)# mpls 0/ME5100:example\_router01(config-mpls)# ldp 0/ME5100:example\_router01(config-ldp)# discovery interface te 0/0/1 0/ME5100:example\_router01(config-tengigabitethernet)# hello-holdtime 30 0/ME5100:example\_router01(config-tengigabitethernet)# no hello-holdtime

## **14.17. holdtime-interval**

Команда задает Keepalive Hold Time интервал в секундах, анонсируемый в Initialization сообщении (Common Session Parameters TLV). Это время ожидания сообщения LDP PDU в установленной сессии, в течение которго сессия считается активной. По истечении данного таймера, при условии отсутствия какого-либо сообщения от соседа, сессия разрывается. Данный интервал согласуется между соседями при обмене Initialization сообщениями и принимает меньшее из двух значений.

Отрицательная форма команды возвращает значение по умолчанию: (**40**).

#### **Синтаксис**

**holdtime-interval** *SECONDS* **no holdtime-interval**

#### **Параметры**

• *SECONDS* — интервал в секундах. Диапазон допустимых значений: *1..65535*

**Необходимый уровень привилегий**

p10

#### **Командный режим**

config-mpls-ldp-discovery-interface config-mpls-ldp-neighbor

#### **Пример**

```
0/ME5100:example router01(config)# mpls
0/ME5100:example_router01(config-mpls)# ldp
0/ME5100:example_router01(config-ldp)# neighbor 10.0.0.10
0/ME5100:example_router01(config-neighbor)# holdtime-interval 60
0/ME5100:example_router01(config-neighbor)#
```
## **14.18. interface**

Команда включает MPLS на заданном интерфейсе и входит в режим конфигурации дополнительных параметров.

Отрицательная форма команды выключает MPLS на интерфейсе и удаляет всю связанную конфигурацию.

#### **Синтаксис**

**[no] interface** *INTERFACE*

#### **Параметры**

• *INTERFACE* — имя интерфейса, бандла или сабинтерфейса.

#### **Необходимый уровень привилегий**

p10

#### **Командный режим**

config-mpls-forwarding

```
0/ME5100:example_router01(config)# mpls
0/ME5100:example_router01(config-mpls)# forwarding
0/ME5100:example_router01(config-forwarding)# interface tengigabitethernet 0/0/1
```
## **14.19. ldp**

Команда включает протокол LDP и входит в режим его конфигурирования

Отрицательная форма команды отключает протокол и удаляет всю связанную конфигурацию

#### **Синтаксис**

**[no] ldp**

#### **Параметры**

Команда не содержит аргументов

**Необходимый уровень привилегий**

p10

#### **Командный режим**

config-mpls

#### **Пример**

```
0/ME5100:example_router01(config)# mpls
0/ME5100:example router01(config-mpls)# ldp
0/ME5100:example_router01(config-ldp)#
```
## **14.20. match nexthop**

Команда включает фильтрацию маршрутов перераспределяемых в указанном правиле редистрибуции. При этом перераспределяются только маршруты, next-hop которых входит в заданный префикс.

Отрицательная форма команды выключает фильтрацию.

#### **Синтаксис**

```
match nexthop IPv4_PREFIX_FORMAT
no match nexthop
```
#### **Параметры**

• *IPv4\_PREFIX\_FORMAT* - значение префикса в формате IPv4-подсети.

#### **Необходимый уровень привилегий**

p10

#### **Командный режим**

config-mpls-ldp-address-family-ipv4-unicast-redistribution-bgp

config-mpls-ldp-address-family-ipv4-unicast-redistribution-connected

### **Пример**

```
0/ME5100:example router01(config)# mpls
0/ME5100:example_router01(config-mpls)# ldp
0/ME5100:example router01(config-ldp)# address-family ipv4 unicast redistribution
connected Redist-Connected
0/ME5100:example_router01(config-connected)# match nexthop 192.168.0.0/16
0/ME5100:example_router01(config-connected)# no match nexthop
0/ME5100:example_router01(config-connected)#
```
## **14.21. match path-type**

Команда включает фильтрацию маршрутов перераспределяемых из BGP в указанном правиле редистрибуции по типу маршрута Фильтрация производится по типу маршрута.

Отрицательная форма команды возвращает значение по умолчанию (**none**), отключая фильтрацию

#### **Синтаксис**

```
match path-type { bgp-external | bgp-internal | none }
no match path-type
```
#### **Параметры**

- **none** — отключает фильтрацию;
- **bgp-external** External BGP маршруты;
- **bgp-internal** Internal BGP маршруты.

#### **Необходимый уровень привилегий**

p10

### **Командный режим**

config-mpls-ldp-address-family-ipv4-unicast-redistribution-bgp

```
0/ME5100:example router01(config)# mpls
0/ME5100:example_router01(config-mpls)# ldp
0/ME5100:example_router01(config-ldp)# address-family ipv4 unicast redistribution bgp
Redist-BGP
0/ME5100:example_router01(config-bgp)# match path-type bgp-internal
0/ME5100:example_router01(config-bgp)# no match path-type
0/ME5100:example router01(config-bgp)#
```
## **14.22. match prefix**

Команда включает фильтрацию маршрутов перераспределяемых в указанном правиле редистрибуции. При этом перераспределяются только маршруты, входящие в заданный префикс.

Отрицательная форма команды выключает фильтрацию.

#### **Синтаксис**

**match prefix** *IPv4\_PREFIX\_FORMAT* **no match prefix**

#### **Параметры**

• *IPv4\_PREFIX\_FORMAT* - значение префикса в формате IPv4-подсети.

#### **Необходимый уровень привилегий**

p10

#### **Командный режим**

config-mpls-ldp-address-family-ipv4-unicast-redistribution-bgp config-mpls-ldp-address-family-ipv4-unicast-redistribution-connected

#### **Пример**

```
0/ME5100:example router01(config)# mpls
0/ME5100:example_router01(config-mpls)# ldp
0/ME5100:example_router01(config-ldp)# address-family ipv4 unicast redistribution
connected Redist-Connected
0/ME5100:example_router01(config-connected)# match prefix 192.168.0.0/16
0/ME5100:example_router01(config-connected)#
```
## **14.23. match prefix-list destination**

Команда позволяет фильтровать префиксы в соответствии с [prefix-list](#page-412-0) при редистрибьюции.

Отрицательная форма команды отменяет фильтрацию.

#### **Синтаксис**

```
match prefix-list destination PREFIXLIST
no match prefix-list destination
```
### **Параметры**

• *PREFIXLIST* — строковое значение имени prefix-list *(1..32)*

### **Необходимый уровень привилегий**

p10

#### **Командный режим**

config-mpls-ldp-address-family-ipv4-unicast-redistribution-bgp config-mpls-ldp-address-family-ipv4-unicast-redistribution-connected

#### **Пример**

```
0/ME5100:example router01(config)# mpls
0/ME5100:example_router01(config-mpls)# ldp
t/ME5100:example_router01(config-ldp)# address-family ipv4 unicast redistribution
connected conn-redist
0/ME5100:example_router01(config-connected)# match prefix-list destination PfxLst1
0/ME5100:example_router01(config-connected)#
```
## **14.24. match prefix-list nexthop**

Команда позволяет фильтровать префиксы по nexthop в соответствии с [prefix-list](#page-412-0) при редистрибьюции.

Отрицательная форма команды отменяет фильтрацию.

#### **Синтаксис**

```
match prefix-list nexthop PREFIXLIST
no match prefix-list nexthop
```
#### **Параметры**

• *PREFIXLIST* — строковое значение имени prefix-list *(1..32)*

#### **Необходимый уровень привилегий**

p10

#### **Командный режим**

config-mpls-ldp-address-family-ipv4-unicast-redistribution-bgp config-mpls-ldp-address-family-ipv4-unicast-redistribution-connected

#### **Пример**

```
0/ME5100:example router01(config)# mpls
0/ME5100:example_router01(config-mpls)# ldp
t/ME5100:example_router01(config-ldp)# address-family ipv4 unicast redistribution
connected conn-redist
0/ME5100:example_router01(config-connected)# match prefix-list nexthop PfxLst2
0/ME5100:example_router01(config-connected)#
```
### **14.25. match route-map**

Команда позволяет фильтровать префиксы в соответствии с [route-map](#page-413-0) при редистрибьюции.

Отрицательная форма команды отменяет фильтрацию.

#### **Синтаксис**

**match route-map** *ROUTEMAP* **no match route-map**

#### **Параметры**

• *ROUTEMAP* — строковое значение имени route-map *(1..32)*

#### **Command Default**

**Необходимый уровень привилегий**

p10

#### **Командный режим**

config-mpls-ldp-address-family-ipv4-unicast-redistribution-bgp config-mpls-ldp-address-family-ipv4-unicast-redistribution-connected

#### **Пример**

```
0/ME5100:example_router01(config)# mpls
0/ME5100:example router01(config-mpls)# ldp
t/ME5100:example router01(config-ldp)# address-family ipv4 unicast redistribution bgp
bgp-redist
0/ME5100:example_router01(config-bgp)# match route-map Map1
0/ME5100:example router01(config-bgp)#
```
## **14.26. mpls**

Команда включает поддержку MPLS и входит в режим его конфигурирования

Отрицательная форма команды отключает MPLS и удаляет всю связанную конфигурацию

**Синтаксис**

**[no] mpls**

**Параметры**

Команда не содержит аргументов

#### **Необходимый уровень привилегий**

p10

**Командный режим**

config

#### **Пример**

0/ME5100:example\_router01(config)# mpls

## **14.27. neighbor**

Команда создает LDP targeted соседа (сессию) с заданным IP адресом и переходит в режим конфигурации данного соседа.

Отрицательная форма команды удаляет указанного соседа и всю связанную конфигурацию.

#### **Синтаксис**

**[no] neighbor** *IPv4\_ADDRESS\_FORMAT*

#### **Параметры**

• *IPv4\_ADDRESS\_FORMAT* — значение идентификатора соседа в формате IPv4 адреса.

**Необходимый уровень привилегий**

p10

**Командный режим**

config-mpls-ldp

#### **Пример**

```
0/ME5100:example router01(config)# mpls
0/ME5100:example_router01(config-mpls)# ldp
0/ME5100:example_router01(config-ldp)# neighbor 10.0.0.10
0/ME5100:example_router01(config-neighbor)# exit
0/ME5100:example_router01(config-ldp)# no neighbor 10.0.0.10
0/ME5100:example_router01(config-ldp)#
```
## **14.28. p2mp-mldp**

Команда включает Point-to-Multipoin mLDP протокол на интерфейсе.

Отрицательная форма команды отключает протокол.

#### **Синтаксис**

**[no] p2mp-mldp**

#### **Параметры**

Команда не содержит аргументов.

#### **Необходимый уровень привилегий**

p10

#### **Командный режим**

config-mpls-ldp-discovery-interface

0/ME5100:example router01(config)# mpls 0/ME5100:example\_router01(config-mpls)# ldp 0/ME5100:example\_router01(config-ldp)# discovery interface tengigabitethernet0/0/1 0/ME5100:example\_router01(config-tengigabitethernet)# p2mp-mldp 0/ME5100:example\_router01(config-tengigabitethernet)#

## **14.29. penultimate-hop-popping disable**

Команда отключает режим PHP. При этом LDP начинает анонсировать метки для собственных префиксов.

Отрицательная форма команды возвращает поведение по умолчанию, PHP включен.

#### **Синтаксис**

**[no] penultimate-hop-popping disable**

#### **Параметры**

Команда не содержит аргументов

#### **Необходимый уровень привилегий**

p10

**Командный режим**

config-mpls-ldp

#### **Пример**

```
0/FMC0:example router01(config)# mpls
0/FMC0:example_router01(config-mpls)# ldp
0/FMC0:example_router01(config-ldp)# penultimate-hop-popping disable
0/FMC0:example_router01(config-ldp)#
```
## **14.30. priority**

Команда задает приоритет указанному правилу редистрибуции. Меньшее значение имеет больший приоритет.

Отрицательная форма команды возвращает значение по умолчанию (**2147483647**).

**Синтаксис**

**priority** *PRIORITY* **no priority**

#### **Параметры**

• *PRIRORITY* — значение приоритета. Допустимый диапазон значений: *0..2147483647*.

#### **Необходимый уровень привилегий**

p10

#### **Командный режим**

config-mpls-ldp-address-family-ipv4-unicast-redistribution-bgp config-mpls-ldp-address-family-ipv4-unicast-redistribution-connected config-mpls-ldp-address-family-ipv4-unicast-redistribution-local

### **Пример**

```
0/FMC0:example router01(config)# mpls
0/FMC0:example_router01(config-mpls)# ldp
0/FMC0:example router01(config-ldp)# address-family ipv4 unicast redistribution
connected 1
0/FMC0:example_router01(config-connected)# priority 100
0/FMC0:example_router01(config-connected)#
```
## **14.31. redistribute disable**

Команда выключает заданное правило перераспредерения маршрутов.

Отрицательная форма команды возвращает поведение по умолчанию, правило включено.

#### **Синтаксис**

**[no] redistribute disable**

#### **Параметры**

Команда не содержит аргументов.

#### **Необходимый уровень привилегий**

p10

#### **Командный режим**

config-mpls-ldp-address-family-ipv4-unicast-redistribution-bgp config-mpls-ldp-address-family-ipv4-unicast-redistribution-connected config-mpls-ldp-address-family-ipv4-unicast-redistribution-local

```
0/ME5100:example router01(config)# mpls
0/ME5100:example_router01(config-mpls)# ldp
0/ME5100:example_router01(config-ldp)# address-family ipv4 unicast redistribution bgp
Redist-BGP
0/ME5100:example_router01(config-bgp)# redistribute disable
0/ME5100:example_router01(config-bgp)# no redistribute disable
```
## **14.32. reroute-optimization**

Команда включает внутренние механизмы оптимизации сходимости протокола LDP при наличии ECMP.

**NOTE** Включение данной команды способствует дополнительному расходу аппаратных ресурсов ECMP.

Отрицательная форма команды удаляет настройку.

#### **Синтаксис**

**[no] reroute-optimization**

#### **Параметры**

Команда не содержит аргументов.

#### **Необходимый уровень привилегий**

p10

#### **Командный режим**

config-mpls-ldp

#### **Пример**

```
0/ME5100:example_router01(config)# mpls
0/ME5100:example router01(config-mpls)# ldp
0/ME5100:example_router01(config-ldp)# reroute-optimization
0/ME5100:example_router01(config-ldp)#
```
## <span id="page-456-0"></span>**14.33. router-id**

Команда задает значение атрибута LSR ID (Label Switching Router Identifier) для протоколов LDP и RSVP. Отрицательная форма команды удаляет значение из конфигурации. При этом LSR ID автоматически выбирается из адресов loopback-интерфейсов, доступных в конфигурации.

#### **Синтаксис**

```
router-id IPv4_ADDRESS_FORMAT
no router-id
```
### **Параметры**

• *IPv4\_ADDRESS\_FORMAT* — значение идентификатора в формате IPv4 адреса.

#### **Необходимый уровень привилегий**

p10

#### **Командный режим**

config-mpls

#### **Пример**

```
0/ME5100:example router01(config)# mpls
0/ME5100:example_router01(config-mpls)# router-id 10.0.0.1
0/ME5100:example_router01(config-mpls)# no router-id
0/ME5100:example_router01(config-mpls)#
```
## **14.34. show mpls ldp bindings**

Команда выводит информацию о транспортных метках назначенных префиксам, как локальных, так и полученных от LDP соседей. Указание параметров позволяет фильтровать вывод по метке, префиксу или идентификатору LDP сессии.

#### **Синтаксис**

```
show mpls ldp bindings { local | remote } [ label LABEL | neighbor NEIGHBOR |
FEC_ADDRESS ]
```
**Параметры**

- label фильтрует вывод по заданной метке;
- **local** локальные назначения;
- **neighbor** — фильтрует вывод по заданному соседу (сессии);
- **remote** — удаленные назначения;
- *LABEL* — значение метки, число из диапазона *0..4294967295*;
- *NEIGHBOR* — идентификатор сессии в формате *IPv4\_ADDRESS:0*;
- *FEC\_ADDRESS* — адрес маршрута в формате *IPv4\_ADDRESS\_PREFIX*.

#### **Необходимый уровень привилегий**

 $p2$ 

#### **Командный режим**

GLOBAL

```
0/FMC0:example_router01# show mpls ldp bindings local neighbor 3.3.3.3:0
Thu Aug 17 05:09:08 2017
    2.2.2.2/32
      local binding: 3.3.3.3:0, label 3
      State: mapping-established, type: prefix
```

```
  Interface:
   3.3.3.3/32
      local binding: 3.3.3.3:0, label 37
      State: mapping-established, type: prefix
      Interface:
   4.4.4.4/32
      local binding: 3.3.3.3:0, label 36
      State: mapping-established, type: prefix
      Interface:
    5.5.5.5/32
      local binding: 3.3.3.3:0, label 38
      State: mapping-established, type: prefix
      Interface:
   6.6.6.6/32
      local binding: 3.3.3.3:0, label 39
      State: mapping-established, type: prefix
      Interface:
0/FMC0:example_router01# show mpls ldp bindings remote 3.3.3.3/32
Thu Aug 17 05:19:13 2017
   3.3.3.3/32
      local binding: 3.3.3.3:0, label 3
      State: mapping-liberally-retained, type: prefix
      Interface:
   3.3.3.3/32
      local binding: 4.4.4.4:0, label 16
      State: mapping-established, type: prefix
      Interface: Tengigabitethernet 0/1/6
0/FMC0:example_router01#
```
## **14.35. show mpls ldp forwarding**

Команда выводит информацию о транспортных туннелях (LSP) в табличном виде.

#### **Синтаксис**

**show mpls ldp forwarding**

#### **Параметры**

Команда не содержит аргументов.

#### **Необходимый уровень привилегий**

p2

#### **Командный режим**

GLOBAL

#### **Пример**

0/FMC0:example\_router01# show mpls ldp forwarding Thu Aug 17 05:16:05 2017

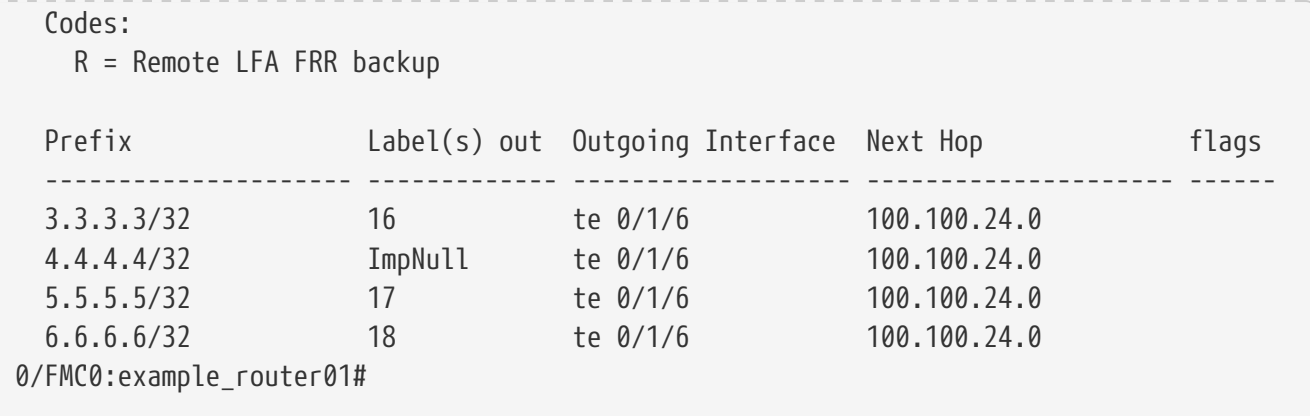

## **14.36. show mpls ldp igp sync**

Команда выводит информацию о состоянии синхронизации протокола LDP с IGP протоколами на интерфейсах. Указание параметров позволяет фильтровать вывод по заданному IGP протоколу.

#### **Синтаксис**

**show mpls ldp igp sync [ isis | ospfv2 ]**

#### **Параметры**

- **isis** LDP IGP Sync для IS-IS;
- **opsfv2** LDP IGP Sync для OSPFv2.

#### **Необходимый уровень привилегий**

p2

### **Командный режим**

GLOBAL

```
0/FMC0:example_router01# show mpls ldp igp sync
Thu Aug 17 05:21:13 2017
   LDP-ISIS sync
   Interface LDP state Metric
   ------------------------ ---------- ---------
   te 0/1/5 down maximum
 te 0/1/6 up normal
   te 0/1/7 down maximum
   te 0/1/8 down maximum
   LDP-OSPF sync
0/FMC0:example_router01#
```
## **14.37. show mpls ldp neighbors**

Команда выводит детальную информацию об LDP соседях (сессиях). Указание параметра позволяет фильтровать вывод по указанному соседу.

#### **Синтаксис**

**show mpls ldp neighbors [ id NEIGHBOR ]**

#### **Параметры**

• NEIGHBOR - идентификатор сессии в формате IPv4\_ADDRESS:0.

#### **Необходимый уровень привилегий**

p2

#### **Командный режим**

GLOBAL

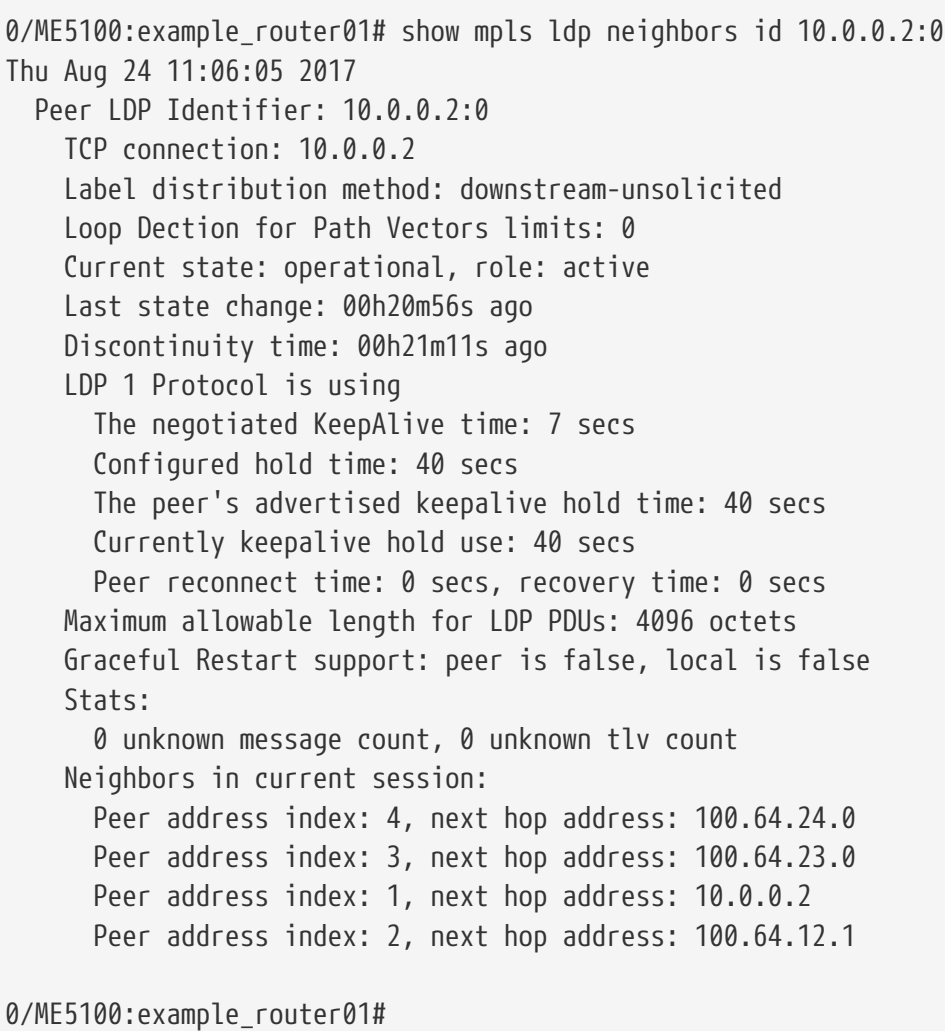

## **14.38. show mpls ldp parameters**

Команда выводит подробную информацию о конфигурации протокола LDP. Указание параметров позволяет фильтровать вывод по интерфейсам, соседям.

#### **Синтаксис**

**show mpls ldp parameters [ interfaces [ INTERFACE ] | neighbors [ ipv4 NEIGHBOR ] ]**

#### **Параметры**

- **interfaces** — информация по интерфейсам;
- **neighbors** —  информация по соседям;
- *INTERFACE* имя интерфейса или сабинтерфейса;
- *NEIGHBOR* IPv4 адрес соседа.

#### **Необходимый уровень привилегий**

p2

#### **Командный режим**

GLOBAL

```
0/ME5100:example router01# show mpls ldp parameters
Thu Aug 17 07:39:06 2017
   LDP Parameters:
      Router ID: 2.2.2.2
      Transport address: 2.2.2.2
   Graceful Restart:
      Status: disabled
      Reconnect Timeout: 120 sec, Forwarding State Holdtime: 120 sec
   Neighbors:
      Peer address: 1.1.1.1
        BFD status: disabled
        Holdtime interval: 40 sec
        Hello interval: 0 sec
      Peer address: 3.3.3.3
        BFD status: disabled
        Holdtime interval: 40 sec
        Hello interval: 0 sec
      Peer address: 4.4.4.4
        BFD status: disabled
        Holdtime interval: 40 sec
        Hello interval: 0 sec
```

```
  Peer address: 50.50.50.50
        BFD status: disabled
        Holdtime interval: 40 sec
        Hello interval: 0 sec
   Interfaces:
      Interface Tengigabitethernet 0/1/4
        BFD status: disabled
        Holdtime interval: 40 sec
        Hello interval: 15 sec
      Interface Tengigabitethernet 0/1/5
        BFD status: disabled
        Holdtime interval: 40 sec
        Hello interval: 15 sec
      Interface Tengigabitethernet 0/1/6
        BFD status: disabled
        Holdtime interval: 40 sec
        Hello interval: 15 sec
      Interface Tengigabitethernet 0/1/7
        BFD status: disabled
        Holdtime interval: 40 sec
        Hello interval: 15 sec
0/ME5100:example router01#
```
## **14.39. shutdown**

Команда выключает протокол для указанного discovered или targeted сессии

Отрицательная форма команды возвращает поведение по умолчанию, протокол включен

#### **Синтаксис**

**[no] shutdown**

#### **Параметры**

Команда не содержит аргументов.

#### **Необходимый уровень привилегий**

p10

#### **Командный режим**

config-mpls-ldp-discovery-interface config-mpls-ldp-neighbor

0/ME5100:example router01(config)# mpls 0/ME5100:example\_router01(config-mpls)# ldp 0/ME5100:example\_router01(config-ldp)# neighbor 10.0.0.10 0/ME5100:example\_router01(config-neighbor)# shutdown 0/ME5100:example\_router01(config-neighbor)# no shutdown 0/ME5100:example\_router01(config-neighbor)#

## **14.40. transport-address**

Команда задет IP адрес, используемый в качестве источника LDP Hello сообщений, для установления targeted LDP сессий и для сигнализации RSVP.

Отрицательная форма команды удаляет значение, при этом в качестве транспортного адреса будет использоваться LSR ID [\(mpls ldp router-id](#page-456-0)).

#### **Синтаксис**

**transport-address** *IPv4\_ADDRESS\_FORMAT* **no transport-address**

#### **Параметры**

• *IPv4\_ADDRESS\_FORMAT* — значение в формате IPv4 адреса.

**Необходимый уровень привилегий**

p10

**Командный режим**

config-mpls

```
0/ME5100:example_router01(config)# mpls
0/ME5100:example_router01(config-mpls)# transport-address 10.0.0.1
0/ME5100:example_router01(config-mpls)# no transport-address
0/ME5100:example_router01(config-mpls)#
```
# **Chapter 15. НАСТРОЙКА СЕРВИСОВ L2VPN**

Маршрутизаторы серии ME позволяют выполнять помимо маршрутизации IP-пакетов также и коммутацию Ethernet-кадров на втором уровне модели OSI.

Двумя основными механизмами Layer2-коммутации на устройстве являются [кросс](#page-16-0)[коннекты](#page-16-0) и [бридж-домены](#page-16-1).

## **15.1. auto-mtu**

Команда включает наследование MTU псевдопровода из MTU интерфейса входящего в кросс-коннекта (бридж-домен). В случае использования данной команды, значение, заданное командой [mtu](#page-16-2), игнорируется.

**NOTE**

Использование данной команды приводит к прерыванию трафика в изменяемом кросс-коннекте (бридж-домене). Если данная команда включена, то трафик прерывается и в случае смены MTU на интерфейсе.

Отрицательная форма команды выключает наследование MTU.

#### **Синтаксис**

**[no] auto-mtu**

#### **Параметры**

Команда не содержит аргументов.

#### **Необходимый уровень привилегий**

p10

#### **Командный режим**

config-l2vpn-bridge-domain config-l2vpn-xconnect-group-p2p

#### **Пример**

```
0/ME5100:example_router01(config)# l2vpn
0/ME5100:example_router01(config-l2vpn)# xconnect-group test
0/ME5100:example_router01(config-xconnect-group)# p2p test
0/ME5100:example_router01(config-p2p)# auto-mtu
0/ME5100:example_router01(config-p2p)# no auto-mtu
```
## **15.2. autodiscovery bgp**

В режиме конфигурации бридж-домена (config-l2vpn-bridge-domain) и кросс-коннекта (config-l2vpn-xconnect-group-p2p) данная команда позволяет включить механизм Border Gateway Protocol [\(BGP\)](#page-299-0) Auto-discovery.

Отрицательная форма команды выключает данный механизм.

#### **Синтаксис**

### **[no] autodiscovery bgp**

#### **Параметры**

Команда не содержит аргументов.

**Необходимый уровень привилегий**

p10

### **Командный режим**

config-l2vpn-bridge-domain config-l2vpn-xconnect-group-p2p

### **Пример**

```
0/ME5100:example_router01(config)# l2vpn
0/ME5100:example_router01(config-l2vpn)# bridge-domain test
0/ME5100:example_router01(config-bridge-domain)# autodiscovery bgp
0/ME5100:example_router01(config-bgp)#
```
## **15.3. backup**

Команда создает backup pseudowire и входит в режим его конфигурирования

Отрицательная форма команды удаляет элемент конфигурации

### **Синтаксис**

**[no] backup**

### **Параметры**

Команда не содержит аргументов

#### **Необходимый уровень привилегий**

p10

### **Командный режим**

config-l2vpn-bridge-domain-pw config-l2vpn-bridge-domain-vfi-pw config-l2vpn-xconnect-group-p2p-pw

```
0/ME5100:example_router01(config)# l2vpn
0/ME5100:example_router01(config-l2vpn)# bridge-domain Test
0/ME5100:example_router01(config-bridge-domain)# pw 10.0.0.1 100
```
## **15.4. backup disable delay**

Команда задает задержку возврата трафика с запасного (backup) на основной псевдопровод (pseudowire) при появлении сигнализации на основном.

Отрицательная форма команды возвращает значение по умолчанию (180).

#### **Синтаксис**

**backup disable delay** *SECONDS* **no backup disable delay**

#### **Параметры**

• *SECONDS* — значение задержки в секундах *(180..86400)*

#### **Необходимый уровень привилегий**

p10

#### **Командный режим**

config-l2vpn

#### **Пример**

```
0/ME5100:example_router01(config)# l2vpn
0/ME5100:example_router01(config-l2vpn)# backup disable delay 360
0/ME5100:example_router01(config-l2vpn)#
```
## **15.5. backup disable never**

Команда выключает автоматически возврат на основной псевдопровод при восстановлении последнего. В случае использования данной команды переключение между основным и запасным псевдопроводами производится оператором устройства вручную с использованием команды *[l2vpn switchover](#page-478-0)*.

Отрицательная форма команды возвращает поведение по умолчанию - псевдопровод возвращается на основной автоматически.

#### **Синтаксис**

**[no] backup disable never**

#### **Параметры**

Команда не содержит аргументов.

#### **Необходимый уровень привилегий**

p10

#### **Командный режим**

config-l2vpn

#### **Пример**

```
0/ME5100:example_router01(config)# l2vpn
0/ME5100:example_router01(config-l2vpn)# backup disable never
0/ME5100:example_router01(config-l2vpn)#
```
## **15.6. bridge-domain**

Бридж-домены являются одним из двух основных механизмов Layer2-коммутации на устройстве. В бридж-домен допускается включение в качестве точек входа-выхода таких элементов, как интерфейсы [\(attachment circuits](#page-16-3)), MPLS [pseudowires](#page-16-4) и экземпляры виртуальной коммутации ([VFI](#page-17-0)). Сконфигурированный бридж-домен производит коммутацию Ethernet-кадров между своими точками входа-выхода по общим принципам Ethernet-коммутации согласно существующей внутри бридж-домена таблицы MAC-адресов. Коммутация трафика внутри бридж-домена производится с сохранением, но без учета, VLAN-тегов на основании MAC-адресов получателя в Ethernet-кадрах.

Отрицательная форма команды удаляет данный бридж-домен.

#### **Синтаксис**

**[no] l2vpn bridge-domain** *STRING*

#### **Параметры**

• *STRING* — имя Bridge Domain.

**Необходимый уровень привилегий**

p10

**Командный режим**

config

#### **Пример**

```
0/ME5100:example_router01(config)# l2vpn
0/ME5100:example_router01(config-l2vpn)# bridge-domain test
0/ME5100:example_router01(config-bridge-domain)#
```
## **15.7. broadcast rate**

Команда задает ограничение в килобитах в секунду для broadcast-трафика в бридж-домене. Параметр **burst** позволяет задать размер допустимых вспышек трафика.

Отрицательная форма команды удаляет настройку
#### **Синтаксис**

```
broadcast rate RATE [ burst KBITS ]
no broadcast rate
```
#### **Параметры**

- *RATE* — битрейт в kbps *(64..300000000)*
- *KBITS* — допустимый размер вспышек в kbits *(0..33292)*

#### **Необходимый уровень привилегий**

p10

#### **Командный режим**

config-l2vpn-bridge-domain-interface-storm-control config-l2vpn-bridge-domain-storm-control

#### **Пример**

```
0/ME5100:example_router01(config)# l2vpn
0/ME5100:example_router01(config-l2vpn)# bridge-domain Test
0/ME5100:example_router01(config-bridge-domain)# storm-control
0/ME5100:example_router01(config-storm-control)# broadcast rate 1024 burst 64
0/ME5100:example_router01(config-storm-control)#
```
# **15.8. control-word**

Команда включает использование control-word в псевдопроводах, сигнализируемых по протоколу BGP.

Отрицательная форма команды выключает использование control-word.

#### **Синтаксис**

**[no] control-word**

#### **Параметры**

Команда не содержит аргументов.

#### **Необходимый уровень привилегий**

p10

#### **Командный режим**

config-l2vpn-bridge-domain-autodiscovery-bgp config-l2vpn-xconnect-group-p2p-autodiscovery-bgp

#### **Пример**

0/ME5100:example\_router01(config)# l2vpn 0/ME5100:example\_router01(config-l2vpn)# bridge-domain test

```
0/ME5100:example_router01(config-bridge-domain)# autodiscovery bgp
0/ME5100:example_router01(config-bgp)# control-word
0/ME5100:example router01(config-bgp)#
```
# **15.9. description**

Команда задает текстовое описание псевдопровода (pseudowire)

Отрицательная форма команды удаляет описание

#### **Синтаксис**

**description** *STRING* **no description**

#### **Параметры**

• *STRING* — строка описания *(0..16)*

#### **Необходимый уровень привилегий**

p10

#### **Командный режим**

config-l2vpn-bridge-domain-pw config-l2vpn-bridge-domain-pw-backup-pw config-l2vpn-bridge-domain-vfi-pw config-l2vpn-bridge-domain-vfi-pw-backup-pw config-l2vpn-xconnect-group-p2p-pw config-l2vpn-xconnect-group-p2p-pw-backup-pw

#### **Пример**

```
0/ME5100:example_router01(config)# l2vpn
0/ME5100:example_router01(config-l2vpn )# bridge-domain Test
0/ME5100:example_router01(config-bridge-domain)# pw 10.0.0.1 100
0/ME5100:example_router01(config-pw)# description Customer-1
0/ME5100:example_router01(config-pw)#
```
### **15.10. encapsulation mpls control-word**

Данная команда создает в конфигурации правило, которое определяет будет ли использовться Control Word при MPLS LDP сигнализации.

Отрицательная форма команды возвращает значение по умолчанию (**non-preferred**).

#### **Синтаксис**

```
encapsulation mpls control-word { non-preferred | preferred }
no encapsulation mpls control-word
```
#### **Параметры**

- **non-preferred** — параметр, который обозначает, что Control Word для данного Pseudowire предпочтительно не использовать;
- **preferred** параметр, который обозначает, что Control Word для данного Pseudowire предпочтительно использовать.

#### **Необходимый уровень привилегий**

p10

#### **Командный режим**

config-l2vpn-pw-class

#### **Пример**

```
0/ME5100:example_router01(config)# l2vpn
0/ME5100:example_router01(config-l2vpn)# pw-class PW1
0/ME5100:example_router01(config-pw-class)# encapsulation mpls control-word preferred
0/ME5100:example_router01(config-pw-class)#
```
# **15.11. encapsulation mpls mtu**

Данная команда создает в конфигурации параметр, который отвечает за MTU Attachment circuit.

Отрицательная форма команды возращает значение по умолчанию (0).

#### **Синтаксис**

```
encapsulation mpls mtu NUMBER
no encapsulation mpls mtu
```
#### **Параметры**

• *NUMBER* — число, которое отвечает за значение MTU.

#### **Необходимый уровень привилегий**

p10

#### **Командный режим**

config-l2vpn-pw-class

```
0/ME5100:example_router01(config)# l2vpn
0/ME5100:example_router01(config-l2vpn)# pw-class PW1
0/ME5100:example_router01(config-pw-class)# encapsulation mpls mtu 1600
0/ME5100:example_router01(config-pw-class)#
```
# <span id="page-471-0"></span>**15.12. encapsulation mpls signaling-type**

Данная команда позволяет создать в конфигурации правило, которое отвечает за способ распространения MPLS-меток для Pseudowire.

Отрицательная форма команды возвращает значение по умолчанию (**manual**).

### **Синтаксис**

**encapsulation mpls signaling-type { manual | pseudowire-id-fec-signaling } no encapsulation mpls signaling-type**

### **Параметры**

- **manual** параметр, который обозначает, что MPLS-метки будут созданы статически;
- **pseudowire-id-fec-signaling** — параметр, который обозначает, что MPLS-метки будут распространены с помощью протокола LDP.

#### **Необходимый уровень привилегий**

p10

### **Командный режим**

config-l2vpn-pw-class

### **Пример**

```
0/ME5100:example_router01(config)# l2vpn
0/ME5100:example_router01(config-l2vpn)# pw-class PW1
0/ME5100:example_router01(config-pw-class)# encapsulation mpls signaling-type
pseudowire-id-fec-signaling
0/ME5100:example_router01(config-pw-class)#
```
# **15.13. export**

Данная команда позволяет установить в конфигурации заданный [RT](#page-489-0) на экспорт.

Отрицательная форма команды удаляет данный элемент из конфигурации.

#### **Синтаксис**

**[no] export**

#### **Параметры**

Команда не содержит аргументов.

#### **Необходимый уровень привилегий**

p10

#### **Командный режим**

config-l2vpn-bridge-domain-autodiscovery-bgp-route-target

config-l2vpn-xconnect-group-p2p-autodiscovery-bgp-route-target

### **Пример**

```
0/ME5100:example_router01(config)# l2vpn
0/ME5100:example_router01(config-l2vpn)# bridge-domain test
0/ME5100:example_router01(config-bridge-domain)# autodiscovery bgp
0/ME5100:example_router01(config-bgp)# route-target 100:200
0/ME5100:example_router01(config-route-target)# export
0/ME5100:example_router01(config-route-target)#
```
# **15.14. fat**

Команда включает для псевдопровода сигнализацию дополнительной метки, используемой для идентификации потока (Flow-Aware Transport/FAT/Flow Label). Flow-метка используется маршрутизаторами для балансировки MPLS-трафика. Flow-метка формируется внизу стэка меток.

Отрицательная форма команды выключает сигнализацию Flow-метки.

#### **Синтаксис**

```
fat { both | receive | transmit }
[no] fat
```
#### **Параметры**

- **both** — маршрутизатор сигнализирует возможность декапсуляции трафика с Flowметкой (FAT-PW), а так же формирует Flow-метку при инкапсуляции трафика в псевдопровод;
- **receive** — маршрутизатор сигнализирует возможность декапсуляции трафика с Flowметкой;
- **transmit** — маршрутизатор формирует Flow-метку при инкапсуляции трафика в псевдопровод и сигнализирует об этом.

#### **Необходимый уровень привилегий**

p10

#### **Командный режим**

config-l2vpn-bridge-domain-pw config-l2vpn-bridge-domain-pw-backup-pw config-l2vpn-bridge-domain-vfi-pw config-l2vpn-bridge-domain-vfi-pw-backup-pw config-l2vpn-pw-class config-l2vpn-xconnect-group-p2p-pw config-l2vpn-xconnect-group-p2p-pw-backup-pw

```
0/ME5100:example_router01(config)# l2vpn
0/ME5100:example_router01(config-l2vpn)# bridge-domain test
0/ME5100:example_router01(config-bridge-domain)# pw 10.0.0.1 123
0/ME5100:example router01(config-pw)# fat both
0/ME5100:example_router01(config-pw)#
```
# **15.15. flooding multicast-flood-mode**

Данная команда позволяет задать в конфигурации режим для перенаправления мультикаста во все Attachment circuit и pseudowire (flooding) внутри бридж-домена.

Отрицательная форма команды возвращает значение по умолчанию (**all**).

#### **Синтаксис**

**flooding multicast-flood-mode { all | none | unknown } no flooding multicast-flood-mode**

#### **Параметры**

- **all** режим, при котором весь мультикаст перенаправляется во все Attachment circuit и pseudowire;
- **none** — режим, при котором мультикаст не перенаправляется во все Attachment circuit и pseudowire;
- **unknown** — режим, при котором неизвестный для устройства мультикаст перенаправляется во все Attachment circuit и pseudowire.

#### **Необходимый уровень привилегий**

p10

#### **Командный режим**

config-l2vpn-bridge-domain

#### **Пример**

```
0/ME5100:example_router01(config)# l2vpn
0/ME5100:example_router01(config-l2vpn)# bridge-domain test
0/ME5100:example_router01(config-bridge-domain)# flooding multicast-flood-mode none
0/ME5100:example_router01(config-bridge-domain)#
```
# **15.16. flooding replication-point**

Команда позволяет задавать точку репликации широковещательного трафика в бридждомене. Под репликацией понимается создание копий трафика для разных портов назначения.

**NOTE** При использовании MPLS на Arad-устройствах рекомендуется включать

*flooding replication-point ingress* для исключения возможности закольцовывания широковещательного трафика.

Отрицательная форма команды возвращает значение по умолчанию (egress).

#### **Синтаксис**

**flooding replication-point { ingress | egress } no flooding replication-point**

#### **Параметры**

- **egress** —  репликация происходит на выходе из порта;
- **ingress** —  репликация происходит на входе в порт.

#### **Необходимый уровень привилегий**

p10

#### **Командный режим**

config-l2vpn-bridge-domain

#### **Пример**

```
0/ME5100:example_router01(config)# l2vpn
0/ME5100:example_router01(config-l2vpn)# bridge-domain test
0/ME5100:example_router01(config-bridge-domain)# flooding replication-point ingress
0/ME5100:example_router01(config-bridge-domain)#
```
# **15.17. flooding unknown-unicast disable**

Команда отключает режим рассылки неизвестного однонаправленного трафика (unknown unicast) всем участникам бридж-домена.

Отрицательная форма команды возвращает поведение по умолчанию, unknown unicast трафик получают все участники бридж-домена.

#### **Синтаксис**

#### **[no] flooding unknown-unicast disable**

#### **Параметры**

Команда не содержит аргументов.

#### **Необходимый уровень привилегий**

p10

#### **Командный режим**

config-l2vpn-bridge-domain

```
0/ME5100:example_router01(config)# l2vpn
0/ME5100:example_router01(config-l2vpn)# bridge-domain test
0/ME5100:example_router01(config-bridge-domain)# flooding unknown-unicast disable
0/ME5100:example_router01(config-bridge-domain)#
```
# **15.18. ignore encapsulation-mismatch**

В режиме конфигурации параметров pseudowire или бридж-домена с BGP Auto-discovery данная команда позволяет включить режим, при котором pseudowire (PW) может перейти в состояние UP даже при несовпадении локальной и удаленной инкапсуляции Attachment circuit (AC).

Отрицательная форма команды возвращает поведение по умолчанию, при несовпадении инкапсуляции pseudowire не поднимается.

### **Синтаксис**

**[no] ignore encapsulation-mismatch**

#### **Параметры**

Команда не содержит аргументов.

#### **Необходимый уровень привилегий**

p10

#### **Командный режим**

config-l2vpn-bridge-domain-autodiscovery-bgp config-l2vpn-bridge-domain-pw config-l2vpn-bridge-domain-pw-backup-pw config-l2vpn-bridge-domain-vfi-pw config-l2vpn-bridge-domain-vfi-pw-backup-pw config-l2vpn-xconnect-group-p2p-autodiscovery-bgp config-l2vpn-xconnect-group-p2p-pw config-l2vpn-xconnect-group-p2p-pw-backup-pw

### **Пример**

```
0/ME5100:example_router01(config)# l2vpn
0/ME5100:example_router01(config-l2vpn)# bridge-domain test
0/ME5100:example_router01(config-bridge-domain)# pw 172.16.0.2 12
0/ME5100:example_router01(config-pw)# ignore encapsulation-mismatch
0/ME5100:example_router01(config-pw)#
```
# **15.19. ignore mtu-mismatch**

В режиме конфигурации параметров pseudowire или бридж-домена с BGP Auto-discovery данная команда позволяет включить режим, при котором pseudowire (PW) может перейти в

состояние UP даже при несовпадении локального и удаленного Maximum Transmission Unit (MTU) Attachment circuit (AC).

Отрицательная форма команды возвращает поведение по умолчанию, при несовпадении MTU pseudowire не поднимается..

#### **Синтаксис**

#### **[no] ignore mtu-mismatch**

#### **Параметры**

Команда не содержит аргументов.

#### **Необходимый уровень привилегий**

p10

#### **Командный режим**

config-l2vpn-bridge-domain-autodiscovery-bgp config-l2vpn-bridge-domain-pw config-l2vpn-bridge-domain-pw-backup-pw config-l2vpn-bridge-domain-vfi-pw config-l2vpn-bridge-domain-vfi-pw-backup-pw config-l2vpn-xconnect-group-p2p-autodiscovery-bgp config-l2vpn-xconnect-group-p2p-pw config-l2vpn-xconnect-group-p2p-pw-backup-pw

#### **Пример**

```
0/ME5100:example_router01(config)# l2vpn bridge-domain test
0/ME5100:example_router01(config-bridge-domain)# pw 172.16.0.2 12
0/ME5100:example_router01(config-pw)# ignore mtu-mismatch
0/ME5100:example_router01(config-pw)#
```
# **15.20. import**

Данная команда позволяет установить в конфигурации заданный [RT](#page-489-0) на импорт.

Отрицательная форма команды удаляет данный элемент из конфигурации.

#### **Синтаксис**

**[no] import**

#### **Параметры**

Команда не содержит аргументов.

#### **Необходимый уровень привилегий**

p10

#### **Командный режим**

config-l2vpn-bridge-domain-autodiscovery-bgp-route-target config-l2vpn-xconnect-group-p2p-autodiscovery-bgp-route-target

### **Пример**

```
0/ME5100:example_router01(config)# l2vpn
0/ME5100:example_router01(config-l2vpn)# bridge-domain test
0/ME5100:example_router01(config-bridge-domain)# autodiscovery bgp
0/ME5100:example_router01(config-bgp)# route-target 100:200
0/ME5100:example_router01(config-route-target)# import
0/ME5100:example_router01(config-route-target)#
```
# **15.21. interface**

В режимах конфигурации бридж-доменов (config-l2vpn-bridge-domain) и кросс-коннектов (config-l2vpn-xconnect-group-p2p) данная команда позволяет указать интерфейс или сабинтерфейс в качестве Attachment circuit для VPLS и VPWS соответственно.

Отрицательная форма команды удаляет данный интерфейс из Attachment circuit.

#### **Синтаксис**

**[no] interface bundle-ether** *PORT*[*.SUBINTERFACE*] **[no] interface fortygigabitethernet** *UNIT/DEVICE/PORT*[*.SUBINTERFACE*] **[no] interface gigabitethernet** *UNIT/DEVICE/PORT*[*.SUBINTERFACE*] **[no] interface hundredgigabitethernet** *UNIT/DEVICE/PORT*[*.SUBINTERFACE*] **[no] interface tengigabitethernet** *UNIT/DEVICE/PORT*[*.SUBINTERFACE*]

#### **Параметры**

- *DEVICE* — параметр, который отвечает за номер устройства;
- *PORT* — параметр, который отвечает за номер порта;
- *SUBINTERFACE* — параметр, который отвечает за номер субинтерфейса;
- *UNIT* — параметр, который отвечает за номер слота устройства.

#### **Необходимый уровень привилегий**

p10

#### **Командный режим**

config-l2vpn-bridge-domain config-l2vpn-xconnect-group-p2p

```
0/ME5100:example_router01(config)# l2vpn
0/ME5100:example_router01(config-l2vpn)# bridge-domain test
0/ME5100:example_router01(config-bridge-domain)# interface tengigabitethernet 0/0/1
```
# **15.22. l2vpn**

Команда входит в режим конфигурирования L2VPN.

Отрицательная форма команды удаляет L2VPN конфигурацию.

#### **Синтаксис**

**[no] l2vpn**

#### **Параметры**

Команда не содержит аргументов.

#### **Необходимый уровень привилегий**

p10

#### **Командный режим**

config

#### **Пример**

0/ME5100:example\_router01(config)# l2vpn 0/ME5100:example\_router01(config-l2vpn)#

### **15.23. l2vpn switchover**

Команда доступна в командном режиме и позволяет переключить трафик с основного псевдопровода (*main*) на запасной (*backup*) и обратно. Использование данной команды возможно только в случае отключенного автоматического переключения (см. команду *[backup disable never](#page-466-0)*).

#### **Синтаксис**

**l2vpn switchover { all | backup | main | pw { IPv4 | IPv6} PW-ID }**

#### **Параметры**

- **all** — переключить все псевдопровода симметрично;
- **backup** — переключить все псевдопровода на backup;
- **main** — переключить все псевдопровода на main;
- **pw** — переключить на заданный псевдопровод.

#### **Необходимый уровень привилегий**

p10

#### **Командный режим**

CLOBAL

#### **Пример**

```
0/ME5100:example_router01# l2vpn switchover main
0/ME5100:example router01#
```
# **15.24. local-switching disable**

Команда ограничивает обмен трафиком между интерфейсами в бридж-домене. При включении данной команды в бридж-домене трафик может проходить только между интерфейсом и псевдопроводом.

Отрицательная форма команды возвращает поведение по умолчанию - ограничений на трафик в бридж-домене не накладывается.

#### **Синтаксис**

**[no] local-switching disable**

#### **Параметры**

Команда не содержит аргументов.

#### **Необходимый уровень привилегий**

p10

**Командный режим**

config-l2vpn-bridge-domain

#### **Пример**

```
0/ME5100:example_router01(config)# l2vpn
0/ME5100:example_router01(config-l2vpn)# bridge-domain test
0/ME5100:example_router01(config-bridge-domain)# local-switching disable
0/ME5100:example_router01(config-bridge-domain)#
```
# **15.25. mac aging time**

Данная команда позволяет установить в конфигурации значение времени жизни MACадресов в секундах.

Отрицательная форма команды возвращает значение по умолчанию (300).

**Синтаксис**

**mac aging time** *SECONDS* **no mac aging time**

#### **Параметры**

• *SECONDS* — параметр, который отвечает за время жизни MAC-адреса в бридж-домене (секунды).

#### **Необходимый уровень привилегий**

p10

#### **Командный режим**

config-l2vpn-bridge-domain

#### **Пример**

```
0/ME5100:example_router01(config)# l2vpn
0/ME5100:example_router01(config-l2vpn)# bridge-domain test
0/ME5100:example_router01(config-bridge-domain)# mac aging time 500
0/ME5100:example_router01(config-bridge-domain)#
```
### **15.26. mac learning disable**

Данная команда выключает механизм изучения MAC-адресов в заданном бридж-домене.

Отрицательная форма команды возвращает поведение по умолчанию, MAC-адреса изучаются.

#### **Синтаксис**

**[no] mac learning disable**

#### **Параметры**

Команда не содержит аргументов.

#### **Необходимый уровень привилегий**

p10

**Командный режим**

config-l2vpn-bridge-domain

#### **Пример**

```
0/ME5100:example_router01(config)# l2vpn
0/ME5100:example_router01(config-l2vpn)# bridge-domain test
0/ME5100:example_router01(config-bridge-domain)# mac learning disable
0/ME5100:example_router01(config-bridge-domain)#
```
### **15.27. mac limit**

Данная команда позволяет задать в конфигурации максимальный размер таблицы MAC-

адресов для заданного бридж-домена.

Отрицательная форма команды возвращает значение по умолчанию (4000).

#### **Синтаксис**

**mac limit** *NUMBER* **no mac limit**

#### **Параметры**

```
• NUMBER — количество MAC-адресов (1..512000).
```
#### **Необходимый уровень привилегий**

p10

#### **Командный режим**

config-l2vpn-bridge-domain

#### **Пример**

```
0/ME5100:example_router01(config)# l2vpn
0/ME5100:example_router01(config-l2vpn)# bridge-domain test
0/ME5100:example_router01(config-bridge-domain)# mac limit 60000
0/ME5100:example_router01(config-bridge-domain)#
```
# **15.28. mac-learning-ingress**

Команда позволяет включить изучение MAC-адресов в бридж-домене при получении пакета на входе в интерфейс.

Отрицательная форма команды возвращает поведение по умолчанию - изучение MACадресов происходит после выхода пакета из интерйфеса.

#### **Синтаксис**

**[no] mac-learning-ingress**

#### **Параметры**

Команда не содержит аргументов.

#### **Необходимый уровень привилегий**

p10

**Командный режим**

config-l2vpn

### **Пример**

0/ME5100:example\_router01(config)# l2vpn 0/ME5100:example\_router01(config-l2vpn)# mac-learning-ingress

# **15.29. mpls static label local**

Данная команда позволяет задать в конфигурации статическое значение локальной MPLSметки для pseudowire. Команда применяется при использовании [manual](#page-471-0) конфигурации псевдопровода.

Отрицательная форма команды удаляет данную настройку.

#### **Синтаксис**

**mpls static label local** *LABEL* **no mpls static label local**

#### **Параметры**

• *LABEL* — значение MPLS-метки.

#### **Необходимый уровень привилегий**

p10

#### **Командный режим**

config-l2vpn-bridge-domain-pw config-l2vpn-bridge-domain-pw-backup-pw config-l2vpn-bridge-domain-vfi-pw config-l2vpn-bridge-domain-vfi-pw-backup-pw config-l2vpn-xconnect-group-p2p-pw config-l2vpn-xconnect-group-p2p-pw-backup-pw

#### **Пример**

```
0/ME5100:example_router01(config)# l2vpn
0/ME5100:example_router01(config-l2vpn)# bridge-domain test
0/ME5100:example_router01(config-bridge-domain)# pw 171.16.0.2 100
0/ME5100:example_router01(config-pw)# mpls static label local 20
0/ME5100:example_router01(config-pw)#
```
### **15.30. mpls static label remote**

Данная команда позволяет задать в конфигурации статическое значение удаленной MPLSметки для pseudowire.

Отрицательная форма команды удаляет данную настройку.

#### **Синтаксис**

```
mpls static label remote LABEL
no mpls static label remote
```
#### **Параметры**

• *LABEL* — значение MPLS-метки.

#### **Необходимый уровень привилегий**

p10

### **Командный режим**

config-l2vpn-bridge-domain-pw config-l2vpn-bridge-domain-pw-backup-pw config-l2vpn-bridge-domain-vfi-pw config-l2vpn-bridge-domain-vfi-pw-backup-pw config-l2vpn-xconnect-group-p2p-pw config-l2vpn-xconnect-group-p2p-pw-backup-pw

### **Пример**

```
0/ME5100:example_router01(config)# l2vpn
0/ME5100:example_router01(config-l2vpn)# bridge-domain test
0/ME5100:example router01(config-bridge-domain)# pw 171.16.0.2 100
0/ME5100:example_router01(config-pw)# mpls static label remote 234
0/ME5100:example_router01(config-pw)#
```
# **15.31. mtu**

Данная команда позволяет задать MTU (Maximum Transmission Unit) для заданного бридждомена, кросс-коннекта.

Отрицательная форма команды возвращает значение по умолчанию (1500).

#### **Синтаксис**

**mtu** *NUMBER* **no mtu**

#### **Параметры**

• *NUMBER* — значение MTU в байтах *(64..9192)*.

#### **Необходимый уровень привилегий**

p10

#### **Командный режим**

config-l2vpn-bridge-domain config-l2vpn-xconnect-group-p2p

```
0/ME5100:example_router01(config)# l2vpn
0/ME5100:example_router01(config-l2vpn)# bridge-domain test
0/ME5100:example_router01(config-bridge-domain)# mtu 9000
```
### **15.32. multicast rate**

Команда задает ограничение в килобитах в секунду для multicast-трафика в бридж-домене. Параметр **burst** позволяет задать размер допустимых вспышек трафика.

Отрицательная форма команды удаляет настройку

#### **Синтаксис**

#### **multicast rate** *RATE* **[ burst** *KBITS* **] no multicast rate**

#### **Параметры**

- *RATE* — битрейт в kbps *(64..300000000)*
- *KBITS* — допустимый размер вспышек в kbits *(0..33292)*

#### **Необходимый уровень привилегий**

p10

#### **Командный режим**

config-l2vpn-bridge-domain-interface-storm-control config-l2vpn-bridge-domain-storm-control

#### **Пример**

```
0/ME5100:example_router01(config)# l2vpn
0/ME5100:example_router01(config-l2vpn)# bridge-domain Test
0/ME5100:example_router01(config-bridge-domain)# storm-control
0/ME5100:example_router01(config-storm-control)# multicast rate 1024 burst 64
0/ME5100:example router01(config-storm-control)#
```
### **15.33. name**

Команда задает необязательное имя псевдопровода.

Отрицательная форма команды удаляет настройку.

#### **Синтаксис**

**name** *NAME* **no name**

#### **Параметры**

• *NAME* — строковое значение имени pseudowire *(0..16)*

#### **Необходимый уровень привилегий**

p10

#### **Командный режим**

config-l2vpn-bridge-domain-pw config-l2vpn-bridge-domain-vfi-pw config-l2vpn-xconnect-group-p2p-pw

#### **Пример**

```
0/ME5100:example_router01(config)# l2vpn
0/ME5100:example_router01(config-l2vpn)# xconnect-group test
0/ME5100:example_router01(config-xconnect-group)# p2p pw1
0/ME5100:example_router01(config-p2p)# pw 172.16.0.2 100
0/ME5100:example_router01(config-pw)# name Pw1
0/ME5100:example_router01(config-pw)#
```
# **15.34. p2p**

Данная команда создает в конфигурации устройства кросс-коннект (point-to-point соединение) и переходит в режим его настройки.

Кросс-коннекты являются одним из двух основных механизмов Layer2-коммутации на устройстве. В кросс-коннект может быть включено не более двух точек входа-выхода. В качестве таких точек могут использоваться интерфейсы [\(attachment circuits](#page-16-0)) и MPLS [pseudowires.](#page-16-1) Кросс-коннект производит безусловную передачу Ethernet-кадра, полученного по одной из своих точек входа-выхода, во вторую точку входа-выхода. Изучение MACадресов в кросс-коннекте не производится.

Отрицательная форма команды удаляет данное P2P-соединение из конфигурации.

#### **Синтаксис**

**[no] p2p** *STRING*

#### **Параметры**

• *STRING* — имя кросс-коннекта, *(1..128)*.

#### **Необходимый уровень привилегий**

p10

**Командный режим**

config-l2vpn-xconnect-group

```
0/ME5100:example_router01(config)# l2vpn
0/ME5100:example_router01(config-l2vpn)# xconnect-group test
0/ME5100:example_router01(config-xconnect-group)# p2p test
0/ME5100:example router01(config-p2p)#
```
# **15.35. profile**

Команда позволяет задать профиль параметров для шторм-контроля трафика в бридждомене

Отрицательная форма команды удаляет настройку

#### **Синтаксис**

**profile** *NAME* **no profile**

#### **Параметры**

• *NAME* — строковое имя профиля *(1..63)*

#### **Необходимый уровень привилегий**

p10

#### **Командный режим**

config-l2vpn-bridge-domain-interface-storm-control config-l2vpn-bridge-domain-storm-control

#### **Пример**

```
0/ME5100:example_router01(config)# l2vpn
0/ME5100:example_router01(config-l2vpn)# bridge-domain Test
0/ME5100:example_router01(config-bridge-domain)# storm-control
0/ME5100:example_router01(config-storm-control)# profile SC-Profile
0/ME5100:example_router01(config-storm-control)#
```
### **15.36. pw**

Данная команда создает pseudowire с заданными адресом удаленного маршрутизатора (PE) и идентификатором псевдопровода (PW ID), и переходит в режим его конфигурирования.

Отрицательная форма команды удаляет данный pseudowire.

#### **Синтаксис**

**[no] pw** *PEER\_ADDRESS PW\_ID*

#### **Параметры**

- *PEER\_ADDRESS* IPv4 или IPv6 адрес соседа для данного pseudowire;
- *PW\_ID* — число, которое будет использоваться в качестве pseudowire ID *(1..1073741823)*.

#### **Необходимый уровень привилегий**

p10

#### **Командный режим**

config-l2vpn-bridge-domain

config-l2vpn-bridge-domain-pw-backup config-l2vpn-bridge-domain-vfi config-l2vpn-bridge-domain-vfi-pw-backup config-l2vpn-xconnect-group-p2p config-l2vpn-xconnect-group-p2p-pw-backup

### **Пример**

```
0/ME5100:example_router01(config)# l2vpn
0/ME5100:example_router01(config-l2vpn)# xconnect-group test
0/ME5100:example_router01(config-xconnect-group)# p2p pw1
0/ME5100:example_router01(config-p2p)# pw 172.16.0.2 100
0/ME5100:example router01(config-pw)#
```
# **15.37. pw-class**

Данная команда в конфигурации l2vpn создает именованную группу настроек для дальнейшего применения к псевдопроводу.

В режиме конфигурации псевдопровода команда применяет созданную ранее группу настроек.

Отрицательная форма команды удаляет настройку из конфигурации.

#### **Синтаксис**

**[no] pw-class** [ *STRING* ]

#### **Параметры**

• *STRING* — имя pseudowire class.

#### **Необходимый уровень привилегий**

p10

#### **Командный режим**

config-l2vpn config-l2vpn-bridge-domain-pw config-l2vpn-bridge-domain-pw-backup-pw config-l2vpn-bridge-domain-vfi-pw config-l2vpn-bridge-domain-vfi-pw-backup-pw config-l2vpn-xconnect-group-p2p-pw config-l2vpn-xconnect-group-p2p-pw-backup-pw

```
0/ME5100:example_router01(config)# l2vpn
0/ME5100:example_router01(config-l2vpn)# pw-class testClass
0/ME5100:example router01(config-pw-class)#
```

```
0/ME5100:example_router01(config)# l2vpn
0/ME5100:example_router01(config-l2vpn)# bridge-domain test
0/ME5100:example_router01(config-bridge-domain)# pw 172.16.0.2 100
0/ME5100:example_router01(config-pw)# pw-class testClass
0/ME5100:example_router01(config-pw)#
```
# **15.38. pw-status-mode**

Команда включает режим сигнализации статуса псевдопровода в зависимости от состояния интерфейсав в бридж-домене.

Отрицательная форма команды выключает зависимость статуса псевдопровода от состояния интерфейсов бридж-домена.

#### **Синтаксис**

**pw-status-mode { always-on | down-with-any-ac | down-with-last-ac } no pw-status-mode**

#### **Параметры**

- **always-on** — статус псевдопровода не меняется в зависимости от состояния интерфейсов в бридж-домене;
- **down-with-any-ac** — псевдопровод сигнализирует статус DOWN при пропадании линка на одном из интерфейсов бридж-домена;
- **down-with-last-ac** — псевдопровод сигнализирует статус DOWN при пропадании линка на всех интерфейсах бридж-домена. down

#### **Необходимый уровень привилегий**

p10

#### **Командный режим**

config-l2vpn-bridge-domain

#### **Пример**

```
0/ME5100:example_router01(config)# l2vpn
0/ME5100:example_router01(config-l2vpn)# bridge-domain test
0/ME5100:example_router01(config-bridge-domain)# pw-status-mode down-with-last-ac
0/ME5100:example_router01(config-bridge-domain)#
```
# **15.39. rd**

В режиме конфигурации параметров BGP Auto-discovery бридж-домена или кросс-коннекта данная команда задает Route Distinguisher (RD).

Отрицательная форма команды удаляет данный элемент из конфигурации.

#### **Синтаксис**

**rd** *RD\_FORMAT* **no rd**

#### **Параметры**

- *RD\_FORMAT* — значение RD в формате AS:nn, либо IPv4:nn, где:
	- AS значение в формате Autonomous System;
	- IPv4 значение в формате IPv4-адреса;
	- nn число.

#### **Необходимый уровень привилегий**

p10

#### **Командный режим**

config-l2vpn-bridge-domain-autodiscovery-bgp config-l2vpn-xconnect-group-p2p-autodiscovery-bgp

#### **Пример**

```
0/ME5100:example_router01(config)# l2vpn
0/ME5100:example_router01(config-l2vpn)# bridge-domain test
0/ME5100:example_router01(config-bridge-domain)# autodiscovery bgp
0/ME5100:example_router01(config-bgp)# rd 10.0.0.3:200
0/ME5100:example_router01(config-bgp)#
```
### <span id="page-489-0"></span>**15.40. route-target**

В режиме конфигурации параметров BGP Auto-discovery бридж-домена или кросс-коннекта данная команда задает Route Target (RT) и переходит в режим конфигурации дополнительных настроек.

Отрицательная форма команды удаляет данные настройки из конфигурации.

#### **Синтаксис**

**route-target** *RT\_FORMAT* **no route-target**

#### **Параметры**

- *RT\_FORMAT* значение RT в формате AS:nn, либо IPv4:nn, где:
	- AS значение в формате Autonomous System;
	- IPv4 значение в формате IPv4-адреса;
	- nn число.

#### **Необходимый уровень привилегий**

p10

#### **Командный режим**

config-l2vpn-bridge-domain-autodiscovery-bgp config-l2vpn-xconnect-group-p2p-autodiscovery-bgp

### **Пример**

0/ME5100:example\_router01(config)# l2vpn 0/ME5100:example\_router01(config-l2vpn)# bridge-domain test 0/ME5100:example\_router01(config-bridge-domain)# autodiscovery bgp 0/ME5100:example\_router01(config-bgp)# route-target 100:200 0/ME5100:example router01(config-route-target)#

# **15.41. routed interface**

Команда задает имя L3-интерфейса (BVI/Bridge Virtual Interface) для включения маршрутизации внутри бридж-домена. Для маршрутизации в бридж-домене используются виртуальные интерфейсы с префиксом **bvi**.

Отрицательная форма команды выключает маршрутизацию в бидж-домене.

#### **Синтаксис**

**routed interface** *BVIn* **no routed interface**

#### **Параметры**

*BVIn* - имя виртуального интерфейса с IP-адресацией.

#### **Необходимый уровень привилегий**

p10

#### **Командный режим**

config-l2vpn-bridge-domain

#### **Пример**

```
0/ME5100:example_router01(config)# l2vpn
0/ME5100:example_router01(config-l2vpn)# bridge-domain test
0/ME5100:example_router01(config-bridge-domain)# routed interface bvi1
0/ME5100:example_router01(config-bridge-domain)#
```
# **15.42. show l2vpn bridge-domain**

Данная команда отображает информацию по Bridge Domain, сконфигурированным на устройстве.

#### **Синтаксис**

**show l2vpn bridge-domain show l2vpn bridge-domain bd-name** *NAME* **show l2vpn bridge-domain detail show l2vpn bridge-domain interface bundle-ether** *PORT* **show l2vpn bridge-domain interface { fortygigabitethernet | gigabitethernet | hundredgigabitethernet | tengigabitethernet** *DEVICE/SLOT/PORT* **} show l2vpn bridge-domain neighbor** *NEIGHBOR* **show l2vpn bridge-domain summary**

### **Параметры**

- **bd-name** — параметр для отображения вывода по имени определенного Bridge Domain;
- **bundle-ether** — параметр для отображения вывода по определенному агрегированному интерфейсу;
- detail параметр для вывода детальной информации;
- **fortygigabitethernet** — параметр для отображения вывода по определенному FortyGigabit Ethernet интерфейсу;
- **gigabitethernet** — параметр для отображения вывода по определенному Gigabit Ethernet интерфейсу;
- **hundredgigabitethernet** — параметр для отображения вывода по определенному HundredGigabit Ethernet интерфейсу;
- **neighbor** — параметр для отображения вывода по определенному соседу;
- **summary** — параметр для вывода суммарной информации;
- **tengigabitethernet** — параметр для отображения вывода по определенному TenGigabit Ethernet интерфейсу;
- *DEVICE* номер устройства;
- *NAME* — имя Bridge Domain;
- *NEIGHBOR* IPv4 или IPv6 адрес соседа;
- *PORT* — номер порта;
- *SLOT* — номер слота.

#### **Необходимый уровень привилегий**

p2

#### **Командный режим**

GLOBAL

```
0/ME5100:example_router01# show l2vpn bridge-domain bd-name 150
Tue Aug 14 13:13:10 2018
 MM -- mtu mismatch Up -- up GUp -- going up
```

```
CM -- control-word mismatch Dn -- down GDn -- going down
   OL -- no outgoing label ST -- standby Lld -- lower layer down
 BK -- backup connection Fl -- failed Drm -- dormant
   SP -- static pseudowire
   Bridge domain: 150, state: up
     MAC learning: enabled
     Flooding Multicast: all
       Unknown unicast: enabled
     MAC aging time: 300 s, MAC limit: 4000, Action: all, MTU: 1500
     Oper-status: up
     ACs: 1 (1 up)
     PWs: 1 (1 up)
     List of ACs:
       AC: Tengigabitethernet 0/0/1.150
         AC binding status: up, iface-status: up
     List of PWs:
     List of VFIs:
     List of Autodiscovery PWs:
       PW: Neighbor 5.5.5.5, if-index 621, admin up, oper Up
       Status codes:
         PW type: ethernet, signaling: bgp, local group id: 0
         Encapsulation: MPLS, control word: control-word-not-present
         Vpn index: 31, type: ls
         Redundancy state active, MTU: 1500
         Attachment id: none local, none group, none remote
         Created: 2018-08-14 11:35:17, last state change: 01h37m49s ago
experience in the contract of the contract of the contract of the contract of the contract of the contract of the contract of the contract of the contract of the contract of the contract of the contract of the contract of 
Label 20 20 16
VE id 5
BGP RD 100:150 100:150 100:150 100:150 100:150
         Forwarding true true
         Customer-facing (ingress) recv fault false false
         Customer-facing (egress) send fault false false
         Local PSN-facing (ingress) recv fault false false
         Local PSN-facing (egress) send fault false false
         Switchover false false
         Remote capabilities:
          VC status can be signaled: false
          VCCV ID can be signaled : false
            Remote Control Channel (CC) supported: none
            Remote Connectivity Verification (CV) supported: none
         Remote node capability:
          Manually set PW: true
          Protocol has not yet finished cap. determination: false
```
 Signaling the pseudowire: false Sending the pseudowire: false

0/ME5100:example\_router01#

# **15.43. show l2vpn mac-table**

Данная команда отображает информацию по таблице коммутации на устройстве.

#### **Синтаксис**

**show l2vpn mac-table { all | count } show l2vpn mac-table bridge-domain** *STRING*

#### **Параметры**

- **all** вывод таблицы коммутации по всем Bridge Domain;
- **bridge-domain** — параметр для отображения вывода по определенному Bridge Domain;
- **count** — вывод количества MAC-адресов во всех Bridge Domain;
- *STRING* — имя Bridge Domain.

#### **Необходимый уровень привилегий**

p2

#### **Командный режим**

GLOBAL

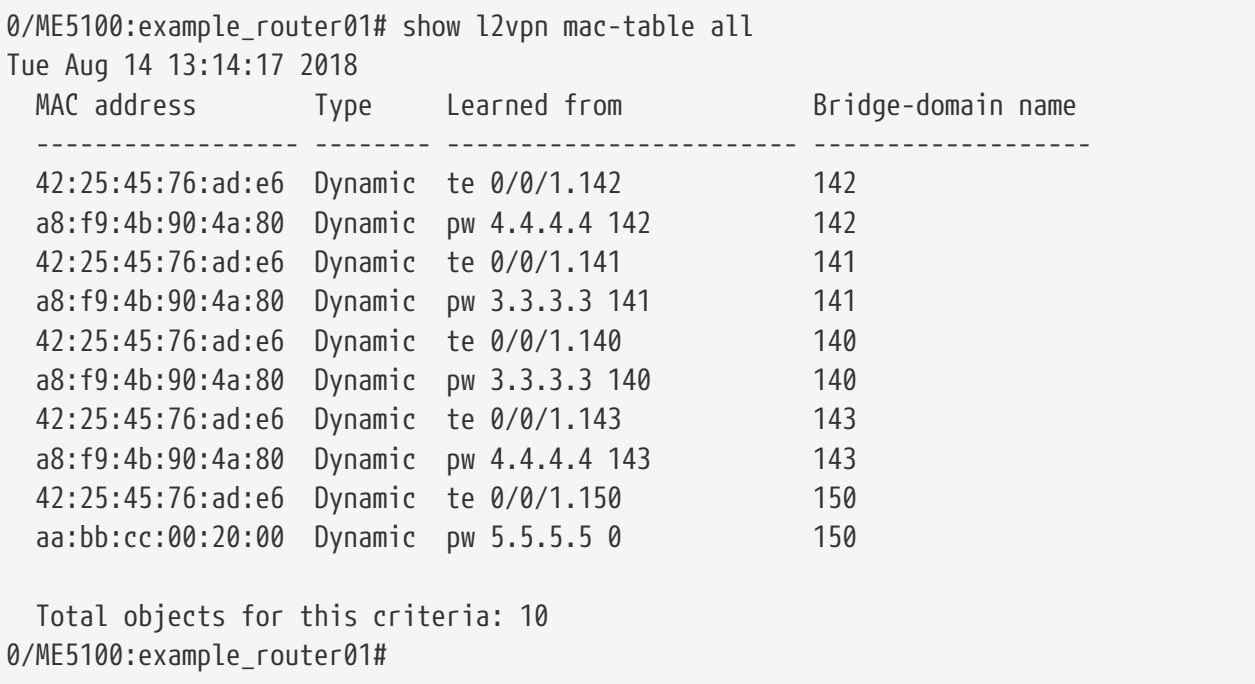

# **15.44. show l2vpn summary**

Данная команда отображает суммарную информацию по L2VPN сущностям ([Bridge Domain](#page-16-2) и [Xconnect Group\)](#page-17-0).

#### **Синтаксис**

**show l2vpn summary**

#### **Параметры**

Команда не содержит аргументов.

### **Необходимый уровень привилегий**

p2

#### **Командный режим**

GLOBAL

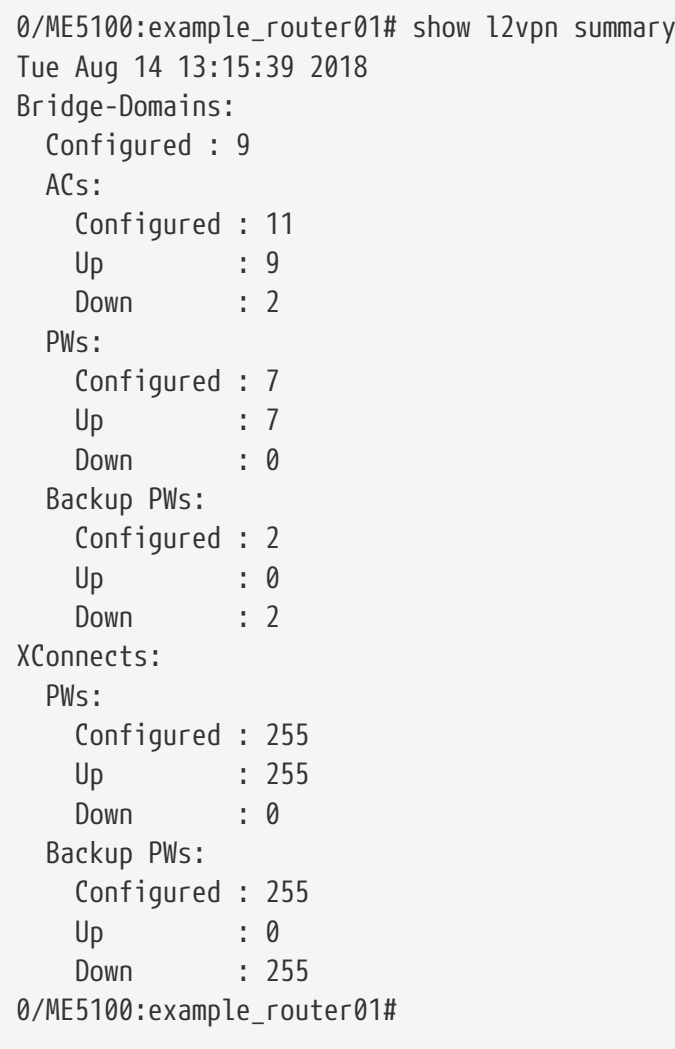

# **15.45. show l2vpn xconnect**

Данная команда отображает информацию по Xconnect Group, сконфигурированным на устройстве.

#### **Синтаксис**

```
show l2vpn xconnect [detail]
show l2vpn xconnect group GROUP_NAME [detail]
show l2vpn xconnect p2p-name P2P_NAME [detail]
show l2vpn xconnect summary
```
#### **Параметры**

- **detail** параметр для вывода детальной информации;
- **group** — параметр для отображения вывода по определенной Xconnect Group;
- **p2p-name** — параметр для отображения вывода по определенному P2P-соединению;
- **summary** — параметр для вывода суммарной информации;
- *GROUP NAME* имя Xconnect Group;
- *P2P\_NAME* имя P2P-соединения.

#### **Необходимый уровень привилегий**

p2

#### **Командный режим**

GLOBAL

```
0/ME5100:example router01# show l2vpn xconnect p2p-name 1257 detail
Tue Aug 14 13:16:10 2018
 MM -- mtu mismatch Up -- up GUp -- going up
 CM -- control-word mismatch Dn -- down GDn -- going down
   OL -- no outgoing label ST -- standby Lld -- lower layer down
 BK -- backup connection Fl -- failed Drm -- dormant
   SP -- static pseudowire
   Group xc-g1, XC 1257, mtu 1500, state Administrative active
     AC: Tengigabitethernet 0/0/1.1257
       AC binding status: up, iface-status: up
     PW: Neighbor 4.4.4.4, pw-id 1257, admin up, oper Up
     Status codes:
       PW class: pw-cl-cw, type: ethernet-tagged, signaling: pseudowire-id-fec-
signaling
       PSN type: mpls, encapsulation: MPLS, control word: control-word-present
       Redundancy state active
       Vpn index: 550, type: ws
```
Created: 2018-08-14 11:34:34, last state change: 01h38m22s ago

experience in the contract of the contract of the contract of the contract of the contract of the contract of the contract of the contract of the contract of the contract of the contract of the contract of the contract of Label 55 Group ID 0 0 MTU 1500 1500 Forwarding true true true true true true Customer-facing (ingress) recv fault false false Customer-facing (egress) send fault false false Local PSN-facing (ingress) recv fault false false Local PSN-facing (egress) send fault false false Switchover false false Interface description string rcv: none Remote capabilities: VC status can be signaled: true VCCV ID can be signaled : false Remote Control Channel (CC) supported: none Remote Connectivity Verification (CV) supported: none Remote node capability: Manually set PW: false Protocol has not yet finished cap. determination: false Signaling the pseudowire: true Sending the pseudowire: false Backup PW: PW: Neighbor 3.3.3.3, pw-id 1257, admin up, oper ST Status codes: BK Backup for neighbor 4.4.4.4, pw-id 1257 PW class: pw-cl-cw, type: ethernet-tagged, signaling: pseudowire-id-fecsignaling PSN type: mpls, encapsulation: MPLS, control word: control-word-present Redundancy state standby Vpn index: 550, type: ws Created: 2018-08-14 11:34:35, last state change: 01h37m06s ago **Local** Remote Label 523 299936 Group ID 0 0 MTU 1500 1500 Forwarding true true true true true Customer-facing (ingress) recv fault false false Customer-facing (egress) send fault false false Local PSN-facing (ingress) recv fault false **false** false Local PSN-facing (egress) send fault false false Switchover **false** false false false Interface description string rcv: none Remote capabilities: VC status can be signaled: true VCCV ID can be signaled : true Remote Control Channel (CC) supported: MPLS Router Alert Label, MPLS PW Label with TTL Remote Connectivity Verification (CV) supported: LSP Ping

```
  Remote node capability:
    Manually set PW: false
    Protocol has not yet finished cap. determination: false
    Signaling the pseudowire: true
    Sending the pseudowire: false
```
0/ME5100:example\_router01#

# **15.46. shutdown**

Команда позволяет приостановить работу заданного элемента конфигурации

Отрицательная форма команды возвращает работоспособность элемента

#### **Синтаксис**

**[no] shutdown**

### **Параметры**

**Необходимый уровень привилегий**

p10

### **Командный режим**

config-l2vpn-bridge-domain config-l2vpn-bridge-domain-vfi config-l2vpn-xconnect-group-p2p

### **Пример**

```
0/ME5100:example_router01(config)# l2vpn
0/ME5100:example_router01(config-l2vpn)# bridge-domain Test
0/ME5100:example_router01(config-bridge-domain)# shutdown
0/ME5100:example_router01(config-bridge-domain)#
```
# **15.47. signaling-protocol bgp ve-id**

В режиме конфигурации параметров BGP Auto-discovery бридж-домена или кросс-коннекта данная команда включает BGP сигнализацию и позволяет задать идентификатор сайта (VE ID).

Отрицательная форма команды удаляет данный элемент конфигурации.

**Синтаксис**

```
signaling-protocol bgp ve-id VE_ID
no signaling-protocol bgp ve-id
```
#### **Параметры**

• *VE\_ID* — локальная VE ID *(1..65535)*

#### **Необходимый уровень привилегий**

p10

#### **Командный режим**

config-l2vpn-bridge-domain-autodiscovery-bgp config-l2vpn-xconnect-group-p2p-autodiscovery-bgp

#### **Пример**

```
0/ME5100:example_router01(config)# l2vpn
0/ME5100:example_router01(config-l2vpn)# bridge-domain test
0/ME5100:example_router01(config-bridge-domain)# autodiscovery bgp
0/ME5100:example_router01(config-bgp)# signaling-protocol bgp ve-id 200
0/ME5100:example router01(config-bgp)#
```
### **15.48. storm-control**

Команда включает шторм-контроль трафика в бридж-домене и входит в режим ввода дополнительных параметров

Отрицательная форма команды отключает шторм-контроль

#### **Синтаксис**

**[no] storm-control**

#### **Параметры**

Команда не содержит аргументов.

#### **Необходимый уровень привилегий**

p10

#### **Командный режим**

config-l2vpn-bridge-domain config-l2vpn-bridge-domain-interface

#### **Пример**

```
0/ME5100:example_router01(config)# l2vpn
0/ME5100:example_router01(config-l2vpn)# bridge-domain Test
0/ME5100:example_router01(config-bridge-domain)# storm-control
```
# **15.49. transport bgp-labeled**

Команда задает в качестве MPLS-транспорта для псевдопровода Labeled Unicst-туннели, просигнализирванные через BGP (BGP LU).

Отрицательная форма команды отвязывает псевдопровод от BGP LU. В этом случае псевдопровод маршрутизируется по умолчанию -через LDP-туннели.

#### **Синтаксис**

### **[no] transport bgp-labeled**

### **Параметры**

Команда не содержит аргументов.

### **Необходимый уровень привилегий**

p10

### **Командный режим**

config-l2vpn-bridge-domain-pw config-l2vpn-bridge-domain-pw-backup-pw config-l2vpn-bridge-domain-vfi-pw config-l2vpn-bridge-domain-vfi-pw-backup-pw config-l2vpn-pw-class config-l2vpn-xconnect-group-p2p-pw config-l2vpn-xconnect-group-p2p-pw-backup-pw

### **Пример**

```
0/ME5100:example_router01(config)# l2vpn
0/ME5100:example_router01(config-l2vpn)# bridge-domain test
0/ME5100:example_router01(config-bridge-domain)# pw 10.0.0.1 123
0/ME5100:example_router01(config-pw)# transport bgp-labeled
```
# **15.50. transport rsvp tunnel**

Команда включает маршрутизацию псевдопровода через RSVP-туннель.

Отрицательная форма команды возвращает псевдопровод на LDP-транспорт.

### **Синтаксис**

```
transport rsvp tunnel TUNNEL-NAME
no transport rsvp tunnel
```
### **Параметры**

• *TUNNEL-NAME* — имя туннеля, строка *(1..64)*

### **Необходимый уровень привилегий**

p10

### **Командный режим**

config-l2vpn-bridge-domain-pw config-l2vpn-bridge-domain-pw-backup-pw config-l2vpn-bridge-domain-vfi-pw

config-l2vpn-bridge-domain-vfi-pw-backup-pw config-l2vpn-pw-class config-l2vpn-xconnect-group-p2p-pw config-l2vpn-xconnect-group-p2p-pw-backup-pw

### **Пример**

0/ME5100:example\_router01(config)# l2vpn 0/ME5100:example\_router01(config-l2vpn)# bridge-domain test 0/ME5100:example\_router01(config-bridge-domain)# pw 10.0.0.1 123 0/ME5100:example\_router01(config-pw)# transport rsvp tunnel testTunnel

# **15.51. transport-mode**

В режиме конфигурации бридж-домена (config-l2vpn-bridge-domain) и кросс-коннекта (config-l2vpn-xconnect-group-p2p) данная команда позволяет установить в конфигурации тип инкапсуляции Attachment circuit, которая будет использоваться в данных VPLS и VPWS сервисах соответственно.

Отрицательная форма команды возвращает значение по умолчанию (**ethernet**).

#### **Синтаксис**

**transport-mode { ethernet | vlan } no transport-mode**

#### **Параметры**

- **ethernet** — инкапсуляция, которая соответствует ethernet-кадрам (IEEE 802.3);
- **vlan** инкапсуляция, которая соответствует тэгированным ethernet-кадрам (IEEE 802.1q).

#### **Необходимый уровень привилегий**

p10

#### **Командный режим**

config-l2vpn-bridge-domain config-l2vpn-xconnect-group-p2p

```
0/ME5100:example_router01(config)# l2vpn
0/ME5100:example_router01(config-l2vpn)# bridge-domain test
0/ME5100:example_router01(config-bridge-domain)# transport-mode vlan
0/ME5100:example_router01(config-bridge-domain)#
```
# **15.52. unknown-unicast rate**

Команда задает ограничение в килобитах в секунду для неизвестного unicast-трафика в бридж-домене. Параметр **burst** позволяет задать размер допустимых вспышек трафика.

Отрицательная форма команды удаляет настройку

### **Синтаксис**

**unknown-unicast rate** *RATE* **[ burst** *KBITS* **] no unknown-unicast rate**

### **Параметры**

- *RATE* — битрейт в kbps *(64..300000000)*
- *KBITS* — допустимый размер вспышек в kbits *(0..33292)*

### **Необходимый уровень привилегий**

p10

### **Командный режим**

config-l2vpn-bridge-domain-interface-bundle-ether-storm-control config-l2vpn-bridge-domain-interface-fortygigabitethernet-storm-control config-l2vpn-bridge-domain-interface-gigabitethernet-storm-control config-l2vpn-bridge-domain-interface-hundredgigabitethernet-storm-control config-l2vpn-bridge-domain-interface-tengigabitethernet-storm-control config-l2vpn-bridge-domain-storm-control

### **Пример**

```
0/ME5100:example_router01(config)# l2vpn
0/ME5100:example_router01(config-l2vpn )# bridge-domain Test
0/ME5100:example_router01(config-bridge-domain)# storm-control
0/ME5100:example router01(config-storm-control)# unknown-unicast rate 1024 burst 64
0/ME5100:example_router01(config-storm-control)#
```
# **15.53. vfi**

Данная команда позволяет создать в конфигурации экземпляр виртуальной коммутации (Virtual Forwarding Instance, VFI) и войти в режим конфигурации данного VFI (config-bridgedomain-vfi). Между pseudowire, включенными в один VFI, работает механизм "разделения горизонта" (split horizon), благодаря которому трафик между участниками VFI не передается.

Отрицательная форма команды удаляет данный VFI из конфигурации.

#### **Синтаксис**

**vfi** *STRING* **no vfi**

#### **Параметры**

• *STRING* — имя VFI, *(1..16)*.

#### **Необходимый уровень привилегий**

p10

#### **Командный режим**

config-l2vpn-bridge-domain

**Пример**

```
0/ME5100:example_router01(config)# l2vpn
0/ME5100:example_router01(config-l2vpn)# bridge-domain test
0/ME5100:example_router01(config-bridge-domain)# vfi test
0/ME5100:example_router01(config-vfi)#
```
### **15.54. xconnect-group**

Данная команда позволяет создать в конфигурации определенную группу P2P-соединений (кросс-коннектов) и войти в режим редактирования данной группы.

Отрицательная форма команды удаляет данную группу из конфигурации.

**Синтаксис**

**[no] l2vpn xconnect-group** *STRING*

**Параметры**

• *STRING* — имя группы P2P-соединений, *(1..128)*.

#### **Необходимый уровень привилегий**

p10

#### **Командный режим**

config

```
0/ME5100:example_router01(config)# l2vpn
0/ME5100:example_router01(config-l2vpn)# xconnect-group test
0/ME5100:example_router01(config-xconnect-group)#
```
# **Chapter 16. НАСТРОЙКА ПРОТОКОЛОВ STP**

Основной задачей протокола STP (Spanning Tree Protocol) является приведение сети Ethernet с множественными связями к древовидной топологии, исключающей закольцовку L2 трафика. Маршрутизаторы серии ME поддерживают Spanning Tree, Rapid Spanning Tree и Multiple Spanning Tree. В данном разделе описаны соответствующие команды конфигурации.

# **16.1. bridge-priority**

Команда задает приоритет устройства в заданном MSTP Instance. Меньшее значение имеет больший приоритет. Устройство с минимальным bridge-priority принимает роль Root Bridge.

Отрицательная форма команды возвращает значение по умолчанию (32768)

#### **Синтаксис**

**bridge-priority** *BRIDGE\_PRIORITY* **no bridge-priority**

#### **Параметры**

• *BRIDGE\_PRIORITY* — значение приоритета, кратное 4096 *(0, 4096, 8192, 12288, 16384, … 61440)*

**Необходимый уровень привилегий**

p10

**Командный режим**

config-spanning-tree-mstp-msti

#### **Пример**

```
0/ME5100:example_router01(config)# spanning-tree mstp msti 1
0/ME5100:example_router01(config-msti)# bridge-priority 0
0/ME5100:example_router01(config-msti)#
```
# **16.2. guard root**

Команда запрещает интерфейсу становиться корневым (root). При получении на интерфейсе Root BPDU, интерфейс блокируется.

Отрицательная форма команды отключает защиту.

#### **Синтаксис**

**[no] guard root**

#### **Параметры**

Команда не содержит аргументов
#### **Необходимый уровень привилегий**

p10

#### **Командный режим**

config-spanning-tree-mstp-interface config-spanning-tree-rstp-interface config-spanning-tree-stp-interface

#### **Пример**

```
0/ME5100:example_router01(config)# spanning-tree mstp interface tengigabitethernet
0/0/1
0/ME5100:example_router01(config-tengigabitethernet)# guard root
0/ME5100:example_router01(config-tengigabitethernet)#
```
# **16.3. guard topology-change**

Команда отключает распространение Topology Change Notification (TCN) сообщений, полученных на данном интерфейсе, на другие интерфейсы.

Отрицательная форма команды отключает защиту.

#### **Синтаксис**

**[no] guard topology-change**

#### **Параметры**

Команда не содержит аргументов

#### **Необходимый уровень привилегий**

p10

#### **Командный режим**

config-spanning-tree-mstp-interface config-spanning-tree-rstp-interface config-spanning-tree-stp-interface

#### **Пример**

```
0/ME5100:example_router01(config)# spanning-tree mstp interface tengigabitethernet
0/0/1
0/ME5100:example_router01(config-tengigabitethernet)# guard topology-change
0/ME5100:example_router01(config-tengigabitethernet)#
```
### **16.4. if-msti**

Команда задает MST Instance для заданного интерфейса и входит в режим

конфигурирования соответствующих параметров.

Отрицательная форма команды удаляет настройку.

#### **Синтаксис**

**if-msti** *MSTI\_ID* **no if-msti**

#### **Параметры**

• *MSTI\_ID* — числовой идентификатор MSTI *(1..4094)*

#### **Необходимый уровень привилегий**

p10

#### **Командный режим**

config-spanning-tree-mstp-interface-tengigabitethernet

#### **Пример**

```
0/ME5100:example_router01(config)# spanning-tree mstp interface tengigabitethernet
0/0/1
0/ME5100:example_router01(config-tengigabitethernet)# if-msti 1
0/ME5100:example router01(config-if-msti)#
```
# **16.5. link-type**

Команда задает тип STP интерфейса

Отрицательная форма команды возврщает тип по умолчанию (point-to-point)

#### **Синтаксис**

**link-type { multilink | point-to-point } no link-type**

#### **Параметры**

- **multilink** — точка-многоточка
- **point-to-point** — точка-точка

#### **Необходимый уровень привилегий**

p10

#### **Командный режим**

config-spanning-tree-mstp-interface config-spanning-tree-rstp-interface config-spanning-tree-stp-interface

```
0/ME5100:example_router01(config)# spanning-tree mstp interface tengigabitethernet
0/0/1
0/ME5100:example_router01(config-tengigabitethernet)# link-type multilink
0/ME5100:example_router01(config-tengigabitethernet)#
```
### **16.6. path-cost**

Команда задает стоимость пути через заданный интерфейс.

Отрицательная форма команды возвращает значение по умолчанию (0), при этом стоимость пути расчитывается автоматически в зависимости от bandwidth интерфейса.

#### **Синтаксис**

**path-cost** *COST* **no path-cost**

#### **Параметры**

• *COST* — числовое значение *(0-200000000)*

**Необходимый уровень привилегий**

p10

#### **Командный режим**

config-spanning-tree-mstp-interface config-spanning-tree-rstp-interface config-spanning-tree-stp-interface

#### **Пример**

```
0/ME5100:example_router01(config)# spanning-tree mstp interface tengigabitethernet
0/0/1
0/ME5100:example_router01(config-tengigabitethernet)# path-cost 1000
0/ME5100:example_router01(config-tengigabitethernet)#
```
# **16.7. port-priority**

Команда задает приоритет интерфейса для протокола STP.

Отрицательная форма команды возвращает значение по умолчанию (128).

#### **Синтаксис**

**port-priority** *PORT\_PIORITY* **no port-priority**

#### **Параметры**

• *PORT\_PRIORITY* — числовое значение приоритета, кратное шестнадцати *(0, 16, 32, 48,*

*64, … 240)*

#### **Необходимый уровень привилегий**

p10

#### **Командный режим**

config-spanning-tree-mstp-interface config-spanning-tree-rstp-interface config-spanning-tree-stp-interface

#### **Пример**

```
0/ME5100:example_router01(config)# spanning-tree mstp interface tengigabitethernet
0/0/1
0/ME5100:example_router01(config-tengigabitethernet)# port-priority 64
0/ME5100:example_router01(config-tengigabitethernet)#
```
# **16.8. portfast**

Команда включает PortFast режим для интерфейса. В этом режиме интерфейс при установлении физического соединения сразу же переходит в состояние пересылки трафика (*forwarding*).

Отрицательная форма команды отключает PortFast режим.

**Синтаксис**

**[no] portfast**

#### **Параметры**

Команда не содержит аргументов

#### **Необходимый уровень привилегий**

p10

#### **Командный режим**

config-spanning-tree-mstp-interface config-spanning-tree-rstp-interface config-spanning-tree-stp-interface

```
0/ME5100:example_router01(config)# spanning-tree mstp interface tengigabitethernet
0/0/1
0/ME5100:example_router01(config-tengigabitethernet)# portfast
0/ME5100:example_router01(config-tengigabitethernet)#
```
# **16.9. portfast bpduguard**

Команда включает защиту от получения STP BPDU на интерфейсе в PortFast режиме. При получении BPDU интерфейс блокируется и переходит в состояние Down.

Отрицательная форма команды отключает зажиту от получения STP BPDU.

#### **Синтаксис**

**[no] portfast bpduguard**

#### **Параметры**

Команда не содержит аргументов

#### **Необходимый уровень привилегий**

p10

#### **Командный режим**

config-spanning-tree-mstp-interface config-spanning-tree-rstp-interface config-spanning-tree-stp-interface

#### **Пример**

```
0/ME5100:example router01(config)# spanning-tree mstp interface tengigabitethernet
0/0/1
0/ME5100:example_router01(config-tengigabitethernet)# portfast bpduguard
0/ME5100:example_router01(config-tengigabitethernet)#
```
# **16.10. spanning-tree**

Команда включает на устройстве протокол Spanning Tree Protocol в соответствующем режиме.

Отрицательная форма команды отключает протокол и удаляет все связанные настройки.

**Синтаксис**

```
[no] spanning-tree { mstp | rstp | stp }
```
#### **Параметры**

- **stp** Spanning Tree Protocol
- **mstp** Multiple Spanning Tree Protocol
- **rstp** Rapid Spanning Tree Protocol

#### **Необходимый уровень привилегий**

p10

#### **Командный режим**

config

#### **Пример**

```
0/ME5100:example_router01(config)# spanning-tree mstp
0/ME5100:example router01(config)#
```
# **16.11. spanning-tree bridge-priority**

Команда задает приоритет устройства (*Bridge Priority*) для протокола STP. Устройство с меньшим значением становится корнем дерева STP (Root). Также приоритет устройства можно задать для отдельного MST Instance командой [bridge-priority](#page-503-0).

Отрицательная форма команды возвращает значение по умолчанию (32768).

#### **Синтаксис**

**spanning-tree { stp | mstp | rstp } bridge-priority** *BRIDGE\_PRIORITY* **no spanning-tree { stp | mstp | rstp } bridge-priority**

#### **Параметры**

- *BRIDGE\_PRIORITY* — значение приоритета, кратное 4096 *(0, 4096, 8192, 12288, 16384, … 61440)*
- **stp** Spanning Tree Protocol
- **mstp** Multiple Spanning Tree Protocol
- **rstp** Rapid Spanning Tree Protocol

**Необходимый уровень привилегий**

p10

#### **Командный режим**

config

#### **Пример**

```
0/ME5100:example_router01(config)# spanning-tree mstp bridge-priority 4096
0/ME5100:example router01(config)#
```
### **16.12. spanning-tree hello-time**

Команда задает периодичность отсылки Hello-сообщений.

Отрицательная форма команды возвращает значение по умолчанию (2 секунды).

#### **Синтаксис**

**spanning-tree { stp | mstp | rstp } hello-time** *SECONDS* **no spanning-tree { stp | mstp | rstp } hello-time**

#### **Параметры**

- *SECONDS* — время в секундах *(1..2)*
- **stp** Spanning Tree Protocol
- **mstp** Multiple Spanning Tree Protocol
- **rstp** Rapid Spanning Tree Protocol

#### **Необходимый уровень привилегий**

p10

#### **Командный режим**

config

#### **Пример**

```
0/ME5100:example_router01(config)# spanning-tree mstp hello-time 1
0/ME5100:example router01(config)#
```
# **16.13. spanning-tree interface**

Команда включает STP на интерфейсе и переходит в режим ввода дополнительных параметров.

Отрицательная форма команды отключает протокол на интерфейсе и удаляет связанную конфигурацию.

#### **Синтаксис**

**[no] spanning-tree { stp | mstp | rstp } interface** *IF\_NAME*

#### **Параметры**

- *IF\_NAME* имя интерфейса
- **stp** Spanning Tree Protocol
- **mstp** Multiple Spanning Tree Protocol
- **rstp** Rapid Spanning Tree Protocol

#### **Необходимый уровень привилегий**

p10

#### **Командный режим**

config

```
0/ME5100:example router01(config)# spanning-tree mstp interface tengigabitethernet
0/0/1
0/ME5100:example_router01(config-tengigabitethernet)#
```
# **16.14. spanning-tree mstp maximum-age**

Команда задает время жизни BPDU для протокола MSTP в случае, если устройство работает в роли Root Bridge.

Отрицательная форма команды возвращает значние по умолчанию (6 секунд).

**NOTE**

значение параметра должно быть больше или равно (Hellotime+1)\*2 и меньше или равно (ForwardDelay-1)\*2

#### **Синтаксис**

**spanning-tree mstp maximum-age** *SECONDS* **no spanning-tree mstp maximum-age**

#### **Параметры**

• *SECONDS* — BPDU max age в секундах *(6..28)*

#### **Необходимый уровень привилегий**

p10

**Командный режим**

config

#### **Пример**

```
0/ME5100:example router01(config)# spanning-tree mstp maximum-age 12
0/ME5100:example router01(config)#
```
# **16.15. spanning-tree mstp maximum-hops**

Команда задает максимальное число прыжков для расчета дерева в MST регионе.

Отрицательная форма команды возвращает значение по умолчанию (6).

#### **Синтаксис**

**spanning-tree mstp maximum-hops** *HOPS* **no spanning-tree mstp maximum-hops**

#### **Параметры**

• *HOPS* — максимальное количество прыжков *(6..40)*

#### **Необходимый уровень привилегий**

p10

#### **Командный режим**

config

#### **Пример**

```
0/ME5100:example_router01(config)# spanning-tree mstp maximum-hops 20
0/ME5100:example_router01(config)#
```
### **16.16. spanning-tree mstp msti**

Команда создает экземпляр протокола MSTP (*MST Instance*) и входит в режим конфигурирования дополнительных настроек данного экземпляра.

Отрицательная форма команды удаляет экземпляр MSTP.

#### **Синтаксис**

```
spanning-tree mstp msti MSTI_ID
no spanning-tree mstp msti
```
#### **Параметры**

• *MSTI\_ID* — численное значение идентификатора MSTI *(1..4094)*

```
Необходимый уровень привилегий
```
p10

#### **Командный режим**

config

#### **Пример**

```
0/ME5100:example_router01(config)# spanning-tree mstp msti 1
0/ME5100:example_router01(config-msti)#
```
### **16.17. spanning-tree provider-bridge**

Команда переключает режим работы STP на устройстве в Spanning Tree Protocol (for provider bridges) IEEE 802.1ad. При этом в BPDU используется MAC адрес назначения *01-80-C2-00-00-08*.

Отрицательная форма команды возвращает режим по умолчанию - Spanning Tree Protocol (for bridges) IEEE 802.1d. В этом режиме в BPDU используется MAC адрес назначения *01-80-C2- 00-00-00*

#### **Синтаксис**

**[no] spanning-tree { stp | mstp | rstp } provider-bridge**

#### **Параметры**

- **stp** Spanning Tree Protocol
- **mstp** Multiple Spanning Tree Protocol
- **rstp** Rapid Spanning Tree Protocol

#### **Необходимый уровень привилегий**

p10

#### **Командный режим**

config

#### **Пример**

```
0/ME5100:example_router01(config)# spanning-tree mstp provider-bridge
0/ME5100:example_router01(config)#
```
### **16.18. spanning-tree mstp region**

Команда задает имя MST региона, используемое как Configuration Name в составе MST Config Identifier. Значение дополняется пустыми символами до размера в 32 символа.

Отрицательная форма команды удаляет настройку.

**NOTE** при изменении данного параметра STP дерево перестраивается

#### **Синтаксис**

**[no] spanning-tree mstp region** *REGION\_NAME*

#### **Параметры**

• *REGION\_NAME* — строковое имя региона *(0..32)*

#### **Необходимый уровень привилегий**

p10

#### **Командный режим**

config

```
0/ME5100:example_router01(config)# spanning-tree mstp region Test
0/ME5100:example router01(config)#
```
# **16.19. spanning-tree mstp revision**

Команда задает номер ревизии для MST Configuration Identifier.

Отрицательная форма команды устанавливает значение по умолчанию (0).

**NOTE** при изменении данного параметра STP дерево перестраивается.

#### **Синтаксис**

**spanning-tree mstp revision** *REVISION* **no spanning-tree mstp revision**

#### **Параметры**

• *REVISION* — числовое значение ревизии *(0..65535)*

#### **Необходимый уровень привилегий**

p10

#### **Командный режим**

config

#### **Пример**

```
0/ME5100:example_router01(config)# spanning-tree mstp revision 16
0/ME5100:example_router01(config)#
```
### **16.20. vlans**

Команда задает список виртуальных сетей (VLAN) в заданном MST Instance.

Отрицательная форма команды удаляет настройку.

#### **Синтаксис**

**vlans** *VLAN\_LIST* **no vlans**

#### **Параметры**

• *VLAN\_LIST* — список VLAN, разделенных запятой; для задания диапазона следует использовать дефис.

#### **Необходимый уровень привилегий**

p10

#### **Командный режим**

config-spanning-tree-mstp-msti

```
0/ME5100:example_router01(config)# spanning-tree mstp msti 1
0/ME5100:example_router01(config-msti)# vlans 1,10-20
0/ME5100:example_router01(config-msti)#
```
# **Chapter 17. НАСТРОЙКА BFD**

Bidirectional Forwarding Detection (BFD) - протокол, позволяющий быстро обнаруживать проблемы связности маршрутизаторов на IP-уровне и, таким образом, обеспечивать быструю сходимость протоколов. Следует отметить, что для работы BFD между элементами должна быть связность по портам 3785, 3784, 4784. Впоследствии сконфигурированную BFD сессию можно активировать как на протоколах IGP и EGP, так и на LDP. Больше информации в [RFC 5880.](https://www.rfc-editor.org/rfc/rfc5880.txt)

#### **IMPORTANT**

Рекомендуется первоначально сконфигурировать профиль BFD-сессии, а только потом активировать надстройку bfd fast-detect на протоколе. Проверить, используются ли на соответствующей BFD-сессии параметры сконфигурированного профиля либо глобальные настройки, можно командой [show bfd neighbors.](#page-18-0)

### **17.1. bfd session**

Данная команда позволяет создать в конфигурации профиль BFD-сессии.

Отрицательная форма команды удаляет профиль BFD-сессии.

#### **Синтаксис**

**bfd session** *STRING* **no bfd session** *STRING*

#### **Параметры**

• *STRING (1-64)* — имя BFD-сессии.

**Необходимый уровень привилегий**

p10

#### **Командный режим**

config

#### **Пример**

```
0/ME5100:example_router01(config)# bfd session test
0/ME5100:example_router01(config-session)#
```
# **17.2. address-family destination**

Данная команда позволяет задать IPv4/IPv6-адрес назначения.

Отрицательная форма команды удаляет из конфигурации IPv4/IPv6 адрес назначения BFD сессии.

#### **Синтаксис**

#### **address-family {ipv4 | ipv6} destination** *{IPv4\_FORMAT | IPv6\_FORMAT}* **no address-family {ipv4 | ipv6} destination**

#### **Параметры**

- *IPv4 (A.B.C.D)* — Задать адрес получателя.
- *IPv6 (X:X:X:X::X)* — Задать адрес получателя.

#### **Необходимый уровень привилегий**

p10

#### **Командный режим**

config-bfd-session

#### **Пример**

```
0/ME5100:example_router01(config)# bfd session test
0/ME5100:example_router01(config-session)# address-family ipv4 local 11.11.11.11
0/ME5100:example_router01(config-session)#
```
# **17.3. address-family local**

Данная команда позволяет задать IPv4/IPv6-адрес источника.

Отрицательная форма команды удаляет из конфигурации IPv4/IPv6-адрес источника BFD сессии.

#### **Синтаксис**

```
address-family {ipv4 | ipv6} local {IPv4_FORMAT | IPv6_FORMAT}
no address-family {ipv4 | ipv6} local
```
#### **Параметры**

- *IPv4 (A.B.C.D)* — Задать адрес источника.
- *IPv6 (X:X:X:X::X)* — Задать адрес источника.

#### **Необходимый уровень привилегий**

p10

#### **Командный режим**

config-bfd-session

```
0/ME5100:example_router01(config)# bfd session test
0/ME5100:example_router01(config-session)# address-family ipv4 destination 12.12.12.12
0/ME5100:example_router01(config-session)#
```
# **17.4. interface**

Данная команда явно указывает, с какого интерфейса устанавливать BFD-сессию. Применимо для работы с IS-IS.

Отрицательная форма команды удаляет интерфейс из конфигурации профиля.

#### **Синтаксис**

**interface {fourtygigabitethernet | gigabitethernet | hundredgigabitethernet | tengigabitethernet | bundle-ether}** *DEVICE/SLOT/PORT[.SUB]* **no interface {fourtygigabitethernet | gigabitethernet | hundredgigabitethernet | tengigabitethernet | bundle-ether}** *DEVICE/SLOT/PORT[.SUB]*

#### **Параметры**

• *DEVICE/SLOT/PORT[.SUB]* — номер шасси/номер слота/номер порта [.номер сабинтерфейса]

#### **Необходимый уровень привилегий**

p10

#### **Командный режим**

config-bfd-session

#### **Пример**

```
0/ME5100:example_router01(config)# bfd session test
0/ME5100:example_router01(config-session)# interface tengigabitethernet 0/0/1.101
0/ME5100:example_router01(config-session)#
```
# **17.5. multiplier**

Данная команда позволяет установить множитель для BFD-сессии. Если за время, равное произведению значения множителя и [rx-interval](#page-18-1), не пришло ни одного BFD Control пакета, то BFD сессия переходит в состояние Down.

Отрицательная форма команды возвращает значение по умолчанию (2).

#### **Синтаксис**

**multiplier** *NUMBER* **no multiplier**

#### **Параметры**

• *NUMBER (2-50)* — число, которое определяет множитель BFD сессии.

#### **Необходимый уровень привилегий**

p10

#### **Командный режим**

config-bfd-session

#### **Пример**

```
0/ME5100:example_router01(config)# bfd session test
0/ME5100: example router01(config-session)# multiplier 3
0/ME5100:example router01(config-session)#
```
### **17.6. rx-interval**

Данная команда позволяет установить таймер для приема BFD Control пакетов.

Отрицательная форма команды возвращает значение по умолчанию (100).

#### **Синтаксис**

**rx-interval** *NUMBER* **no rx-interval**

#### **Параметры**

• *NUMBER (3-30000)* — значение таймера в миллисекундах.

#### **Необходимый уровень привилегий**

p10

**Командный режим**

config-bfd-session

#### **Пример**

```
0/ME5100:example_router01(config)# bfd session test
0/ME5100:example_router01(config-session)# rx-interval 500
0/ME5100:example_router01(config-session)#
```
### **17.7. tx-interval**

Данная команда позволяет установить таймер для передачи BFD Control пакетов.

Отрицательная форма команды возвращает значение по умолчанию (100).

**Синтаксис**

**tx-interval** *NUMBER* **no tx-interval**

**Параметры**

• *NUMBER (3-30000)* — значение таймера в миллисекундах.

#### **Необходимый уровень привилегий**

p10

#### **Командный режим**

config-bfd-session

#### **Пример**

```
0/ME5100:example_router01(config)# bfd session test
0/ME5100:example_router01(config-session)# tx-interval 500
0/ME5100:example_router01(config-session)#
```
# **17.8. show bfd neighbors**

Вывод информации об активных BFD-сессиях. При использовании без параметров колонка "Session name" отображает название профиля, назначенного на данной сессии.

При указании адреса соседа выводится детальная информация о BFD-сессии с указанным соседом.

#### **Синтаксис**

```
show bfd neighbors [ ipv4 IPv4_FORMAT | ipv6 IPv6_FORMAT ]
```
#### **Параметры**

- *IPv4 (A.B.C.D)* адрес удаленной стороны.
- *IPv6 (X:X:X:X::X)* — адрес удаленной стороны.

#### **Необходимый уровень привилегий**

p2

#### **Командный режим**

GLOBAL

```
0/ME5100:example_router01# show bfd neighbors
   IPv4
   Destination addr Local addr Discriminator State Code
Protocols Session name
   ----------------- ---------------- -------------- -----------
----------------------- ----------------------- -------------
   100.100.12.1 100.100.12.0 1 up no-diagnostic
isis
 100.100.14.0  100.100.14.1  1  up  no-diagnostic
isis 100.100.14.1
```
#### **Пример**

0/ME5100:example\_router01# show bfd neighbors ipv4 100.100.14.0 Neighbor Address: 100.100.14.0 Local Address: 100.100.14.1 Session state is up Diagnostic: no-diagnostic Interface: te 0/0/7 Applied session profile: 100.100.14.1 LocalDiscriminator: 3 RemoteDiscriminator: 1 Registered protocols: isis MinTxInt: 25 ms, MinRxInt: 25 ms, Multiplier: 3 Received MinTxInt: 25 ms, Received Multiplier: 3 Actual TxInt: 25 ms Actual RxInt: 75000 us BFD is hardware Uptime: 05d02h11m Last received packet: Version: 1 Diagnostic: no-diagnostic State bit: up Multiplier: 3 Length: 24 My Discriminator: 1 Your Discriminator: 3 Desired Min Tx Interval: 25 ms Required Min Rx Interval: 25 ms Required Min Echo Rx Interval: 0 ms Flags: Poll: 0 Final: 0 Control Plane Independent: 0 Authentication Present: 0 Demand: 0 Multipoint: 0

# **Chapter 18. НАСТРОЙКА MULTICAST: PIM**

# **18.1. address-family**

Команда входит в режим настройки параметров PIM для заданного семейства адресов. В режиме конфигурации интерфейса данная команда так же включает обработку сообщений указанного семейства.

Отрицательная форма команды удаляет настройки и всю вложенную конфигурацию.

#### **Синтаксис**

**[no] address-family ipv4**

#### **Параметры**

Команда не содержит аргументов.

**Необходимый уровень привилегий**

p10

#### **Командный режим**

config-router-pim

#### **Пример**

```
0/ME5100:example_router01(config)# router pim
0/ME5100:example_router01(config-pim)# address-family ipv4
0/ME5100:example_router01(config-ipv4)#
```
# **18.2. anycast-rp**

Команда задает адрес RP для Anycast RP.

Отрицательная форма команды удаляет настройку.

#### **Синтаксис**

**[no] anycast-rp** *IPv4-AC IPv4-RP*

#### **Параметры**

- *IPv4-AC* — адрес Anycast RP;
- *IPv4-RP* — адрес RP.

#### **Необходимый уровень привилегий**

p10

#### **Командный режим**

config-router-pim-address-family-ipv4

#### **Пример**

```
0/ME5100:example router01(config)# router pim
0/ME5100:example_router01(config-pim)# address-family ipv4
0/ME5100:example_router01(config-ipv4)# anycast-rp 10.0.0.100 10.0.0.1
0/ME5100:example_router01(config-ipv4)#
```
### **18.3. assert-override-interval**

Время, на которое уменьшает свой assert-таймер победитель assert-выборов.

Отрицательная форма команды устанавливает значение по умолчанию (3).

#### **Синтаксис**

**assert-override-interval** *SECONDS* **no assert-override-interval**

#### **Параметры**

• *SECONDS* — Время в секундах в диапазоне (1..180).

#### **Необходимый уровень привилегий**

p10

#### **Командный режим**

config-router-pim-address-family-ipv4-interface config-router-pim-vrf-address-family-ipv4-interface

#### **Пример**

```
0/ME5100:example router01(config)# router pim
0/ME5100:example_router01(config-pim)# address-family ipv4
0/ME5100:example_router01(config-ipv4)# interface te 0/0/1
0/ME5100:example_router01(config-tengigabitethernet)# assert-override-interval 10
0/ME5100:example_router01(config-tengigabitethernet)#
```
### **18.4. bfd fast-detect**

Создание BFD-сессии для PIM-соседства на данном интерфейсе.

Отрицательная форма команды удаляет привязку BFD-сессии к PIM-соседству.

#### **Синтаксис**

**[no] bfd fast-detect**

#### **Параметры**

Команда не содержит аргументов.

#### **Необходимый уровень привилегий**

p10

#### **Командный режим**

config-router-pim-address-family-ipv4-interface config-router-pim-vrf-address-family-ipv4-interface

#### **Пример**

```
0/ME5100:example_router01(config)# router pim
0/ME5100:example_router01(config-pim)# address-family ipv4
0/ME5100:example_router01(config-ipv4)# interface te 0/0/1
0/ME5100:example_router01(config-tengigabitethernet)# bfd fast-detect
0/ME5100:example_router01(config-tengigabitethernet)#
```
### **18.5. bsr candidate-bsr**

Создание кандидата для выбора bootstrap router.

Отрицательная форма команды удаляет настройку кандидата bootstrap router.

#### **Синтаксис**

**[no] bsr candidate-bsr** *IPv4*

#### **Параметры**

•  $$ 

#### **Необходимый уровень привилегий**

p10

#### **Командный режим**

config-router-pim-address-family-ipv4 config-router-pim-vrf-address-family-ipv4

```
0/ME5100:example_router01(config)# router pim
0/ME5100:example_router01(config-pim)# address-family ipv4
0/ME5100:example_router01(config-ipv4)# bsr candidate-bsr 10.0.0.2
0/ME5100:example_router01(config-candidate-bsr)#
```
# **18.6. bsr candidate-rp**

Создание кандидата для выбора rendezvous point в механизме PIM bootstrap.

Отрицательная форма команды удаляет настройку кандидата rendezvous point.

#### **Синтаксис**

\*[no] bsr candidate-rp \* *IPv4*

#### **Параметры**

• *— адрес в формате IPv4.* 

#### **Необходимый уровень привилегий**

p10

#### **Командный режим**

config-router-pim-address-family-ipv4 config-router-pim-vrf-address-family-ipv4

#### **Пример**

```
0/ME5100:example_router01(config)# router pim
0/ME5100:example_router01(config-pim)# address-family ipv4
0/ME5100:example_router01(config-ipv4)# bsr candidate-rp 10.0.0.2
0/ME5100:example_router01(config-candidate-bsr)#
```
# **18.7. bsr-border**

Назначение интерфейса границей PIM-домена. На границе PIM-домена выключается протокол BSR, позволяющий выбирать RP (rendezvous-point).

Отрицательная форма команды выключает данный режим.

**Синтаксис**

**[no] bsr-border**

#### **Параметры**

Команда не содержит аргументов.

#### **Необходимый уровень привилегий**

p10

#### **Командный режим**

config-router-pim-address-family-ipv4-interface config-router-pim-vrf-address-family-ipv4-interface

```
0/ME5100:example router01(config)# router pim
0/ME5100:example_router01(config-pim)# address-family ipv4
0/ME5100:example_router01(config-ipv4)# interface te 0/0/1
0/ME5100:example_router01(config-tengigabitethernet)# bsr-border
0/ME5100:example_router01(config-tengigabitethernet)#
```
# **18.8. candidate-period**

Настройка периода отправки bootstrap-сообщений.

Отрицательная форма команды устанавливает значение по умолчанию (60).

#### **Синтаксис**

**candidate-period** *SECONDS* **no candidate-period**

#### **Параметры**

• *SECONDS* — Секунды в диапазоне (1-65534).

#### **Необходимый уровень привилегий**

p10

#### **Командный режим**

config-router-pim-address-family-ipv4-bsr-candidate-bsr config-router-pim-vrf-address-family-ipv4-bsr-candidate-bsr

#### **Пример**

```
0/ME5100:example router01(config)# router pim
0/ME5100:example_router01(config-pim)# address-family ipv4
0/ME5100:example_router01(config-ipv4)# bsr candidate-bsr 10.0.0.2
0/ME5100:example_router01(config-candidate-bsr)# candidate-period 30
0/ME5100:example_router01(config-candidate-bsr)#
```
# **18.9. dr-priority**

Значение приоритета при выборе Designated Router. Большее значение имеет лучший приоритет.

Отрицательная форма команды устанавливает значение по умолчанию (1).

**Синтаксис**

**dr-priority** *INTEGER* **no dr-priority**

#### **Параметры**

• *INTEGER* — Значение приоритета в диапазоне (1..4294967294).

#### **Необходимый уровень привилегий**

p10

#### **Командный режим**

config-router-pim-address-family-ipv4-interface config-router-pim-vrf-address-family-ipv4-interface

#### **Пример**

```
0/ME5100:example_router01(config)# router pim
0/ME5100:example_router01(config-pim)# address-family ipv4
0/ME5100:example_router01(config-ipv4)# interface te 0/0/1
0/ME5100:example_router01(config-tengigabitethernet)# dr-priority 100
0/ME5100:example_router01(config-tengigabitethernet)#
```
# **18.10. graceful-restart backstop-duration**

Настройка времени поддержки режима graceful-restart. Значение 0 отключает режим graceful-restart.

Отрицательная форма команды устанавливает значение по умолчанию (300).

#### **Синтаксис**

```
graceful-restart backstop-duration (0-3600)
no graceful-restart backstop-duration
```
#### **Параметры**

• *SECONDS* — Секунды в диапазоне (0-3600).

#### **Необходимый уровень привилегий**

p10

#### **Командный режим**

config-router-pim config-router-pim-vrf

```
0/ME5100:example_router01(config)# router pim
0/ME5100:example_router01(config-pim)# graceful-restart backstop-duration 10
0/ME5100:example_router01(config-pim)#
```
# **18.11. hash-mask-len**

Задание длины маски для hash-функции, используемой для выбора RP.

Отрицательная форма команды устанавливает значение по умолчанию (126).

#### **Синтаксис**

**hash-mask-len** *(0-128)* **no hash-mask-len**

#### **Параметры**

• *INTEGER* — задание маски в диапазоне (0-32).

#### **Необходимый уровень привилегий**

p10

#### **Командный режим**

config-router-pim-address-family-ipv4-bsr-candidate-bsr config-router-pim-vrf-address-family-ipv4-bsr-candidate-bsr

#### **Пример**

```
0/ME5100:example_router01(config)# router pim
0/ME5100:example_router01(config-pim)# address-family ipv4
0/ME5100:example_router01(config-ipv4)# bsr candidate-bsr 10.0.0.2
0/ME5100:example_router01(config-candidate-bsr)# hash-mask-len 32
0/ME5100:example_router01(config-candidate-bsr)#
```
# **18.12. hello-interval**

Интервал времени между сообщениями PIM Hello.

Отрицательная форма команды устанавливает значение по умолчанию (30).

#### **Синтаксис**

**hello-interval** *SECONDS* **no hello-interval**

#### **Параметры**

• *SECONDS* — Время в секундах в диапазоне (0..18000).

#### **Необходимый уровень привилегий**

p10

#### **Командный режим**

config-router-pim-address-family-ipv4-interface config-router-pim-vrf-address-family-ipv4-interface

```
0/ME5100:example router01(config)# router pim
0/ME5100:example_router01(config-pim)# address-family ipv4
0/ME5100:example_router01(config-ipv4)# interface te 0/0/1
0/ME5100:example_router01(config-tengigabitethernet)# hello-interval 60
0/ME5100:example_router01(config-tengigabitethernet)#
```
# **18.13. hold-time**

Настройка времени сохранения RP в BSR-анонсах.

Отрицательная форма команды устанавливает значение по умолчанию (150).

#### **Синтаксис**

**hold-time** *(1-65535)* **no hold-time**

#### **Параметры**

• *SECONDS* — Время в секундах в диапазоне (1-65535).

#### **Необходимый уровень привилегий**

p10

#### **Командный режим**

```
config-router-pim-address-family-ipv4-bsr-candidate-rp
config-router-pim-vrf-address-family-ipv4-bsr-candidate-rp
```
#### **Пример**

```
0/ME5100:example router01(config)# router pim
0/ME5100:example_router01(config-pim)# address-family ipv4
0/ME5100:example_router01(config-ipv4)# bsr candidate-rp 10.0.0.2
0/ME5100:example_router01(config-candidate-bsr)# hold-time 60
0/ME5100:example_router01(config-candidate-bsr)#
```
### **18.14. interface**

Добавление обработки PIM-сообщений на указанном интерфейсе.

Отрицательная форма команды удаляет интерфейс из конфигурации PIM.

#### **Синтаксис**

**[no] interface**

#### **Параметры**

Команда не содержит аргументов.

#### **Необходимый уровень привилегий**

p10

#### **Командный режим**

config-router-pim-address-family-ipv4 config-router-pim-vrf-address-family-ipv4

#### **Пример**

```
0/ME5100:example router01(config)# router pim
0/ME5100:example_router01(config-pim)# address-family ipv4
0/ME5100:example_router01(config-ipv4)# interface te 0/0/1
0/ME5100:example_router01(config-tengigabitethernet)#
```
### **18.15. interval**

Указание интервала отправки сообщений RP Advertisement.

Отрицательная форма команды устанавливает значение по умолчанию (60).

#### **Синтаксис**

**interval** *SECONDS* **no interval**

#### **Параметры**

• *SECONDS* — Время в секундах в диапазоне (1-26214).

#### **Необходимый уровень привилегий**

p10

#### **Командный режим**

config-router-pim-address-family-ipv4-bsr-candidate-rp config-router-pim-vrf-address-family-ipv4-bsr-candidate-rp

#### **Пример**

```
0/ME5100:example router01(config)# router pim
0/ME5100:example_router01(config-pim)# address-family ipv4
0/ME5100:example_router01(config-ipv4)# bsr candidate-rp 10.0.0.2
0/ME5100:example_router01(config-candidate-bsr)# interval 120
0/ME5100:example_router01(config-candidate-bsr)#
```
# **18.16. join-prune-holdtime**

Время для удержания PIM-соседства со всеми соседями на данном интерфейсе. Рекомендуется устанавливать минимум в 3,5 больше, чем join-prune-interval.

Отрицательная форма команды устанавливает значение по умолчанию (210).

#### **Синтаксис**

**join-prune-holdtime** *SECONDS* **no join-prune-holdtime**

#### **Параметры**

• *SECONDS* — Время в секундах *(0..65535)*.

**Необходимый уровень привилегий**

p10

#### **Командный режим**

config-router-pim-address-family-ipv4-interface config-router-pim-vrf-address-family-ipv4-interface

#### **Пример**

```
0/ME5100:example_router01(config)# router pim
0/ME5100:example_router01(config-pim)# address-family ipv4
0/ME5100:example_router01(config-ipv4)# interface te 0/0/1
0/ME5100:example_router01(config-tengigabitethernet)# join-prune-holdtime 300
0/ME5100:example_router01(config-tengigabitethernet)#
```
# **18.17. join-prune-interval**

Интервал между сообщениями PIM Join/Prune, которые отправляются с данного интерфейса. Отрицательная форма команды устанавливает значение по умолчанию (60).

#### **Синтаксис**

**join-prune-interval** *SECONDS* **no join-prune-interval**

#### **Параметры**

• *SECONDS* — интервал между сообщениями в секундах в диапазоне (0..18000).

#### **Необходимый уровень привилегий**

p10

#### **Командный режим**

config-router-pim-address-family-ipv4-interface config-router-pim-vrf-address-family-ipv4-interface

```
0/ME5100:example_router01(config)# router pim
0/ME5100:example_router01(config-pim)# address-family ipv4
0/ME5100:example_router01(config-ipv4)# interface te 0/0/1
```
# **18.18. keep-alive**

Время хранения (S,G)-записей в таблице маршрутизации.

Отрицательная форма команды устанавливает значение по умолчанию (210).

#### **Синтаксис**

**router pim keep-alive** *SECONDS* **no router pim keep-alive**

#### **Параметры**

• *SECONDS* — Время хранения в секундах в диапазоне (0..65535).

#### **Необходимый уровень привилегий**

p10

#### **Командный режим**

config-router-pim config-router-pim-vrf

#### **Пример**

```
0/ME5100:example_router01(config)# router pim keep-alive 300
0/ME5100:example router01(config)#
```
# **18.19. multipath group-nexthop**

```
Указание метода для выбора RPF-nexthop
```
Отрицательная форма команды убирает разделение между ECMP-некстхопами.

#### **Синтаксис**

**multipath group-nexthop** {*hash* | *modulo*} **no multipath group-nexthop**

#### **Параметры**

- *hash* — выбор некстхопа, основанного на hash-функции групп;
- *modulo* — выбор некстхопа, основанного на количестве групп.

#### **Необходимый уровень привилегий**

p10

#### **Командный режим**

config-router-pim

#### **Пример**

```
0/ME5100:example_router01(config)# router pim
0/ME5100:example_router01(config-pim)# multipath group-nexthop modulo
0/ME5100:example router01(config-pim)#
```
# **18.20. passive-interface**

Выключение отправки и обработки PIM-сообщений на интерфейсе.

Отрицательная форма команды возвращает поведение по умолчанию, PIM соседство устанавливается на интерфейсе.

#### **Синтаксис**

**[no] passive-interface**

#### **Параметры**

Команда не содержит аргументов.

#### **Необходимый уровень привилегий**

p10

#### **Командный режим**

config-router-pim-address-family-ipv4-interface config-router-pim-vrf-address-family-ipv4-interface

#### **Пример**

```
0/ME5100:example_router01(config)# router pim
0/ME5100:example_router01(config-pim)# address-family ipv4
0/ME5100:example_router01(config-ipv4)# interface te 0/0/1
0/ME5100:example_router01(config-tengigabitethernet)# passive-interface
0/ME5100:example_router01(config-tengigabitethernet)#
```
### **18.21. pim-mode**

Команда устанавливает режим протокола PIM для данного диапазона мультикаст-групп.

Отрицательная форма команды устанавливает значение по умолчанию (asm).

#### **Синтаксис**

```
pim-mode { asm | ssm }
no pim-mode
```
#### **Параметры**

- $asm$  any-source multicast, он же классический PIM SM;
- **ssm** source-specific multicast.

#### **Необходимый уровень привилегий**

p10

#### **Командный режим**

config-router-pim-address-family-ipv4-static-rp config-router-pim-vrf-address-family-ipv4-static-rp

#### **Пример**

```
0/ME5100:example_router01(config)# router pim
0/ME5100:example_router01(config-pim)# address-family ipv4
0/ME5100:example_router01(config)# static-rp 232.10.0.0/16
0/ME5100:example_router01(config-static-rp)# pim-mode ssm
0/ME5100:example_router01(config-static-rp)#
```
# **18.22. priority**

Настройка приоритета для candidate-BSR или candidate-RP в соответствующих advertiseсообщениях. На этапе выбора BSR-кандидата по приоритетам выбирается с большим значением. На этапе выбора RP-кандидата по приоритетам выбирается с меньшим значением. Отрицательная форма команды устанавливает значение по умолчанию (0).

#### **Синтаксис**

**priority** *INTEGER* **no priority**

#### **Параметры**

• *INTEGER* — значение приоритета в диапазоне (0-255).

#### **Необходимый уровень привилегий**

p10

#### **Командный режим**

config-router-pim-address-family-ipv4-bsr-candidate-bsr config-router-pim-address-family-ipv4-bsr-candidate-rp config-router-pim-vrf-address-family-ipv4-bsr-candidate-bsr config-router-pim-vrf-address-family-ipv4-bsr-candidate-rp

```
0/ME5100:example_router01(config)# router pim
0/ME5100:example_router01(config-pim)# address-family ipv4
0/ME5100:example_router01(config-ipv4)# bsr candidate-bsr 10.0.0.2
```
# **18.23. register probe-time**

Время ожидания на DR сообщения PIM Register-Stop после отправки PIM Null-Register до продолжения отправки инкапсулированного трафика на RP.

Отрицательная форма команды устанавливает значение по умолчанию (5).

#### **Синтаксис**

**router pim register probe-time** *SECONDS* **no router pim register probe-time**

#### **Параметры**

```
• SECONDS — Время ожидания в секундах в диапазоне (0..65535).
```
#### **Необходимый уровень привилегий**

p10

#### **Командный режим**

config-router-pim config-router-pim-vrf

#### **Пример**

```
0/ME5100:example_router01(config)# router pim
0/ME5100:example_router01(config-pim)# register probe-time 10
0/ME5100:example_router01(config-pim)#
```
### **18.24. register suppression-time**

Время ожидания на DR для последующей отправки сообщения PIM Register с момента отправки последнего Register или с момента получения Register Stop от RP.

Отрицательная форма команды устанавливает значение по умолчанию (60).

#### **Синтаксис**

```
router pim register suppression-time SECONDS
no router pim register suppression-time
```
#### **Параметры**

• *SECONDS* — время в секундах в диапазоне (0..65535).

#### **Необходимый уровень привилегий**

p10

#### **Командный режим**

config-router-pim config-router-pim-vrf

#### **Пример**

```
0/ME5100:example_router01(config)# router pim
0/ME5100:example_router01(config-pim)# register suppression-time 10
0/ME5100:example_router01(config-pim)#
```
### **18.25. router pim**

Включение протокола PIM на устройстве.

Отрицательная форма команды отключает протокол PIM на устройстве и удаляет все связанные настройки.

#### **Синтаксис**

**[no] router pim**

#### **Параметры**

Команда не содержит аргументов.

#### **Необходимый уровень привилегий**

p10

```
Командный режим
```
config

#### **Пример**

```
0/ME5100:example_router01(config)# router pim
0/ME5100:example_router01(config-pim)#
```
# **18.26. rp-address**

Задание статического адреса RP для данного диапазона мультикаст-групп.

Отрицательная форма команды удаляет настройку RP для диапазона групп.

#### **Синтаксис**

• [no] rp-address\* *IPv4*

#### **Параметры**

• *IPv4* — адрес в формате IPv4-адреса;

#### **Необходимый уровень привилегий**

p10

#### **Командный режим**

config-router-pim-address-family-ipv4-static-rp config-router-pim-vrf-address-family-ipv4-static-rp

#### **Пример**

```
0/ME5100:example router01(config)# router pim
0/ME5100:example_router01(config-pim)# address-family ipv4
0/ME5100:example_router01(config)# static-rp 225.54.0.0/16
0/ME5100:example_router01(config-static-rp)# rp-address 11.11.11.11
0/ME5100:example router01(config-static-rp)#
```
# **18.27. sg-state-limit**

Максимальное количество (S,G)-записей, которое может храниться в виде (S,G,I)-записей для каждого интерфейса. Для снятия ограничений на количество записей следует задать значение "0".

Отрицательная форма команды устанавливает значение по умолчанию (0).

#### **Синтаксис**

**sg-state-limit** *INTEGER* **no sg-state-limit**

#### **Параметры**

• *INTEGER* — Максимальное количество записей в диапазоне (0..4294967295).

#### **Необходимый уровень привилегий**

p10

#### **Командный режим**

```
config-router-pim-address-family-ipv4-interface
config-router-pim-vrf-address-family-ipv4-interface
```

```
0/ME5100:example_router01(config)# router pim
0/ME5100:example_router01(config-pim)# address-family ipv4
0/ME5100:example_router01(config-ipv4)# interface te 0/0/1
0/ME5100:example_router01(config-tengigabitethernet)# sg-state-limit 100
0/ME5100:example router01(config-tengigabitethernet)#
```
# **18.28. star-g-state-limit**

Максимальное количество (**,G)-записей, которое может храниться в виде (**,G,I)-записей для каждого интерфейса. При задании значения "0" ограничение на максимальное значение записей снимается.

Отрицательная форма команды устанавливает значение по умолчанию (0).

#### **Синтаксис**

**star-g-state-limit** *INTEGER* **no sg-state-limit**

#### **Параметры**

• *INTEGER* — Максимальное количество записей в диапазоне (0..4294967295).

#### **Необходимый уровень привилегий**

p10

#### **Командный режим**

config-router-pim-address-family-ipv4-interface config-router-pim-vrf-address-family-ipv4-interface

#### **Пример**

```
0/ME5100:example router01(config)# router pim
0/ME5100:example_router01(config-pim)# address-family ipv4
0/ME5100:example_router01(config-ipv4)# interface te 0/0/1
0/ME5100:example_router01(config-tengigabitethernet)# star-g-state-limit 100
0/ME5100:example_router01(config-tengigabitethernet)#
```
# **18.29. static-rp**

Команда задает диапазон мультикаст-групп для статического RP и переходит в режим ввода дополнительных параметров.

Отрицательная форма команды удаляет данный диапазон адресов.

#### **Синтаксис**

#### **[no] router pim address-family ipv4 static-rp** *IPv4-CIDR*

#### **Параметры**

• *IPv4-CIDR* — Диапазон мультикаст-групп (A.B.C.D/N).

#### **Необходимый уровень привилегий**

p10

#### **Командный режим**

config-router-pim-address-family-ipv4

#### **Пример**

```
0/ME5100:example_router01(config)# router pim
0/ME5100:example_router01(config-pim)# address-family ipv4
0/ME5100:example_router01(config-ipv4)# static-rp 225.54.0.0/16
0/ME5100:example_router01(config-static-rp)#
```
### **18.30. show pim group-map**

Вывод информации о настроенных диапазонах групп, их протоколах и адресах RP.

#### **Синтаксис**

**show pim group-map**

#### **Параметры**

Команда не содержит аргументов.

#### **Необходимый уровень привилегий**

 $p2$ 

#### **Командный режим**

GLOBAL

#### **Пример**

```
0/ME5100:example_router01# show pim group-map
   IP PIM Group Mapping Table
   (* indicates group mappings being used)
 Group Range Proto Client RP address
   -------------------------- ------ ------- ----------------
   239.1.200.0/21* asm config 10.0.0.1
   225.54.0.0/16* asm config 23.23.23.23
  232.1.1.1/32 ssm config 0.0.0.0
  233.7.70.0/24* asm config 10.0.0.1
   232.0.0.0/8* ssm config 0.0.0.0
   239.1.128.0/24* asm config 10.0.0.1
   239.0.0.0/21* asm config 23.23.23.23
   239.0.0.0/8* asm config 23.23.23.23
```
### **18.31. show pim interface**

Вывод информации о состоянии PIM протокола на интерфейсах.
#### **Синтаксис**

#### **show pim interface [IF] [statistics]**

#### **Параметры**

- **IF** — фильтрация вывода информации по указанному интерфейсу;
- **statistics** — вывод счётчиков сообщений по интерфейсам.

#### **Необходимый уровень привилегий**

 $p2$ 

#### **Командный режим**

GLOBAL

#### **Пример**

```
0/ME5100:example_router01# show pim interfaces bu 1.4010
   Bundle-ether1.4010 PIM state is up, admin state is up
     IPv4 address is 100.99.11.1/24
     Mode is active
     BFD support is enabled
     DR priority is 1, designated router is 100.99.11.111 with priority 1
     LAN prune delay options:
      Suppression is enabled
      Propagation delay is 500 msec, effective is 500 msec
      Override interval is 2500 msec, effective is 2500 msec
     Hello interval is 30 sec, holdtime is 105 sec, triggered delay is 5 sec
     Next hello in 22 secs
     Join/Prune interval is 60 sec, holdtime is 210 sec
     Interface is not BSR border
     Assert interval is 177 sec, holdtime is 180 sec
     Stored *,G-pairs: 0 (maximum is not set)
           S,G-pairs: 0 (maximum is not set)
     Filtered neighbors:
      none
0/ME5100:example_router01# show pim interfaces bu 1.4010 statistics
   IPv4 statistics
   Bundle-ether1.4010
   Message type Errors Sent Received
     Hello 0 289 289
   Assert N/A 0 0
     Join/Prune N/A 0 0
   Bootstrap N/A 0 N/ADF election N/A 0 N/A  Graft N/A 0 N/A
   Graft Ack M/A 0 N/A
     Joined sources N/A 0 N/A
   Pruned sources N/A 0 0 N/A
```
State Refresh  $N/A$  0  $N/A$ 

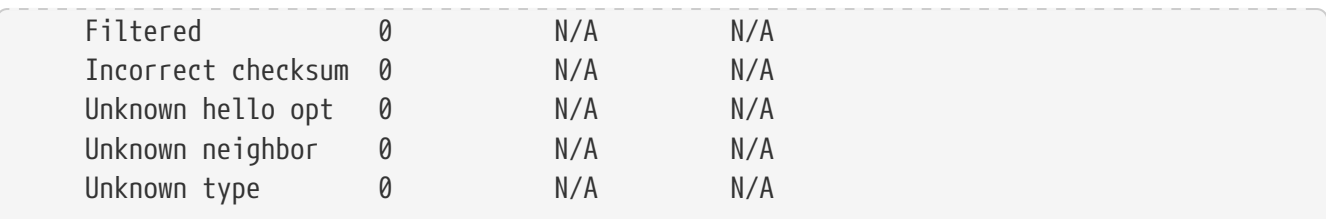

# **18.32. show pim neighbor**

Вывод информации о PIM-соседствах на активных интерфейсах.

#### **Синтаксис**

```
show pim interface [IF] [statistics]
```
#### **Параметры**

- **IF** — указание интерфейса для вывод состояния соседств на нём;
- **statistics** — вывод статистики pim-соседств.

#### **Необходимый уровень привилегий**

 $p2$ 

#### **Командный режим**

GLOBAL

```
0/ME5100:example_router01# show pim neighbors
 Neighbor Interface Uptime Expires BFD DR pri
   ---------------- ----------------------- ---------- ---------- -------------
----------------
   100.99.11.111 bu1.4010 02h25m50s 00h01m24s active 1 (DR)
   101.26.134.134 bu1.4033 02h25m54s 00h01m27s active 1 (DR)
0/ME5100:example_router01# show pim neighbors bundle-ether 1.4010
   IPv4 neighbor 100.99.11.111 at Bundle-ether1.4010
     Uptime: 02h24m46s, Expires: 00h01m28s
     BFD state is active
     DR priority is 1
     LAN prune delay options:
       Suppression is disabled
       Propagation delay is 500 msec
       Override interval is 2500 msec
0/ME5100:example_router01# show pim neighbors bundle-ether 1.4010 statistics
Tue Oct 26 12:03:48 2021
   Bundle-ether1.4010
   Message type Errors Received
```
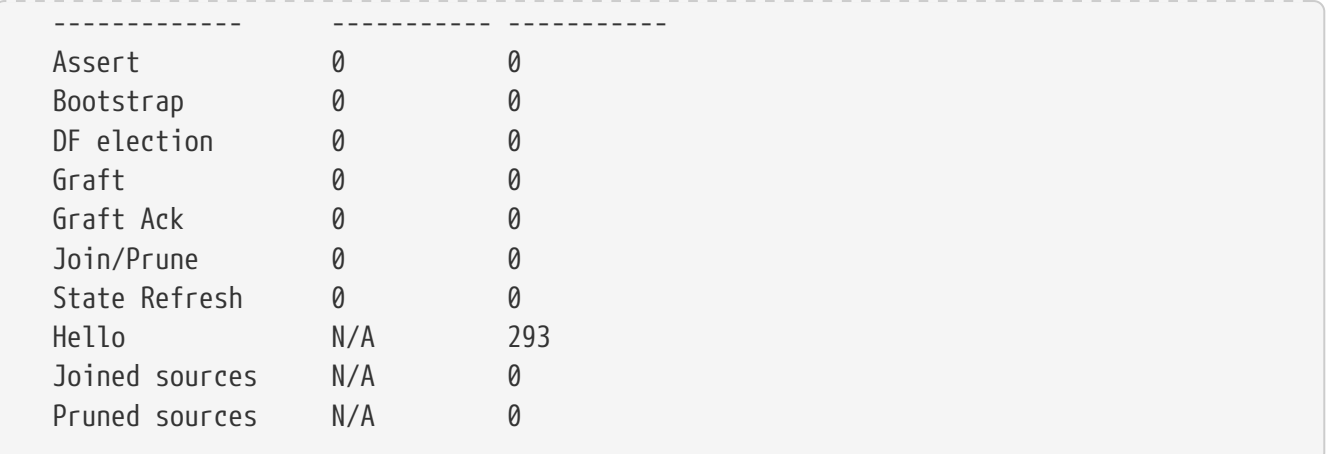

### **18.33. show pim summary**

Команда выводит сводную информацию о количестве записей разных типов по всем интерфейсам.

#### **Синтаксис**

**show pim summary [statistics]**

#### **Параметры**

• **statistics** — вывод счётчиков сообщений по всему процессу.

#### **Необходимый уровень привилегий**

p2

```
Командный режим
```
GLOBAL

```
0/ME5100:example_router01# show pim summary
   PIM IPv4 State Counters
     Keepalive period is 210 sec
     Register suppression time is 3 sec, probe time is 1 sec
     PIM multipath mode is highest-neighbor (disabled)
     Interface state change traps are enabled
     PIM graceful restart status is timed-out
       Backstop timer: 300 sec (0 remaining)
       Join startup timer: 60 sec (0 remaining)
     Different sources/RPs: 0/3
     Groups now/max: (*,G): 0/not set (S,G): 0/not set
                  (*,G,I): 0/not set (S,G,I): 0/not set
0/ME5100:example_router01# show pim summary statistics
   PIM IPv4 statistics
   Message type Errors Sent Received
   Assert 0 0 0 0
   Bootstrap 0 0 0 0
```
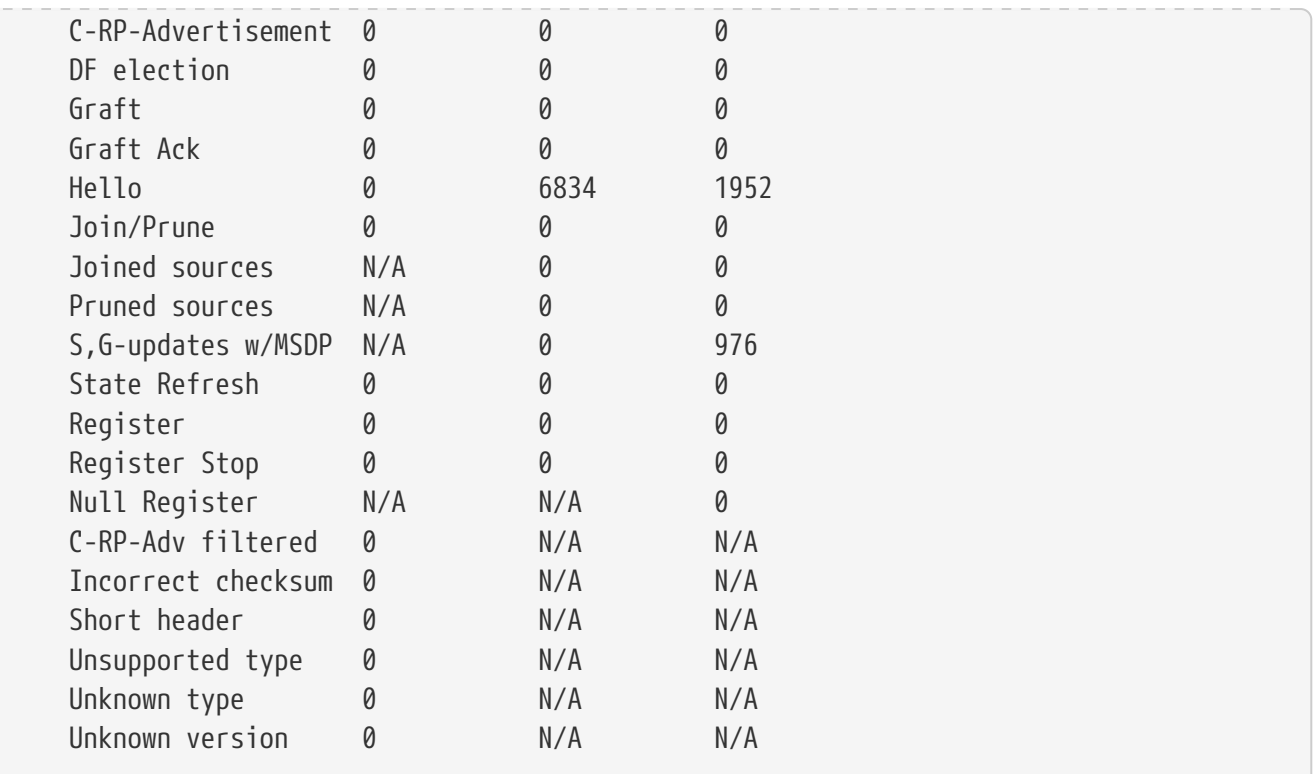

## **18.34. show pim topology**

Вывод PIM топологии.

#### **Синтаксис**

**show pim topology [group** *GROUP* **] [source** *GROUP* **] [detail]**

#### **Параметры**

- *GROUP* — вывод записей по указанной широковещательной группе;
- *SOURCE* — вывод записей по указанному адресу источника;
- detail детализированный вывод.

#### **Необходимый уровень привилегий**

p2

#### **Командный режим**

GLOBAL

```
0/ME5100:example_router01# show pim topology
   IP PIM Multicast Topology Table
   Entry state: (*/S,G)[RPT/SPT] Mode, Protocol, Uptime, Info
   Interface state: Name, Uptime, Fwd, Info
```

```
  (*, 225.54.205.135) asm, Up: 15h57m21s, RP: 23.23.23.23 is not local (config)
      JP: joined(17h05m46s), RPF: Tengigabitethernet 0/0/12, nexthop: 100.99.133.33
isis, prefix: 23.23.23.23/32
```
### **18.35. triggered-hello-interval**

Время до отправки PIM Hello во время загрузки или при перезагрузке PIM-соседа.

Отрицательная форма команды устанавливает значение по умолчанию (5).

#### **Синтаксис**

**triggered-hello-interval** *SECONDS* **no triggered-hello-interval**

#### **Параметры**

• *SECONDS* — Время в секундах *(0..60)*.

**Необходимый уровень привилегий**

p10

#### **Командный режим**

config-router-pim-address-family-ipv4-interface config-router-pim-vrf-address-family-ipv4-interface

#### **Пример**

```
0/ME5100:example_router01(config)# router pim
0/ME5100:example_router01(config-pim)# address-family ipv4
0/ME5100:example_router01(config-ipv4)# interface te 0/0/1
0/ME5100:example_router01(config-tengigabitethernet)# triggered-hello-interval 1
0/ME5100:example_router01(config-tengigabitethernet)#
```
### **18.36. vrf**

Создание экземпляра PIM-процесса в указанном VRF.

Отрицательная форма команды удаляет экземпляр PIM-процесса в указанном VRF.

#### **Синтаксис**

**vrf** *VRF* **no vrf**

#### **Параметры**

• *VRF* — имя VRF-сущности.

#### **Необходимый уровень привилегий**

p10

#### **Командный режим**

config-router-pim

```
0/ME5100:example_router01(config)# router pim
0/ME5100:example_router01(config-pim)# vrf customer
0/ME5100:example_router01(config-vrf)#
```
# **Chapter 19. НАСТРОЙКА MULTICAST: IGMP**

# **19.1. address-list**

Сопоставление списка мультикастовых адресов с адресом источника в режиме SSM mapping.

Отрицательная форма команды удаляет список адресов, сопоставляя все адреса с данным источником.

#### **Синтаксис**

**address-list** *WORD* **no address-list**

#### **Параметры**

• *WORD* — Список адресов, предварительно настроенный в multicast address-list WORD.

#### **Необходимый уровень привилегий**

p10

#### **Командный режим**

config-router-igmp-ssm-mapping-source config-router-igmp-vrf-ssm-mapping-source

#### **Пример**

```
0/ME5100:example_router01(config)# router igmp
0/ME5100:example_router01(config-igmp)# ssm mapping source 100.0.0.1
0/ME5100:example_router01(config-source)# address-list test
0/ME5100:example_router01(config-source)#
```
### **19.2. filter groups**

Настройка фильтра групп для указанного IGMP-интерфейса.

Отрицательная форма команды снимает фильтр.

#### **Синтаксис**

**filter groups** *WORD* **no filter groups**

#### **Параметры**

• *WORD* — Список групп, предварительно настроенный в multicast group-list WORD.

#### **Необходимый уровень привилегий**

p10

#### **Командный режим**

config-router-igmp-interface config-router-igmp-vrf-interface

#### **Пример**

```
0/ME5100:example_router01(config-igmp)# interface te 0/0/1
0/ME5100:example_router01(config-tengigabitethernet)# filter groups test
```
### **19.3. groups-limit**

Команда задает максимальное количество широковещательных(multicast) групп, на которые может быть подписан заданный интерфейс. При задании значения "0" ограничение на количество групп снимается.

Отрицательная форма команды снимает ограничение, значение по умолчанию (0).

#### **Синтаксис**

**groups-limit** *INTEGER* **no groups-limit**

#### **Параметры**

• *INTEGER* — количество групп. Диапазон допустимых значений: *0..4294967295*

**Необходимый уровень привилегий**

p10

#### **Командный режим**

config-router-igmp-interface config-router-igmp-vrf-interface

#### **Пример**

```
0/ME5100:example_router01(config)# router igmp
0/ME5100:example_router01(config-igmp)# interface tengigabitethernet 0/0/4
0/ME5100:example_router01(config-tengigabitethernet)# groups-limit 10
0/ME5100:example_router01(config-tengigabitethernet)#
```
### **19.4. immediate-leave**

Команда включает немедленную отписку интерфейса от широковещательной группы при получении сообщения *IGMP leave* на заданном интерфейсе.

Отрицательная форма команды возвращает поведение по умолчанию, после получения сообщения *IGMP Leave* в интерфейс отправляется *IGMP Group Query* в целях проверки оставшихся подписчиков.

#### **Синтаксис**

**[no] immediate-leave**

#### **Параметры**

Команда не содержит аргументов.

#### **Необходимый уровень привилегий**

p10

#### **Командный режим**

config-router-igmp-interface config-router-igmp-vrf-interface

#### **Пример**

```
0/ME5100:example_router01(config)# router igmp
0/ME5100:example_router01(config-igmp)# interface tengigabitethernet 0/0/4
0/ME5100:example_router01(config-tengigabitethernet)# immediate-leave
0/ME5100:example_router01(config-tengigabitethernet)#
```
### **19.5. last-member-query-interval**

Команда задает максимальное время ответа на *IGMP Group Query*, а так же интервал отправки последовательных сообщений *IGMP Group Query*. Параметр позволяет регулировать время отписки интерфейса от широковещательной группы.

Отрицательная форма команды возвращает значение по умолчанию (10 секунд).

#### **Синтаксис**

**last-member-query-interval** *SECONDS* **no last-member-query-interval**

#### **Параметры**

• *SECONDS* — Время в секундах. Диапазон допустимых значений: *1..25*.

#### **Необходимый уровень привилегий**

p10

#### **Командный режим**

config-router-igmp-interface config-router-igmp-vrf-interface

```
0/ME5100:example_router01(config)# router igmp
0/ME5100:example_router01(config-igmp)# interface tengigabitethernet 0/0/4
0/ME5100:example_router01(config-tengigabitethernet)# last-member-query-interval 5
```
# **19.6. promiscuous disable**

Удаление режима promiscuous, позволяющего обработку IGMP-сообщений не из сети IGMPинтерфейса

Отрицательная форма команды вновь включает этот режим

#### **Синтаксис**

**[no] promiscuous disable**

#### **Параметры**

Команда не содержит аргументов.

#### **Необходимый уровень привилегий**

p10

#### **Командный режим**

config-router-igmp-interface config-router-igmp-vrf-interface

#### **Пример**

```
0/ME5100:example router01(config)# router igmp
0/ME5100:example_router01(config-igmp)# interface tengigabitethernet 0/0/4
0/ME5100:example_router01(config-tengigabitethernet)# promiscuous disable
0/ME5100:example_router01(config-tengigabitethernet)#
```
### **19.7. query-interval**

Команда задает интервал отправки сообщений *IGMP General Query* для указанного интерфейса.

Отрицательная форма команды возвращает значение по умолчанию (125 секунд).

#### **Синтаксис**

```
query-interval SECONDS
no query-interval
```
#### **Параметры**

• *SECONDS* — Время в секундах. Диапазон допустимых значений: *1..31744*.

#### **Необходимый уровень привилегий**

p10

#### **Командный режим**

config-router-igmp-interface config-router-igmp-vrf-interface

#### **Пример**

```
0/ME5100:example_router01(config)# router igmp
0/ME5100:example_router01(config-igmp)# interface tengigabitethernet 0/0/4
0/ME5100:example_router01(config-tengigabitethernet)# query-interval 60
0/ME5100:example_router01(config-tengigabitethernet)#
```
### **19.8. query-response-interval**

Команда задает максимальное время ожидания ответов на сообщения *IGMP Query* для заданного интерфейса.

Отрицательная форма команды возвращает значение по умолчанию (10 секунд).

#### **Синтаксис**

```
query-response-interval SECONDS
no query-response-interval
```
#### **Параметры**

• *SECONDS* — Время в секундах. Диапазон допустимых значений: *1..25*.

```
Необходимый уровень привилегий
```
p10

#### **Командный режим**

config-router-igmp-interface config-router-igmp-vrf-interface

#### **Пример**

```
0/ME5100:example_router01(config)# router igmp
0/ME5100:example_router01(config-igmp)# interface tengigabitethernet 0/0/4
0/ME5100:example_router01(config-tengigabitethernet)# query-response-interval 20
0/ME5100:example_router01(config-tengigabitethernet)#
```
### **19.9. robustness**

Команда задает количество отправляемых в интерфейс сообщений *IGMP Group Query* после получения на интерфейсе сообщения *IGMP Leave*. Данный параметр позволяет избежать влияния потери пакетов. Большее значение увеличивает надежность работы протокола, но при этом увеличивается время отписки интерфейса от широковещательной группы.

Отрицательная форма команды устанавливает значение по умолчанию (2).

#### **Синтаксис**

**robustness** *INTEGER* **no robustness**

#### **Параметры**

• *INTEGER* — Числовое значение. Диапазон допустимых значений: *1..255*.

**Необходимый уровень привилегий**

p10

#### **Командный режим**

config-router-igmp-interface config-router-igmp-vrf-interface

#### **Пример**

```
0/ME5100:example router01(config)# router igmp
0/ME5100:example_router01(config-igmp)# interface tengigabitethernet 0/0/4
0/ME5100:example router01(config-tengigabitethernet)# robustness 3
0/ME5100:example_router01(config-tengigabitethernet)#
```
# **19.10. router igmp**

Команда включает протокол IGMP на устройстве.

Отрицательная форма команды отключает протокол IGMP на устройстве и удаляет все связанные настройки.

#### **Синтаксис**

**[no] router igmp**

#### **Параметры**

Команда не содержит параметров.

#### **Необходимый уровень привилегий**

p10

#### **Командный режим**

config

```
0/ME5100:example_router01(config)# router igmp
0/ME5100:example_router01(config-igmp)#
```
# **19.11. interface**

Команда включает протокол IGMP на заданном интерфейсе и входит в режим конфигурации дополнительных параметров.

Отрицательная форма команды удаляет протокол IGMP с заданного интерфейса.

#### **Синтаксис**

**[no] router igmp interface** *IFNAME*

#### **Параметры**

• *IFNAME* - Имя интерфейса.

#### **Необходимый уровень привилегий**

p10

#### **Командный режим**

config-router-igmp

#### **Пример**

```
0/ME5100:example_router01(config)# router igmp
0/ME5100:example_router01(config-igmp)# interface tengigabitethernet 0/0/4
0/ME5100:example_router01(config-tengigabitethernet)#
```
### **19.12. show igmp groups**

Команда выводит информацию о широковещательных группах, активных на устройстве.

#### **Синтаксис**

\*show igmp groups detail [ ipv4 IPv4 | dynamic | static ] [detail] \*

#### **Параметры**

- **ipv4** IPv4—**Фильтр по IPv4-адресу группы**;
- detail Развернутый вывод по группе;
- **dynamic** — Фильтр вывода по динамически созданным группам;
- **static** — Фильтр вывода по группам, заданным статически.

#### **Необходимый уровень привилегий**

 $p2$ 

**Командный режим**

GLOBAL

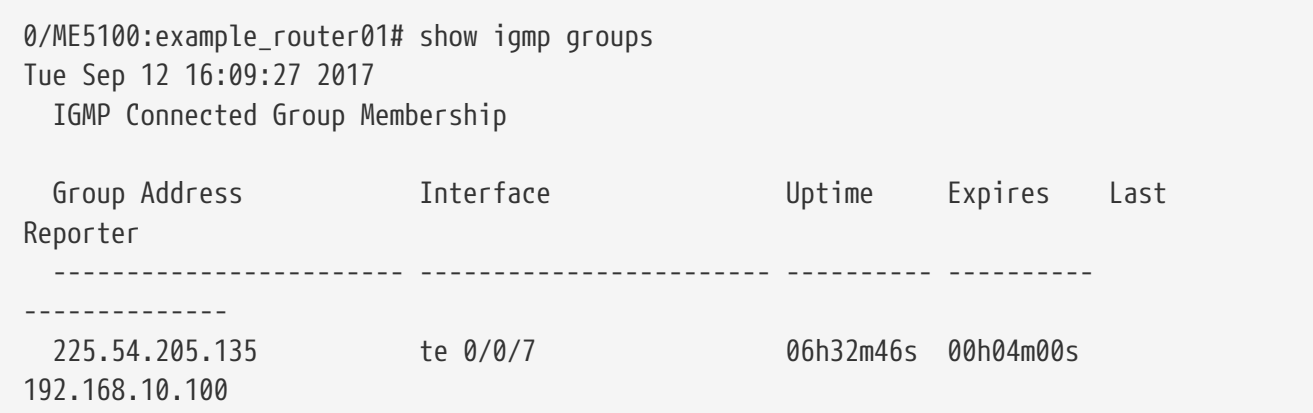

### **19.13. show igmp interface**

Команда отображает информацию о состоянии протокола IGMP на интерфейсах.

#### **Синтаксис**

#### **show igmp interface [IF] [detail]**

#### **Параметры**

- **IF** — Развернутый вывод по конкретному интерфейсу;
- detail Развернутый вывод с указанием статистики.

#### **Необходимый уровень привилегий**

p2

**Командный режим**

GLOBAL

#### **Пример**

```
0/ME5100:example router01# show igmp interface
Tue Sep 12 16:42:50 2017
   Tengigabitethernet 0/0/7 IGMP status is up
      IGMP is enabled on interface
      Current IGMP version is 3
      IGMP query interval is 125 is seconds
      IGMP querier timeout is 0 is seconds
      IGMP max query response time is 100 is seconds
      Last member query response interval is 10 is seconds
      IGMP activity: 3 joins, 2715 leaves
      IGMP querying router is 192.168.10.1 (this system)
```
### **19.14. show igmp ssm map**

Команда отображает информацию о source-specific группах, активных на устройстве.

#### **Синтаксис**

**show igmp ssm map**

#### **Параметры**

Команда не содержит аргументов.

#### **Необходимый уровень привилегий**

p2

#### **Командный режим**

GLOBAL

#### **Пример**

```
0/ME5100:example_router01# show igmp ssm map
   Source Address Address list
    ------------------- -------------
  46.61.193.101 ssm-map
  46.61.193.102 cde
```
### **19.15. show igmp summary**

Команда отображает сводную информацию о количестве IGMP-групп на всех интерфейсах.

#### **Синтаксис**

**show igmp summary**

#### **Параметры**

Команда не содержит аргументов.

#### **Необходимый уровень привилегий**

p2

#### **Командный режим**

GLOBAL

```
0/ME5100:example_router01# show igmp summary
Tue Sep 12 16:55:29 2017
    IGMP summary
    Total groups on each interface: 3
    Total unique groups: 2
    Enabled Interfaces: 2
    Disabled Interfaces: 0
```
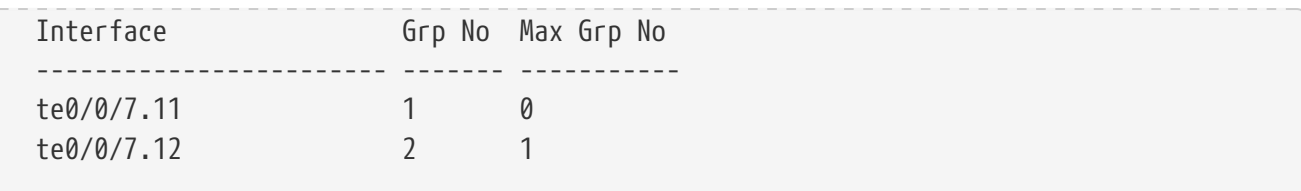

# **19.16. show igmp traffic**

Команда отображает статистическую информацию протокола IGMP.

#### **Синтаксис**

**show igmp traffic**

#### **Параметры**

Команда не содержит аргументов.

#### **Необходимый уровень привилегий**

p2

#### **Командный режим**

GLOBAL

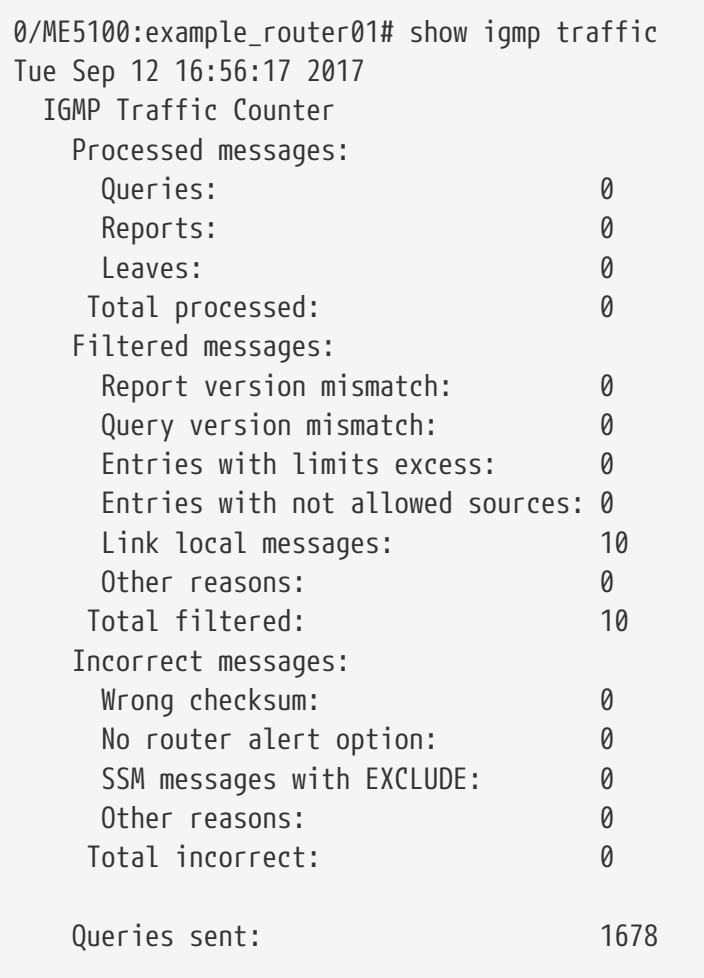

# **19.17. shutdown**

Выключение обработки IGMP-сообщений на указанном интерфейсе

Отрицательная форма команды …

#### **Синтаксис**

**[no] shutdown**

#### **Параметры**

Команда не содержит аргументов.

#### **Необходимый уровень привилегий**

p10

#### **Командный режим**

config-router-igmp-interface config-router-igmp-vrf-interface

#### **Пример**

### **19.18. sources-limit**

Команда задает максимальное количество уникальных источников, при превышении которого подписка с новым адресом источника не устанавливается.

Отрицательная форма команды снимает ограничение, устанавливает значение по умолчанию (0).

#### **Синтаксис**

**sources-limit** *INTEGER* **no sources-limit**

#### **Параметры**

• *INTEGER* — Максимальное количество записей. Диапазон допустимых значений: *0..4294967295*

#### **Необходимый уровень привилегий**

p10

#### **Командный режим**

config-router-igmp-interface

#### **Пример**

0/ME5100:example\_router01(config)# router igmp

```
0/ME5100:example_router01(config-igmp)# interface tengigabitethernet 0/0/4
0/ME5100:example_router01(config-tengigabitethernet)# sources-limit 10
0/ME5100:example_router01(config-tengigabitethernet)#
```
### **19.19. ssm addresses**

Указание списка адресов, которые будут приравнены к SSM-адресам.

Отрицательная форма команды удаляет список SSM-адресов.

#### **Синтаксис**

**ssm addresses** *WORD* **no ssm addresses**

#### **Параметры**

• *WORD* - Список групп, предварительно настроенный в multicast address-list WORD.

#### **Необходимый уровень привилегий**

p10

#### **Командный режим**

config-router-igmp-vrf config-router-igmp

#### **Пример**

### **19.20. ssm mapping source**

Привязка адреса источника к адресам групп из диапазона SSM-адресов

Отрицательная форма команды удаляет привязку к адресу источника.

#### **Синтаксис**

**ssm mapping source** *IPv4* **no ssm mapping source**

#### **Параметры**

• *IPv4* — значение адреса источника в формате IPv4-адреса.

#### **Необходимый уровень привилегий**

p10

#### **Командный режим**

config-router-igmp-vrf config-router-igmp

```
0/ME5100:example router01(config)# router igmp
0/ME5100:example_router01(config-igmp)# ssm addresses test
0/ME5100:example_router01(config-igmp)#
```
### **19.21. static-group**

Команда создает статическую подписку указанного интерфейса на заданную широковещательную группу и входит в режим конфигурации дополнительных настроек.

Отрицательная форма команды удаляет настройку.

#### **Синтаксис**

**[no] static-group** *MULTICAST\_ADDRESS*

#### **Параметры**

• *MULTICAST\_ADDRESS* — адрес широковещательной группы в формате IPv4 адреса

#### **Необходимый уровень привилегий**

p10

#### **Командный режим**

config-router-igmp-interface

#### **Пример**

```
0/ME5100:example_router01(config)# router igmp
0/ME5100:example_router01(config-igmp)# interface tengigabitethernet 0/0/4
0/ME5100:example_router01(config-tengigabitethernet)# static-group 231.1.1.1
0/ME5100:example_router01(config-static-group)#
```
### **19.22. static-source**

Команда задает адрес источника заданной статической широковещательной группы для указанного интерфейса.

Отрицательная форма команды удаляет настройку, адрес источника может быть любой.

#### **Синтаксис**

**[no] static-source** *IPv4\_ADDRESS*

#### **Параметры**

• *IPv4\_ADDRESS* — адрес источника в формате IPv4-адреса.

#### **Необходимый уровень привилегий**

p10

#### **Командный режим**

config-router-igmp-interface-static-group

#### **Пример**

```
0/ME5100:example router01(config)# router igmp
0/ME5100:example router01(config-igmp)# interface tengigabitethernet 0/0/4
0/ME5100:example router01(config-tengigabitethernet)# static-group 233.1.1.1
0/ME5100:example_router01(config-static-group)# static-source 10.0.0.1
0/ME5100:example_router01(config-static-group)#
```
# **19.23. version**

Команда задает версию IGMP протокола на указанном интерфейсе. Значение версии используется при отправке сообщений *IGMP General Query* на интерфейсе.

Отрицательная форма команды устанавливает значение по умолчанию (3).

#### **Синтаксис**

**version** *VERSION* **no version**

#### **Параметры**

• *VERSION* — версия IGMP-протокола, допустимые значения: *1..3*.

**Необходимый уровень привилегий**

p10

#### **Командный режим**

config-router-igmp-interface

```
0/ME5100:example router01(config)# router igmp
0/ME5100:example_router01(config-igmp)# interface tengigabitethernet 0/0/4
0/ME5100:example_router01(config-tengigabitethernet)# version 2
0/ME5100:example_router01(config-tengigabitethernet)#
```
# **Chapter 20. НАСТРОЙКА MULTICAST: MSDP**

Протокол Multicast Source Discovery Protocol (MSDP) позволяет маршрутизатору обмениваться информацией о доступных источниках групп многоадресной рассылки с другими RP (*Rendezvous Point*). Больше информации в [RFC 3618.](https://www.rfc-editor.org/rfc/rfc3618.txt)

## **20.1. action**

Команда задает действие элемента фильтрации.

Отрицательная форма команды возвращает значение по умолчанию (**permit**)

#### **Синтаксис**

```
action { permit | deny }
no action
```
#### **Параметры**

- **permit** — разрешено
- **deny** — запрещено

#### **Необходимый уровень привилегий**

p10

#### **Командный режим**

config-router-msdp-peer-sa-filter-in config-router-msdp-peer-sa-filter-out config-router-msdp-vrf-peer-sa-filter-in config-router-msdp-vrf-peer-sa-filter-out

#### **Пример**

```
0/ME5200:example router01(config)# router msdp
0/ME5200:example_router01(config-msdp)# peer 10.0.0.1
0/ME5200:example_router01(config-peer)# sa-filter in 1
0/ME5200:example_router01(config-in)# action deny
0/ME5200:example_router01(config-in)#
```
### **20.2. cache-sa-holdtime**

Команда задает время удержания SA (Source Active) записей в кеше MSDP процесса.

Отрицательная форма команды возвращает значение по умолчанию *(150 секунд)*.

#### **Синтаксис**

```
cache-sa-holdtime SECONDS
no cache-sa-holdtime
```
#### **Параметры**

• *SECONDS* — SA Holdtime в секундах *(150..3600)*

#### **Необходимый уровень привилегий**

p10

#### **Командный режим**

config-router-msdp config-router-msdp-vrf

#### **Пример**

```
0/ME5200:example_router01(config)# router msdp
0/ME5200:example_router01(config-msdp)# cache-sa-holdtime 240
0/ME5200:example_router01(config-msdp)#
```
### **20.3. connect-source**

Команда задает локальный IP-адрес для построения MSDP соседства.

Отрицательная форма команды удаляет настройку.

#### **Синтаксис**

```
connect-source IPv4_ADDRESS
no connect-source
```
#### **Параметры**

• *IPv4\_ADDRESS* — IP-адрес интерфейса *(A.B.C.D)*

#### **Необходимый уровень привилегий**

p10

#### **Командный режим**

config-router-msdp config-router-msdp-peer config-router-msdp-vrf config-router-msdp-vrf-peer

#### **Пример**

0/ME5200:example router01(config)# router msdp 0/ME5200:example\_router01(config-msdp)# connect-source 10.0.0.2 0/ME5200:example\_router01(config-msdp)#

# **20.4. description**

Команда задает строковое описание сессии (протокольного соседа).

Отрицательная форма команды удаляет описание.

#### **Синтаксис**

**description** *DESCRIPTION* **no description**

#### **Параметры**

• *DESCRIPTION* — строка описания *(1..128)*

#### **Необходимый уровень привилегий**

p10

#### **Командный режим**

config-router-msdp-peer config-router-msdp-vrf-peer

#### **Пример**

```
0/ME5200:example_router01(config)# router msdp
0/ME5200:example_router01(config-msdp)# peer 10.0.0.1
0/ME5200:example_router01(config-peer)# description "Neighbor 10-0-0-1"
0/ME5200:example_router01(config-peer)#
```
# **20.5. group-address**

Команда задает wildcard-префикс для фильтрации широковещательных групп в элементе SA фильтра.

Отрицательная форма команды удаляет настройку.

#### **Синтаксис**

**group-address any group-address** *MCAST\_PREFIX\_WILDCARD* **no group-address**

#### **Параметры**

- **any** — любой адрес группы
- *MCAST\_PREFIX\_WILDCARD* префикс в формате wildcard;

#### **Необходимый уровень привилегий**

p10

#### **Командный режим**

config-router-msdp-peer-sa-filter-in

config-router-msdp-peer-sa-filter-out config-router-msdp-vrf-peer-sa-filter-in config-router-msdp-vrf-peer-sa-filter-out

#### **Пример**

```
0/ME5200:example_router01(config)# router msdp
0/ME5200:example_router01(config-msdp)# peer 10.0.0.1
0/ME5200:example_router01(config-peer)# sa-filter in 1
0/ME5200:example_router01(config-in)# group-address 239.0.0.0/0.0.0.255
0/ME5200:example_router01(config-in)#
```
## **20.6. holdtime**

Команда задает время жизни MSDP сессии в секундах.

Отрицательная форма команды возвращает значение по умолчанию *(75 секунд)*.

#### **Синтаксис**

**holdtime** *SECONDS* **no holdtime**

#### **Параметры**

• *SECONDS* — время в секундах *(3..150)*

**Необходимый уровень привилегий**

p10

#### **Командный режим**

config-router-msdp config-router-msdp-vrf

#### **Пример**

```
0/ME5200:example router01(config)# router msdp
0/ME5200:example_router01(config-msdp)# holdtime 9
0/ME5200:example_router01(config-msdp)#
```
# **20.7. keepalive**

Команда задает время в секундах между периодическими отправками Keepalive-пакетов.

Отрицательная форма команды возвращает значение по умолчанию *(60 секунд)*.

#### **Синтаксис**

**keepalive** *SECONDS* **no keepalive**

#### **Параметры**

• *SECONDS* — время в секундах *(1..60)*

#### **Необходимый уровень привилегий**

p10

#### **Командный режим**

config-router-msdp config-router-msdp-vrf

#### **Пример**

```
0/ME5200:example_router01(config)# router msdp
0/ME5200:example_router01(config-msdp)# keepalive 3
0/ME5200:example_router01(config-msdp)#
```
## **20.8. mesh-group**

Команда позволяет группировать MSDP сессии, задавая Mesh Group. Участники одной Mesh группы имеют полную связность друг с другом. SA-сообщения, принятые от соседа внутри группы, не передаются другим соседям.

Отрицательная форма команды удаляет настройку.

**Синтаксис**

**mesh-group** *MESH\_GROUP* **no mesh-group**

#### **Параметры**

• *MESH\_GROUP* — строковое имя mesh группы *(1..31)*

#### **Необходимый уровень привилегий**

p10

#### **Командный режим**

config-router-msdp-peer config-router-msdp-vrf-peer

```
0/ME5200:example router01(config)# router msdp
0/ME5200:example_router01(config-msdp)# peer 10.0.0.1
0/ME5200:example_router01(config-peer)# mesh-group Group1
0/ME5200:example_router01(config-peer)#
```
# **20.9. originator-id**

Команда задает IP-адрес RP в SA-сообщениях протокола MSDP.

Отрицательная форма команды удаляет настройку.

#### **Синтаксис**

**originator-id** *IPv4\_ADDRESS* **no originator-id**

#### **Параметры**

• *IPv4\_ADDRESS* — IP-адрес RP

#### **Необходимый уровень привилегий**

p10

#### **Командный режим**

config-router-msdp config-router-msdp-vrf

#### **Пример**

```
0/ME5200:example_router01(config)# router msdp
0/ME5200:example_router01(config-msdp)# originator-id 10.0.0.2
0/ME5200:example_router01(config-msdp)#
```
### **20.10. peer**

Команда создает MSDP-сессию и переходит в режим конфигурирования ее параметров.

Отрицательная форма команды удаляет сессию и всю вложенную конфигурацию.

#### **Синтаксис**

**[no] peer** *IPv4\_ADDRESS*

**Параметры**

• *IPv4\_ADDRESS* — IP адрес-MSDP соседа

#### **Необходимый уровень привилегий**

p10

#### **Командный режим**

config-router-msdp config-router-msdp-vrf

#### **Пример**

0/ME5200:example\_router01(config)# router msdp

# **20.11. router msdp**

Команда запускает на маршрутизаторе процесс протокола MSDP и переходит в режим конфигурирования его параметров.

Отрицательная форма команды останавливает процесс MSDP и удаляет всю вложенную конфигурацию.

#### **Синтаксис**

**[no] router msdp**

#### **Параметры**

Команды не содержит аргументов

**Необходимый уровень привилегий**

p10

#### **Командный режим**

config

#### **Пример**

```
0/ME5200:example_router01(config)# router msdp
0/ME5200:example_router01(config-msdp)#
```
### **20.12. rp-address**

Команда позволяет фильтровать SA-записи по адресу RP (originator-id).

Отрицательная форма команды удаляет условие.

#### **Синтаксис**

```
rp-address any rp-address IPv4_WILDCARD
no rp-address
```
#### **Параметры**

- $\cdot$  **any** любой адрес RP
- *IPv4\_WILDCARD* — префикс в формате wildcard

#### **Необходимый уровень привилегий**

p10

#### **Командный режим**

config-router-msdp-peer-sa-filter-in config-router-msdp-peer-sa-filter-out config-router-msdp-vrf-peer-sa-filter-in config-router-msdp-vrf-peer-sa-filter-out

#### **Пример**

```
0/ME5200:example_router01(config)# router msdp
0/ME5200:example_router01(config-msdp)# peer 10.0.0.1
0/ME5200:example_router01(config-peer)# sa-filter in 1
0/ME5200:example_router01(config-in)# rp-address 10.0.0.0/0.0.0.255
0/ME5200:example_router01(config-in)#
```
## **20.13. sa-filter in**

Команда создает нумерованный элемент списка фильтрации входящих SA-сообщений.

Отрицательная форма команды удаляет соответствующий элемент.

#### **Синтаксис**

**sa-filter in** *SEQ\_NUM* **no sa-filter in**

#### **Параметры**

• *SEQ\_NUM* — порядковый номер элемента списка фильтрации *(1..4294967295)*

#### **Необходимый уровень привилегий**

p10

#### **Командный режим**

config-router-msdp-peer config-router-msdp-vrf-peer

#### **Пример**

```
0/ME5200:example router01(config)# router msdp
0/ME5200:example_router01(config-msdp)# peer 10.0.0.1
0/ME5200:example_router01(config-peer)# sa-filter in 1
0/ME5200:example router01(config-in)#
```
### **20.14. sa-filter out**

Команда создает нумерованный элемент списка фильтрации отправляемых SA сообщений.

Отрицательная форма команды удаляет соответствующий элемент.

#### **Синтаксис**

**sa-filter out** *SEQ\_NUM* **no sa-filter out**

#### **Параметры**

• *SEQ\_NUM* — порядковый номер элемента списка фильтрации *(1..4294967295)*

**Необходимый уровень привилегий**

p10

#### **Командный режим**

config-router-msdp-peer config-router-msdp-vrf-peer

#### **Пример**

```
0/ME5200:example_router01(config)# router msdp
0/ME5200:example_router01(config-msdp)# peer 10.0.0.1
0/ME5200:example_router01(config-peer)# sa-filter out 1
0/ME5200:example_router01(config-in)#
```
### **20.15. shutdown**

Команда позволяет административно отключить сессию с соседом, не удаляя всей соответствующей конфигурации.

Отрицательная форма команды активирует сессию.

#### **Синтаксис**

**[no] shutdown**

#### **Параметры**

Команда не содержит аргументов

#### **Необходимый уровень привилегий**

p10

#### **Командный режим**

config-router-msdp-peer config-router-msdp-vrf-peer

```
0/ME5200:example router01(config)# router msdp
0/ME5200:example_router01(config-msdp)# peer 10.0.0.1
0/ME5200:example_router01(config-peer)# shutdown
```
# **20.16. source-address**

Команда включает фильтрацию SA сообщений по адресу MSDP-пира.

Отрицательная форма команды отключает фильтрацию

#### **Синтаксис**

**source-address any source-address** *IPv4\_WILDCARD* **no source-address**

#### **Параметры**

- **any** — любой адрес RP
- *IPv4 WILDCARD* префикс в формате wildcard

#### **Необходимый уровень привилегий**

p10

#### **Командный режим**

config-router-msdp-peer-sa-filter-in config-router-msdp-peer-sa-filter-out config-router-msdp-vrf-peer-sa-filter-in config-router-msdp-vrf-peer-sa-filter-out

#### **Пример**

```
0/ME5200:example router01(config)# router msdp
0/ME5200:example_router01(config-msdp)# peer 10.0.0.1
0/ME5200:example_router01(config-peer)# sa-filter in 1
0/ME5200:example_router01(config-in)# source-address 10.0.0.0/0.0.0.255
0/ME5200:example router01(config-in)#
```
### **20.17. vrf**

Команда включает протокол MSDP внутри экземпляра VRF и входит в режим его конфигурирования.

Отрицательная форма команды удаляет конфигурацию MSDP для указанного экземпляра VRF.

#### **Синтаксис**

**[no] vrf** *VRF\_NAME*

#### **Параметры**

• *VRF\_NAME* — строковое имя VRF *(1..31)*

#### **Необходимый уровень привилегий**

p10

#### **Командный режим**

config-router-msdp

```
0/ME5200:example_router01(config)# router msdp
0/ME5200:example_router01(config-msdp)# vrf TestVrf
0/ME5200:example_router01(config-vrf)#
```
# **Chapter 21. НАСТРОЙКА ПРОТОКОЛА LLDP**

Link Layer Discovery Protocol (LLDP) — протокол канального уровня, с помощью которого устройства распространяют информацию о себе среди других узлов в сети и сохраняют полученные данные.

# **21.1. lldp disable**

Данная команда выключает протокол на устройстве. Отрицательная форма команды включает протокол.

По умолчанию протокол включен.

**Синтаксис lldp disable no lldp disable**

**Необходимый уровень привилегий**

p10

#### **Командный режим**

config

**Пример**

```
0/ME5100:example_router01(config)# lldp disable
```
# **21.2. lldp fast-count**

Функция быстрого запуска позволяет устройству при получении пакета LLDP-MED от вновь подключенного устройства анонсировать информацию о себе с большей скоростью в течение ограниченного времени.

Данная команда задает количество LLDP-пакетов, которые будут отправлены в "быстром" режиме. Отрицательная форма команды устанавливает значение по умолчанию (4).

**Синтаксис**

**lldp fast-count** *COUNT*

#### **Параметры**

• *COUNT* — количество передаваемых пакетов в "быстром" режиме, от 1 до 10.

#### **Необходимый уровень привилегий**

p10

#### **Командный режим**

config

```
0/ME5100:example_router01(config)# lldp fast-count 6
```
## **21.3. lldp fast-interval**

Данная команда задает интервал отправки пакетов в "быстром" режиме. Отрицательная форма команды устанавливает значение по умолчанию (1).

#### **Синтаксис**

**lldp fast-interval** *SECS* **no lldp fast-interval**

#### **Параметры**

```
• SECS — интервал отправки пакетов в "быстром" режиме, от 1 до 3600 в секундах.
```
#### **Необходимый уровень привилегий**

p10

#### **Командный режим**

config

#### **Пример**

0/ME5100:example\_router01(config)# lldp fast-interval 5

# **21.4. lldp hold-multiplier**

Данная команда задает количество пакетов, после неполучения которых, запись о соседнем устройстве удаляется из LLDP-таблицы. Отрицательная форма команды устанавливает значение по умолчанию (4).

#### **Синтаксис**

**lldp hold-multiplier** *COUNT* **no lldp hold-multiplier**

#### **Параметры**

• *COUNT* — количество пакетов от 2 до 10.

#### **Необходимый уровень привилегий**

p10

**Командный режим**

config

# **21.5. lldp interface**

Данная команда включает протокол LLDP на интерфейсе, отрицательная форма команды отключает протокол на интерфейсе.

#### **Синтаксис**

**[no] lldp interface** *INTERFACE*

#### **Параметры**

• *INTERFACE* — интерфейс, в формате <ТИП ИНТЕРФЕЙСА> <UNIT>/<SLOT>/<PORT>,

#### **Необходимый уровень привилегий**

p10

#### **Командный режим**

config

#### **Пример**

0/ME5100:example\_router01(config)# lldp interface tengigabitethernet 0/0/7

### **21.6. agent**

Данная команда включает LLDP-агента соответствующего типа на интерфейсе и производит переход в режим настройки этого агента. Отрицательная форма команды отключает LLDPагента

#### **Синтаксис**

**[no] agent {nearest-bridge|nearest-customer-bridge|nearest-non-tpmr-bridge}**

#### **Необходимый уровень привилегий**

p10

#### **Командный режим**

config-lldp-interface

#### **Пример**

0/ME5100:example\_router01(config-tengigabitethernet)# agent nearest-bridge

# **21.7. neighbors-limit**

Данная команда устанавливает максимальное количество соседей для LLDP-агента соответствующего типа на интерфейсе. Отрицательная форма команды устанавливает значение по умолчанию (100).

#### **Синтаксис**

**neighbors-limit** *LIMIT* **no neighbors-limit**

#### **Параметры**

• *LIMIT* — максимальное количество соседей для LLDP-агента от 1 до 256.

#### **Необходимый уровень привилегий**

p10

**Командный режим**

config-lldp-interface-agent

#### **Пример**

0/ME5100:example\_router01(config-agent)# neighbors-limit 15

### **21.8. notification**

Данная команда разрешает отправку информационных сообшений об изменении состояния интерфейса (device) и нейбора (tables). Отрицательная форма команды запрещает отправку информационных сообщений. По умолчанию отправка информационных сообшений разрешена.

#### **Синтаксис**

**notification { device | tables } { disable | enable }**

**Необходимый уровень привилегий**

p10

**Командный режим**

config-lldp-interface-agent

#### **Пример**

0/ME5100:example\_router01(config-agent)# notification device disable

### **21.9. optional-tlv**

Данная команда определяет, какие опциональные TLV-поля (Type, Length, Value) будут

включены устройством в передаваемый LLDP-пакет. По умолчанию, если параметры не отключены глобально, передаются следующие TLV-поля: mgmt-addr, port-desc, system-cap, system-desc, system-name.

#### **Синтаксис**

**optional-tlv { mgmt-addr | port-desc | system-cap | system-desc | system-name } { disable | enable }**

**Необходимый уровень привилегий**

p10

#### **Командный режим**

config-lldp-interface-agent

#### **Пример**

0/ME5100:example\_router01(config-agent)# optional-tlv system-cap disable

# **21.10. port-id-type**

Данная команда определяет, какой параметр будет передаваться в качестве идентификатора интерфейса. По умолчанию - interface-name.

#### **Синтаксис**

**port-id-type { interface-name | local | mac-address }**

**Необходимый уровень привилегий**

p10

#### **Командный режим**

config-lldp-interface-agent

#### **Пример**

0/ME5100:example\_router01(config-agent)# port-id-type interface-name

### **21.11. receive**

Данная команда разрешает прием LLDP-пакетов на интерфейсе. По умолчанию прием LLDPпакетов разрешен.

#### **Синтаксис**

```
receive {disable|enable}
```
#### **Необходимый уровень привилегий**

p10
#### **Командный режим**

config-lldp-interface-agent

#### **Пример**

```
0/ME5100:example_router01(config-agent)# receive disable
```
### **21.12. transmit**

Данная команда разрешает передачу LLDP-пакетов на интерфейсе. По умолчанию передача LLDP-пакетов разрешена.

#### **Синтаксис**

**transmit {disable|enable}**

**Необходимый уровень привилегий**

p10

**Командный режим**

config-lldp-interface-agent

#### **Пример**

```
0/ME5100:example_router01(config-agent)# transmit disable
```
### **21.13. lldp interval**

Данная команда задает интервал отправки LLDP-пакетов. Отрицательная форма команды устанавливает значение по умолчанию (30).

#### **Синтаксис**

**lldp interval** *SECS* **no lldp interval**

• *SECS* — интервал отправки пакетов, от 5 до 32768 в секундах.

#### **Необходимый уровень привилегий**

p10

#### **Командный режим**

config

#### **Пример**

0/ME5100:example\_router01(config)# lldp interval 120

# **21.14. lldp notification-interval**

Данная команда задает интервал отправки уведомлений протокола LLDP. Отрицательная форма команды устанавливает значение по умолчанию (30).

#### **Синтаксис**

**lldp notification-interval** *SECS* **no lldp interval**

• *SECS* — интервал отправки уведомлений, от 5 до 3600 в секундах.

**Необходимый уровень привилегий**

p10

**Командный режим**

config

**Пример**

0/ME5100:example\_router01(config)# lldp notification-interval 120

# **21.15. lldp optional-tlv disable**

Данная команда определяет, какие опциональные TLV-поля (Type, Length, Value) не будут включены устройством в передаваемый LLDP-пакет. По умолчанию передаются следующие параметры: mgmt-addr, port-desc, system-cap, system-desc, system-name. Отрицательная форма команды включает указанный параметр. Команда применяется ко всем интерфейсам, на которых включен протокол, и не заданы опциональные TLV-поля.

#### **Синтаксис**

**[no] optional-tlv { mgmt-addr | port-desc | system-cap | system-desc | system-name } disable**

**Необходимый уровень привилегий**

p10

**Командный режим**

config

#### **Пример**

0/ME5100:example router01(config)# optional-tlv system-cap disable

# **21.16. lldp pps**

Данная команда задает максимальное количество LLDP-пакетов в секунду, принимаемых от

соседнего устройства. Отрицательная форма команды устанавливает значение по умолчанию (5).

**Синтаксис lldp pps** *PPS* **no lldp pps**

• *PPS* — максимальное количество LLDP-пакетов в секунду , от 1 до 100.

#### **Необходимый уровень привилегий**

p10

#### **Командный режим**

config

**Пример**

```
0/ME5100:example_router01(config)# lldp pps 12
```
### **21.17. lldp reinit**

Данная команда задает минимальное время, которое LLDP-порт будет ожидать перед повторной инициализацией LLDP. Отрицательная форма команды устанавливает значение по умолчанию (2).

#### **Синтаксис**

**lldp reinit** *SECS* **no lldp reinit**

#### **Параметры**

• *SECS* — интервал отправки пакетов в "быстром" режиме, от 1 до 10 в секундах.

#### **Необходимый уровень привилегий**

p10

**Командный режим**

config

#### **Пример**

0/ME5100:example\_router01(config)# lldp reinit 5

# **21.18. show lldp**

Данная команда показывает глобальные настройки LLDP и в краткой табличной форме список LLDP-параметров всех интерфейсов, на которых включен протокол.

```
Пример
```

```
0/ME5100:example router01# show lldp
Wed Aug 2 17:27:50 2017
   Global LLDP information:
         LLDP status is ACTIVE
         LLDP advertisements are sent every 30 seconds
         LLDP hold time advertised is 61 seconds
         LLDP interface reinitialization delay is 2 seconds
         LLDP notifications interval is 10 seconds
         Fast Transmission sends 4 messages every 5 seconds
   LLDP agent codes:
         (N) Nearest Bridge, (NnT) Nearest non-TPMR Bridge
         (NC) Nearest Customer Bridge
   LLDP optional TLV codes:
         (MM) Enable management address TLV, (PD) Enable port description TLV
         (SC) Enable system capabilities TLV, (SD) Enable system description TLV
         (SM) Enable system name TLV
   port state tx state rx optional tlvs notifications notifications agent
                                               tables device
       -------- --------- --------- --------------- -------------- --------------- -----
  te 0/0/1 enabled enabled MM PD SC SD SM enabled enabled N
  te 0/0/2 enabled enabled MM PD SC SD SM enabled enabled N
 te 0/0/3 enabled enabled MM PD SC SD SM enabled enabled N
```
### **21.19. show lldp interface**

Данная команда показывает настройки LLDP на заданном интерфейсе.

#### **Синтаксис**

**show lldp interface** *INTERFACE*

#### **Параметры**

• *INTERFACE* — интерфейс, в формате <ТИП ИНТЕРФЕЙСА> <UNIT>/<SLOT>/<PORT>,

```
0/ME5100:example_router01# show lldp interface tengigabitethernet 0/0/1
Fri Aug 4 15:51:20 2017
   Interface Tengigabitethernet 0/0/1
   Agent type: nearest-bridge
   Tx: enabled
   Rx: enabled
   Optional TLVS:
```

```
  Enable management address TLV is transmited
    Enable port description TLV is transmited
    Enable system capabilities TLV is transmited
    Enable system description TLV is transmited
    Enable system name TLV is transmited
  Notification tables is enabled
  Notification device is enabled
```
### **21.20. show lldp neighbors**

Данная команда показывает информацию об LLDP-нейборах в табличном виде. Использование ключа "detail" без параметров позволяет просмотреть полную информацию об LLDP-нейборах для всех интерфейсов.

#### **Синтаксис**

**show lldp neighbors [ detail |** *INTERFACE* **]**

#### **Параметры**

```
• INTERFACE — интерфейс, в формате <ТИП ИНТЕРФЕЙСА> <UNIT>/<SLOT>/<PORT>,
```
#### **Пример**

```
0/ME5100:example_router01#show lldp neighbors
Fri Aug 4 15:18:24 2017
   Capability codes:
         (R) Router, (B) Bridge, (T) Telephone, (C) DOCSIS Cable Device
         (W) WLAN Access Point, (r) Repeater, (H) Host, (s) Station only
         (TP) - Two Ports MAC Relay, (S) - S-VLAN, (C) - C-VLAN, (O) Other
   LLDP agent codes:
         (N) Nearest Bridge, (NnT) Nearest non-TPMR Bridge
         (NC) Nearest Customer Bridge
   local port device id port id capabilities agent system name
          ------------ ------------------ ------------- ------------- ------ ------------
 te 0/0/1 A8:F9:4B:A6:4E:40 te1/0/1 B R N MNG_ME 17.31
   te 0/0/3 A8:F9:4B:8B:95:00 te 0/1/3 B R N DR30-17-150
```
::

0/ME5100:example\_router01# show lldp neighbors detail interface tengigabitethernet 0/0/1 Fri Aug 4 15:20:35 2017 Local Interface: Tengigabitethernet 0/0/1 Chassis id: A8:F9:4B:A6:4E:40 Port id: te1/0/1 Neighbor MAC address: A8:F9:4B:A6:4E:79 Port Description: -ND to AR31-151 0/0/1

System Name: MNG\_ME 17.31

 System Description: MES3124F 28-port Fiber 1G/10G Managed Switch

 System Capabilities: Bridge, Router Enabled Capabilities: Bridge, Router Agent: Nearest Bridge Management Address: 7.7.7.1

### **21.21. show lldp statistics**

Данная команда показывает статистику LLDP

#### **Синтаксис**

**show lldp statistics [interface** *INTERFACE*]

#### **Параметры**

• *INTERFACE* — интерфейс, в формате <ТИП ИНТЕРФЕЙСА> <UNIT>/<SLOT>/<PORT>,

```
0/ME5100:example_router01# show lldp statistics
Fri Aug 4 16:09:32 2017
   LLDP traffic statistics:
   Last neighbor change: 05h01m44s ago
          Neighbor entries added: 7
          Neighbor entries deleted: 0
          Neighbor entries aged out: 0
          Neighbor advertisements dropped: 0
   LLDP agent codes:
          (N) Nearest Bridge, (NnT) Nearest non-TPMR Bridge
          (NC) Nearest Customer Bridge)
port tx tx rx rx frames frames rx tlvs rx tlvs rx agent
             frames frames frames discarded errors discarded unrecognized ageouts
           total errors total total total total total total total total total total total total total total total total total total total total total total total total total total total total total total total total total total total
         --------- ------- ------ ------ --------- ------ --------- ------------ ------- -----
te 0/0/1 724 0 2155 0 0 0 0 0 N
te 0/0/3 604 0 603 0 0 0 0 0 N
```
# **Chapter 22. НАСТРОЙКА СПИСКОВ ДОСТУПА ACL**

Маршрутизаторы серии ME поддерживают списки доступа ACL (Access Control Lists). В данном разделе приведены соответствующие команды конфигурации.

### **22.1. action**

Команда определяет, будут ли пакеты в указанном правиле (entry) списка доступа разрешены либо запрещены.

Отрицательная форма команды удаляет настройку.

#### **Синтаксис**

**action { permit | deny } no action**

#### **Параметры**

- **permit** — разрешает пакет
- **deny** — запрещает пакет

**Необходимый уровень привилегий**

p10

**Командный режим**

config-ipv4-access-list-entry

#### **Пример**

```
0/FMC0:example_router01(config)# ipv4 access-list List1
0/FMC0:example_router01(config-access-list)# entry 10
0/FMC0:example_router01(config-entry)# action deny
```
### **22.2. destination**

Команда задает префикс для сравнения IP-адреса назначения пакета в правиле списка доступа.

Отрицательная форма команды возвращает значение по умолчанию (**any**).

**Синтаксис**

```
destination { IPv4_ADDRESS | IPv4_PREFIX | IPv4_WILDCARD | any }
no destination
```
#### **Параметры**

- *IPv4\_ADDRESS* IPv4-адрес *(A.B.C.D)*
- *IPv4\_PREFIX* IPv4-префикс *(A.B.C.D/N)*
- *IPv4\_WILDCARD* IPv4-префикс в формате wildcard *(A.B.C.D/A.B.C.D)*
- **any** — не задано, в правило попадает пакет с любым IP-адресом назначения.

#### **Необходимый уровень привилегий**

p10

#### **Командный режим**

config-ipv4-access-list-entry

#### **Пример**

```
0/FMC0:example_router01(config)# ipv4 access-list List1
0/FMC0:example_router01(config-access-list)# entry 10
0/FMC0:example_router01(config-entry)# destination 10.0.0.0/0.0.0.255
0/FMC0:example_router01(config-entry)#
```
### **22.3. destination-port eq**

Команда задает значение порта назначения пакета для сравнения в правиле списка досупа.

Отрицательная форма команды удаляет условие.

#### **Синтаксис**

**destination-port eq** *NUMBER* **no destination-port eq**

#### **Параметры**

• *NUMBER* — номер порта *(0..65535)*

**Необходимый уровень привилегий**

p10

**Командный режим**

config-ipv4-access-list-entry

```
0/FMC0:example_router01(config)# ipv4 access-list List1
0/FMC0:example_router01(config-access-list)# entry 10
0/FMC0:example_router01(config-entry)# destination-port eq 80
0/FMC0:example_router01(config-entry)#
```
# **22.4. dscp**

Команда задает значение DSCP пакета для сравнения в правиле списка досупа.

Отрицательная форма команды удаляет условие.

#### **Синтаксис**

**dscp** *VALUE* **no dscp**

#### **Параметры**

• *VALUE* — числовое значение DSCP в десятичном виде *(0..63)*

#### **Необходимый уровень привилегий**

p10

#### **Командный режим**

config-ipv4-access-list-entry

#### **Пример**

```
0/FMC0:example_router01(config)# ipv4 access-list List1
0/FMC0:example_router01(config-access-list)# entry 10
0/FMC0:example_router01(config-entry)# dscp 16
0/FMC0:example_router01(config-entry)#
```
### **22.5. entry**

Команда добавляет нумерованное правило в элемент списка доступа и входит в режим настройки данного правила.

Отрицательная форма команды удаляем правило и все связанные настройки

#### **Синтаксис**

**entry** *SEQ\_NUM* **no entry**

#### **Параметры**

• *SEQ\_NUM* — числовое значение последовательности *(0..4194301)*

#### **Необходимый уровень привилегий**

p10

#### **Командный режим**

config-ipv4-access-list

```
0/FMC0:example_router01(config)# ipv4 access-list List1
0/FMC0:example_router01(config-access-list)# entry 10
```
# **22.6. fragments**

Команда указывает на то, что в данное правило попадают фрагментированные пакеты.

Отрицательная форма команды удаляет условие.

#### **Синтаксис**

**[no] fragments**

#### **Параметры**

Команда не содержит аргументов

**Необходимый уровень привилегий**

p10

#### **Командный режим**

config-ipv4-access-list-entry

#### **Пример**

```
0/FMC0:example_router01(config)# ipv4 access-list List1
0/FMC0:example_router01(config-access-list)# entry 10
0/FMC0:example_router01(config-access-entry)# fragments
0/FMC0:example_router01(config-access-entry)#
```
### **22.7. ipv4 access-list**

Команда создает именованный список доступа (Access Control List) и входит в режим его конфигурирования.

Отрицательная форма команды удаляет список и всю вложенную конфигурацию.

#### **Синтаксис**

```
ipv4 access-list ACCESS-LIST_NAME
no ipv4 access-list
```
#### **Параметры**

• *ACCESS-LIST\_NAME* — строковое имя списка доступа *(1..32)*

#### **Необходимый уровень привилегий**

p10

#### **Командный режим**

config

#### **Пример**

```
0/FMC0:example_router01(config)# ipv4 access-list List1
0/FMC0:example_router01(config-access-list)#
```
### **22.8. precedence**

Команда задает значение IP Precedence пакета для сравнения в правиле списка доступа.

Отрицательная форма команды удаляет условие.

#### **Синтаксис**

**precedence** *NUMBER* **no precedence**

#### **Параметры**

• *NUMBER* — числовое значение IP Precedence в десятичном формате *(0..7)*

#### **Необходимый уровень привилегий**

p10

**Командный режим**

config-ipv4-access-list-entry

#### **Пример**

```
0/FMC0:example_router01(config)# ipv4 access-list List1
0/FMC0:example_router01(config-access-list)# entry 10
0/FMC0:example_router01(config-entry)# precedence 7
0/FMC0:example_router01(config-entry)#
```
### **22.9. protocol**

Команда задает строковое или числовое значение протокола в пакете для сравнения в правиле списка досупа.

Отрицательная форма команды возвращает значение по умолчанию (**any**).

**Синтаксис**

```
protocol { icmp | igmp | tcp | udp | any }
protocol NUMBER
no protocol
```
#### **Параметры**

- *NUMBER* — числовое значение протокола *(0..255)*
- **icmp** ICMP протокол
- **igmp** IGMP протокол
- **tcp** TCP протокол
- **udp** UDP протокол
- **any** — любой протокол

#### **Необходимый уровень привилегий**

p10

#### **Командный режим**

config-ipv4-access-list-entry

#### **Пример**

```
0/FMC0:example_router01(config)# ipv4 access-list List1
0/FMC0:example_router01(config-access-list)# entry 10
0/FMC0:example_router01(config-entry)# protocol tcp
0/FMC0:example_router01(config-entry)#
```
### **22.10. remark**

Команда задает строковое описание правилу списка доступа.

Отрицательная форма команды удаляет описание.

#### **Синтаксис**

**remark** *DESCRIPTION* **no remark**

#### **Параметры**

• *DESCRIPTION* — строковое описание *(1..64)*

#### **Необходимый уровень привилегий**

p10

#### **Командный режим**

config-ipv4-access-list-entry

```
0/FMC0:example_router01(config)# ipv4 access-list List1
0/FMC0:example_router01(config-access-list)# entry 10
0/FMC0:example_router01(config-entry)# remark "Example description"
```
### **22.11. source**

Команда задает префикс для сравнения IP-адреса источника пакета в правиле списка доступа.

Отрицательная форма команды возвращает значение по умолчанию (**any**).

#### **Синтаксис**

```
source { IPv4_ADDRESS | IPv4_PREFIX | IPv4_WILDCARD | any }
no source
```
#### **Параметры**

- *IPv4\_ADDRESS* IPv4-адрес *(A.B.C.D)*
- *IPv4\_PREFIX* IPv4-префикс *(A.B.C.D/N)*
- *IPv4\_WILDCARD* IPv4-префикс в формате wildcard *(A.B.C.D/A.B.C.D)*
- **any** — не задано, в правило попадает пакет с любым IP-адресом источника

#### **Необходимый уровень привилегий**

p10

#### **Командный режим**

config-ipv4-access-list-entry

#### **Пример**

```
0/FMC0:example_router01(config)# ipv4 access-list List1
0/FMC0:example_router01(config-access-list)# entry 10
0/FMC0:example_router01(config-entry)# source 172.16.0.0/24
0/FMC0:example_router01(config-entry)#
```
### **22.12. source-port eq**

Команда задает значение порта-источника пакета для сравнения в правиле списка досупа.

Отрицательная форма команды удаляет условие.

#### **Синтаксис**

```
source-port eq NUMBER
no source-port eq
```
#### **Параметры**

• *NUMBER* — номер порта *(0..65535)*

#### **Необходимый уровень привилегий**

p10

#### **Командный режим**

config-ipv4-access-list-entry

#### **Пример**

```
0/FMC0:example_router01(config)# ipv4 access-list List1
0/FMC0:example_router01(config-access-list)# entry 10
0/FMC0:example_router01(config-entry)# source-port eq 22
0/FMC0:example_router01(config-entry)#
```
### **22.13. tos**

Команда задает значение TOS в пакете для сравнения в правиле списка досупа.

Отрицательная форма команды удаляет условие.

#### **Синтаксис**

**tos** *NUMBER* **no tos**

#### **Параметры**

• *NUMBER* — числовое значение TOS в десятичном виде *(0..255)*

#### **Необходимый уровень привилегий**

p10

#### **Командный режим**

config-ipv4-access-list-entry

```
0/FMC0:example_router01(config)# ipv4 access-list List1
0/FMC0:example_router01(config-access-list)# entry 10
0/FMC0:example_router01(config-entry)# tos 32
0/FMC0:example_router01(config-entry)#
```
# **Chapter 23. НАСТРОЙКА КАЧЕСТВА ОБСЛУЖИВАНИЯ QoS**

Параметры качества обслуживания (Quality of Service) позволяют приоритезировать прохождение определенных типов трафика, а также задавать полосу пропускания для разных типов трафика на различных интерфейсах.

# **23.1. bandwidth kbps**

Bandwidth kbps

Use negative form of the command to set default value.

**Syntax bandwidth kbps no bandwidth kbps**

**Syntax Description**

• *KBPS (1-4294967295)* — Bandwidth kbps

**Command Default Privilege Level**

p10

**Configure Levels** config-qos-policy-map-class

**Examples**

# **23.2. bandwidth percent**

Команда ограничивает процент полосы пропускания, доступный для трафика заданного класса в указанной политике [\(Policy Map\)](#page-602-0). Процент рассчитывается от полосы пропускания соответствующего интерфейса, либо от ограничения полосы, заданного на интерфейсе командой [shape output](#page-613-0).

Отрицательная форма команды снимает ограничение.

#### **Синтаксис**

**bandwidth percent** *PERCENT* **no bandwidth percent**

#### **Параметры**

• *PERCENT* — процент полосы пропускания *(1..100)*.

#### **Необходимый уровень привилегий**

p10

#### **Командный режим**

config-qos-policy-map-class

#### **Пример**

```
0/ME5100:example router01(config)# qos
0/ME5100:example_router01(config-qos)# policy-map POLICY-MAP-01
0/ME5100:example_router01(config-policy-map)# class class-default
0/ME5100:example_router01(config-class)# bandwidth percent 80
0/ME5100:example_router01(config-class)# no bandwidth percent
0/ME5100:example router01(config-class)#
```
# **23.3. bandwidth strict-priority**

Команда помещает трафик данного класса в приоритетную очередь

Отрицательная форма команды удаляет настройку

#### **Синтаксис**

**[no] bandwidth strict-priority**

#### **Параметры**

Команда не содержит аргументов

#### **Необходимый уровень привилегий**

p10

#### **Командный режим**

config-qos-policy-map-class

#### **Пример**

```
0/ME5100:example router01(config)# gos
0/ME5100:example_router01(config-qos)# policy-map POLICY-MAP-01
0/ME5100:example_router01(config-policy-map)# class TEST
0/ME5100:example_router01(config-class)# bandwidth strict-priority
0/ME5100:example_router01(config-class)#
```
### **23.4. broadcast rate**

Команда задает ограничение полосы пропускания broadcast трафика в правиле штормконтроля. Модификатор **burst**\* задает размер допустимых вспышек broadcast трафика.

Отрицательная форма команды снимает ограничение

#### **Синтаксис**

**broadcast rate** *KBPS* **[ burst** *KBITS* **] no broadcast rate**

#### **Параметры**

- *KBPS* — полоса пропускания в килобитах в секунду *(64..300000000)*
- *KBITS* — размер вспышки в килобитах *(0..33292)*

#### **Необходимый уровень привилегий**

p10

#### **Командный режим**

config-qos-storm-control

#### **Пример**

```
0/ME5100:example_router01(config)# qos
0/ME5100:example_router01(config-qos)# storm-control Test
0/ME5100:example_router01(config-storm-control)# broadcast rate 1000 burst 64000
0/ME5100:example_router01(config-storm-control)#
```
### **23.5. burst**

Команда задает размер допустимых вспышек трафика в профиле контроля трафика

Отрицательная форма команды возвращает значение по умолчанию *(131072)*

#### **Синтаксис**

**burst** *KBITS* **no burst**

#### **Параметры**

• *KBITS* — размер вспышки в килобитах *(1..523264)*

**Необходимый уровень привилегий**

p10

#### **Командный режим**

config-qos-shape-profile

```
0/ME5100:example router01(config)# gos
0/ME5100:example_router01(config-qos)# shape profile Test
0/ME5100:example_router01(config-profile)# burst 256000
```
### **23.6. class**

Команда позволяет войти в режим конфигурирования параметров трафика заданного класса ([Class Map\)](#page-593-0) в указанной политике ([Policy Map\)](#page-602-0).

Отрицательная форма команды удаляет класс из политики.

#### **Синтаксис**

**[no] class {** *CLASS\_MAP* **| class-default }**

#### **Параметры**

- *CLASS\_MAP* — имя классификатора. Допустимая длина: *1..63*
- **class-default** — класс по умолчанию, соответствует неклассифицированному трафику.

#### **Необходимый уровень привилегий**

p10

#### **Командный режим**

config-qos-policy-map

#### **Пример**

```
0/ME5100:example router01(config)# gos
0/ME5100:example_router01(config-qos)# policy-map POLICY-MAP-01
0/ME5100:example_router01(config-policy-map)# class class-default
0/ME5100:example_router01(config-class)#
```
### <span id="page-593-0"></span>**23.7. class-map**

Команда создает классификатор (Class Map) с заданным именем и переходит в режим его конфигурирования.

Отрицательная форма команды удаляет классификатор.

#### **Синтаксис**

```
[no] class-map CLASS_MAP
```
#### **Параметры**

• *CLASS\_MAP* — имя классификатора. Допустимая длина: *1..63*.

#### **Необходимый уровень привилегий**

p10

#### **Командный режим**

config-qos

```
0/ME5100:example router01(config)# qos
0/ME5100:example_router01(config-qos)# class-map CLASS-MAP-01
0/ME5100:example_router01(config-class-map)#
```
# **23.8. dscp-both**

Команда задает пакеты с каким значением DSCP попадут в правило модификации (rewritemap) или классификации (tc-map). Сравнение DCSP производится как для IPv4, так и для IPv6 пакетов.

Отрицательная форма команды удаляет настройку

#### **Синтаксис**

**dscp-both** *DSCP\_DEC* **no dscp-both**

#### **Параметры**

• *DSCP\_DEC* — десятичное значение DSCP *(0..63)*. Возможно использование списков (разделение запятой) и диапазонов (через дефис).

#### **Необходимый уровень привилегий**

p10

#### **Командный режим**

config-qos-rewrite-map config-qos-tc-map

#### **Пример**

```
0/ME5100:example router01(config)# gos
0/ME5100:example_router01(config-qos)# rewrite-map 1
0/ME5100:example_router01(config-rewrite-map)# dscp-both 0,8,16,20-26
0/ME5100:example router01(config-dscp-both)#
```

```
0/ME5100:example_router01(config)# qos
0/ME5100:example router01(config-gos)# tc-map 1
0/ME5100:example_router01(config-tc-map)# dscp-both 8,16
0/ME5100:example_router01(config-dscp-both)#
```
### **23.9. exponential-weight-factor**

Configure exponential factor

Use negative form of the command to set default value.

#### **Syntax**

**exponential-weight-factor no exponential-weight-factor**

#### **Syntax Description**

• *FACTOR (0-31)* — Set exponential weight factor

#### **Command Default**

1

#### **Privilege Level**

p10

#### **Configure Levels**

config-qos-policy-map-class-queue-random-detect

#### **Examples**

# **23.10. ipv4-dscp**

Команда позволяет классифицировать IPv4 трафик по полю DSCP в заголовке пакета и входит в режим конфигурирования параметров данного трафика.

Отрицательная форма команды удаляет настройку.

#### **Синтаксис**

#### **[no] ipv4-dscp** *DSCP*

#### **Параметры**

• *DSCP* — десятичное значение DSCP (*0..63*). Могут быть использованы списки и диапазоны, разделенные запятой: *1-4,30,34*.

#### **Необходимый уровень привилегий**

p10

#### **Командный режим**

config-qos-rewrite-map config-qos-tc-map

```
0/ME5100:example_router01(config)# qos
0/ME5100:example_router01(config-qos)# rewrite-map 1
0/ME5100:example_router01(config-rewrite-map)# ipv4-dscp 0,8,16,20-26
0/ME5100:example_router01(config-ipv4-dscp)#
```

```
0/ME5100:example router01(config)# qos
0/ME5100:example_router01(config-qos)# tc-map 1
0/ME5100:example_router01(config-tc-map)# ipv4-dscp 1-4,30,34
0/ME5100:example router01(config-ipv4-dscp)#
```
### **23.11. ipv6-dscp**

Команда позволяет классифицировать IPv6 трафик по полю DSCP в заголовке пакета и входит в режим конфигурирования параметров данного трафика.

Отрицательная форма команды удаляет настройку.

#### **Синтаксис**

**[no] ipv6-dscp** *DSCP*

#### **Параметры**

• *DSCP* — десятичное значение DSCP (*0..63*). Могут быть использованы списки и диапазоны, разделенные запятой: *1-4,30,34*.

#### **Необходимый уровень привилегий**

p10

#### **Командный режим**

config-qos-rewrite-map config-qos-tc-map

#### **Пример**

```
0/ME5100:example_router01(config)# qos
0/ME5100:example_router01(config-qos)# rewrite-map 1
0/ME5100:example_router01(config-rewrite-map)# ipv6-dscp 0,8,16,20-26
0/ME5100:example router01(config-ipv4-dscp)#
```

```
0/ME5100:example router01(config)# qos
0/ME5100:example router01(config-gos)# tc-map 1
0/ME5100:example_router01(config-tc-map)# ipv6-dscp 56
0/ME5100:example_router01(config-ipv4-dscp)#
```
### **23.12. mark-prob-denominator**

Configure drop probability at maximum threshold

Use negative form of the command to set default value.

#### **Syntax**

**mark-prob-denominator no mark-prob-denominator**

#### **Syntax Description**

• *PERCENT (0-100)* — Drop probability at maximum threshold queue size

#### **Command Default**

10

#### **Privilege Level**

p10

#### **Configure Levels**

config-qos-policy-map-class-queue-random-detect

#### **Examples**

### **23.13. match tc**

Команда задает соответствие трафика, имеющего внутреннюю классификацию (Traffic Class), указанному классу ([Class Map](#page-593-0)). Для внутренней классификации используется Traffic Class Map.

Отрицательная форма команды удаляет соответствие.

#### **Синтаксис**

**[no] match tc** *TRAFFIC\_CLASS*

#### **Параметры**

• *TRAFFIC\_CLASS* — значение внутреннего класса трафика. Диапазон допустимых значений: *0..7*.

#### **Необходимый уровень привилегий**

p10

#### **Командный режим**

config-qos-class-map

```
0/ME5100:example_router01(config)# qos
0/ME5100:example_router01(config-qos)# class-map CLASS-MAP-01
0/ME5100:example_router01(config-class-map)# match tc 7
0/ME5100:example_router01(config-class-map)# no match tc 7
0/ME5100:example_router01(config-class-map)#
```
# **23.14. match-mode**

Команда задает режим проверки условий (match) внутри классификатора в случае, если задано несколько условий.

Отрицательная форма команды возвращает значение по умолчанию (*any*).

#### **Синтаксис**

**match-mode { all | any } no match-mode**

#### **Параметры**

- *all* — должны быть соблюдены все условия;
- *any* — может быть соблюдено любое из условий (режим по умолчанию).

#### **Необходимый уровень привилегий**

p10

#### **Командный режим**

config-qos-class-map

#### **Пример**

```
0/ME5100:example router01(config)# qos
0/ME5100:example_router01(config-qos)# class-map CLASS-MAP-01
0/ME5100:example_router01(config-class-map)# match-mode all
0/ME5100:example_router01(config-class-map)# no match-mode
0/ME5100:example_router01(config-class-map)#
```
### **23.15. max-threshold**

Configure maximal threshold queue size

Use negative form of the command to set default value.

#### **Syntax**

**max-threshold no max-threshold**

#### **Syntax Description**

• *Kilobytes (0-8000000)* — Maximal threshold queue size, default 1 Mbyte

**Command Default**

512

#### **Privilege Level**

p10

#### **Configure Levels**

config-qos-policy-map-class-queue-random-detect

#### **Examples**

### **23.16. min-threshold**

Configure minimal threshold queue size

Use negative form of the command to set default value.

#### **Syntax**

**min-threshold no min-threshold**

#### **Syntax Description**

• *Kilobytes (0-8000000)* — Minimal threshold queue size, default 0

#### **Command Default**

 $\Omega$ 

#### **Privilege Level**

p10

#### **Configure Levels**

config-qos-policy-map-class-queue-random-detect

#### **Examples**

### **23.17. mpls-tc**

Команда позволяет классифицировать MPLS трафик по полю EXP (Experimental Field, MPLS Traffic Class) в заголовке пакета и входит в режим конфигурирования параметров данного трафика. Данная команда так же позволяет определить пакеты, которые будут модифицированы в указанном rewrite-map.

Отрицательная форма команды удаляет настройку.

#### **Синтаксис**

**[no] mpls-tc** *EXP*

#### **Параметры**

• *EXP* — значение Experimental Field (MPLS Traffic Class). Диапазон допустимых значений: *0..7*.

#### **Необходимый уровень привилегий**

p10

#### **Командный режим**

config-qos-mpls-to-dscp-ingress-map config-qos-rewrite-map config-qos-tc-map

#### **Пример**

```
0/ME5100:example router01(config)# gos
0/ME5100:example router01(config-gos)# tc-map 1
0/ME5100:example_router01(config-tc-map)# mpls-tc 7
0/ME5100:example router01(config-mpls-tc)#
```
0/ME5100:example\_router01(config)# qos 0/ME5100:example\_router01(config-qos)# rewrite-map 1 0/ME5100:example\_router01(config-rewrite-map)# mpls-tc 7 0/ME5100:example\_router01(config-mpls-tc)#

### <span id="page-600-0"></span>**23.18. mpls-to-dscp ingress map**

Команда входит в режим ввода правил модификации DCSP передаваемых пакетов в зависимости от значения MPLS TC в заголовках входящих MPLS пакетов.

Отрицательная форма команды удаляет блок настроек.

**NOTE**

Команда действует глобально, а модификация включается отдельной командой: [mpls-to-dscp ingress rewrite](#page-601-0)

#### **Синтаксис**

**[no] mpls-to-dscp ingress map**

#### **Параметры**

Команда не содержит аргументов

#### **Необходимый уровень привилегий**

p10

#### **Командный режим**

config-qos

#### **Пример**

0/ME5100:example\_router01(config)# qos 0/ME5100:example\_router01(config-qos)# mpls-to-dscp ingress map

### <span id="page-601-0"></span>**23.19. mpls-to-dscp ingress rewrite**

Команда включает на устройстве модификацию DSCP передаваемых пакетов в соответствии с правилами, заданными командой [mpls-to-dscp ingress map](#page-600-0).

Отрицательная форма команды отключает модификацию DSCP передаваемых пакетов.

**NOTE** Модификация DSCP производится после снятия MPLS заголовка

#### **Синтаксис**

**[no] mpls-to-dscp ingress rewrite**

#### **Параметры**

Команда не содержит аргументов

**Необходимый уровень привилегий**

p10

#### **Командный режим**

config-qos

#### **Пример**

```
0/ME5100:example router01(config)# qos
0/ME5100:example_router01(config-qos)# mpls-to-dscp ingress rewrite
0/ME5100:example_router01(config-qos)#
```
### **23.20. multicast rate**

Команда задает ограничение полосы пропускания передаваемого трафика IP Multicast в профиле шторм-контроля. Используя параметр **burst**, возможно задать размер допустимых вспышек трафика.

Отрицательная форма команды убирает ограничение.

#### **Синтаксис**

```
multicast rate KBPS [ burst KBITS ]
no multicast rate
```
#### **Параметры**

- *KBPS* — ограничение в килобитах в секунду *(64..300000000)*
- *KBITS* — размер в килобитах *(0..33292)*

**Необходимый уровень привилегий**

p10

#### **Командный режим**

config-qos-storm-control

#### **Пример**

```
0/ME5100:example router01(config)# qos
0/ME5100:example_router01(config-qos)# storm-control Test
0/ME5100:example_router01(config-storm-control)# multicast rate 1000 burst 16000
0/ME5100:example_router01(config-storm-control)#
```
# <span id="page-602-0"></span>**23.21. policy-map**

Команда создает политику (Policy Map) и входит в режим ее конфигурирования. Политики предназначены для управления трафиком различных классов и могут быть применены к сабинтерфейсам.

Отрицательная форма команды удаляет политику.

#### **Синтаксис**

```
[no] policy-map POLICY_MAP
```
#### **Параметры**

• *POLICY\_MAP* — имя политики. Строка допустимой длины: *1..63*

#### **Необходимый уровень привилегий**

p10

#### **Командный режим**

config-qos

#### **Пример**

```
0/ME5100:example_router01(config)# qos
0/ME5100:example_router01(config-qos)# policy-map POLICY-MAP-01
0/ME5100:example_router01(config-policy-map)#
```
### **23.22. queue account user-defined**

Configure custom offset

Use negative form of the command to set default value.

#### **Syntax**

**queue account user-defined**

#### **no queue account user-defined**

#### **Syntax Description**

• *bytes (-64-64)* — Configure custom offset

#### **Command Default**

#### **Privilege Level**

p10

#### **Configure Levels**

config-qos-policy-map-class

#### **Examples**

### **23.23. queue percent**

Configure queue size percentage

Use negative form of the command to set default value.

#### **Syntax**

**queue percent no queue percent**

#### **Syntax Description**

• *PERCENT (0-100)* — Queue size percentage, default 10 percent

#### **Command Default**

10

#### **Privilege Level**

p10

#### **Configure Levels**

config-qos-policy-map-class

#### **Examples**

# **23.24. queue random-detect**

Configure WRED congestion avoidance

Use negative form of the command to set default value.

#### **Syntax**

**queue random-detect no queue random-detect**

**Syntax Description**

• Configure WRED congestion avoidance

**Command Default**

**Privilege Level**

p10

**Configure Levels**

config-qos-policy-map-class

**Examples**

# **23.25. queue size**

Команда задает размер очереди для передачи пакетов заданного класса в указанной policymap.

Отрицательная форма команды возвращает значение по умолчанию *(1048576 - 1 Мбайт)*.

**Синтаксис**

**queue size** *BYTES* **no queue size**

**Параметры**

• *BYTES* — размер очереди в байтах *(1024..2147483648)*

1048576

**Необходимый уровень привилегий**

p10

**Командный режим**

config-qos-policy-map-class

```
0/ME5100:example_router01(config)# qos
0/ME5100:example_router01(config-qos)# policy-map Test
0/ME5100:example_router01(config-policy-map)# class class-default
0/ME5100:example_router01(config-class)# queue size 2097152
0/ME5100:example_router01(config-class)#
```
### **23.26. rate**

Команда задает полосу пропускания трафика в shape- или policy-профиле.

Отрицательная форма команды снимает ограничение.

#### **Синтаксис**

**rate** *KBPS* **no rate**

#### **Параметры**

• *KBPS* — полоса пропускания в килобитах в секунду *(1..4294967295)*

#### **Необходимый уровень привилегий**

p10

#### **Командный режим**

config-qos-rate-limit-profile config-qos-shape-profile

#### **Пример**

```
0/ME5100:example_router01(config)# qos
0/ME5100:example_router01(config-qos)# rate-limit profile 10Mbit
0/ME5100:example_router01(config-profile)# rate 10240
0/ME5100:example_router01(config-profile)#
```

```
0/ME5100:example_router01(config)# qos
0/ME5100:example_router01(config-qos)# shape profile 20Mbit
0/ME5100:example_router01(config-profile)# rate 20480
0/ME5100:example_router01(config-profile)# burst 10240
0/ME5100:example_router01(config-profile)#
```
# **23.27. rate burst**

Configure rate-limiting rate

Use negative form of the command to set default value.

#### **Syntax**

**rate burst no rate burst**

#### **Syntax Description**

• *KBPS (0-4294967295)* — Burst size limit (default 500 Kbps)

#### **Command Default**

**Privilege Level**

p10

**Configure Levels** config-qos-rate-limit-profile

#### **Examples**

# **23.28. rate-limit profile**

Команда создает именованный профиль ограничения полосы пропускания трафика и переходит к вводу дополнительных параметров.

Отрицательная форма команды удаляет профиль и все вложенные настройки.

#### **Синтаксис**

**[no] rate-limit profile** *PROFILE\_NAME*

#### **Параметры**

• *PROFILE\_NAME* — строковое имя профиля *(1..63)*

**Необходимый уровень привилегий**

p10

**Командный режим**

config-qos

#### **Пример**

0/ME5100:example\_router01(config)# qos 0/ME5100:example\_router01(config-qos)# rate-limit profile 10Mbit 0/ME5100:example\_router01(config-profile)#

### **23.29. rewrite-map**

Команда создает нумерованное правило модификации заголовков передаваемых пакетов и переходит к вводу дополнительных параметров.

Отрицательная форма команды удаляет правило и все вложенные настройки.

#### **Синтаксис**

**[no] rewrite-map** *MAP\_INDEX*

#### **Параметры**

• *MAP\_INDEX* — числовое значение *(1..4294967295)*

#### **Необходимый уровень привилегий**

p10

#### **Командный режим**

config-qos

**Пример**

```
0/ME5100:example_router01(config)# qos
0/ME5100:example_router01(config-qos)# rewrite-map 1
0/ME5100:example_router01(config-rewrite-map)# mpls-tc 7
```
# **23.30. service-policy output**

Команда назначает сабинтерфейсу политику ([Policy Map\)](#page-602-0) для управления исходящим трафиком.

Отрицательная форма команды удаляет политику с сабинтерфейса.

#### **Синтаксис**

```
service-policy output POLICY_MAP
no service-policy output
```
#### **Параметры**

• *POLICY\_MAP* — имя политики. Строка допустимой длины: *1..63*

#### **Необходимый уровень привилегий**

p10

#### **Командный режим**

config-interface

#### **Пример**

```
0/ME5100:example_router01(config)# interface tengigabitethernet 0/0/2.100
0/ME5100:example_router01(config-tengigabitethernet-sub)# service-policy output
POLICY-MAP-01
0/ME5100:example_router01(config-tengigabitethernet-sub)# no service-policy output
0/ME5100:example_router01(config-tengigabitethernet-sub)#
```
### **23.31. set dei**

Команда задает значение DEI (Drop Eligible Indicator) устанавливаемое в заголовке пакетов, удовлетворяющих заданному правилу.

отрицательная форма команды удаляет настройку.

#### **Синтаксис**

**set dei** *DEI* **no set dei**

#### **Параметры**

• *DEI* — значение бита DEI *(0..1)*

**Необходимый уровень привилегий**

p10

#### **Командный режим**

config-qos-policy-map-class

#### **Пример**

```
0/ME5100:example_router01(config)# qos
0/ME5100:example_router01(config-qos)# policy-map Test
0/ME5100:example_router01(config-policy-map)# class class-default
0/ME5100:example_router01(config-class)# set dei 1
0/ME5100:example_router01(config-class)#
```
### **23.32. set dscp**

Команда позволяет установить значение DSCP в заголовках передаваемых пакетов, удовлетворяющих условиям заданного правила.

Отрицательная форма команды удаляет настройку.

#### **Синтаксис**

**set dscp** *DSCP* **no set dscp**

#### **Параметры**

• *DSCP* — числовое значение в десятичном формате *(0..63)*

#### **Необходимый уровень привилегий**

p10

#### **Командный режим**

config-qos-mpls-to-dscp-ingress-map-mpls-tc config-qos-tc-map-mpls-tc

#### **Пример**

0/ME5100:example\_router01(config)# qos 0/ME5100:example\_router01(config-qos)# tc-map 1

```
0/ME5100:example_router01(config-tc-map)# mpls-tc 7
0/ME5100:example_router01(config-mpls-tc)# set dscp 56
0/ME5100:example_router01(config-mpls-tc)#
```
# **23.33. set dscp-both**

Команда позволяет установить значение DSCP передаваемым IPv4 и IPv6 пакетам.

Отрицательная форма команды удаляет настройку.

#### **Синтаксис**

**set dscp-both** *DSCP* **no set dscp-both**

#### **Параметры**

• *DSCP* — числовое значение в десятичном формате *(0..63)*

#### **Необходимый уровень привилегий**

p10

#### **Командный режим**

config-qos-tc-map-dscp-both

#### **Пример**

```
0/ME5100:example_router01(config)# qos
0/ME5100:example router01(config-gos)# tc-map 1
0/ME5100:example_router01(config-tc-map)# dscp-both 16
0/ME5100:example_router01(config-dscp-both)# set dscp-both 32
0/ME5100:example_router01(config-dscp-both)#
```
# **23.34. set ipv4-dscp**

Команда позволяет установить значение DSCP передаваемым IPv4 пакетам.

Отрицательная форма команды удаляет настройку.

#### **Синтаксис**

**set ipv4-dscp** *DSCP* **no set ipv4-dscp**

#### **Параметры**

• *DSCP* — числовое значение в десятичном формате *(0..63)*

#### **Необходимый уровень привилегий**

p10

#### **Командный режим**

config-qos-rewrite-map-dscp-both config-qos-rewrite-map-ipv4-dscp config-qos-tc-map-dscp-both config-qos-tc-map-ipv4-dscp config-qos-tc-map-vlan-pcp-outer

#### **Пример**

```
0/ME5100:example router01(config)# qos
0/ME5100:example router01(config-gos)# tc-map 1
0/ME5100:example_router01(config-tc-map)# vlan-pcp-outer 7
0/ME5100:example_router01(config-vlan-pcp-outer)# set ipv4-dscp 56
0/ME5100:example_router01(config-vlan-pcp-outer)#
```
# **23.35. set ipv6-dscp**

Команда позволяет установить значение DSCP передаваемым IPv6 пакетам.

Отрицательная форма команды удаляет настройку.

#### **Синтаксис**

**set ipv6-dscp** *DSCP* **no set ipv6-dscp**

#### **Параметры**

• *DSCP* — числовое значение в десятичном формате *(0..63)*

#### **Необходимый уровень привилегий**

p10

#### **Командный режим**

config-qos-rewrite-map-dscp-both config-qos-rewrite-map-ipv6-dscp config-qos-tc-map-dscp-both config-qos-tc-map-ipv6-dscp config-qos-tc-map-vlan-pcp-outer

```
0/ME5100:example_router01(config)# qos
0/ME5100:example router01(config-gos)# tc-map 1
0/ME5100:example_router01(config-tc-map)# ipv6-dscp 32
0/ME5100:example_router01(config-ipv6-dscp)# set ipv6-dscp 56
0/ME5100:example router01(config-ipv6-dscp)#
```
# **23.36. set mpls-tc**

Команда позволяет установить значение MPLS Traffic Calss в MPLS-заголовке передаваемых пакетов в заданном правиле.

Отрицательная форма команды удаляет настройку.

#### **Синтаксис**

**set mpls-tc** *EXP* **no set mpls-tc**

#### **Параметры**

• *EXP* — MPLS Traffice Class *(0..7)*

#### **Необходимый уровень привилегий**

p10

#### **Командный режим**

config-qos-rewrite-map-dscp-both config-qos-rewrite-map-ipv4-dscp config-qos-rewrite-map-ipv6-dscp config-qos-rewrite-map-mpls-tc config-qos-rewrite-map-vlan-pcp-outer config-qos-tc-map-mpls-tc

#### **Пример**

```
0/ME5100:example_router01(config)# qos
0/ME5100:example router01(config-gos)# tc-map 1
0/ME5100:example_router01(config-tc-map)# mpls-tc 1
0/ME5100:example_router01(config-mpls-tc)# set mpls-tc 2
0/ME5100:example_router01(config-mpls-tc)#
```
# **23.37. set pcp**

Команда позволяет установить значение VLAN Priority Code Point передаваемым пакетам.

Отрицательная форма команды удаляет настройку.

#### **Синтаксис**

**set pcp** *PCP* **no set pcp**

#### **Параметры**

• *PCP* — значение Priority Code Point *(0..7)*

#### **Необходимый уровень привилегий**

p10
## **Командный режим**

config-qos-policy-map-class

## **Пример**

```
0/ME5100:example router01(config)# qos
0/ME5100:example_router01(config-qos)# policy-map Test
0/ME5100:example_router01(config-policy-map)# class class-default
0/ME5100:example_router01(config-class)# set pcp 1
0/ME5100:example router01(config-class)#
```
# **23.38. shape profile**

Команда создает профиль для органичения полосы пропускания трафика и входит в режим ввода дополнительных настроек. Внутри policy-map команда назначает ранее соданный профиль трафику определенного класса.

Отрицательная форма команды удаляет настройку.

## **Синтаксис**

**[no] shape profile** *PROFILE\_NAME*

## **Параметры**

• *PROFILE\_NAME* — имя профиля *(1..63)*

## **Необходимый уровень привилегий**

p10

## **Командный режим**

config-qos config-qos-policy-map-class

## **Пример**

0/ME5100:example\_router01(config)# qos 0/ME5100:example\_router01(config-qos)# shape profile 2Mbit 0/ME5100:example\_router01(config-profile)#

0/ME5100:example\_router01(config)# qos 0/ME5100:example\_router01(config-qos)# policy-map Test 0/ME5100:example\_router01(config-policy-map)# class class-default 0/ME5100:example\_router01(config-class)# shape profile 2Mbit 0/ME5100:example\_router01(config-class)#

# **23.39. shape rate**

Команда задает параметры ограничения полосы пропускания трафика определенного класса в policy-map.

Отрицательная форма команды удаляет настройку.

## **Синтаксис**

**shape rate** *KBPS* **[ burst** *KBITS* **] no shape rate**

## **Параметры**

- *KBPS* — полоса пропускания в килобитах в секунду *(1..4294967295)*;
- *KBITS* — размер в килобитах *(0..33292)*

## **Необходимый уровень привилегий**

p10

## **Командный режим**

config-qos-policy-map-class

## **Пример**

```
0/ME5100:example_router01(config)# qos
0/ME5100:example_router01(config-qos)# policy-map Test
0/ME5100:example_router01(config-policy-map)# class class-default
0/ME5100:example_router01(config-class)# shape rate 20480 burst 256000
0/ME5100:example_router01(config-class)#
```
# **23.40. shape output**

Команда ограничивает полосу пропускания исходящего трафика на интерфейсе.

Отрицательная форма команды снимает ограничение.

## **Синтаксис**

**shape output** *KBPS* **no shape output**

## **Параметры**

• *KBPS* — значение полосы пропускания в килобитах в секунду. Диапазон допустимых значений: *1..4294967295*.

## **Необходимый уровень привилегий**

p10

## **Командный режим**

config-interface

```
0/ME5100:example_router01(config)# interface tengigabitethernet 0/0/2.100
0/ME5100:example_router01(config-tengigabitethernet-sub)# shape output 100000
0/ME5100:example_router01(config-tengigabitethernet-sub)# no shape output
0/ME5100:example_router01(config-tengigabitethernet-sub)#
```
# **23.41. storm-control**

Команда создает именованный профиль шторм-контроля и переходит в режим ввода дополнительных настроек.

Отрицательная форма команды удаляет профиль и все вложенные настройки.

## **Синтаксис**

**no storm-control** *PROFILE\_NAME*

#### **Параметры**

• *PROFILE\_NAME* — имя профиля *(1..63)*

**Необходимый уровень привилегий**

p10

**Командный режим**

config-qos

**Пример**

```
0/ME5100:example_router01(config)# qos
0/ME5100:example_router01(config-qos)# storm-control Test
0/ME5100:example_router01(config-storm-control)#
```
## **23.42. tc**

Команда назначает внутренний класс трафику, удовлетворяющему заданному условию. Значение класса может быть от 0 до 7, является внутренним для устройства параметром и используется в [Class Map](#page-593-0).

Отрицательная форма команды удаляет значение.

#### **Синтаксис**

**tc** *TRAFFIC\_CLASS* **no tc**

**Параметры**

• *TRAFFIC\_CLASS* — внутренний класс трафика. Диапазон допустимых значений: *0..7*.

## **Необходимый уровень привилегий**

p10

## **Командный режим**

config-qos-tc-map-dscp-both config-qos-tc-map-ipv4-dscp config-qos-tc-map-ipv6-dscp config-qos-tc-map-mpls-tc config-qos-tc-map-vlan-pcp-inner config-qos-tc-map-vlan-pcp-outer

## **Пример**

```
0/ME5100:example router01(config)# qos
0/ME5100:example router01(config-gos)# tc-map 1
0/ME5100:example_router01(config-tc-map)# mpls-tc 7
0/ME5100:example_router01(config-mpls-tc)# tc 7
0/ME5100:example router01(config-mpls-tc)# no tc
0/ME5100:example router01(config-mpls-tc)#
```
## **23.43. tc-map**

Команда создает внутренний классификатор трафика (Traffic Class Map) и переходит в режим его конфигурирования. Внутренний классификатор позволяет назначать трафику различные значения внутреннего класса (Traffic Class) в зависимости от различных параметров пакета.

Отрицательная форма команды удаляет классификатор.

## **Синтаксис**

**[no] tc-map** *TC\_MAP\_INDEX*

## **Параметры**

• *TC\_MAP\_INDEX* — индекс Traffic Class Map. Числовое значение в диапазоне: *1..4294967295*

**Необходимый уровень привилегий**

p10

## **Командный режим**

config-qos

```
0/ME5100:example router01(config)# qos
0/ME5100:example_router01(config-qos)# tc-map 1
0/ME5100:example_router01(config-tc-map)# exit
```
# **23.44. tc-map input**

Команда назначает интерфейсу внутренний классификатор для классификации входящего трафика.

Отрицательная форма команды удаляет классификатор с интерфейса.

#### **Синтаксис**

**tc-map input** *TC\_MAP\_INDEX* **no tc-map input**

## **Параметры**

• *TC\_MAP\_INDEX* — индекс Traffic Class Map. Числовое значение в диапазоне: *1..4294967295*

**Необходимый уровень привилегий**

p10

## **Командный режим**

config-qos-interface

## **Пример**

```
0/ME5100:example_router01(config)# interface tengigabitethernet 0/0/1
0/ME5100:example_router01(config-tengigabitethernet)# tc-map input 1
0/ME5100:example_router01(config-tengigabitethernet)# no tc-map input
0/ME5100:example_router01(config-tengigabitethernet)#
```
## **23.45. unknown-unicast rate**

Команда задает ограничение полосы пропускания Unknown Unicast трафика в правиле шторм-контроля. Модификатор **burst** задает размер допустимых вспышек Unknown Unicast трафика.

Отрицательная форма команды снимает ограничение

#### **Синтаксис**

```
unknown-unicast rate KBPS [ burst KBITS ]
no unknown-unicast rate
```
#### **Параметры**

- *KBPS* — полоса пропускания в килобитах в секунду *(64..300000000)*
- *KBITS* — размер вспышки в килобитах *(0..33292)*

**Необходимый уровень привилегий**

p10

## **Командный режим**

config-qos-storm-control

## **Пример**

```
0/ME5100:example router01(config)# qos
0/ME5100:example_router01(config-qos)# storm-control Test
0/ME5100:example_router01(config-storm-control)# unknown-unicast rate 1000 burst 64000
0/ME5100:example_router01(config-storm-control)#
```
# **23.46. vlan-pcp-inner**

Команда позволяет классифицировать трафик по полю Priority Code Point внутреннего 802.1q VLAN tag и входит в режим конфигурирования параметров данного трафика.

Отрицательная форма команды удаляет настройку.

## **Синтаксис**

**[no] vlan-pcp-inner** *PCP*

## **Параметры**

• *PCP* — десятичное значение Priority Code Point. Диапазон допустимых значений: *0..7*.

**Необходимый уровень привилегий**

p10

## **Командный режим**

config-qos-tc-map

## **Пример**

```
0/ME5100:example router01(config)# gos
0/ME5100:example router01(config-gos)# tc-map 1
0/ME5100:example_router01(config-tc-map)# vlan-pcp-inner 7
0/ME5100:example_router01(config-vlan-pcp-inner)# exit
0/ME5100:example router01(config-tc-map)# no vlan-pcp-inner 7
0/ME5100:example_router01(config-tc-map)#
```
# **23.47. vlan-pcp-outer**

Команда позволяет классифицировать трафик по полю Priority Code Point внешнего 802.1q VLAN tag и входит в режим конфигурирования параметров данного трафика. В режиме конфигурирования rewrite-map команда позволяет определить, пакеты с каким PCP будут

модифицированы.

Отрицательная форма команды удаляет настройку.

## **Синтаксис**

**[no] vlan-pcp-outer** *PCP*

## **Параметры**

• *PCP* — десятичное значение Priority Code Point. Диапазон допустимых значений: *0..7*.

## **Необходимый уровень привилегий**

p10

## **Командный режим**

config-qos-rewrite-map config-qos-tc-map

```
0/ME5100:example_router01(config)# qos
0/ME5100:example_router01(config-qos)# tc-map 1
0/ME5100: example router01(config-tc-map)# vlan-pcp-outer 7
0/ME5100:example_router01(config-vlan-pcp-outer)# exit
0/ME5100:example_router01(config-tc-map)# no vlan-pcp-outer 7
0/ME5100:example_router01(config-tc-map)#
```

```
0/ME5100:example router01(config)# qos
0/ME5100:example_router01(config-qos)# rewrite-map 1
0/ME5100:example_router01(config-rewrite-map)# vlan-pcp-outer 1
0/ME5100:example_router01(config-vlan-pcp-outer)#
```
# **Chapter 24. НАСТРОЙКА LACP И АГРЕГИРУЮЩИХ ИНТЕРФЕЙСОВ**

# **24.1. active-links max**

Максимальное количество линков, которые могут быть включены в указанную группу агрегации. По достижению данного количества новые участники будут переводиться в неактивное состояние.

Отрицательная форма команды устанавливает значение по умолчанию (65535).

## **Синтаксис**

**active-links max** *(1-65535)* **no active-links max**

## **Параметры**

• **(1-65535)** — Установка максимального количества участников агрегирующего интерфейса.

## **Необходимый уровень привилегий**

p10

## **Командный режим**

config-lacp-interface

## **Пример**

```
0/ME5100:example_router01(config)# lacp interface bundle-ether 1
0/ME5100:example_router01(config-bundle-ether)# active-links max 6
0/ME5100:example router01(config-bundle-ether)#
```
# **24.2. active-links min**

Количество поднятых физических интерфейсов в указанной группе агрегации, минимально необходимое для поднятия агрегирующего интерфейса. При уменьшении числа участников ниже заданного значения весь агрегирующий интерфейс будет автоматически переведен в неактивное состояние.

Отрицательная форма команды устанавливает значение по умолчанию (1).

**Синтаксис**

**active-links min** *(1-65535)* **no active-links min**

## **Параметры**

• **(1-65535)** — Установка минимального количества участников агрегирующего

интерфейса.

**Необходимый уровень привилегий**

p10

**Командный режим**

config-lacp-interface

**Пример**

```
0/ME5100:example_router01(config)# lacp interface bundle-ether 1
0/ME5100:example_router01(config-bundle-ether)# active-links min 4
0/ME5100:example_router01(config-bundle-ether)#
```
# **24.3. bundle id**

Задание номера группы агрегации, в которую включён интерфейс.

Отрицательная форма команды удаляет привязку к bundle на интерфейсе.

## **Синтаксис**

**bundle id** *ID* **no bundle id**

**Параметры**

• **ID** — Указание номера группы

**Необходимый уровень привилегий**

p10

## **Командный режим**

config-lacp-interface

## **Пример**

```
0/ME5100:example_router01(config)# lacp interface tengigabitethernet 0/0/1
0/ME5100:example_router01(config-tengigabitethernet)# bundle id 1
0/ME5100:example_router01(config-tengigabitethernet)#
```
# **24.4. bundle mode**

Выбор режима работы агрегирующего интерфейса (группы агрегации) — активный и пассивный режим LACP либо статическая агрегация.

Отрицательная форма команды устанавливает значение по умолчанию (off).

## **Синтаксис**

```
bundle mode { active | passive | off }
*no bundle mode
```
## **Параметры**

- **active** — порт включается в активном режиме LACP;
- **passive** — порт включается в пассивном режиме LACP;
- **off** — порт включается в режиме статической агрегации, без использования протокола LACP.

## **Необходимый уровень привилегий**

p10

## **Командный режим**

config-lacp-interface

## **Пример**

```
0/ME5100:example_router01(config)# lacp interface tengigabitethernet 0/0/1
0/ME5100:example_router01(config-tengigabitethernet)# bundle mode active
0/ME5100:example_router01(config-tengigabitethernet)#
```
# **24.5. collector-max-delay**

Максимальное время между отправкой последовательных сообщений в физический порт из Frame Collector. Задаётся в десятках микросекунд.

Отрицательная форма команды устанавливает значение по умолчанию (0).

## **Синтаксис**

```
collector-max-delay INT (0-65535)
*no collector-max-delay*_
```
## **Параметры**

• **INT (0-65535)** — Задание времени

## **Необходимый уровень привилегий**

p10

## **Командный режим**

config-lacp-interface

```
0/ME5100:example router01(config)# lacp interface bundle-ether 1
0/ME5100:example_router01(config-bundle-ether)# collector-max-delay 32768
```
# **24.6. connection-timeout**

Таймер до принятия решения, что другой член группы избыточности (MC-LAG) стал неактивен. Максимальное значение (65535) означает, что устройство будет ожидающим до завершения синхронизации. В другом случае устройство станет активным по истечению таймера.

Отрицательная форма команды устанавливает значение по умолчанию (65535).

## **Синтаксис**

**connection-timeout** *SECS (1-65535)* **no connection-timeout**

## **Параметры**

• **SECS (1-65535)** — Установка таймера.

**Необходимый уровень привилегий**

p10

## **Командный режим**

config-lacp-redundancy-groups-redundancy-group

## **Пример**

```
0/ME5100:example_router01(config)# lacp redundancy-groups redundancy-group 10
0/ME5100:example_router01(config-redundancy-group)# connection-timeout 1
0/ME5100:example_router01(config-redundancy-group)
```
# **24.7. lacp**

Данная команда, при использовании отрицательной формы, удаляет всю конфигурацию агрегирующих интерфейсов с устройства и отключает соответствующую подсистему маршрутизатора.

## **Синтаксис**

**no lacp**

## **Параметры**

Команда не содержит параметров.

## **Необходимый уровень привилегий**

p10

## **Командный режим**

configure

```
0/ME5100:example router01(config)# no lacp
0/ME5100:example router01(config)#
```
# **24.8. lacp redundancy-groups redundancy-group**

Номер группы избыточности (MC-LAG). Должен быть одинаковым между двумя устройствами, обслуживающими MC-LAG.

Отрицательная форма команды удаляет группу избыточности.

## **Синтаксис**

**[no] lacp redundancy-groups redundancy-group** *(0-4294967295)*

## **Параметры**

• **(0-4294967295)** — Номер группы избыточности

**Необходимый уровень привилегий**

p10

## **Командный режим**

configure

## **Пример**

```
0/ME5100:example_router01(config)# lacp redundancy-groups redundancy-group 10
0/ME5100:example_router01(config-redundancy-group)#
```
# **24.9. lacp system mac-address**

Установка системного mac-адреса для LACPDU.

Отрицательная форма команды устанавливает значение по умолчанию (системный MACадрес).

## **Синтаксис**

```
lacp system mac-address MAC_ADDR
no lacp system mac-address
```
## **Параметры**

• *MAC\_ADDR* — MAC-адрес в формате XX:XX:XX:XX:XX:XX.

## **Необходимый уровень привилегий**

p10

## **Командный режим**

configure

## **Пример**

```
0/ME5100:example_router01(config)# lacp system mac-address 00:00:11:22:33:44
0/ME5100:example router01(config)#
```
# **24.10. lacp system priority**

Установка системного приоритета для задания в LACPDU.

Отрицательная форма команды устанавливает значение по умолчанию (32768).

#### **Синтаксис**

**lacp system priority** *(1-65535)* **no lacp system priority**

## **Параметры**

• **(1-65535)** — системный приоритет LACP.

#### **Необходимый уровень привилегий**

p10

**Командный режим**

configure

**Пример**

```
0/ME5100:example_router01(config)# lacp system priority 1
0/ME5100:example_router01(config)#
```
# **24.11. load-balance**

Настройка способа балансировки в bundle-интерфейсе.

Отрицательная форма команды убирает балансировку в данной группе агрегации.

## **Синтаксис**

**load-balance { hash | round-robin } no load-balance**

#### **Параметры**

Команда не содержит параметров.

## **Необходимый уровень привилегий**

p10

## **Командный режим**

config-lacp-interface

## **Пример**

```
0/ME5100:example_router01(config)# lacp interface bundle-ether 1
0/ME5100:example_router01(config-bundle-ether)# load-balance hash
0/ME5100:example router01(config-bundle-ether)#
```
# **24.12. mclag-admin-action**

Переопределение поведения в группе избыточности относительно стандартного механизма определения ролей.

Отрицательная форма команды устанавливает значение по умолчанию (none).

## **Синтаксис**

**mclag-admin-action** *Action* **no mclag-admin-action**

## **Параметры**

• **Action** — административное действие.

**Необходимый уровень привилегий**

p10

## **Командный режим**

config-lacp-interface

## **Пример**

```
0/ME5100:example_router01(config)# lacp interface bundle-ether 1
0/ME5100:example_router01(config-bundle-ether)# mclag-admin-action force-switch
0/ME5100:example router01(config-bundle-ether)#
```
# **24.13. mclag-base-priority**

Переопределение приоритета в LACPDU для bundle-интерфейса. Актуально для интерфейсов, привязанных к RG (MC-LAG).

Отрицательная форма команды устанавливает значение по умолчанию (32768).

## **Синтаксис**

**mclag-base-priority** *(5-65530)* **no mclag-base-priority**

## **Параметры**

• **(5-65530)** — Установка приоритета.

**Необходимый уровень привилегий** p10

**Командный режим**

config-lacp-interface

## **Пример**

```
0/ME5100:example_router01(config)# lacp interface bundle-ether 1
0/ME5100:example_router01(config-bundle-ether)# mclag-base-priority 100
0/ME5100:example router01(config-bundle-ether)#
```
# **24.14. mclag-degrade-priority**

Переопределение приоритета в LACPDU для деградированного bundle-интерфейса.

Отрицательная форма команды устанавливает значение по умолчанию (65530).

## **Синтаксис**

**mclag-degrade-priority** *(5-65530)* **no mclag-degrade-priority**

## **Параметры**

• **(5-65530)** — Установка приоритета

## **Необходимый уровень привилегий**

p10

**Командный режим**

config-lacp-interface

```
0/ME5100:example_router01(config)# lacp interface bundle-ether 1
0/ME5100:example_router01(config-bundle-ether)# mclag-degrade-priority 100
0/ME5100:example router01(config-bundle-ether)#
```
# **24.15. mclag-degrade-thrshld**

Минимальное количество активных линков в bundle-интерфейсе, при котором он считается деградированным. Актуально для интерфейсов, привязанных к RG (MC-LAG).

Отрицательная форма команды устанавливает значение по умолчанию (1).

## **Синтаксис**

**mclag-degrade-thrshld** *(0-65535)* **no mclag-degrade-thrshld**

## **Параметры**

• **(0-65535)** — Минимальное количество активных линков.

## **Необходимый уровень привилегий**

p10

**Командный режим**

config-lacp-interface

## **Пример**

```
0/ME5100:example_router01(config)# lacp interface bundle-ether 1
0/ME5100:example_router01(config-bundle-ether)# mclag-degrade-thrshld
0/ME5100:example_router01(config-bundle-ether)#
```
# **24.16. mclag-rg-id**

Привязка bundle-интерфеса к указанной MCLAG-группе.

Отрицательная форма команды устанавливает значение по умолчанию (0).

## **Синтаксис**

**mclag-rg-id** *(0-4294967295)* **no mclag-rg-id**

**Параметры**

• **(0-4294967295)** — Номер MCLAG-группы.

## **Необходимый уровень привилегий**

p10

**Командный режим**

config-lacp-interface

## **Пример**

0/ME5100:example\_router01(config)# lacp interface bundle-ether 1

# **24.17. node-id**

Уникальный номер для каждого устройства в MCLAG-группе.

Отрицательная форма команды устанавливает значение по умолчанию (0).

## **Синтаксис**

**node-id** *(0-7)* **no node-id**

## **Параметры**

• *0..7* — Номер узла в MCLAG-группе.

## **Необходимый уровень привилегий**

p10

## **Командный режим**

config-lacp-redundancy-groups-redundancy-group

## **Пример**

```
0/ME5100:example_router01(config)# lacp redundancy-groups redundancy-group 10
0/ME5100:example_router01(config-redundancy-group)# node-id 1
0/ME5100:example_router01(config-redundancy-group)#
```
# **24.18. port-priority**

Задание приоритета в LACPDU для bundle-интерфейса.

Отрицательная форма команды устанавливает значение по умолчанию (32768).

## **Синтаксис**

**port-priority** *(0-65535)* **no port-priority**

## **Параметры**

• **(0-65535)** — Задание приоритета

## **Необходимый уровень привилегий**

p10

**Командный режим** config-lacp-interface

```
0/ME5100:example_router01(config)# lacp interface tengigabitethernet 0/0/1
0/ME5100:example_router01(config-tengigabitethernet)# port-priority 100
0/ME5100:example_router01(config-tengigabitethernet)#
```
# **24.19. show lacp bundle-ether**

Вывод информации о группе агрегации, её членах, партнерах и связанных протоколах: BFD, MC-LAG.

## **Синтаксис**

```
show lacp bundle-ether IF-NUM
```
## **Параметры**

• *IF-NUM* — номер агрегирующего интерфейса.

## **Необходимый уровень привилегий**

p2

## **Командный режим**

GLOBAL

## **Пример**

```
0/ME5100:example_router01# show lacp bundle-ether 1
Tue Oct 10 10:00:43 2017
   Bundle-Ether 1, up
     Bundle OS index 4099
     Bundle MAC A8:F9:4B:8B:A3:79
     Aggregation status up
     MC-LAG information:
     Redundancy group 0
       Current port priority 0
       Local port priority none
     Role of device none (none)
     BFD Information:
       Status disabled
     Source IP none
       Destination IP none
     Multiplier 0
     Tx interval 0 ms
     Rx interval 0 ms
```
Local information:

Port State State Port ID System ID ------------------- -------------------------- ------------- -------------------------- te 0/10/1 collecting-distributing 32768.23 32768.A8:F9:4B:8B:A1:80 te 0/0/1 collecting-distributing 32768.41 32768.A8:F9:4B:8B:A1:80 Flags: A - Port is in active mode. P - Port is in passive mode. S - Port sends PDUs at slow rate. F - Port sends PDUs at fast rate. U - Port is aggregated. Y - Port is synchronized C - Port is collecting. D - Port is distributing T - Port is using default values for partner information E - Information about partner has expired Partner's information: Port TX state Port ID System ID ------------------- --------- ------------- -------------------------- te 0/10/1 PSUYCD 1.52 1.A8:F9:DE:AD:44:02 te 0/0/1 PSUYCD 1.51 1.A8:F9:DE:AD:44:02 Aggregation status table: Port Aggregation ------------------- ------------ te 0/10/1 on te 0/0/1 on

# **24.20. show lacp counters bundle-ether**

Вывод счётчиков сообщений LACP по данной группе агрегации.

## **Синтаксис**

**show lacp counters bundle-ether** *IF-NUM*

## **Параметры**

• *IF-NUM* — номер агрегирующего интерфейса.

## **Необходимый уровень привилегий**

p2

## **Командный режим**

GLOBAL

```
0/ME5100:example_router01# show lacp counters bundle-ether 1
Tue Oct 10 10:08:52 2017
   BundleEther 1:
   Port LACPDUs sent LACPDUs recv Marker received Resp. Sent
```
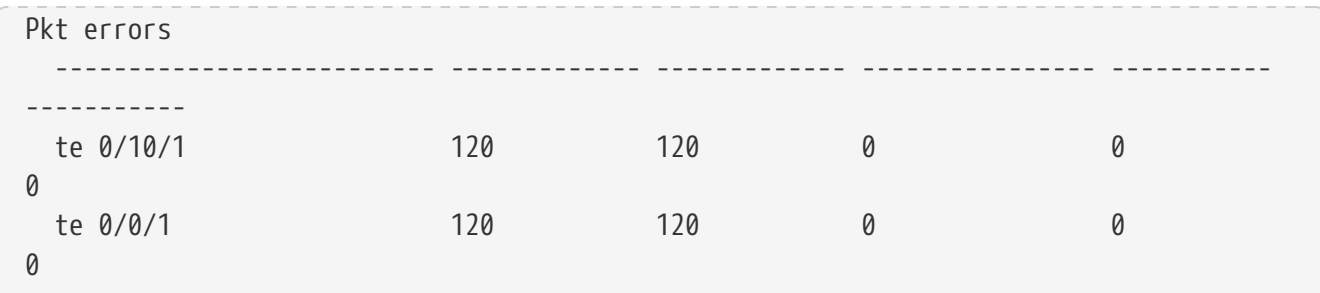

# **24.21. show lacp port**

Вывод информации о конкретном интерфейсе, входящем в группу агрегации.

## **Синтаксис**

**show lacp port** *IFNAME*

## **Параметры**

• *IFNAME* — имя интерфейса.

#### **Необходимый уровень привилегий**

p2

#### **Командный режим**

GLOBAL

```
0/ME5100:example_router01# show lacp port tengigabitethernet 0/0/1
Tue Oct 10 09:57:57 2017
   Port: te 0/0/1
    ----------------------------
   Port state up
   Port channel bundle 1
     BFD Information:
       Source IP none
       Destination IP
   Local information:
 Port State State Port ID System ID
    ------------------- -------------------------- -------------
     --------------------------
   te 0/0/1 collecting-distributing 32768.41 32768.A8:F9:4B:8B:A1:80
   Flags:
     A - Port is in active mode. P - Port is in passive mode.
     S - Port sends PDUs at slow rate. F - Port sends PDUs at fast rate.
     U - Port is aggregated. Y - Port is synchronized
      C - Port is collecting. D - Port is distributing
     T - Port is using default values for partner information
```
 E - Information about partner has expired Partner's information: Port TX state Port ID System ID ------------------- --------- ------------- -------------------------- te 0/0/1 PSUYCD 1.51 1.A8:F9:DE:AD:44:02 Age of the port in the current state: 287739 micro-BFD information: BFD service is not running

# **24.22. show lacp redundancy-groups**

Вывод информации о группе избыточности.

## **Синтаксис**

**show lacp redundancy-groups** *GROUP\_ID*

## **Параметры**

• *GROUP ID* — номер MCLAG-группы.

## **Необходимый уровень привилегий**

p2

## **Командный режим**

GLOBAL

```
0/ME5100:example_router01# show lacp redundancy-groups 10
Fri Aug 25 09:16:25 2017
   Redundancy group: 10
     System MAC address: de:ad:be:af:01:01
     System priority: 1
     Node id: 1, connection timeout: 65535
     Connection status of the redundancy group: up
   ID Node MAC address Priority Info rcvd Status
               ------ ------ ----------------------- --------- ---------- -------
   22222 2 DE:AD:BE:AF:02:02 1 true synchronized
 2220/ME5100:example router01#
```
# **24.23. show lacp system-id**

Отображение приоритета и MAC-адреса, отправляемых в LACPDU по умолчанию.

## **Синтаксис**

**show lacp system-id**

## **Параметры**

Команда не содержит параметров.

## **Необходимый уровень привилегий**

p2

## **Командный режим**

GLOBAL

## **Пример**

```
0/ME5100:example_router01# show lacp system-id
Tue Oct 10 09:54:15 2017
   Priority: 32768
   MAC address: A8:F9:4B:8B:A1:80
```
# **24.24. system-mac-addr**

Переопределение системного mac-адреса в lacpdu, если bundle-интерфейс привязан к группе избыточности.

Отрицательная форма команды устанавливает значение по умолчанию (системный MACадрес).

## **Синтаксис**

**system-mac-addr** *MAC* **no system-mac-addr**

## **Параметры**

• *MAC* — системный MAC-адрес в формате XX:XX:XX:XX:XX:XX.

## **Необходимый уровень привилегий**

p10

## **Командный режим**

config-lacp-redundancy-groups-redundancy-group

## **Пример**

0/ME5100:example\_router01(config)# lacp interface tengigabitethernet 0/0/1

# **24.25. system-priority**

Приоритет устройства в группе избыточности.

Отрицательная форма команды устанавливает значение по умолчанию (32768).

## **Синтаксис**

**system-priority** *(1-65535)* **no system-priority**

## **Параметры**

• **(1-65535)** — Задание приоритета

## **Необходимый уровень привилегий**

p10

## **Командный режим**

config-lacp-redundancy-groups-redundancy-group

## **Пример**

```
0/ME5100:example_router01(config)# lacp redundancy-groups redundancy-group 10
0/ME5100:example_router01(config-redundancy-group)# system-priority 100
0/ME5100:example_router01(config-redundancy-group)#
```
# **24.26. timeout**

Выбор интервала отправки lacpdu на интерфейсе и задания таймаута ожидания lacpdu от соседнего устройства.

Отрицательная форма команды устанавливает значение по умолчанию.

## **Синтаксис**

**timeout { long | short } [ duration** *SECS* **] no timeout { long | short } [ duration ]**

## **Параметры**

• *SECS* — Пользовательский таймаут обмена (3..360 секунд).

## **Необходимый уровень привилегий**

p10

## **Командный режим**

config-lacp-interface

```
0/ME5100:example_router01(config)# lacp interface tengigabitethernet 0/0/1
0/ME5100:example_router01(config-tengigabitethernet)# timeout short duration 1000
0/ME5100:example_router01(config-tengigabitethernet)# do show configuration changes
```
# **24.27. tx fast-interval**

Интервал отправки lacpdu для "быстрого" обмена.

Отрицательная форма команды устанавливает значение по умолчанию (1000).

## **Синтаксис**

**tx fast-interval** *MILLISECS* **no tx fast-interval**

## **Параметры**

• *MILLISECS* — Интервал отправки LACPDU, в миллисекундах, принимает значения в интервале 100..1000.

## **Необходимый уровень привилегий**

p10

## **Командный режим**

config-lacp-interface

## **Пример**

```
0/ME5100:example_router01(config)# lacp interface tengigabitethernet 0/0/1
```
# **24.28. tx slow-interval**

Интервал отправки lacpdu для "медленного" обмена.

Отрицательная форма команды устанавливает значение по умолчанию (30).

## **Синтаксис**

**tx slow-interval** *SECS* **no tx slow-interval**

## **Параметры**

• *SECS* — Интервал отправки LACPDU, в секундах, принимает значения в интервале 1..60.

## **Необходимый уровень привилегий**

p10

## **Командный режим**

config-lacp-interface

## **Пример**

0/ME5100:example\_router01(config)# lacp interface tengigabitethernet 0/0/1

# **24.29. wait-timer-duration**

Таймаут между добавлением интерфейса в группу агрегации.

Отрицательная форма команды устанавливает значение по умолчанию (2000).

## **Синтаксис**

**wait-timer-duration** *MILLISECS* **no wait-timer-duration**

## **Параметры**

• *MILLISECS* — Таймаут между добавлением интерфейса в группу агрегации, в миллисекундах, (принимает значения 0..10000).

## **Необходимый уровень привилегий**

p10

## **Командный режим**

config-lacp-interface

```
0/ME5100:example_router01(config)# lacp interface bundle-ether 1
0/ME5100:example_router01(config-bundle-ether)# wait-timer-duration 3000
```
# **Chapter 25. НАСТРОЙКА ПРОТОКОЛА РЕЗЕРВИРОВАНИЯ VRRP**

Протокол, предназначенный для увеличения доступности маршрутизаторов. Достигается это путём объединения группы маршрутизаторов в один виртуальный маршрутизатор и назначения им общего виртуального IP-адреса.

# **25.1. router vrrp interface**

Команда активирует протокол VRRPv2 на L3-интерфейсе.

Отрицательная форма команды удаляет VRRP-процесс с интерфейса.

## **Синтаксис**

**[no] router vrrp interface bundle-ether** *PORT*[*.SUBINTERFACE*] **[no] router vrrp interface fortygigabitethernet** *UNIT/DEVICE/PORT*[*.SUBINTERFACE*] **[no] router vrrp interface gigabitethernet** *UNIT/DEVICE/PORT*[*.SUBINTERFACE*] **[no] router vrrp interface hundredgigabitethernet** *UNIT/DEVICE/PORT*[*.SUBINTERFACE*] **[no] router vrrp interface tengigabitethernet** *UNIT/DEVICE/PORT*[*.SUBINTERFACE*]

## **Параметры**

- *UNIT* — параметр, который отвечает за номер слота устройства;
- *DEVICE* — параметр, который отвечает за номер устройства;
- *PORT* — параметр, который отвечает за номер порта;
- *SUBINTERFACE* — параметр, который отвечает за номер субинтерфейса.

## **Необходимый уровень привилегий**

p10

## **Командный режим**

config

## **Пример**

```
0/ME5100:example_router01(config)# router vrrp interface tengigabitethernet 0/0/1
0/ME5100:example_router01(config-tengigabitethernet)#
```
# **25.2. id**

Обязательным условием успешного применения конфигурации является задание идентификатора VRRP группы - id. Данное значение используется для генерации MACадреса, который и передаётся между группой маршрутизаторов согласно приоритету.

## **Синтаксис**

**[no] id** *IDENTIFIER*

## **Параметры**

• *IDENTIFIER* — идентификатор VRRP-процесса *(1-255)*.

## **Необходимый уровень привилегий**

p10

## **Командный режим**

config-router-vrrp-interface

## **Пример**

```
0/ME5100:example_router01(config)# router vrrp interface tengigabitethernet 0/0/1
0/ME5100:example_router01(config-tengigabitethernet)# id 130
0/ME5100:example_router01(config-tengigabitethernet)#
```
# **25.3. priority**

Определяет приоритет локального маршрутизатора для VRRP-группы. Оптимальными значениями являются распределение приоритетов с шагом равным 50. Значение 255 используется в случае, когда локальный маршрутизатор будет бессменным обладателем виртуального IP.

Отрицательная форма команды возвращает значение по умолчанию (100).

## **Синтаксис**

**[no] priority** *PRIORITY*

## **Параметры**

• *PRIORITY* — приоритет маршрутизатора *(1-255)*.

**Необходимый уровень привилегий**

p10

**Командный режим**

config-router-vrrp-interface

```
0/ME5100:example_router01(config)# router vrrp interface tengigabitethernet 0/0/1
0/ME5100:example_router01(config-tengigabitethernet)# priority 150
0/ME5100:example_router01(config-tengigabitethernet)#
```
# **25.4. virtual-ip**

Определяет виртуальный IP-адрес, который предполагается зарезервировать. Назначается каждому маршрутизатору из VRRP-группы.

## **Синтаксис**

**[no] virtual-ip** *{ IPv4\_ADDRESS | IPv6\_ADDRESS }*

## **Параметры**

- *IPv4 ADDRESS* резервируемый адрес в формате IPv4;
- *IPv6\_ADDRESS* — резервируемый адрес в формате IPv6.

## **Необходимый уровень привилегий**

p10

## **Командный режим**

config-router-vrrp-interface

## **Пример**

```
0/ME5100:example_router01(config)# router vrrp interface tengigabitethernet 0/0/1
0/ME5100:example_router01(config-tengigabitethernet)# virtual-ip 192.168.0.1
0/ME5100:example_router01(config-tengigabitethernet)#
```
# **25.5. description**

Данная команда создает в конфигурации текстовое описание для VRRP-процесса.

Отрицательная форма команды удаляет описание из конфигурации.

## **Синтаксис**

**[no] description** *STRING*

## **Параметры**

• *STRING* — текстовое описание процесса VRRP *(1..255)*.

## **Необходимый уровень привилегий**

p10

## **Командный режим**

config-router-vrrp-interface

```
0/ME5100:example_router01(config)# router vrrp interface tengigabitethernet 0/0/1
0/ME5100:example_router01(config-tengigabitethernet)# description TEST
0/ME5100:example_router01(config-tengigabitethernet)#
```
# **25.6. preempt**

Настройка, которая позволяет локальному маршрутизатору становиться Мастером (обладателем Virtual IP), если локальный приоритет больше приоритетов других маршрутизаторов группы. При отсутствии данной настройки, маршрутизатор станет Мастером тогда и только тогда, когда в течение 3х timers advertise не примет ни одного VRRP-Announcement от соседних маршрутизаторов.

## **Синтаксис**

**[no] preempt**

**Необходимый уровень привилегий**

p10

**Командный режим** config-router-vrrp-interface

**Пример**

```
0/ME5100:example_router01(config)# router vrrp interface tengigabitethernet 0/0/1
0/ME5100:example_router01(config-tengigabitethernet)# preempt
0/ME5100:example_router01(config-tengigabitethernet)#
```
# **25.7. preempt delay**

Настройка, позволяющая задать длительность паузы принятия мастерства.

Отрицательная форма команды возвращает значение по умолчанию (0).

## **Синтаксис**

**[no] preempt delay** *SECONDS*

## **Параметры**

• *SECONDS* — время задержки в секундах *(0-3600)*.

## **Необходимый уровень привилегий**

p10

## **Командный режим**

config-router-vrrp-interface

```
0/ME5100:example_router01(config)# router vrrp interface tengigabitethernet 0/0/1
0/ME5100:example_router01(config-tengigabitethernet)# preempt delay 60
0/ME5100:example_router01(config-tengigabitethernet)#
```
# **25.8. source-ip**

Команда, позволяющая указать IP адрес источника служебных VRRP-Announcement в случае наличия нескольких подсетей на интерфейсе.

## **Синтаксис**

**[no] source-ip** *IPv4\_ADDRESS*

## **Параметры**

• *IPv4 ADDRESS* — адрес в формате IPv4.

## **Необходимый уровень привилегий**

p10

## **Командный режим**

config-router-vrrp-interface

## **Пример**

```
0/ME5100:example_router01(config)# router vrrp interface tengigabitethernet 0/0/1
0/ME5100:example_router01(config-tengigabitethernet)# source ip 192.168.0.2
0/ME5100:example_router01(config-tengigabitethernet)#
```
# **25.9. timers advertise**

Команда задает временной интервал между отправками служебных VRRP-Announcement.

Отрицательная форма команды возвращает значение по умолчанию (1).

## **Синтаксис**

**[no] timers advertise** *SECONDS*

## **Параметры**

• *SECONDS* — интервал отправки VRRP-Announcement в секундах *(1-40)*.

## **Необходимый уровень привилегий**

p10

## **Командный режим**

config-router-vrrp-interface

```
0/ME5100:example_router01(config)# router vrrp interface tengigabitethernet 0/0/1
0/ME5100:example_router01(config-tengigabitethernet)# timers advertise 5
0/ME5100:example_router01(config-tengigabitethernet)#
```
# **25.10. version**

Выбор версии протокола VRRP. Версия 3 не имеет обратной совместимости с версией 2.

Отрицательная форма команды возвращает использование версии по умолчанию (2).

## **Синтаксис**

**[no] version** *VERSION*

## **Параметры**

• *VERSION* — параметр выбора версии протокола *(2 | 3)*.

## **Необходимый уровень привилегий**

p10

## **Командный режим**

config-router-vrrp-interface

## **Пример**

```
0/ME5100:example_router01(config)# router vrrp interface tengigabitethernet 0/0/1
0/ME5100:example_router01(config-tengigabitethernet)# version 3
0/ME5100:example_router01(config-tengigabitethernet)#
```
# **25.11. vrf**

Данная команда назначает указанный VRRP-процесс соответствующему экземпляру VRF.

Отрицательная форма команды удаляет из конфигурации VRF в указанном VRRP-процессе.

## **Синтаксис**

**[no] vrf** *STRING*

## **Параметры**

• *STRING* — имя VRF, в котором будет функционировать протокол VRRP *(1..31)*.

## **Необходимый уровень привилегий**

p10

## **Командный режим**

config-router-vrrp-interface

```
0/ME5100:example_router01(config)# router vrrp interface tengigabitethernet 0/0/1
0/ME5100:example_router01(config-tengigabitethernet)# vrf TEST
0/ME5100:example_router01(config-tengigabitethernet)#
```
# **Chapter 26. НАСТРОЙКА DHCP RELAY**

Маршрутизаторы серии ME поддерживают DHCP Relay. Этот функционал предназначен для пересылки broadcast-пакетов протокола DHCP на unicast-адрес устройства (DHCP-сервера), расположенного в другом сегменте сети. В данном разделе приведены соответствующие команды конфигурации.

# <span id="page-643-0"></span>**26.1. address-family ipv4 helper-address**

Команда задает unicast-адрес для пересылки broadcast-пакетов протокола DHCP и входит в режим конфигурации связанных параметров.

Отрицательная форма команды удаляет настройку

## **Синтаксис**

**address-family ipv4 helper-address** *IPv4\_ADDRESS* **no address-family ipv4 helper-address**

## **Параметры**

• *IPv4\_ADDRESS* — ip адрес

## **Необходимый уровень привилегий**

p10

**Командный режим**

config-relay-agent

## **Пример**

```
0/ME5100:example_router01(config)# relay-agent 1
0/ME5100:example_router01(config-relay-agent)# address-family ipv4 helper-address
10.0.0.1
0/ME5100:example_router01(config-helper-address)#
```
# **26.2. address-family ipv6 helper-address**

Команда задает unicast-адрес для пересылки IPv6-пакетов протокола DHCP и входит в режим конфигурации связанных параметров.

Отрицательная форма команды удаляет настройку

**Синтаксис**

**address-family ipv6 helper-address** *IPv6\_ADDRESS* **no address-family ipv6 helper-address**

## **Параметры**

• *IPv6\_ADDRESS* — ipv6 адрес

## **Необходимый уровень привилегий**

p10

## **Командный режим**

config-relay-agent

## **Пример**

```
0/ME5100:example router01(config)# relay-agent 1
0/ME5100:example_router01(config-relay-agent)# address-family ipv6 helper-address
2002::1
0/ME5100:example_router01(config-helper-address)#
```
# **26.3. interface**

Команда включает перенаправление DHCP пакетов на заданном интерфейсе.

Отрицательная форма команды выключает DHCP Relay на интерфейсе

## **Синтаксис**

**[no] interface** *IF\_NAME*

## **Параметры**

• *IF\_NAME* — имя интерфейса

**Необходимый уровень привилегий**

p10

## **Командный режим**

config-relay-agent

## **Пример**

```
0/ME5100:example_router01(config)# relay-agent 1
0/ME5100:example_router01(config-relay-agent)# interface tengigabitethernet 0/0/1
0/ME5100:example_router01(config-relay-agent)#
```
# **26.4. relay-agent**

Команда создает именованный экземпляр DHCP Realy-агента для перехвата и перенаправления DHCP-пакетов на маршрутизаторе и входит в режим ввода дополнительных параметров.

Отрицательная форма команды удаляет экземпляр DHCP Relay.

## **Синтаксис**

```
[no] relay-agent RELAY_AGENT_NAME
```
## **Параметры**

• *RELAY\_AGENT\_NAME* — строковое имя агента *(1..255)*

**Необходимый уровень привилегий**

p10

## **Командный режим**

config

## **Пример**

```
0/ME5100:example_router01(config)# relay-agent 1
0/ME5100:example_router01(config-relay-agent)#
```
# **26.5. vrf**

Команда указывает экземпляр VRF, к которому принадлежит указанный [helper-address](#page-643-0).

Отрицательная форма команды возвращает поведение по умолчанию, helper-address принадлежит глобальной таблице (GRT).

## **Синтаксис**

**vrf** *VRF\_NAME* **no vrf**

## **Параметры**

• *VRF\_NAME* — строковое имя экземпляра VRF *(1..31)*

## **Необходимый уровень привилегий**

p10

## **Командный режим**

config-relay-agent-address-family-ipv4-helper-address config-relay-agent-address-family-ipv6-helper-address

```
0/ME5100:example router01(config)# relay-agent 1
0/ME5100:example_router01(config-relay-agent)# address-family ipv4 helper-address
10.0.0.1
0/ME5100:example_router01(config-helper-address)# vrf Test
0/ME5100:example_router01(config-helper-address)#
```
# **Chapter 27. НАСТРОЙКА ПРОТОКОЛА RSVP-TE**

Протокол RSVP обеспечивает распространение меток и резервирование ресурсов (полосы пропускания) для реализации функционала Traffic Engineering

# **27.1. action**

Команда определяет действие, которое будет производиться над полученным пакетом, если для него выбирается статический маршрут через MPLS TE туннель

Значение 'discard' определяет, что пакеты будут отбрасываться. Значение 'forward' определяет, что пакеты будут передаваться через RSVP LSP TE туннеля.

Отрицательная форма команды определяет действие по умолчанию - 'forward'

## **Синтаксис**

**action {***discard | forward***} no action**

## **Параметры**

• *Route action* — действие производимое над IP пакетами, для которых выбирается маршрут

**Необходимый уровень привилегий**

p10

## **Командный режим**

config-router-static-address-family-ipv4-unicast-destination-interface-tunnel-rsvp config-router-static-address-family-ipv6-unicast-destination-interface-tunnel-rsvp

## **Пример**

```
0/ME5100:example router01(config)# router static
0/ME5100:example_router01(config-static)# address-family ipv4 unicast destination
1.2.3.0/24 1.0.9.1
0/ME5100:example_router01(config-destination)# interface tunnel-rsvp 41
0/ME5100:example_router01(config-tunnel-rsvp)# action discard
```
# **27.2. adjust-threshold absolute**

The number bandwidth value triggering instead of percentage change

Use negative form of the command to set default value.

## **Syntax**

```
adjust-threshold absolute
no adjust-threshold absolute
```
## **Syntax Description**

• *KBPS (1-4294967295)* — Configure the number bandwidth value triggering instead of percentage change

**Command Default**

 $\Omega$ 

## **Privilege Level**

p10

## **Configure Levels**

config-mpls-rsvp-tunnel-auto-bandwidth

**Examples**

# **27.3. adjust-threshold activate**

Amount of bandwidth that is compared with the maximum of all traffic samples during an adjustment interval. If the maximum average bandwidth is less than this configured value, automatic bandwidth adjustment or re-signaling does not happen, even if the adjust-threshold percentage condition is satisfied

Use negative form of the command to set default value.

## **Syntax**

**adjust-threshold activate no adjust-threshold activate**

## **Syntax Description**

• *KBPS (1-4294967295)* — Configure amount of bandwidth that is compared with the maximum of all traffic samples during an adjustment interval

**Command Default**

 $\Omega$ 

```
Privilege Level
```
p10

**Configure Levels**

config-mpls-rsvp-tunnel-auto-bandwidth

## **Examples**
# **27.4. adjust-threshold percent**

Specify in percentage how sensitive the automatic bandwidth adjustment for a label-switched path (LSP) is to changes in bandwidth utilization.

Use negative form of the command to set default value.

#### **Syntax**

```
adjust-threshold percent
no adjust-threshold percent
```
#### **Syntax Description**

• *(0..100)* — Configure percentage of the automatic bandwidth adjustment for LSP changes in bandwidth utilization

#### **Command Default**

 $\Omega$ 

#### **Privilege Level**

p10

#### **Configure Levels**

config-mpls-rsvp-tunnel-auto-bandwidth

**Examples**

# **27.5. admin-distance**

Administrative distance for static route

Use negative form of the command to set default value.

#### **Syntax**

**admin-distance no admin-distance**

#### **Syntax Description**

• *(1-254)* — Set admin-distance

#### **Command Default**

#### **Privilege Level**

p10

#### **Configure Levels**

config-router-static-address-family-ipv4-unicast-destination-interface-tunnel-rsvp config-router-static-address-family-ipv6-unicast-destination-interface-tunnel-rsvp

**Examples** 

# 27.6. admin-group

Команда определяет название административной группы (Admin Group), а так же переходит в режим её конфигурирования. После создания и конфигурации административная группа может применяться на RSVP-интерфейсе и являться таким образом одним из атрибутов этого интерфейса.

Отрицательная форма команды удаляет определённую по названию административную группу из конфигурации.

#### Синтаксис

admin-group {WORD} no admin-group

#### Параметры

• WORD (1-64) - имя Административной Группы

Необходимый уровень привилегий

 $p10$ 

Командный режим

config-mpls-rsvp

#### Пример

```
0/ME5100:example router01(config)# mpls
0/ME5100:example_router01(config-mpls)# rsvp
0/ME5100:example_router01(config-rsvp)# admin-group Micro-Wave-Links
```
# 27.7. admin-groups exclude-group

Команда формирует список административных групп, принадлежность к которым, исключает интерфейс из расчета пути прохождения LSP. Это один из возможных типов ограничений (наряду с bandwidth; explicit path или priority), которые ТЕ туннель выставляет протоколу CSPF при расчете пути с наименьшей стоимостью. (Для формирования excludegroup списка необходимо последовательно выполнить эту команду с соответсвующими именами Административных Групп)

Отрицательная форма команды удаляет из конфигурации ТЕ туннеля список не

#### **Синтаксис**

**admin-groups exclude-group {***WORD***} no admin-groups exclude-group**

#### **Параметры**

• *WORD (1-64)* — имя Административной группы

**Необходимый уровень привилегий**

p10

#### **Командный режим**

config-mpls-rsvp-tunnel-tunnel-lsp

#### **Пример**

0/ME5100:example\_router01(config)# mpls 0/ME5100:example\_router01(config-mpls)# rsvp 0/ME5100:example\_router01(config-rsvp)# tunnel 42 0/ME5100:example\_router01(config-tunnel)# tunnel-lsp ER05\_to\_ER06 0/ME5100:example\_router01(config-tunnel-lsp)# admin-groups exclude-group Micro-Wave-Links 0/ME5100:example\_router01(config-tunnel-lsp)# admin-groups exclude-group ARENDA

# **27.8. admin-groups include-all-group**

Команда формирует список Административных Групп, принадлежность к которым обязательное условие для того чтобы интерфейс мог быть принят в расчет протоколом CSPF при вычислении пути с наименьшей стоимостью (Для формирования include-all списка необходимо последовательно выполнить эту команду с соответсвующими именами Административных Групп)

Отрицательная форма команды удаляет из конфигурации ТЕ туннеля список обязательных Административных Групп

**Синтаксис**

**admin-groups include-all-group {***WORD***} no admin-groups include-all-group**

**Параметры**

• *WORD (1-64)* — имя Административной группы

**Необходимый уровень привилегий**

p10

#### **Командный режим**

config-mpls-rsvp-tunnel-tunnel-lsp

```
0/ME5100:example router01(config)# mpls
0/ME5100:example_router01(config-mpls)# rsvp
0/ME5100:example_router01(config-rsvp)# tunnel 42
0/ME5100:example router01(config-tunnel)# tunnel-lsp ER05 to ER06
0/ME5100:example_router01(config-tunnel-lsp)# admin-groups include-all-group Tomsk-
region
0/ME5100:example_router01(config-tunnel-lsp)# admin-groups include-all-group ARENDA
```
# **27.9. admin-groups include-any-group**

Команда формирует список Административных Групп, принадлежность хотя бы к одной АГ из этого списка позволяет интерфейсу иметь возможность быть принятым в расчет при вычислении пути с наименьшей стоимостью(Для формирования include-any списка необходимо последовательно выполнить эту команду с соответсвующими именами Административных Групп)

Отрицательная форма команды удаляет из конфигурации ТЕ туннеля список

#### **Синтаксис**

```
admin-groups include-any-group {WORD}
no admin-groups include-any-group
```
# **Параметры**

• *WORD (1-64)* — имя Административной Группы

#### **Необходимый уровень привилегий**

p10

# **Командный режим**

config-mpls-rsvp-tunnel-tunnel-lsp

# **Пример**

```
0/ME5100:example router01(config)# mpls
0/ME5100:example_router01(config-mpls)# rsvp
0/ME5100:example_router01(config-rsvp)# tunnel 42
0/ME5100:example_router01(config-tunnel)# tunnel-lsp ER05_to_ER06
0/ME5100:example router01(config-tunnel-lsp)# admin-groups include-any-group Tomsk-
region
0/ME5100:example_router01(config-tunnel-lsp)# admin-groups include-any-group
Krasnoyarsk-region
```
# **27.10. attribute-flags**

The attribute-flags command assigns attributes to a link so that tunnels with matching attributes

(represented by their affinity bits) prefer this link instead of others that do not match.

Use negative form of the command to set default value.

### **Syntax**

**attribute-flags no attribute-flags**

# **Syntax Description**

• *WORD (1-64)* — Configure attributes to a link so that tunnels with matching attributes

# **Command Default**

# **Privilege Level**

p10

# **Configure Levels**

config-mpls-rsvp-interface-bundle-ether config-mpls-rsvp-interface-fortygigabitethernet config-mpls-rsvp-interface-gigabitethernet config-mpls-rsvp-interface-hundredgigabitethernet config-mpls-rsvp-interface-tengigabitethernet

# **Examples**

# **27.11. authentication-key**

Use this command to

Use negative form of the command to set default value.

# **Syntax**

**authentication-key no authentication-key**

# **Syntax Description**

• *PASSWORD (Use ASCII symbols)(1-16 symbols)* — Set password as clear text

# **Command Default**

No default behavior or values

# **Privilege Level**

p10

# **Configure Levels**

config-mpls-rsvp-interface-bundle-ether config-mpls-rsvp-interface-fortygigabitethernet config-mpls-rsvp-interface-gigabitethernet

config-mpls-rsvp-interface-hundredgigabitethernet config-mpls-rsvp-interface-tengigabitethernet

# **Examples**

# **27.12. authentication-key encrypted**

Use this command to

Use negative form of the command to set default value.

#### **Syntax**

# **authentication-key encrypted no authentication-key encrypted**

### **Syntax Description**

• *HEX (2-32)* — Set authentication key

### **Command Default**

No default behavior or values

#### **Privilege Level**

p10

# **Configure Levels**

config-mpls-rsvp-interface-bundle-ether config-mpls-rsvp-interface-fortygigabitethernet config-mpls-rsvp-interface-gigabitethernet config-mpls-rsvp-interface-hundredgigabitethernet config-mpls-rsvp-interface-tengigabitethernet

# **Examples**

# **27.13. authentication-type**

Indicates the type of authentication to be used for packets sent to and received from the neighbor(s) reached through this interface. Note the following. - If non-associated signaling is used then the configuration setting is taken from the data interface(s). - If non-associated signaling is in use or if multiple un-numbered links to the same neighbor are in use then all interfaces must have the same cryptographic authentication configuration.

Use negative form of the command to set default value.

#### **Syntax**

**authentication-type no authentication-type**

### **Syntax Description**

• *Authentication type* — Configure authentication type

### **Command Default**

none

### **Privilege Level**

p10

# **Configure Levels**

config-mpls-rsvp-interface-bundle-ether config-mpls-rsvp-interface-fortygigabitethernet config-mpls-rsvp-interface-gigabitethernet config-mpls-rsvp-interface-hundredgigabitethernet config-mpls-rsvp-interface-tengigabitethernet

# **Examples**

# **27.14. auto-bandwidth**

Use this command to

Use negative form of the command to set default value.

# **Syntax**

**auto-bandwidth no auto-bandwidth**

# **Syntax Description**

• Confgure dynamically adjust bandwidth reservation based on measured traffic

# **Command Default**

No default behavior or values

# **Privilege Level**

p10

**Configure Levels** config-mpls-rsvp-tunnel

# **Examples**

# **27.15. backup**

Enable current tunnel as manual lsp protecting backup role

Use negative form of the command to set default value.

#### **Syntax**

**backup no backup**

#### **Syntax Description**

• Enable current tunnel as manual lsp protecting backup role

#### **Command Default**

**Privilege Level**

p10

#### **Configure Levels**

config-mpls-rsvp-tunnel-tunnel-lsp-end-to-end

**Examples**

# **27.16. backup disable delay**

The length of time that DC-TPM should wait for a working LSP to be up and stable before attempting an automatic reversion.

Use negative form of the command to set default value.

**Syntax**

**backup disable delay no backup disable delay**

#### **Syntax Description**

• *milliseconds (180000..86400000)* — Set delay of an automatic LSPs reversion

**Command Default**

180000

**Privilege Level**

p10

#### **Configure Levels**

config-mpls-rsvp

# **27.17. backup disable never**

This field controls whether or not DC-TPM attempts auto-reversion of end-to-end protected LSPs

Use negative form of the command to set default value.

**Syntax backup disable never no backup disable never**

**Syntax Description**

• Never disable backup

**Command Default**

**Privilege Level**

p10

**Configure Levels**

config-mpls-rsvp

**Examples**

# **27.18. backup-lsp-diversity**

The level of LSP diversity enforced for End-to-End protected LSP backup paths. Changes affect only new LSPs, not existing LSPs

Use negative form of the command to set default value.

**Syntax**

**backup-lsp-diversity no backup-lsp-diversity**

**Syntax Description**

• *Diversity type* — Configure diversity type

**Command Default**

strict

**Privilege Level**

p10

# **Configure Levels**

config-mpls-rsvp-tunnel-end-to-end

# **Examples**

# **27.19. bandwidth**

Команда определяет значение полосы пропускания, которая будет требоваться при расчете пути прохождения основного LSP TE Туннеля, затем данная полоса будет резервироваться всеми узлами на пути LSP (за исключением Egress LSR) протоколом RSVP

Отрицательная форма команды отменяет требование резервирование полосы пропускания для LSP TE туннеля

#### **Синтаксис**

**bandwidth {***KBPS***} no bandwidth**

#### **Параметры**

• *KBPS (1-4294967295)* — значение резервируемой полосы пропускания для основного RSVP LSP в килобитах

**Необходимый уровень привилегий**

p10

#### **Командный режим**

config-mpls-rsvp-tunnel config-mpls-rsvp-tunnel-fast-reroute

#### **Пример**

```
0/ME5100:example_router01(config)# mpls
0/ME5100:example_router01(config-mpls)# rsvp
0/ME5100:example_router01(config-rsvp)# tunnel 1
0/ME5100:example_router01(config-tunnel)# bandwidth 1024
```
# **27.20. bandwidth-desired**

If protection-type-desired is set to a value other than 'none', then backup paths with a bandwidth guarantee are desired. The bandwidth to be guaranteed is indicated by backup-bandwidth, or if that is set to zero, the bandwidth of the LSP.

Use negative form of the command to set default value.

### **Syntax**

**bandwidth-desired no bandwidth-desired**

# **Syntax Description**

• Bandwidth protection required

# **Command Default**

### **Privilege Level**

p10

# **Configure Levels**

config-mpls-rsvp-tunnel-fast-reroute

# **Examples**

# **27.21. bfd fast-detect**

Indicates whether Bidirectional Forwarding Detection (BFD) is desired.

Use negative form of the command to set default value.

**Syntax**

**bfd fast-detect no bfd fast-detect**

# **Syntax Description**

• Enable BFD

# **Command Default**

# **Privilege Level**

p10

# **Configure Levels**

config-mpls-rsvp-interface-bundle-ether config-mpls-rsvp-interface-fortygigabitethernet config-mpls-rsvp-interface-gigabitethernet config-mpls-rsvp-interface-hundredgigabitethernet config-mpls-rsvp-interface-tengigabitethernet config-router-static-address-family-ipv4-unicast-destination-interface-tunnel-rsvp config-router-static-address-family-ipv6-unicast-destination-interface-tunnel-rsvp

# **Examples**

# **27.22. bgp-labeled**

Enable/Disable RSVP-TE LSP as transport layer for BGPLU service

Use negative form of the command to set default value.

#### **Syntax**

**bgp-labeled no bgp-labeled**

### **Syntax Description**

• Enable RSVP-TE LSP as transport layer for BGPLU service

**Command Default**

**Privilege Level**

p10

# **Configure Levels**

config-mpls-rsvp

# **Examples**

# **27.23. bit-position**

Параметр определяет отдельные значения битов в 32 битном параметре admin-group. Таким образом есть возможность определить 32 административные группы (их можно интерпретировать как цвета). Данные группы могут быть назначены на RSVP интерфейсы (важно, что отдельный интерфейс может принадлежать нескольким административным группам, которые между собой могут складываться операцией OR). В последствии CSPF будет иметь возможность рассчитывать путь с учетом affinity ключа в конфигурации ТЕ туннеля (через интерфейсы каких цветов можно проходить LSP, а через какие запрещено) Если дизайн вашей сети таков что 32 административные группы не хватает, то необходимо чтобы оборудование поддерживало Extended Admin Groups (EAG) согласно RFC7308. В этом случае размерность TLV, анонсирующих EAG, ограничевается только MTU.

Отрицательная форма команды удаляет администрантивную группу из конфигурации.

# **Синтаксис**

**bit-position {***INTEGER***} no bit-position**

# **Параметры**

• *INTEGER(0..31)* — Параметр определяет какой бит в 32-битном числе будет означать принадлежность к Административной Группе

#### **Необходимый уровень привилегий**

p10

#### **Командный режим**

config-mpls-rsvp-admin-group

### **Пример**

```
rsvp
      admin-group Barnaul_region
        bit-position 1
      exit
      admin-group Moscow_region
        bit-position 2
      exit
      admin-group Novosibisrsk_region
        bit-position 3
      exit
      admin-group Tomsk_region
        bit-position 4
      exit
      admin-group Washington_DC_region
        bit-position 5
      exit
```
# **27.24. description**

Команда формирует текстовое описание TE туннеля.

Отрицательная форма команды удаляет описание туннеля из конфигурации

#### **Синтаксис**

**description {***STRING***} no description**

**Параметры**

• *STRING* Строка длиной до 255 символов

#### **Необходимый уровень привилегий**

p10

**Командный режим**

config-mpls-rsvp-tunnel

#### **Пример**

0/ME5100:example\_router01(config)# mpls 0/ME5100:example\_router01(config-mpls)# rsvp

# **27.25. destination**

Параметр указывает на IPv4 адрес Egress LSR.

Отрицательная форма команды удаляет из конфигурации ipv4 адрес Egress LSR-а

#### **Синтаксис**

**destination {***ipv4 address|ipv6 address***} no destination**

# **Параметры**

• *IPv4 (A.B.C.D) or IPv6 (X:X:X:X::X)* — Указывает destination IPv4 или IPv6 адрес ТЕ туннеля

**Необходимый уровень привилегий**

p10

### **Командный режим**

config-mpls-rsvp-tunnel

# **Пример**

```
0/ME5100:example_router01(config)# mpls
0/ME5100:example_router01(config-mpls)# rsvp
0/ME5100:example_router01(config-rsvp)# tunnel 41
0/ME5100:example_router01(config-tunnel)# destination 10.0.19.1
```
# **27.26. egress-label-type**

Whether to use standard labels or Implicit-NULL or Explicit-NULL egress labels

Use negative form of the command to set default value.

#### **Syntax**

**egress-label-type no egress-label-type**

# **Syntax Description**

• *RSVP egress label type* — Configure egress label type

**Command Default**

implicit-null

# **Privilege Level**

p10

### **Configure Levels**

config-mpls-rsvp-interface-bundle-ether config-mpls-rsvp-interface-fortygigabitethernet config-mpls-rsvp-interface-gigabitethernet config-mpls-rsvp-interface-hundredgigabitethernet config-mpls-rsvp-interface-tengigabitethernet

### **Examples**

# **27.27. end-to-end**

End-to-end recovery configuration.

Use negative form of the command to set default value.

#### **Syntax**

**end-to-end no end-to-end**

#### **Syntax Description**

• Configure end-to-end recovery

#### **Command Default**

#### **Privilege Level**

p10

#### **Configure Levels**

config-mpls-rsvp-tunnel config-mpls-rsvp-tunnel-tunnel-lsp

#### **Examples**

# **27.28. exclude**

Данная команда запрещает прохождение RSVP LSP через explicit route объект в конфигурации которого команда применена.Таким образом хоп исключается из пути прохождения LSP

Отрицательная форма команды удаляет из конфигурации запрет на прохождение RSVP LSP через данный explicit route объект.

#### **Синтаксис**

**exclude**

#### **no exclude**

#### **Параметры**

• Команда не содержит аргументов

#### **Необходимый уровень привилегий**

p10

#### **Командный режим**

config-mpls-rsvp-explicit-path-explicit-route-object

### **Пример**

```
0/ME5100:example_router01(config)# mpls
0/ME5100:example_router01(config-mpls)# rsvp
0/ME5100:example_router01(config-rsvp)# explicit-path not_over_ne5k
0/ME5100:example_router01(config-explicit-path)# explicit-route-object 0
0/ME5100:example_router01(config-explicit-route-object)# exclude
0/ME5100:example_router01(config-explicit-route-object)# ip-prefix 10.0.19.3/32
```
# **27.29. explicit-path**

Данная команда создает особый вид ограничений при расчёте пути RSVP LSP. Путь описывает множество explicit route объектов, через которые должен пройти (либо избежать прохождения) RSVP LSP

Отрицательная форма команды удаляет составленный из explicit route объектов путь.

**Синтаксис**

**explicit-path {***WORD***} no explicit-path**

#### **Параметры**

• *WORD (1-64)* — устанавливает имя explicit path

```
Необходимый уровень привилегий
```
p10

#### **Командный режим**

config-mpls-rsvp

#### **Пример**

```
0/ME5100:example_router01(config)# mpls
0/ME5100:example_router01(config-mpls)# rsvp
0/ME5100:example_router01(config-rsvp)# explicit not_over_ne5k
```
# 27.30. explicit-route-object

Команда создает элемент (т.н. hop) из которых состоит путь (explicit-path) с наложенными ограничениями (include/exclude). По сути это список узлов в сети через которые должен пройти (либо прохождение которых должен избежать) RSVP LSP

Отрицательная форма команды удаляет один отдельно взятый hop из explicit-path

#### Синтаксис

explicit-route-object {INTEGER} no explicit-route-object

#### Параметры

• INTEGER  $(0.4294967295)$  - Указывает индекс explicit route объекта

### Необходимый уровень привилегий

 $p10$ 

### Командный режим

config-mpls-rsvp-explicit-path

### Пример

```
0/ME5100:example router01(config)# mpls
0/ME5100:example_router01(config-mpls)#rsvp
0/ME5100:example_router01(config-rsvp)#explicit-path not_over_ne5k
0/ME5100:example_router01(config-explicit-path)#explicit-route-object 0
0/ME5100:example_router01(config-explicit-route-object)#ip-prefix 192.168.54.26/32
0/ME5100:example_router01(config-explicit-route-object)#exit
0/ME5100:example_router01(config-explicit-path)#explicit-route-object 1
0/ME5100:example_router01(config-explicit-route-object)#ip-prefix 192.168.54.26/32
```
# 27.31. fast-reroute

Fast ReRoute configuration.

Use negative form of the command to set default value.

# **Syntax**

fast-reroute no fast-reroute

# **Syntax Description**

• Configure Fast ReRoute

# **Command Default**

# **Privilege Level**

 $p10$ 

# **Configure Levels**

config-mpls-rsvp-tunnel

# **Examples**

# **27.32. forwarding-adjacency**

Команда включает функционал форвардинга MPLS пакетов через TE туннель.

Отрицательная форма команды отключает функционал FA на TE туннеле.

#### **Синтаксис**

**forwarding-adjacency no forwarding-adjacency**

**Параметры**

• Команда не содержит аргументов

#### **Необходимый уровень привилегий**

p10

#### **Командный режим**

config-mpls-rsvp-tunnel

#### **Пример**

```
0/ME5100:example_router01(config)# mpls
0/ME5100:example_router01(config-mpls)# rsvp
0/ME5100:example_router01(config-rsvp)# tunnel 42
0/ME5100:example_router01(config-tunnel)# forwarding-adjacency
0/ME5100:example_router01(config-tunnel)#
```
# **27.33. frr-facility-interface protected-interface**

Команда включает возможность использования TE туннеля в facility bypass режиме для защиты RSVP LSP, которые проходят через указанный в команде интерфейс. Для активации функционала 'facility bypass' на ТЕ туннеле также необходимо включить функцию 'forwarding adjacency'

Отрицательная форма команды выключает функционал 'facility bypass'

#### **Синтаксис**

```
frr-facility-interface protected-interface {interface type <unit>/<dev>/<port>}
no frr-facility-interface protected-interface
```
#### **Параметры**

• *interface type <unit>/<dev>/<port>* — защищаемый интерфейс, а точнее защищаемые LSP, проходящие через указанный в команде интерфейс. Типы инетерфейсов могут быть: gigabitethernet; bundle-ether; tengigabitethernet; fortygigabitethernet; hundredgigabitethernet;

#### **Необходимый уровень привилегий**

p10

#### **Командный режим**

config-mpls-rsvp-tunnel

### **Пример**

```
0/ME5100:example router01(config)# mpls
0/ME5100:example_router01(config-mpls)# rsvp
0/ME5100:example_router01(config-rsvp)# tunnel 42
0/ME5100:example_router01(config-tunnel)# frr-facility-interface protected-interface
tengigabitethernet 0/0/18
```
# **27.34. hellos hello-interval**

Команда в миллисекундах определяет период отправки hello сообщений, на интерфейсах с включенным функционалом RSVP Hello. Если укзать значение 0, Hello сообщения не будут отправляться

Отрицательная форма команды запрещает отправку Hello сообщений через инетрфейс (т.е. устанавливает значение интервала отправки 0)

#### **Синтаксис**

**hellos hello-interval {***INTEGER***} no hellos hello-interval**

#### **Параметры**

• *INTEGER (0..4294967295)* — Таймер отправки RSVP hello пакетов

# **Необходимый уровень привилегий**

p10

#### **Командный режим**

config-mpls-rsvp-interface

#### **Пример**

```
0/ME5100:example router01(config)# mpls
0/ME5100:example_router01(config-mpls)# rsvp
0/ME5100:example_router01(config-rsvp)# interface tengigabitethernet 0/0/18.200
```
# **27.35. hellos refresh-reduction disable**

Disable refresh reduction support.

Use negative form of the command to set default value.

#### **Syntax**

**hellos refresh-reduction disable no hellos refresh-reduction disable**

#### **Syntax Description**

• Disable refresh reduction

**Command Default**

**Privilege Level**

p10

#### **Configure Levels**

config-mpls-rsvp-interface-bundle-ether config-mpls-rsvp-interface-fortygigabitethernet config-mpls-rsvp-interface-gigabitethernet config-mpls-rsvp-interface-hundredgigabitethernet config-mpls-rsvp-interface-tengigabitethernet

#### **Examples**

# **27.36. holding-priority**

Команда указывает приоритет удержания LSP TE туннеля

Отрицательная форма команды возвращает наименьший приоритет удержания LSP - 7

#### **Синтаксис**

**holding-priority {***INTEGER***} no holding-priority**

#### **Параметры**

• *INTEGER(0-7)* —  значение приоритета RSVP LSP TE туннеля, который уже построен и работает.

#### **Необходимый уровень привилегий**

p10

#### Командный режим

config-mpls-rsvp-tunnel

### Пример

```
0/ME5100:example router01(config-mpls)# rsvp
0/ME5100:example router01(config-rsvp)# tunnel 1
0/ME5100:example router01(config-tunnel)# holding-priority 2
```
# 27.37. igp-shortcut

Команда включает функционал igp shortcut для ТЕ туннеля. После включения IGP shortcut, ТЕ туннель, представляется в IGP процесс как интерфейс со своей метрикой. Однако в отличии от функции "Forwarding Adjacency", IGP процесс не анонсирует такой "интерфейс" в IGP домен. Т.е. о том что через "интерфейс" можно передавать трафик знает только Igress **LSR** 

Отрицательная форма команды отключает функционал igp shortcut на ТЕ туннеле

#### Синтаксис

igp-shortcut no igp-shortcut

#### Параметры

• Команда не содержит аргументов

Необходимый уровень привилегий

 $p10$ 

# Командный режим

config-mpls-rsvp-tunnel

# Пример

```
0/ME5100:example router01(config)# mpls
0/ME5100:example_router01(config-mpls)# rsvp
0/ME5100:example router01(config-rsvp)# tunnel 42
0/ME5100:example router01(config-tunnel)# igp-shortcut
```
# 27.38. igp-shortcut metric-type

Команда оперделяет тип метрики, используемой для ТЕ туннеля в IGP процессе. Возможны два типа метрики: 'absolute' и 'relative'

Отрицательная форма команды устанавиливает тип метрики по умолчанию - 'relative'

#### **Синтаксис**

**igp-shortcut metric-type {absolute|relative} no igp-shortcut metric-type**

#### **Параметры**

• *IGP shortcut metric type* —  тип метрики для IGP shortcut

**Необходимый уровень привилегий**

p10

**Командный режим**

config-mpls-rsvp-tunnel

#### **Пример**

0/ME5100:example\_router01(config)# mpls 0/ME5100:example\_router01(config-mpls)# rsvp 0/ME5100:example\_router01(config-rsvp)# tunnel 42 0/ME5100:example\_router01(config-tunnel)# igp-shortcut metric-type absolute

# **27.39. igp-shortcut metric-value**

Команда определяет значение метрики, которая будет использоваться для определения стоимости пути IGP протоколом. Если параметр metric-type имеет значение 'aboslut', то метрика указанная в этой команде должна иметь положительное значение в диапазоне (1  $\sim$ 16777215) и именно это значение и будет использоваться как метрика ТЕ туннеля. Если параметр metric-type имеет значение 'relative', то значение metric-value может быть в диапазоне (-16777214 ~ 16777215), при этом результирующее значение метрики будет вычислятся как сумма стоимости пути достижения Egress LSR через IGP плюс значение relative metric.

Отрицательная форма команды устанавлиет дефолтное значение 'metric-vlaue' т.е. равным 0

#### **Синтаксис**

**igp-shortcut metric-value {***INTEGER***} no igp-shortcut metric-value**

#### **Параметры**

- *INTERGER(1 ~ 16777215)* — если тип igp-shortcut метрики 'absolute'
- *INTEGER(-16777214 ~ 16777215)* — если тип igp-shortcut метрики 'relative'

#### **Необходимый уровень привилегий**

p10

#### **Командный режим**

config-mpls-rsvp-tunnel

#### **Пример**

```
0/ME5100:example router01(config)# mpls
0/ME5100:example_router01(config-mpls)# rsvp
0/ME5100:example router01(config-rsvp)# tunnel 42
0/ME5100:example router01(config-tunnel)# igp-shortcut metric-value -10
```
# 27.40. interface

Команда включает протокол rsvp на интерфейсе и входит в режим конфигурирования дополнительных параметров

Отрицательная форма команды выключает протокол RSVP на интерфейсе

#### Синтаксис

interface {interface type <unit>/<dev>/<port>} no interface

#### Параметры

- interface type <unit>/<dev>/<port> интерфейс на котором включается протокол RSVP
- interface type <unit>/<dev>/<port>.<sub-id> сабинтерфес на котором включается протокол RSVP

#### Необходимый уровень привилегий

 $p10$ 

Командный режим

config-mpls-rsvp

#### Пример

```
0/ME5100:example_router01(config)# mpls
0/ME5100:example_router01(config-mpls)# rsvp
0/ME5100:example_router01(config-rsvp)# interface tengigabitethernet 0/0/18.200
```
# 27.41. interface tunnel-rsvp

Команда указывает ТЕ туннель как исходящий интерфейс через который должны отправляться IP пакеты попадающие под действие статического маршрута

Отрицательная форма команды удаляет указание использовать ТЕ туннель для отправки IP пакетов

#### Синтаксис

```
interface tunnel-rsvp {WORD}
no interface tunnel-rsvp
```
#### **Параметры**

• *WORD (1-32)* — Set RSVP tunnel name

#### **Необходимый уровень привилегий**

p10

#### **Командный режим**

config-router-static-address-family-ipv4-unicast-destination config-router-static-address-family-ipv6-unicast-destination

### **Пример**

```
0/ME5100:example_router01(config)# router static
0/ME5100:example_router01(config-static)# address-family ipv4 unicast
0/ME5100:example_router01(config-unicast)# destination 10.10.0.0/24 0.0.0.0
0/ME5100:example_router01(config-destination)# interface tunnel-rsvp 42
```
# **27.42. interval**

The bandwidth reallocation interval

Use negative form of the command to set default value.

#### **Syntax**

**interval no interval**

#### **Syntax Description**

• *seconds (300..315360000)* — Set default the bandwidth reallocation interval

**Command Default**

86400

**Privilege Level**

p10

#### **Configure Levels**

config-mpls-rsvp-tunnel-auto-bandwidth

#### **Examples**

# **27.43. ip-prefix**

Команда определяет т.н. sub-object типа "ip-prefix", определённый в RFC3209. (Если поле Type это sub-object-a содержит значение 1, то это ipv4-prefix, если 2 то это ipv6-prefix). Данный subobject включается в состав Explicit\_Route объекта и определяет префиксы через которые должен проходить (или которых должен избегать) RSVP LSP.

Отрицательная форма команды, удаляет sub-object из конфигурации explicit-path (т.е. из ERO)

#### Синтаксис

ip-prefix {ipv4 address | ipv6 address} no ip-prefix

#### Параметры

• IPv4 (A.B.C.D/N) или IPv6 (X:X:X:X:X/N) — значение IPv4/IPv6 префикса

#### Необходимый уровень привилегий

 $p10$ 

#### Командный режим

config-mpls-rsvp-explicit-path-explicit-route-object

#### Пример

```
0/ME5100:example_router01(config)# mpls
0/ME5100:example router01(config-mpls)# rsvp
0/ME5100:example_router01(config-rsvp)# explicit-path over_ne5k
0/ME5100:example_router01(config-explicit-path)# explicit-route-object 0
0/ME5100:example_router01(config-explicit-route-object)# ip-prefix 10.0.19.3/32
```
# 27.44. 13vpn

Команда включает возможность передачи L3VPN трафика через RSVP LSP. По умолчанию RSVP LSP исключены из выбора возможных путей передачи L3VPN трафика. Команда действует глобально на все VRF-ы. (В планах реализовать этот функционал в рамках отдельного VRF-а)

Отрицательная форма команды возвращает поведение по умолчанию - RSVP LSP не используются для передачи L3VPN трафика.

#### Синтаксис

13vpn no l3vpn

#### Параметры

• Команда не имеет параметров

#### Необходимый уровень привилегий

 $p10$ 

### Командный режим

config-mpls-rsvp

### Пример

```
0/ME5100:example router01(config)# mpls
0/ME5100:example router01(config-mpls)# rsvp
0/ME5100:example router01(config-rsvp)# l3vpn
```
# 27.45, loose

Команда определяет способ достижения explicit\_route объекта (hop-a). Другими словами ERO может быть достигнут предыдущим hop-ом через промежуточные узлы. Если в explicit\_route объекте указана опция exclude - команда loose не имеет значения.

Отрицательная форма команды возвращает explicit\_route объект в режим достижения по умолчанию - strict

Синтаксис

**Joose** no loose

#### Параметры

• Команда не имеет параметров

Необходимый уровень привилегий

 $p10$ 

#### Командный режим

config-mpls-rsvp-explicit-path-explicit-route-object

Пример

```
0/ME5100:example router01(config)# mpls
0/ME5100:example router01(config-mpls)# rsvp
0/ME5100:example_router01(config-rsvp)# explicit-path over_ne5k
0/ME5100:example_router01(config-explicit-path)# explicit-route-object 0
0/ME5100:example_router01(config-explicit-route-object)# loose
```
# 27.46. max-hops

The maximum number of extra hops the backup path is allowed to take, from a Point of Local Repair (PLR) to a Merge Point (MP), with PLR and MP excluded in counting. A hop-limit of 0 means only direct links between PLR and MP can be used.

Use negative form of the command to set default value.

#### **Syntax**

**max-hops no max-hops**

### **Syntax Description**

• *(0-255)* — Configure LSP backup max-hops

### **Command Default**

255

### **Privilege Level**

p10

# **Configure Levels**

config-mpls-rsvp-tunnel-fast-reroute

# **Examples**

# **27.47. maximum-bandwidth**

The maximum amount of bandwidth allocated for a specific LSP.

Use negative form of the command to set default value.

# **Syntax**

**maximum-bandwidth no maximum-bandwidth**

# **Syntax Description**

• *KBPS (1-4294967295)* — Configure maximum amount of bandwidth allocated for a specific LSP

**Command Default**

 $\Omega$ 

# **Privilege Level**

p10

# **Configure Levels**

config-mpls-rsvp-tunnel-auto-bandwidth

# **Examples**

# **27.48. maximum-reservable-bandwidth**

Команда определяет атрибут линка - максимально возможную для резервирования полосу пропускания в килобитах/сек. После его установки IGP протокол распространит эту информацию по всем маршрутизаторам в домене и они будут иметь возможность вычислять путь LSP с учетом оганичений по полосе (если она задана для туннеля)

Отрицательная форма команды делает значение парметра равным значению по умолчанию - 0.

#### **Синтаксис**

**maximum-reservable-bandwidth {***KBPS***} no maximum-reservable-bandwidth**

#### **Параметры**

• *KBPS (1-4294967295)* — максимально возможная для резервирования полоса пропускания интерфейса в килобитах

#### **Необходимый уровень привилегий**

p10

#### **Командный режим**

config-mpls-rsvp-interface

#### **Пример**

```
0/ME5100:example_router01(config)# mpls
0/ME5100:example_router01(config-mpls)# rsvp
0/ME5100:example_router01(config-rsvp)# interface tengigabitethernet 0/0/18.200
0/ME5100:example_router01(config-tengigabitethernet-sub)# maximum-reservable-bandwidth
102400
```
# **27.49. metric**

Команда определяет административную дистанцию для статического маршрута

Отрицательная форма команды возвращает значение административной дистанции по умолчанию 1

#### **Синтаксис**

**metric {***INTEGER***} no metric**

#### **Параметры**

• *INTEGER(1-254)* — значение административной дистанции

#### **Необходимый уровень привилегий**

p10

#### **Командный режим**

config-router-static-address-family-ipv4-unicast-destination-interface-tunnel-rsvp config-router-static-address-family-ipv6-unicast-destination-interface-tunnel-rsvp

### **Пример**

```
0/ME5100:example_router01(config)# router static
0/ME5100:example_router01(config-static)# address-family ipv4 unicast
0/ME5100:example_router01(config-unicast)# destination 10.10.10.0/24 0.0.0.0
0/ME5100:example_router01(config-destination)# interface tunnel-rsvp 42
0/ME5100:example_router01(config-tunnel-rsvp)# metric 12
```
# **27.50. minimum-bandwidth**

The minimum amount of bandwidth allocated for a specific LSP.

Use negative form of the command to set default value.

#### **Syntax**

**minimum-bandwidth no minimum-bandwidth**

#### **Syntax Description**

• *KBPS (1-4294967295)* — Configure minimum amount of bandwidth allocated for a specific LSP

**Command Default**

 $\Omega$ 

#### **Privilege Level**

p10

**Configure Levels**

config-mpls-rsvp-tunnel-auto-bandwidth

**Examples**

# **27.51. node-protect**

Команда устанавливает флаг "node protection desired"=0x10 в Session\_Attribute объекте (см RFC 4090) в RSVP пакетах, используемых для установления LSP. Таким образом транзитные LSR знают, о желании Ingress LSR организовать bypass LSP в режиме node protection для этого LSP. (Если в конфигурации ТЕ туннеля присутсвует команда 'protection-type-desired none', то команда 'node-protect' игнорируется)

Отрицательная форма команды сбрасывает флаг "node protection desired", информируя транзитные LSR, что node-protection не для этого LSP не нужно.

#### **Синтаксис**

**node-protect no node-protect**

#### **Параметры**

• Команда не имеет аргументов

#### **Необходимый уровень привилегий**

p10

#### **Командный режим**

config-mpls-rsvp-tunnel

#### **Пример**

```
0/ME5100:example_router01(config)# mpls
0/ME5100:example_router01(config-mpls)# rsvp
0/ME5100:example_router01(config-rsvp)# tunnel 42
0/ME5100:example_router01(config-tunnel)# node-protect
```
# **27.52. overflow-limit**

The number of consecutive bandwidth overflow samples before triggering a bandwidth adjustment.

Use negative form of the command to set default value.

#### **Syntax**

**overflow-limit no overflow-limit**

#### **Syntax Description**

• *(0..65535)* — Configure the number of consecutive bandwidth overflow samples before triggering a bandwidth adjustment

**Command Default**

0

```
Privilege Level
```
p10

```
Configure Levels
```
config-mpls-rsvp-tunnel-auto-bandwidth

#### **Examples**

# **27.53. path-computation explicit partial path**

The explicit path used by this LSP.

Use negative form of the command to set default value.

#### **Syntax**

**path-computation explicit partial path no path-computation explicit partial path**

#### **Syntax Description**

• *WORD (1-64)* — Set LSP explicit path

**Command Default**

**Privilege Level**

p10

#### **Configure Levels**

config-mpls-rsvp-tunnel-tunnel-lsp

#### **Examples**

# **27.54. path-computation explicit path**

The explicit path used by this LSP.

Use negative form of the command to set default value.

#### **Syntax**

**path-computation explicit path no path-computation explicit path**

#### **Syntax Description**

• *WORD (1-64)* — Set LSP explicit path

**Command Default**

**Privilege Level**

p10

**Configure Levels** config-mpls-rsvp-tunnel-tunnel-lsp

#### **Examples**

# **27.55. path-type**

Команда определяет тип пути ассоциированный с маршрутом

Отрицательная форма команды возвращает значение по умолчанию 'path-type' - 'static'

### **Синтаксис**

**path-type {bgp-external|bgp-internal|connected|i3-connected|i3-local|isis-l1-ext|isis-l1 int|isis-l2-ext|isis-l2-int|none|ospf-inter-area|ospf-intra-area|ospf-type1-external|ospftype1-nssa|ospf-type2-external|ospf-type2-nssa|static} no path-type**

### **Параметры**

• *Route path type* — значение path-type

### **Необходимый уровень привилегий**

p10

#### **Командный режим**

config-router-static-address-family-ipv4-unicast-destination-interface-tunnel-rsvp config-router-static-address-family-ipv6-unicast-destination-interface-tunnel-rsvp

### **Пример**

```
0/ME5100:example_router01(config)# router static
0/ME5100:example_router01(config-static)# address-family ipv4 unicast
0/ME5100:example_router01(config-unicast)# destination 10.10.0.0/24 0.0.0.0
0/ME5100:example_router01(config-destination)# interface tunnel-rsvp 42
0/ME5100:example_router01(config-tunnel-rsvp)# path-type ospf-type1-external
```
# **27.56. protection-type**

This field indicates the level of end-to-end protection for this LSP. A value of zero indicates that no protection is provided for the tunnel. This field is not a bitmask

Use negative form of the command to set default value.

#### **Syntax**

```
protection-type
no protection-type
```
#### **Syntax Description**

• *End-to end protection type* — Configure LSP backup bandwidth

#### **Command Default**

none

#### **Privilege Level**

p10

### **Configure Levels**

config-mpls-rsvp-tunnel-end-to-end

### **Examples**

# **27.57. record-route**

This option indicates whether or not the signalling protocol should remember the tunnel path after it has been signaled. This attribute may be modified while the tunnel is active.

Use negative form of the command to set default value.

### **Syntax**

**record-route no record-route**

#### **Syntax Description**

• Route remember required

**Command Default**

**Privilege Level**

p10

**Configure Levels** config-mpls-rsvp-tunnel

**Examples**

# **27.58. retry-timer**

Команда определяет интервал времени в миллисекундах, между падением LSP и первой попыткой Ingress LSR-a установить новый LSP.

Отрицательная форма команды возвращает значение по умолчанию - 30000

#### **Синтаксис**

**retry-timer {***INTEGER***}**

#### **Параметры**

• *INTEGER(0-65535)* — значение retry time в милиисекундах

#### **Необходимый уровень привилегий**

p10

#### **Командный режим**

config-mpls-rsvp-tunnel-tunnel-lsp

#### **Пример**

```
0/ME5100:example_router01(config)# mpls
0/ME5100:example_router01(config-mpls)# rsvp
0/ME5100:example_router01(config-rsvp)# tunnel 42
0/ME5100:example_router01(config-tunnel)# tunnel-lsp ER05_to_ER06
0/ME5100:example_router01(config-tunnel-lsp)# retry-timer 35000
```
# **27.59. routing-adjacency**

Команда делает TE туннель равным интерфейсам через которые протоколы маршрутизации могут передавать трафик.

Отрицательная форма команды удаляет возможность передавать через ТЕ туннель трафик с помощью протоколов маршрутизации.

#### **Синтаксис**

**routing-adjacency no routing-adjacency**

#### **Параметры**

• Команда не содержит аргументов

**Необходимый уровень привилегий**

p10

**Командный режим**

config-mpls-rsvp-tunnel

#### **Пример**

```
0/ME5100:example_router01(config)# mpls
0/ME5100:example_router01(config-mpls)# rsvp
0/ME5100:example_router01(config-rsvp)# tunnel 41
0/ME5100:example_router01(config-tunnel)# routing-adjacency
```
# **27.60. rsvp**

Команда глобально включает протокол RSVP и переходит в режим его конфигурирования.

Отрицательная форма команда удаляет все настройки связанные с протоколом RSVP. (Глобально выключает протокол RSVP)

#### **Синтаксис**

**rsvp no rsvp**

#### **Параметры**

• Команда не содержит аргументов

#### **Необходимый уровень привилегий**

p10

#### **Командный режим**

config-mpls

### **Пример**

```
0/ME5100:example_router01(config)# mpls
0/ME5100:example_router01(config-mpls)# rsvp
```
# **27.61. setup-priority**

Команда указывает приоритет установления LSP TE туннеля

Отрицательная форма команды возвращает наименьший приоритет установления LSP - 7

#### **Синтаксис**

**setup-priority {***INTEGER***} no setup-priority**

#### **Параметры**

• *INTEGER(0-7)* — приоритет RSVP LSP TE туннеля, который находится в процессе сигнализации (т.е. еще не построен)

#### **Необходимый уровень привилегий**

p10

**Командный режим**

config-mpls-rsvp-tunnel

#### **Пример**

0/ME5100:example\_router01(config)# mpls

```
0/ME5100:example_router01(config-mpls)# rsvp
0/ME5100:example_router01(config-rsvp)# tunnel 42
0/ME5100:example_router01(config-tunnel)# setup-priority 5
```
# **27.62. show mpls rsvp**

Команда отображает текущее состояние протокола RSVP на маршрутизаторе и значения его основных параметров

#### **Синтаксис**

**show mpls rsvp**

#### **Параметры**

Параметры у команды будут рассмотренны отдельно. В данном контексте рассматривется вывод команды без параметров

#### **Необходимый уровень привилегий**

p10

**Командный режим**

GLOBAL

#### **Пример**

```
0/ME5100:example_router01# show mpls rsvp
Mon Aug 26 15:05:41 2019
    RSVP: Enabled
    Configured RSVP interfaces: 7
    Signaling:
      Refresh interval: 30000
      Refresh misses: 3
    Graceful Restart: Enabled
      Restart time: 150000 msec
      Recovery time: 300 msec
    Penultimate Hop Popping: Disabled
    Neighbors: 1
    RSVP-TE extensions:
      Bypass LSP Protection
      Detour LSP Protection
    Fast Reroute: Enabled
      Capabilities:
        Local repair point
```
```
  Merge point
  Detour Restart
  Bypass Restart
```
0/ME5100:example\_router01#

## **27.63. show mpls rsvp tunnels**

Команда в табличном виде отображает список TE туннелей для которых маршрутизатор является Ingress LSR. Если указано имя конкретного ТЕ туннеля, то команда выдает детальную информацию по отдельному туннелю.

#### **Синтаксис**

**show mpls rsvp tunnels {***WORD***}**

#### **Параметры**

• *WORD (1-32)* — имя RSVP TE туннеля

**Необходимый уровень привилегий**

p10

#### **Командный режим**

GLOBAL

#### **Пример 1 (без параметра)**

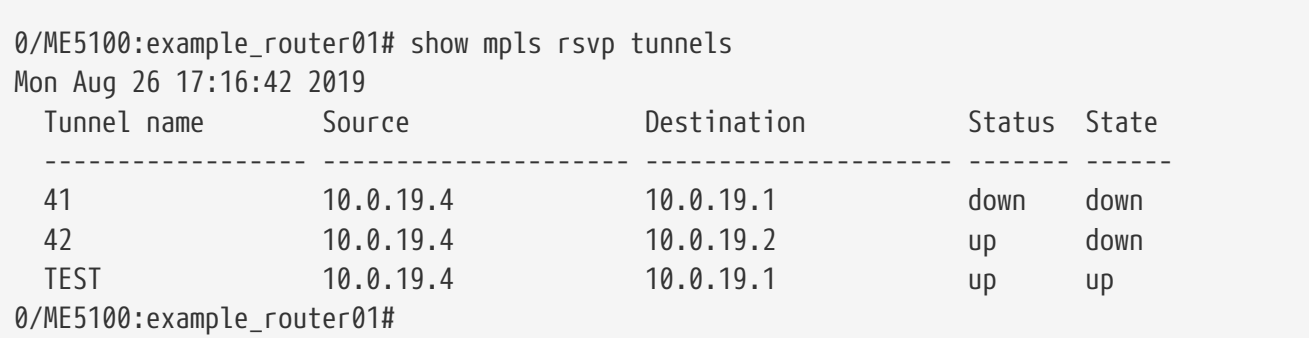

#### **Пример 2 (с указанием имени ТЕ туннеля)**

```
0/ME5100:example router01# show mpls rsvp tunnels TEST
Mon Aug 26 17:17:47 2019
    Name: TEST Source 10.0.19.4 Destination 10.0.19.1, Description:
      Status:
        Admin: up, Oper: up
        Tunnel id: 2
        Ingress LSR id: 10.0.19.4, Egress LSR id: 10.0.19.1
      Config Parameters:
        Bandwidth: 0 kbps, Backup: 0 kbps
        Protect type: none, Bandwidth protect desired: disabled, Node protect: disabled
        Provides routing adjacency: no, forwarding adjacency: no
        Tunnel is not bidirectional
        Priority:
          Setup: 7, Holding: 7
      Tunnel is not an IGP shortcut
        Current LSP Info:
          Name: ER05_2_ER07, State: up, LSP id: 0
            Path computation: dynamic, explicit-path-name:
            Retry timer: 30000 ms
            Admin group information for this LSP:
               Exclude-group:
                 None
               Include-all-group:
                 None
               Include-any-group:
                 None
            History:
               Path changes: 1, Current path time: 211
               State changes: 1
0/ME5100:example_router01#
```
## **27.64. show mpls rsvp tunnels-lsp**

Команда без указания параметров в табличном виде отображает список Ingress/Transit/Egress RSVP LSP маршрутизатора.

#### **Синтаксис**

#### **show mpls rsvp tunnels {***interface | detailed | tunnel***}**

#### **Параметры**

- *interface* — отображать RSVP LSP, проходящие через указанный интерфейс
- *detailed* отображать RSVP LSP, проходящие через маршрутизатор в детализированной форме
- *tunnel* — отображать RSVP LSP, принадлежащие указанному TE туннелю в детализированной форме

#### **Необходимый уровень привилегий**

p10

#### **Командный режим**

GLOBAL

#### **Пример**

```
0/ME5100:example_router01# show mpls rsvp tunnels-lsp
Mon Aug 26 17:37:10 2019
   Tunnel name LSP id LSP name Source Destination LSP Status Signaled name
   ----------- ------- ------------ ---------- ------------ ----------- --------------
 41 0 ER05 to ER07 10.0.19.4 10.0.19.1 up 41@ER05 to ER07
 none 3684 none 10.0.19.1 10.0.19.4 up ER07_t14
   TEST 0 ER05_2_ER07 10.0.19.4 10.0.19.1 up TEST@ER05_2_ER07
0/ME5100:example router01#
```
# **27.65. show mpls rsvp te link-administration bandwidth-allocation interfaces**

Команда отображает параметры 'total bandwidth' и 'available bandwidth' RSVP интерфейсов. Разница между этими параметрами показывает какая часть полосы прокускания зарезервирована для RSVP LSP, которые этого требуют.

#### **Синтаксис**

**show mpls rsvp te link-administration bandwidth-allocation interfaces {interface type <unit>/<dev>/<port>}**

#### **Параметры**

- interface type <unit>/<dev>/<port> интерфейс с включенным RSVP протоколом
- interface type <unit>/<dev>/<port>.<sub-id> сабинтерфейс с включенным RSVP протоколом

#### **Необходимый уровень привилегий**

p10

#### **Командный режим**

GLOBAL

```
0/ME5100:example router01# show mpls rsvp te link-administration bandwidth-allocation
interfaces tengigabitether
et 0/0/17.353
Mon Aug 26 18:49:40 2019
   Interface is Tengigabitethernet0/0/17.353
```
 Total bandwidth: 9999.87 Mbps Available bandwidth: 9989.87 Mbps

0/ME5100:example\_router01#

# **27.66. show mpls rsvp neighbors**

Команда отображает RSVP соседей, обнаруженных на интерфейсах маршрутизатора.

#### **Синтаксис**

**show mpls rsvp neighbors {***IPv4 address | IPv6 address***}**

#### **Параметры**

- *IPv4 address* IPv4 адрес RSVP соседа.
- *IPv6 address* IPv6 адрес RSVP соседа

**Необходимый уровень привилегий**

p10

#### **Командный режим**

GLOBAL

#### **Пример**

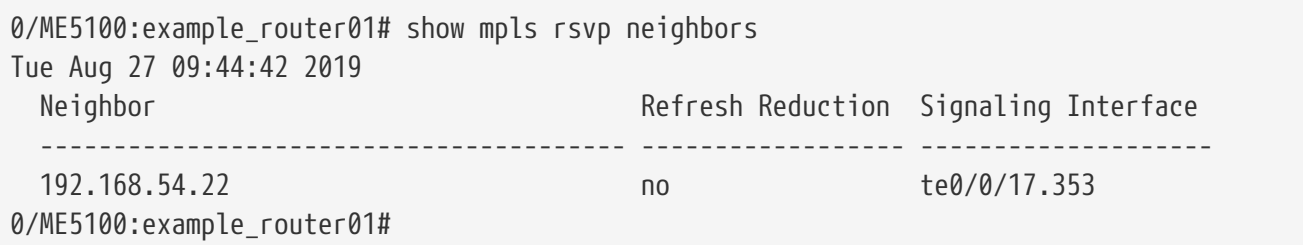

## **27.67. show mpls rsvp interfaces counters**

Команда отображает счетчики RSVP пакетов на интерфейсах маршрутизатора

#### **Синтаксис**

**show mpls rsvp interfaces counters {***error|messages|packets***}**

#### **Параметры**

- *error* — отображает статистику по ошибкам (аутентификация, checksum, длина) обнаруженным на RSVP интерфейсе.
- *messages* — отображает раздельную статистику по RSVP сообщениям отправленным/принятым через интерфейсы
- *packets* — отображает общее кол-во RSVP пакетов отправленных/принятых через интерфейсы

#### **Необходимый уровень привилегий**

p10

#### **Командный режим**

GLOBAL

#### **Пример**

```
0/ME5100:example_router01# show mpls rsvp interfaces counters packets
Tue Aug 27 10:30:17 2019
   Tengigabitethernet0/0/17.353
    Sent 6631
    Received 6524
  RX dropped 0
  RX error 0
   Tengigabitethernet0/0/18.200
  Sent 3354
    Received 3352
  RX dropped 0
  RX error 0
0/ME5100:example_router01#
```
### **27.68. shutdown**

Команда переводит ТЕ туннель в статус "Admin shutdown", т.е. административному выключению.

Отрицательная форма команды переводит TE туннель в статус "Admin Up"

```
Синтаксис
  shutdown
  no shutdown
Параметры
   • Команда не содержит аргументов
Необходимый уровень привилегий
  p10
Командный режим
  config-mpls-rsvp-tunnel
```
#### **Пример**

0/ME5100:example\_router01(config)# mpls 0/ME5100:example\_router01(config-mpls)# rsvp

# **27.69. signal-after-path-computation disable**

Use this command to

Use negative form of the command to set default value.

#### **Syntax**

**signal-after-path-computation disable no signal-after-path-computation disable**

#### **Syntax Description**

• Disable signal LSP after computing path

#### **Command Default**

No default behavior or values

#### **Privilege Level**

p10

#### **Configure Levels**

config-mpls-rsvp-tunnel-tunnel-lsp

#### **Examples**

## **27.70. signaling refresh-interval**

This RSVP value, R, which is used to set the average interval between refresh path and resv messages. Note : If values for the if\_refresh\_interval and if\_refresh\_multiple are configured such that the following inequality is not obeyed : 6 \* refresh\_interval \* (refresh\_multiple + 0.5) < 0x7FFFFFFF. Then the time-to-die for the path value will be set to its maximum value and it is probable that the lsp will time out before a refresh arrives.

Use negative form of the command to set default value.

#### **Syntax**

```
signaling refresh-interval
no signaling refresh-interval
```
#### **Syntax Description**

• *milliseconds (1..2147483647)* — Average interval between refresh Path and Resv messages

#### **Command Default**

30000

#### **Privilege Level**

p10

#### **Configure Levels**

config-mpls-rsvp

#### **Examples**

# **27.71. signaling refresh-multiple**

The RSVP value, K, which is the number of unresponded Path or Resv refresh attempts which must be made, spaced by the refresh interval before the state is deemed to have timed out.

Use negative form of the command to set default value.

#### **Syntax**

**signaling refresh-multiple no signaling refresh-multiple**

#### **Syntax Description**

• *(1..2147483647)* — Number of unresponded Path or Resv refresh attempts

```
Command Default
```
3

**Privilege Level**

p10

**Configure Levels**

config-mpls-rsvp

**Examples**

## **27.72. source**

Команда определяет source ip адрес ТЕ туннеля, путем установления параметра Tunnel Sender Address в объекте Sender Template

Отрицательная форма команды удаляет source ip адрес, однако этот адрес обязателен для конкртеного ТЕ туннеля.

#### **Синтаксис**

```
source {ipv4 address|ipv6 address}
no source
```
#### **Параметры**

• *IPv4 (A.B.C.D) или IPv6 (X:X:X:X::X)* — source IP адрес RSVP TE туннеля

#### **Необходимый уровень привилегий**

p10

**Командный режим**

config-mpls-rsvp-tunnel

**Пример**

```
0/ME5100:example_router01(config)# mpls
0/ME5100:example_router01(config-mpls)# rsvp
0/ME5100:example_router01(config-rsvp)# tunnel 42
0/ME5100:example_router01(config-tunnel)# source 10.0.19.4
```
## **27.73. te-metric**

Команда определяет значение te метрики на интерфейсе по которой протокол CSPF вычисляет путь с наименьшей стоимостью и с учетом наложенных конфигурацией TEтуннеля ограничений

Отрицательная форма команды возвращает значение по умолчанию равное 1

**Синтаксис**

**te-metric {INTEGER} no te-metric**

#### **Параметры**

• *INTEGER(0-16777215)* — значение te метрики RSVP интерфейса

#### **Необходимый уровень привилегий**

p10

**Командный режим**

config-mpls-rsvp-interface

#### **Пример**

```
0/ME5100:example_router01(config)# mpls
0/ME5100:example_router01(config-mpls)# rsvp
0/ME5100:example_router01(config-rsvp)# interface tengigabitethernet 0/0/18.200
0/ME5100:example_router01(config-tengigabitethernet-sub)# te-metric 350
```
### **27.74. transport rsvp tunnel**

Команда указывает Ingress LSR-у использовать RSVP LSP в качестве транспортного LSP при

передаче трафика L2VPN сервисов.

Отрицательная форма команды возвращает поведение Ingress LSR в режим по умолчанию, т.е. в качестве транспортного LSP для L2VPN сервисов может быть только LDP LSP

#### **Синтаксис**

**transport rsvp tunne {***WORD***}l no transport rsvp tunnel**

#### **Параметры**

• *WORD (1-64)* — имя туннеля, который будет использоваться в качетсве транспорта

#### **Необходимый уровень привилегий**

p10

#### **Командный режим**

config-l2vpn-bridge-domain-pw config-l2vpn-bridge-domain-pw-backup-pw config-l2vpn-bridge-domain-vfi-pw config-l2vpn-bridge-domain-vfi-pw-backup-pw config-l2vpn-pw-class config-l2vpn-xconnect-group-p2p-pw config-l2vpn-xconnect-group-p2p-pw-backup-pw

#### **Пример**

```
0/ME5100:example_router01(config)# l2vpn bridge-domain bpdu-test
0/ME5100:example_router01(config-bridge-domain)# pw 10.0.19.1 111
0/ME5100:example_router01(config-pw)# transport rsvp tunnel 41
```
## **27.75. tunnel**

Команда создает в конфигурации RSVP, отдельный TE туннель и переводит в режим конфигурации его параметров.

Отрицательная форма команды удаляет из конфигурации TE туннель

#### **Синтаксис**

**tunnel {***WORD***} no tunnel**

#### **Параметры**

• *WORD (1-32)* — имя RSVP TE туннеля

#### **Необходимый уровень привилегий**

p10

#### **Командный режим**

config-mpls-rsvp

#### **Пример**

```
0/ME5100:example router01(config)# mpls
0/ME5100:example router01(config-mpls)# rsvp
0/ME5100:example_router01(config-rsvp)# tunnel 42
```
## **27.76. tunnel-lsp**

Команда создает и переводит в режим конфигурации туннельного LSP. В версии ПО 2.2.0 можно конфигурировать только один туннельный LSP. В будущих версиях предпологается возможность конфигурирования как минимум 2-х LSP на туннель (primary и backup)

Отрицательная форма команды удаляет LSP из конфигурации TE туннеля

#### **Синтаксис**

**tunnel-lsp {***WORD***} no tunnel-lsp**

#### **Параметры**

• *WORD (1-32)* — имя LSP RSVP TE туннеля

**Необходимый уровень привилегий**

p10

```
Командный режим
```
config-mpls-rsvp-tunnel

#### **Пример**

```
0/ME5100:example_router01(config)# mpls
0/ME5100:example_router01(config-mpls)# rsvp
0/ME5100:example_router01(config-rsvp)# tunnel 42
0/ME5100:example_router01(config-tunnel)# tunnel-lsp ER05_to_ER06
```
## **27.77. type**

Indicates whether or not this tunnel should be protected by a fast reroute mechanism, and if so which method should be used.

Use negative form of the command to set default value.

**Syntax**

**type no type**

#### **Syntax Description**

• *The fast reroute mechanism used to protect a tunnel.* — Configure tunnel protection type

#### **Command Default**

detour

**Privilege Level**

p10

#### **Configure Levels**

config-mpls-rsvp-tunnel-fast-reroute

#### **Examples**

## **27.78. underflow-limit**

The number of consecutive bandwidth overflow samples before triggering a bandwidth adjustment.

Use negative form of the command to set default value.

#### **Syntax**

**underflow-limit no underflow-limit**

#### **Syntax Description**

• *(0..65535)* — Configure the number of consecutive bandwidth overflow samples before triggering a bandwidth adjustment

#### **Command Default**

 $\Omega$ 

**Privilege Level**

p10

**Configure Levels**

config-mpls-rsvp-tunnel-auto-bandwidth

#### **Examples**

## **27.79. wait-for-main**

Use this command to

Use negative form of the command to set default value.

### **Syntax**

**wait-for-main no wait-for-main**

#### **Syntax Description**

• Enable wait until the main LSP is operational

#### **Command Default**

No default behavior or values

#### **Privilege Level**

p10

#### **Configure Levels**

config-mpls-rsvp-tunnel-tunnel-lsp-end-to-end-backup

#### **Examples**

# **Chapter 28. НАСТРОЙКА ТУННЕЛЕЙ GRE И IPIP**

# **28.1. interface tunnel-ip**

Команда создает в конфигурации устройства туннельный интерфейс и входит в режим его конфигурирования.

Отрицательная форма команды удаляет интерфейс и всю вложенную конфигурацию.

#### **Синтаксис**

**interface tunnel-ip** *INDEX* **no interface tunnel-ip**

#### **Параметры**

```
• INDEX — числовое значение идентификатора туннеля (1-131070)
```
**Необходимый уровень привилегий**

p10

#### **Командный режим**

config

#### **Пример**

```
0/ME5100:example_router01# configure
0/ME5100:example_router01(config)# interface tunnel-ip 1
0/ME5100:example_router01(config-tunnel-ip)#
```
# **28.2. ipv4 address**

Команда задает IPv4-адрес на туннельном интерфейсе.

Отрицательная форма команды удаляет адрес.

#### **Синтаксис**

```
[no] ipv4 address IPv4_PREFIX
```
### **Параметры**

• *IPv4\_PREFIX* — значение адреса в виде IPv4-префикса *(A.B.C.D/N)*

### **Необходимый уровень привилегий**

p10

### **Командный режим**

config-interface-tunnel-ip

```
0/ME5100:example router01# configure
0/ME5100:example_router01(config)# interface tunnel-ip 1
0/ME5100:example_router01(config-tunnel-ip)# ipv4 address 10.15.1.1/24
0/ME5100:example router01(config-tunnel-ip)#
```
## **28.3. ipv6 address**

Команда задает IPv6-адрес на туннельном интерфейсе.

Отрицательная форма команды удаляет адрес.

#### **Синтаксис**

**[no] ipv6 address** *IPv6\_PREFIX*

#### **Параметры**

• *IPv6\_PREFIX* — значение адреса в виде IPv6-префикса *(X:X:X:X::X/N)*

#### **Необходимый уровень привилегий**

p10

#### **Командный режим**

config-interface-tunnel-ip

**Пример**

```
0/ME5100:example router01# configure
0/ME5100:example_router01(config)# interface tunnel-ip 1
0/ME5100:example_router01(config-tunnel-ip)# ipv6 address 2a02:2560::1/126
0/ME5100:example_router01(config-tunnel-ip)#
```
# **28.4. ipv6 link-local**

Команда позволяет задать на туннельном интерфейсе IPv6 link-local адрес.

Отрицательная форма команды удаляет адрес.

#### **Синтаксис**

**[no] ipv6 link-local** *IPv6\_PREFIX*

#### **Параметры**

• *IPv6\_PREFIX* — значение link-local адреса в виде IPv6-префикса *(X:X:X:X::X/N)*

#### **Необходимый уровень привилегий**

p10

#### **Командный режим**

config-interface-tunnel-ip

#### **Пример**

```
0/ME5100:example_router01# configure
0/ME5100: example router01(config)# interface tunnel-ip 1
0/ME5100:example_router01(config-tunnel-ip)# ipv6 link-local fe80::250:56ff:fec0:8/64
0/ME5100:example_router01(config-tunnel-ip)#
```
## **28.5. tunnel destination**

Команда задает адрес назначения туннельного интерфейса.

Отрицательная форма команды удаляет настройку.

#### **Синтаксис**

**tunnel destination** *IPv4\_ADDRESS* **no tunnel destination**

#### **Параметры**

• *IPv4\_ADDRESS* — адрес в формате IPv4 *(A.B.C.D)*

**Необходимый уровень привилегий**

p10

#### **Командный режим**

config-interface-tunnel-ip

#### **Пример**

```
0/ME5100:example router01# configure
0/ME5100:example_router01(config)# interface tunnel-ip 1
0/ME5100:example_router01(config-tunnel-ip)# tunnel destination 10.0.0.2
0/ME5100:example_router01(config-tunnel-ip)#
```
## **28.6. tunnel encapsulation**

Команда задает тип инкапсуляции туннельного интерфейса.

Отрицательная форма команды возвращает значение по умолчанию — **ip**.

#### **Синтаксис**

```
tunnel encapsulation { ip | gre }
no tunnel encapsulation
```
#### **Параметры**

- **gre** GRE-инкапсуляция;
- **ip** IPIP-инкапсуляцияю

### **Необходимый уровень привилегий**

p10

### **Командный режим**

config-interface-tunnel-ip

### **Пример**

```
0/ME5100:example_router01# configure
0/ME5100:example_router01(config)# interface tunnel-ip 1
0/ME5100:example_router01(config-tunnel-ip)# tunnel encapsulation gre
0/ME5100:example_router01(config-tunnel-ip)#
```
# **28.7. tunnel source**

Команда задает адрес источника туннельного интерфейса.

Отрицательная форма команды удаляет настройку.

### **Синтаксис**

**tunnel source** *IPv4\_ADDRESS* **no tunnel source**

### **Параметры**

• *IPv4\_ADDRESS* — адрес в формате IPv4 *(A.B.C.D)*

### **Необходимый уровень привилегий**

p10

**Командный режим**

config-interface-tunnel-ip

### **Пример**

```
0/ME5100:example_router01# configure
0/ME5100: example router01(config)# interface tunnel-ip 1
0/ME5100:example_router01(config-tunnel-ip)# tunnel source 10.0.0.1
0/ME5100:example router01(config-tunnel-ip)#
```
# **28.8. tunnel ttl**

Команда задает TTL инкапсулированных пакетов.

Отрицательная форма команды возвращает значение по умолчанию — **255**.

#### **Синтаксис**

**tunnel ttl** *TTL* **no tunnel ttl**

#### **Параметры**

• *TTL* — значение TTL

**Необходимый уровень привилегий**

p10

#### **Командный режим**

config-interface-tunnel-ip

#### **Пример**

```
0/ME5100:example_router01# configure
0/ME5100:example_router01(config)# interface tunnel-ip 1
0/ME5100:example_router01(config-tunnel-ip)# tunnel ttl 64
0/ME5100:example_router01(config-tunnel-ip)#
```
## **28.9. tunnel vrf**

Команда задает экземпляр VRF для сигнализации туннельного интерфейса.

Отрицательная форма команды удаляет настройку.

#### **Синтаксис**

**tunnel vrf** *VRF* **no tunnel vrf**

#### **Параметры**

• *VRF* — строковое значение имени VRF *(1-31)*

#### **Необходимый уровень привилегий**

p10

#### **Командный режим**

config-interface-tunnel-ip

```
0/ME5100:example_router01# configure
0/ME5100:example_router01(config)# interface tunnel-ip 1
0/ME5100:example_router01(config-tunnel-ip)# tunnel vrf Test_Vrf
0/ME5100:example_router01(config-tunnel-ip)#
```
# **28.10. vrf**

Команда помещает туннельный интерфейс в указанный экземпляр VRF.

Отрицательная форма команды возвращает туннельный интерфейс в глобальную таблицу маршрутизации (GRT).

#### **Синтаксис**

**vrf** *VRF* **no vrf**

#### **Параметры**

• *VRF* — строковое значение имени VRF *(1-31)*

#### **Необходимый уровень привилегий**

p10

#### **Командный режим**

config-interface-tunnel-ip

```
0/ME5100:example_router01# configure
0/ME5100:example_router01(config)# interface tunnel-ip 1
0/ME5100:example_router01(config-tunnel-ip)# tunnel Customer1
0/ME5100:example_router01(config-tunnel-ip)#
```
# **Chapter 29. НАСТРОЙКА DHCP-СЕРВЕРА**

В данном разделе приведены команды конфигурации встроенного DHCP-сервера

# **29.1. dhcp-server**

Создание экземпляра DHCP-сервера в конфигурации

Отрицательная форма команды удаляет DHCP-сервер из конфигурации

#### **Синтаксис**

**[no] dhcp-server [vrf** *VRF* **]**

#### **Параметры**

• *VRF* — имя VRF-сущности. При неуказании параметра будет использовано значение "default".

**Необходимый уровень привилегий**

p10

#### **Командный режим**

config

#### **Пример**

```
0/ME5100:EOS(config)# dhcp-server vrf clients
0/ME5100:EOS(config-vrf)#
```
## **29.2. auto-partner-down**

Настройка задержки до перехода в состояние прерывания связи. По завершении таймера сервер автоматически перейдет в состояние "партнер отключен".

Отрицательная форма команды отключает задержку (устанавливает значение 0)

#### **Синтаксис**

**auto-partner-down** *INT* **no auto-partner-down**

#### **Параметры**

• *INT* — значение задержки в диапазоне (1-86400) секунд.

#### **Необходимый уровень привилегий**

p10

#### **Командный режим**

config-dhcp-server-vrf-failover

#### **Пример**

```
0/ME5100:EOS(config)# dhcp-server vrf default
0/ME5100:EOS(config-vrf)# failover
0/ME5100:EOS(config-failover)# auto-partner-down 1
0/ME5100:EOS(config-failover)#
```
## **29.3. disable**

Отключает весь dhcp-сервер, интерфейс или режим failover в зависимости от того, в каком режиме находится CLI.

Отрицательная форма команды убирает настройку.

#### **Синтаксис**

**[no] disable**

#### **Параметры**

Команда не содержит аргументов.

#### **Необходимый уровень привилегий**

p10

#### **Командный режим**

config-dhcp-server-vrf config-dhcp-server-vrf-failover config-dhcp-server-vrf-interface

#### **Пример**

```
0/ME5100:EOS(config)# dhcp-server vrf default
0/ME5100:EOS(config-vrf)# failover
0/ME5100:EOS(config-failover)# disable
0/ME5100:EOS(config-failover)#
```
## **29.4. local-address**

Указывает, какой ip-адрес сервера будет "слушать" сообщения от клиентов.

Отрицательная форма команды удаляет адрес.

**Синтаксис**

**local-address** *IPv4* **no local-address**

#### **Параметры**

• *IPv4* — значение в формате IPv4-адреса.

#### **Необходимый уровень привилегий**

p10

#### **Командный режим**

config-dhcp-server-vrf-failover

**Пример**

```
0/ME5100:EOS(config)# dhcp-server
0/ME5100:EOS(config-vrf)# failover
0/ME5100:EOS(config-failover)# local-address 100.10.0.1
0/ME5100:EOS(config-failover)#
```
## **29.5. maximum-client-lead-time**

Максимальное время выполнения клиентом определяется как максимальное количество времени, в течение которого один сервер может продлить аренду для привязки клиента сверх времени, известного серверу-партнеру. Он настраивается на первичном сервере пары аварийного переключения и передается вторичному партнеру, когда они обмениваются данными.

#### **Синтаксис**

**maximum-client-lead-time** *INT* **no maximum-client-lead-time**

**Параметры**

• *INT* — значение времени выполнение в диапазоне (1-86400) секунд.

#### **Необходимый уровень привилегий**

p10

**Командный режим**

config-dhcp-server-vrf-failover

```
0/ME5100:EOS(config)# dhcp-server
0/ME5100:EOS(config-vrf)# failover
0/ME5100:EOS(config-failover)# maximum-client-lead-time 10
0/ME5100:EOS(config-failover)#
```
# **29.6. maximum-load-balance-time**

Максимальное пороговое значение времени, используемое для сравнения с временем, которое отправляет клиент в своих сообщениях, указывающее, сколько времени он уже пытается получить адрес. В случае превышения, сервер начинает отвечать.

Отрицательная форма команды устанавливает значение по умолчанию (3 секунды)

#### **Синтаксис**

**maximum-load-balance-time** *INT* **no maximum-load-balance-time**

#### **Параметры**

• *INT* — значение времени в диапазоне (1-60) секунд.

#### **Необходимый уровень привилегий**

p10

#### **Командный режим**

config-dhcp-server-vrf-failover

#### **Пример**

```
0/ME5100:EOS(config)# dhcp-server
0/ME5100:EOS(config-vrf)# failover
0/ME5100:EOS(config-failover)# maximum-load-balance-time 10
0/ME5100:EOS(config-failover)#
```
## **29.7. maximum-unacked-updates**

Количество пакетов, которые отправлены сервером, и на которые он не дождался ответа (ACK). В случае превышения, сервер приостанавливает отправку сообщений.

Отрицательная форма команды устанавливает значение по умолчанию (10)

#### **Синтаксис**

```
maximum-unacked-updates INT
no maximum-unacked-updates
```
#### **Параметры**

• *INT* — Количество пакетов в диапазоне 1-255.

#### **Необходимый уровень привилегий**

p10

### **Командный режим**

config-dhcp-server-vrf-failover

#### **Пример**

```
0/ME5100:EOS(config)# dhcp-server
0/ME5100:EOS(config-vrf)# failover
0/ME5100:EOS(config-failover)# maximum-unacked-updates 1
0/ME5100:EOS(config-failover)#
```
### **29.8. name**

Имя failover-сервера.

Отрицательная форма команды удаляет имя.

#### **Синтаксис**

**name** *STRING* **no name**

#### **Параметры**

• *STRING* — Строка имени сервера.

#### **Необходимый уровень привилегий**

p10

```
Командный режим
  config-dhcp-server-vrf-failover
```
**Пример**

```
0/ME5100:EOS(config)# dhcp-server
0/ME5100:EOS(config-vrf)# failover
0/ME5100:EOS(config-failover)# name goodneighbor
0/ME5100:EOS(config-failover)#
```
### **29.9. remote-address**

ip-адрес соседского сервера, с которым работает failover-режим

#### **Синтаксис**

**remote-address** *IPv4* **no remote-address**

#### **Параметры**

• *IPv4* — значение в формате IPv4-адреса.

#### **Необходимый уровень привилегий**

p10

#### **Командный режим**

config-dhcp-server-vrf-failover

#### **Пример**

```
0/ME5100:EOS(config-failover)# dhcp-server vrf default
0/ME5100:EOS(config-vrf)# failover
0/ME5100:EOS(config-failover)# remote-address 100.10.0.2
0/ME5100:EOS(config-failover)#
```
### **29.10. role**

Задание роли для failover-режима: главная (primary) или второстепенная (secondary)

#### **Синтаксис**

**role** *{primary | secondary}* **no role**

#### **Параметры**

• *Role* — роль сервера.

#### **Необходимый уровень привилегий**

p10

**Командный режим**

config-dhcp-server-vrf-failover

#### **Пример**

```
0/ME5100:EOS(config-failover)# dhcp-server vrf default
0/ME5100:EOS(config-vrf)# failover
0/ME5100:EOS(config-failover)# role primary
0/ME5100:EOS(config-failover)#
```
### **29.11. split**

Количество бит из 256, определяющее процент ответов, на который отвечает primaryсервер. Настройка используется для балансировки с secondary-сервером.

Отрицательная форма команды устанавливает значение по умолчанию (128)

**Синтаксис**

**split** *INT* **no split**

#### **Параметры**

• *INT* — Целое число в диапазоне (0-256).

#### **Необходимый уровень привилегий**

p10

#### **Командный режим**

config-dhcp-server-vrf-failover

**Пример**

```
0/ME5100:EOS(config)# dhcp-server
0/ME5100:EOS(config-vrf)# failover
0/ME5100:EOS(config-failover)# split 256
0/ME5100:EOS(config-failover)#
```
### **29.12. ascii-text**

Задание DHCP-опции в виде ascii-строки.

#### **Синтаксис**

**ascii-text** *STRING* **no ascii-text**

#### **Параметры**

• *STRING* — Значение в формате строки.

#### **Необходимый уровень привилегий**

p10

#### **Командный режим**

config-dhcp-server-vrf-interface-custom-options-id

#### **Пример**

```
0/ME5100:EOS(config)# dhcp-server
0/ME5100:EOS(config-vrf)# interface te 0/0/4.200
0/ME5100:EOS(config-tengigabitethernet-sub)# custom-options
0/ME5100:EOS(config-custom-options)# id 10
0/ME5100:EOS(config-id)# ascii-text "test-param"
0/ME5100:EOS(config-id)#
```
## **29.13. hex-value**

Задание DHCP-опции в виде шестнадцатеричного значения.

#### **Синтаксис**

**hex-value** *HEX-STRING* **no hex-value**

#### **Параметры**

• *HEX-STRING* — Значение в формате строки с алфавитом 0-9A-F.

#### **Необходимый уровень привилегий**

p10

#### **Командный режим**

config-dhcp-server-vrf-interface-custom-options-id

#### **Пример**

```
0/ME5100:EOS(config)# dhcp-server
0/ME5100:EOS(config-vrf)# interface te 0/0/4.200
0/ME5100:EOS(config-tengigabitethernet-sub)# custom-options
0/ME5100:EOS(config-custom-options)# id 10
0/ME5100:EOS(config-id)# hex-value FF
0/ME5100:EOS(config-id)#
```
## **29.14. int16**

Задание DHCP-опции в виде 16-битного целого числа.

#### **Синтаксис**

**int16** *INTEGER* **no int16**

#### **Параметры**

• *INTEGER* — Целое число в диапазоне (-32768..32767).

#### **Необходимый уровень привилегий**

p10

#### **Командный режим**

config-dhcp-server-vrf-interface-custom-options-id

```
0/ME5100:EOS(config)# dhcp-server
0/ME5100:EOS(config-vrf)# interface te 0/0/4.200
0/ME5100:EOS(config-tengigabitethernet-sub)# custom-options
0/ME5100:EOS(config-custom-options)# id 10
0/ME5100:EOS(config-id)# int16 -100
0/ME5100:EOS(config-id)#
```
## **29.15. int32**

Задание DHCP-опции в виде 32-битного целого числа.

#### **Синтаксис**

**int32** *INTEGER* **no int32**

#### **Параметры**

• *INTEGER* — Целое число в диапазоне (-2147483648..2147483647).

#### **Необходимый уровень привилегий**

p10

#### **Командный режим**

config-dhcp-server-vrf-interface-custom-options-id

#### **Пример**

```
0/ME5100:EOS(config)# dhcp-server
0/ME5100:EOS(config-vrf)# interface te 0/0/4.200
0/ME5100:EOS(config-tengigabitethernet-sub)# custom-options
0/ME5100:EOS(config-custom-options)# id 10
0/ME5100:EOS(config-id)# int32 -100
0/ME5100:EOS(config-id)#
```
## **29.16. int8**

Задание DHCP-опции в виде 8-битного целого числа.

#### **Синтаксис**

**int8** *INTEGER* **no int8**

#### **Параметры**

• *INTEGER* — Целое число в диапазоне (-128..127).

#### **Необходимый уровень привилегий**

p10

#### **Командный режим**

config-dhcp-server-vrf-interface-custom-options-id

```
0/ME5100:EOS(config)# dhcp-server
0/ME5100:EOS(config-vrf)# interface te 0/0/4.200
0/ME5100:EOS(config-tengigabitethernet-sub)# custom-options
```

```
0/ME5100:EOS(config-custom-options)# id 10
0/ME5100:EOS(config-id)# int8 -100
0/ME5100:EOS(config-id)#
```
## **29.17. ipv4-address**

Задание DHCP-опции в виде IPv4-адреса.

#### **Синтаксис**

**ipv4-address** *IPv4* **no ipv4-address**

#### **Параметры**

• *IPv4* — значение в формате IPv4-адреса.

**Необходимый уровень привилегий**

p10

#### **Командный режим**

config-dhcp-server-vrf-interface-custom-options-id

#### **Пример**

```
0/ME5100:EOS(config)# dhcp-server
0/ME5100:EOS(config-vrf)# interface te 0/0/4.200
0/ME5100:EOS(config-tengigabitethernet-sub)# custom-options
0/ME5100:EOS(config-custom-options)# id 10
0/ME5100:EOS(config-id)# ipv4-address 10.0.0.1
0/ME5100:EOS(config-id)#
```
## **29.18. ipv6-address**

Задание DHCP-опции в виде IPv6-адреса.

#### **Синтаксис**

**ipv6-address** *IPv6* **no ipv6-address**

#### **Параметры**

• *IPv6* — значение в формате IPv6-адреса.

#### **Необходимый уровень привилегий**

p10

#### **Командный режим**

config-dhcp-server-vrf-interface-custom-options-id

```
0/ME5100:EOS(config)# dhcp-server
0/ME5100:EOS(config-vrf)# interface te 0/0/4.200
0/ME5100:EOS(config-tengigabitethernet-sub)# custom-options
0/ME5100:EOS(config-custom-options)# id 10
0/ME5100:EOS(config-id)# ipv6-address 2001:100::10
0/ME5100:EOS(config-id)#
```
## **29.19. uint16**

Задание DHCP-опции в виде 16-битного целого числа без знака.

#### **Синтаксис**

**uint16** *INTEGER* **no uint16**

#### **Параметры**

• *INTEGER* — Целое число в диапазоне (0..65535).

#### **Необходимый уровень привилегий**

p10

#### **Командный режим**

config-dhcp-server-vrf-interface-custom-options-id

#### **Пример**

```
0/ME5100:EOS(config)# dhcp-server
0/ME5100:EOS(config-vrf)# interface te 0/0/4.200
0/ME5100:EOS(config-tengigabitethernet-sub)# custom-options
0/ME5100:EOS(config-custom-options)# id 10
0/ME5100:EOS(config-id)# uint16 100
0/ME5100:EOS(config-id)#
```
## **29.20. uint32**

Задание DHCP-опции в виде 32-битного целого числа без знака.

#### **Синтаксис**

**uint32** *INTEGER* **no uint32**

#### **Параметры**

• *INTEGER* — Целое число в диапазоне (0..4294967295).

#### **Необходимый уровень привилегий**

p10

#### **Командный режим**

config-dhcp-server-vrf-interface-custom-options-id

#### **Пример**

```
0/ME5100:EOS(config)# dhcp-server
0/ME5100:EOS(config-vrf)# interface te 0/0/4.200
0/ME5100:EOS(config-tengigabitethernet-sub)# custom-options
0/ME5100:EOS(config-custom-options)# id 10
0/ME5100:EOS(config-id)# uint32 100
0/ME5100:EOS(config-id)#
```
### **29.21. uint8**

Задание DHCP-опции в виде 8-битного целого числа без знака.

#### **Синтаксис**

**uint8** *INTEGER* **no uint8**

#### **Параметры**

• *INTEGER* — Целое число в диапазоне (0..255).

#### **Необходимый уровень привилегий**

p10

#### **Командный режим**

config-dhcp-server-vrf-interface-custom-options-id

#### **Пример**

```
0/ME5100:EOS(config)# dhcp-server
0/ME5100:EOS(config-vrf)# interface te 0/0/4.200
0/ME5100:EOS(config-tengigabitethernet-sub)# custom-options
0/ME5100:EOS(config-custom-options)# id 10
0/ME5100:EOS(config-id)# uint8 100
0/ME5100:EOS(config-id)#
```
### **29.22. id**

Создание DHCP-опции с номером id.

Отрицательная форма команды удаляет опцию из конфигурации

#### **Синтаксис**

**id** *INT* **no id**

#### **Параметры**

• *INT* — Целое число в диапазоне (1-255).

#### **Необходимый уровень привилегий**

p10

#### **Командный режим**

config-dhcp-server-vrf-interface-custom-options

#### **Пример**

```
0/ME5100:EOS(config)# dhcp-server
0/ME5100:EOS(config-vrf)# interface te 0/0/4.200
0/ME5100:EOS(config-tengigabitethernet-sub)# custom-options
0/ME5100:EOS(config-custom-options)# id 10
0/ME5100:EOS(config-custom-options)#
```
## **29.23. default-router**

Создание DHCP-опции 3 "default-router" с параметром IPv4-адрес.

Отрицательная форма команды удаляет опцию из конфигурации.

#### **Синтаксис**

**default-router** *IPv4* **no default-router**

#### **Параметры**

• *IPv4* — значение в формате IPv4-адреса.

#### **Необходимый уровень привилегий**

p10

#### **Командный режим**

config-dhcp-server-vrf-interface-options

```
0/ME5100:EOS(config)# dhcp-server vrf default
0/ME5100:EOS(config-vrf)# interface tengigabitethernet 0/0/4.200
0/ME5100:EOS(config-tengigabitethernet-sub)# options
0/ME5100:EOS(config-options)# default-router 10.0.0.3
0/ME5100:EOS(config-options)#
```
## **29.24. dns-server**

Создание DHCP-опции 6 "dns-router" с параметром IPv4-адрес.

Отрицательная форма команды удаляет опцию из конфигурации.

#### **Синтаксис**

**dns-server** *IPv4* **no dns-server**

#### **Параметры**

• *IPv4* — значение в формате IPv4-адреса.

#### **Необходимый уровень привилегий**

p10

#### **Командный режим**

config-dhcp-server-vrf-interface-options

#### **Пример**

```
0/ME5100:EOS(config)# dhcp-server vrf default
0/ME5100:EOS(config-vrf)# interface tengigabitethernet 0/0/4.200
0/ME5100:EOS(config-tengigabitethernet-sub)# options
0/ME5100:EOS(config-options)# dns-router 10.0.0.3
0/ME5100:EOS(config-options)#
```
## **29.25. domain-name**

Создание DHCP-опции 15 с именем домена.

Отрицательная форма команды удаляет опцию из конфигурации.

#### **Синтаксис**

**domain-name** *DOMAIN* **no domain-name**

#### **Параметры**

• *DOMAIN* — значение имени домена в формате строки.

#### **Необходимый уровень привилегий**

p10

**Командный режим**

config-dhcp-server-vrf-interface-options

```
0/ME5100:EOS(config)# dhcp-server vrf default
0/ME5100:EOS(config-vrf)# interface tengigabitethernet 0/0/4.200
0/ME5100:EOS(config-tengigabitethernet-sub)# options
0/ME5100:EOS(config-options)# domain-name eltex-co.ru
0/ME5100:EOS(config-options)#
```
### **29.26. filename**

Создание DHCP-опции "filename" с именем файла для начальной загрузки.

Отрицательная форма команды удаляет опцию из конфигурации.

#### **Синтаксис**

**filename** *STRING* **no filename**

#### **Параметры**

• *STRING* — значение имени файла в формате строки.

#### **Необходимый уровень привилегий**

p10

#### **Командный режим**

config-dhcp-server-vrf-interface-options

#### **Пример**

```
0/ME5100:EOS(config)# dhcp-server vrf default
0/ME5100:EOS(config-vrf)# interface tengigabitethernet 0/0/4.200
0/ME5100:EOS(config-tengigabitethernet-sub)# options
0/ME5100:EOS(config-options)# filename startup-cfg.txt
0/ME5100:EOS(config-options)#
```
### **29.27. netbios-name-server**

Создание DHCP-опции 44 с именем сервера netbios.

Отрицательная форма команды удаляет опцию из конфигурации.

#### **Синтаксис**

```
netbios-name-server IPv4
no netbios-name-server
```
#### **Параметры**

• *IPv4* — значение в формате IPv4-адреса.

#### **Необходимый уровень привилегий**

p10

#### **Командный режим**

config-dhcp-server-vrf-interface-options

#### **Пример**

```
0/ME5100:EOS(config)# dhcp-server vrf default
0/ME5100:EOS(config-vrf)# interface tengigabitethernet 0/0/4.200
0/ME5100:EOS(config-tengigabitethernet-sub)# options
0/ME5100:EOS(config-options)# netbios-name-server 10.0.0.3
0/ME5100:EOS(config-options)#
```
### **29.28. next-server**

Создание DHCP-опции "next-server" с именем сервера или IP-адресом в качестве параметра.

Отрицательная форма команды удаляет опцию из конфигурации.

#### **Синтаксис**

**next-server** *NAME* **no next-server**

#### **Параметры**

- *NAME* — значение имени или адреса сервера в формате:
	- *DOMAIN NAME* — значение в формате строки;
	- *IPv4* — значение в формате IPv4-адреса;
	- *IPv6* — значение в формате IPv6-адреса.

#### **Необходимый уровень привилегий**

p10

#### **Командный режим**

config-dhcp-server-vrf-interface-options

#### **Пример**

0/ME5100:EOS(config)# dhcp-server vrf default 0/ME5100:EOS(config-vrf)# interface tengigabitethernet 0/0/4.200 0/ME5100:EOS(config-tengigabitethernet-sub)# options 0/ME5100:EOS(config-options)# next-server 10.0.0.3 0/ME5100:EOS(config-options)#

## **29.29. ntp-server**

Создание DHCP-опции 42 с адресом ntp-сервера.

Отрицательная форма команды удаляет опцию из конфигурации.

#### **Синтаксис**

**ntp-server** *IPv4* **no ntp-server**

#### **Параметры**

• *IPv4* — значение в формате IPv4-адреса.

#### **Необходимый уровень привилегий**

p10

#### **Командный режим**

config-dhcp-server-vrf-interface-options

#### **Пример**

```
0/ME5100:EOS(config)# dhcp-server vrf default
0/ME5100:EOS(config-vrf)# interface tengigabitethernet 0/0/4.200
0/ME5100:EOS(config-tengigabitethernet-sub)# options
0/ME5100:EOS(config-options)# ntp-server 10.0.0.3
0/ME5100:EOS(config-options)#
```
## **29.30. tftp-server-address**

Создание DHCP-опции 150 с адресом tftp-сервера.

Отрицательная форма команды удаляет опцию из конфигурации.

#### **Синтаксис**

**tftp-server-address** *IPv4* **no tftp-server-address**

#### **Параметры**

• *IPv4* — значение в формате IPv4-адреса.

#### **Необходимый уровень привилегий**

p10

#### **Командный режим**

config-dhcp-server-vrf-interface-options

```
0/ME5100:EOS(config)# dhcp-server vrf default
0/ME5100:EOS(config-vrf)# interface tengigabitethernet 0/0/4.200
0/ME5100:EOS(config-tengigabitethernet-sub)# options
0/ME5100:EOS(config-options)# tftp-server-address 10.0.0.3
0/ME5100:EOS(config-options)#
```
### **29.31. tftp-server-name**

Создание DHCP-опции 66 с именем tftp-сервера.

Отрицательная форма команды удаляет опцию из конфигурации.

#### **Синтаксис**

**tftp-server-name** *STRING* **no tftp-server-name**

#### **Параметры**

• *STRING* — значение в формате строки.

**Необходимый уровень привилегий**

p10

#### **Командный режим**

config-dhcp-server-vrf-interface-options

#### **Пример**

```
0/ME5100:EOS(config)# dhcp-server vrf default
0/ME5100:EOS(config-vrf)# interface tengigabitethernet 0/0/4.200
0/ME5100:EOS(config-tengigabitethernet-sub)# options
0/ME5100:EOS(config-options)# tftp-server-name eltex-co.ru
0/ME5100:EOS(config-options)#
```
### **29.32. address-family ipv4**

Задание адресного пространства, в котором будет работать DHCP-сервер на данном интерфейсе.

#### **Синтаксис**

**[no] address-family ipv4**

#### **Параметры**

Команда не содержит аргументов.

#### **Необходимый уровень привилегий**

p10
#### **Командный режим**

config-dhcp-server-vrf-interface

#### **Пример**

0/ME5100:EOS(config)# dhcp-server 0/ME5100:EOS(config-vrf)# interface tengigabitethernet 0/0/4.200 0/ME5100:EOS(config-tengigabitethernet-sub)# address-family ipv4 0/ME5100:EOS(config-tengigabitethernet-sub)#

### **29.33. address-range**

Задание диапазона адресов, из которого сервер будет выделять адрес клиенту. Возможно задание нескольких диапазонов в рамках одного интерфейса.

Отрицательная форма команды удаляет диапазон.

#### **Синтаксис**

**[no] address-range** *IP*

#### **Параметры**

- *IPv4* — задание диапазона IPv4-адресов через дефис;
- *IPv6* — задание диапазона IPv4-адресов через дефис.

#### **Необходимый уровень привилегий**

p10

#### **Командный режим**

config-dhcp-server-vrf-interface

#### **Пример**

```
0/ME5100:EOS(config)# dhcp-server
0/ME5100:EOS(config-vrf)# interface tengigabitethernet 0/0/4.200
0/ME5100:EOS(config-tengigabitethernet-sub)# address-range 10.0.0.2-10.0.0.100
0/ME5100:EOS(config-tengigabitethernet-sub)#
```
### **29.34. custom-options**

Переход в раздел создания опций в формате номер-тип-значение

Отрицательная форма команды удаляет все опции данного вида.

#### **Синтаксис**

**[no] custom-options**

#### **Параметры**

Команда не содержит аргументов.

#### **Необходимый уровень привилегий**

p10

#### **Командный режим**

config-dhcp-server-vrf-interface

#### **Пример**

```
0/ME5100:EOS(config)# dhcp-server
0/ME5100:EOS(config-vrf)# interface tengigabitethernet 0/0/4.200
0/ME5100:EOS(config-tengigabitethernet-sub)# custom-options
0/ME5100:EOS(config-tengigabitethernet-sub)#
```
# **29.35. default-lease-time**

Задание времени аренды по умолчанию.

Отрицательная форма команды устанавливает значение по умолчанию (43200)

#### **Синтаксис**

**default-lease-time** *INT* **no default-lease-time**

#### **Параметры**

• *INT* — Значение секунд в диапазоне (60-31535940).

#### **Необходимый уровень привилегий**

p10

#### **Командный режим**

config-dhcp-server-vrf-interface

#### **Пример**

```
0/ME5100:EOS(config)# dhcp-server
0/ME5100:EOS(config-vrf)# interface tengigabitethernet 0/0/4.200
0/ME5100:EOS(config-tengigabitethernet-sub)# default-lease-time 3600
0/ME5100:EOS(config-tengigabitethernet-sub)#
```
# **29.36. excluded-range**

Задание диапазона адресов, который будет исключен из выдачи. Возможно задание нескольких диапазонов в рамках одного интерфейса.

Отрицательная форма команды удаляет диапазон.

#### **Синтаксис**

#### **[no] excluded-range** *IP*

#### **Параметры**

- *IPv4* — задание диапазона IPv4-адресов через дефис;
- *IPv6* — задание диапазона IPv4-адресов через дефис.

#### **Необходимый уровень привилегий**

p10

#### **Командный режим**

config-dhcp-server-vrf-interface

#### **Пример**

```
0/ME5100:EOS(config)# dhcp-server
0/ME5100:EOS(config-vrf)# interface tengigabitethernet 0/0/4.200
0/ME5100:EOS(config-tengigabitethernet-sub)# excluded-range 10.0.0.10-10.0.0.20
0/ME5100:EOS(config-tengigabitethernet-sub)#
```
# **29.37. maximum-lease-time**

Задание максимального времени аренды по умолчанию.

Отрицательная форма команды устанавливает значение по умолчанию (86400)

#### **Синтаксис**

**maximum-lease-time** *INT* **no maximum-lease-time**

#### **Параметры**

• *INT* — Значение секунд в диапазоне (60-31535940).

**Необходимый уровень привилегий**

p10

#### **Командный режим**

config-dhcp-server-vrf-interface

#### **Пример**

```
0/ME5100:EOS(config)# dhcp-server
0/ME5100:EOS(config-vrf)# interface tengigabitethernet 0/0/4.200
0/ME5100:EOS(config-tengigabitethernet-sub)# maximum-lease-time 7200
0/ME5100:EOS(config-tengigabitethernet-sub)#
```
# **29.38. options**

Переход в режим создания преднастроенных опций.

Отрицательная форма команды удаляет все преднастроенные опции.

#### **Синтаксис**

**[no] options**

#### **Параметры**

Команда не содержит аргументов.

#### **Необходимый уровень привилегий**

p10

#### **Командный режим**

config-dhcp-server-vrf-interface

#### **Пример**

```
0/ME5100:EOS(config)# dhcp-server
0/ME5100:EOS(config-vrf)# interface tengigabitethernet 0/0/4.200
0/ME5100:EOS(config-tengigabitethernet-sub)# options
0/ME5100:EOS(config-options)#
```
## **29.39. client-identifier**

Добавление параметра client-identifier для статически настроенной привязки "MAC"- "ADDRESS".

Отрицательная форма команды удаляет данный параметр.

#### **Синтаксис**

**client-identifier** *STRING* **no client-identifier**

#### **Параметры**

• *STRING* — значение в формате строки.

#### **Необходимый уровень привилегий**

p10

**Командный режим**

config-dhcp-server-vrf-static-bindings

#### **Пример**

0/ME5100:EOS(config)# dhcp-server

```
0/ME5100:EOS(config-vrf)# static-bindings 10.0.0.2 01:02:03:04:05:06
0/ME5100:EOS(config-static-bindings)# client-identifier 000000040506
0/ME5100:EOS(config-static-bindings)#
```
### **29.40. dscp**

Значение поля DSCP, с которым сервер отправляет сообщения.

Отрицательная форма команды устанавливает значение по умолчанию (32)

#### **Синтаксис**

**dscp** *DSCP* **no dscp**

#### **Параметры**

• *DSCP* — *(0-63)*.

**Необходимый уровень привилегий**

p10

#### **Командный режим**

config-dhcp-server-vrf

#### **Пример**

```
0/ME5100:EOS(config)# dhcp-server
0/ME5100:EOS(config-vrf)# dscp 10
0/ME5100:EOS(config-vrf)#
```
### **29.41. failover**

Переход в режим настройки аварийного переключения.

Отрицательная форма команды удаляет из конфигурации данный режим.

#### **Синтаксис**

**[no] failover**

#### **Параметры**

Команда не содержит аргументов.

#### **Необходимый уровень привилегий**

p10

#### **Командный режим**

config-dhcp-server-vrf

```
0/ME5100:EOS(config)# dhcp-server
0/ME5100:EOS(config-vrf)# failover
0/ME5100:EOS(config-failover)#
```
# **29.42. interface**

Настройка интерфейса, на котором будет происходить перехват пакетов сервером.

Отрицательная форма команды удаляет перехват на данном интерфейсе.

#### **Синтаксис**

```
[no] interface bundle-ether PORT[.SUB]
[no] interface { fortygigabitethernet | gigabitethernet | hundredgigabitethernet |
tengigabitethernet } DEVICE/SLOT/PORT[.SUB]
```
#### **Параметры**

• *PORT[.SUB]* — Номер порта с опциональным указанием номера сабинтерфейса.

#### **Необходимый уровень привилегий**

p10

#### **Командный режим**

config-dhcp-server-vrf

#### **Пример**

```
0/ME5100:EOS(config)# dhcp-server
0/ME5100:EOS(config-vrf)# interface tengigabitethernet 0/0/4.200
0/ME5100:EOS(config-tengigabitethernet-sub)#
```
# **29.43. static-bindings**

Добавление статически настроенной привязки "MAC"-"ADDRESS".

Отрицательная форма команды …

#### **Синтаксис**

**[no] static-bindings** *IP MAC*

#### **Параметры**

- *IPv4* значение в формате IPv4-адреса;
- *MAC* значение в формате MAC-адреса

#### **Необходимый уровень привилегий**

p10

#### **Командный режим**

config-dhcp-server-vrf

#### **Пример**

```
0/ME5100:EOS(config)# dhcp-server
0/ME5100:EOS(config-vrf)# static-bindings 10.0.0.2 01:02:03:04:05:06
0/ME5100:EOS(config-static-bindings)#
```
### **29.44. show dhcp-server bindings**

Вывод списка текущих аренд.

#### **Синтаксис**

**show dhcp-server [vrf** *VRF***] bindings**

#### **Параметры**

• *VRF* | all — имя VRF-сущности. При неуказании параметра будет использовано значение "default". all выводит Список аренд по всем серверам, настроенных недефолтных vrf.

**Необходимый уровень привилегий**

 $p2$ 

#### **Командный режим**

GLOBAL

#### **Пример**

```
0/ME5100:EOS# show dhcp-server bindings
   DHCP-server process is enabled in vrf default
    IP address Hardware address Type Expires
    ----------------- ------------------ -------- -----------
   200.0.20.2 00:e0:6f:7d:01:2c dynamic 16:21:43
   200.0.20.15 9c:ef:5e:6f:ec:fc dynamic 16:25:55
                    200.0.20.16 00:f1:38:28:84:d4 dynamic 16:26:07
   200.0.20.17 00:e7:64:31:3a:af dynamic 16:26:10
```
# **Chapter 30. НАСТРОЙКА MULTICAST: MVPN**

В данном разделе приведены команды конфигурации SAFI MVPN для передачи мультикастовых маршрутов в BGP и последующей их установкой в PIM.

# **30.1. customer-site-type**

Установка способа работы с MVPN-туннелями в данном vrf.

Отрицательная форма команды устанавливает значение по умолчанию (sender-receiver)

#### **Синтаксис**

**customer-site-type { receiver-only | sender-only | sender-receiver } no customer-site-type**

#### **Параметры**

- receiver-only Только принимать туннели;
- sender-only — Только анонсировать туннели;
- sender-receiver — Анонсировать и принимать туннели.

#### **Необходимый уровень привилегий**

p10

#### **Командный режим**

config-vrf-mvpn

#### **Пример**

```
0/ME5100:EOS(config)# vrf test
0/ME5100:EOS(config-vrf)# mvpn
0/ME5100:EOS(config-mvpn)# customer-site-type receiver-only
0/ME5100:EOS(config-mvpn)#
```
### **30.2. mvpn**

Добавление MVPN-маршрутизации с параметрами по умолчанию в данный VRF.

Отрицательная форма команды удаляет MVPN-маршрутизацию из VRF.

#### **Синтаксис**

**[no] mvpn**

#### **Параметры**

Команда не содержит аргументов.

#### **Необходимый уровень привилегий**

p10

#### **Командный режим**

config-vrf

#### **Пример**

```
0/ME5100:EOS(config)# vrf test
0/ME5100:EOS(config-vrf)# mvpn
0/ME5100:EOS(config-mvpn)#
```
# **30.3. originating-ip**

Настройка адреса источника в анонсах мультикастовых маршрутов.

Отрицательная форма команды удаляет настройку для выполнения автовыбора интерфейса.

#### **Синтаксис**

**originating-ip** *IP* **no originating-ip**

#### **Параметры**

• *IP* — значение в формате IPv4-адреса.

**Необходимый уровень привилегий**

p10

#### **Командный режим**

config-vrf-mvpn

#### **Пример**

```
0/ME5100:EOS(config)# vrf test
0/ME5100:EOS(config-vrf)# mvpn
0/ME5100:EOS(config-mvpn)# originating-ip 10.0.0.1
0/ME5100:EOS(config-mvpn)#
```
## **30.4. spmsi-tunnel**

Настройка статического туннеля.

Отрицательная форма команды удаляет статический туннель.

#### **Синтаксис**

**[no] spmsi-tunnel** *GROUP SOURCE*

#### **Параметры**

- *GROUP* IPv4-адрес группы;
- *SOURCE* IPv4-адрес источника.

#### **Необходимый уровень привилегий**

p10

#### **Командный режим**

config-vrf-mvpn

#### **Пример**

```
0/ME5100:EOS(config)# vrf test
0/ME5100:EOS(config-vrf)# mvpn
0/ME5100:EOS(config-mvpn)# spmsi-tunnel 239.0.0.1 145.0.0.1
0/ME5100:EOS(config-mvpn)#
```
# **30.5. spt-only**

Включение данной опции отключает изначальный этап прохождения запросов согласно RPT, оставляя только SPT.

Отрицательная форма команды удаляет данную опцию.

#### **Синтаксис**

**[no] spt-only**

#### **Параметры**

Команда не содержит аргументов.

#### **Необходимый уровень привилегий**

p10

#### **Командный режим**

config-vrf-mvpn

#### **Пример**

```
0/ME5100:EOS(config)# vrf test
0/ME5100:EOS(config-vrf)# mvpn
0/ME5100:EOS(config-mvpn)# spt-only
0/ME5100:EOS(config-mvpn)#
```